# CURSO DISEÑO GRÁFICO FUNDAMENTOS Y TÉCNICAS

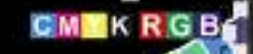

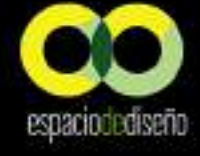

ınna María López López

## **Curso diseño gráfico Fundamentos y técnicas**

### **Anna María López López**

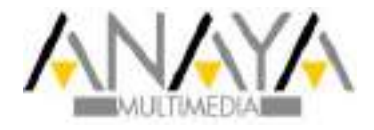

Todos los nombres propios de programas, sistemas operativos, equipos hardware, etc. que aparecen en este libro son marcas registradas de sus respectivas compañías u organizaciones.

Está prohibida la reproducción total o parcial de este libro electrónico, su transmisión, su descarga, su descompilación, su tratamiento informático, su almacenamiento o introducción en cualquier sistema de repositorio y recuperación, en cualquier forma o por cualquier medio, ya sea electrónico, mecánico, conocido o por inventar, sin el permiso expreso escrito de los titulares del Copyright.

Primera edición electrónica, 2014 <www.anayamultimedia.es>

Edición española:

© EDICIONES ANAYA MULTIMEDIA (GRUPO ANAYA, S.A.), 2013 Juan Ignacio Luca de Tena, 15. 28027 Madrid ISBN: 978-84-415-3562-6 Edición en versión digital 2014

*A todos los que quieren cambiar el mundo con creatividad.*

# Agradecimientos

Pocos proyectos te dan la oportunidad de trabajar de forma global, con un equipo de colaboradores repartidos por todo el mundo. El libro que tiene ahora mismo en sus manos es uno de esos proyectos globales e interconectados que nunca hubiera sido posible sin el apoyo y colaboración de las siguientes personas, por lo que me gustaría decir:

#### MUCHAS GRACIAS / THANK YOU

A Eugenio Tuya, @nenedelcerro. Editor Senior de ANAYA, por proponerme este proyecto, ser un editor tan creativo y por su infinita paz+ciencia con los plazos de entrega de este libro.

A Natalia Acosta del equipo de ANAYA Multimedia por sus siempre amables comentarios y gran trabajo de revisión en este libro.

A Jennifer Nichol de Corel Corporation Canadá y a Natalia López-Beswick de Adobe Systems Ibérica por facitilarme toda la información requerida referente a su gama de software gráfico.

A Anthony Dart (Johannesburgo, Sudáfrica) por colaborar con su creatividad en varias páginas de este libro demostrando que no hay fronteras cuando se habla un mismo idioma gráfico.

A Paul Willoughby parte del equipo creativo responsable de la revista LWL por gestionar su colaboración de forma tan eficaz desde Londres.

A Alexander Wright del estudio Weareinhouse (Venezuela) por su amabilidad en toda la gestión de su colaboración.

A Daniel y José Luis Riballo de la empresa Mountain por su profesionalidad y la entrevista concedida.

A Timur Salikhov de la agencia Brenson (San Petersburgo, Rusia) por ser tan amable en todo momento y facilitarme el material que necesitaba.

A Zita Arcq de la agencia creativa La Tortillería (México) por su atenta disposición y amabilidad para gestionar toda su participación en el libro.

A Orlando Aquije (Lima,Perú), por su increíble dominio de los vectores y por su aportación gráfica a este libro. A Byron Cunningham por ser tan amable y eficaz desde la capital (Washington D.C).

A Ignacio Casareto por ser el atento representante y portavoz de todo el equipo creativo de Smart! (Mar de Plata, Argentina).

A Alexander Andreyev y Artyom Kulik del estudio Reynolds y Reyner (Ucrania) por ser tan resolutivos y por demostrar que tras sus trabajos gráficos hay un gran nivel profesional, técnico y humano.

A Victoria Watson por facilitarme de forma tan profesional todos los archivos necesarios para publicar los trabajos del estudio DHNN (Buenos Aires, Argentina).

A Sergio Vichique del estudio Iconoseis (México) por colaborar tan amablemente enviando varias colaboraciones gráficas.

A Justin Helton de Status Serigraph (Knoxville, Tennessee USA) porque su buen hacer gráfico/artesanal traspasa fronteras.

A Belén Peralta del estudio Mambo (Argentina), porque con su cordialidad hizo muy sencillo el intercambio de archivos para publicar en el libro.

A Petros Afshar (Londres) porque su enorme talento unido a la mejor disposición para colaborar con este proyecto lo convierten en uno de los grandes.

A Rafael Prieto por aportar de forma tan profesional y afable algunos ejemplos del estupendo trabajo de SavvyStudio (México).

A Jozelle du Plessis de JelliStudio por su creativa aportación desde Ciudad del Cabo, Sudáfrica.

A Natacha Forciniti de Naef Design ( Argentina) por su amable disposición y colaboración.

A Daria Goryacheva de OnyStudio Rusia por colaborar tan cordialmente, no importa el idioma cuando se habla de diseño.

A Luca Bogoni por su amabilidad y por gestionar todo tan rápido desde Berlín.

A Pampa García y al equipo creativo de POGO (Argentina) por colaborar con sus estupendos trabajos.

A Greg D'Onofrio y Patricia Belen de Thisisdisplay.org (New York) por su colaboración en la digitalización del manual de identidad corporativa de la NASA.

A Albert Fernández de la imprenta Exaprint, por su rápida respuesta y por participar en el libro con su experiencia profesional.

A Chris de FormTwentyOne (Londres) por demostrar que detrás de un multipremiado y afamado estudio de diseño siempre hay un gran equipo humano.

A los cientos de alumnos de mis cursos de diseño gráfico y diseño asitido por ordenador, sus dudas e inquietudes al respecto de la profesión me inspiraron a la hora de definir el contenido de este libro.

Al lector que lee ahora mismo estas líneas, gracias por leer este libro, sin lectores los libros no existirían!

**También me gustaría darle las GRACIAS de forma más personal a:**

A Navjeet Dolly Allen por hacer que mi vida en Chicago fuese tan estupenda dándome la energía necesaria para rematar este libro.

A Jodie y Rick Pizzi, por intercambiar opiniones e ideas sobre esta profesión en un lugar tan mítico.

A Scott Spring por mostrarme un enfoque diferente.

A Vik Thakur y a Lew gracias por los ánimos y por ayudarme a encontrar el camino.

A Blanca Aldeiturriaga por transmitirme siempre tan buena energía.

A Tesi Pena y Fernando Arribas, por seguir ahí digital y presencialmente.

A Susan R. Mann por sus "good vibes & American style smiles" que me ayudaron durante todo el proceso de escritura del libro.

A Robert Hoots por comunicarse conmigo en momentos de escritura inesperados.

A Adam Hancock por su acompañamiento desde Londres durante el remate final del libro.

A Mark Silverwood por creer en el concepto del "smile bombing".

A Francisca López por recordarme que siempre pasa algo bueno después de la "hibernación".

A Celsa López Liz, por aportarme energía positiva y tranquilidad en los momentos que más lo necesitaba (gracias musmi).

A Celsa López por su gran ayuda y apoyo incondicional en todos los sentidos, sin su inspiración nunca me habría dedicado a esta profesión.

A Khalil and Jithu por su seguimiento contínuo y su tiernísimo estreno como colaboradores.

A la Route 66 por ser tan inspiradora ( I got my kicks on Route 66).

A Fashion+ por proporcionarme un ambiente tan cool de escritura y conexión.

A Miñao por ser mi lugar en el mundo.

Y a todos los seres de luz que iluminan mi camino. Muchas gracias por seguir a mi lado.

# Acerca de la autora

La autora de este libro, Anna María López López trabaja como diseñadora multidisciplinar especializada en gráfica digital y como formadora de últimas tecnologías CAD-CAM desde hace dos décadas. El resto de su tiempo lo dedica a la creación en distintas disciplinas gráficas como el diseño web, el arte digital o la fotografía de stock bajo su propia firma http://by.anna-OM-line.com; lo que le ha hecho merecedora de numerosos premios y distinciones a nivel internacional.

En el año 1999 escribe su primer libro: "Lance su empresa en Internet", un libro publicado en formato guía de dos volúmenes, que se distribuyó conjuntamente con la conocida revista SuperNET Magazine.

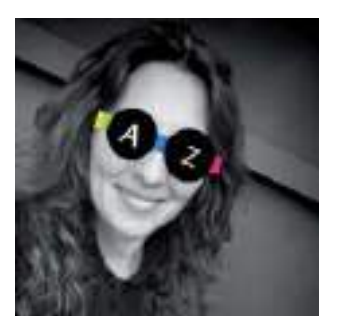

En aquel libro ya incluía las pautas para realizar diseño gráfico para su difusión en la Web.

También en 1999 los diseños web creados por Anna María López, fueron seleccionados por la Sociedad Estatal para el Desarrollo del Diseño y la Innovación (DDI) como dos de las webs más representativas del diseño gráfico español de los últimos 100 años, para la exposición "Signos del Siglo, 100 años de Diseño Gráfico en España", exposición cuya itinerancia europea comenzó en el Museo Nacional Centro de Arte Reina Sofía de Madrid en Marzo del 2000.

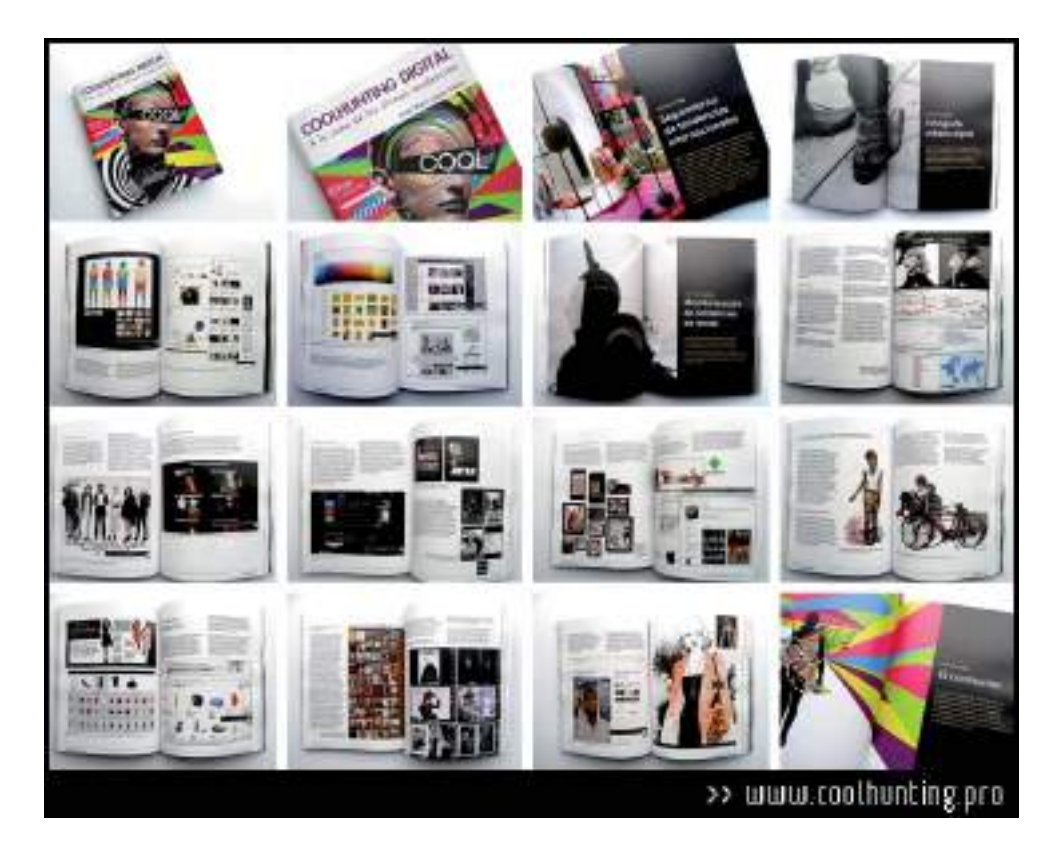

Aunque en sus comienzos profesionales empleó la plataforma Apple Macintosh decidió especializarse en herramientas de diseño asistido por ordenador de entorno PC.

Como diseñadora especializada en software gráfico en entorno PC, Anna María López es la directora y fundadora del www.corelclub.org, la mayor comunidad on-line de usuarios de software gráfico de Corel, fundada en 1996.

Ha sido *beta-tester* oficial de las últimas versiones CorelDRAW Graphics Suite, colaborando en el proceso de desarrollo del programa CorelDRAW a través del *Beta Testing Program*. Además, desde finales del año 2007 es miembro del *Corel Advisory Council* (Consejo Asesor de Corel) y forma parte de los expertos internacionales reconocidos por Corel en su publicación *Insights from the experts*.

En estos 20 años ha colaborado con numerosas publicaciones del sector del diseño, y su trabajo ha sido internacionalmente reconocido en prensa especializada, libros de diseño y medios de comunicación.

Varios de sus logotipos han sido seleccionados y publicados en los libros 2LOGOS, TRESLOGOS, LOS LOGOS 4, LOS LOGOS 5 y los LOGOS 6 publicados por la editorial alemana Gestalten, que incluyen una selección anual del mejor diseño de logotipos a nivel internacional.

Dentro de su actividad como docente ha impartido más de 3000 horas de formación en cursos de diseño gráfico publicitario y diseño asistido por ordenador para diversas entidades, escuelas de diseño y organismos oficiales. Participando también como ponente en conferencias, *workshops* y cursos intensivos de diseño y gráfica digital.

Anna María López es también la autora de los libros La Biblia de CorelDRAW 10, Diseño de Moda por Ordenador (libro pionero en su especialidad), CorelDRAW X3, Técnicas de Diseño de Moda por Ordenador (Edición 2008), CorelDRAW X4 Proyectos prácticos, CorelDRAW X5 Manual Imprescindible y Coolhunting digital, a la caza de las últimas tendencias (www.coolhunting.pro) todos ellos publicados por Anaya Multimedia.

*Anna María López López*

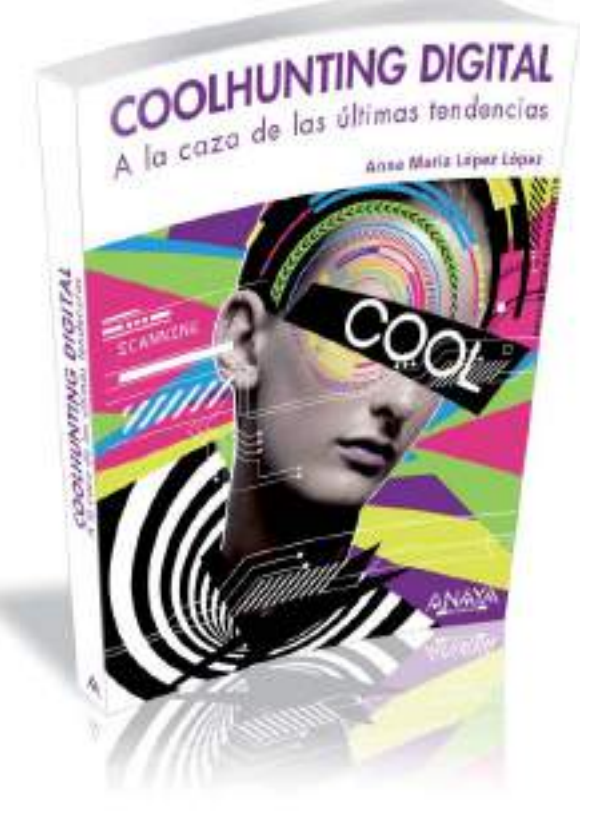

# Índice de contenidos

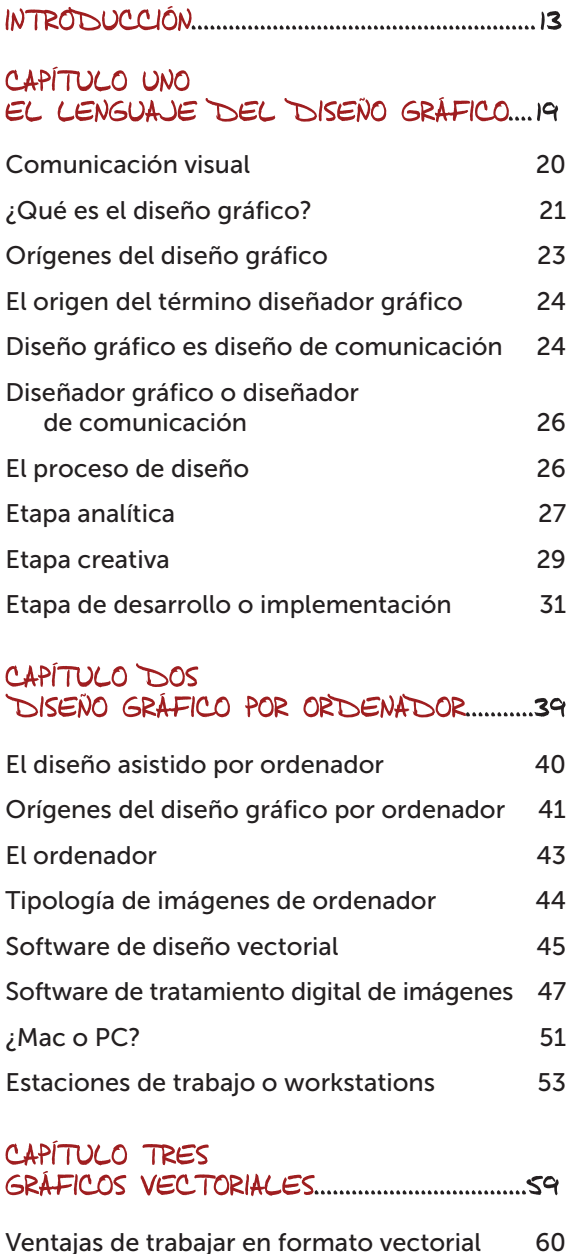

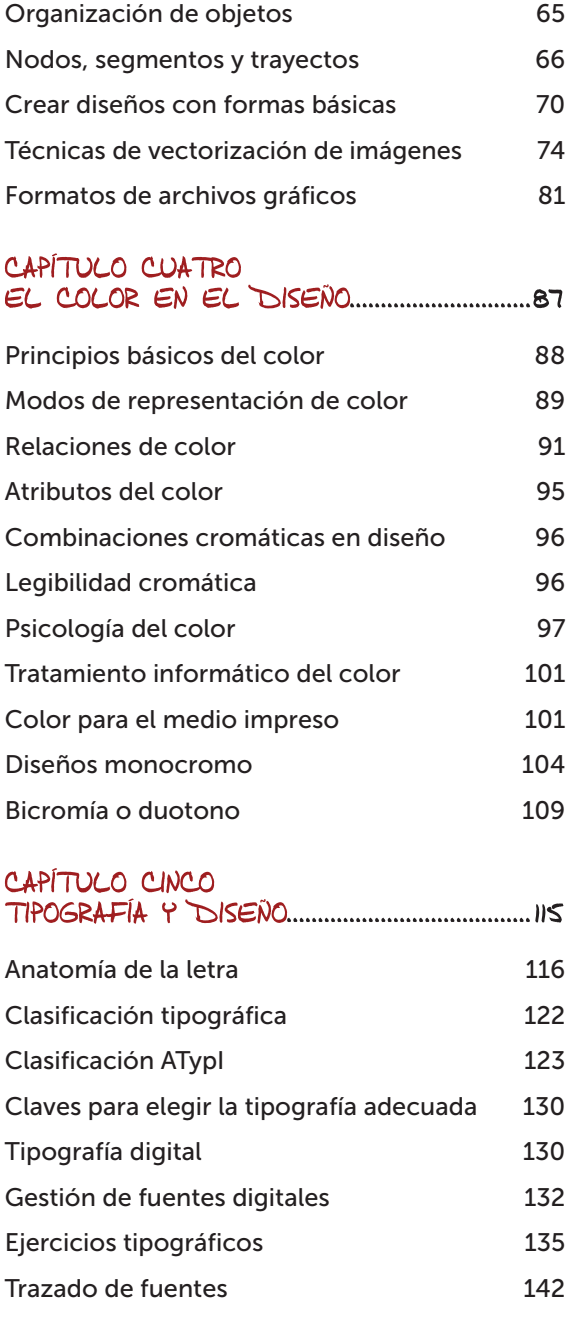

Metodología vectorial básica  $\sim$  62

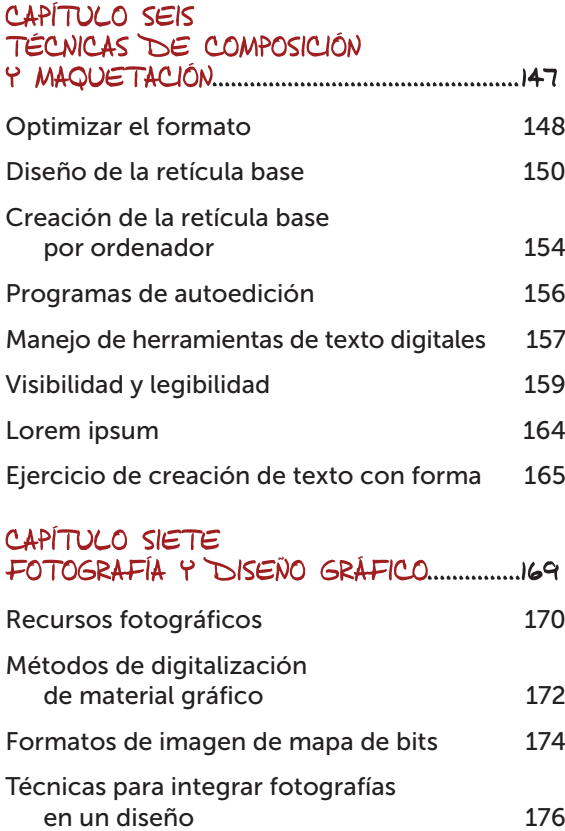

### [Técnicas para integrar fotografías y textos 185](#page-184-0) Insertar fotografías dentro de objetos [vectoriales 186](#page-185-0)

### CAPÍTULO OCHO<br>INKEÑO GRÁFICO E INFINITIVATI

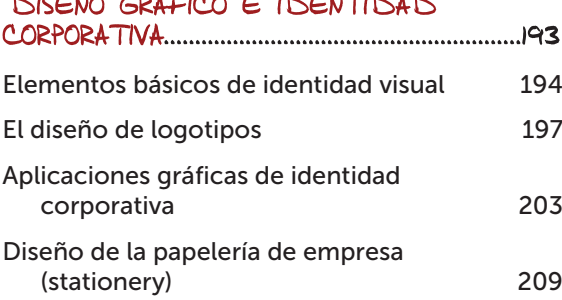

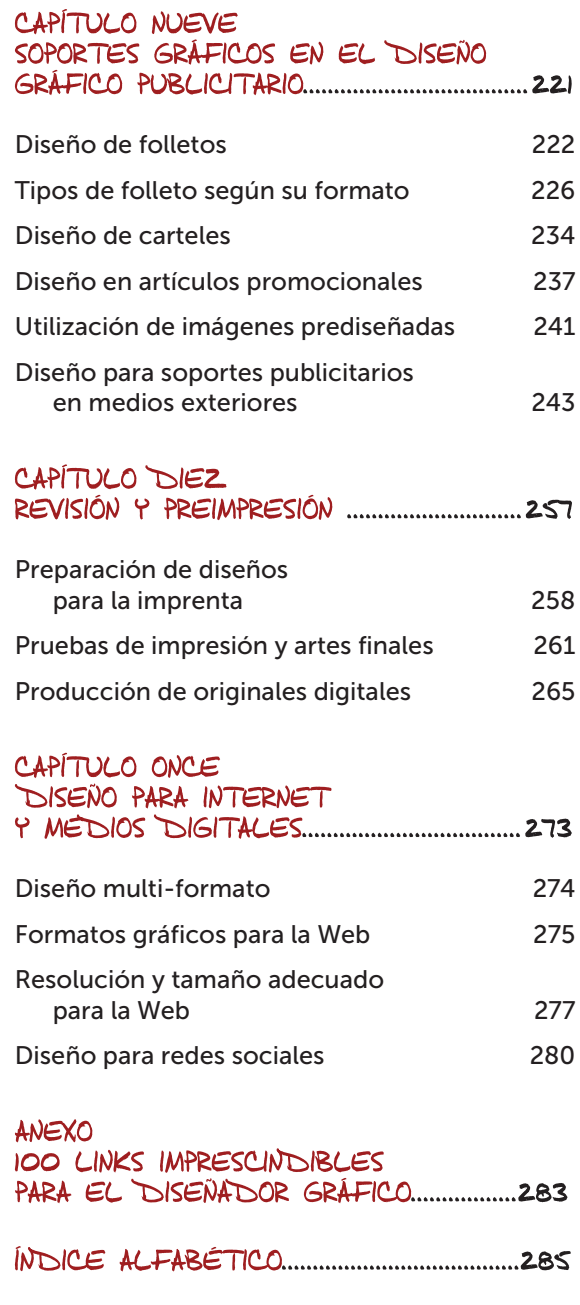

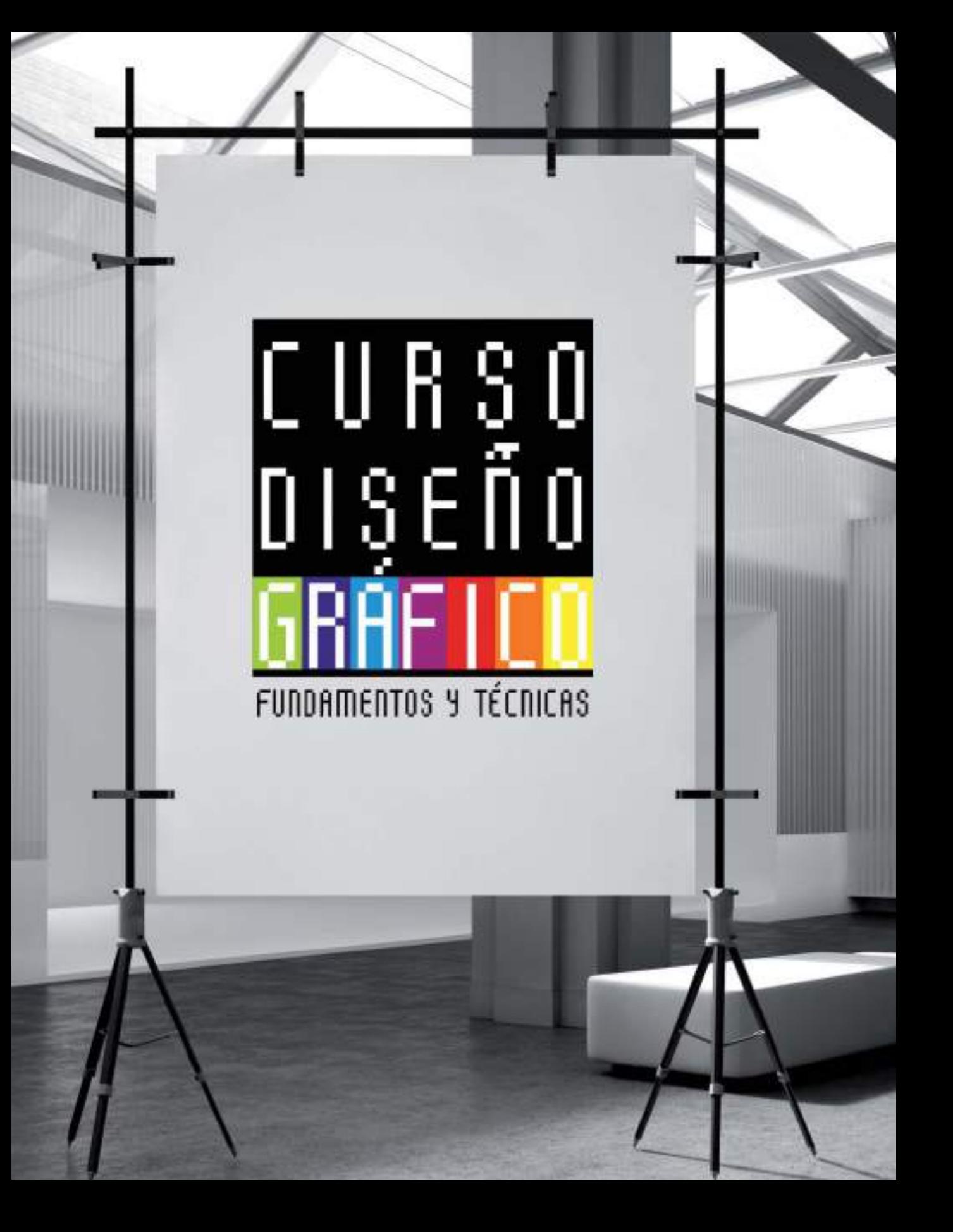

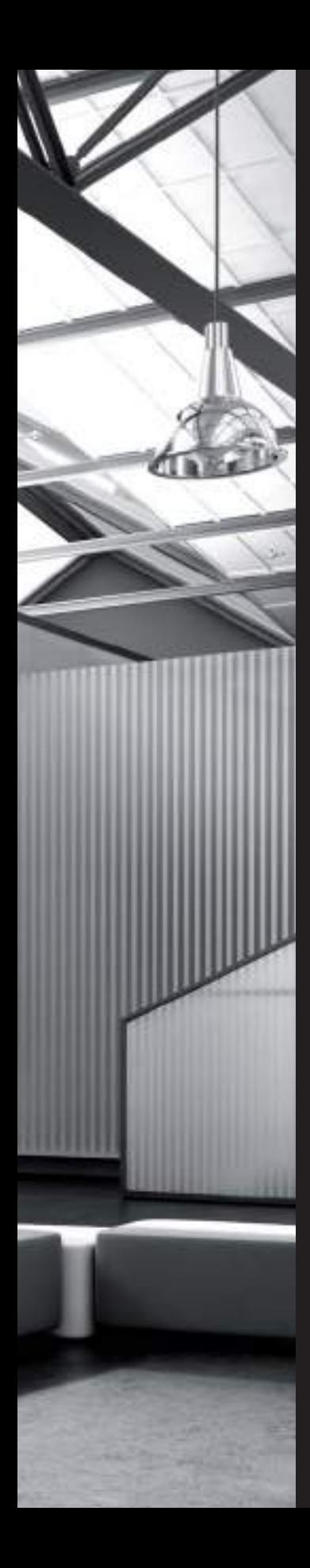

## Introducción

Vivimos en la era de la comunicación, cada día recibimos estímulos visuales que nos ayudan, afectan e influyen en la toma de decisiones cotidianas. De forma habitual el diseño gráfico es el responsable de comunicar visualmente todo tipo de información. En una sociedad de consumo como la nuestra, donde la diferenciación es tan importante, el diseño gráfico ha ido adquiriendo cada vez más protagonismo, convirtiéndose en el arte más universal y omnipresente.

Un simple ejercicio de contemplación del entorno que nos rodea es suficiente para percatarse de hasta que punto el diseño gráfico forma parte de nuestras vidas. La etiqueta del café que toma por las mañanas, la prensa o el libro que lee, las señales de tráfico que le guían y advierten, el plano del metro que le orienta, el cartel informativo de un evento, el sitio web que ha consultado, la bolsa donde lleva la compra, la cabecera del programa de televisión que está viendo, los anuncios publicitarios que lo interrumpen, el etiquetado de las prendas que lleva puestas e incluso el embalaje de la pastilla que toma para el dolor de cabeza. Todo esto es diseño gráfico. Un diseño gráfico que cumple funciones diversas como la de identificar, clasificar, informar, diferenciar o simplemente decorar.

La evolución del diseño gráfico va ligada a la evolución de la humanidad y de los diversos procesos productivos. Los avances tecnológicos de los últimos años han transformado por completo nuestra forma de vivir y de trabajar.

Sin duda, uno de los sectores más beneficiado por esta gran transformación tecnológica es el sector del diseño gráfico y la autoedición. Las nuevas herramientas de diseño asistido por ordenador, permiten al diseñador gráfico un control pleno de todo el proceso de diseño. Desde el concepto inicial hasta la impresión o difusión mediática final.

El auge y la popularización de los programas de diseño gráfico por ordenador, han puesto al alcance del gran público toda la tecnología necesaria para producir todo tipo de material tanto impreso como digital con unos niveles de acabados francamente altos. Sin embargo, aunque ya se dispone de la tecnología suficiente, se requieren conocimientos previos en diseño y comunicación para lograr un diseño gráfico de calidad.

Los diseñadores gráficos tradicionales o de la vieja escuela, se han visto abrumados por todos los cambios tecnológicos que ha experimentado el sector y temen dar el gran salto al diseño gráfico asistido por ordenador.

Por el contrario las nuevas generaciones de diseñadores gráficos están comenzando a diseñar directamente con el ordenador, saltándose los conocimientos básicos en diseño y centrándose en aprender el manejo de un programa específico. Lo cual está provocando que el diseño gráfico pierda su verdadera esencia y personalidad.

Las pequeñas y medianas empresas, muchas veces no pueden contratar los servicios profesionales de un diseñador gráfico y optan por el "auto-diseño".Crean desde su propia empresa su imagen gráfica (logotipo, tarjetas, folletos, cartelería, etc.) para lo que necesitan conocer las bases del diseño y las técnicas principales de diseño gráfico por ordenador.

Las redes sociales también han hecho aparecer un nuevo perfil demandante de diseño gráfico, el propio individuo 2.0, que necesita cuidar la imagen gráfica que transmite por Internet, creando su propia marca unipersonal (avatares, fondos, *profiles*, etc.).

Hacia estos cuatro perfiles de usuario se enfoca el contenido didáctico de este libro/curso de diseño gráfico.

Tanto si el lector, es ya diseñador gráfico tradicional con años de experiencia, como si es un estudiante de diseño, un empresario que necesita crear el diseño gráfico para su propia empresa, o simplemente, un individuo que quiere cuidar su imagen de marca en Internet, el libro Curso diseño gráfico fundamentos y técnicas, le proporcionará toda la ayuda y conocimientos básicos necesarios para realizar proyectos completos de diseño gráfico, tanto para soportes impresos como para medios digitales.

Conscientes de la tremenda revolución tecnológica que ha sufrido el sector del diseño gráfico y de lo absolutamente imprescindible que se ha vuelto el ordenador en la profesión,

el enfoque de este libro es de carácter práctico y abierto. No se centra en el uso de un programa de diseño concreto, sino que muestra las técnicas más comunes utilizadas globalmente en la realización de proyectos de diseño gráfico profesionales. Técnicas que podrán ser puestas en práctica por el lector, independientemente del programa de diseño o plataforma informática que utilice.

El diseño gráfico por ordenador aporta infinitas ventajas tanto productivas como creativas, este libro le permitirá descubrirlas y ponerlas en práctica creando su propio diseño gráfico, con el que podrá comunicar visualmente la información que quiera transmitir a este gran mundo "hiper-diseñado" que nos rodea.

 Collage fotográfico con un compendio de diseño gráfico de la costa oeste americana. El diseño gráfico está en todas partes.

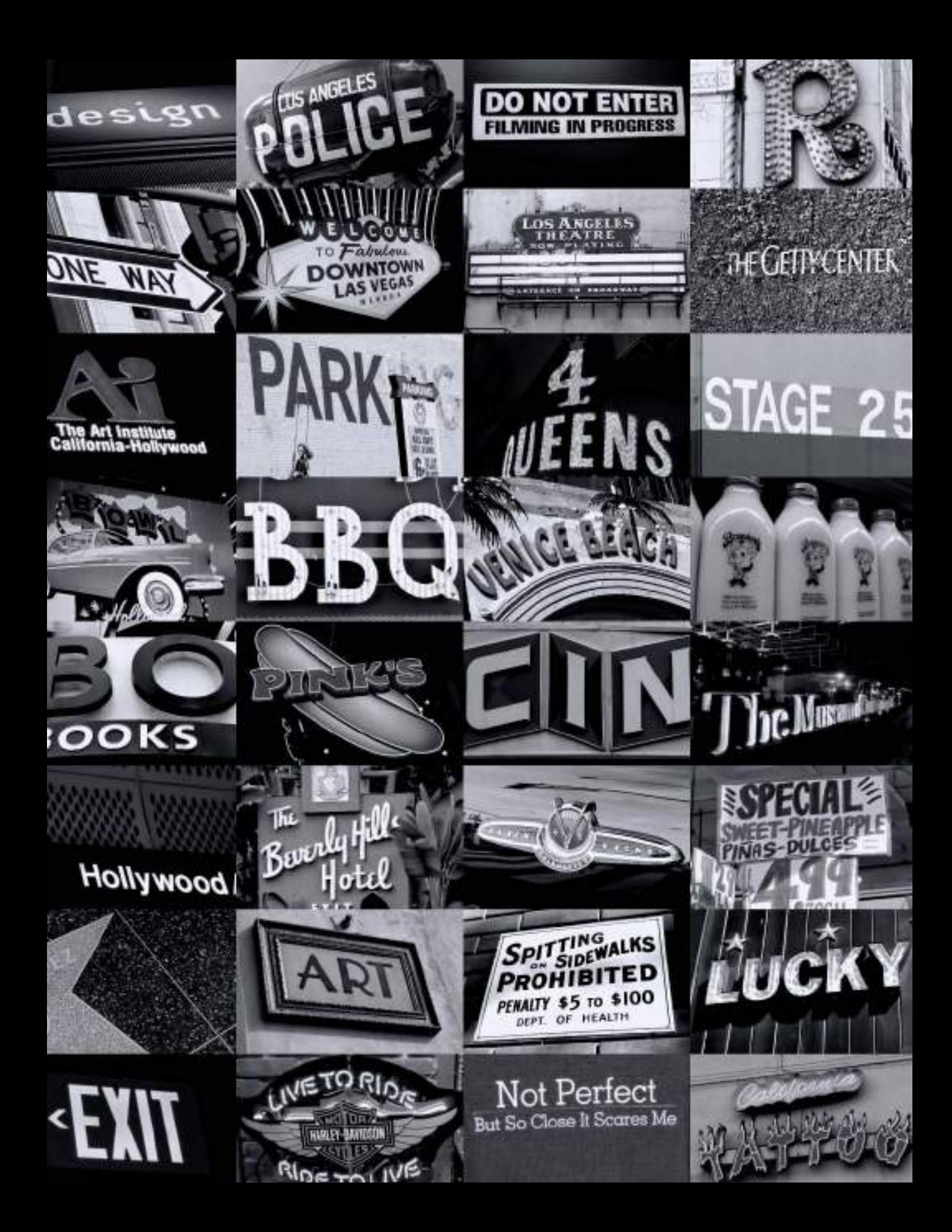

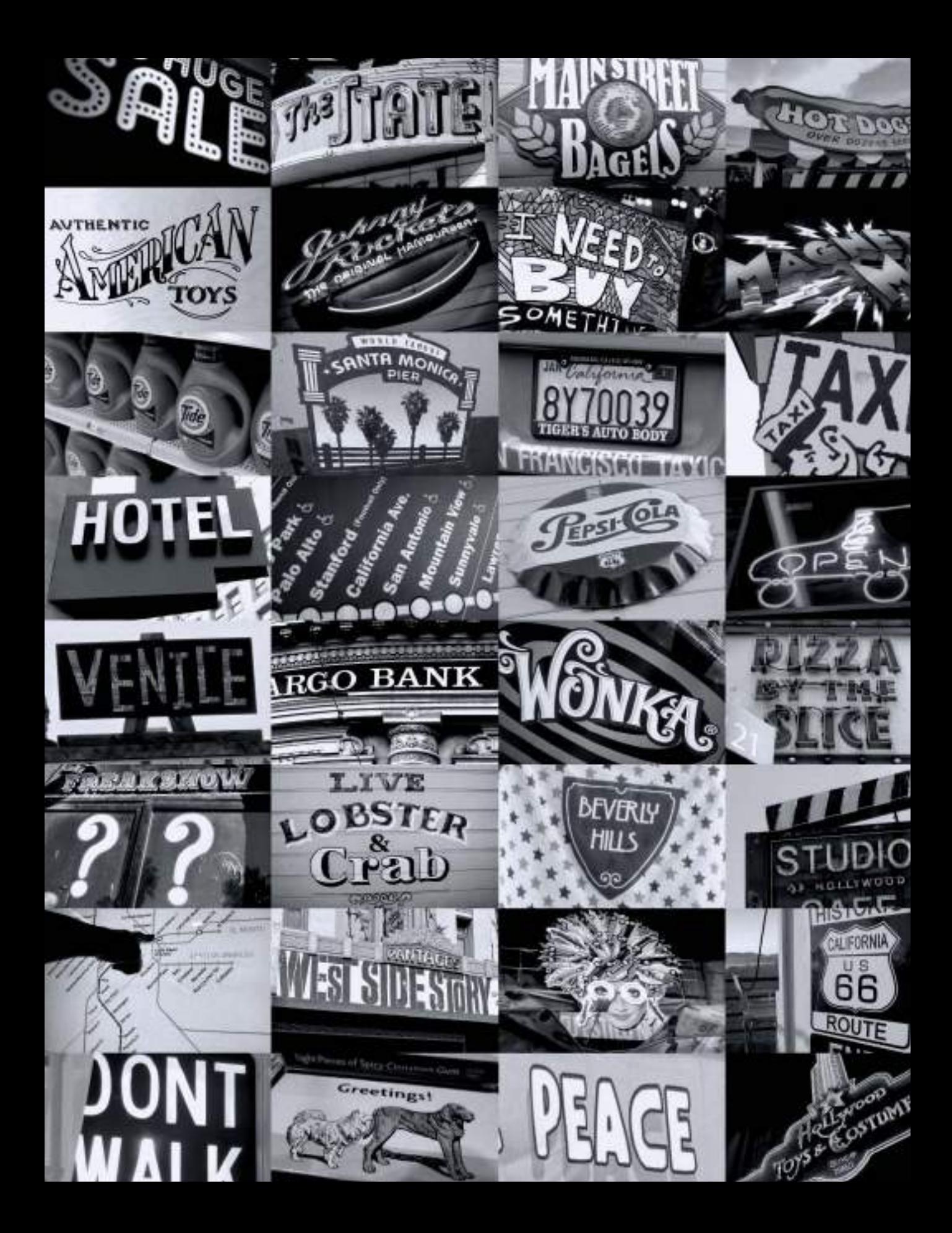

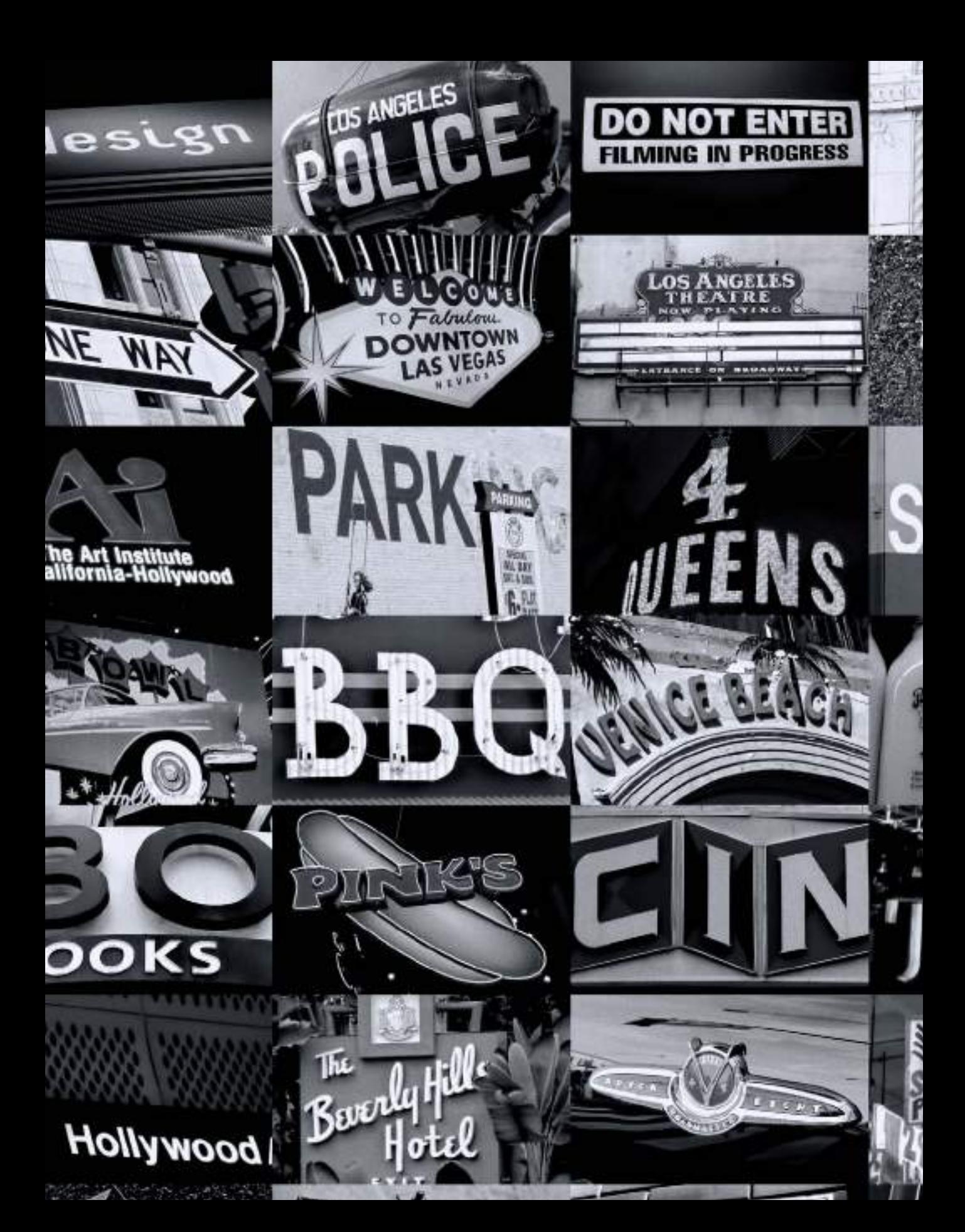

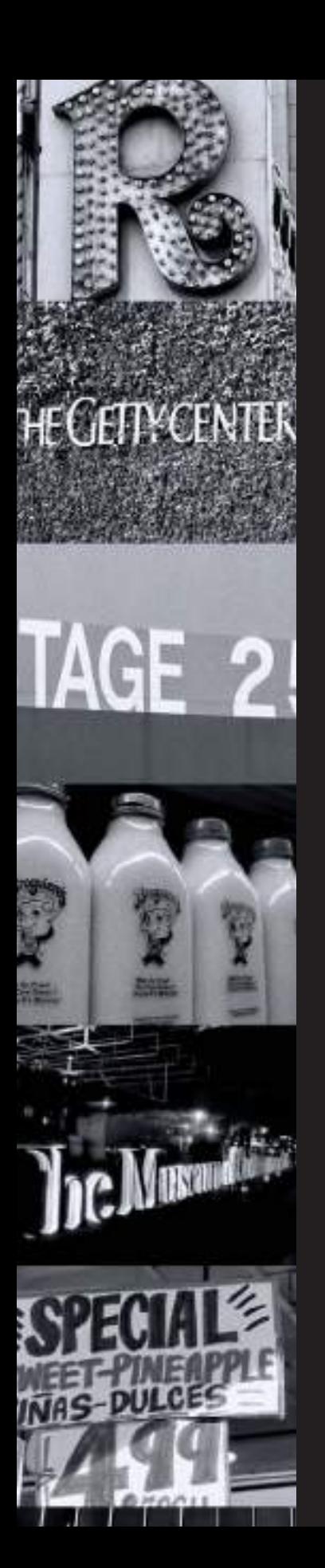

### CAPÍTULO **UNO**

## El lenguaje del diseño gráfico

Desde los albores de nuestra civilización el ser humano ha necesitado comunicarse con los demás por medio del lenguaje.

En la actualidad, los individuos, las empresas y las instituciones siguen necesitando comunicarse con su entorno, pero la forma de hacerlo ha evolucionado considerablemente. En un mundo tan globalizado, es preciso emplear un lenguaje universal, entendible por un espectro mucho más amplio de personas, países, y culturas. El lenguaje más universal de todos, es el lenguaje

visual, por eso es el lenguaje utilizado en el mundo del diseño gráfico.

### <span id="page-19-0"></span>Comunicación visual

Digamos por ejemplo que se encuentra con la necesidad de comunicar un mensaje, ¿de qué forma lo comunicaría? Puede ir contándoselo persona a persona, transmitirlo en alto con un megáfono o emitirlo por la radio para que llegue a más receptores. En este caso estaría utilizando la comunicación verbal. Pero ¿y si para comunicar ese mismo mensaje utiliza como medio un cartel, un folleto o un anuncio en la prensa? Entonces estaría utilizando un tipo de comunicación visual denominada diseño gráfico. El diseño gráfico informa, atrae la atención, organiza, convence, estimula, identifica, localiza, diferencia, pero sobre todo, el diseño gráfico comunica visualmente un mensaje.

La verdadera finalidad del diseño gráfico es satisfacer una necesidad previa de comunicación, de transmisión de mensajes a un receptor por medio de signos visuales. En todo proceso de comunicación aparecen tres elementos básicos: un **emisor**, un **mensaje** y un **receptor**. En comunicación gráfica, el emisor es la empresa o individuo que quiere transmitir un mensaje concreto a sus clientes o congéneres, que en este caso son los receptores.

La transmisión de ese mensaje al receptor se realiza por medio del lenguaje visual que está formado por signos y códigos que deben ser comunes tanto para el emisor como para el receptor. Por ejemplo, una empresa quiere lanzar un nuevo producto al mercado y quiere darlo a conocer a sus futuros clientes por medio de un folleto promocional. En este caso el mensaje que quiere transmitir la empresa (emisor) es la información sobre su nuevo producto y el medio en el que transmitirá el

mensaje será el folleto impreso; folleto que comunicará la información al futuro cliente (receptor).

En este ejemplo, la empresa (emisor) solicita al diseñador gráfico que le solucione un problema de comunicación visual.

El diseñador gráfico, como si de una especie de intérprete del lenguaje visual se tratara, será el encargado de codificar, dar forma y estructurar los mensajes, traduciéndolos al idioma o lenguaje visual que pueda ser captado y comprendido por el receptor. Al diseñar el folleto con la información proporcionada por la empresa el diseñador gráfico está resolviendo un problema de comunicación visual. Gracias al diseñador, y al diseño de su folleto, la empresa y futuro cliente pueden comunicarse visualmente, siendo la comunicación visual entre emisor y receptor mucho más eficaz.

En realidad todas las personas somos excelentes receptores de información visual, nos pasamos la vida recibiendo y leyendo mensajes visuales. Un ejemplo común de comunicación visual sería la visita a un centro comercial, donde los productos, desde los escaparates de las tiendas, emiten mensajes informando sobre sus cualidades específicas a sus posibles compradores/ receptores. Los productos, por medio de su diseño gráfico, están hablando el lenguaje visual, transmitiendo mensajes directamente al receptor. Esto es comunicación visual. El diseñador gráfico es el responsable de traducir el mensaje del emisor al lenguaje visual, para que pueda ser recibido e interpretado correctamente por el receptor. El diseñador gráfico es un comunicador visual, soluciona problemas de comunicación visual.

<span id="page-20-0"></span>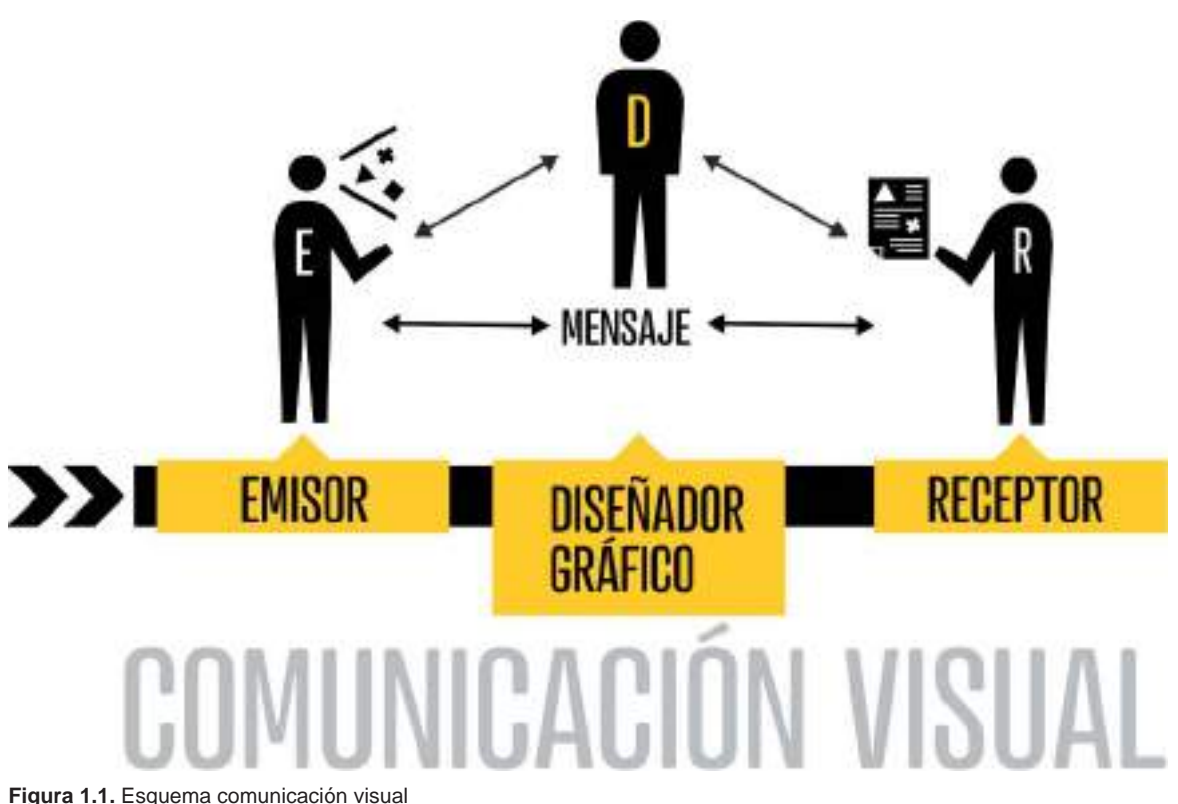

### ¿Qué es el diseño gráfico?

Si bien es difícil definir con exactitud el diseño gráfico, resulta muy adecuada la siguiente definición proporcionada por la **AIGA** (*American Institute of Graphic Arts*). La mayor asociación profesional de diseñadores gráficos, fundada en el año 1914. Toda una institución en materia de diseño gráfico. Para la **AIGA** el diseño gráfico es un proceso creativo que combina el arte y la tecnología para comunicar ideas. El diseñador trabaja con una variedad de herramientas de comunicación a fin de transmitir un mensaje de un cliente a una audiencia determinada. Las principales herramientas que utiliza el diseñador para

comunicar son la imagen y la tipografía. Podrían diferenciarse tres tipos principales de diseño gráfico en función a las herramientas utilizadas por el diseñador para comunicar el mensaje. Diseño gráfico basado en imagen: donde se emplean principalmente fotografías, ilustraciones o imágenes generadas por ordenador para transmitir el mensaje. Diseño gráfico basado en texto, donde el mensaje se transmite por medio de la palabra escrita organizada de forma visual. Y el más común, el diseño mixto que combina imágenes y textos para comunicar visualmente el mensaje de la empresa al cliente.

 $_{\rm \scriptscriptstyle H}$  diseño gráfico  $_{\rm \scriptscriptstyle ES}$ <sub>un</sub> proceso creativo que combina el arte y la tecnología para comunicar ideas. SS

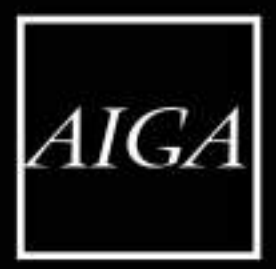

### <span id="page-22-0"></span>Orígenes del diseño gráfico

No hay consenso a la hora de describir cuáles fueron los verdaderos orígenes del diseño gráfico. Desde tiempos remotos se han buscado métodos para dar forma visual a las ideas, para almacenar conocimiento de una forma gráfica o para ordenar y dar visibilidad a una información determinada. A lo largo de la historia, estas necesidades eran cubiertas por escribas, pintores y artistas. El diseñador gráfico contemporáneo es en cierto modo el heredero de los escribas sumerios, los artesanos egipcios que combinaban imágenes y palabras en manuscritos de papiro, los impresores chinos, los ilustradores de la época medieval y los creadores de los primeros libros impresos en el siglo XV. Precisamente el alemán **Johannes Gutenberg**, inventor de la imprenta moderna y de la **tipografía móvil** *( moveable type*), es considerado por muchos como el padre del diseño gráfico.

en metal, que podrían conjugarse entre sí para crear palabras de forma ilimitada. El invento de Gutenberg dio a su vez origen a la retícula o *grid,* ya que era necesario colocar los tipos móviles en un marco o bastidor que los sujetara y mantuviera en su sitio en el momento de pasar la plancha de impresión sobre los tipos ya entintados. Más de quinientos años después de la invención de Gutenberg, tanto el manejo de la tipografía como la utilización de retículas para organizar la información, siguen siendo parte del proceso básico del diseño gráfico actual.

Johannes<br>utenber

#### **JOHANNES GUTENBERG**

Alrededor del año 1440, Johannes Gutenberg revolucionó el mundo de la impresión de la época al crear la denominada *moveable type* o **tipografía móvil**, unos caracteres tipográficos individuales grabados

### <span id="page-23-0"></span>El origen del término diseñador gráfico

Aunque la disciplina de diseño gráfico ya llevaba años desarrollándose, no fue hasta el año 1922 que el diseñador americano **William Addison Dwiggins** acuñó el término de diseñador gráfico para describir la actividad que él mismo desarrollaba: daba orden estructural y forma visual a las comunicaciones impresas. William Addison Dwiggins, o WAD que era como él mismo prefería que le llamaran, además de realizar el diseño de libros y crear tipografías, trabajó con material publicitario en distintos formatos, desde carteles y folletos hasta anuncios en prensa. En el mismo año que acuñó el término de diseñador gráfico, escribió: "El deber básico de cada diseñador que trabaje con el papel, es la presentación clara del mensaje: resaltar los enunciados importantes y colocar los elementos secundarios de forma que no sean desestimados por el lector. Ello requiere de un ejercicio de sentido común y de una capacidad de análisis mas que de unas habilidades artísticas".

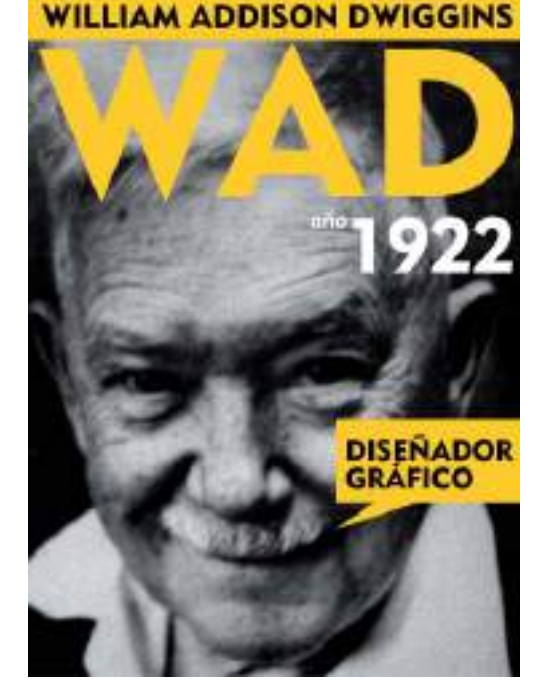

**Figura 1.2.** William Addison Dwiggins ( WAD ) acuñó el término diseñador gráfico en 1922

### Diseño gráfico es diseño de comunicación

El término diseñador gráfico se acuñó en 1922, desde entonces la profesión ha evolucionado tanto que el propio término se ha debilitado tecnológicamente.

Tradicionalmente el diseño gráfico estaba ligado al mundo de la impresión en papel, sin embargo, el diseñador gráfico actual realiza diseño de identidad, diseño editorial, diseño

tipográfico, diseño publicitario, ilustración, fotografía, diseño de señalización, *packaging*, diseño de interfaz de productos, diseño web, diseño de videojuegos, diseño para dispositivos móviles, gráfica de montajes expositivos, interactivos, gráficos para pantallas de visualización de datos, etc. En resumen, el

diseñador gráfico actual crea formas visuales tanto para medios impresos (*off-line*) como para medios digitales (*on-line*).

#### **CONSEJO INTERNACIONAL DE ASOCIACIONES DE DISEÑO GRÁFICO**

La ya amplia y variada disciplina del diseño gráfico está cambiando y en expansión. El término "**Diseño Gráfico**" ha evolucionado a un estado plural con múltiples denominaciones: comunicación gráfica, comunicación visual, diseño visual, diseño de comunicación.

"**Diseño de Comunicación**" fue la denominación aprobada en la Asamblea General del Consejo Internacional de Asociaciones de Diseño Gráfico (**Icograda**) en el año 2007.

Icograda (International Council of Graphic Design Associations) es la entidad profesional mundial para el diseño gráfico y la comunicación visual. Fundada en Londres en 1963, Icograda es la unión voluntaria de las asociaciones relacionadas con el diseño gráfico, la gestión del diseño, la promoción del diseño y la enseñanza del diseño.

Icograda es la entidad mundial, no gubernamental ni política, que asesora y representa al diseño gráfico y la comunicación visual. Que está al servicio de la comunidad mundial de diseñadores gráficos promoviendo la función del diseñador gráfico en la sociedad.

#### **Día mundial del diseño de comunicación**

La importancia y relevancia de la Icograda a nivel mundial queda patente en la celebración del Día Mundial del Diseño de Comunicación, que se celebra cada año el 27 de Abril, con motivo del aniversario de la fundación del propio Consejo Internacional de Asociaciones de Diseño Gráfico (Icograda) en 1963.

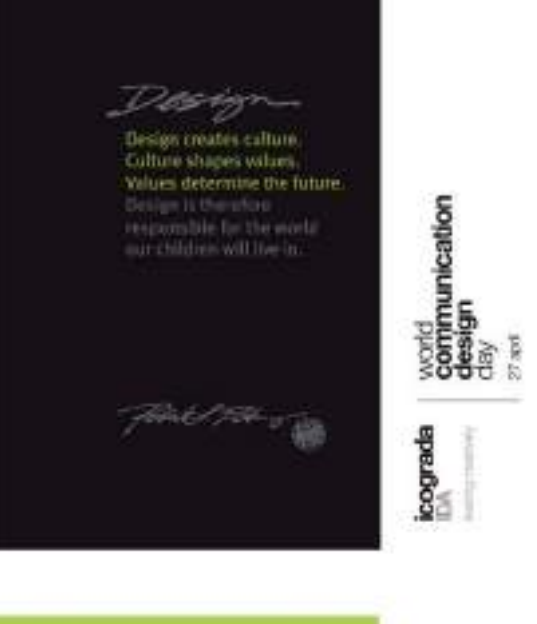

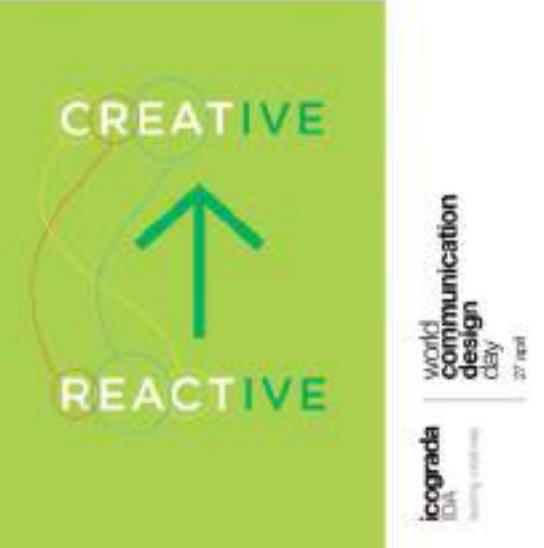

**Figura 1.3.** Carteles creados con motivo de la celebración del Día Mundial del Diseño de Comunicación por Robert L. Peters.

### <span id="page-25-0"></span>Diseñador gráfico o diseñador de comunicación

La palabra diseñar proviene del latín *designare*, que significa designar, destinar algo para un fin determinado. El diseño es el proceso cuya finalidad es la resolución de los problemas planteados en función de alguna necesidad, por lo tanto para que exista diseño tiene que existir previamente una necesidad, un fin determinado. En el caso del diseño gráfico, los problemas a solucionar son problemas de comunicación visual y el profesional encargado de dar solución a dichos problemas es el diseñador gráfico, que según la Icograda, también podría denominarse diseñador de comunicación.

Es más, el libro que tiene ahora mismo en sus manos podría titularse "Curso de Diseño de Comunicación", pero hemos preferido mantener el término más consolidado en estos momentos.

Sabemos que el diseñador gráfico se encarga de resolver problemas de comunicación y que el medio en el que se mueve ya no se limita sólo al papel, ahora también diseña para medios digitales. Las nuevas tecnologías han ampliado el modo en el que los diseñadores se manifiestan. En la mayoría de los casos, cuando un diseñador entrega su proyecto gráfico al cliente, suele hacerlo ya de forma multiplataforma. Por ejemplo si crea el diseño de un cartel impreso, también lo entregará en formato digital optimizado para su transmisión y difusión por Internet.

El diseñador gráfico responsable, a la hora de afrontar la ejecución de un nuevo proyecto gráfico, ya debe tener en cuenta que ese diseño deberá ser en la medida de lo posible multiplataforma; tendrá que funcionar y transmitir bien su mensaje tanto impreso en un papel como visto en una pantalla.

### El proceso de diseño

Hasta este punto hemos visto que la función del diseñador gráfico es a grandes rasgos resolver problemas de comunicación visual y que el medio en el que transmite dicha información puede ser tanto analógico (papel) como digital. Pero ¿cuándo comienza realmente la labor de un diseñador gráfico? ¿En qué momento se considera que ha comenzado el proyecto de comunicación visual?

La creencia generalizada es que el diseñador comienza su trabajo en el momento que tiene la idea de su diseño, pero en realidad comienza mucho antes.

En primer lugar es importante tener claro quienes son los tres protagonistas principales de un proyecto de comunicación visual o de diseño gráfico.

Nos referiremos al **emisor** como la persona que requiere los servicios del diseñador, el que necesita transmitir un mensaje, el cliente desde el punto de vista del profesional gráfico. El **diseñador** será el intérprete del mensaje y el **receptor** final será el consumidor o quien reciba la pieza gráfica concluida.

El proceso de diseño suele comenzar tras realizar la primera entrevista con el cliente (emisor). En ese momento el proyecto se pone oficialmente en marcha. Dentro del proceso de diseño se establecen tres etapas principales, la etapa analítica, la etapa creativa y la etapa de producción o implementación.

### <span id="page-26-0"></span>Etapa analítica

En la etapa analítica se reúnen análisis e investigación. En primer lugar se analiza al emisor, sus necesidades, el concepto que quiere transmitir, el receptor y el medio de comunicación.

En un primer paso se debería analizar el emisor, el cliente que ha contratado la labor de un diseñador gráfico profesional. El emisor puede ser una persona, una entidad, una asociación, una empresa privada, etc. Desde un profesional local que desea dar a conocer sus servicios, hasta una gran corporación que quiere realizar una campaña promocional a gran escala de alguno de sus productos. Es importante tener un conocimiento máximo del emisor, no sólo de lo que quiere o cómo lo quiere, sino de cómo es realmente su empresa o institución. De esta forma nos aseguramos de que la comunicación visual sea más eficiente.

### **EL BRIEFING O BRIEF DE DISEÑO**

La etapa analítica comienza con una entrevista inicial con el cliente (emisor) donde el emisor proporciona los elementos base al diseñador para comenzar su trabajo, explicándole sus necesidades, el tema a tratar, los objetivos a los que desea llegar, el público objetivo o receptores, el plazo previsto de ejecución y los medios de los que dispone para hacer realidad el proyecto gráfico. Todos estos datos o el contenido de esa primera entrevista o entrevistas entre cliente y diseñador se resumen en un documento escrito denominado *briefing* o *brief de diseño*.

La finalidad del *briefing* es la de facilitar la labor del diseñador y hacerla coincidir con los objetivos del cliente. Su cometido es asegurar que tanto el cliente como el diseñador tienen

una misma definición del problema y del objetivo que se persigue con la realización del proyecto gráfico.

Todo el tiempo que se dedique a la redacción del *briefing* debe darse por bien utilizado, ya que a la larga ahorrará tiempo en la ejecución del proyecto, evitará malentendidos y fomentará un diseño bien orientado.

No existe un único formato de *briefing* o un *brief* de diseño estandarizado, cada diseñador o cada estudio tiene su propio método para generarlo: un formulario con preguntas y respuestas, una presentación de diapositivas, un simple documento de texto, etc. Cualquier método es válido siempre y cuando cumpla con la función de recoger toda la información necesaria para la realización organizada de cada proyecto gráfico. En la mayoría de los casos se realiza un modelo de *briefing* exclusivo para cada proyecto, ya que no será lo mismo recopilar información para el diseño de un folleto impreso que para un sitio web o una publicación periódica.

#### **Las seis preguntas básicas**

Como ya hemos mencionado, el diseñador gráfico soluciona problemas de comunicación visual. Solucionar problemas implica cultivar el pensamiento de investigación. Los investigadores de distintas ramas profesionales utilizan estas 6 preguntas básicas para lograr su objetivo: ¿Quién? , ¿Qué? ¿Dónde?, ¿Cuándo?, ¿Por qué?, ¿Cómo?

Estas 6 preguntas esenciales pueden ayudar a resolver cualquier tipo de problema incluido los problemas de comunicación gráfica.

A continuación se desarrolla cada pregunta para adaptarla a un posible *briefing* de diseño gráfico.

- **-¿Quién?:** ¿Quién es el cliente o emisor? ¿Quién será el receptor o público objetivo?
- **-¿Qué?:** ¿Qué problema de comunicación tiene? ¿Qué tipo de elemento gráfico plantea crear?
- **-¿Dónde?:** ¿Dónde se comunicará el mensaje? ¿Qué medio se utilizará para transmitir el mensaje? ¿Será un medio impreso o un medio digital?
- **-¿Cuándo?:** ¿Cuándo se desarrollará el proyecto? ¿Cuál es el plazo de ejecución?
- **-¿Por qué?:** ¿Por qué es necesario el proyecto? ¿Cuáles son los principales objetivos del mismo? ¿Qué resultados se espera conseguir?
- **-¿Cómo?:** ¿Cómo se desarrollará? ¿Cuál es el plan de trabajo y presupuesto?

#### **El target**

En la primera de las preguntas esenciales se cuestiona quién es el cliente o emisor y quién será el receptor o público objetivo. En el mundo del diseño gráfico y de la publicidad se utiliza el término *target* (o también *targetgroup* o *target audience*) para referirse al público objetivo o conjunto de personas receptoras del mensaje. Target es una palabra inglesa que significa "blanco" u "objetivo". Originariamente la palabra target indicaba una estructura de forma circular que se utilizaba como blanco durante los entrenamientos de tiro (diana), después pasó a indicar en sentido figurado, una meta o un fin. De ahí que se adoptara dentro del léxico del diseño gráfico y la publicidad.

A la hora de embarcarse en cualquier proyecto gráfico es importante tener claro qué target o público objetivo será el receptor final de dicho diseño. Siendo importante recabar toda la información posible acerca de los perfiles del público objetivo, lo que incluye las características socioeconómicas, culturales y

demográficas de aquellos para los que se va a diseñar: los que observarán y responderán al diseño gráfico. Por ejemplo no será lo mismo diseñar un folleto informativo cuyo target tenga una franja de edad de 18 a 25 años que un folleto para una franja de edad de 65 a 80 años. En el segundo caso habría que tener en cuenta factores adicionales como una mejor legibilidad del texto o una mayor claridad de la información.

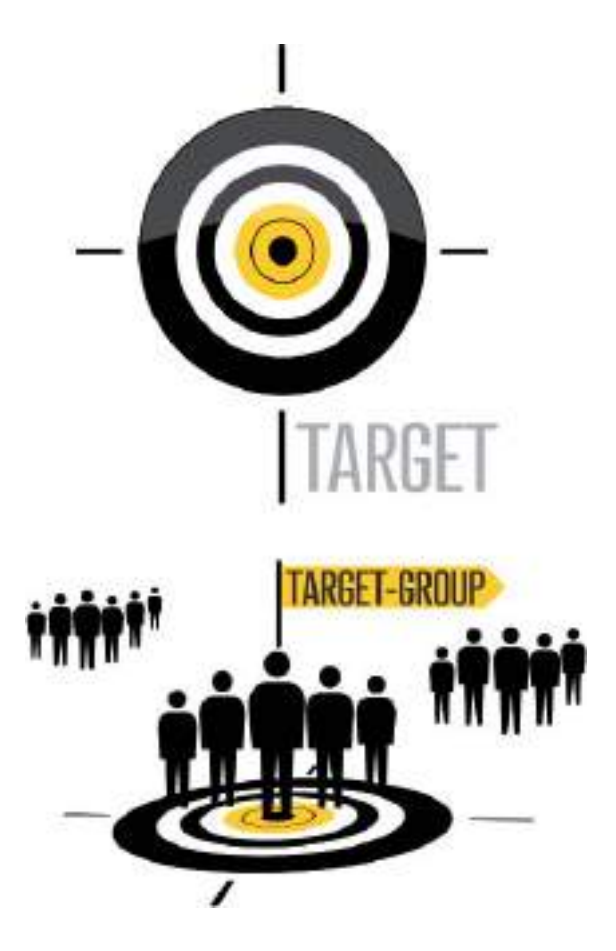

### **RECOPILACIÓN DE MATERIAL E INFORMACIÓN**

Para iniciar la fase de definición del concepto o idea, primero es necesario dar respuesta a las preguntas planteadas en el *briefing*, redactar con todos los datos recabados el *brief* de

<span id="page-28-0"></span>diseño y aprobarlo conjuntamente entre el diseñador y su cliente, trabajando en equipo como socios estratégicos de negocios. Para asegurar la buena elaboración del *brief* de diseño, tiene que haber un mínimo de dos personas involucradas: un representante de la necesidad comercial (empresa-cliente) y el representante del estudio de diseño o diseñador. Los *briefs* de diseño más completos incluyen cinco capítulos:

- Resumen de la visión general del proyecto y antecedentes
- Informe del sector
- Informe del público objetivo o target
- Objetivos comerciales y estrategia de diseño
- Alcance, tiempos y presupuesto del proyecto por fases

#### **Solicitud de material específico**

Además de la información resumida en el *brief* de diseño es conveniente que el diseñador solicite formalmente a su cliente los textos, imágenes o gráficos que debe incorporar al proyecto gráfico.

Por ejemplo, si el proyecto consiste en crear el cartel anunciador de un concierto, habría que solicitar al cliente los textos o información relativa al evento (nombre del evento, artistas o grupos participantes, fecha, hora y lugar de celebración del concierto) junto con los *sponsors* o colaboradores del concierto (logotipos de las empresas patrocinadoras o instituciones colaboradoras).

Para evitar errores en la digitalización de los textos solicitados o de las imágenes, es preferible pedirle al cliente que entregue todo el material que tenga que ser incorporado al nuevo proyecto gráfico, en formato digital: bien recopilado en un CD/DVD o bien en un correo electrónico.

#### **Revisión y análisis del material**

Antes de comenzar el proyecto gráfico es conveniente revisar y confirmar toda la información gráfica y textual proporcionada por el cliente, de esta forma puede evitarse el descubrir errores en fases más avanzadas del proyecto que conllevarían soluciones más complejas.

Es recomendable imprimir los textos recibidos, leerlos, releerlos y solicitar el conforme al cliente, si es posible por escrito.

Si en el proyecto es necesario incorporar imágenes facilitadas por el cliente, como por ejemplo las fotografías de las instalaciones de la empresa o de un producto en particular, será preciso comprobar la calidad de las imágenes recibidas: si tienen el tamaño o la resolución suficiente para ser reproducidas en el formato o soporte gráfico final elegido para el proyecto.

### Etapa creativa

Una vez recopilado y revisado todo el material a incluir en el proyecto de diseño gráfico se puede dar por concluida la etapa de análisis y se da comienzo a la etapa creativa. Ha llegado el momento de generar el concepto del diseño empleando como escenario creativo toda la información recabada en el *brief*.

El concepto de diseño es la razón creativa que subyace bajo una aplicación de diseño, la idea base que guiará y determinará cómo diseñar; es la idea abstracta, primaria. El concepto de diseño se expresa visualmente mediante la creación, selección, combinación, manipulación y organización de los elementos visuales y textuales. Generar conceptos de diseño sólidos y creativos, requiere trabajo, inteligencia, habilidad y talento. En realidad la generación de conceptos de diseño es la etapa que representa un mayor desafío en todo el

proceso de diseño. No basta simplemente con organizar los elementos gráficos; es necesario comunicar de forma efectiva un mensaje a una audiencia determinada. La formulación del concepto de diseño requiere análisis, interpretación y reflexión.

Sea cual sea el proyecto de diseño gráfico a desarrollar, un diseñador o estudio de diseño debe generar varios conceptos viables para presentar a su cliente. En la mayoría de las ocasiones se presentan tres conceptos o tres ideas iniciales, para que el cliente apruebe una de ellas y se prosiga con el desarrollo del proyecto gráfico basado en el concepto o idea inicial seleccionado.

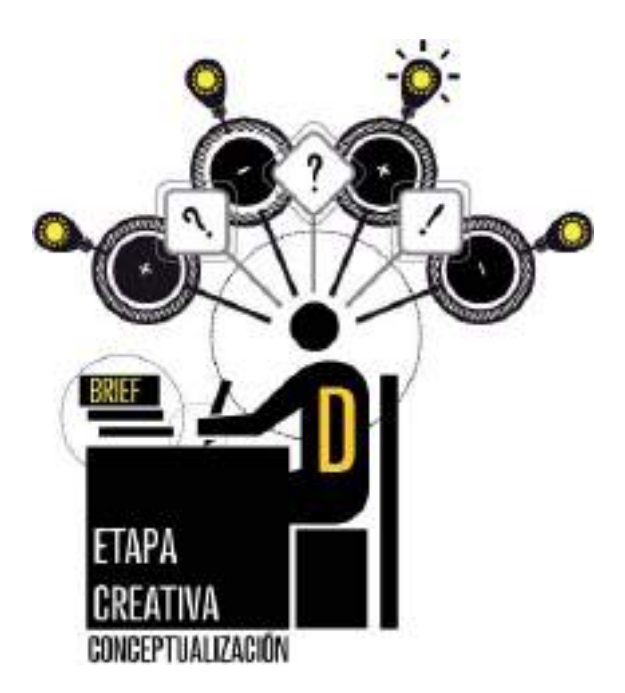

### **TÉCNICAS DE CONCEPTUALIZACIÓN**

Para la gran mayoría de diseñadores, un concepto es una iluminación, una idea que se enciende como una bombilla en la mente del creador. Para dar encendido esa bombilla simbólica existen distintas técnicas o puntos de partida para la conceptualización. A continuación se resumen algunas de ellas:

- **Utilización de palabras:** los artistas visuales piensan igual de bien en palabras que en conceptos visuales, por ello es posible utilizar simplemente palabras para generar conceptos. Trate de hacer listas de palabras relacionadas con la información recogida en el *briefing*, haga mapas de palabras relacionadas, asociaciones de palabras o fusiones de palabras.
- **Empleo de temas:** un tema es un distintivo conceptual o un enfoque basado en una materia concreta, que puede estar basado a su vez en un pensamiento, una emoción, en una causa social, un enfoque político, una creencia religiosa, en la naturaleza o en todo lo que nos rodea. Por ejemplo podrían ser utilizados como temas para la conceptualización: la libertad, los celos, la independencia, la solidaridad, la ecología, la democracia, la anarquía, etc. Las variaciones de un tema pueden funcionar como excelentes plataformas para la creación de ideas.
- **Uso de símbolos:** emplear una imagen u objeto para representar otra cosa, pensamiento, idea o sentimiento.
- **Utilización de herramientas literarias:** utilizar por ejemplo la metáfora, el símil, la onomatopeya o la personificación como plataforma de conceptos.
- **Aplicar fusiones:** combinar o mezclar entre sí dos objetos relacionados o no relacionados para formar un todo único.
- **Sintetizar**: simplificar o esquematizar varios elementos diferentes para formar un solo concepto.

#### **Los bocetos**

Dentro de la etapa creativa es obligatorio hacer una mención especial a los bocetos. Los bocetos son los dibujos preliminares de nuestras ideas, suelen ser pequeños, rápidos y sin refinar. Es aconsejable que a la hora de

<span id="page-30-0"></span>buscar el concepto o la idea para un proyecto de diseño gráfico se empleen técnicas de creación de imágenes tradicionales. Trate de realizar sus bocetos a mano utilizando un lápiz, rotulador o bolígrafo, no haga sus bocetos directamente en el ordenador. Al realizar los bocetos a mano con lápiz y papel, se fomenta la exploración, la búsqueda de soluciones y el pensamiento visual. No cometa el error de comenzar un proyecto gráfico sin hacer bocetos previos. De forma casi inconsciente algunos diseñadores comienzan sus proyectos buscando imágenes predefinidas por Internet o experimentando efectos con el ordenador, lo que limita enormemente su capacidad creativa y da como resultado diseños mediocres sin personalidad.

Las herramientas digitales han transformado el mundo del diseño gráfico profesional, pero en la fase inicial de un proyecto gráfico siguen siendo recomendables las técnicas más tradicionales de conceptualización y generación de ideas.

### Etapa de desarrollo o implementación

Tras las etapas de análisis y creación llega la etapa de desarrollo o implementación del concepto. Ha llegado el momento de diseñar la solución gráfica. Una vez definido el concepto de diseño ya es posible articular la forma visual del mismo.

#### **PROTOTIPOS**

La etapa de desarrollo comienza dándole cuerpo a las mejores ideas o conceptos generados en la etapa creativa. Para ir dándole forma visual se utilizan los denominados prototipos, borradores o *roughs*. Los prototipos son más elaborados y refinados que los bocetos preliminares. El propósito de la creación de prototipos es el de trabajar con cada uno de los conceptos de diseño y probar cuales son las soluciones de composición de textos e imágenes más adecuadas para transmitirlos.

Es aconsejable realizar los prototipos a escala (en las proporciones correctas en relación al formato final).

Si un concepto de diseño no funciona en su fase prototipo, tampoco funcionará como solución final, por lo que habría que descartarlo y volver a la fase creativa en busca de otro concepto más versátil.

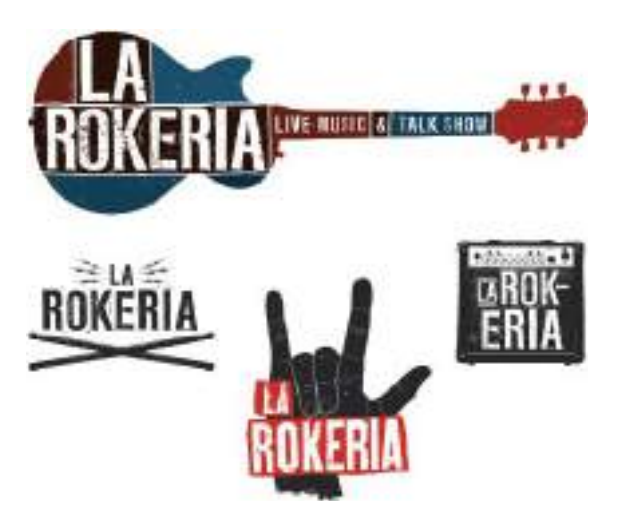

**Figura 1.4.** Cuatro ideas o conceptos de diseño diferentes para un mismo proyecto gráfico creados por el estudio ModoVisual (www.modovisual.com)

Tal y como habíamos mencionado anteriormente en la mayoría de las ocasiones los clientes prefieren seleccionar entre al menos tres conceptos de diseño y ejecuciones diferentes. Los prototipos servirán para que el cliente decida cual de ellos se materializará y producirá finalmente.

Con la implementación de las herramientas digitales en el proceso de diseño, se ha llegado a un momento en el que las propuestas preliminares o prototipos presentados al cliente se crean con programas de diseño asistido por ordenador, sacando pruebas de impresión en impresoras que dan una calidad muy similar a la calidad que tendrá la pieza gráfica una vez finalizada. De este modo el cliente se hace una idea mucho más próxima a la realidad final del proyecto y le resulta mucho más sencillo decidirse por una propuesta o por otra.

#### **PRESENTACIÓN DE LAS PROPUESTAS GRÁFICAS**

La forma de presentar las distintas propuestas gráficas nacidas de la etapa creativa o conceptualización dependerán de si la reunión con el cliente es presencial o se hará a través de Internet. Por ejemplo si la reunión con el cliente es presencial, se sacan pruebas impresas de los prototipos o propuestas y se presentan encuadernadas o sobre cartón pluma protegido con una hoja de papel vegetal.

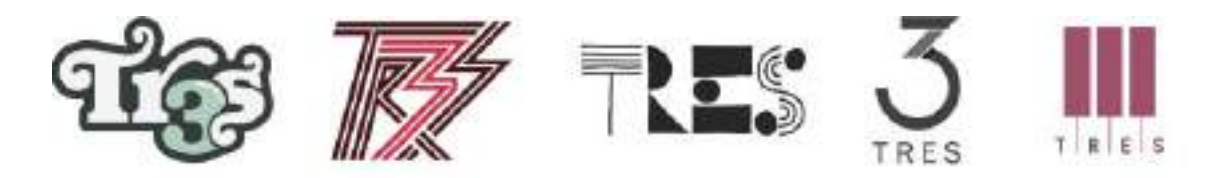

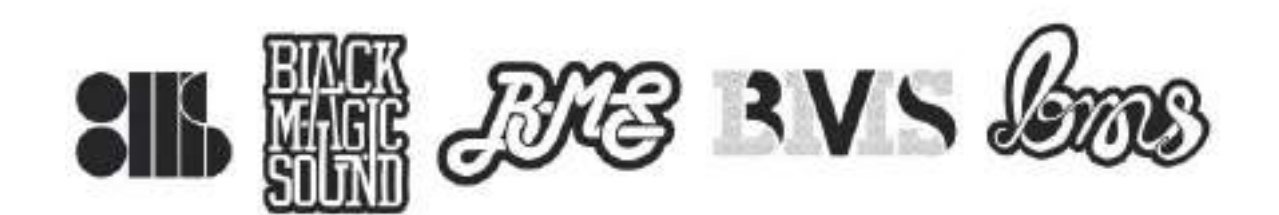

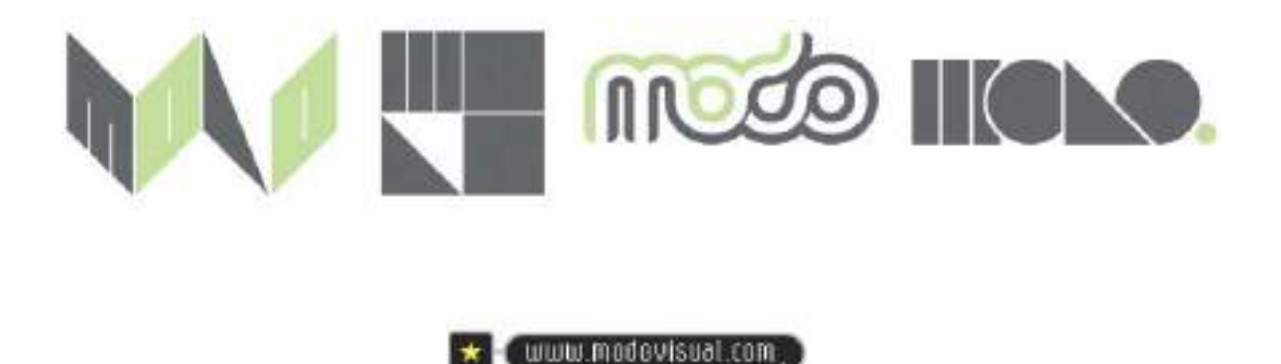

Si el proyecto gráfico se trata de un proyecto para su reproducción final por medios digitales, entonces se utilizará como medio de presentación, la pantalla de un ordenador portátil (*laptop*), un *tablet* o si se dispone de más medios, se realizará una presentación multimedia con un proyector.

En la era de la globalización cada día es más frecuente que el diseñador tenga una cartera de clientes internacional, el correo electrónico o la videoconferencia son excelentes herramientas de comunicación para todas y cada una de las fases de un proyecto de diseño. Es más, las comunicaciones o reuniones digitales con el cliente cuentan con una ventaja adicional frente a las tradicionales. Es posible mantener archivado el historial de todas las conversaciones mantenidas durante el proyecto. Desde el porqué el cliente escogió una propuesta u otra, sus preferencias por algún color corporativo especial, qué desea cambiar o resaltar del prototipo, etc.

Para el envío de las diferentes propuestas al cliente por medios telemáticos, la opción más utilizada es la de enviar como archivos adjuntos al e-mail distintos archivos de imagen, o la de subir a la Web un documento PDF interactivo para mostrar las propuestas con la suficiente calidad y tamaño.

#### **DESARROLLO DEL PROYECTO GRÁFICO**

Una vez que el cliente selecciona uno de los conceptos o propuestas comienza el desarrollo y la implementación del proyecto gráfico. Se crean todas las aplicaciones gráficas del diseño y se optimizan para el que será su soporte final de salida. En un entorno profesional, la implementación de una solución de diseño

gráfico puede tomar distintas formas o caminos, dependiendo de si la aplicación final será impresa o en medios digitales.

### **LA PREIMPRESIÓN DIGITAL**

Si la aplicación final será impresa en papel en una imprenta comercial, entonces comenzará la etapa de preimpresión digital que incluye la preparación de todos los archivos digitales necesarios para imprimir el diseño y darle su acabado final en la imprenta. A la hora de preparar dichos archivos se emplean herramientas de diseño y maquetación específicas, y se siguen los parámetros marcados como estándar en la industria gráfica. Herramientas y parámetros que iremos analizando a lo largo de este libro.

#### **Arte final**

Para que el cliente de su aprobación final al proyecto desarrollado antes de pasar por producción y para evitar posibles malentendidos a la hora de especificar los acabados deseados a la imprenta, se crea el arte final del proyecto. El arte final se utiliza como acuerdo visual de la solución gráfica entre el diseñador y el cliente y como guía para su impresión o producción en serie. El arte final de un proyecto generalmente tiene el mismo aspecto que tendrá la copia final impresa aunque todavía no haya pasado por la fase de producción en serie. La representación física en papel o en tres dimensiones del arte final de un proyecto se denomina **maqueta**. En la maqueta en papel el texto, las imágenes o las ilustraciones del diseño se representan con una calidad similar respecto a la aplicación del diseño final y transmiten una impresión bastante precisa de lo que será la pieza gráfica final.

**Figura 1.5.** Tres casos distintos, mostrando las distintas propuestas de logotipos creadas para cada uno de ellos. Proyectos creados por el estudio ModoVisual (www.modovisual.com)

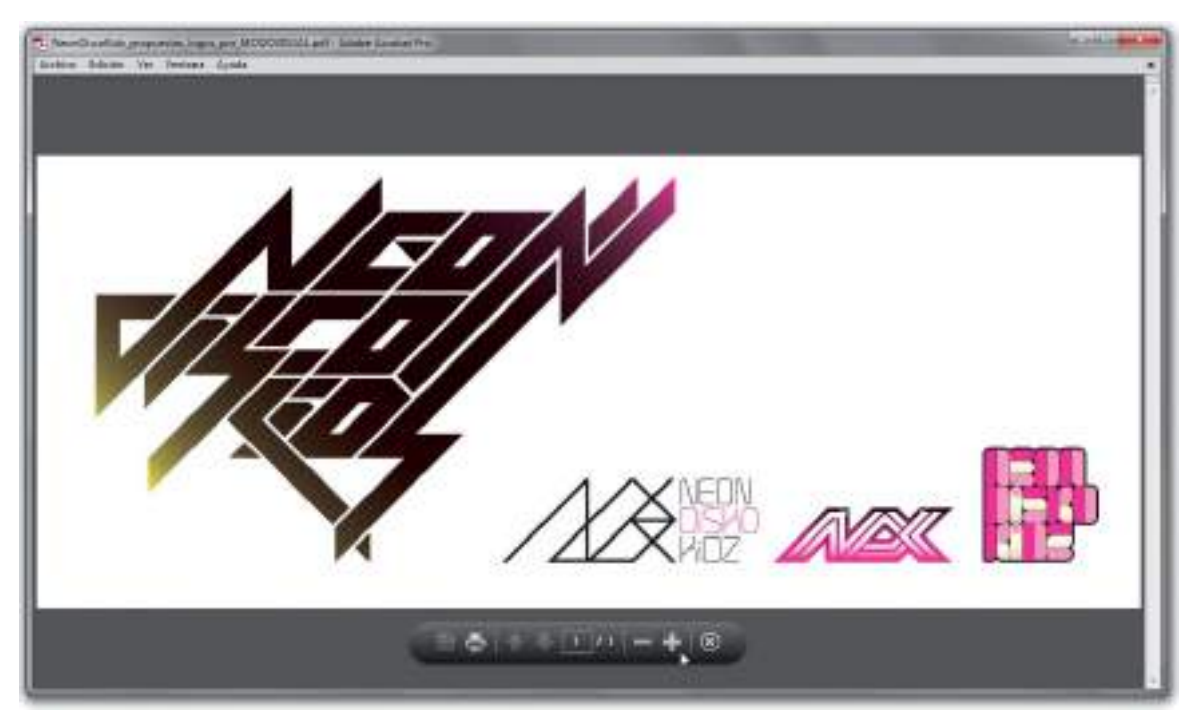

**Figura 1.6.** PDF de presentación con cuatro ideas o conceptos de diseño diferentes para un mismo proyecto gráfico creados por el estudio ModoVisual (www.modovisual.com)

Un arte final debe ser una maqueta bien elaborada que tenga prácticamente el aspecto de haber pasado ya por la imprenta. Por ejemplo en el caso de un folleto díptico, las pruebas impresas en papel por las dos caras, se cortarían y plegarían tal y como se haría en la imprenta. Mostrando al cliente una maqueta física del folleto díptico de apariencia muy similar al folleto impreso que finalmente entregará la imprenta.

### **PRODUCCIÓN Y CONTROL DE CALIDAD**

El diseñador o estudio de diseño debe recopilar de forma meticulosa todos los archivos digitales necesarios para la producción impresa del proyecto gráfico, además debe proporcionar instrucciones específicas a la imprenta como el tipo de papel a utilizar y los acabados deseados.

Como comentábamos antes, siempre que sea posible es más que recomendable entregar a la imprenta una maqueta física de la solución impresa junto con los demás archivos. Así será más sencillo que la imprenta comprenda con exactitud los acabados deseados.

Un diseñador gráfico responsable, también se hace cargo de revisar cómo ha quedado la pieza gráfica una vez que ha sido producida en la imprenta. Revisa los ejemplares impresos haciendo una especie de control de calidad de acabados, comprobando el color, el papel, el plegado, el corte, etc. Si todo es correcto entonces puede hacer la entrega final a su cliente. Su labor en el proyecto de diseño gráfico ya ha finalizado, ahora serán las piezas gráficas creadas las encargadas de transmitir el mensaje por el mundo adelante.

### Proyecto Art Night Austin

**Cliente:** Art Alliance Austin - Texas **Estudio de diseño:** In-House International

In-House International es un estudio de diseño y comunicación con sedes en los Estados Unidos y Latinoamérica, que reúne a un selecto grupo de talentos en diversas áreas de la producción creativa. Están comprometidos con crear soluciones que ayuden a lograr las metas comunicacionales de sus clientes. Se especializan en Branding, Identidad Corporativa, Diseño Gráfico y Editorial. Se caracterizan por su metodología de trabajo, cercana y personal, pues todos y cada uno de sus clientes trabajan con uno de los socios de la firma directamente. Esta aproximación les permite entender íntimamente cada proyecto y la visión de cada cliente. **Web:** www.weareinhouse.com

**Brief:** Art Alliance Austin, la organización que produce Art Night Austin como parte de su portafolio de eventos culturales, nos contactó para producir la identidad gráfica de tres de sus eventos, los cuales hasta la fecha habían compartido *branding*. Art Night Austin presenta un circuito de galerías y espacios temporales, los cuales abren sus puertas hasta la medianoche a un grupo que recibe acceso íntimo y tratamiento VIP; pues cada uno de los espacios en el circuito sirven *hors d'œuvres* y vinos de algunos de los mejores restaurantes de la ciudad. Los invitados del evento son llevados de un espacio al otro en autobuses de lujo, los cuales pasan cada 10 minutos.

El objetivo principal para la organización era promover el crecimiento del evento, el cual se lleva a cabo de noche en la zona central de la ciudad. Art Night Austin tiene un precio de entrada relativamente alto y la organización quería que el evento funcionase además para levantar fondos para sus otros proyectos públicos. Entendiendo que el *target* o público para el evento había sido históricamente joven, social, y aventurero, buscamos llegar a la

esencia de lo que busca y valora ese segmento demográfico en la ciudad de Austin. A nivel de parámetros, sólo tenían una condición: debíamos conservar el color violeta como parte de la imagen del evento, pero había libertad para modificar el lenguaje visual para su material promocional y colateral.

**Desarrollo del proyecto:** Nuestro equipo, formado por Michu Benaim, Lope Gutiérrez-Ruiz y Alexander Wright, presentó dos propuestas al cliente. La primera, "*A Taste of Culture*", se apoyaba sobre la idea del circuito de transporte, combinándolo con la idea de probar de cada uno de los espacios y de los *hors d'œuvres* que ofrecían. A nivel gráfico, la técnica básica era el collage de elementos fotográficos propios de la ciudad de Austin. La segunda propuesta - que fue seleccionada para producción - la llamamos "*Culture Past Your Bedtime*", y era un tanto más lúdica. La propuesta gráfica se centró en el uso de tipografía experimental original, y la incorporación de colores secundarios: plateado (en tintas metálicas) y el naranja. Como complemento pictórico, se incluyeron elementos urbanos y nocturnos como lámparas, nubes, estrellas, y el *skyline* de la ciudad de Austin en la primera letra A de esa palabra.

Se desarrolló un sistema gráfico haciendo uso de éstos tres colores, la tipografía Alicia como elemento central, y Avenir (era la tipografía oficial del Art Alliance Austin desde el año 2007) para los textos. Sobre éste sistema se produjeron piezas promocionales para publicación, en formato volante (*flyer*), y como elemento digital. Para el evento diseñamos señaléctica, y un librillo de 16 páginas (incluyendo un mapa que se desdobla) para cumplir la doble función de guía y de pieza conmemorativa. El evento logró su cometido, atrayendo público nuevo y logrando su meta de ventas.

www.weareinhouse.com

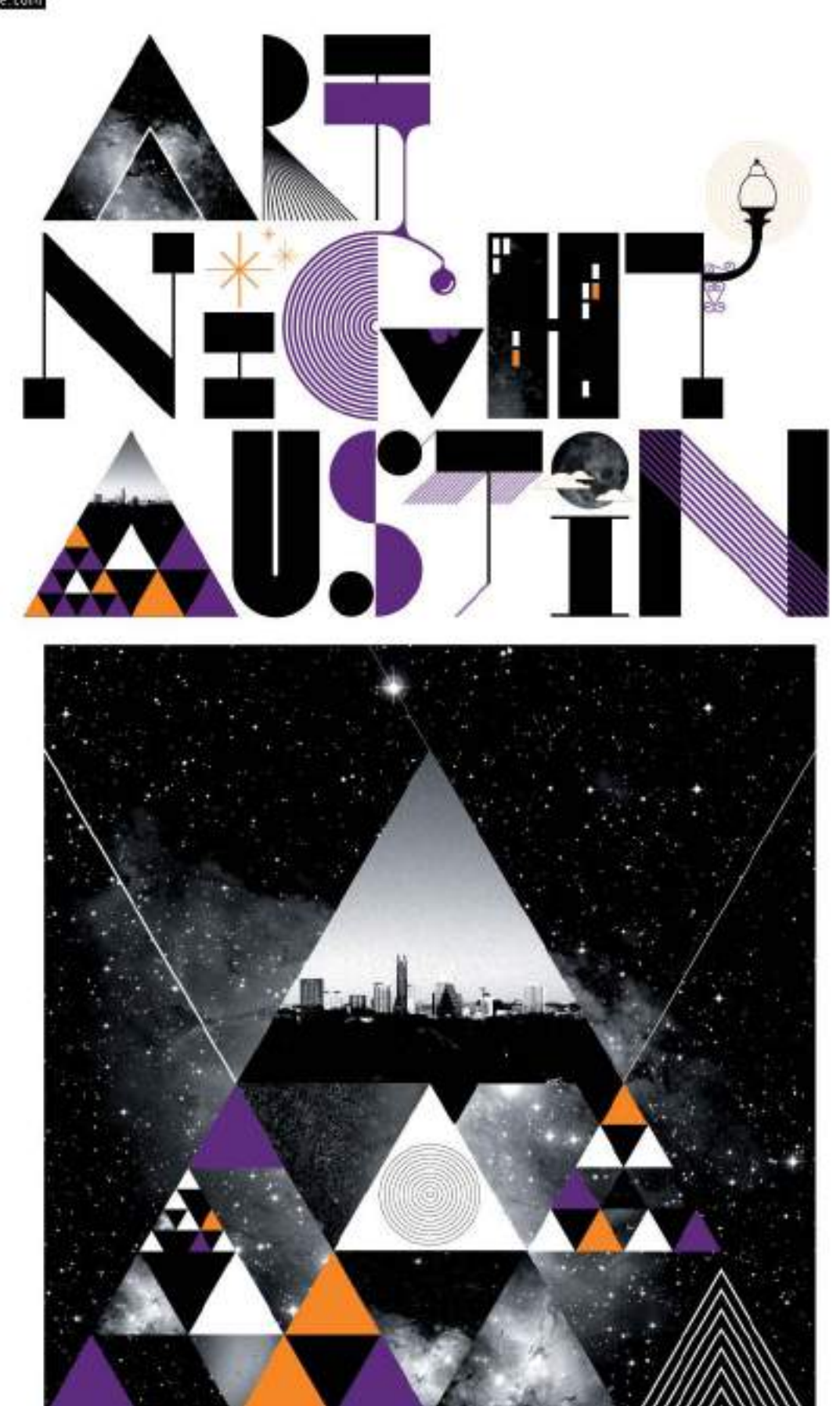
### Saturday<br>February 28

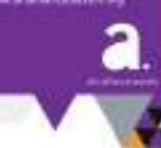

#### The question "What is art?"

**B** Owner Day

*Chambridge* 

**Carolina** Grieve

. histórico

Aires Lists inclused

**Britanni Workers** 

 $\blacksquare$ 

 $\frac{1}{2}$ 

**B B Int Nation Sales B B I** Advise forest

is least a question than it is a generator; a spark<br>that species an explicing convertation. Evalve of<br>universal definition, art and the convertations. unvente detection, art and the convertisions<br>for surround it are credit to building viloped<br>conversation. National the creditor strengthen<br>trains art possible amount on surrounded growth<br>at an angaged, informationstress. With this in raise), Art Night Austri presents a<br>verpley of Austria chemic treative colum. We hope that the will prove a transformation experience<br>and whose problems in range of articles in the anti-problem and makes<br>abou scene. And, your perticipation takes of ticel funds<br>that further Art Alliance Austinis mission to engage people with prest art.

Dig to: Suplane. Take ration. Most trajectorily, take:<br>action: We all play a rate in Subling Austin as the ireative sity we love.

Enjoy!

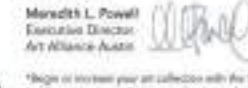

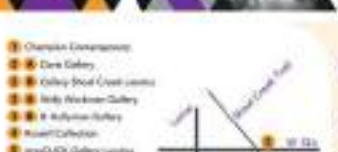

Ŀ

#### Not done the course.<br>If I are any the course William laused in Champion Gallery<br>and Brauna, Nilliyal sparse<br>4.0000 Distributed the executive  $_{\rm m}$

eart parking of dow Server<br>His self for serving in I cannot uns since particulars<br>che SOB Braucet, TTO<br>- Share belle Solower ĤП

and in the **light & same Clocks** 

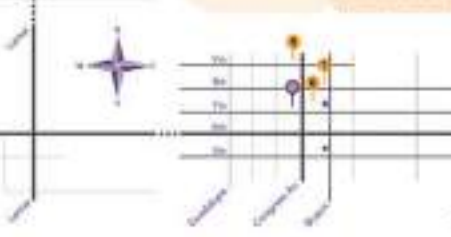

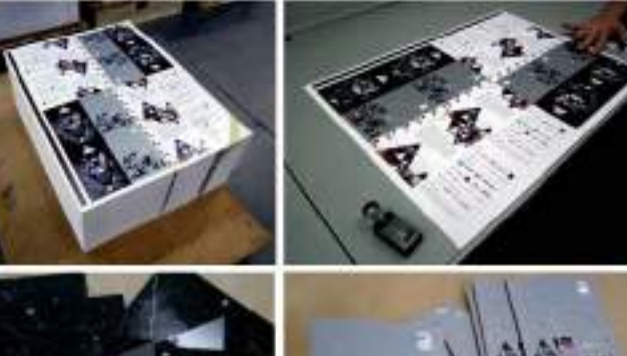

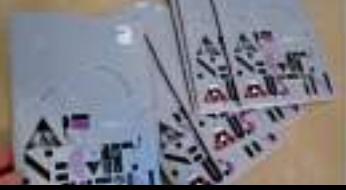

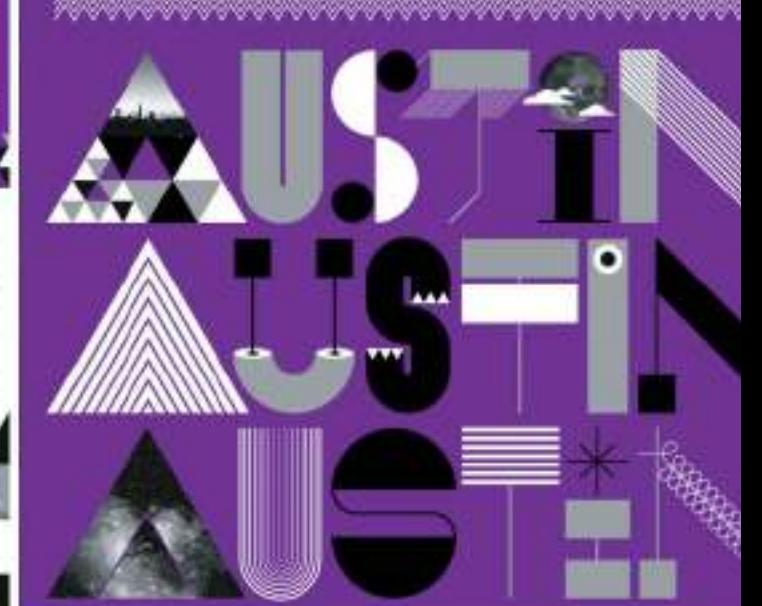

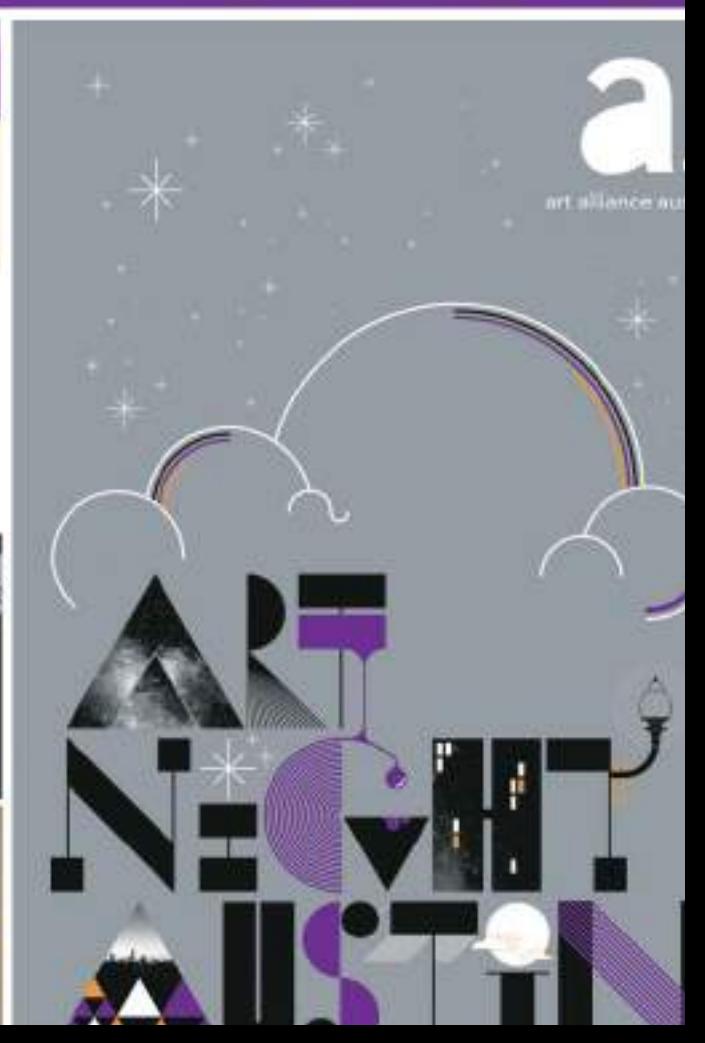

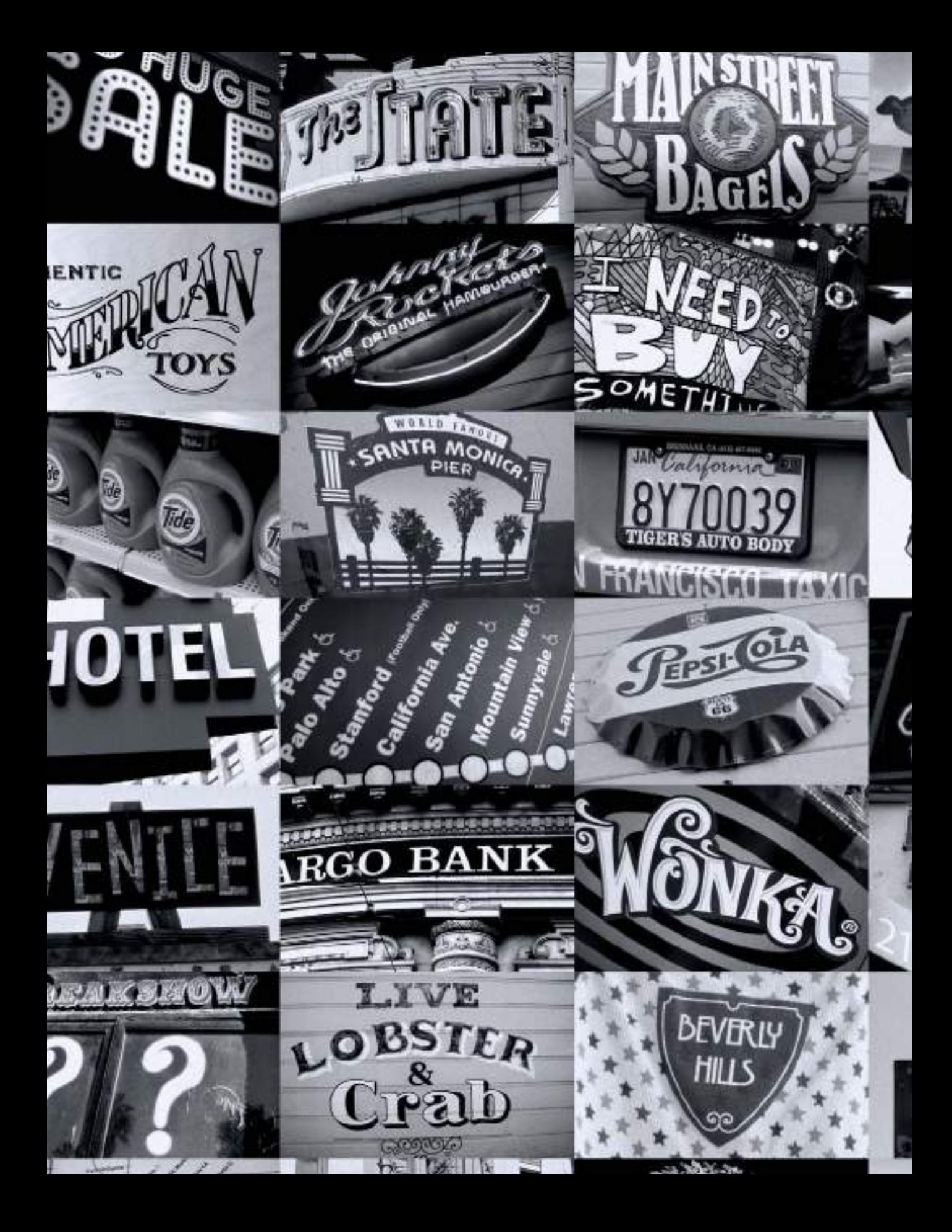

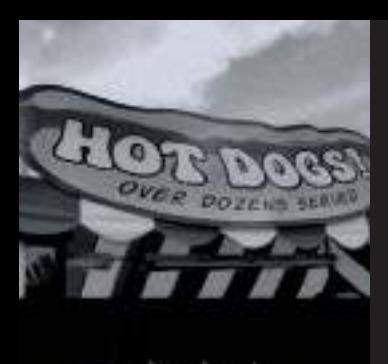

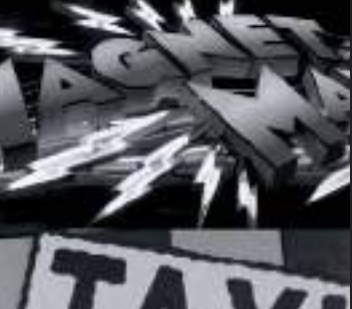

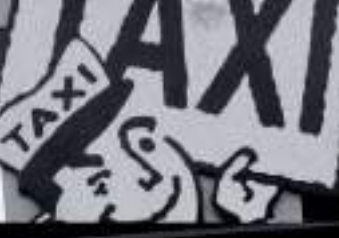

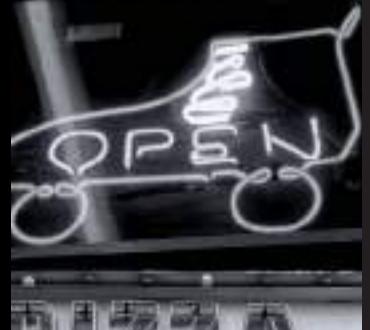

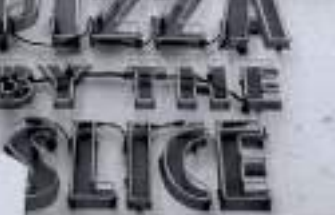

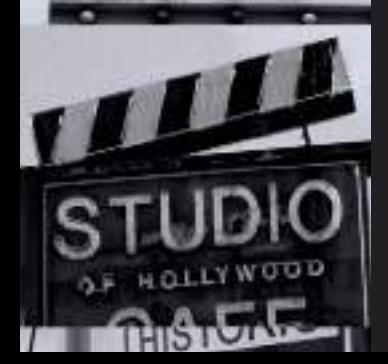

# Diseño gráfico por ordenador CAPÍTULO **DOS**

Durante la última década la tecnología se ha instalado de lleno en nuestras vidas, los avances informáticos y las posibilidades comunicativas de las tecnologías de la información han transformado por completo nuestra forma de vivir, de trabajar, de comunicarnos y por supuesto de diseñar. Sin duda, uno de los sectores profesionales más beneficiado por esta revolución tecnológica es el sector del diseño gráfico, sensible a todos los cambios y mejoras en los sistemas de producción y difusión. Dedicarse al mundo del diseño gráfico es sinónimo de estar en constante evolución, pendiente de los avances en las herramientas digitales para la creación, producción y difusión gráfica.

El diseñador gráfico del siglo XXI, debe ser un profesional multidisciplinar capaz de diseñar tanto para una audiencia local como global, para un medio impreso como para un medio digital. Es por ello que el diseñador gráfico debe convertir al ordenador en el mejor aliado para desarrollar su creatividad y mejorar su productividad.

# El diseño asistido por ordenador

Las últimas décadas han estado marcadas por los avances tecnológicos.

El mundo del diseño también ha sido testigo de esta evolución tecnológica y al igual que otros sectores ha sabido introducir con éxito la tecnología en su ciclo vital.

Todo el proceso creativo desde la concepción del diseño hasta la producción final del mismo puede ser realizado con ayuda tecnológica gracias al CAD-CAM.

**CAD** son las siglas de *Computer Aided Design* (Diseño Asistido por Ordenador) y se aplican a todos aquellos sistemas que permiten la realización de diseños con la ayuda de un ordenador. En ocasiones a las siglas CAD se

le añade **CAM** cuyo significado es *Computer Aided Manufacturing* (Fabricación Asistida por Ordenador).

Los demostrados beneficios del CAD-CAM incluyen un aumento considerable en la productividad, reducen el tiempo de producción y mejoran la creatividad ya que el diseñador dispone de más tiempo para desarrollar conceptos creativos, explorar diversas posibilidades de color, texturas, visualizar los prototipos antes de ser producidos en serie y un largo etcétera de ventajas que hacen que cada día más empresas confíen en sistemas CAD-CAM para llevar a cabo proyectos completos de diseño y creación de imágenes digitales.

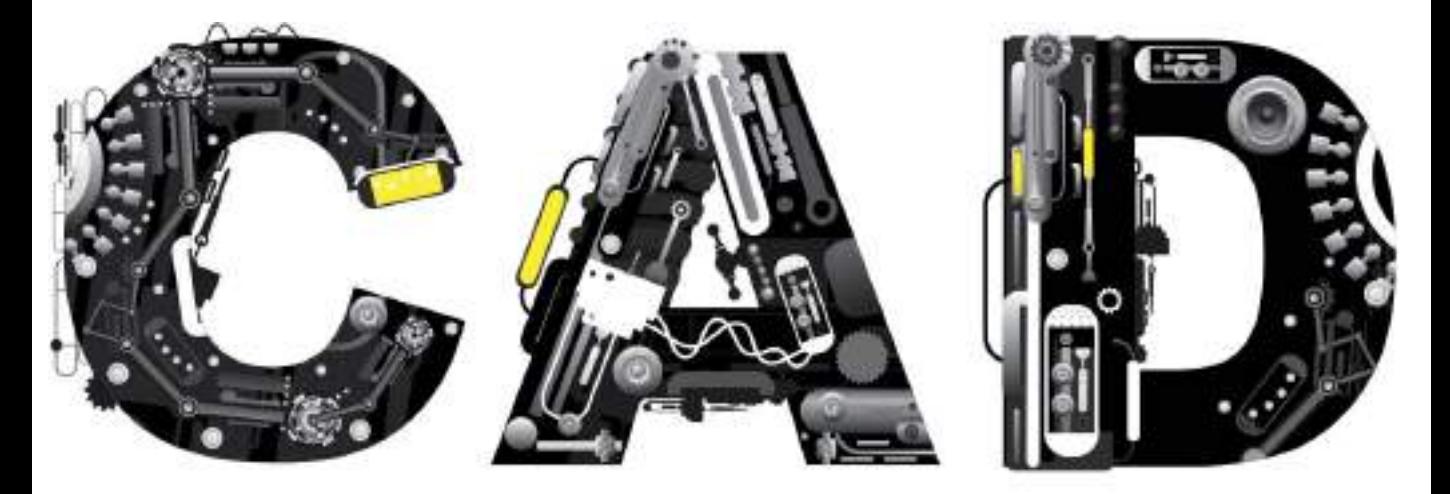

# COMPUTER AIDED DESIGN = DISEÑO ASISTIDO POR ORDENADOR

# Orígenes del diseño gráfico por ordenador

La verdadera revolución digital llegó a los estudios de diseño gráfico en la década de 1980. La aparición del diseño gráfico por ordenador coincidió con la introducción de hardware y software específico de la mano de tres empresas americanas: **Apple Computer**, **Adobe Systems** y **Aldus Corporation**. Apple Computer desarrolló el ordenador **Macintosh**, Adobe Systems inventó el lenguaje de descripción de páginas **PostScript**, que es la base del software de diseño vectorial, de maquetación de páginas y de la tipografía generada electrónicamente, y Aldus Corporation creó el programa **PageMaker**, programa pionero en utilizar el lenguaje PostScript para la maquetación de textos y el diseño de páginas directamente en la pantalla del ordenador.

#### **LA INTERFAZ DE USUARIO**

En el año 1984 Apple Computer presentó la primera generación de ordenadores Macintosh que estaban basados en la revolucionaria tecnología del ordenador Lisa, el primer ordenador personal con interfaz de usuario y ratón. Los ordenadores Macintosh presentaban los gráficos en pantalla mediante imágenes de mapas de bits, formadas por puntos denominados píxeles, en pantallas que por aquel entonces eran en blanco y negro. La interacción con el usuario se lograba mediante un dispositivo llamado "ratón", cuyo movimiento controlaba un puntero en la pantalla. Al situar el puntero sobre un icono de la interfaz de usuario en la pantalla y pulsar el botón del ratón, el usuario podía controlar el ordenador de forma intuitiva y así concentrarse en el trabajo creativo en vez de en la introducción de comandos mediante el tedioso y poco creativo teclado.

#### **DOUGLAS ENGELBART**

En la actualidad estamos tan acostumbrados al uso del ratón y la interfaz de usuario que no le damos la importancia que se merece a nuestro compañero infatigable de camino, el ratón. ¿Que sería de los diseñadores sin el ratón? probablemente sin este gran invento que humanizó la informática el diseño gráfico por ordenador no existiría. Por ello en este capítulo dedicado al diseño gráfico por ordenador, es preciso otorgarle un merecido protagonismo al inventor del ratón, el científico e inventor estadounidense, descendiente de noruegos, **Douglas Carl Engelbart**. El primer modelo de ratón fue construido de forma artesanal por el equipo de Engelbart del *Augmentation Research Center* en el *Stanford Research Center* de California. Estaba hecho de madera y tenía un único botón rojo para hacer clic. Pese al aspecto primitivo del primer ratón, su funcionamiento no era muy diferente del de los ratones de hoy en día. En el momento de presentar la patente en el registro de patentes, el nombre oficial del ratón era "*X-Y Position Indicator for a Display System*" (Indicador de Posición de X-Y para un Dispositivo de Pantalla). Afortunadamente, a todo el equipo de trabajo de Engelbart le pareció más apropiado el nombre de ratón, al ver el largo cable que le conectaba al ordenador, similar a la cola del roedor. Si bien la presentación en sociedad del ratón tuvo lugar en 1968 durante una presentación en San Francisco, hubo que esperar hasta el año 1984 para que el ratón, fuera incorporado de serie con un ordenador, el Macintosh de Apple.

Gracias al ratón se han podido desarrollar los sistemas operativos mediante ventanas, como Mac OS y Windows. Y por supuesto la navegación por Internet.

De hecho, casi no hay desarrollo informático con el que el nombre de Engelbart no esté relacionado: el hipertexto, las ventanas múltiples, el trabajo en grupo, la videoconferencia, el correo electrónico y los ficheros de imagen y sonido a él asociados.

Douglas Engelbart hizo accesibles los ordenadores mediante procesos intuitivos, poniendo los ordenadores al alcance de miles de personas y profesionales. En el primer capítulo hablábamos de **Johannes Gutenberg** como el padre del diseño gráfico, pues bien **Douglas Engelbart** podría ser considerado como el padre del diseño gráfico por ordenador, su mérito no es simplemente haber inventado el ratón, sino el haber descubierto el interfaz entre los ordenadores y los seres humanos, permitiendo una comunicación más intuitiva entre el hombre y la máquina, entre el ordenador y la creatividad del diseñador.

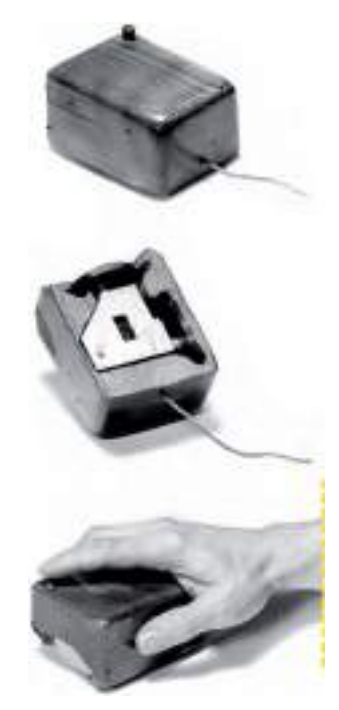

**Figura 2.1.** El primer ratón, inventado por Douglas Engelbart estaba hecho de madera, con un único botón, revolucionó la forma de comunicarnos con los ordenadores.

#### **LA REVOLUCIÓN DIGITAL**

Si bien la Revolución Industrial había fragmentado el proceso de diseño gráfico en distintas etapas llevadas a cabo por diversos especialistas (diseñadores, tipógrafos, fotógrafos, maquetistas, artefinalistas, impresores, etc.), la revolución digital, unificó todos los procesos.

En la década de 1990, gracias a la tecnología digital, una sola persona o profesional con un ordenador podía controlar la mayoría de las funciones realizadas durante el proceso de diseño gráfico. Incluso las impresoras ya hacían posible la impresión de pliegos a todo color en tiradas cortas y hasta individualizadas.

A pesar de la resistencia inicial de muchos diseñadores, la nueva tecnología aplicable al diseño gráfico mejoró rápidamente y se hizo más asequible, lo cual favoreció su aceptación entre los más escépticos. Los diseñadores gráficos que comenzaron a usar el ordenador, comprobaron que con la ayuda del ordenador podían conseguir un control total del proceso de diseño y del de producción. La tecnología digital y el software especializado también ampliaron el potencial creativo del diseño gráfico, haciendo posible una manipulación y experimentación sin precedentes del color, la forma, el espacio y las imágenes.

En las siguientes dos décadas el diseño gráfico por ordenador pasó a ser una realidad cotidiana en todos los estudios de diseño. En la actualidad ya no se concibe la realización de un proyecto de diseño gráfico sin la utilización de tecnología digital, ni siquiera el diseño de estilo más retro se crea sin un ordenador.

La revolución digital, llegó para quedarse y seguir haciendo avanzar al sector del diseño gráfico, del diseño digital, de la comunicación visual.

# El ordenador

Diseño asistido por ordenador, gráficos por ordenador, comunicación por ordenador... Es normal hablar con cierta ligereza sobre el concepto ordenador, término utilizado indiscriminadamente para definir a todo aquel aparato compuesto por una CPU, un monitor y un teclado, sin entrar en ningún otro tipo de análisis. Sin embargo debemos diferenciar entre dos grandes bloques: el **hardware** y el **software**.

#### **EL HARDWARE**

Las partes constitutivas de un ordenador son: la Unidad Central de Proceso o **CPU** (*Central Process Unit* ) la memoria y los periféricos de entrada y de salida. Todos estos elementos reciben globalmente el nombre de **hardware**, palabra que en informática denomina la parte física o material de un ordenador, aquellos elementos que son tangibles, tales como impresoras, pantallas, teclado, ratón, etc.

Dentro de la categoría de hardware se puede diferenciar dos tipos de periféricos para la entrada y salida de datos: los periféricos de entrada **input** y los de salida **output**.

Los periféricos **input** más utilizados en diseño gráfico asistido por ordenador son:

- **Teclado y ratón** (para la entrada de datos y órdenes)
- **Tableta digitalizadora** (para dibujar directamente sobre la tableta e introducir así las imágenes generadas)
- **Escáner plano** (para digitalizar originales en papel)
- **Cámara fotográfica y videocámara digital** (para la entrada de imágenes o videos en formato digital)

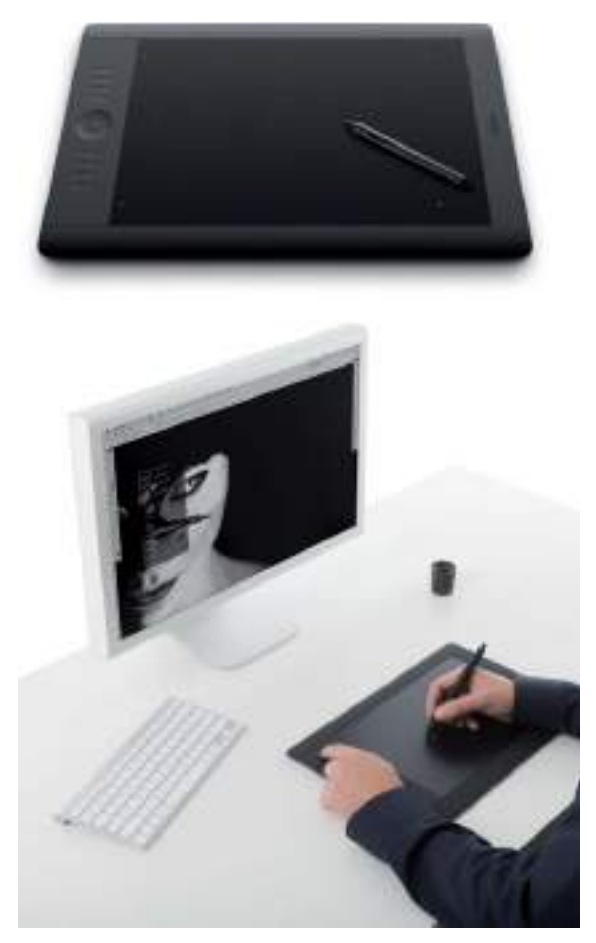

**Figura 2.2.** Ordenador con tableta digitalizadora Wacom Intuos en vez de ratón.

Los periféricos **output** más utilizados en diseño gráfico asistido por ordenador son:

- **Monitor** (para la visualización de los datos e imágenes generadas)
- **Impresora** (para imprimir los diseños creados)
- **Plotter o trazador** (para imprimir imágenes en gran formato)

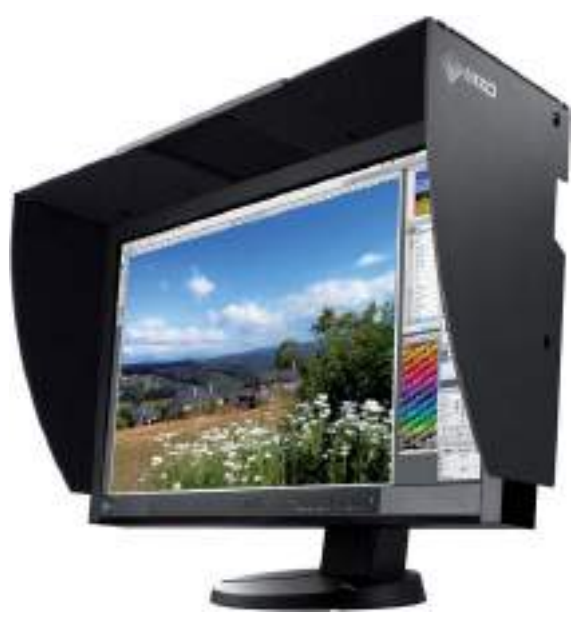

**Figura 2.3.** Monitor profesional Eizo con visera para evitar reflejos.

#### **EL SOFTWARE**

Junto al mencionado hardware o parte material del ordenador, tenemos otra inmaterial, formada por los programas que dirigen la acción del ordenador y que recibe el nombre de **software**, e incluye todo aquello no tangible ni material.

El software puede dividirse en dos categorías principales:

- **Software de sistema:** programas de control incluyendo el sistema operativo (**OS** *Operating System* ) software de comunicaciones y de administración de datos.
- **Software de aplicación:** programas de procesamiento de datos como los procesadores de texto, aplicaciones ofimáticas o programas de diseño y tratamiento digital de imágenes.

Bajo la categoría de software de aplicación se podrían diferenciar dos tipos principales de programas de diseño asistido por ordenador. Los programas para el diseño en dos dimensiones (**2D**), más conocidos como programas de diseño vectorial y tratamiento digital de imágenes y los programas para el diseño en tres dimensiones (**3D**).

# Tipología de imágenes de ordenador

Antes de continuar avanzando en el conocimiento del diseño gráfico asistido por ordenador, hay que tener claro que existen dos tipos principales de imágenes generadas por ordenador, los denominados **gráficos vectoriales** y las imágenes de **mapa de bits**, también conocidas como imágenes *raster* o *bitmap*. Conocer los dos tipos de imágenes principales, nos ayudará a la hora de elegir el hardware y el software más adecuado para desarrollar nuestros proyectos creativos.

#### **LOS GRÁFICOS VECTORIALES**

Los gráficos vectoriales, también llamados imágenes orientadas a objeto, o vectores, se definen matemáticamente con una serie de puntos unidos por líneas denominados **nodos**.

Los elementos gráficos presentes en un archivo vectorial se denominan objetos. Cada objeto es una entidad completa con propiedades tales como color, forma, contorno, tamaño y posición en la pantalla, que están incluidas en su definición.

Considerando que cada objeto es una entidad completa, se puede mover, escalar y cambiar sus propiedades una y otra vez manteniendo su claridad y nitidez originales, sin afectar a los restantes objetos de la ilustración. Estas características hacen que los programas vectoriales sean idóneos para desarrollar proyectos de diseño gráfico, ilustración, diseño editorial, diseño de moda, rotulación o diseño multimedia, proyectos donde el proceso de diseño requiere a menudo la creación y manipulación de objetos individuales. De todas las ventajas que ofrecen los objetos vectoriales, la más representativa es su escalabilidad sin pérdida de calidad y el reducido tamaño de los archivos vectoriales comparados con los archivos de mapa de bits.

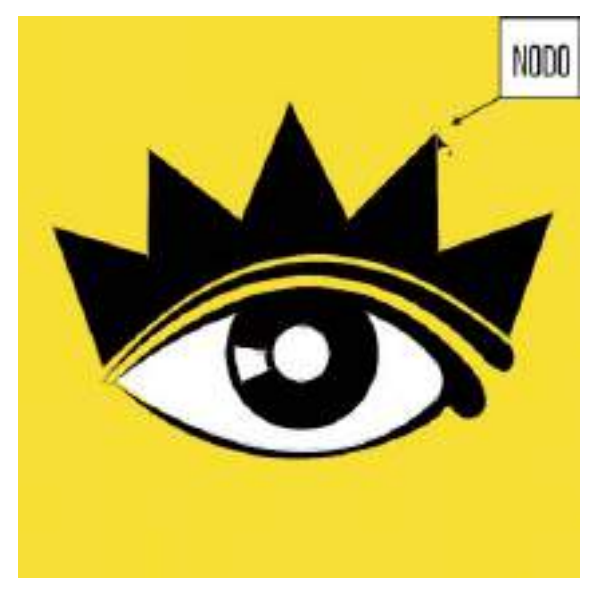

**Figura 2.4.** Gráfico vectorial compuesto por nodos.

#### **LAS IMÁGENES DE MAPA DE BITS**

Las imágenes de mapa de bits, *bitmap* o *raster* están compuestas por pequeños puntos de luz individuales denominados **píxeles** dispuestos y coloreados de formas diversas para conformar un patrón. Al aumentar una imagen de mapa de bits, se pueden observar los cuadros

individuales que componen la imagen completa. La reducción del tamaño de un mapa de bits distorsiona la imagen original, ya que se eliminan algunos píxeles para reducir el tamaño de la imagen. Asimismo, debido a que las imágenes de mapa de bits forman conjuntos de píxeles ordenados, sus distintos elementos no pueden manipularse (por ejemplo, moverse) de forma individual por lo que no son tan versátiles como los gráficos vectoriales.

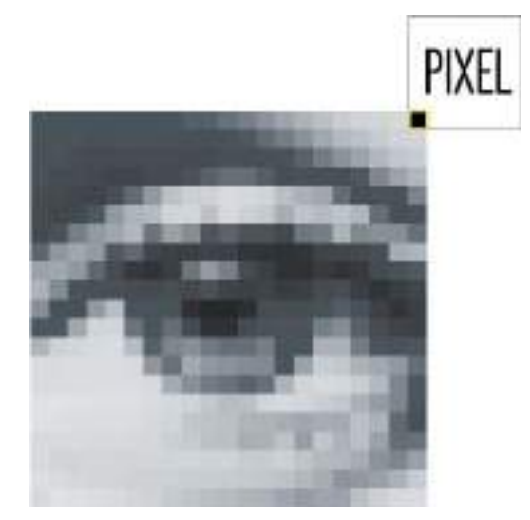

**Figura 2.5.** Imagen de mapa de bits o bitmap donde se pueden apreciar los píxeles.

# Software de diseño vectorial

Dentro del software de aplicación, en la gama de programas de diseño vectorial, tres aplicaciones especializadas han dominado el sector profesional durante las últimas dos décadas:

- **Adobe Illustrator**
- **Freehand**
- **CorelDRAW**

#### **ADOBE ILLUSTRATOR**

Adobe Illustrator, es el programa de diseño vectorial de Adobe Systems, que como ya mencionamos fue una de las empresas que jugó un rol significativo en comenzar la revolución digital en el mundo del diseño. La versión 1.0 de Adobe Illustrator salió al mercado en el año 1987, exclusivamente para la plataforma Apple Macintosh. No fue hasta finales de 1989 que Adobe Systems Incorporated decidió sacar una versión para la plataforma Windows. Desde entonces Adobe Illustrator ha estado disponible para ambas plataformas, siendo en la actualidad el único programa de diseño vectorial con versiones para entornos Mac y PC. El programa Adobe Illustrator puede comprarse de forma

independiente o como parte integrante de la suite de programas creativos denominada Adobe Creative Suite, más conocida como CS.

#### **FREEHAND**

Freehand era el programa de diseño vectorial de la compañía americana Aldus (otra de las pioneras), cuya licencia fue adquirida por la compañía Macromedia quien se encargó de desarrollar sus versiones hasta la version 5.5, momento en el cual la empresa Macromedia fué adquirida por Adobe Systems. Dado que el programa Freehand era competencia directa del programa Illustrator, Adobe decidió discontinuar el desarrollo de Freehand en el año 2005. No obstante aún hay usuarios

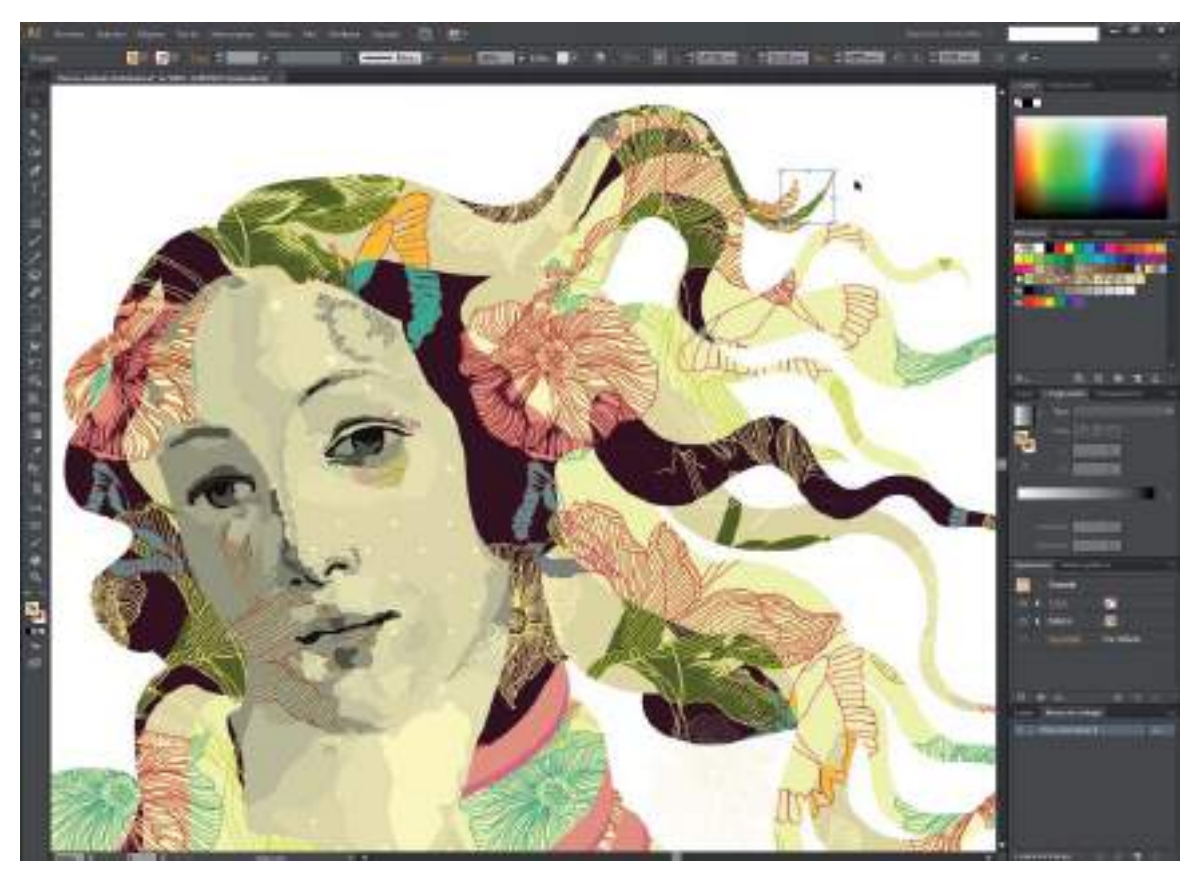

**Figura 2.6.** Captura de pantalla del programa de diseño vectorial Adobe Illustrator CS6.

que se mantienen fieles a Freehand que se comercializa en la actualidad bajo el nombre Adobe Freehand MX . El objetivo de Adobe es que los usuarios de Freehand acaben utilizando Adobe Illustrator, por lo que el futuro de Freehand está abocado a la desaparición. Quedando solamente en el mercado dos programas estándar de diseño vectorial: Adobe Illustrator y CorelDRAW.

#### **CORELDRAW**

CorelDRAW, es el programa de diseño vectorial líder en la plataforma PC desde hace más de 20 años. Forma parte de la gama de software de la compañía Corel Corporation.

COREL es la abreviatura de **Cowpland Research Labs**, Michael Cowpland es el fundador de la empresa Corel, con sede en Ottawa, Canadá.

A principios del año 1989 salió al mercado la primera versión de CorelDRAW, la versión 1.0, diseñada para el sistema operativo Microsoft Windows 286. Convirtiéndose en el primer programa de diseño e ilustración vectorial a todo color. Tres años después, en 1992, Corel volvió a revolucionar el sector al presentar la primera solución de diseño gráfico todo en uno con la versión 3, una suite que combinaba programas de ilustración vectorial, diseño de páginas, edición de fotos y mucho más en un solo paquete. Corel hizo historia, ya que CorelDRAW 3 fue la primera suite de gráficos que salió al mercado.

Aunque Corel sacó varias versiones para la plataforma Apple Macintosh (versiones 6, 8 y 11) decidió centrarse exclusivamente en la plataforma PC desde la versión 11.

La versión más reciente de CorelDRAW es la X6, la decimosexta versión del programa de diseño vectorial CorelDRAW viene incluida dentro de la suite de programas CorelDRAW Graphics Suite X6.

# Software de tratamiento digital de imágenes

Cada día es más frecuente incluir imágenes de mapa de bits en un diseño, esto es debido en gran medida a las enormes posibilidades creativas que ofrecen los programas de retoque fotográfico, también conocidos como programas de tratamiento digital de imágenes.

Un programa de tratamiento digital de imágenes en vez de trabajar con fórmulas matemáticas y nodos, lo hace píxel a píxel, con imágenes de mapa de bits, por lo tanto la resolución inicial de la imagen es la que se obtendrá en el dispositivo final de salida.

En la última década tres han sido los programas dominantes en el sector profesional del tratamiento digital de imágenes, también denominados programas de retoque fotográfico o de edición de gráficos *raster*, éstos son:

- **Adobe Photoshop**
- **Corel Photo-Paint**
- **PaintShop Pro**

#### **ADOBE PHOTOSHOP**

Adobe Photoshop forma parte de la extensa gama de programas de la empresa californiana Adobe Systems. La primera versión salió al mercado en el año 1990, por aquel entonces únicamente estaba disponible para la plataforma Apple Macintosh. No fue hasta el año 1994, fecha en la que se lanzó la versión 3.0 para Mac y Windows cuando comenzó

a posicionarse como el software de retoque fotográfico y tratamiento digital de imágenes estándar del sector. Tanto diseñadores como fotógrafos profesionales utilizan Adobe Photoshop para crear y retocar imágenes de mapa de bits. La versión más reciente de Photoshop en el momento de escribir este libro es la versión CS6, que es en realidad la versión número 13 del programa.

En la actualidad el programa Adobe Photoshop puede adquirirse individualmente o dentro de la suite de programas Adobe Creative Suite y su popularidad es tal entre profesionales y aficionados que hasta ya se utiliza el verbo "*photoshopear*" para referise a la acción de retocar una fotografía digital.

Cabe mencionar también que Adobe Photoshop permite editar diseños híbridos, diseños que combinan objetos vectoriales (creados con Adobe Illustrator) con fotografías.

#### **COREL PHOTO-PAINT**

Corel Photo-Paint es el programa de tratamiento digital de imágenes de la compañía canadiense Corel Corporation. Corel decidió incorporar un programa de tratamiento digital de imágenes dentro de la suite CorelDRAW 3.0 en el año 1992 convirtiéndose en la primera suite para entorno PC especializada en diseño asistido por ordenador. Durante algunos años Corel Photo-Paint marcó tendencias a

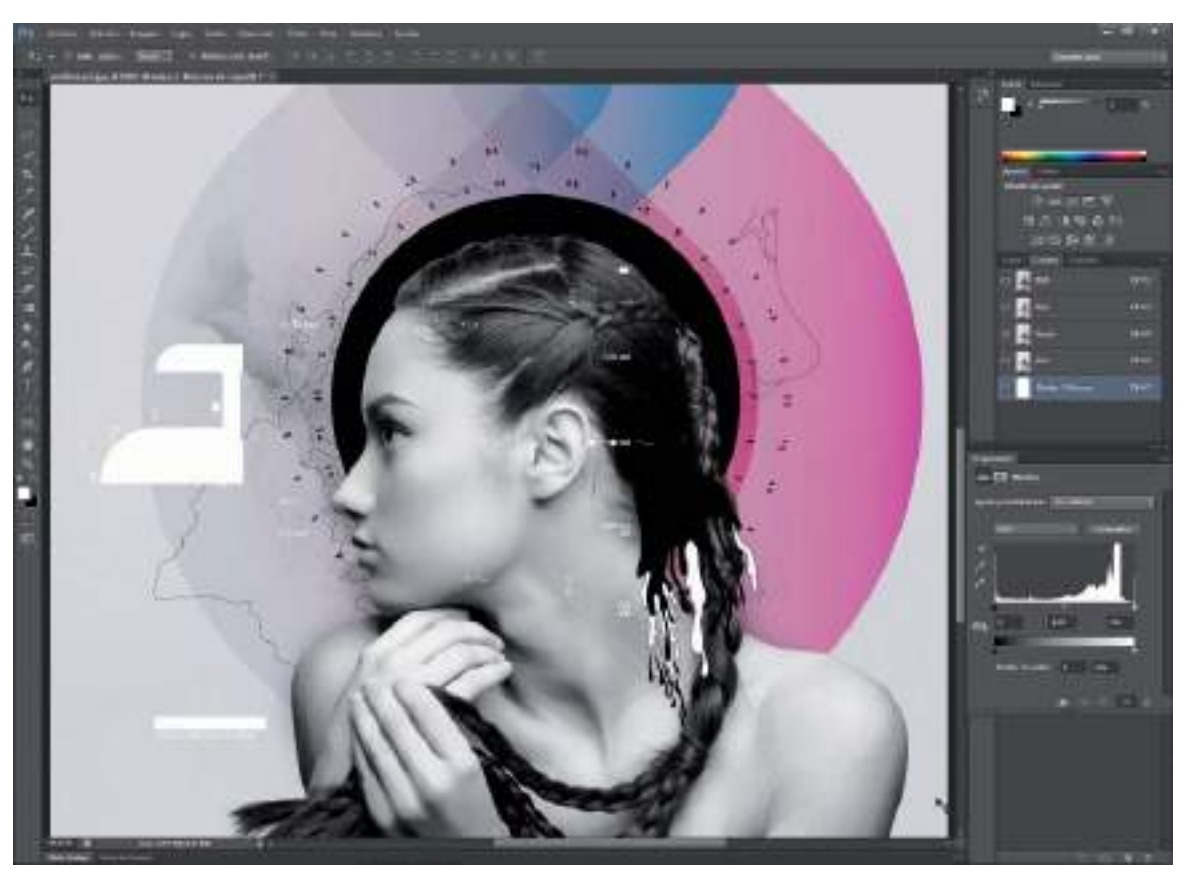

**Figura 2.7.** Captura de pantalla de Adobe Photoshop CS6, mostrando un diseño híbrido que combina una fotografía con gráficos vectoriales, creado por Anthony Neil Art (www.anthonyneildart.tv)

seguir en cuanto a herramientas de retoque fotográfico. Fue el primer programa en añadir niveles de deshacer ilimitados, en incorporar texto editable en pantalla o en trabajar con guiones o acciones para la automatización de procesos. Es un programa que consume menos recursos de sistema y permite hacer funciones muy similares que su competidor directo (Adobe Photoshop) por lo que sigue siendo la elección de muchos profesionales del diseño bajo entorno PC, que integran Photo-Paint en su cadena productiva para trabajar conjuntamente con CorelDRAW. Además cabe destacar que Photo-Paint puede importar y exportar archivos nativos .PSD (Photoshop) lo que lo convierte en totalmente compatible.

Actualmente Corel Photo-Paint viene integrado dentro de la suite CorelDRAW Graphics Suite y no puede adquirirse de forma individual.

#### **PAINTSHOP PRO**

PaintShop Pro era el programa de retoque fotográfico de la empresa JASC Software con sede en Minneapolis. Inicialmente PaintShop Pro se distribuía como shareware pasando luego a ser un software comercial con un precio muy reducido, lo que le hizo ganar gran popularidad entre los usuarios de PC y pequeñas empresas. En el año 2004, Corel Corporation compró la compañía JASC Software y con ello, los derechos de distribución de PaintShop Pro. La versión más reciente del programa se comercializa bajo el nombre Corel PaintShop Photo Pro X4, un programa centrado en el retoque fotográfico automatizado, con una interfaz propia, efectos artísticos y de retoque únicos y un procesado de archivos por lote que agilizan enormemente el trabajo con grandes cantidades de fotografías.

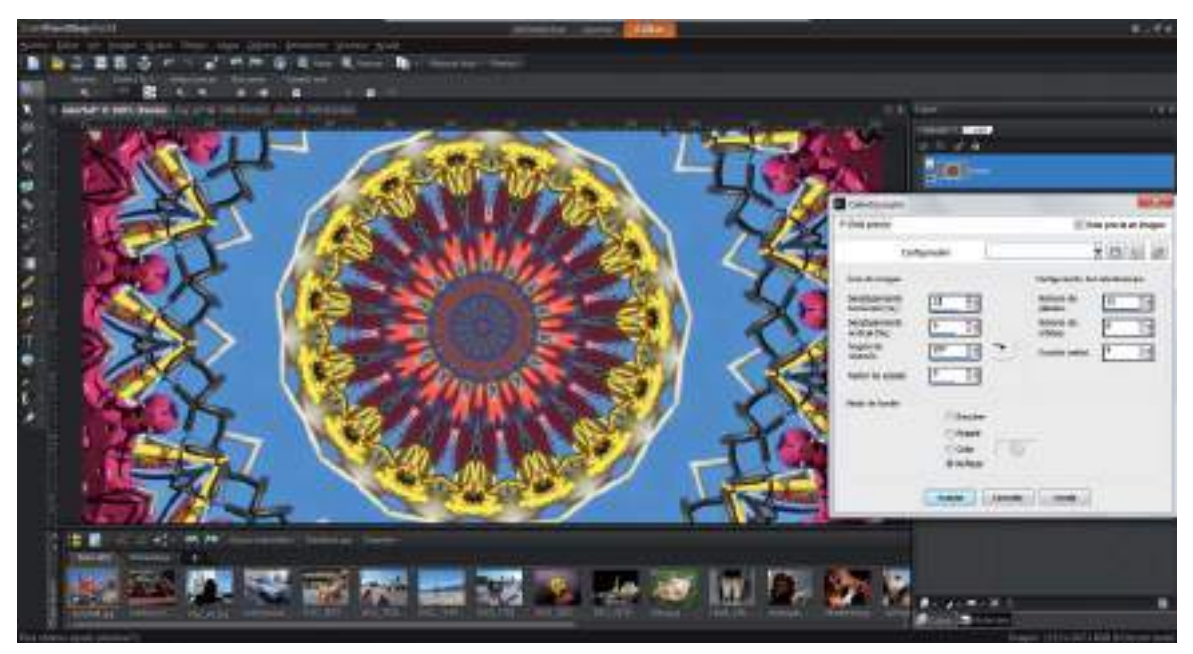

**Figura 2.8.** Captura de pantalla de PaintShop Pro X4 aplicando el efecto Caleidoscopio.

#### **SOFTWARE MULTIFUNCIÓN (VECTOR/BITMAP)**

De todos modos aunque hayamos visto distintos programas específicos para el diseño vectorial y para el tratamiento digital de imágenes, la tendencia actual en el desarrollo de software de diseño gráfico apunta hacia que los programas presenten características de multifuncionalidad, es decir, que en una misma aplicación o programa se puedan editar tanto imágenes vectoriales como de mapa de bits. Es posible por ejemplo estar trabajando en CorelDRAW (un programa de diseño vectorial) y realizar sin salir del programa ajustes de retoque fotográfico a una fotografía (imagen de mapa de bits) importada, con lo cual se puede trabajar mezclando imágenes vectoriales e imágenes bitmap sin ningún problema.

#### **ELEGIR EL SOFTWARE MÁS ADECUADO**

Hemos visto software específico para el diseño vectorial, para el tratamiento digital de imágenes y también la tendencia multifunción que marcará el desarrollo del software a partir de ahora.

El software de diseño profesional tiene un precio considerable y es preciso meditar que tipo de proyectos de diseño gráfico

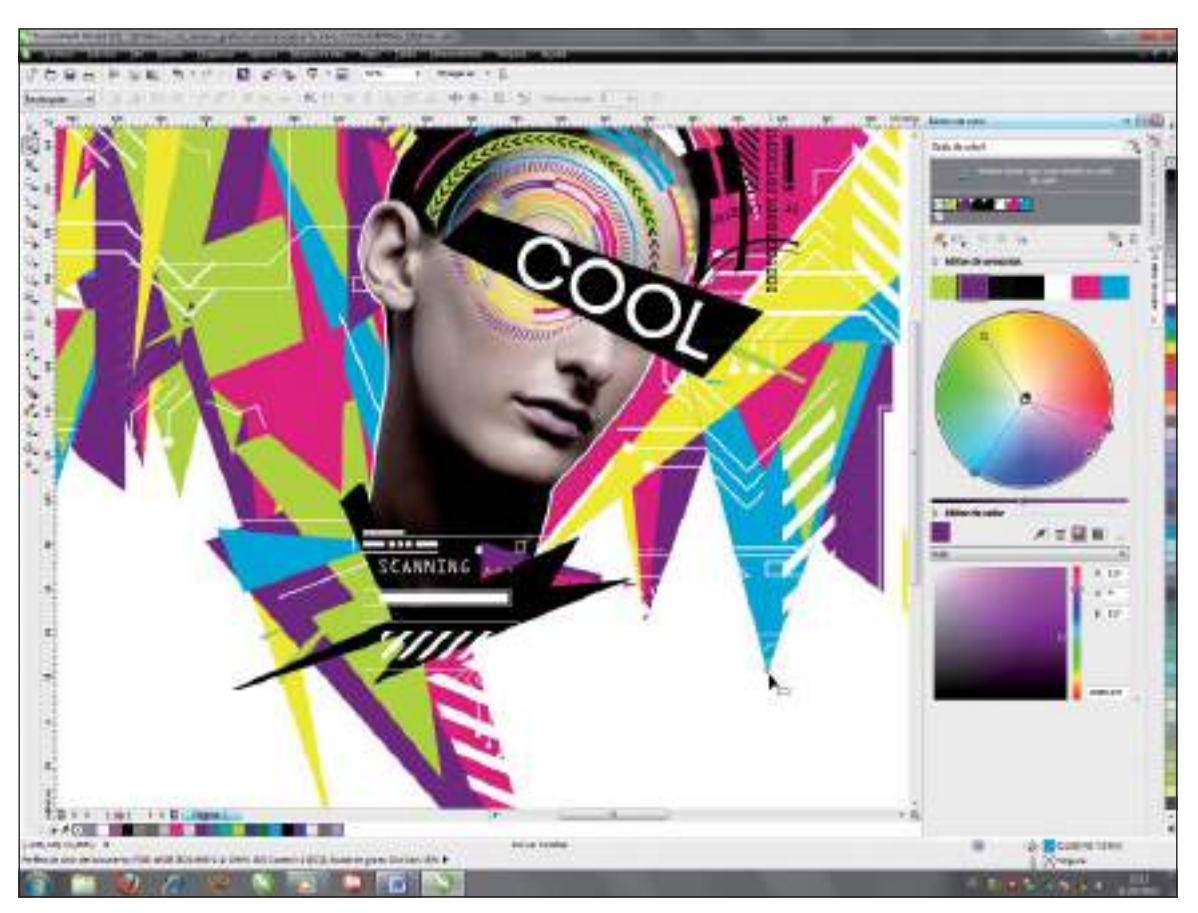

**Figura 2.9.** Captura de pantalla de CorelDRAW X6 mostrando el diseño de la cubierta del libro Coolhunting digital (www.coolhunting.pro), diseño que combina una imagen de mapa de bits con gráficos vectoriales.

tenemos previsto realizar antes de tomar ninguna decisión de compra al respecto. Si bien es aconsejable descargar una versión de evaluación de los programas estándar del sector para probarlos y decidirnos mejor, es preciso tener en cuenta las limitaciones de cada programa.

#### **Análisis comparativo entre los principales programas de diseño vectorial**

Actualmente los programas de diseño vectorial emplean formatos estándar de salida, lo que significa que no importa el programa con el que se lleva a cabo el proyecto de diseño, ya que el archivo resultante será compatible con otras plataformas y dispositivos de salida. La elección del programa a utilizar dependerá principalmente de las responsabilidades y preferencias del diseñador.

A grandes rasgos podría decirse que Adobe Illustrator se recomienda a aquellos usuarios que dentro de su trabajo necesiten realizar ilustraciones vectoriales complejas con cierta frecuencia y estén acostumbrados a trabajar con la interfaz de Adobe o la plataforma Apple Macintosh. Adobe Illustrator fue concebido como un programa de ilustración vectorial y tiene algunas limitaciones a la hora de crear proyectos gráficos completos, como por ejemplo el límite en el tamaño del documento. A simple vista, el límite en el tamaño de un documento de Adobe Illustrator puede no parecer un factor decisivo para un diseñador gráfico, pero si entre sus proyectos gráficos con frecuencia tiene que diseñar rótulos, pancartas, carteles, vallas publicitarias, o incluso planos arquitectónicos, ahorrará muchas horas de trabajo si puede diseñar directamente a tamaño real. Precisamente esta limitación de Adobe Illustrator ha hecho que CorelDRAW se haya convertido en el programa de diseño vectorial más utilizado en el sector de la rotulación, la impresión en gran formato y la serigrafía. Con CorelDRAW se pueden crear a tamaño real (1:1) todo tipo de documentos, como por ejemplo el diseño

de una valla publicitaria, el plano de un edificio, o la lona para una flota de camiones. No es necesario utilizar escalas, puede trabajar con un documento que mida varios metros (hasta 45x45 metros).Al estar trabajando en formato vectorial, aunque el documento mida varios metros, el tamaño de archivo seguirá siendo reducido.

Como ve, antes de decidirse a la hora de adquirir un programa de diseño vectorial u otro, es recomendable que analice en profundidad las características técnicas de cada uno de ellos, haciendo un análisis comparativo entre los programas estándar. Con cada versión del programa aparecen nuevas herramientas y funcionalidades que hacen que la balanza se decante hacia uno o hacia otro, pero lo importante es que busque el programa que mejor se adapte a sus necesidades creativas reales.

# ¿Mac o PC?

Desde que existe el diseño gráfico por ordenador, entre los profesionales del sector gráfico siempre ha sido un debate candente el tema de la elección de plataforma. El clásico debate entre diseñar con Mac o PC. Un diseñador gráfico profesional ¿qué tipo de ordenador debe utilizar? ¿Ordenadores Macintosh de la empresa Apple Computer u ordenadores PC de entorno Windows?, ¿Mac o Pc?

Como comentábamos al inicio de este capítulo, la empresa Apple Computer fue una de las empresas pioneras del diseño por ordenador, con sus ordenadores que incorporaban interfaz de usuario y ratón. En los orígenes de la revolución gráfica digital, Adobe creadora del lenguaje PostScript, también ofrecía sus soluciones únicamente para el entorno Mac, lo cual hizo que los primeros diseñadores e

imprentas en incorporar la tecnología en sus empresas fueran usuarios de ordenadores Apple Macintosh.

El precio elevado de los equipos Mac, considerados equipos profesionales de diseño y la robustez de todos sus componentes hicieron que se ganara la lealtad de todos aquellos pioneros del diseño digital que se convirtieron en una especie de elite de diseñadores amantes de los ordenadores Macintosh y fervientes defensores de la plataforma Mac.

La hegemonía inicial de los ordenadores Macintosh de aquellos años en el sector del diseño, fue disminuyendo a medida que iban ganando adeptos los ordenadores compatibles o de plataforma PC/Windows. La arquitectura cerrada de los ordenadores de Apple, el precio elevado de sus equipos y la falta de compatibilidad con el resto de ordenadores PC que comenzaban a ser mayoría en el mercado provocó que en los años siguientes, empresas de software como Adobe, lanzasen también sus aplicaciones para la incipiente plataforma PC.

Con el paso de los años, los ordenadores Apple Macintosh fueron perdiendo cuota de mercado, en la actualidad solo un 5% de los ordenadores personales a nivel global son Mac. Sin embargo, a día de hoy aún sigue asociándose el diseño gráfico profesional a la plataforma Macintosh. Esto es debido a que los pioneros del diseño gráfico por ordenador, que a su vez marcaron el camino a seguir y formaron a los diseñadores gráficos de la actualidad , utilizaron desde el principio ordenadores Macintosh y así han seguido recomendándolo a las nuevas generaciones de diseñadores.

Si bien hace algunos años todavía se podía justificar el eterno debate entre Mac y PC, por la diferencia de prestaciones, potencia y equipamiento entre ambas plataformas, en la actualidad el debate ha perdido sentido. Un ordenador PC con los componentes de hardware y el software adecuado, permite realizar exactamente las mismas funciones que un ordenador Mac, manteniendo, e incluso a veces mejorando, el rendimiento de un Mac. Por lo tanto si el software que va a utilizar está

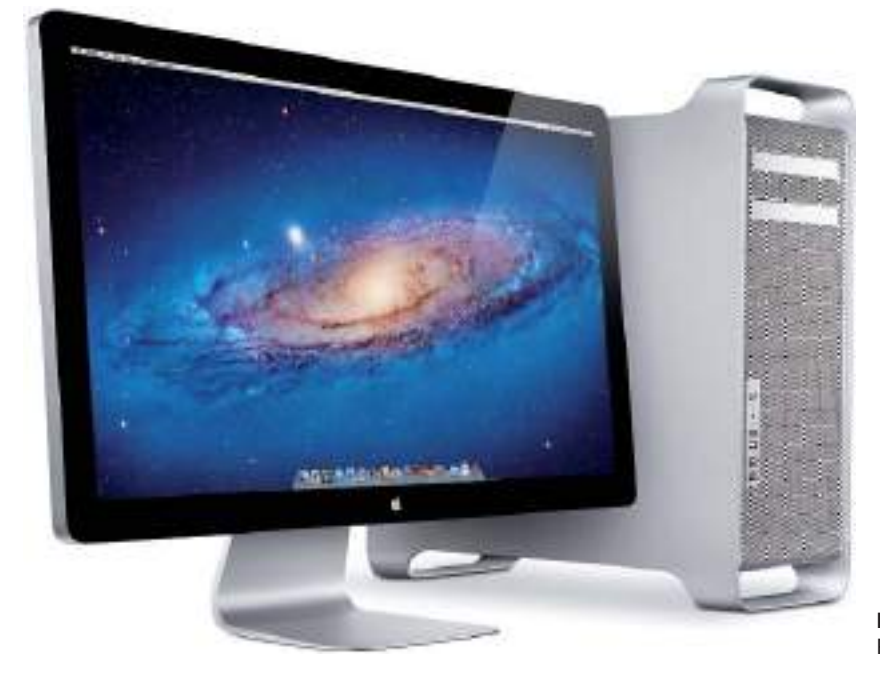

**Figura 2.10.** El ordenador Mac PRO de la empresa Apple.

disponible en ambas plataformas, Mac y Pc, es una mera cuestión personal la elección de una plataforma u otra. Es como si apuesta por una marca concreta, un ordenador de marca Mac con todo lo que ello conlleva (precio mas elevado) o un ordenador PC de distintas marcas personalizado de acuerdo a sus necesidades.

Asimismo si tenemos en cuenta que el diseñador actual debe ser multidisciplinar y hacer su trabajo compatible con todos los medios de difusión posibles, será totalmente irrelevante el equipo informático utilizado en el desarrollo de un proyecto gráfico, el final debe ser el mismo, un diseño universal y multiplataforma.

## Estaciones de trabajo o workstations

Hasta ahora hemos hablado de ordenadores en general, de equipos informáticos para el diseño asistido por ordenador, sin embargo, si estamos hablando de equipos utilizados en entornos profesionales de diseño gráfico, entonces es mejor referirnos a ellos como estaciones de trabajo o *workstations*.

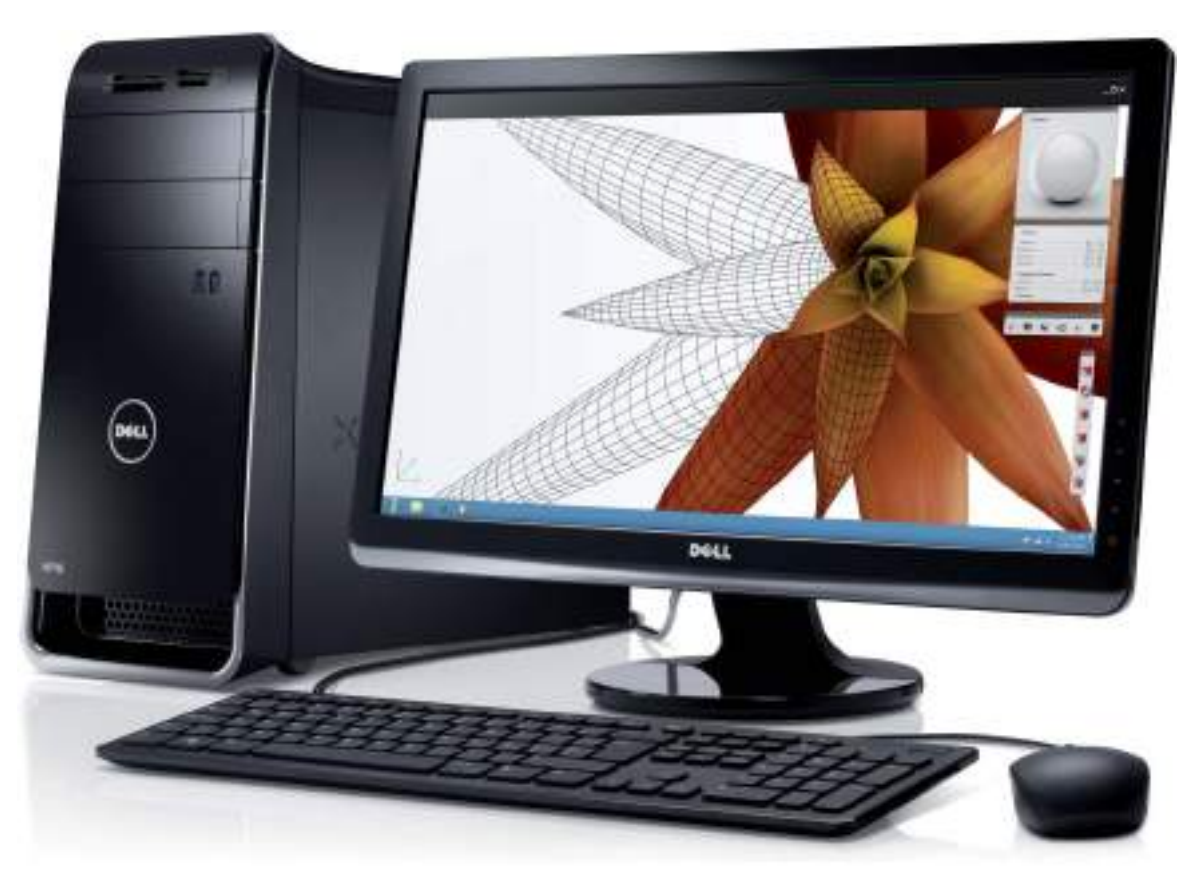

**Figura 2.11.** La estación de trabajo o workstation Dell XPS

El término *workstation* o estación de trabajo se refiere a un ordenador sofisticado y especialmente diseñado para niveles de alto rendimiento en ciertas tareas, como pueden ser diseño gráfico, edición de video, gestión de redes, aplicaciones de alto consumo, etc. Estos ordenadores de alta gama están generalmente equipados con funciones y componentes adicionales como por ejemplo, procesadores más rápidos, monitores de alta resolución o tarjetas gráficas más potentes.

Hay empresas que fabrican *workstations* ya optimizadas para tareas y sectores profesionales concretos. Por ejemplo la empresa tejana Dell y la empresa californiana HP incorporan en su catálogo de *workstations*, estaciones de trabajo optimizadas para el diseño asistido por ordenador (2D y 3D) y para la creación de contenido multimedia, concretamente la gama de *workstations* Dell XPS y la serie Z de HP. Recordamos también que en el caso de la empresa Apple, su *workstation* principal para diseño gráfico por ordenador es el Mac Pro.

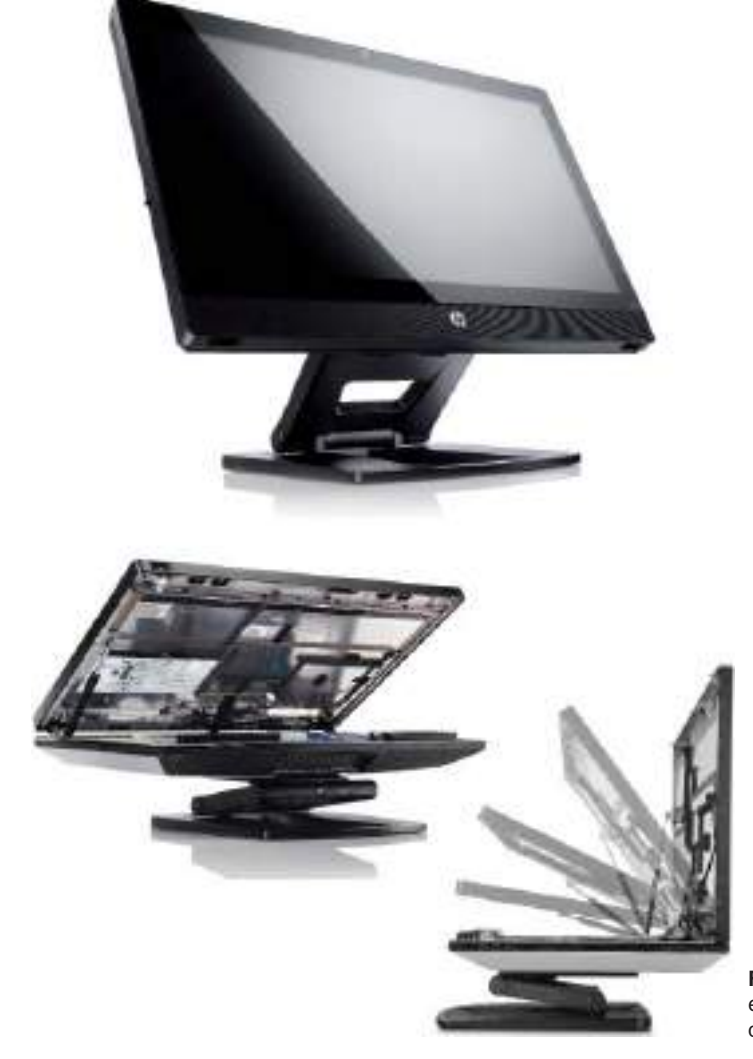

**Figura 2.12.** La estación de trabajo todo en uno, HP Z1, con monitor de 27" que integra la CPU.

### Opinión experta

Como ha podido comprobar en el mercado informático actual, el diseñador gráfico profesional puede optar por adquirir equipos ya preconfigurados como las estaciones de trabajo o *workstations* de marcas conocidas como Apple, Dell, HP, etc., pero nadie mejor que el propio diseñador para configurar su propio equipo PC según sus necesidades profesionales específicas.

Dada la evolución constante y el vertiginoso ritmo marcado por los continuos avances tecnológicos resulta difícil recomendar una "configuración perfecta de una estación de trabajo PC para diseño gráfico".

Sin embargo sí que es posible dar algunas pautas básicas para encaminar la selección del equipo informático más adecuado para su uso profesional en diseño gráfico, concretamente para trabajar con software de diseño vectorial 2D, programas de tratamiento digital de imágenes y de maquetación de páginas. Para ello contamos con la colaboración de los expertos de la empresa española **Mountain** (www.mountain.es) especialistas en sistemas informáticos PC. Que responden a continuación a las siguientes preguntas:

**-¿Cual es el componente de hardware que el diseñador gráfico debería valorar más a la hora de adquirir un equipo optimizado para diseño gráfico? ¿La memoria RAM, la tarjeta gráfica, el procesador?** 

Un diseñador gráfico principalmente trabaja aplicando filtros y transformaciones a una imagen durante el proceso de su trabajo.

Para este caso es importante la memoria RAM debido a que así podrá trabajar con imágenes de tamaño más grande sin necesidad de utilizar el disco duro como unidad virtual. Además, la tarieta gráfica también es importante, pues se encarga de gestionar la visualización de la imagen en pantalla, por lo que su rapidez en también importante. Por último el procesador aplicará los cálculos para las modificaciones o creaciones a nivel de imagen, luego también es importante. Las tres son importantes.

**-¿Procesado multi núcleo,** *hyperthreading*  **…? ¿Cómo consideran que evolucionarán los procesadores en los próximos años, en concreto en qué pueden beneficiar estas tecnologías al diseñador?**

El mercado evoluciona hacia arquitectura multi-núcleo, en la que cada vez hay más núcleos por procesador, y también más rendimiento por núcleo entre las diferentes generaciones de procesadores. El software de diseño y modelado ya actualizado para trabajar con procesadores multi-núcleo, por lo que cada generación posterior va aportando más y más rendimiento al diseñador.

**-Para el manejo y tratamiento de imágenes de mapa de bits de gran tamaño ¿cual consideran que es la memoria RAM recomendada?**

A partir de 8 GB de RAM de sistema y 2 GB de RAM de tarjeta gráfica. Actualmente la memoria de RAM de sistema, tiene un máximo de 64GB para plataformas Core i7. Con respecto

a la tarjeta gráfica, estaríamos hablando de un máximo entorno a los 4GB, ya en tarjetas muy potentes, siendo lo habitual 1 o 2 GB.

#### **-¿Qué recomiendan instalar en el equipo un disco duro o dos? ¿De qué características técnicas y capacidad?**

Lo mejor es un disco de estado sólido (SSD por sus siglas en inglés *Solid State Drive*) de 120GB para el arranque del sistema operativo y lanzamiento de aplicaciones, y luego como secundario un disco magnético a partir de 500 GB para almacenamiento y datos.

#### **-¿Que factor consideran más importante a la hora de decidirse por una tarjeta gráfica para trabajar con gráficos vectoriales e imágenes bitmap?**

El número de núcleos de subproceso (CUDA en el caso de NVIDIA Quadro) para el manejo de gráficos vectoriales y la velocidad y capacidad de la memoria RAM de la gráfica para imágenes *bitmap*.

#### **-En cuanto al montaje del equipo, ¿alguna sugerencia para elegir la caja o chasis?**

Depende de multitud de factores como el tamaño, el calor generado, el ruido, la reverberación. Recomendamos chasis en acero por su bajo nivel sonoro, con doble cámara de separación de fuente de alimentación y placa base, y con materiales fonoabsorbentes en los paneles laterales para reducir ecos del sistema de refrigeración integrado.

#### **-Con respecto al monitor, ¿que consideraciones debería tener en cuenta el profesional gráfico?**

La calidad del panel es primordial. Por ejemplo los paneles led tienen un buen contraste y en la mayoría de los casos son ideales para temas de fotografía o edición de vídeo. Pero si se trata de un diseñador gráfico para medios impresos, que necesita que lo que se imprima en impresora tenga el mismo color que lo que se ve en el monitor, entonces deberá utilizar monitores con unos paneles llamados **IPS** (*In-Plane Switching*)o **SPVA** (Super Alineación Vertical por Patrones) que tienen colorímetros para calibrar el color que aparece en pantalla con el fin de que se parezca al 99% al color impreso en una imprenta.

En cuanto a tamaños, lo ideal para un diseñador es empezar en 22" y quizá, como hacen muchos grafistas, utilizar no uno sino dos monitores a la hora de trabajar para así poder ampliar el escritorio.

**-Como especialistas en la materia, ¿ Alguna recomendación adicional para ayudar al diseñador a crear su propio equipo PC de diseño gráfico ideal?**

Que tanto memoria RAM, como procesador principal y tarjeta gráfica, estén situadas en la gama Media/Alta.

**Figura 2.13.** Interior y exterior de workstations Mountain.

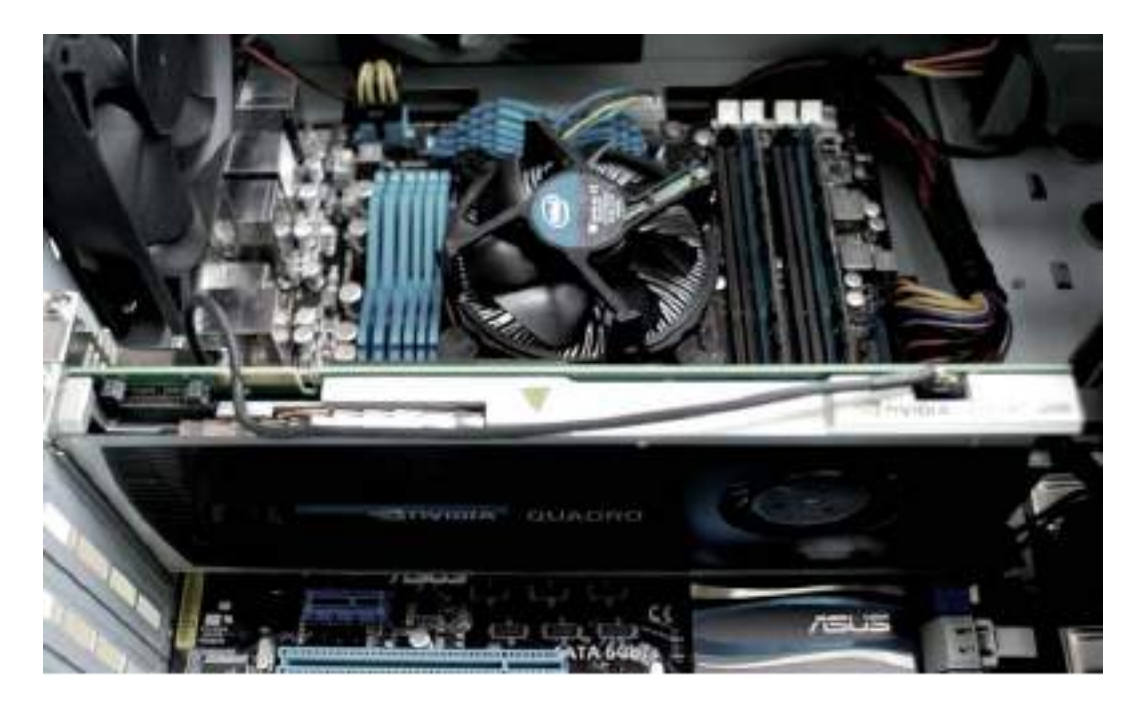

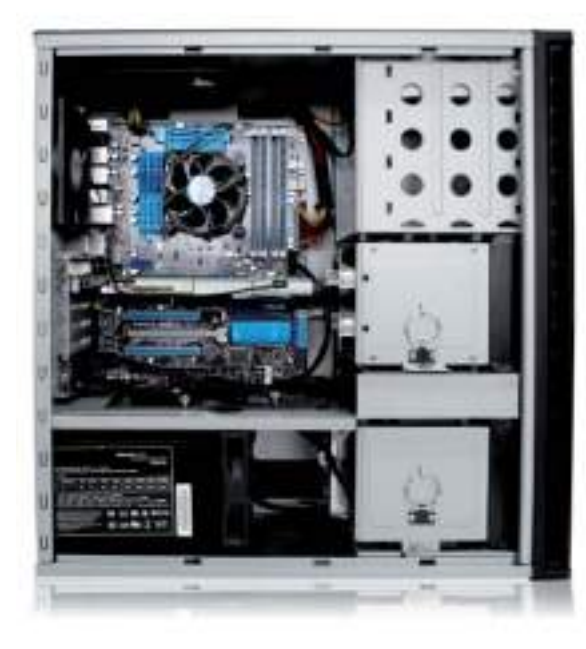

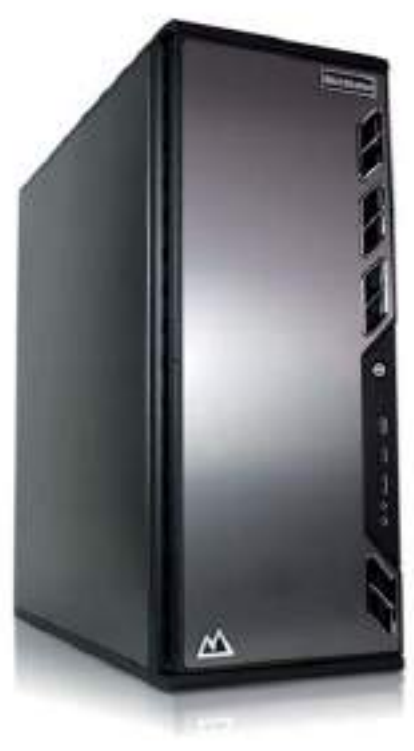

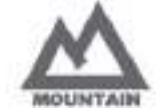

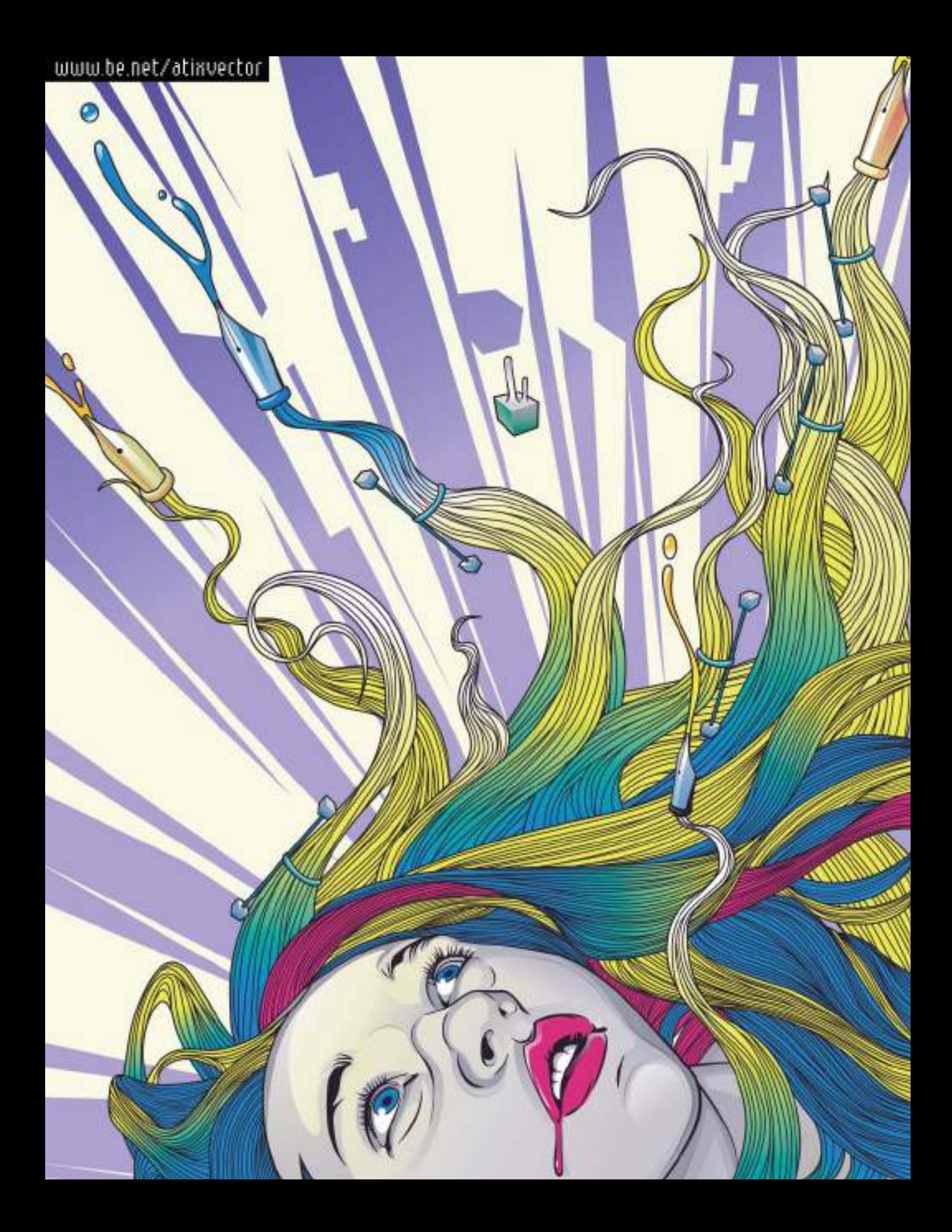

# Gráficos vectoriales CAPÍTULO **TRES**

Es una realidad que el diseño gráfico actual se realiza con medios digitales. Independientemente de la plataforma utilizada, Mac o PC, existen dos formas de representar gráficos digitalmente, el formato vectorial y el formato de mapa de bits. Son muchas las ventajas que ofrece el formato vectorial a la hora de desarrollar proyectos completos de diseño gráfico siendo las más representativas su escalabilidad sin pérdida de calidad y el reducido tamaño de los archivos vectoriales comparados con los archivos de mapa de bits. Nodos, curvas Bèzier o vectorización son términos que forman parte del vocabulario diario del diseñador gráfico contemporáneo. Conocer las técnicas para crear y editar gráficos vectoriales resulta esencial para cualquier profesional gráfico de la era digital.

# Ventajas de trabajar en formato vectorial

Si bien ya mencionamos las ventajas principales de utilizar el formato vectorial para realizar proyectos de diseño gráfico (escalabilidad sin pérdida de calidad, editabilidad ilimitada, pruebas de color sencillas y rápidas, tamaño reducido, etc.) cabe recordar la flexibilidad que aporta cuando se trata de realizar las aplicaciones de un diseño a distintos soportes.

Antes de comenzar un proyecto de diseño gráfico, es importante que medite cuales serán los soportes finales de salida de dicho diseño. Por ejemplo si va a crear la imagen gráfica de una tienda de moda, es muy probable que tenga que adaptar la imagen al tamaño del rótulo de la tienda, a la papelería, las etiquetas de las prendas a la venta, los anuncios promocionales y hasta las bolsas.

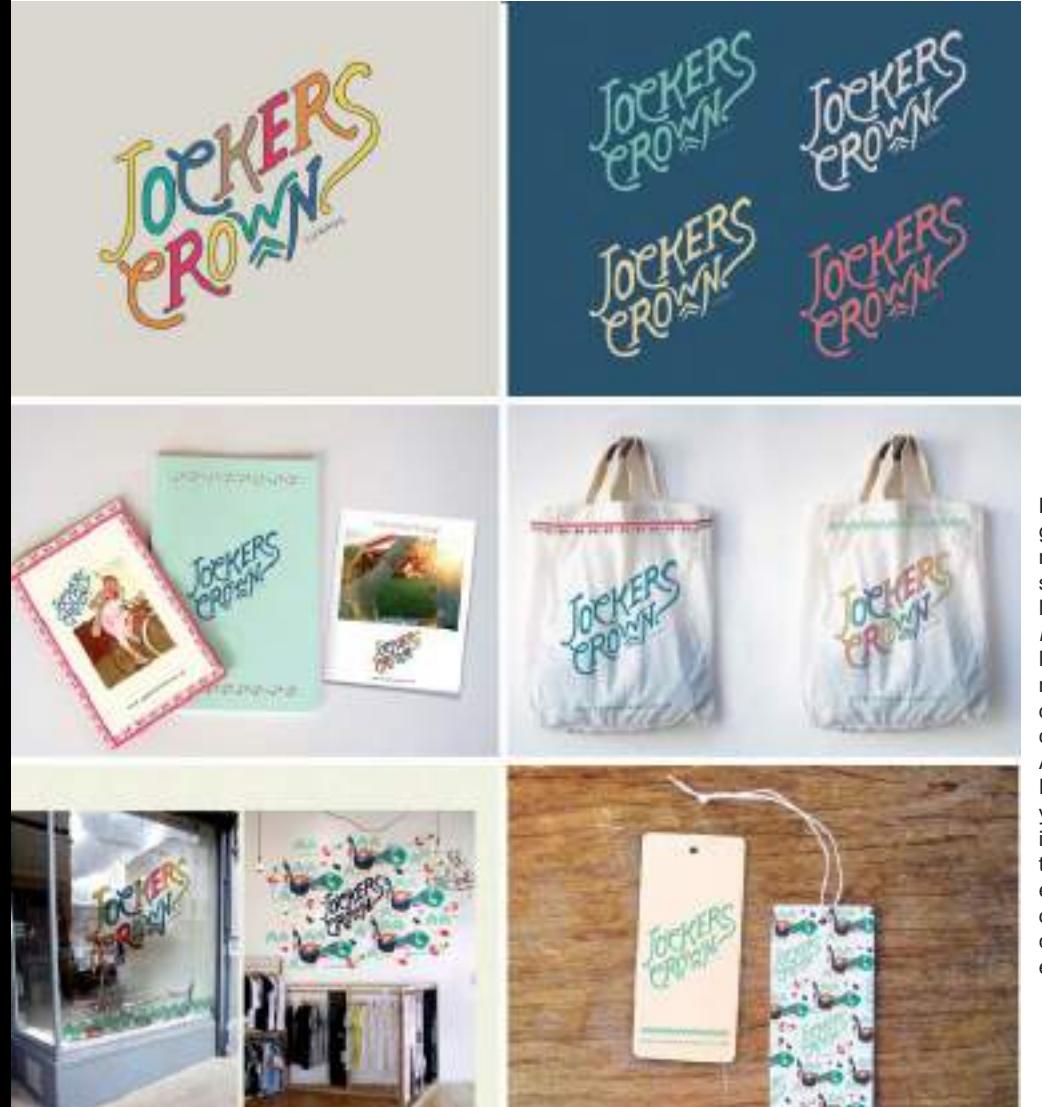

**Figura 3.1.** Imagen gráfica de una tienda de moda aplicada a distintos soportes. Creada por Mambo Studio (www. mambostudio.com.ar). Mambo es un estudio multidisciplinario de diseño y comunicación con base en Buenos Aires, Argentina. Enfocados al detalle y con un fuerte en ilustraciones y trabajos tipográficos se especializan en las áreas de identidad corporativa, campañas, moda y editorial.

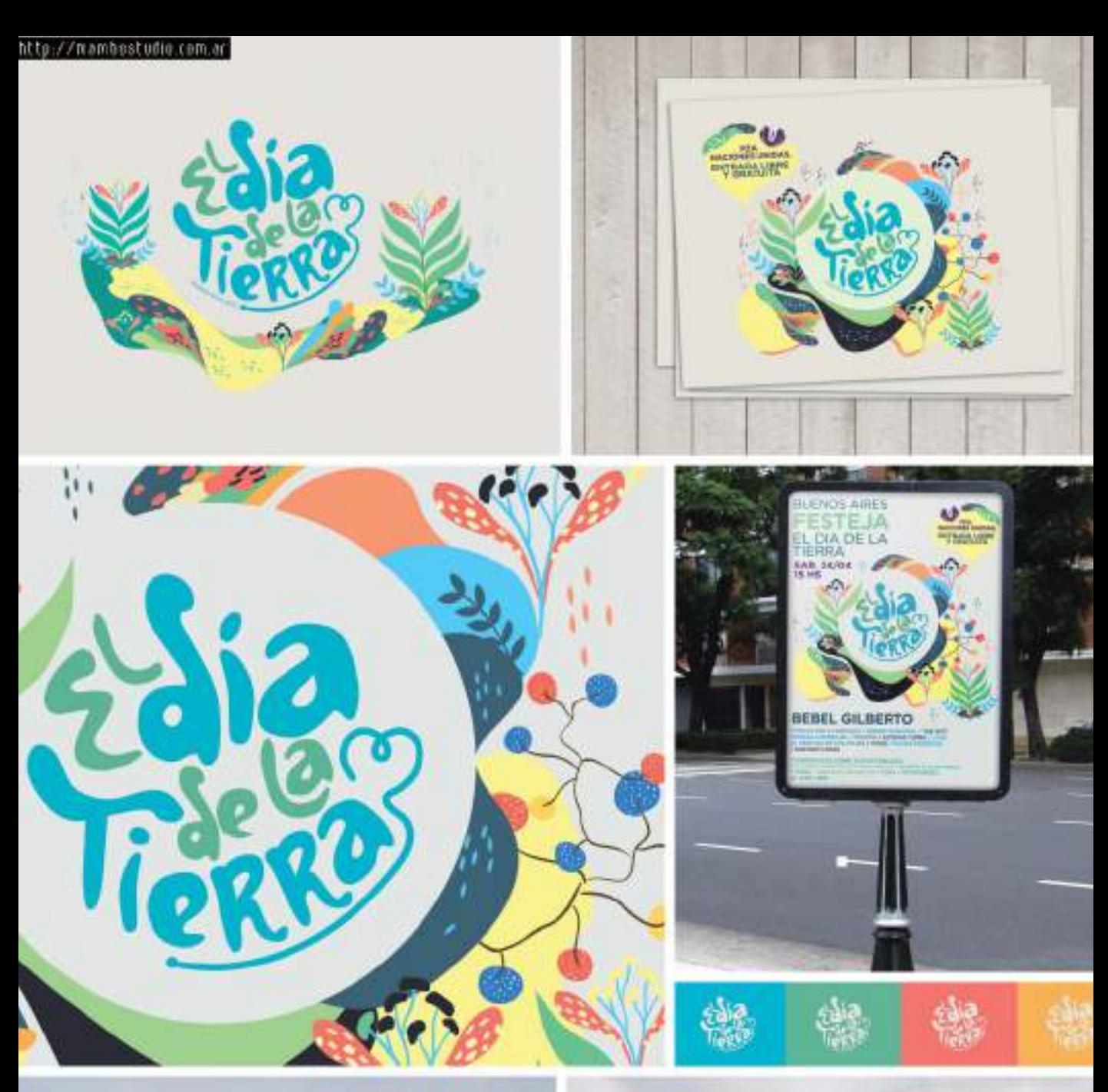

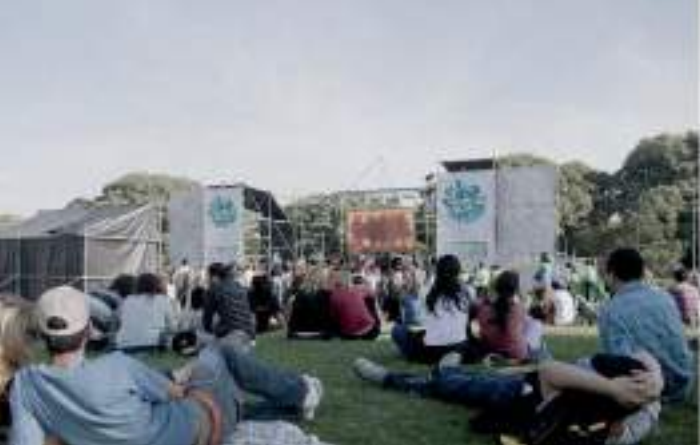

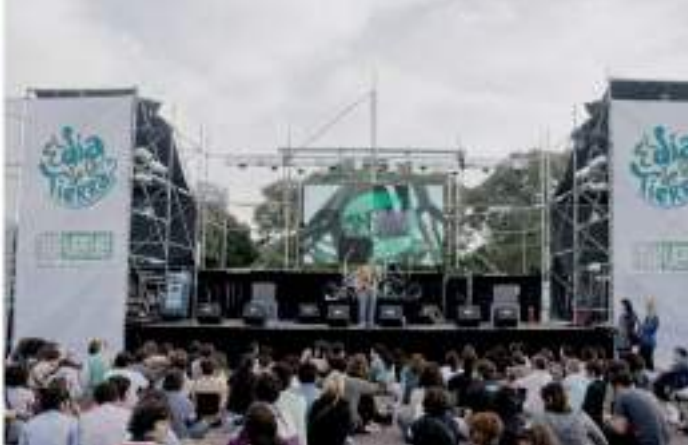

Al utilizar un programa de diseño vectorial desde el principio del proyecto, creando los archivos gráficos en formato vectorial se asegurará de poder realizar todo tipo de aplicaciones en un porcentaje de tiempo infinitamente menor que si lo creara utilizando imágenes de mapa de bits.

Además muchos proveedores de servicios externos como la empresa de rotulación o la de serigrafía, le solicitarán los archivos

en formato vectorial para su producción. Es conveniente ser precavidos a la hora de afrontar un proyecto de diseño gráfico y tratar de enfocar el proyecto en formato vectorial desde el comienzo del mismo. Trabajar con base vectorial resultará del todo necesario en proyectos que requieran la impresión final en gran formato como vallas publicitarias o lonas en gigantografía.

# Metodología vectorial básica

La metodología de trabajo de la mayoría de aplicaciones para el diseño vectorial es relativamente simple. Un gráfico vectorial está compuesto por uno o varios objetos y para poder modificar un objeto antes es necesario seleccionarlo.

En este apartado trataremos con la dedicación que se merece a la herramienta Selección, herramienta principal de todo programa de diseño vectorial haciendo un recorrido por las operaciones básicas que nos permite dicha herramienta.

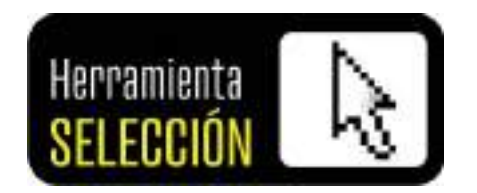

Seleccionar un objeto en un programa de diseño vectorial (Adobe Illustrator, CorelDRAW, etc.) es algo tan sencillo como hacer clic sobre la herramienta Selección para activarla y a continuación hacer clic sobre el objeto a seleccionar. Cuando un objeto está seleccionado aparece rodeado por ocho cuadrados denominados tiradores de selección.

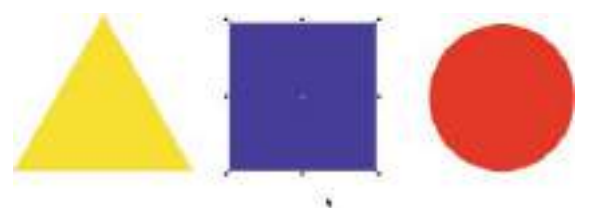

**Figura 3.2.** El objeto seleccionado es el cuadrado azul central como muestran los ocho tiradores de selección que lo rodean.

#### SELECCIONAR OBJETOS

Es posible seleccionar varios objetos al mismo tiempo, hay que tener en cuenta que los cambios u operaciones que realicemos se aplicarán a todos los objetos seleccionados. Dependiendo del número y características de los objetos a seleccionar se pueden emplear diversos métodos de selección.

Para seleccionar:

• Un objeto: Haga clic sobre el objeto con la herramienta de Selección.

• Varios objetos: Mantenga pulsada la tecla Mayús (*Shift*) y vaya haciendo clic en cada objeto que quiera seleccionar. Otro método es el de hacer clic con la herramienta de Selección y arrastrar el cursor hasta dibujar una ventana de selección (mostrada en línea discontinua) sobre los objetos a seleccionar.

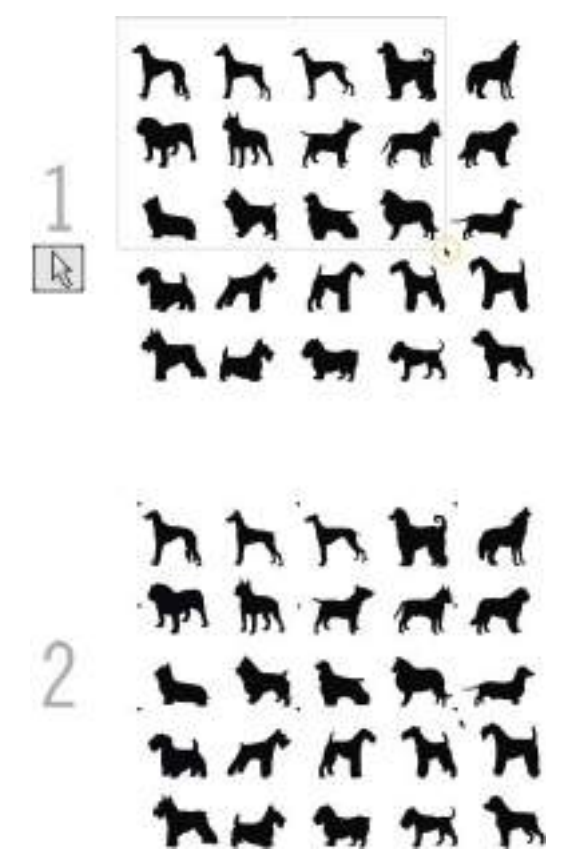

**Figura 3.3.** Selección de varios objetos (12) mediante una ventana de selección.

#### DESPLAZAR LOS OBJETOS **SELECCIONADOS**

La operación más simple de realizar cuando un objeto está seleccionado es la de desplazarlo o moverlo por la ventana de dibujo. El método

básico de desplazar un objeto consiste en hacer clic con la herramienta de selección sobre el mismo y a continuación arrastrarlo hacia la nueva posición del dibujo. A medida que vaya avanzando en el uso del programa de diseño vectorial, necesitará herramientas de desplazamiento más exactas. Imagine que está diseñando un cartel y cuando ha realizado una prueba de impresión se da cuenta de que debería situar el logotipo 1,77 cms. más arriba. Si tiene un pulso y una visión métrica excelente puede hacerlo "a mano" pero para esta tarea tanto Adobe Illustrator como CorelDRAW tienen unas herramientas más cómodas y precisas.

Para desplazar un objeto según una distancia de desplazamiento seleccione el objeto y presione una de las cuatro teclas de flecha del teclado de acuerdo con la dirección del desplazamiento.

El valor de la distancia de desplazamiento que viene especificado por defecto en cada programa puede modificarse de acuerdo con nuestras necesidades. Dependiendo del uso que le vayamos a dar al programa de diseño vectorial nos convendrá especificar valores de desplazamiento muy diferentes. Por ejemplo un arquitecto que utilice el programa para el dibujo de planos probablemente pondrá un valor de desplazamiento de 1 metro, mientras que a un diseñador gráfico le será de mayor utilidad que el valor de desplazamiento sea de 1 centímetro.

Para modificar las distancias de desplazamiento vaya al menú de Opciones o Preferencias del programa y especifíque en el caso de Adobe Illustrator el valor de Incrementos de teclado y en el caso de CorelDRAW, modifique el Valor de deplazamiento.

#### TRANSFORMACIÓN DE OBJETOS

La potencia de la herramienta de Selección no se limita a la selección simple de objetos, gracias a esta multidisciplinar herramienta

podemos hacer diversas transformaciones a un objeto, tales como escalar, rotar, inclinar, reflejar... etcétera. A continuación veremos como podemos transformar un objeto utilizando únicamente la herramienta Selección. La clave será la manipulación correcta de los tiradores de selección.

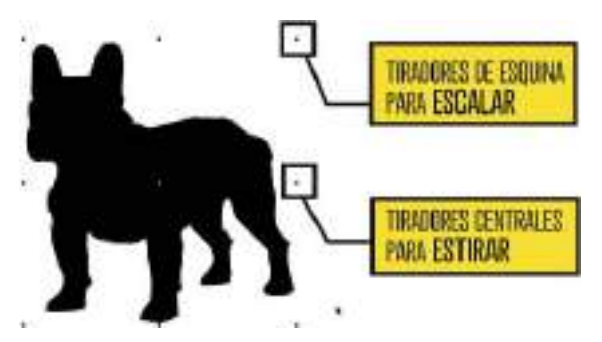

**Figura 3.4.** Tiradores de selección para escalar y estirar un objeto.

Para escalar un objeto: haga clic y arrastre cualquiera de los tiradores de selección de las esquinas. Para aumentar de tamaño el objeto arrastre el cursor hacia fuera, para disminuir arrástrelo hacia el centro del objeto.

Cuando un objeto está seleccionado, los tiradores de selección, pueden servir igualmente para rotar o girar libremente un objeto. Para rotar un objeto: sitúe el cursor en el tirador de selección de cualquiera de las cuatro esquinas, hasta que vea que la forma del tirador se ha transformado en una especie de forma de flecha curvada. Haga clic sobre el cursor de flecha curvada de la esquina y arrastre el ratón girando hasta conseguir la rotación deseada.

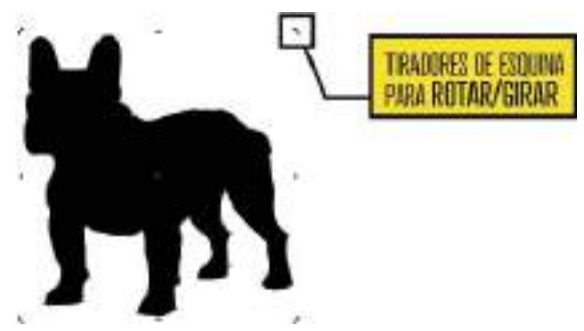

**Figura 3.6.** Tiradores de selección para rotar o girar libremente un objeto.

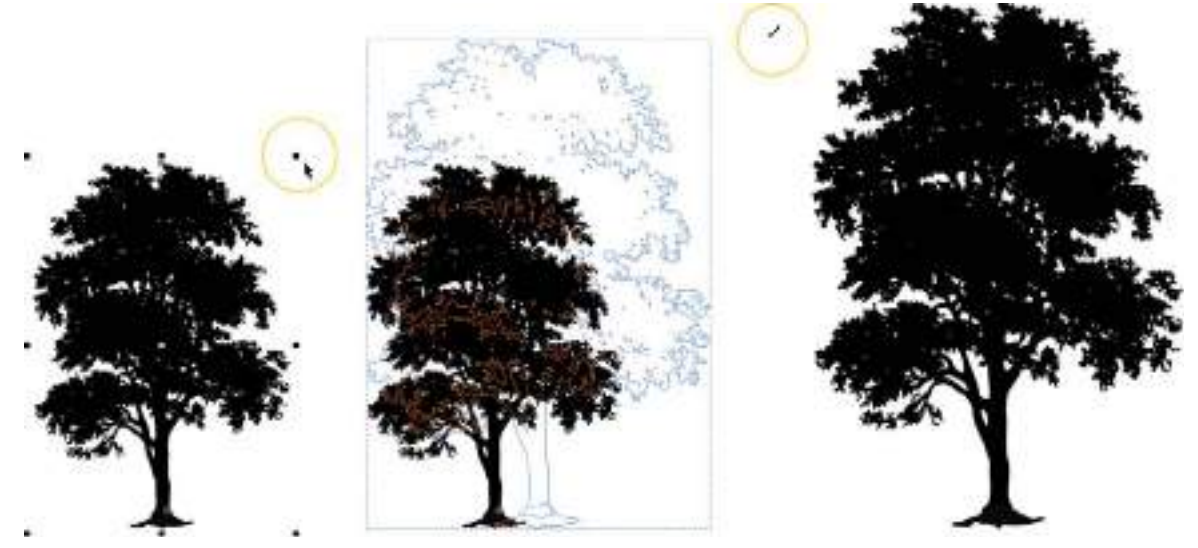

**Figura 3.5.** Escalando un objeto mediante el tirador de selección.

Obviamente también podrá girar con mayor precisión los objetos seleccionados, aunque lo esté haciendo directa e interactivamente con el ratón. Para rotar un objeto según un ángulo especificado: Mantenga pulsada la tecla de limitación (Mayús en el caso de Illustrator y Ctrl en el de CorelDRAW), mientras gira el objeto arrastrando el cursor de la esquina. Verá como el movimiento de rotación se restringe al mantener la tecla pulsada mientras gira.

Cada programa trae un valor de rotación por defecto, pero para realizar diseño gráfico puede ser interesante tener un valor de rotación de 90 grados. Para cambiar el ángulo de rotación por el que más se adapte a sus necesidades, vaya al menú correspondiente para modificar las preferencias u opciones del programa y modifique allí el denominado ángulo de restricción.

Antes de continuar con la lectura de este libro le aconsejamos que practique las opciones de selección y de transformación de objetos comentadas. Si se familiariza con estos métodos de transformar objetos estará dando un gran paso adelante en el manejo de los programas de diseño vectorial.

# Organización de objetos

Hasta este punto hemos visto las bases para seleccionar y transformar objetos, que son en cierto modo las acciones claves de todo programa de diseño vectorial. Ahora daremos un paso más al conocer como se pueden organizar los objetos de un documento.

#### AGRUPAR Y DESAGRUPAR OBJETOS

La función más básica de organización de objetos es la de Agrupar. Cuando se agrupan dos o más objetos, éstos pasan a ser tratados como una unidad. Lo cual permite aplicar el mismo formato, las mismas propiedades, transformaciones y desplazamientos a todos los objetos de un grupo al mismo tiempo. En cualquier momento un grupo de objetos se puede Desagrupar, por lo que Agrupar y Desagrupar objetos es un hábito al que todo usuario de un programa de diseño vectorial debe acostumbrarse.

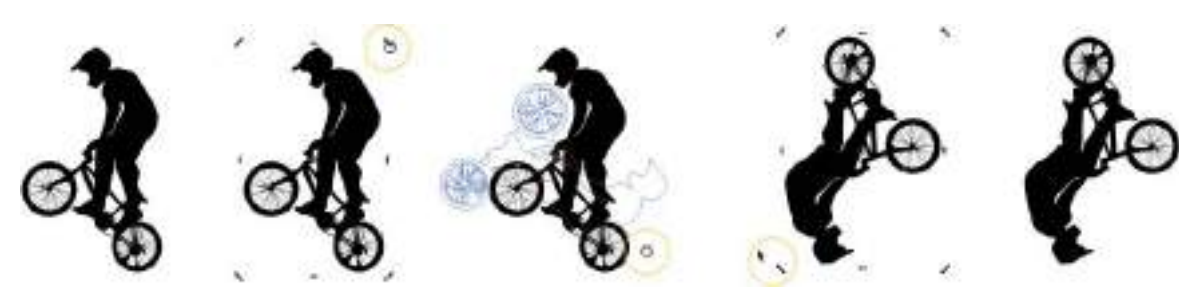

**Figura 3.7.** El proceso de rotación libre de un objeto mediante el tirador de rotación.

- Para Agrupar dos o más objetos: Seleccione los objetos a agrupar y pulse la combinación de teclas Ctrl-G
- Para Desagrupar un grupo de objetos: Seleccione el grupo de objetos y pulse la combinación de teclas Ctrl-U en CorelDRAW o Mayús-Ctrl-G en el caso de Adobe Illustrator.

Si bien podríamos dedicar un libro entero a los métodos de trabajo con software vectorial, nos hemos limitado a mostrar las bases comunes a todo programa de diseño vectorial ( Seleccionar, transformar, desplazar, agrupar). Dependiendo de cual haya sido su elección inicial, tanto de plataforma Mac o Pc, como de software de diseño vectorial, tendrá que decantarse por aprender de forma práctica el

manejo de cada programa específico. En este libro trataremos de darle las pautas necesarias para que pueda descubrir por si mismo el mundo profesional del diseño gráfico actual.

# Nodos, segmentos y trayectos

En todos los programas de diseño vectorial, los objetos vectoriales están compuestos por trayectos, segmentos y nodos.

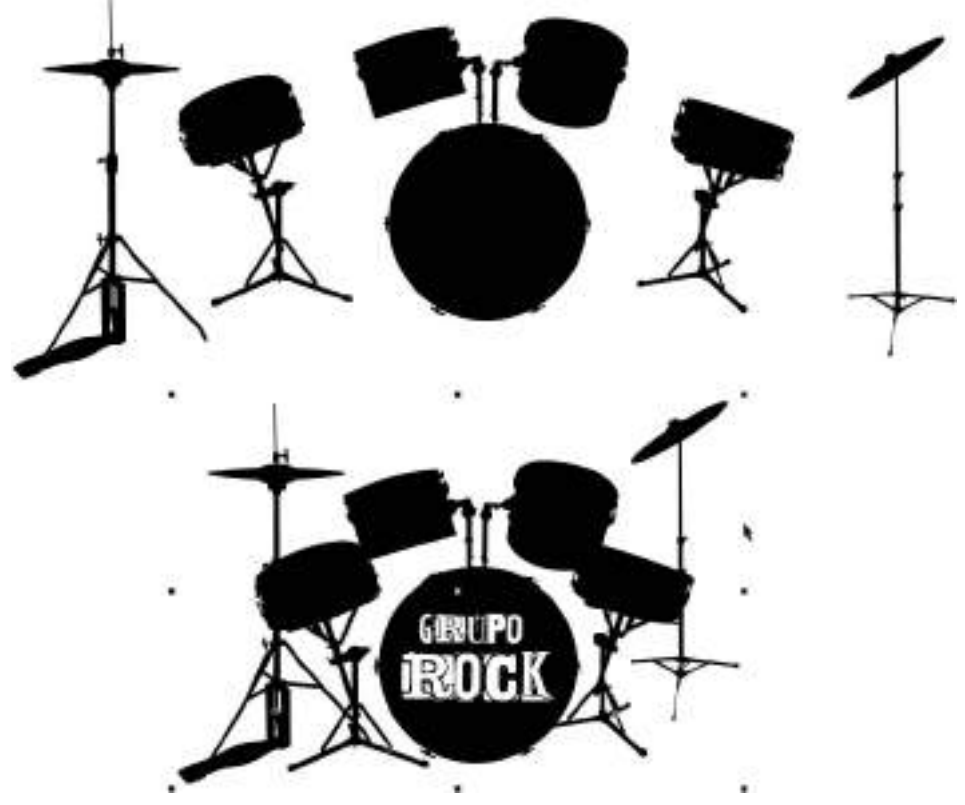

**Figura 3.8.** Una vez que se colocaron los 5 objetos, se agruparon para hacer más fácil desplazarlos por el documento.

A continuación se definen los tres elementos principales de los objetos vectoriales:

- Trayecto: componente básico con el que se construyen los objetos. Un trayecto puede ser abierto (por ejemplo, una línea) o cerrado (por ejemplo, un círculo) y estar formado por un solo segmento de línea o curva, o por muchos segmentos unidos.
- Segmento: línea o curva entre los nodos de un objeto de curvas.
- Nodos: puntos cuadrados que se encuentran en los extremos de los segmentos de línea y curva. Es posible alterar la forma de una línea o curva arrastrando uno o más de sus nodos.

Cuando se selecciona un objeto vectorial, los nodos que definen su forma aparecen representados por pequeños cuadrados huecos, los cuales pueden ser modificados con la herramienta Forma/Pluma situada en la caja de herramientas. Según la zona del trazado (nodo o trayecto) en la que se sitúe

la herramienta de edición de nodos, el cursor específico de la herramienta variará su forma y su acción será distinta. Por ejemplo al situar la herramienta sobre una curva nos permitirá modificar la curvatura de la misma con sólo arrastrar el cursor.

#### TRAYECTOS ABIERTOS Y TRAYECTOS **CERRADOS**

Como decíamos antes, un objeto vectorial está formado por un trayecto que define su forma. Existen dos tipos de trayectos, los trayectos abiertos y los trayectos cerrados. Los trayectos cerrados son aquellos en los que su punto inicial y final están conectados, por lo tanto un objeto de trayecto cerrado (como por ejemplo un rectángulo o una estrella) pasa a tener un interior, que puede rellenarse de color o texturas con la herramienta Relleno. Por el contrario, un objeto de trayecto abierto no puede rellenarse y para modificar su aspecto (estilo y color de línea) tiene que utilizar la herramienta Contorno/Trazo.

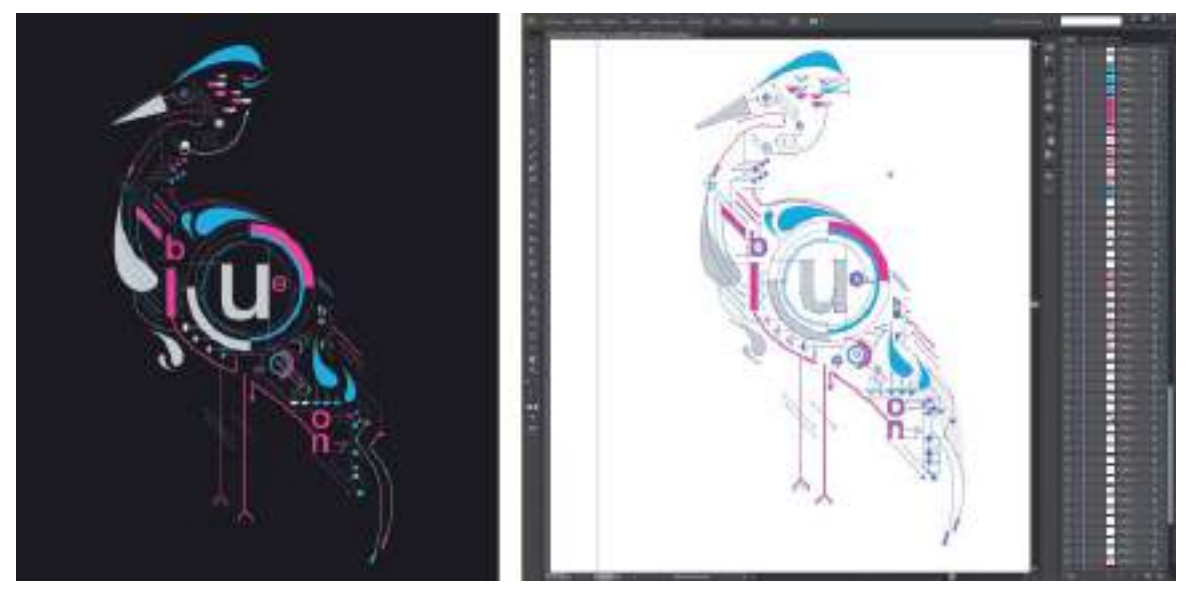

**Figura 3.9.** En el modo de edición de esta imagen vectorial se pueden observar todos los nodos y objetos que forman la imagen final mostrada a la izquierda. Un diseño de Petros Afshar (www.reanimagic.com).

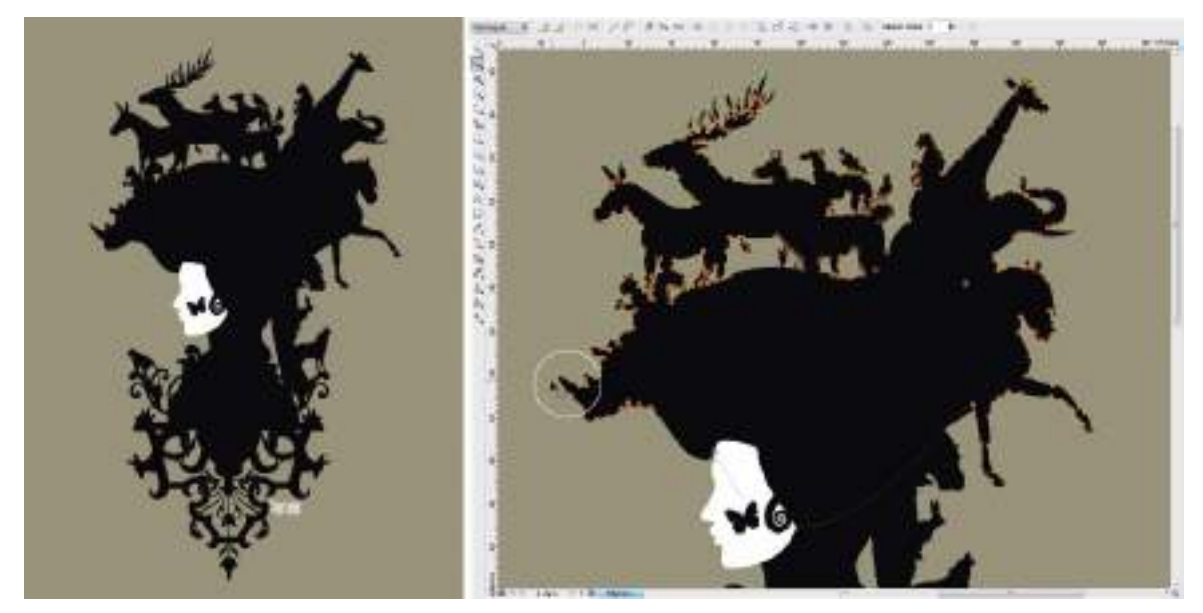

**Figura 3.10.** En esta ilustración se pueden apreciar los nodos, junto con la herramienta para editarlos y modificar así la forma del objeto vectorial

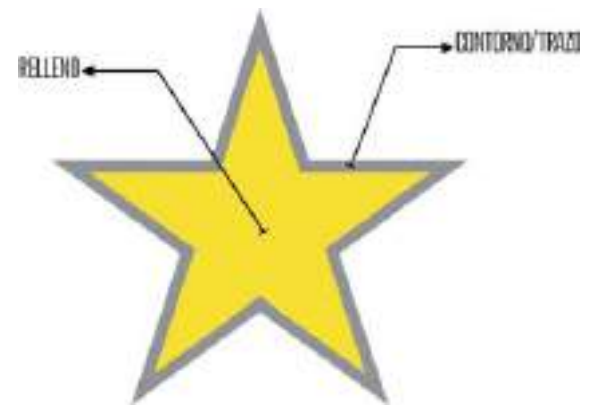

**Figura 3.11.** Esta estrella es un objeto de trayecto cerrado y por lo tanto puede tener un color de relleno (amarillo) y un color de contorno o trazo (gris).

#### TIPOLOGÍA DE LOS NODOS

Los nodos tienen el control total sobre las formas creadas en los programas de diseño vectorial. Según la curvatura que producen, los nodos pueden ser de tres tipos distintos: asimétricos, uniformes y simétricos.

- Nodos asimétricos: los nodos asimétricos son los mas fáciles de reconocer puesto que producen una curvatura más pronunciada. La longitud de las palancas de curva como el ángulo entre ambos es libre por lo que los tramos que concurren en este tipo de nodos, tendrán características distintas de forma y orientación.
- Nodos uniformes: los nodos uniformes son aquellos cuyos puntos de control se encuentran enfrentados, por lo que se moverán simultáneamente al modificarlos. No obstante la longitud de las palancas de curva es distinta y creará una transición gradual entre los tramos de las líneas.
- Nodos simétricos: al igual que los nodos uniformes, sus puntos de control también se encuentran enfrentados. Sin embargo la longitud de las palancas de curva es siempre la misma por lo que las condiciones de curvatura de los segmentos concurrentes resultarán idénticas.

#### SUAVIZADO DE CURVAS MEDIANTE LA SUPRESIÓN DE NODOS

Si la forma de una curva o recta no se ajusta a las necesidades del usuario, y las modificaciones realizadas sobre los nodos existentes tampoco logran ese objetivo es posible que se necesite añadir algún nodo al trayecto para obtener un mayor control sobre él. Existen varios métodos para añadir un nodo a un trayecto, el método tradicional consiste en hacer clic con la herramienta Forma/Pluma en el lugar del trayecto donde quiere añadir el nodo. En el segmento aparecerá un punto negro indicando donde se situará el nuevo nodo. Para añadirlo definitivamente tiene que hacer clic en el trayecto. También puede añadirlo pulsando la tecla +.

Cuanto mayor es el número de nodos de un objeto mayor es el tamaño del archivo vectorial y el tiempo de redibujado e impresión del mismo. Por lo tanto es aconsejable eliminar aquellos nodos innecesarios que sobrecargan el objeto. Para eliminar un nodo primero hay que seleccionarlo con la herramienta Forma/Pluma y a continuación pulsar la tecla –. El programa ajustará automáticamente la trayectoria entre los dos nodos siguientes al eliminado, tratando que la diferencia en el trazado no sea excesiva.

Cuando vaya a trabajar con objetos vectoriales recuerde que para conseguir curvas más suavizadas es preciso conocer la siguiente fórmula, "a menor número de nodos mayor suavidad de curva".

#### COMPONENTES DE CURVAS BÈZIER

Casi todos los programas de diseño vectorial tienen un denominador común, la herramienta Bèzier, esta herramienta puede encontrarse en programas de diseño gráfico, de delineación, de diseño en tres dimensiones... etcétera.

La herramienta Bézier permite crear un tipo de curvas sofisticado, las curvas de Bèzier. Las llamadas curvas de Bézier deben su nombre y origen a Pierre Etienne Bèzier, un ingeniero francés de la empresa Renault que comenzó a utilizar herramientas informáticas para el diseño de carrocerías. Las herramientas de CAD de aquel entonces no representaban bien las superficies curvas por lo que Bèzier creó un método de descripción de curvas más exacto para describir curvas a partir de cuatro puntos característicos:

- Nodo inicial: es el punto inicial de un segmento
- Nodo final: es el punto final de un segmento
- Punto de control: son los puntos asociados a cada nodo que permiten especificar el grado de curvatura de un segmento. Los nodos comunes tienen dos manejadores o puntos de control, mientras que los nodos iniciales o finales solo tienen uno.
- Palanca de curva: son las líneas de puntos, (invisibles en el trazado de curva final) que unen los nodos con sus puntos de control asociados.

El sistema de curvas de Bézier se lanzó en 1968 y llegó a convertirse en un elemento clave en los programas de diseño asistido por ordenador, tanto en 2D como en 3D.

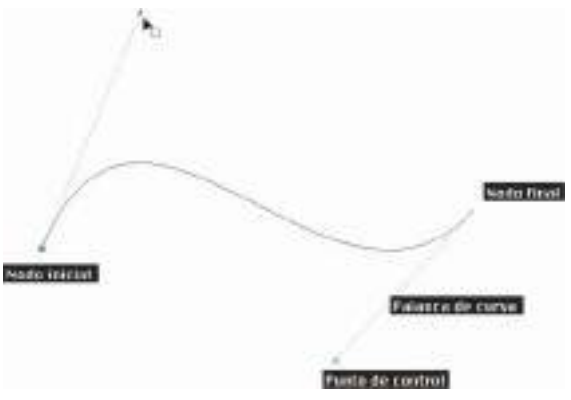

**Figura 3.12.** Componentes de una curva Bèzier.

# Crear diseños con formas básicas

Llegados a este punto queda claro que todo objeto vectorial tiene estos tres componentes, (trayectos, segmentos y nodos). Éstos componentes pueden apreciarse sin problemas en líneas de dibujo sencillas, pero resulta más difícil distinguirlos en objetos más básicos como por ejemplo en un objeto de texto o una forma básica creada con las herramientas de Elipse, Rectángulo o Polígono. Estos objetos reciben un "tratamiento especial" por parte de los programas de diseño vectorial, para así mantener su interactividad, pero a veces puede ser necesario que estas formas tan "mimadas" pasen a ser simples objetos con sus trayectos y nodos editables. Para lo cual hay que emplear el comando Expandir del menú Objeto en Adobe Illustrator o bien el comando Convertir a curvas del menú Organizar en el caso de estar utilizando CorelDRAW.

#### CREACIÓN DE FORMAS MEDIANTE LA FUSIÓN DE OBJETOS

Analice por un momento cualquier objeto que tenga a su alcance, ahora intente dibujar mentalmente su forma utilizando única

y exclusivamente objetos básicos, como rectángulos, elipses, polígonos...etc. Todo está compuesto por figuras básicas que forman nuevos contornos gracias a diversas operaciones. En el mundo de la creación 3D la mayoría de las formas se crean utilizando como base objetos sencillos (primitivas) empleando sobre ellas las denominadas operaciones booleanas. Los programas de diseño vectorial también incorporan una serie de herramientas que permiten al usuario la creación de nuevos objetos a partir de la superposición o mezcla de otros. Estas herramientas se identifican por el modo en que actúan entre los objetos y se denominan Soldar, Unificar, Recortar, Intersección, Combinar, etc. En Adobe Illustrator estas opciones se encuentran disponibles en el panel Buscatrazos y en CorelDRAW bajo el menú Organizar>Dar forma.

> **Figura 3.14.** Un original proyecto de identidad corporativa para una tienda/galería de arte que utiliza la forma básica de gota de pintura como concepto. Proyecto realizado por Timur Salikhov del estudio www.brendson.com.

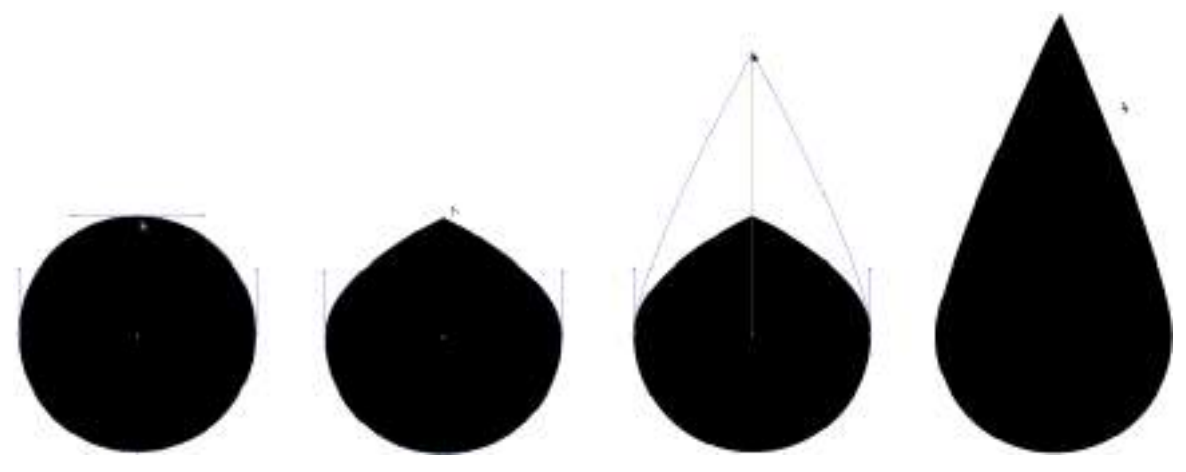

**Figura 3.13.** La elipse inicial, se convirtió a curvas (expandir) para poder editar sus nodos con libertad y crear una forma nueva.

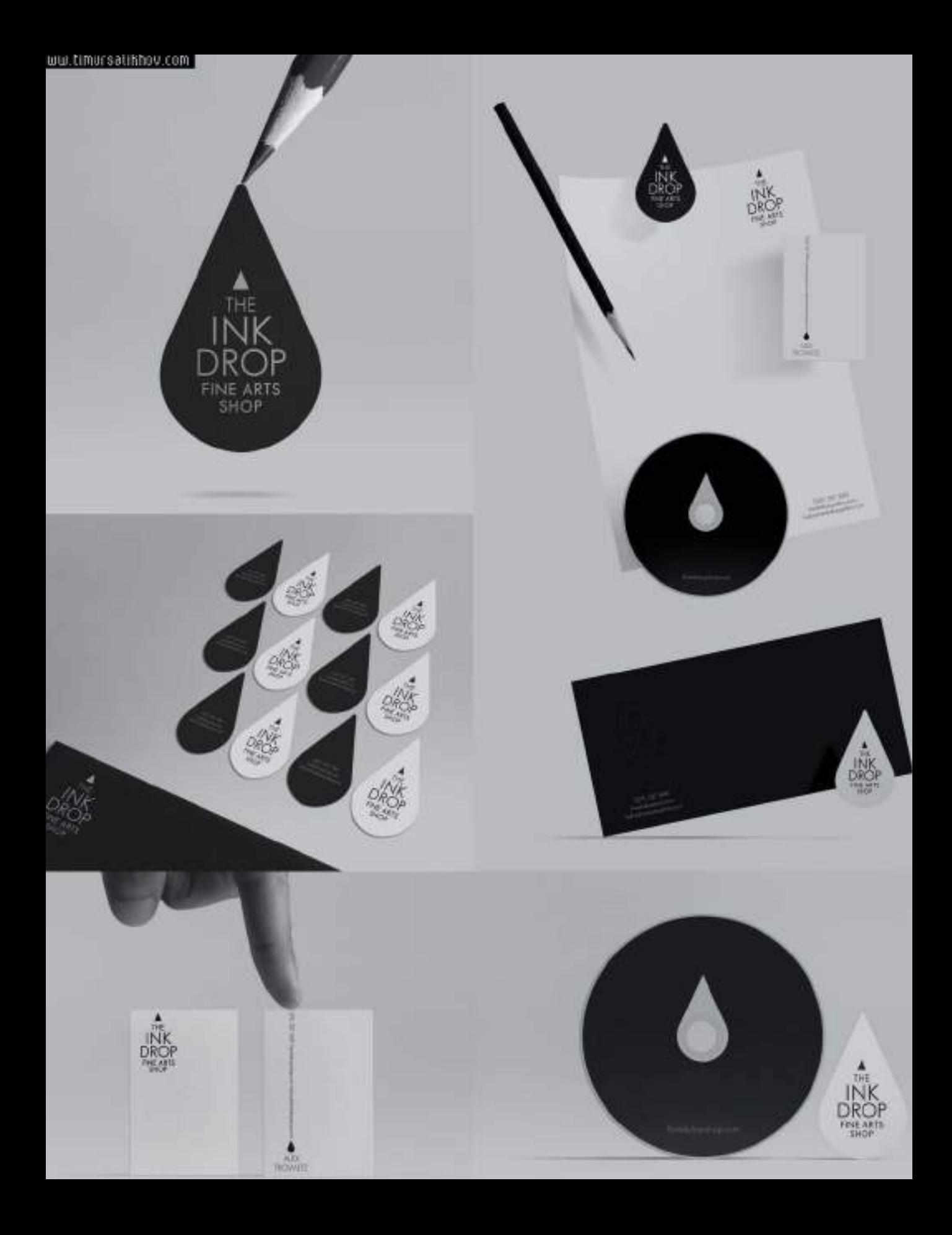

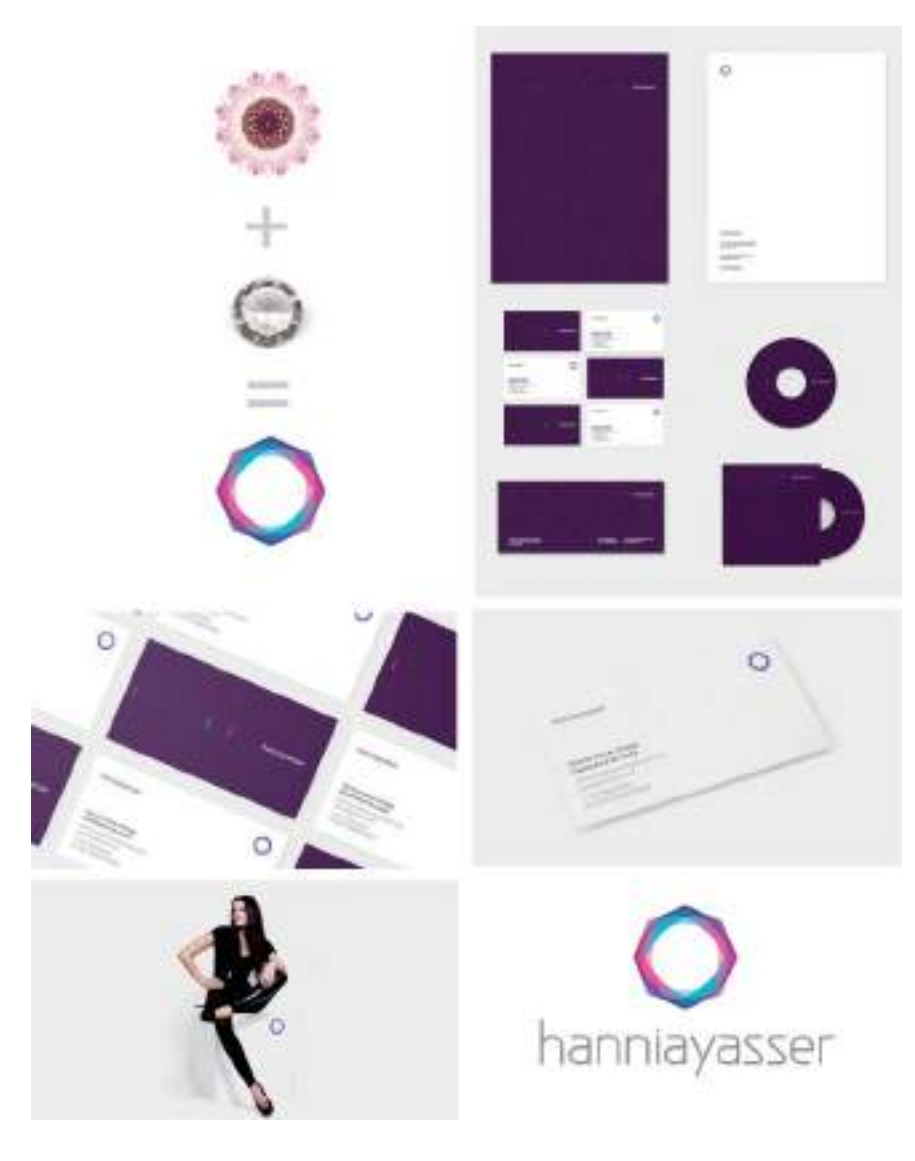

**Figura 3.15.** Proyecto de identidad corporativa creado por el estudio Icono Seis (http://iconoseis.com). Editando la forma de varios polígonos lograron plasmar el concepto original basado en la combinación de una gema preciosa con un caleidoscopio.

Un diseñador gráfico debe ser un observador permanente, analizando todo aquello que le pueda servir de inspiración para futuros diseños. Las formas más básicas, círculos, cuadrados, polígonos, etcétera, están presentes en todas partes, hasta en la naturaleza y en muchos más diseños de los que pueda imaginar. Haga una práctica, analice cualquier publicación que tenga a mano, una revista, un libro, un folleto, un periódico, trate de

descomponer el diseño en los elementos que lo forman y contabilice todas las formas básicas que en él encuentre. Tenga en cuenta que a veces verá esas formas básicas modificadas, por ejemplo en muchos casos encontrará que sus nodos han sido suavizados para conseguir formas redondeadas más abstractas. También puede hacer el ejercicio a la inversa, observe cualquier objeto y trate de redibujarlo mentalmente utilizando formas básicas.
Piense que si estuviera realizando ese diseño con un programa de diseño vectorial, podría empezar a crearlo utilizando herramientas de dibujo de formas básicas, formas que una vez las haya convertido a curvas, podrá modificar ilimitadamente editando sus nodos. Y si la edición de nodos no le resulta suficientemente práctico puede utilizar cualquiera de las herramientas de fusión de objetos para seguir creando nuevas formas con total libertad.

Este ejercicio de observación, le ayudará a desarrollar su capacidad creativa e interpretativa.

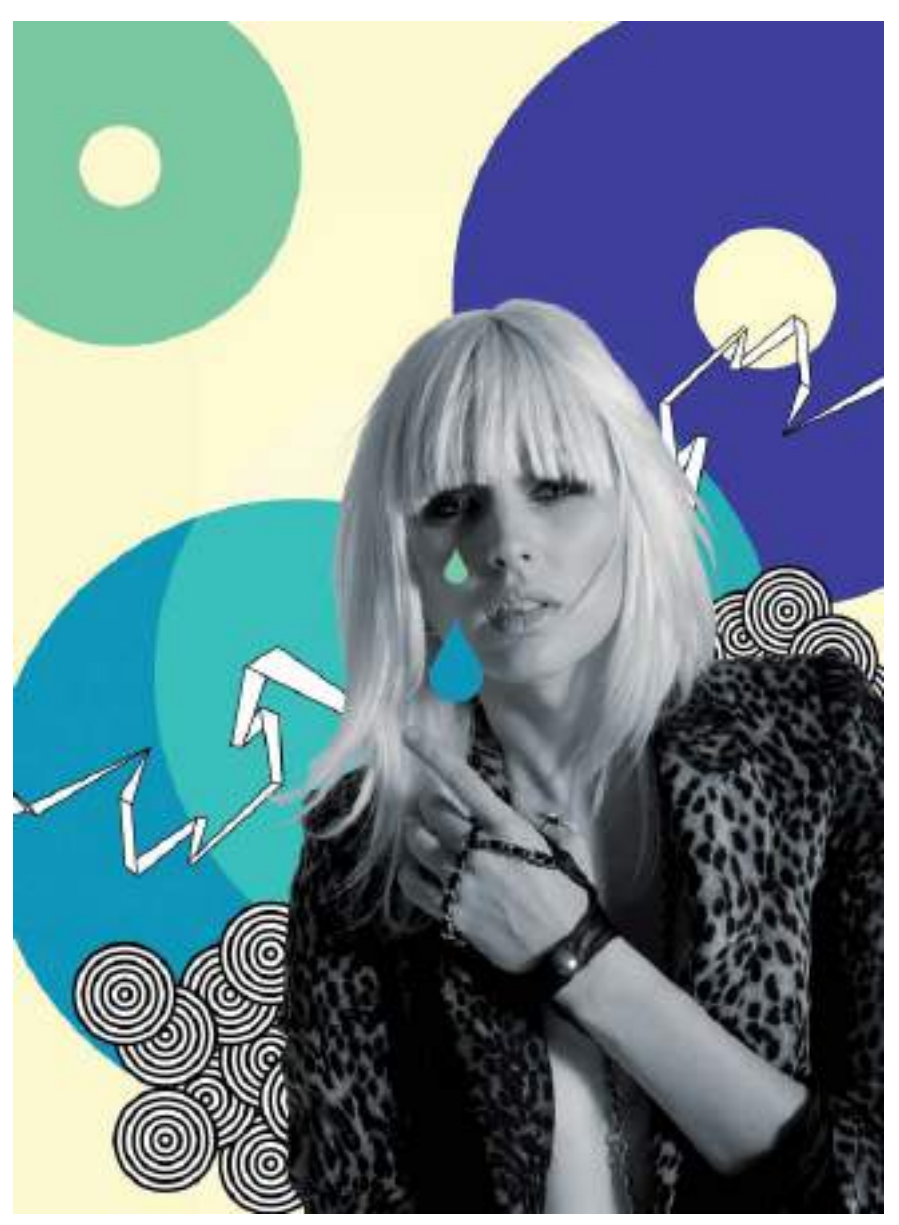

**Figura 3.16.** En esta composición Anthony Dart (www.anthonyneildart.tv) añadió más fuerza visual a la fotografía empleando formas básicas vectoriales.

# Técnicas de vectorización de imágenes

Este libro trata de abordar todas aquellas tareas que forman parte del día a día de un diseñador gráfico es por ello que este apartado esta dedicado a la vectorización de imágenes.

Como ya hemos mencionado anteriormente, existen dos tipos de imágenes de ordenador: las imágenes vectoriales (definidas por nodos) y las imágenes de mapa de bits (compuestas por píxeles). La versatilidad y escalabilidad que ofrecen las imágenes vectoriales hacen que muchas veces sea necesario convertir imágenes de mapa de bits en imágenes vectoriales. El proceso de conversión de imágenes de mapa de bits en gráficos definidos por nodos se denomina vectorización y conocerlo es fundamental para el profesional gráfico actual. Se podría distinguir entre dos métodos de vectorización de imágenes, el "manual" y el automático.

Dependiendo del tipo de imagen a vectorizar será necesario emplear la técnica manual o la automática. Por ejemplo para vectorizar imágenes con muchos trayectos lineales u objetos geométricos (planos o dibujos técnicos) es mejor emplear la técnica manual, ya que las herramientas de dibujo del programa facilitaran enormemente el proceso de redibujado; sin embargo para la vectorización de logotipos de formas abstractas, dibujos de tonos planos, o fotografías será mejor escoger el método de vectorización automático, sobre todo por la velocidad con la que se podrán realizar la vectorizaciones. No es lo mismo tener que hacer unos ajustes finales a una vectorización realizada automáticamente que tener que redibujar por completo la imagen con las herramientas de dibujo vectorial en la vectorización de tipo manual.

### VECTORIZACIÓN MANUAL

A grandes rasgos el método de vectorización manual consiste en redibujar con las herramientas de dibujo de un programa de diseño vectorial ( CorelDRAW, Adobe Illustrator...) el contenido de una imagen de mapa de bits previamente importada en el documento. En este método se suele colocar la imagen de mapa de bits (fotografía original o una imagen escaneada) en una capa inferior para a continuación ir calcando o dibujando por encima con las herramientas de dibujo estándar. Las vectorizaciones realizadas de forma "manual" son laboriosas y requieren un buen dominio técnico de las herramientas de dibujo vectorial, de edición de nodos y de aplicación de efectos como lentes de transparencia.

#### Vectorización fotorrealista

Hace unos años tan sólo los expertos en herramientas de diseño vectorial eran capaces de lograr que la vectorización de una fotografía fuese fotorrealista, o lo que es lo mismo, que pareciese una fotografía en vez de un gráfico vectorial formado por trayectos y nodos. Con el paso de los años las herramientas de dibujo de formas vectoriales han mejorado considerablemente pero quizá la herramienta que ha marcado un antes y un después en las vectorizaciones de acabado realista ha sido la herramienta malla de degradado (*gradient mesh tool*). La herramienta de malla de degradado permite crear rellenos de degradado con transiciones suaves de color en cualquier dirección. Al hacer clic sobre un objeto con esta herramienta, el programa hace un cálculo de la superficie del objeto y lo divide en varios cuadrantes de cuadrícula.

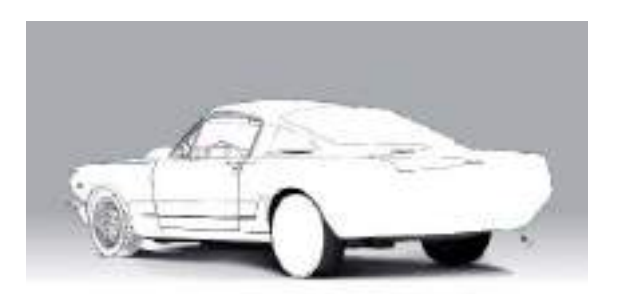

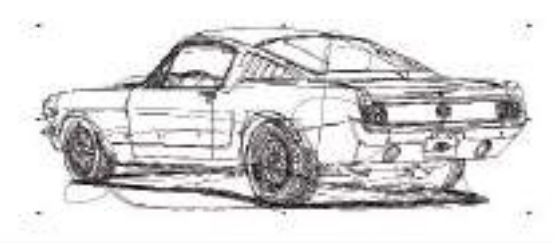

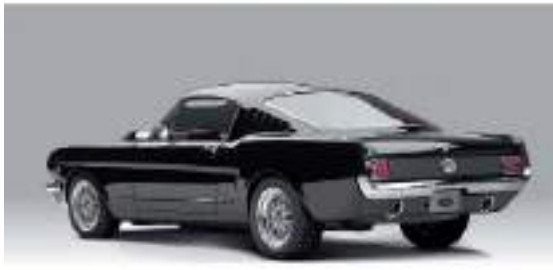

**Figura 3.17.** A simple vista la imagen inferior puede parecer una fotografía, pero en realidad es el resultado de una vectorización manual, en la cual se redibujaron todos los elementos con herramientas vectoriales. La imagen vectorizada resultante está formada por 912 objetos vectoriales.

Cada cuadrante de la malla puede rellenarse con color, lo que se efectúa arrastrando y soltando cualquier color de la paleta sobre la zona. Los colores de los cuadrantes colindantes se unen en una especie de fundido suave. Para trabajar con la herramienta Malla hay que tener presente que el último color añadido al gradiente es que el que predomina sobre el resto, por lo que tendrá que controlar el orden en el que selecciona los colores.

Para lograr un degradado más preciso, puede añadir nuevos cuadrantes a la malla de degradado haciendo doble clic sobre la zona donde quiere crear la nueva intersección. También puede eliminar cuadrantes situando el cursor sobre el nodo de la intersección y pulsando la tecla Supr.

Es aconsejable que primero practique con la herramienta malla rellenando objetos de formas básicas y sencillas, de este modo la malla tendrá pocos cuadrantes y será más fácil de controlar. A medida que vaya entendiendo el comportamiento de la herramienta podrá aplicarlo a figuras más complejas y empezar a utilizarla sobre fotografías a vectorizar. Las fotografías le servirán de base para situar los cuadrantes de la malla en zonas donde tenga que indicar brillos o tonos degradados suaves. La herramienta Malla, requiere práctica, pero sin duda una vez dominada, es muy agradecida y permite crear vectorizaciones fotorrealistas de gran calidad.

# VECTORIZACIÓN AUTOMÁTICA

Las vectorizaciones automáticas son aquellas que realiza de forma automática un programa de vectorización, son evidentemente más rápidas que las manuales y en muchas ocasiones supondrán un ahorro considerable en el tiempo de desarrollo de un proyecto de diseño sin que ello implique una pérdida de calidad en la vectorización final.

Si bien hace unos años era necesario utilizar aplicaciones externas especializadas para realizar vectorizaciones automatizadas como por ejemplo los ya extintos programas Adobe StreamLine o Corel Trace, en la actualidad los propios programas de diseño vectorial ya traen integrada en su interfaz las opciones de vectorización automática.

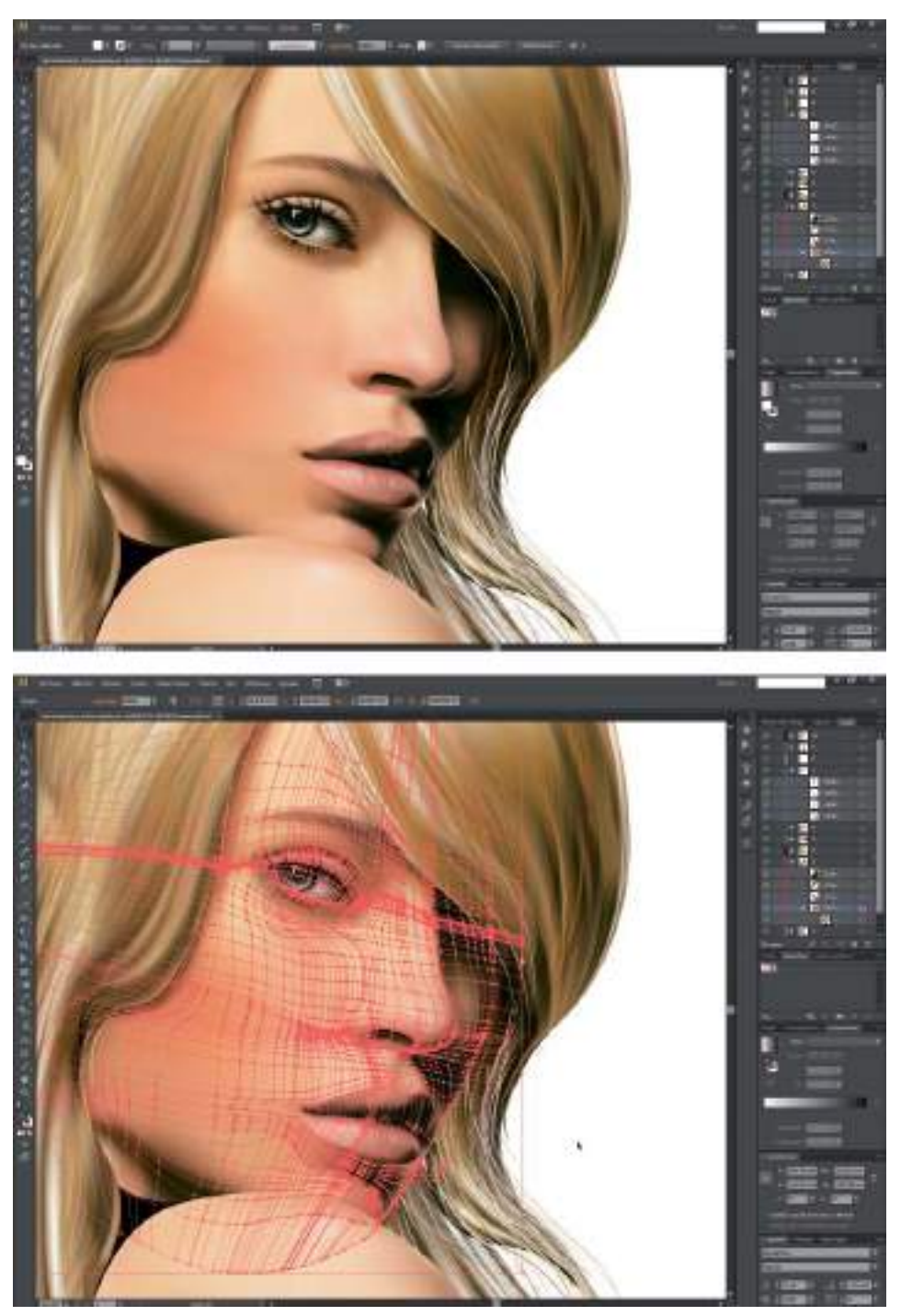

**Figura 3.18.** Para crear la vectorización fotorrealista superior se utilizó la herramienta malla de degradado. En la captura de pantalla inferior se muestran los cuadrantes de la malla.

La opción de vectorización automática integrada en Adobe Illustrator se denomina Image Trace y en CorelDRAW se denomina PowerTRACE. En ambos programas para activar las opciones de vectorización automática es necesario tener seleccionada una imagen de mapa de bits previamente insertada en el documento. Al tener la imagen de mapa de bits seleccionada, en la barra de propiedades aparecerán las opciones de vectorización automática correspondientes. Para abrir PowerTRACE en CorelDRAW, haga clic en la opción Vectorizar mapa de bits en la barra de propiedades superior. En el caso de Adobe Illustrator, haga clic en la opción Calco de imagen, también en la barra superior.

#### Preparando la imagen para su vectorización automática

Antes de realizar una vectorización automática es preciso comprender que hay grandes diferencias entre el modo que nosotros interpretamos una imagen y como la interpreta un ordenador. Un programa de vectorización automática crea nuevos objetos rastreando los cambios de tonalidad de la imagen mientras que nosotros haríamos la vectorización analizando las formas y creando los objetos individualmente. Es por ello que se obtienen resultados mucho mejores de vectorización si las imágenes de mapa de bits originales tienen un gran nivel de contraste.

Si la imagen original tiene buena calidad, también tendrá buena calidad la vectorización automática resultante, por lo tanto siempre y cuando sea posible, se ajustarán los valores de brillo y contraste de la imagen *bitmap* antes de vectorizarla para de este modo facilitarle el reconocimiento de formas al programa.

Cuando se trate de vectorizar automáticamente dibujos o gráficos de pocos colores planos, es también recomendable que la imagen escaneada esté convertida al modo de color

blanco y negro de 1 bit o bien aplicarle el ajuste Umbral en Adobe Photoshop. ¿Por qué utilizar una imagen *bitmap* original en blanco y negro? Colorear una imagen dentro de un programa de diseño vectorial es tan sencillo como seleccionar el objeto en cuestión y aplicarle un color de relleno, por lo tanto se puede vectorizar en blanco y negro, para añadir posteriormente el color. De este modo se pueden obtener vectorizaciones automáticas más precisas ya que al programa le resultará más fácil distinguir los cambios tonales si sólo tiene que rastrear cambios tonales entre el color blanco y el negro. Aunque al principio le parecerá más tedioso tener que preparar la imagen de mapa de bits para vectorizarla automáticamente, a la larga comprobará que las vectorizaciones automáticas realizadas sobre imágenes bitmap previamente ajustadas generan gráficos vectoriales más limpios, con menos nodos y trazos más exactos.

#### Reducción de colores en el proceso de vectorización

Para reducir costos de impresión, se puede reducir el número de tintas necesarias para reproducir un diseño. Imagine por ejemplo que tiene que vectorizar un dibujo a todo color, pero que además de vectorizarlo tiene que reducir los colores del dibujo original a tan sólo 4 colores. Podría vectorizar la imagen primero y después ir cambiando el color de cada objeto de forma individual, pero afortunadamente ya no es necesario adoptar este laborioso proceso puesto que podemos realizarlo durante el propio proceso de vectorización.

Entre las opciones específicas de vectorización automática se encuentra la reducción simultánea de colores en el mismo proceso de vectorización. Tras indicarle al programa el número de colores deseado para la imagen vectorial resultante, el propio programa se encargará de fusionar los colores por similitud o frecuencia de uso, hasta lograr reducirlos a la cantidad indicada.

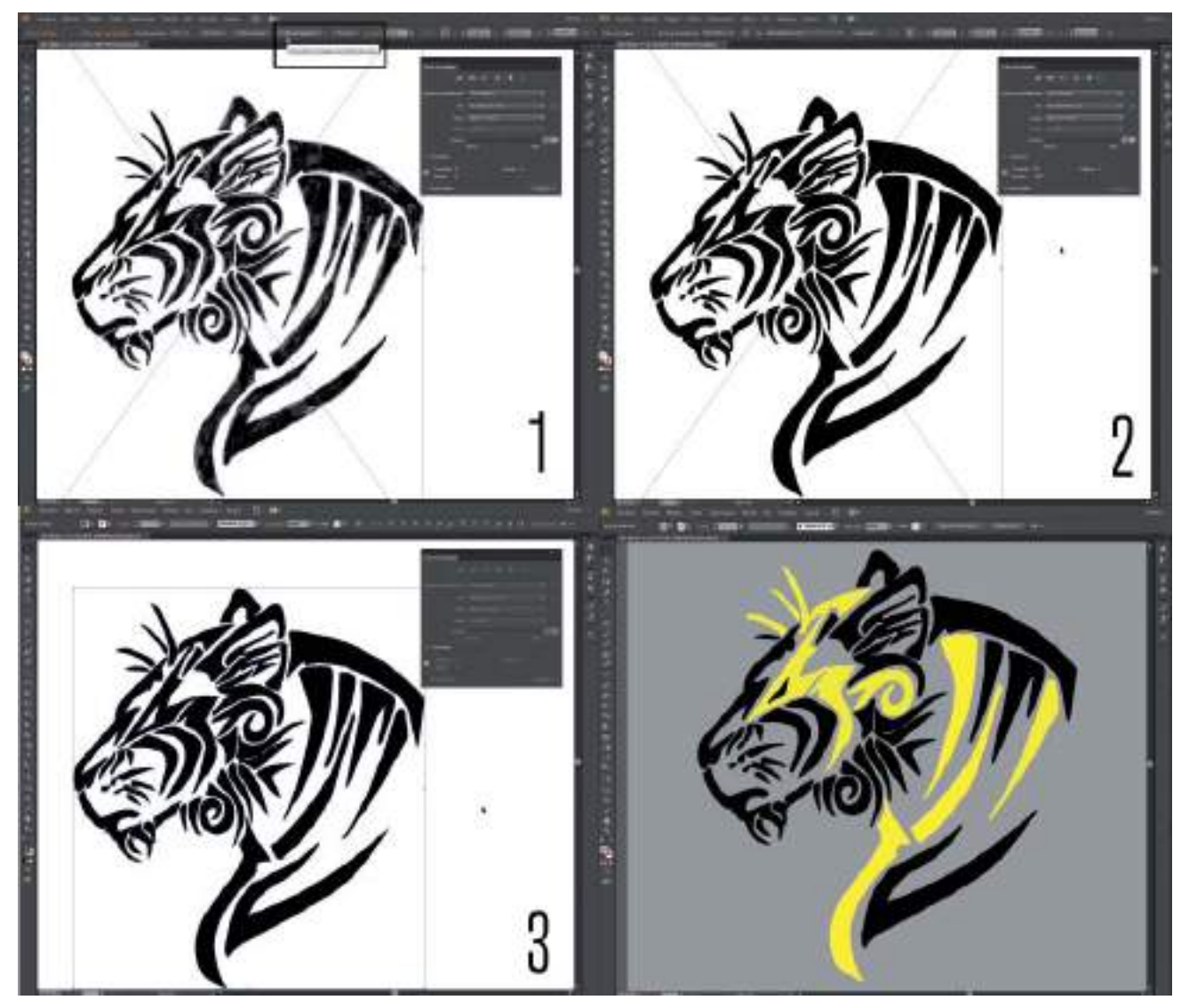

**Figura 3.19.** El proceso de vectorización automática de una imagen bitmap escaneada y colocada en Adobe Illustrator. Una vez realizada la vectorización se pueden observar los objetos y nodos que conforman el nuevo gráfico vectorial. Objetos que, al ser ahora vectoriales, se pueden colorear y editar con mayor libertad.

#### Vectorización automática fotográfica

De entre los tipos de vectorización automática disponibles, uno de los métodos de vectorización utilizados con mayor frecuencia es la vectorización denominada Foto de alta fidelidad en Illustrator o Imagen de alta

calidad en CorelDRAW, ambas conocidas coloquialmente como vectorización fotográfica. Las vectorizaciones fotográficas se utilizan en aquellos casos en los que se precisa convertir una fotografía a modo vectorial sin perder su apariencia "fotográfica". Es posible que únicamente realice la vectorización

fotográfica por su apariencia visual, sabiendo sobre todo lo popular que resulta en estos momentos la estética o "*look*" vectorial. Aunque es probable que en ocasiones realice vectorizaciones fotográficas por necesidad. Por ejemplo imagine que tiene que realizar el diseño de una valla publicitaria de varios metros

de tamaño, y que únicamente dispone de una fotografía de tamaño y resolución insuficiente. Entonces la mejor solución puede ser hacer una vectorización fotográfica que podrá escalar de tamaño sin límite alguno, recuerde que una de las ventajas principales de los gráficos vectoriales es su escalabilidad.

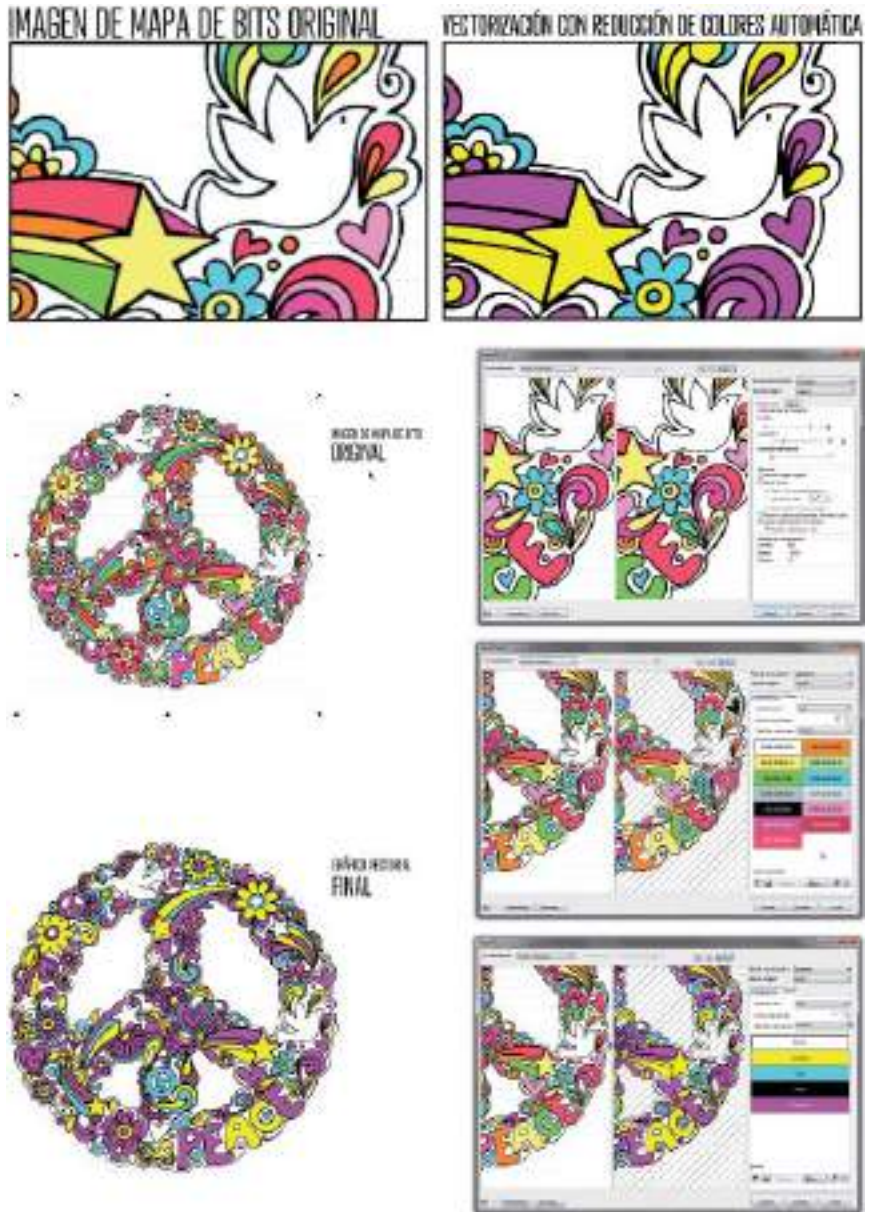

**Figura 3.20.** El proceso de vectorización automática en PowerTRACE, realizando la reducción de colores en el mismo proceso de vectorización. Los 13 colores de la imagen bitmap original se redujeron a 5 (incluyendo el blanco) dando como resultado un gráfico vectorial formado por 111 objetos.

Si bien es cierto que las vectorizaciones automáticas fotográficas son cada día más realistas y prácticamente parecen fotografías en vez de gráficos vectoriales, el número de objetos vectoriales necesario para lograr esa calidad visual sigue siendo muy elevado. Las vectorizaciones automáticas fotográficas requieren tiempo para su procesado por el número de cálculos que debe realizar el programa para diferenciar los numerosos cambios tonales de la imagen de mapa de bits original. Asimismo, una vez realizada la

vectorización automática, el resultado será un grupo de objetos más numeroso de lo habitual por lo que la edición de sus nodos será también laborioso.

De todos modos, las vectorizaciones automáticas fotográficas, podrán sacarle de más de un apuro cuando deba convertir fotografías en gráficos vectoriales de apariencia fotográfica. Digamos que las vectorizaciones automáticas fotográficas, son gráficos vectoriales "disfrazados" de fotografías.

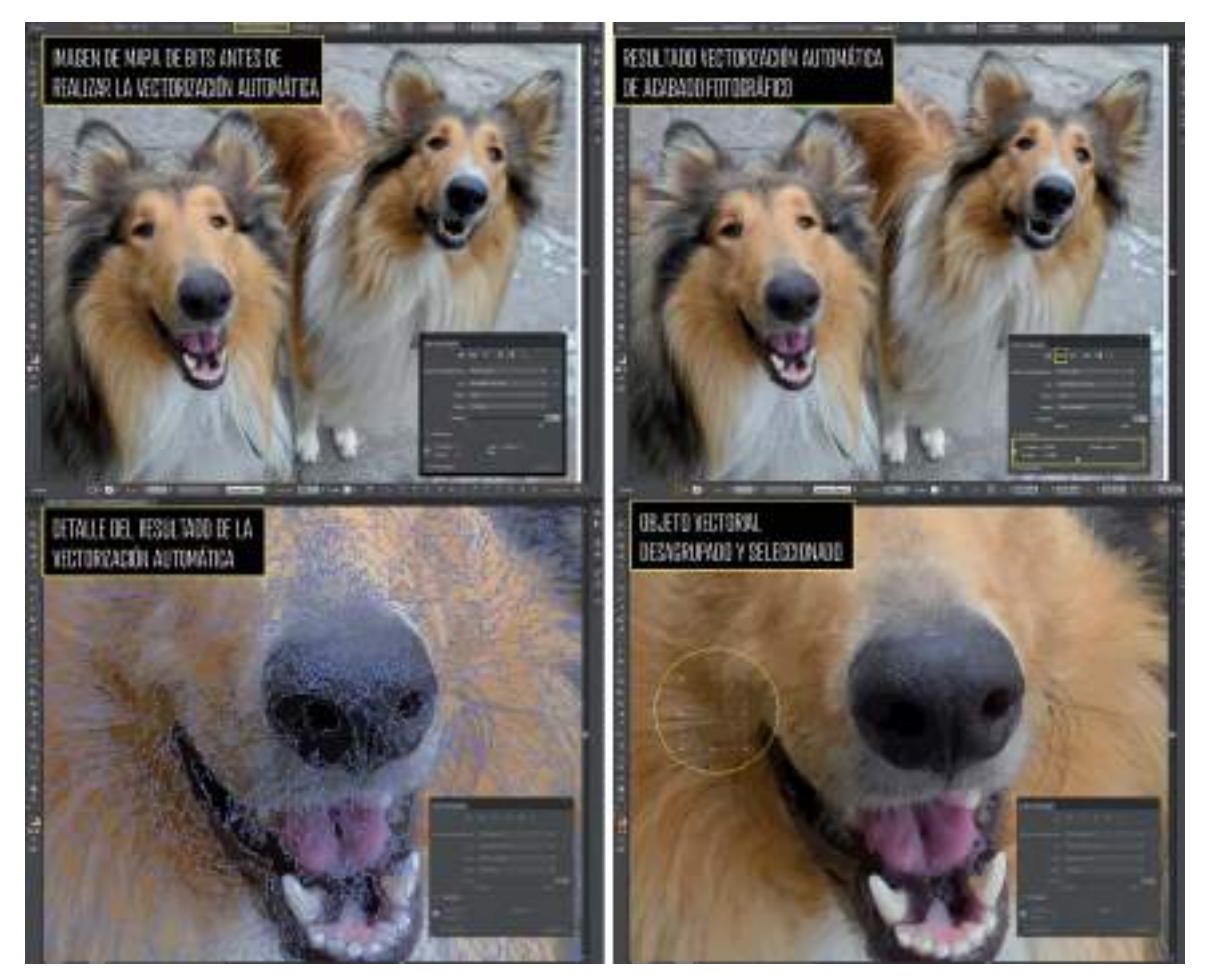

**Figura 3.21.** El proceso de vectorización automática fotográfica en Illustrator, realizando el tipo de vectorización **Calco de imagen>Foto de alta fidelidad**. En los detalles se puede apreciar la gran cantidad de objetos vectoriales generados.

# Formatos de archivos gráficos

Cada programa de diseño vectorial o de tratamiento digital de imágenes maneja su propio formato de archivo nativo.

Por ejemplo, el formato de un archivo CorelDRAW es .CDR y de un archivo Photoshop es .PSD.

Salvo alguna excepción, los archivos nativos de diferentes programas suelen ser incompatibles entre sí.

Por suerte, los programas disponen de filtros de importación y exportación que permiten compatibilizar los formatos de archivo incluso entre distintas plataformas.

Los formatos de archivos gráficos se distinguen por la forma de representar la información gráfica. Ésta se puede representar como objetos vectoriales o como imágenes de mapa de bits. Algunos formatos de archivos gráficos contienen sólo objetos vectoriales o sólo imágenes de mapa de bits, pero otros muchos pueden incluir ambos.

### FORMATOS VECTORIALES

En el día a día de un diseñador gráfico profesional a menudo se pronuncia esta frase, ¿En qué formato de archivo te lo envío? Es normal que entre el diseñador/ cliente o el diseñador/proveedores haya un intercambio de archivos frecuente. Por ello es importante conocer los distintos formatos de archivo estándar que más se utilizan en el sector. A continuación se describen los formatos vectoriales más utilizados junto con sus extensiones de archivo, organizados alfabéticamente.

• AI (.ai): es el formato nativo de archivos creados con Adobe Illustrator.

- CDR (.cdr): es el formato nativo de los archivos creados con CorelDRAW.
- DWG (.dwg) (*AutoCAD Drawing*) es el formato de archivo estándar para guardar gráficos vectoriales creados en AutoCAD.
- DXF (.dxf) (*AutoCAD Interchange File*) es un formato de intercambio de dibujo para la exportación de dibujos de AutoCAD o la importación de dibujos desde otras aplicaciones.
- EMF (.emf) (*Enhanced Meta File*) es un metaformato gráfico vectorial de 32 bits, reconocido por casi todas las aplicaciones de diseño gráfico y compatible con los sistemas operativos Windows, pudiendo ser usado en las aplicaciones del paquete Office.
- EPS (.eps) el formato de archivo EPS (*Encapsulated PostScript*) se utiliza para transferir ilustraciones de lenguaje PostScript entre aplicaciones y es compatible con la mayoría de los programas de ilustración y de maquetación.
- FH (.fh8 o .fh11) es el formato nativo de los archivos creados con el ya desaparecido Macromedia Freehand ahora denominado Adobe Freehand MX desde que fue comprado por Adobe.
- PDF (.pdf) el formato PDF (*Portable Document Format,*Formato de Documento Portátil) es el formado generado inicialmente por Adobe Acrobat, aunque en la actualidad la mayoría de programas de diseño gráfico y hasta de ofimática permiten generar e importar archivos PDF. El hecho de que los archivos PDF puedan visualizarse con el software de distribución gratuita Adobe Acrobat Reader, ha hecho que el formato PDF se haya convertido en el formato vectorial más popular para

intercambiar archivos que combinan tanto gráficos vectoriales como imágenes de mapa de bits. Además el formato PDF es multiplataforma, es decir que se muestra igual en sistemas operativos (Windows, Unix/Linux o Macintosh), sin que se modifique ni el aspecto ni la estructura del documento original.

- SVG (.svg) *Scalable Vector Graphic* es un formato de gráficos vectoriales escalables para la Web desarrollado por el W3C con vistas a ofrecer a los desarrolladores web un formato gráfico de alta calidad y totalmente integrado con los lenguajes estándar HTML y XML.
- SWF (.swf) (Shockwave Flash) es el formato de salida del programa de creación de gráficos vectoriales y animaciones para la Web, Macromedia Flash (ahora también de Adobe), resultado de la compresión de los ficheros .FLA de trabajo de dicha aplicación.
- WMF (.wmf ) (*Windows Meta File*) , es el formato de metarchivo de Windows, un formato intermedio de intercambio para aplicaciones de Windows desde 16 bits. El formato WMF es compatible con casi todos los programas de maquetación, dibujo y ofimática basados en los sistemas operativos Windows.

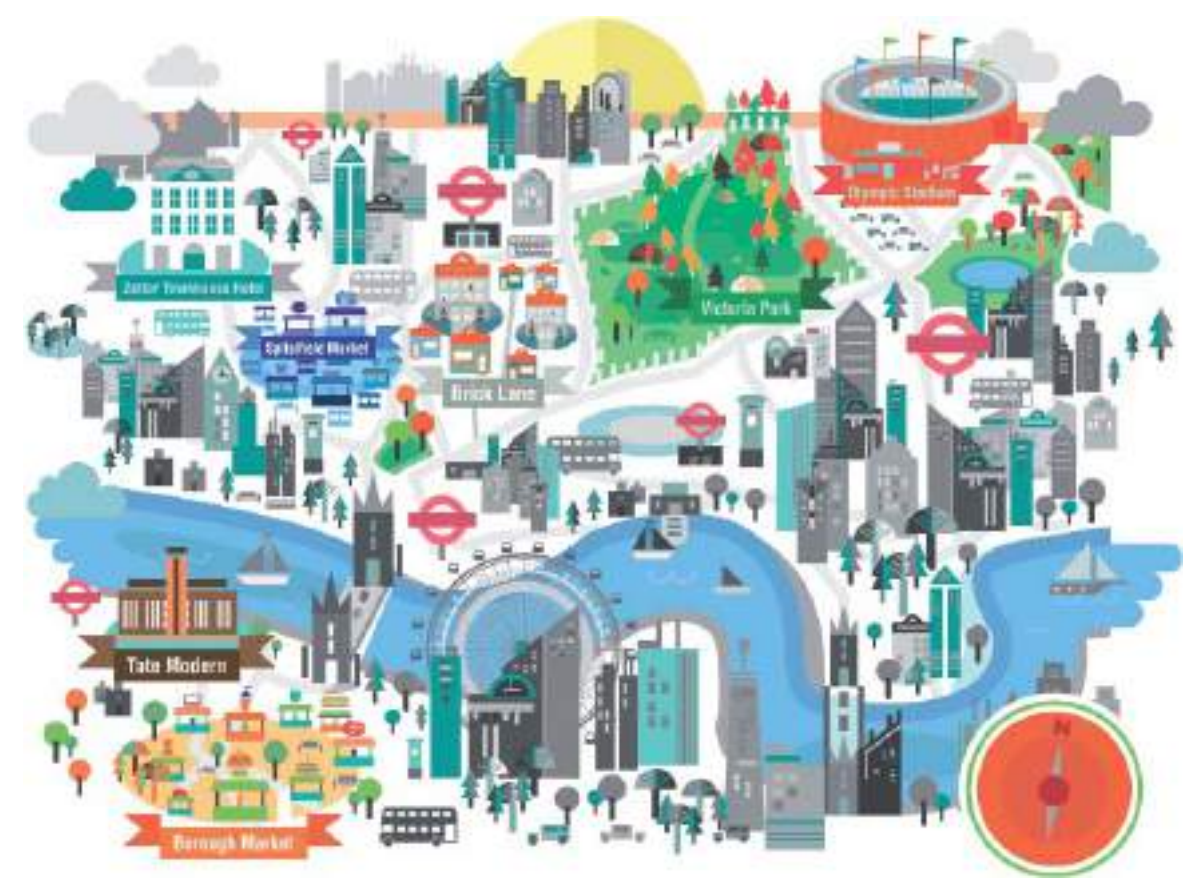

**Figura 3.22.** Ilustración vectorial creada en Adobe Illustrator (formato de archivo **.ai** ) con motivo de la celebración de los Juegos Olímpicos en Londres por Petros Afshar (www.reanimagic.com).

### EL LENGUAJE POSTSCRIPT

A lo largo de este capítulo hemos visto las ventajas que aportan los gráficos vectoriales al proceso de diseño y también cómo convertir imágenes de mapa de bits en vectores con distintas técnicas de vectorización. Para finalizar el capítulo dedicado a los gráficos vectoriales es preciso dedicarle unas líneas al lenguaje PostScript, inventado y desarrollado por la firma californiana Adobe Systems en el año 1984.

PostScript es un lenguaje de descripción de página, es decir, es un lenguaje de programación que se usa para decirle a una máquina destinada a imprimir cómo y qué debe imprimir.

Un documento PostScript, en realidad, es un pequeño programa que le dice a una máquina qué, cómo y dónde imprimir, paso a paso. Los documentos PostScript se destinan a imprimirse en aparatos PostScript, es decir, en impresoras que tienen un dispositivo interno capaz de descifrar el código que reciben y convertirlo en simples puntos de impresión. Un documento o fichero PostScript puede contener datos de todo tipo, ya sean gráficos, textos o imágenes.

Apple Computer adaptó el lenguaje PostScript a sus impresoras láser en 1985 y fue un rotundo éxito, convirtiéndose desde entonces en el estándar del mundo gráfico digital y de la impresión profesional.

El lenguaje PostScript es el lenguaje que trasladará un diseño gráfico creado en un programa de diseño a un soporte físico final, traduciendo lo digital en analógico y "real".

# Caso práctico

Caso práctico: Diseño campaña promocional para el navegador web Internet Explorer 9.

Diseñador gráfico: Petros Afshar ( Londres)

Web: www.reanimagic.com

Descripción: El objetivo era diseñar una campaña promocional teniendo en cuenta que los soportes finales de salida serían tanto soportes físicos (posters, vallas publicitarias, etc ) como audiovisuales (anuncio de televisión). Para lograr una imagen gráfica que pudiese ser reproducida sin limitaciones en distintos

soportes y tamaños, se optó por realizar todo el diseño de comunicación y branding en formato vectorial. El concepto era sencillo, dotar al navegador Internet Explorer 9 de personalidad propia para lo que se emplearon ilustraciones vectoriales compuestas por formas sencillas. Para aportar dinamismo al conjunto de las composiciones, en una de ellas se empleó una perspectiva de tipo isométrico.

La ventaja de trabajar en formato vectorial, permitió adaptar el diseño a tamaños que variaban de centímetros a varios metros como también generar una animación vectorial para el spot de televisión.

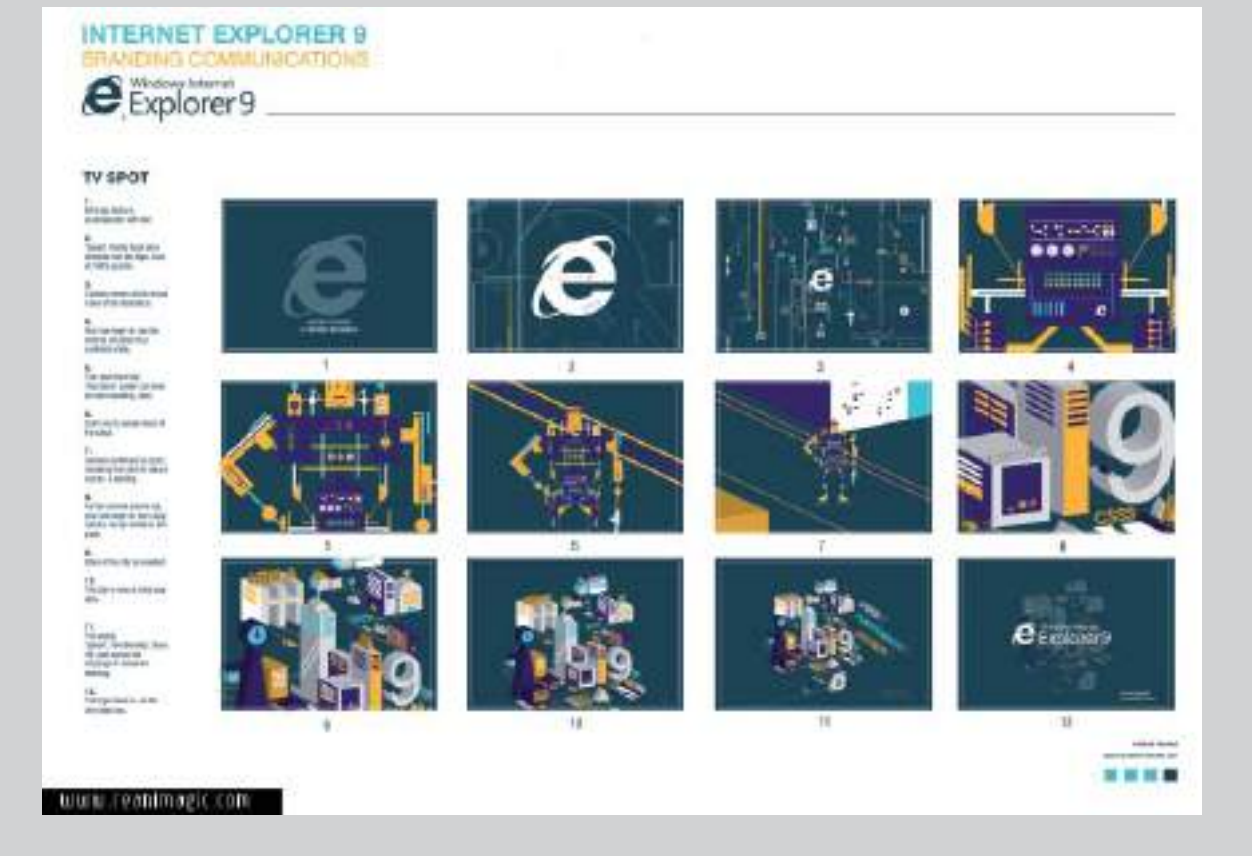

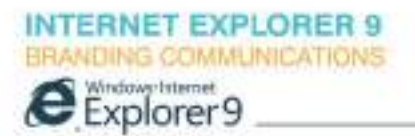

### **POSTERS**

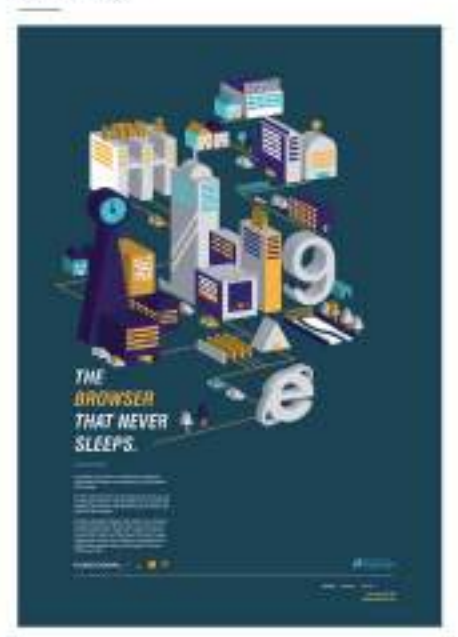

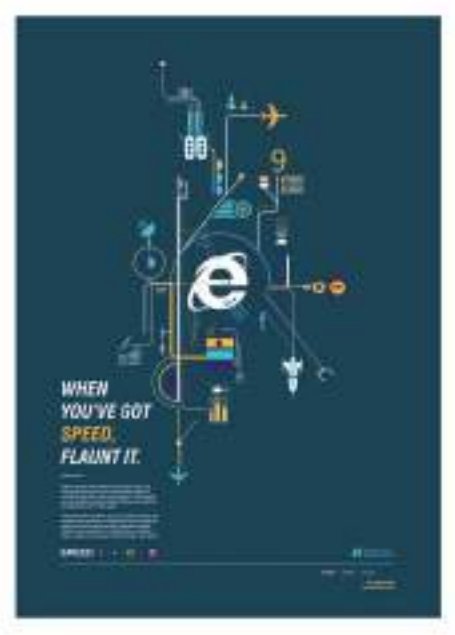

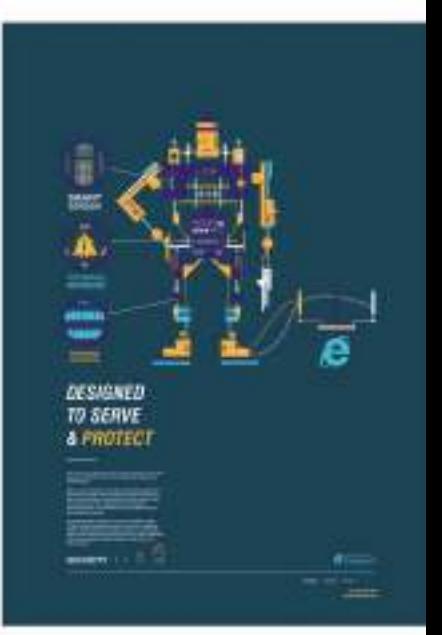

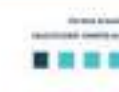

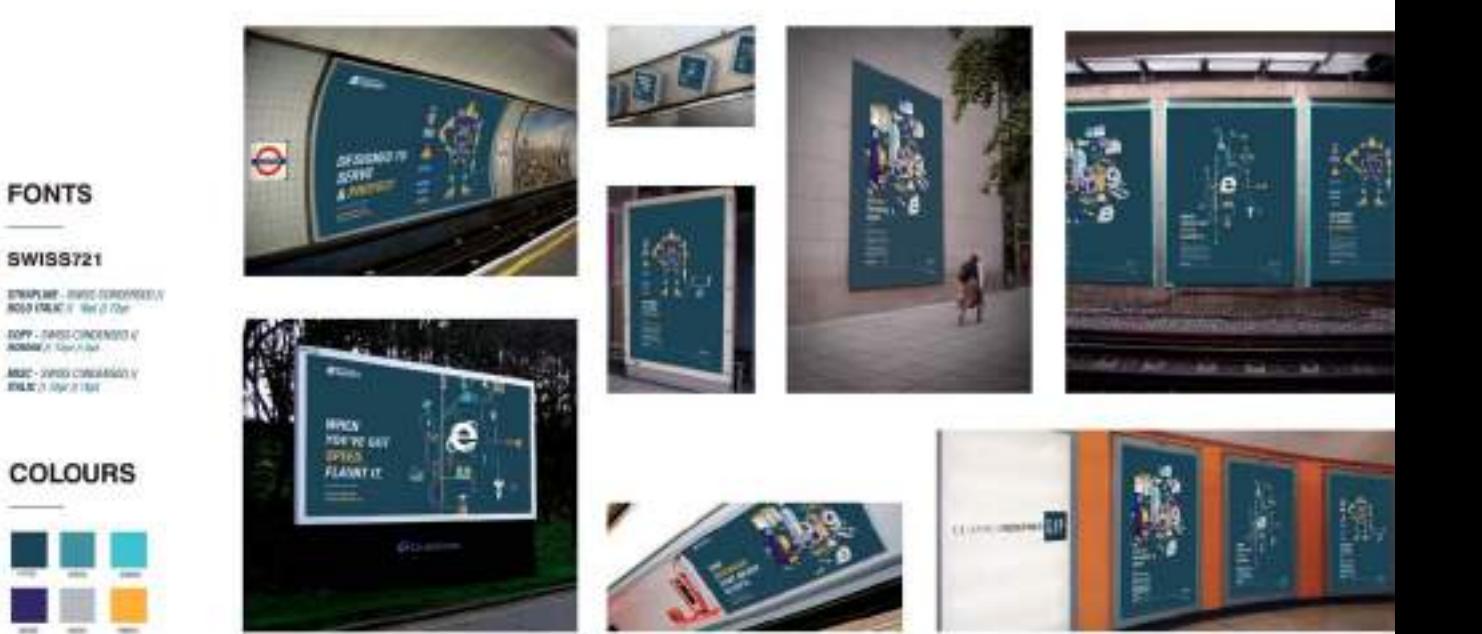

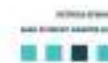

www.reanimagic.com

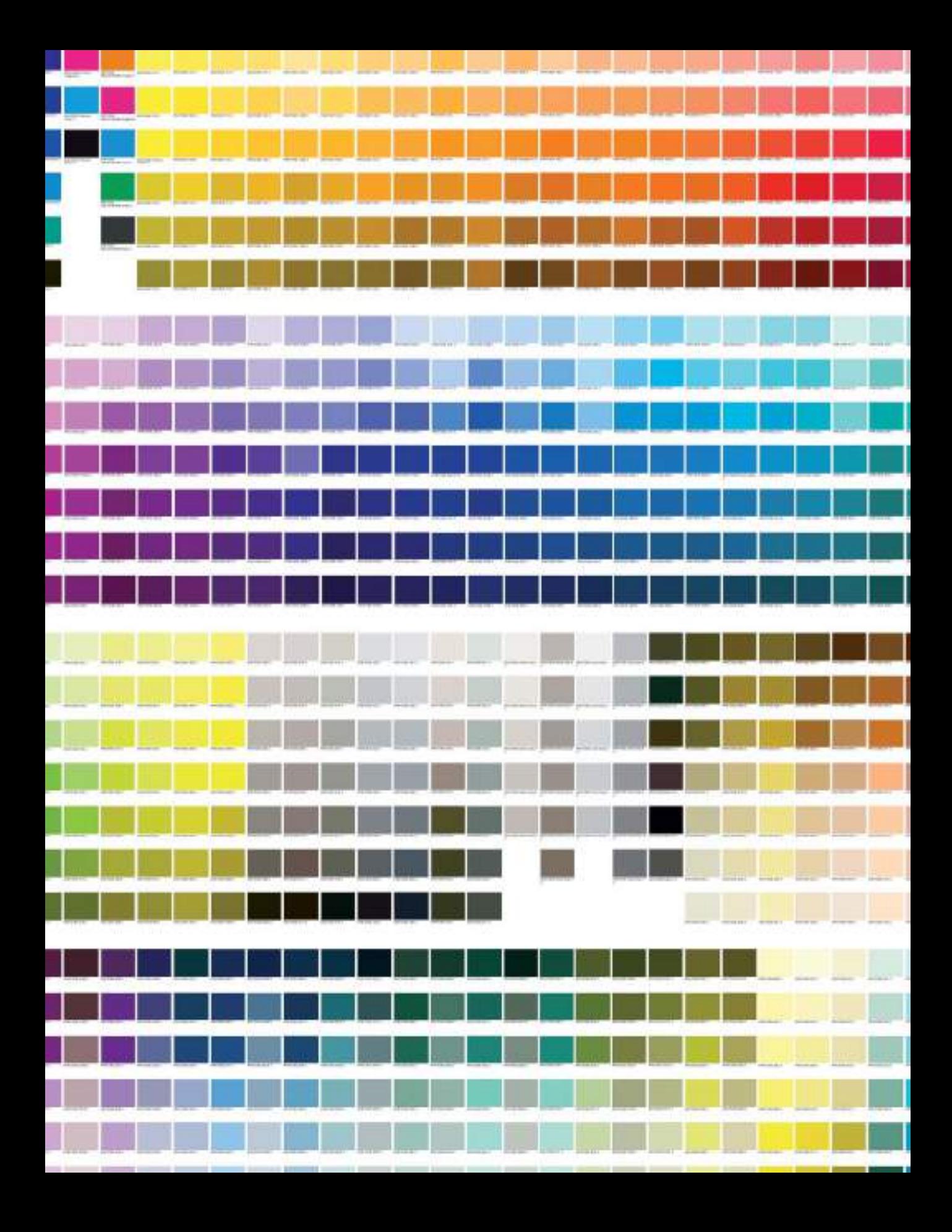

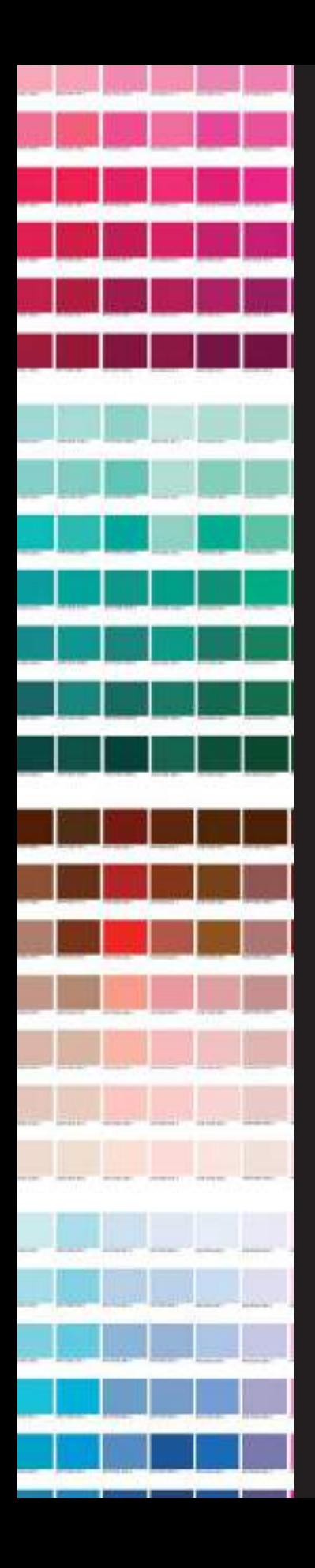

# El color en el diseño CAPÍTULO **CUATRO**

El color desempeña un papel muy importante dentro del diseño gráfico. El significado de un diseño puede variar notablemente dependiendo de los colores utilizados en su representación gráfica. Los medios digitales han propiciado que existan literalmente millones de colores a disposición del diseñador y las formas de combinarlos creativamente son prácticamente infinitas. El diseñador gráfico tiene que conocer la clasificación de los colores, los términos utilizados para describirlos y las técnicas para representarlos correctamente en soportes impresos y digitales. Los avances tecnológicos han aportado el equipamiento necesario para reproducir y mostrar imágenes a todo color de forma asequible, el color ya puede fluir sin límites y el diseñador gráfico puede disfrutar de un momento de creación multicolor sin precedentes.

# Principios básicos del color

El color puede producir muchas sensaciones, sentimientos, estados de ánimo, puede también transmitir mensajes, expresar valores, situaciones y sin embargo, el color no existe más allá de nuestra percepción visual. A lo largo de la historia el color ha sido estudiado, por científicos, físicos, filósofos y artistas. Cada uno en su campo y en estrecho contacto con el fenómeno del color. Isaac Newton (1643-1727) estableció un principio vigente hasta hoy: la luz es color. En 1665 Newton descubrió que la luz del sol al pasar a través de un prisma, se dividía en varios colores conformando un espectro.

Newton dividió el espectro en siete colores; rojo, naranja, amarillo, verde, azul, añil y violeta.

La teoría del color es amplia y compleja, podríamos dedicar varios libros al estudio del color, pero en este libro queremos reunir los conocimientos básicos imprescindibles para desarrollar proyectos de diseño gráfico

completos. No nos adentraremos en las profundidades del color, pero sí veremos a continuación los principios básicos, como los modos de representación de color, los colores primarios, el círculo cromático o conceptos como el tono, la luminosidad y la saturación.

### NOMENCLATURA DEL COLOR

Partiendo del espectro de colores de Newton, se ha adoptado una clasificación generalizada de los distintos colores. Para clasificar los colores se emplea la nomenclatura basada en el grado de pureza original de cada color o en la proporción de mezcla con los otros colores que intervienen en su composición.

Todos los colores están formados por tres componentes básicos que son: el rojo, el amarillo y el azul. A éstos tres colores se les denomina colores primarios porque son los

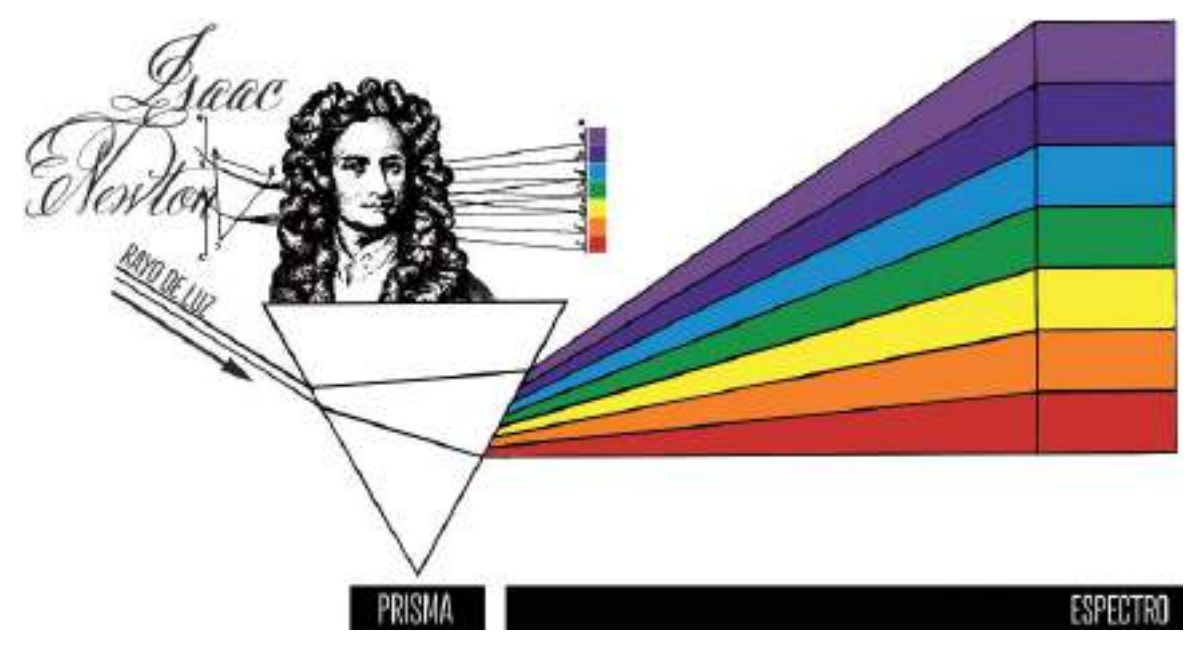

**Figura 4.1.** De acuerdo con el principio de Isaac Newton, la luz es color.

únicos colores que no se puede crear. Es decir, si por ejemplo tiene una caja de acuarelas, puede mezclar el color azul y el amarillo para crear el color verde, pero no hay forma de obtener el color rojo, amarillo o azul partiendo de la mezcla de otros colores.

Mezclando parejas de los colores primarios se consigue otra gama de colores básicos conocidos como colores secundarios que son: el color naranja ( mezcla de rojo y amarillo), verde ( mezcla de azul y amarillo) y violeta (mezcla de azul y rojo).

Con una mezcla posterior de dos colores secundarios se obtienen los colores terciarios de los que resultan seis nuevos colores : amarilloanaranjado, rojo-anaranjado, rojo-violáceo, azul-violáceo, azul-verdoso y amarillo-verdoso.

# EL CÍRCULO CROMÁTICO

El círculo cromático es la representación práctica de todos los colores, en él vienen expresadas las combinaciones para formar nuevos colores a partir de los tres primarios. Generalmente es una circunferencia dividida en 12 partes iguales. Cada sector circular está coloreado a partir de tres primarios y sus correspondientes secundarios, entre dos colores primarios se sitúan tres secundarios. Para fines prácticos y de referencia visual ésta es la organización más simple de los colores.

En la parte superior del círculo se dispone el amarillo, es el color más alto, es decir, de mayor

grado de claridad, y en la parte inferior se ubica el violeta que tiene mayor grado de oscuridad.

En el círculo cromático el complemento de un color está situado en el diámetro opuesto. Por

ejemplo: el amarillo es el color complementario del violeta. Los colores complementarios tienen la

propiedad de resaltar forma notable cuando se coloca uno al lado del otro.

Para un diseñador gráfico siempre es aconsejable tener a mano un círculo cromático, ya que ofrece una referencia rápida para los tonos primarios, secundarios y terciarios, lo que puede ayudarle a seleccionar combinaciones cromáticas adecuadas al proyecto en el que esté trabajando.

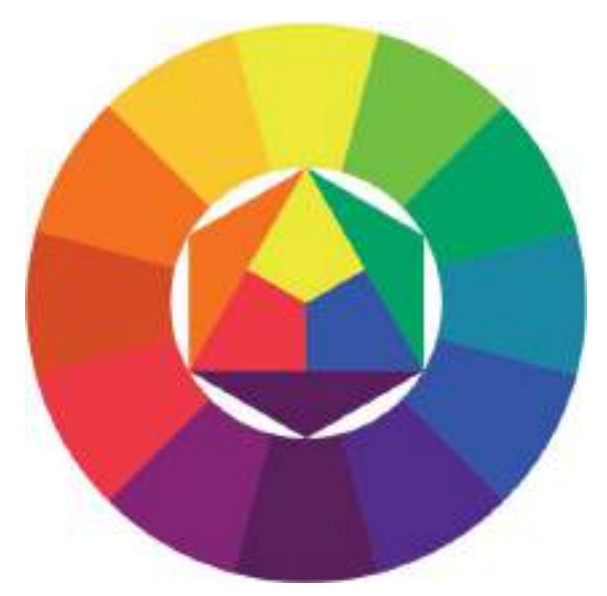

**Figura 4.2.** Un ejemplo de círculo cromático.

# Modos de representación de color

Como ya comentamos anteriormente, en el proceso de creación de un diseño, la primera cuestión que debe plantearse el diseñador gráfico, es cual será el soporte de salida de dicho diseño. ¿El diseño en cuestión se

materializará en un catálogo, en una valla publicitaria, en una Web, en un anuncio de televisión...? . ¿Color para imprimir o para pantalla? Dependiendo del soporte final será necesario utilizar un sistema de representación de color u otro, aunque es probable que dados los tiempos multiplataforma y multiformato que corren, tenga que aprender a trabajar combinando/convirtiendo a ambos sistemas de representación de color.

Muchos programas de diseño incorporan utilidades completas de gestión del color, para asegurar una correcta visualización en pantalla, y una correspondencia entre los colores del monitor y los que se imprimen, puesto que hay mucha diferencia entre los colores que aparecen de forma aditiva (por luz emitida, como en el monitor) o de forma sustractiva (a partir de luz reflejada, en materiales impresos o cualquier objeto.)

### MODO DE REPRESENTACIÓN RGB

El modo de representación de color en pantalla se denomina RGB, estas siglas corresponden a *Red Green Blue* (Rojo, Verde y Azul). Este tipo de colores reciben el nombre de aditivos, ya que son colores luminosos que sumados producen el color blanco. Cuando estamos visualizando algo en pantalla, ésta imagen está formada por los denominados píxeles que a su vez están formados por tres puntos de color que se iluminan con distinta intensidad para crear el resto de los colores de la paleta.

El modelo RGB de 24 bits también se utiliza para codificar el color en la informática, donde el valor de cada color se especifica por la intensidad del rojo, verde, y azul, respectivamente. Los valores asignados a cada componente del color se miden en diferentes unidades. Es corriente asignar valores numéricos decimales (de 0 a 255). Por ejemplo, el valor del color rojo en RGB sería el (255, 0, 0) en código binario.

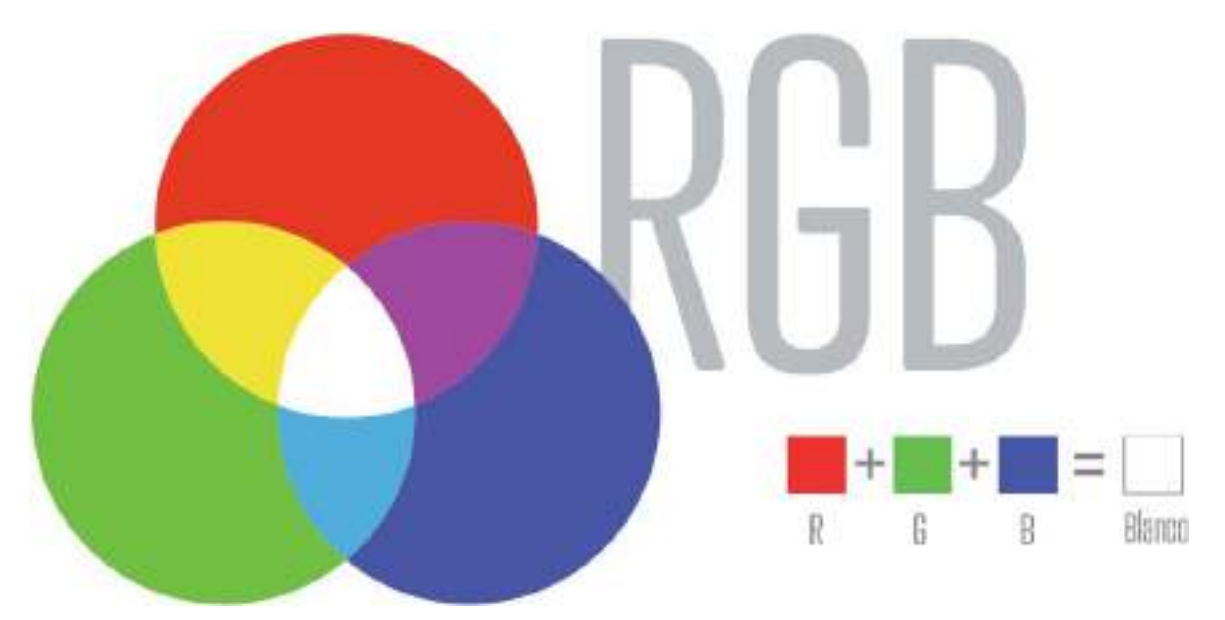

**Figura 4.3.** Los colores aditivos primarios son rojo, verde y azul (RGB) y son los utilizados para crear color en pantallas de ordenadores, televisores, etc. Los colores aditivos primarios combinados dan como resultado luz blanca.

### MODO DE REPRESENTACIÓN CMYK

En impresión comercial u *offset*, el modo de representación de color es CMY o CMYK , cuyas siglas corresponden en el caso de la tricromía a Cyan Magenta Yellow (Cian, Magenta y Amarillo) y en cuatricromía a Cyan Magenta Yellow Black ( Cian, Magenta, Amarillo y Negro) . Este tipo de colores se denominan sustractivos, es decir, el color que aprecia el ojo humano es el que el pigmento de la página refleja, y sustrae del espectro de luz blanca a todos los demás.

# Relaciones de color

Tradicionalmente los colores se han representado en un círculo cromático de 12 colores: tres colores primarios, tres secundarios y seis terciarios. Los artistas "tradicionales" utilizan un círculo cromático basado en el modelo RYB ( *Red Yellow Blue* - Rojo Amarillo

Azul). Sin embargo para todos los colores basados en un ordenador, o vistos en pantalla, se utiliza la rueda de color RGB; ésta engloba el modelo CMY, ya que el cian, el magenta y el amarillo son colores secundarios del rojo, verde y azul ( a su vez, éstos son los colores secundarios en el modelo CMY) . En el círculo cromático o rueda de color RGB/CMY, el naranja es un color terciario entre el rojo y el amarillo, y el violeta es otro terciario entre el magenta y el azul.

# ARMONÍAS DE COLOR

Independientemente del círculo cromático que utilice, ya sea el tradicional o el RGB/CMY, éste será una herramienta más a su disposición con la que podrá crear combinaciones de colores con una cierta garantía de que funcionarán bien visualmente, o lo que es lo mismo podrá crear sus propias armonías de color. Los colores armónicos son aquellos que funcionan bien juntos, es decir que producen un esquema de color atractivo a la vista, a continuación veremos las distintas clases de armonías de color que puede crear.

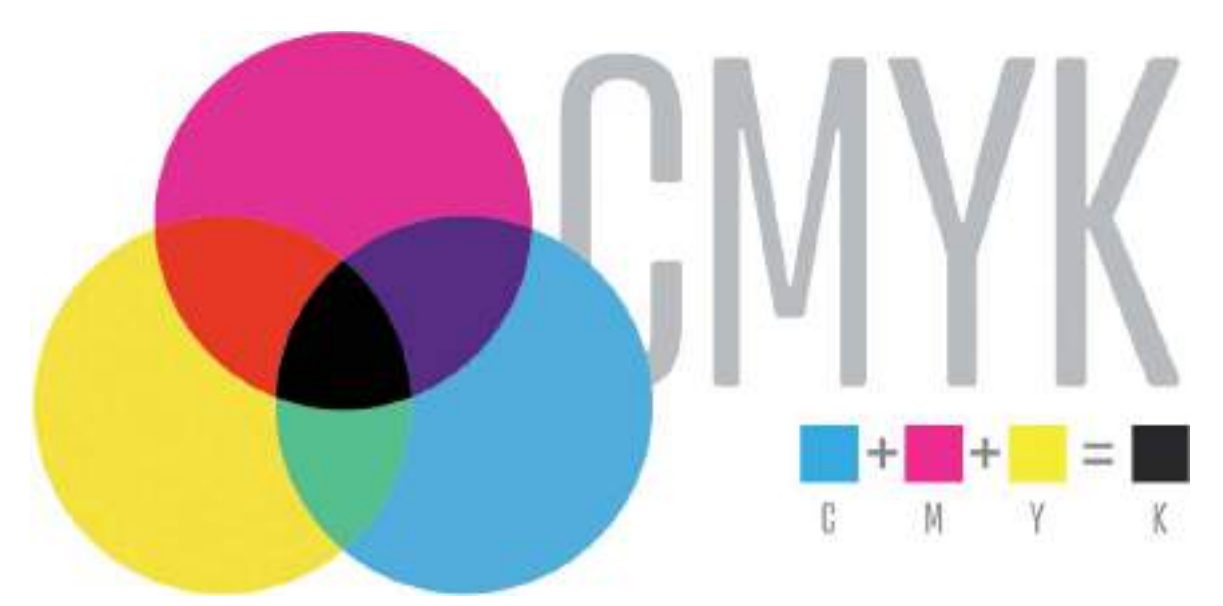

**Figura 4.4.** Los colores sustractivos primarios utilizados en imprenta son cian, magenta y amarillo (CMY), que combinados entre sí dan el color negro (K).

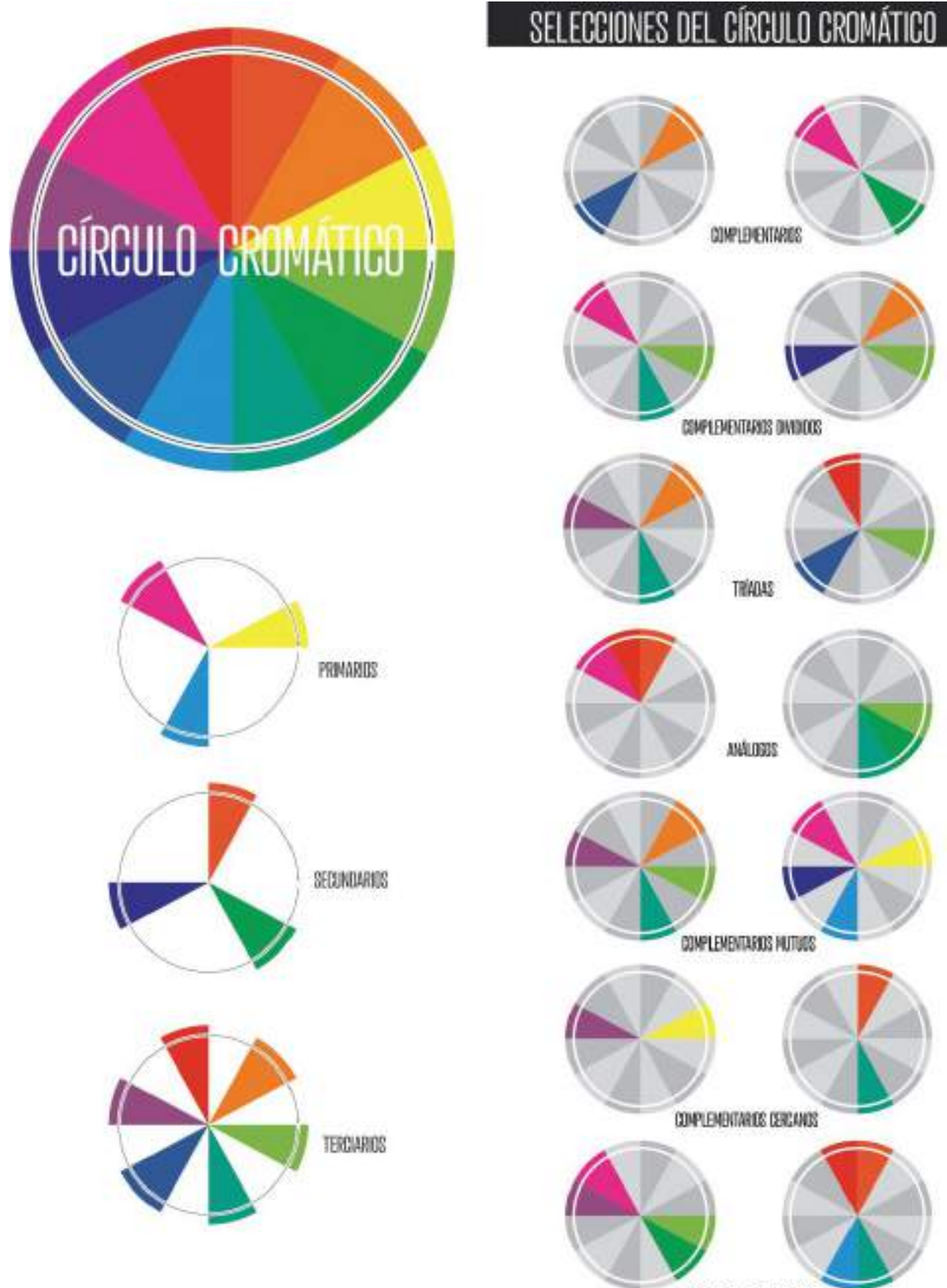

**OURLES COMPLEMENTAIRIES** 

#### Tríadas

Un grupo de tres colores equidistantes entre sí en el círculo cromático, siempre da una tríada de colores agradables. Observe que éstos tres colores están dispuestos en forma de triángulo equilátero, equidistantes entre sí y con respecto al centro del círculo como, por ejemplo la tríada primaria rojo-amarillo-azul, muy popular para diseño de productos infantiles.

Puesto que los tres colores contrastan entre sí, las combinaciones basadas en tríadas equidistantes

transmiten también cierta tensión al observador. Recuerde que los 3 colores primarios y los 3 secundarios ya son tríadas. Todas las tríadas (excepto la tríada primaria) tienen colores subyacentes que los conectan, lo que hace que armonicen bien.

se les suele llamar colores complementarios u opuestos, ya que al superponer uno de estos colores sobre un fondo de su color opuesto, complementan el espectro visible y el contraste que se logra es máximo. Este tipo de armonía se denomina armonía de colores complementarios. Los armonías de colores complementarios proporcionan un fuerte contraste, por lo que su uso genera un diseño, más vivo.

#### Colores análogos

**TROCATIC COUNTRY** 

Una combinación o armonía de colores análogos está compuesta por colores que se encuentran uno junto al otro en el círculo cromático. No importa qué dos o tres colores combine, todos ellos comparten un subtono del mismo color, por lo cual las combinaciones basadas en colores análogos

proporcionan una mezcla siempre armoniosa y natural.

#### Colores complementarios

En el círculo cromático se puede observar que hay pares de colores enfrentados directamente, opuestos exactos, a éstos pares de colores

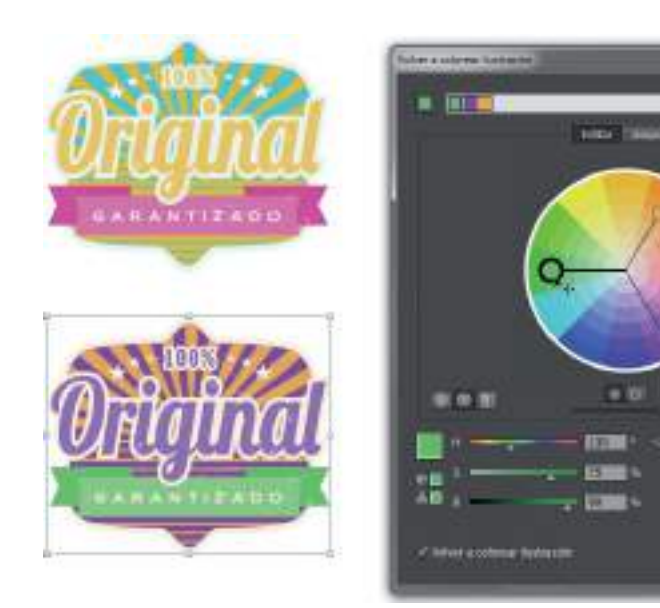

**Figura 4.5.** Aplicando al logotipo original seleccionado, una armonía de colores en tríada equidistante en Adobe Illustrator, una de las múltiples opciones del cuadro de diálogo Volver a colorear ilustración.

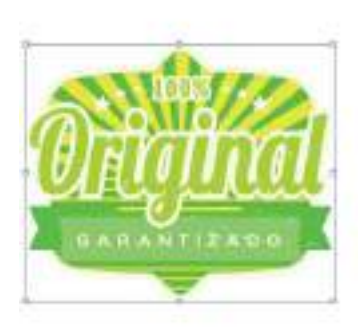

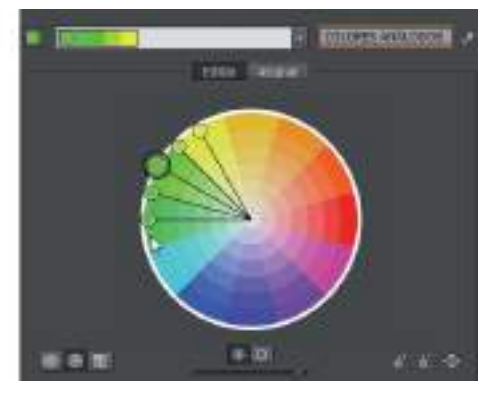

**Figura 4.6.** Aplicando una armonía de colores análogos.

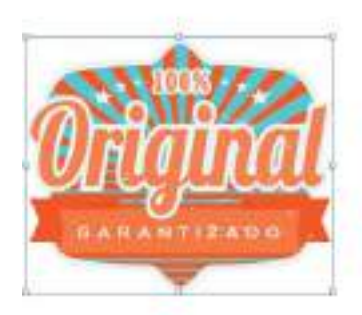

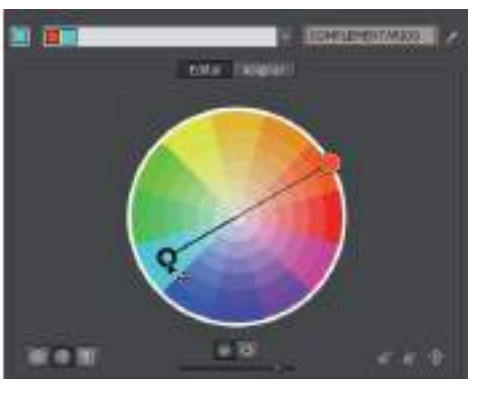

**Figura 4.7.** Aplicando una armonía de colores complementarios.

### EDICIÓN DE ARMONÍAS DE COLOR DIGITALES

Las últimas versiones de software de diseño vectorial, conscientes de lo necesarias que resultan las ruedas cromáticas y las armonías de color en el quehacer diario de un diseñador gráfico, han incorporado dentro de sus opciones de edición de color las herramientas necesarias para poder aplicar armonías de color a grupos de objetos seleccionados de forma totalmente interactiva, simplemente deslizando los tiradores sobre el propio círculo cromático interactivo. Nunca antes resultó tan sencillo dar con la combinación perfecta de colores para un diseño.

Para acceder en CorelDRAW a las opciones de edición de armonías de color, utilice las teclas de acceso rápido Ctrl-F6, esto abrirá la ventana acoplable de Estilos de color. En el caso de utilizar Adobe Illustrator, acceda a través del menú Edición>Editar colores>Volver a colorear ilustración.

En el momento que comience a hacer pruebas con las armonías de color interactivas, se dará cuenta de lo importante que resulta conocer los tipos de armonía básicos para lograr la mejor combinación de colores posible para sus futuros diseños.

# Atributos del color

Nuestra idea común del color se refiere a los colores cromáticos, relacionados con el espectro que puede observarse en el arco iris. Los colores neutros (negro y blanco) no forman parte de esta categoría aunque pueden denominarse también colores acromáticos.

El círculo cromático básico que hemos analizado hasta ahora, implica sólo matices puros o de color puro. Podemos ampliar enormemente la rueda de color y así ampliar nuestras opciones simplemente añadiendo negro o blanco a los distintos colores. Por ejemplo el color puro es el matiz, al que puede añadir el color acromático negro para crear un tono oscuro o añadir blanco para crear un tono brillante.

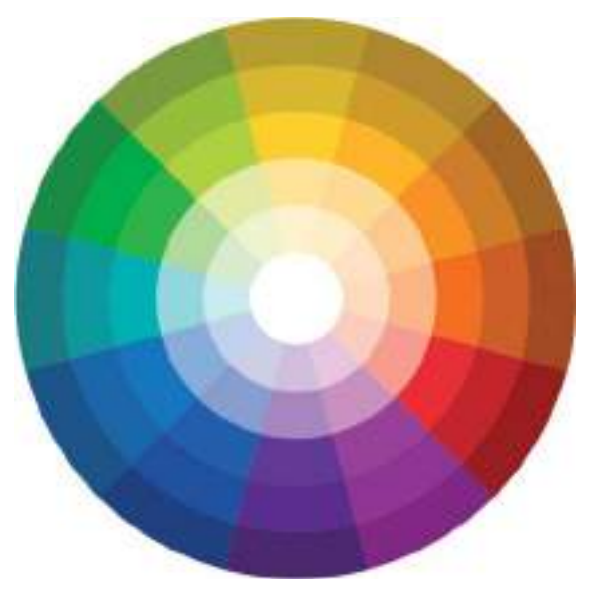

**Figura 4.8.** Círculo cromático más completo mostrando matices y tonos.

Todos los matices o colores que percibimos poseen tres atributos básicos: tono, luminosidad y saturación.

- Tono: el tono es el nombre con el que se denomina cada color, y se describe por los colores que componen su mezcla. Cuando un tono es amarillo y verde a la vez, debemos definirlo como tono amarillo verdoso o verde amarillento, según se acerque más al amarillo o al verde respectivamente. Al tono se le puede llamar también matiz o *hue*.
- Luminosidad: la luminosidad, también llamada valor, es la intensidad lumínica de un color (claridad/oscuridad). Es la mayor o menor cercanía al blanco o al negro de un color determinado. Por ejemplo a menudo damos el nombre de verde claro a aquel matiz de verde cercano al blanco o de verde oscuro cuando el verde se acerca al negro.
- Saturación: la saturación o intensidad indica la pureza de un color. Un tono muy saturado es un color muy puro, es decir, su mezcla contiene muy pocos colores. Los tonos más puros y, por tanto, los más saturados, son los primarios (amarillo, cian y magenta) porque están compuestos por un solo color. Los secundarios son algo menos saturados porque están compuestos por dos colores primarios. Un tono pierde pureza cuando lleva en su composición más de dos tonos, y si además contiene blanco y negro apenas tendrá saturación: su aspecto será grisáceo. Un tono rojo muy saturado tiene más color que un tono rojo poco saturado que parecerá más apagado y con menos color.

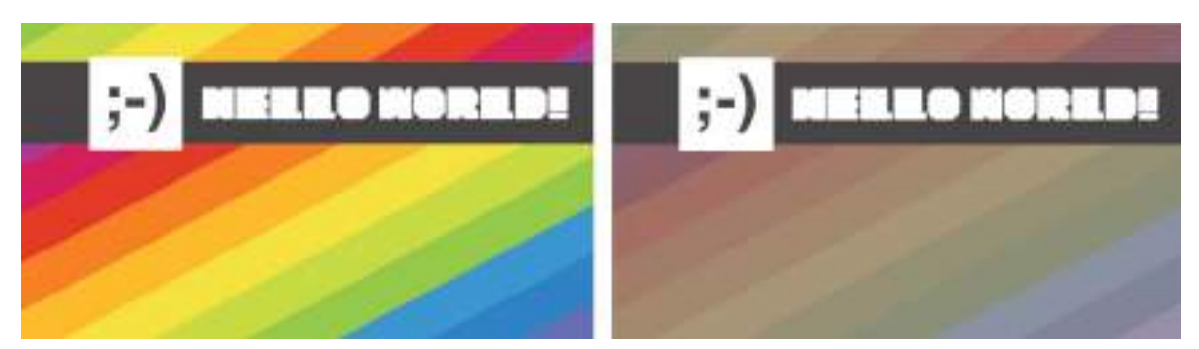

**Figura 4.9.** Al diseño original se le bajó el nivel de saturación por lo que los colores aparecen más apagados.

# Combinaciones cromáticas en diseño

Elegir la mejor combinación cromática para sus diseños dependerá también de lo que desee transmitir por medio de los colores utilizados en dicha combinación, pero antes de adentrarnos en el significado adicional que puede aportar el color a un diseño, será necesario distinguir que por lo general todo diseño contiene un color dominante acompañado por otros subordinados y de énfasis.

A continuación se describe cada uno de ellos:

- Color dominante: es el color principal empleado para llamar la atención del observador, el color predominante de toda la composición gráfica.
- Color subordinado: el color subordinado en un diseño es el color visualmente más débil que complementa al color dominante o contrasta con él.
- Color de énfasis: el color de énfasis, también denominado color de acento es el empleado para aportar atención a un detalle visual.

# Legibilidad cromática

La legibilidad es la expresión que indica si algo puede leerse con claridad o no. Son muchos y variados los factores que pueden influir en la percepción del color, uno de los principales es su contexto físico. Por ejemplo las condiciones de iluminación de un diseño tendrán un efecto directo sobre su legibilidad, no es lo mismo tratar de leer un diseño impreso en una habitación poco iluminada que en una con la suficiente luz natural. Se han realizado incluso estudios sobre los tiempos de lectura de un diseño, tanto en luz artificial como natural, que han demostrado de qué forma una misma palabra reproducida en un mismo tamaño se capta con mayor o menor rapidez conforme a la combinación de color utilizado. Conviene tener presente que además de las condiciones externas, la legibilidad se ve considerablemente afectada por los colores, los fondos, el tamaño y las fuentes tipográficas utilizadas.

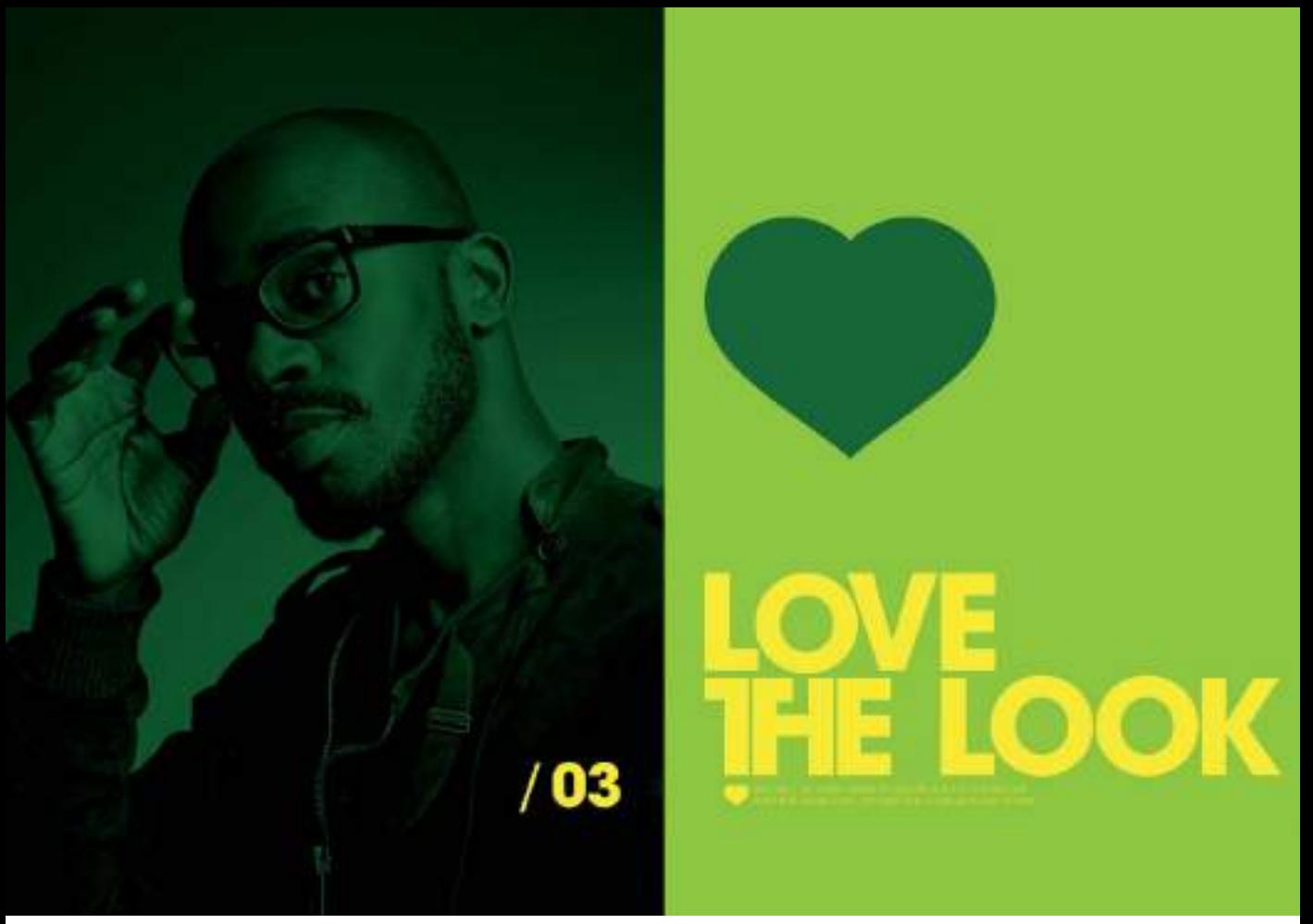

**Figura 4.10.** En este diseño de Anthony Dart (www.anthonyneildart.tv) el color dominante es el verde lima, el subordinado el verde oscuro y el color de énfasis el amarillo.

Una buena legibilidad cromática se consigue cuando el color del fondo y el color de la imagen o texto superpuesto son colores opuestos. Por ejemplo el blanco sobre el negro. El contraste es también un factor clave, se da un mayor contraste entre un fondo violeta y un texto amarillo. Un ejemplo de peor legibilidad cromática se daría entre colores muy próximos, como el rojo anaranjado sobre un fondo rojo.

En función de los diversos estudios del color realizados, se han establecido ciertas normas que determinan combinaciones fuertes, es decir con una legibilidad más inmediata y las combinaciones débiles, más difíciles de leer, combinaciones que hay que evitar en pro de que el mensaje a transmitir llegue con la claridad e inmediatez necesaria al receptor del diseño.

# Psicología del color

Los colores están profundamente arraigados en la psicología humana. El estudio de la influencia psicológica de los colores es hoy en día una ciencia que se aplica a muy diferentes campos, debido a la importancia que pueden tener en los ambientes, en la vida diaria y por supuesto en la publicidad y en el diseño. Los colores suelen generar una respuesta o asociación concreta en el observador, por lo que el conocimiento de estas reacciones le ayudará a crear combinaciones cromáticas eficaces y que refuercen el mensaje que pretende transmitir mediante el diseño.

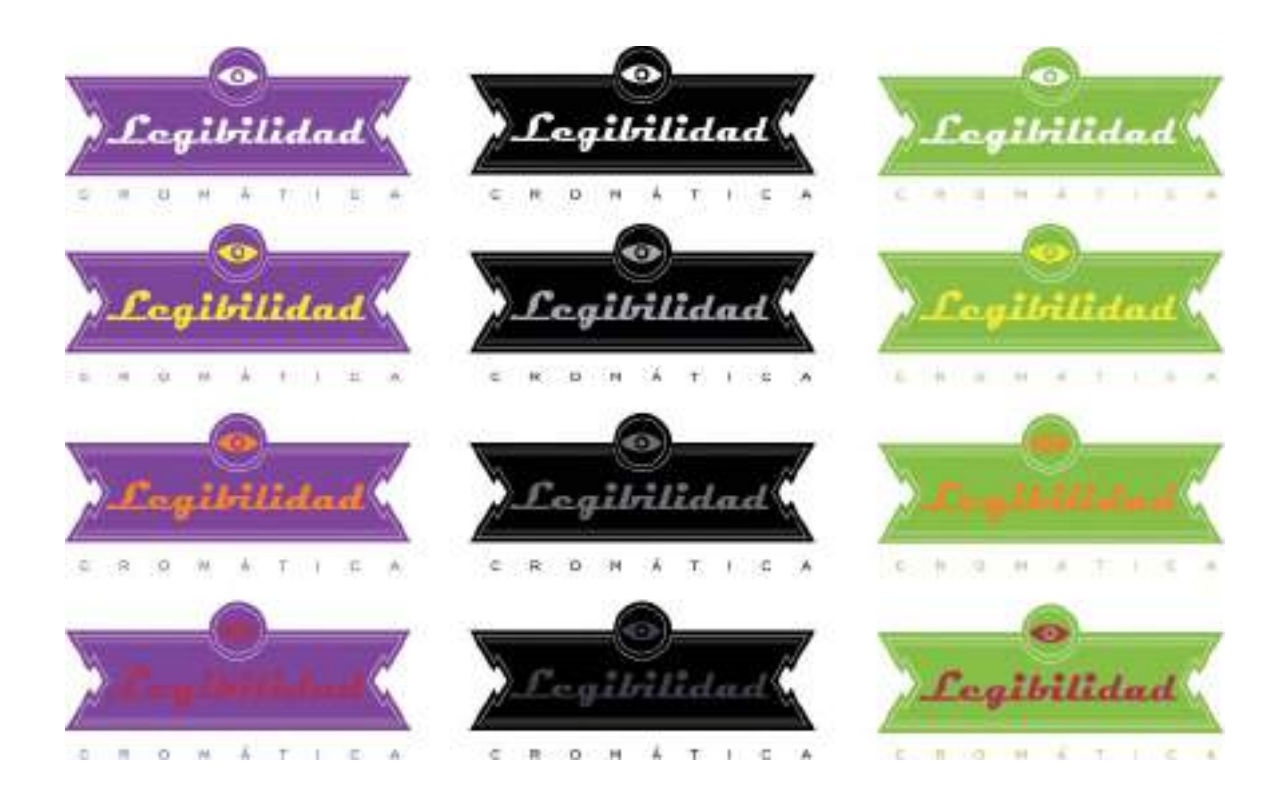

El color es mucho mas que un simple efecto cromático por la acción que ejerce sobre los sentimientos; es una potencia psíquica que afecta a los sentidos, a la mente, al cuerpo físico e incluso metafísico.

A través del uso del color se pueden provocar reacciones, transmitir emociones, determinar estados de animo positivos y negativos, etc. Dado que el color actúa directamente sobre la mente humana, despertando una variada gama de emociones, es necesario conocer una serie de principios básicos sobre las posibilidades que nos ofrece el denominado "lenguaje del color".

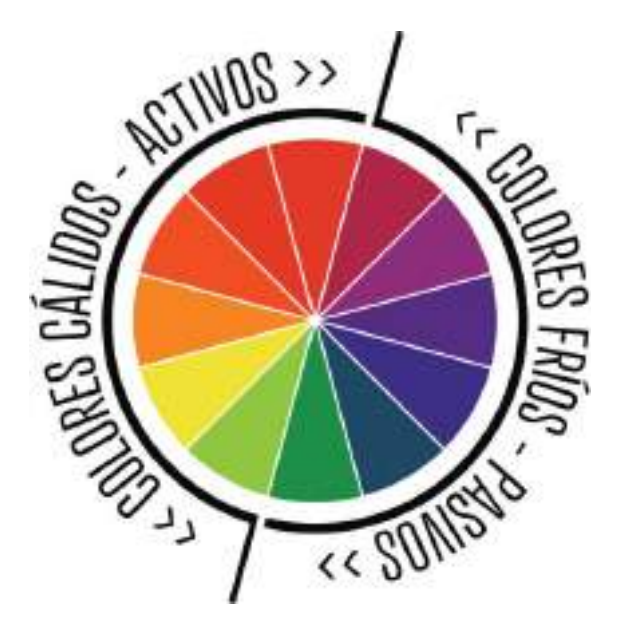

### TEMPERATURA DE LOS COLORES

Para crear emociones que aumenten el impacto psicológico de un diseño sobre su receptor, es necesario saber que los colores reciben la siguiente clasificación básica según su influencia emocional: los colores cálidos y los colores fríos.

Normalmente, se consideran colores cálidos a los tonos rojos, naranjas y amarillos por su asociación con la luz solar y el fuego. En contraposición se consideran colores fríos los azules, violetas o verdosos por su asociación con el agua y la luz de la luna. Este concepto de temperatura es muy importante en el momento de decidir un color.

El "calor" de un color no depende de la diferencia real de sus radiaciones, sino de las sensaciones que transmiten al observador. Los

colores cálidos son ideales para crear sensación de alegría, de tranquilidad, de felicidad, de placer, etc. Los colores cálidos se asocian con la pasión, la fiesta, la alegría; incluso en algunas ocasiones con la guerra y la muerte. En cambio, los colores fríos son los más apropiados para crear sensación de melancolía, de expectación, de gravedad, de tristeza. Los colores fríos se asocian con el infinito, la calma, lo espiritual, la solemnidad, etc.

En un diseño se debe utilizar menos espacio de la composición para los tonos calientes, ya que se expanden más y son más activos, vitales y fuertes. Por el contrario, hay que asignar más espacio a los colores fríos al ser más pasivos. Recuerde que los colores fríos se retraen hacia el fondo y los colores cálidos salen al frente. Hace falta muy poco color cálido para ejercer un impacto visual: los rojos y amarillos ya saltan a la vista.

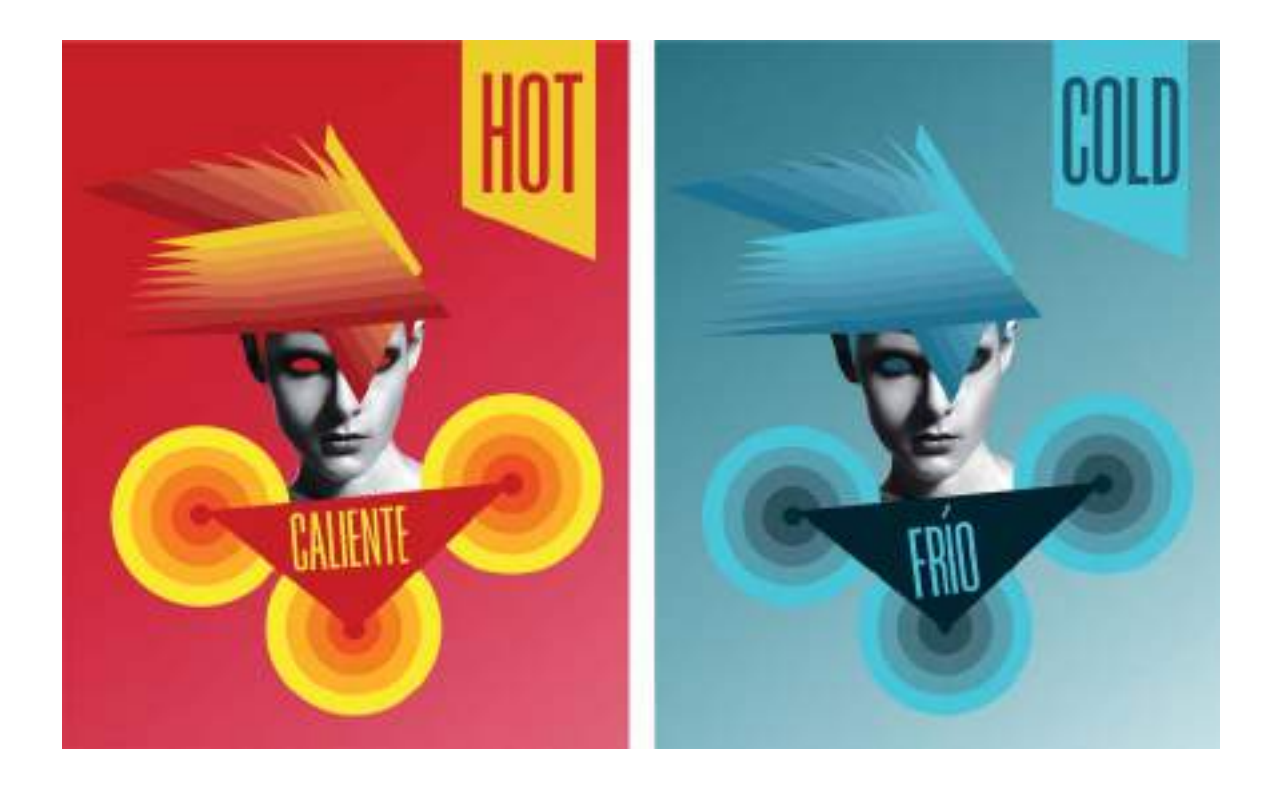

### SIMBOLOGÍA DEL COLOR

Ya hemos visto que los colores originan sensaciones subjetivas que pueden ser de calor o de frío, de alegría o de tristeza, etc. Los colores tienen además de su potencia psicofísica una fuerza simbólica intrínseca. En el mundo occidental el color se ha utilizado para transmitir ideas que no son apreciables a primera vista, de esta manera algunos colores ya se asocian de por sí a ideas y sentimientos.

A continuación reseñamos las posibilidades asociativas y el significado simbólico que nos ofrecen los colores básicos, tanto los colores acromáticos como los cromáticos.

- Blanco: el blanco se asocia a la luz, la bondad, la inocencia, la pureza y la virginidad. Se le considera el color de la perfección. Representa el bien, lo positivo. En diseño gráfico, al blanco se le asocia con la frescura y la limpieza porque es el color de la nieve.
- Negro: el negro representa el poder, la elegancia, la formalidad, la muerte y el misterio.

 Es el color más enigmático y se asocia al miedo y a lo desconocido. También simboliza autoridad, fortaleza, prestigio, seriedad y lujo ( sobre todo combinándolo con tonos dorados).

• Azul: el azul es el color del cielo y del mar, por lo que se suele asociar con espiritualidad, inmortalidad, estabilidad y profundidad. Representa la lealtad, la confianza, la sabiduría, la inteligencia, la fe, la verdad y el color del infinito. Se le considera un color beneficioso tanto para el cuerpo como para la mente ya que ejerce un efecto relajante y rebaja la presión

sanguínea. Es un color fuertemente ligado a las emociones profundas, tranquilidad y la calma.

• Rojo: rojo es color del fuego y de la sangre, por lo que se le asocia al peligro, la energía, la fortaleza, la determinación, así como a la pasión, al deseo y al amor.

 El rojo también se asocia con el planeta Marte, y simboliza la guerra y la revolución.

 Es un color muy intenso que capta la atención rápidamente y ejerce un mayor impacto emocional.

 Además, visualizar el color rojo aumenta la tensión muscular, activa la respiración y estimula la presión arterial. En diseño gráfico tiene una visibilidad muy alta, por lo que se suele utilizar en avisos importantes, prohibiciones y señales de precaución.

- Verde: el verde es el color de la vida misma, del renacimiento de la primavera, del permanente poder de la naturaleza. Simboliza la esperanza, la fe y la regeneración. Representa armonía, crecimiento, exuberancia, fertilidad y frescura. Por su asociación a la naturaleza es ideal para el diseño gráfico de productos orgánicos o temas ecológicos.
- Amarillo: el amarillo simboliza la luz del sol. Representa la alegría, la felicidad, la inteligencia y la energía. Es un color estimulante para el sistema nervioso y la vista porque es el color mas reflectante de todos, parece que irradia hacia fuera. Su gran facilidad de percepción hace que sea el color favorito de muchos diseñadores y publicistas. En resumen el amarillo es el más feliz de todos los colores ;-).

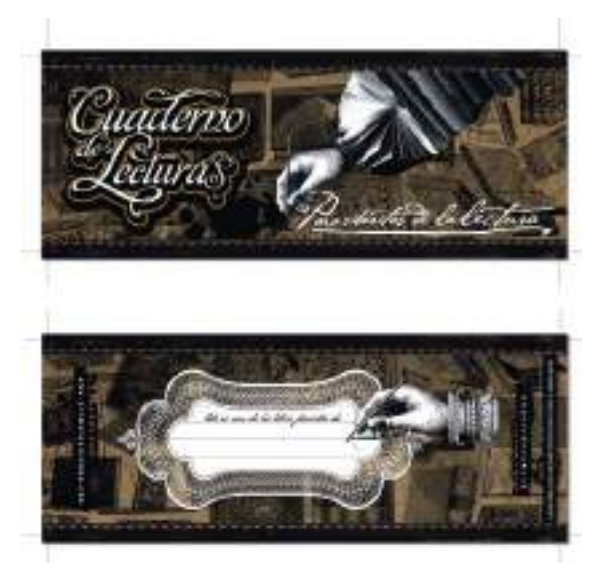

**Figura 4.11.** En este diseño de un marcapáginas para sibaritas de la lectura, se optó por utilizar una combinación de negro con una gama de marrones/dorados, para que así fuera asociado al lujo y la elegancia.

# Tratamiento informático del color

Los programas de diseño asistido por ordenador disponen de una gran variedad de modos de representación de color en pantalla. Además de las paletas de color específicas del sector (Pantone, Trumach, Focoltone, Toyo, Anpa, etc. ...) ofrecen los modos estándar CMY y CMYK correspondientes a la impresión en tricomía y cuatricomía, el modo RGB de representación en pantalla o los colores directos entre otros. En casi todos los programas de diseño, la herramienta relleno o las opciones de relleno son las encargadas de abrirnos las puertas a todas las opciones disponibles para agregar color a un diseño. A continuación, nos centraremos en analizar las

opciones de color específicas para proyectos de diseño gráfico que vayan a ser producidos en una imprenta comercial.

# Color para el medio impreso

En primer lugar es necesario comprender que la mayoría de trabajos que se producen de diseño gráfico se imprimen mediante el proceso litográfico offset o litografía (que requiere la separación de los colores del trabajo que se va a imprimir para hacer las planchas de impresión) aunque también hay otros procesos de impresión como:

- La serigrafía: que se utiliza sobre todo para imprimir sobre camisetas, lonas o pancartas publicitarias, bolsas de tela, etc. En este proceso se utilizan clichés para cada color del diseño.
- La flexografía: se emplea para imprimir sobre ciertos tipos de embalajes y artículos promocionales o de *merchandising* como por ejemplo bolígrafos o mecheros. También utiliza clichés pero en este caso son de material flexible para adaptarse a la forma de los productos sobre los que imprime.
- El grabado: emplea planchas con relieves o huecos de distinta profundidad y se utiliza para imprimir en acabados mas especiales como por ejemplo en cubiertas de libro impresas en tintas metálicas.
- La imprenta digital: es el proceso utilizado en imprentas informatizadas, que ya no utiliza planchas, ni requiere separaciones de color. Se utiliza sobre todo para tiradas cortas de trabajos gráficos.

## IMPRESIÓN EN CUATRICROMÍA

En una imprenta comercial que imprima mediante el proceso de litografía offset el método más común de impresión es la impresión en cuatricromía. Para el proceso cuatricromático se utilizan los colores primarios CMY (cian, magenta, amarillo) en conjunción con el negro (K) que ya comentábamos en el apartado de modos de representación en pantalla. Esencialmente, aunque el proceso se llama cuatricromático, interviene en él un quinto color: el color blanco del papel.

Todo tipo de diseños y fotografías a todo color pueden imprimirse mediante la utilización del proceso de semitono cuatricromático en el cual se separan los colores de la imagen original en sus cuatro valores de color. Las tintas utilizadas son transparentes para que

cuando se impriman los cuatro colores separados, se mezclen para producir un efecto impreso a todo color.

Si examina de cerca, preferiblemente con un cuentahilos o lupa, cualquier material impreso (revistas, carteles o incluso el libro que tiene ahora mismo en sus manos), verá como en realidad la imagen está formada por puntos de color combinados. Es nuestro propio ojo el que mezcla automáticamente los diferentes puntos de color, para crear la ilusión óptica de una reproducción a todo color.

### COLORES DIRECTOS O TINTAS PLANAS

En el mundo de la impresión comercial existen diversas formas de plasmar los colores sobre el papel. Una de las formas básicas es el empleo de los colores directos, también

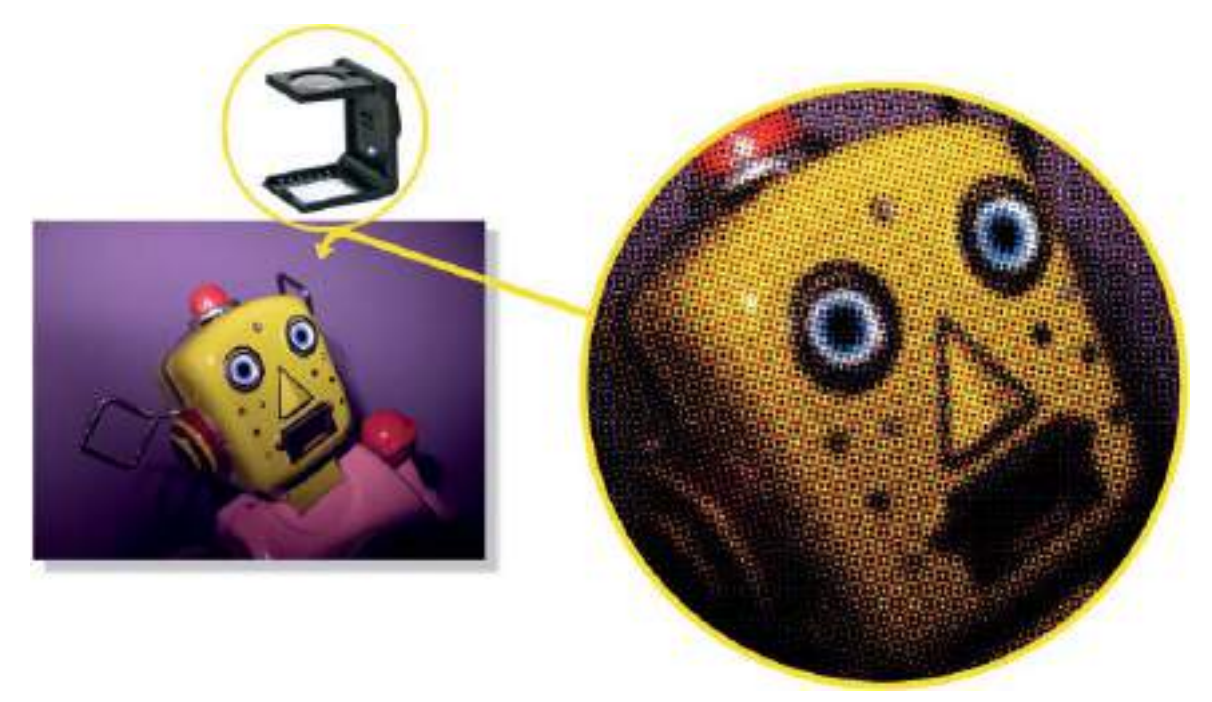

**Figura 4.12.** Con un cuentahilos, sobre una imagen impresa mediante el proceso de litografía offset, se pueden apreciar los puntos de color o trama de semitonos que crean la ilusión óptica de una reproducción a todo color.

denominados tintas planas, colores sólidos, o *spot colors*. Los colores directos se encuentran representados mediante tintas específicas para cada uno de ellos, lo que conlleva, una placa de impresión distinta para cada color. Esto puede incrementar considerablemente el coste de la impresión. Por ejemplo un diseño realizado en cuatricromía precisa de cuatro separaciones color, al incorporar colores directos al diseño , cada uno de ellos supondrá una separación más, por lo que en la imprenta se necesitarán además de los cuatro fotolitos de la cuatricromía un nuevo fotolito para cada color directo. De todos modos para diseños de menos de cuatro colores, los colores directos son los más recomendables ya que permiten obtener una mayor seguridad acerca del tono de impresión final. Los colores directos también se convierten en necesarios a la hora de incluir colores metálicos o especiales (fluorescentes...) en un diseño, ya que los resultados que se obtienen por el método de cuatricromía no son demasiado exactos.

#### Acceder a los colores directos los programas de diseño

¿Dónde se encuentran los colores directos en los programas de diseño?

Los colores directos son los que componen las paletas de color de los fabricantes estándar del sector, como por ejemplo PANTONE que, como veremos a continuación tiene su propio sistema de normalización de color que se ha convertido en el estándar del sector gráfico. Por lo tanto para aplicar un color directo tiene que abrir en su programa la paleta específica. En el caso de Adobe Illustrator, puede abrir las paletas de color directo a través del menú Ventana>Bibliotecas de muestras>Libros de color. En CorelDRAW vaya al menú Ventana>Paletas de colores.

### EL ESTÁNDAR PANTONE

El sistema de normalización de color PANTONE fue desarrollado a principios de los años 60 con el fin de poner orden dentro del caos que imperaba dentro del mundo del diseño, la industria de la impresión y los fabricantes de tintas. Antes de su aparición era una auténtica odisea conseguir un color exacto. La empresa PANTONE desarrolló un sistema único de color que fue seguido por impresores y diseñadores de todos los sectores (diseño gráfico, decoración, diseño de moda, etc.).

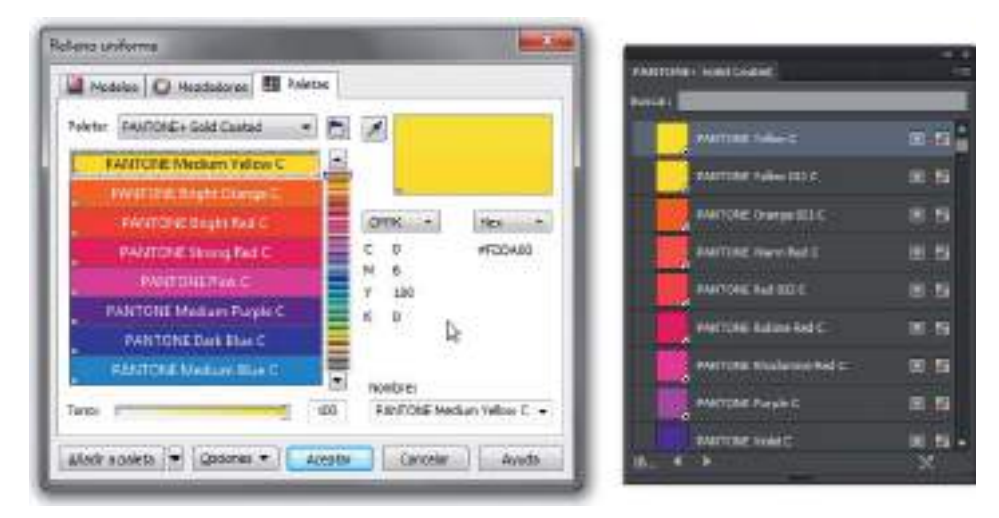

**Figura 4.13.** Los cuadros de diálogo para aplicar colores directos en CorelDRAW y en Illustrator.

La normalización PANTONE ha llegado también a los procesos productivos digitales. De esta forma los programas de diseño profesionales incorporan las paletas estándar PANTONE y el sistema PANTONE *Matching System*. El método idóneo para trabajar con software de diseño asistido por ordenador consiste en tener siempre a mano una Guía Pantone, conocida coloquialmente como "pantonera", para seleccionar el color por la guía impresa y nunca por el que aparece en pantalla. Al tener toda la gama de colores impresa en esta guía de papel resulta más sencillo y fiable seleccionar un color para un proyecto, porque ya vemos como va a quedar una vez producido en imprenta y evitamos errores de fidelidad de color entre lo que se muestra en pantalla y el color que resultará una vez impreso en un soporte físico como el papel.

#### Referencias de color

No cabe duda de que el estándar PANTONE es el más utilizado en el sector del diseño gráfico y de la comunicación visual. Tanto es así que cuando se plantea la realización de un proyecto de imagen corporativa, se recurre siempre a este sistema de normalización de color para indicar los colores corporativos del proyecto de imagen de identidad. Para especificar los colores en un proyecto gráfico se emplea la denominada referencia de color PANTONE, que consiste en un número que identifica el color, seguido de unas siglas que corresponden al tipo de paleta de color utilizada. Por ejemplo si ha utilizado un color directo de la paleta de colores Pantone Solid Coated, su referencia incluirá la sigla C al final del número de referencia como en este ejemplo: Pantone 382 C.

La gama de guías de color Pantone es muy extensa y se actualiza cada cierto tiempo por lo que es recomendable que visite su web oficial ( www.pantone.com ) para estar al tanto de nuevas paletas de color específicas para cada sector y sus correspondientes "pantoneras". De todos modos entre las guías de color disponibles, las más utilizadas en los estudios

de diseño gráfico profesional, son las guías Pantone Solid Coated & Uncoated y Pantone to CMYK.

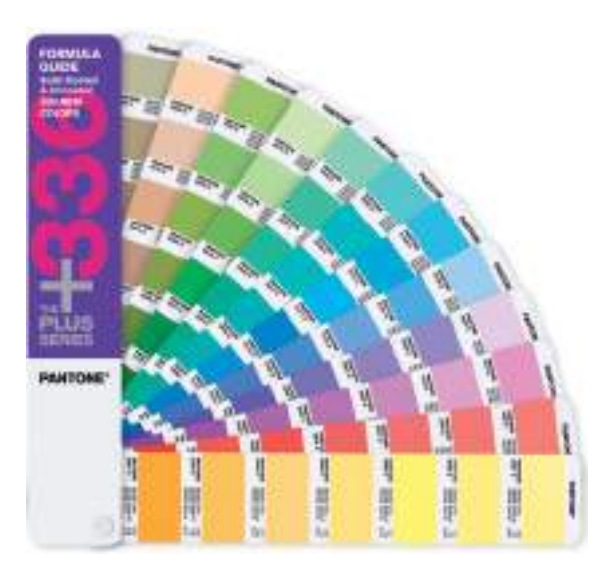

**Figura 4.14.** Una guía de color PANTONE. Es recomendable tener al menos una "pantonera" para controlar mejor el color de los diseños impresos.

# Diseños monocromo

Como vimos anteriormente en la impresión litográfica cada color requiere una plancha de impresión, si queremos abaratar costes en la reproducción de un diseño, nada mejor que reducir el número de planchas de impresión a una sola plancha. Un diseño que únicamente utiliza un color se denomina diseño monocromo o monocromático. Hoy en día escoger la realización de un diseño monocromático, puede deberse a varios motivos: por el abaratamiento de costes, por motivos ecológicos y medioambientales, (al reducir los colores se reduce la tinta utilizada y la energía necesaria para imprimir en varias pasadas) o simplemente por motivos estéticos.

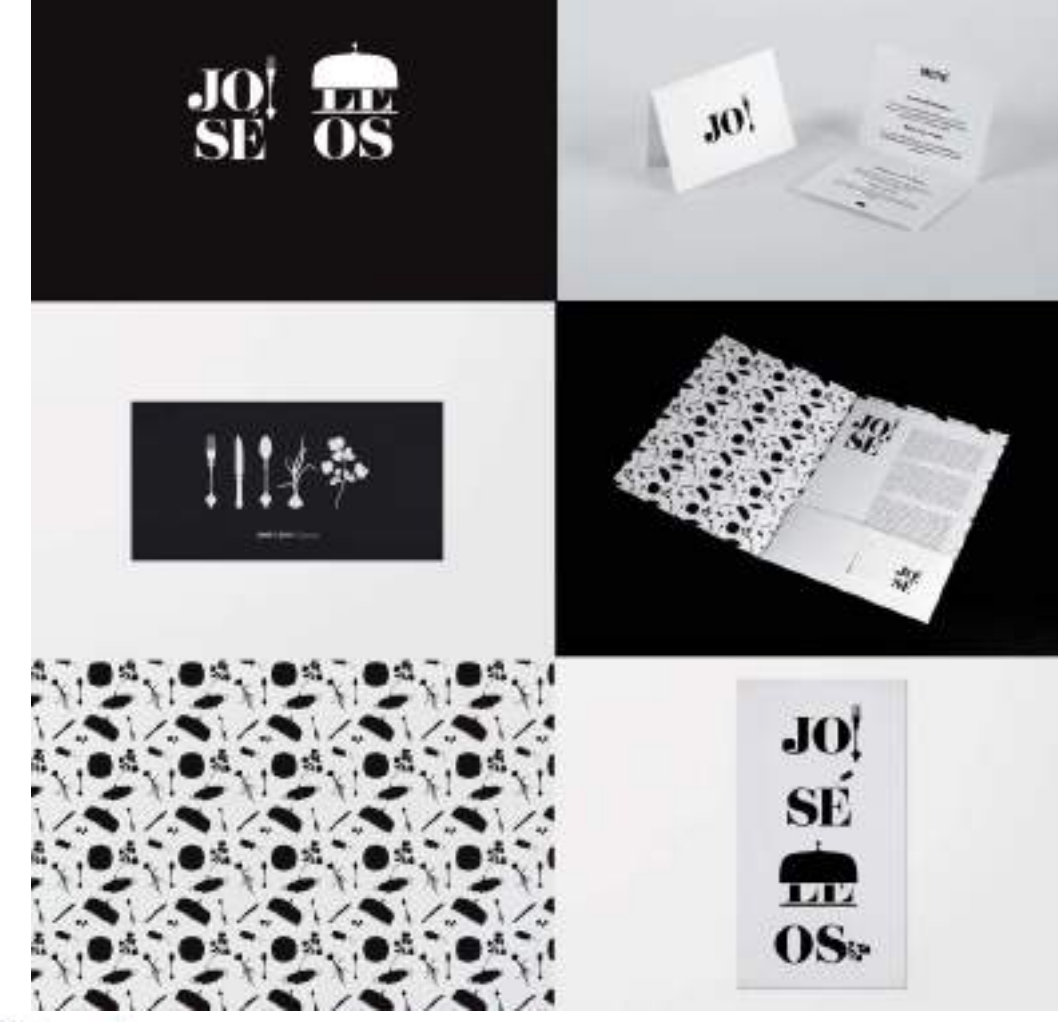

**Figura 4.16.** Un ejemplo de diseño monocromo aplicado, el proyecto de identidad corporativa para una empresa de catering realizada por Savvy Studio (http://savvy-studio.net).

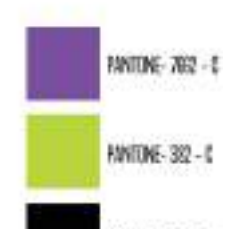

10100100100

**Figura 4.15.** En esta ilustración en tricromía (3 colores) se emplearon 3 colores directos PANTONE. En el lateral se incluyen sus referencias de color exactas.

**FANTONE Black 6-6** 

| 00<br>SHENKARO<br><b>Service</b> and the<br>m |                                          | 55%<br>进口品<br>辯<br>ø<br>Miller<br>ATE)<br><b>WITH</b>      |
|-----------------------------------------------|------------------------------------------|------------------------------------------------------------|
| SECTION.<br>$^{7214567}_{-896}$               | ом<br><b>L&amp;VE</b><br>FG <sup>§</sup> | hin<br>ĸ<br>ыJ<br>ii ( )  <sup>)</sup><br>πī               |
| <b>JOU ARE</b><br>53<br>īЕC<br><b>UMT</b>     | Grotesk<br>۰<br><b>Hm</b><br>o<br>ø<br>o | k₹<br>■ ■ ■ ■<br><b>Million History</b>                    |
| ЕMТ<br>50 F<br>PIZIA                          | 444                                      | <b>MA</b> HOLE<br>(1) 1 6 0 1 1<br>P,<br>2020<br>Ē         |
| 罶                                             |                                          | Alternative<br>Galde to<br>Patan de                        |
| Boo<br>$\frac{1}{2}$<br>ะเ                    | slice<br>磁流<br>躤                         | <b>KTE</b><br><b>The</b><br>Moobern<br><b>Halland</b><br>o |
| Ù<br><b>HINN</b>                              | ୍ତ୍ରସୁଦ୍ଧ<br>ପୁର୍ଣ୍ଣ<br>QG               | 1827<br>ъ÷.<br>Ķ.                                          |
| m                                             | ï                                        | DI<br>RAM<br>RE<br>Reo                                     |
| 画面                                            | THIS IS<br>ART<br>뼺<br>visibl            | <b>Linea</b><br>. .<br>osetica                             |
| Nels 6<br>兰兰<br>1.113                         | 20 20<br><b>ent</b><br><b>AHA</b>        |                                                            |
| <b>DREPS FEED</b>                             | 20 20                                    |                                                            |

**Figura 4.17.** Utilizar un solo color también puede dar muy buenos resultados gráficos, así lo demuestra la web www.shirotokuro.com, que hace una cuidada selección de diseño gráfico en blanco y negro (shiroi to kuroi = blanco y negro en japonés).

Pueden realizarse proyectos gráficos muy creativos empleando un solo color en su representación como podemos ver a continuación. Otra opción que puede plantearse al realizar diseños a un solo color, o monocromáticos, es la de imprimirlos sobre un papel de color. Este tipo de papel costará un poco más pero aumentará en gran medida el panorama de efectos de color que pueden lograrse. También darán muy buen resultado impresiones a un solo color sobre papeles de tipo reciclado con textura o gramaje superior al normal.

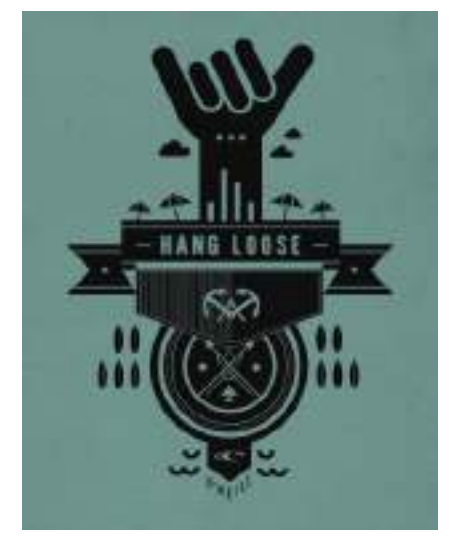

**Figura 4.18.** Un diseño monocromo impreso sobre un papel de color, creado por Petros Afshar (www.reanimagic.com).

### TONOS Y TRAMADOS

Sea cual sea el único color escogido para un proyecto, para la impresión monocromática a un solo color hay que tener en cuenta que un color puede representarse en tonos, es decir en sombreados más claros que el color original. El impresor, en vez de imprimir un color sólido en bloque, lo descompone en puntos denominados tramas de medios tonos , de tal modo que por debajo se muestra el blanco del papel. A menos que la imagen impresa se observe muy de cerca, se crea una ilusión óptica. Los puntos están separados de tal modo que el ojo capta los puntos coloreados y también los espacios blancos entre ellos. Los puntos y los espacios que los separan son tan pequeños que el efecto visual es como si, se mezclase pintura blanca con pintura de color. Cuanto más blanco se usa (es decir, cuanto más pequeños son los puntos de tramado), más claro se hace el color.

#### Crear un color tramado en el programa de diseño

Para indicar digitalmente que un color será impreso mediante trama de medios tonos, seleccione un color directo de cualquiera de las paletas estándar del sector, como por ejemplo un color PANTONE y modifique de 0 a 100 el porcentaje de tinta del mismo. Por ejemplo, al imprimir a un 50% de tinta un color negro se obtendrá un color gris.

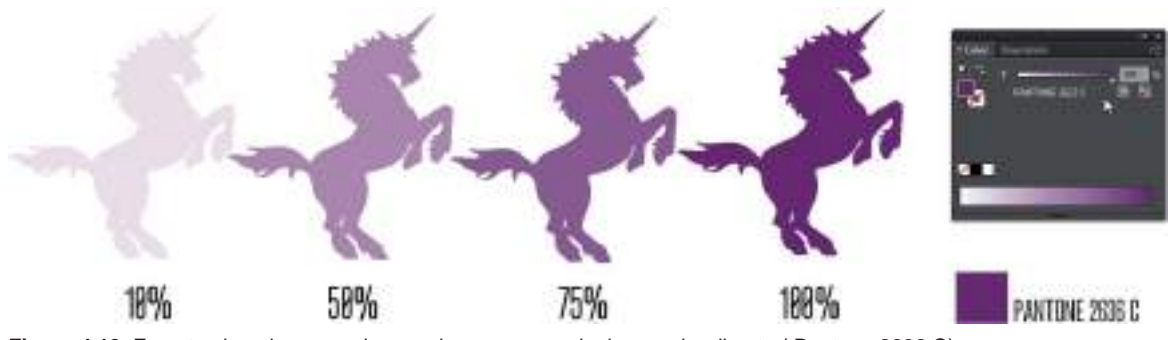

**Figura 4.19.** En este ejemplo se puede apreciar como con el mismo color directo ( Pantone 2636 C) se pueden crear distintos tonos reduciendo el porcentaje de tinta o pigmento.

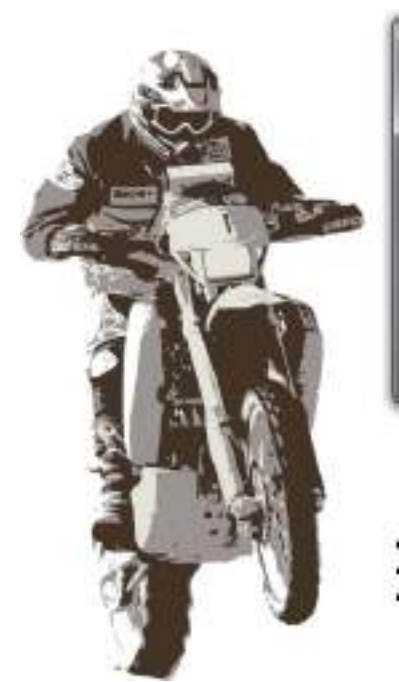

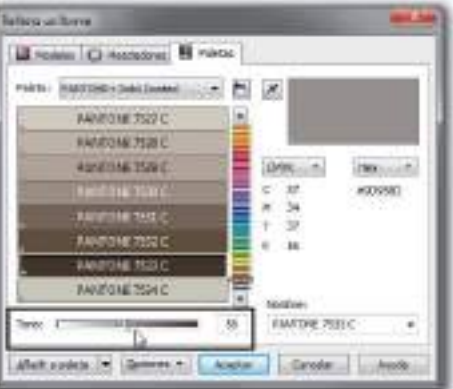

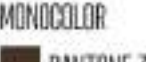

PANTONE 7533 - Tinta 198% PANTONE 7533 - Tinta 50%

**Figura 4.20.** Mediante el deslizador de Tono, se bajó el porcentaje de tinta del color directo original ( Pantone 7533 C ) al 50%. De este modo se consigue el efecto óptico de estar impreso con dos colores cuando en realidad son dos tonos de un mismo color directo.

#### Efecto semitono o halftone

Hemos visto como puede crear colores tramados con su programa de diseño, simplemente reduciendo el nivel de tinta del color directo seleccionado, sin embargo en ocasiones es posible que quiera tener un mayor control creativo sobre las tramas de medios tonos generadas y no depender de las tramas estándar de la imprenta.

Además también puede darle un toque creativo a sus diseños monocromáticos empleando el denominado efecto semitono o *halftone*.

Para conseguir un buen efecto de semitono en un programa de diseño, aplique el efecto sobre un objeto con un relleno de degradado o gradient fill o bien sobre una fotografía bien contrastada.

Algunos diseñadores e ilustradores prefieren crear sus propias tramas de medios tonos mediante la utilización de rellenos de patrón o la repetición motivos geométricos básicos, esto les permite dotar al diseño de un estilo más personal.

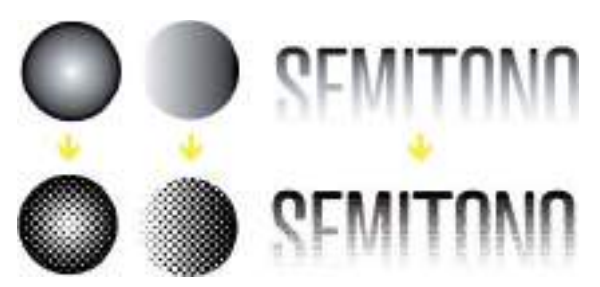

**Figura 4.21.** Aplicando el efecto semitono o halftone a varios objetos con relleno de degradado.
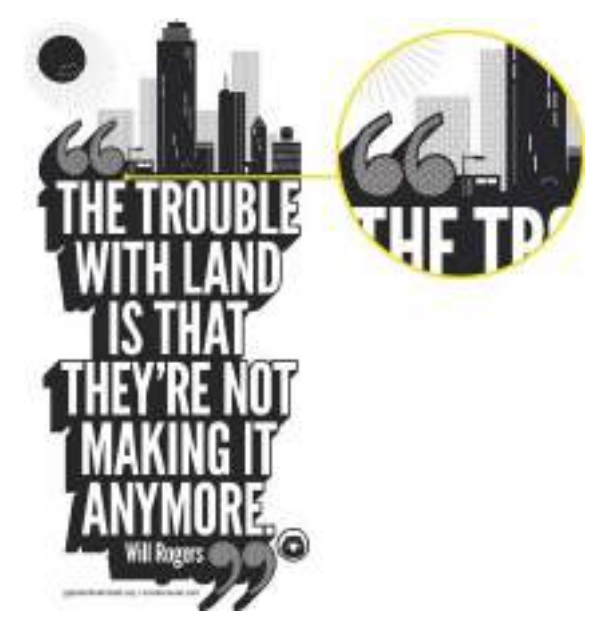

**Figura 4.22.** En este diseño creado por el estudio (www. modovisual.com) se utilizaron tramas de medios tonos personalizadas para conseguir un estilo más personal.

### Bicromía o duotono

Llegados a este punto, tras analizar los diseños impresos en cuatricromía (4 colores) y los diseños monocromo (1 color) es el momento de hacer una mención a los diseños en bicromía o duotono que en este caso están impresos con dos tintas (2 colores).

En ocasiones se hace una diferenciación más precisa entre las imágenes duotono y las imágenes bicromáticas. Concretamente para los diseños duotono, con frecuencia se emplean dos colores directos distintos y en el caso de las imágenes bicromáticas, uno de esos dos colores directos suele ser el color negro.

**Figura 4.23.** Diseño duotono, impreso utilizando dos colores directos. Creado por www.anthonyneildart.tv.

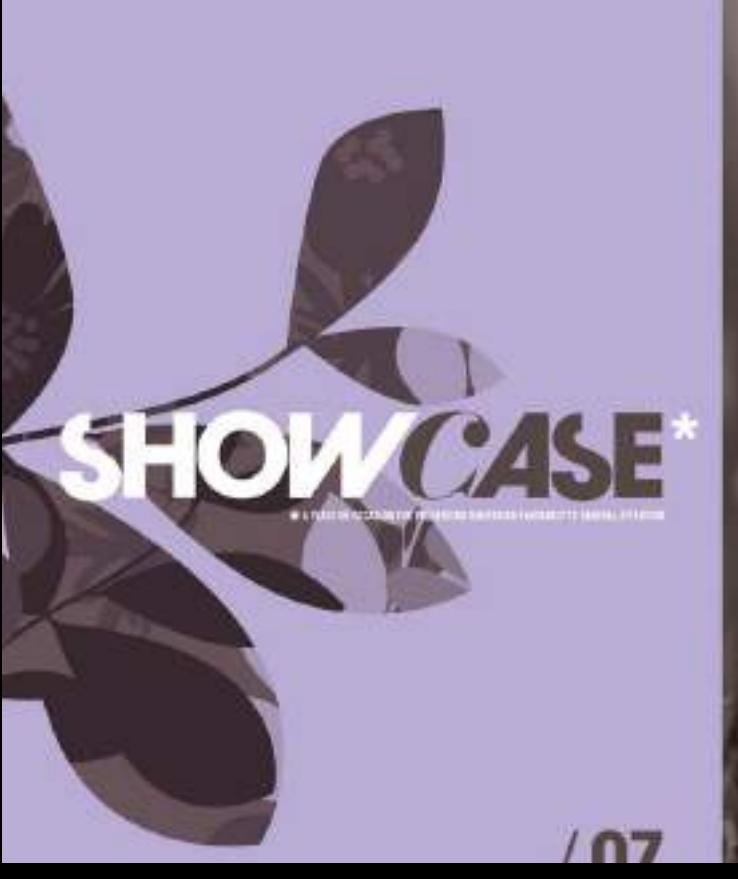

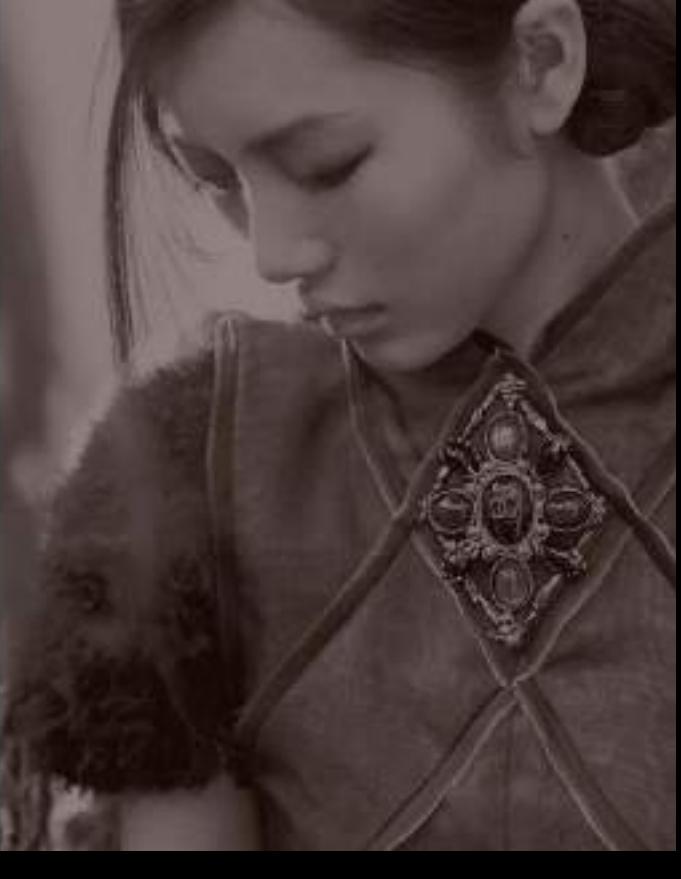

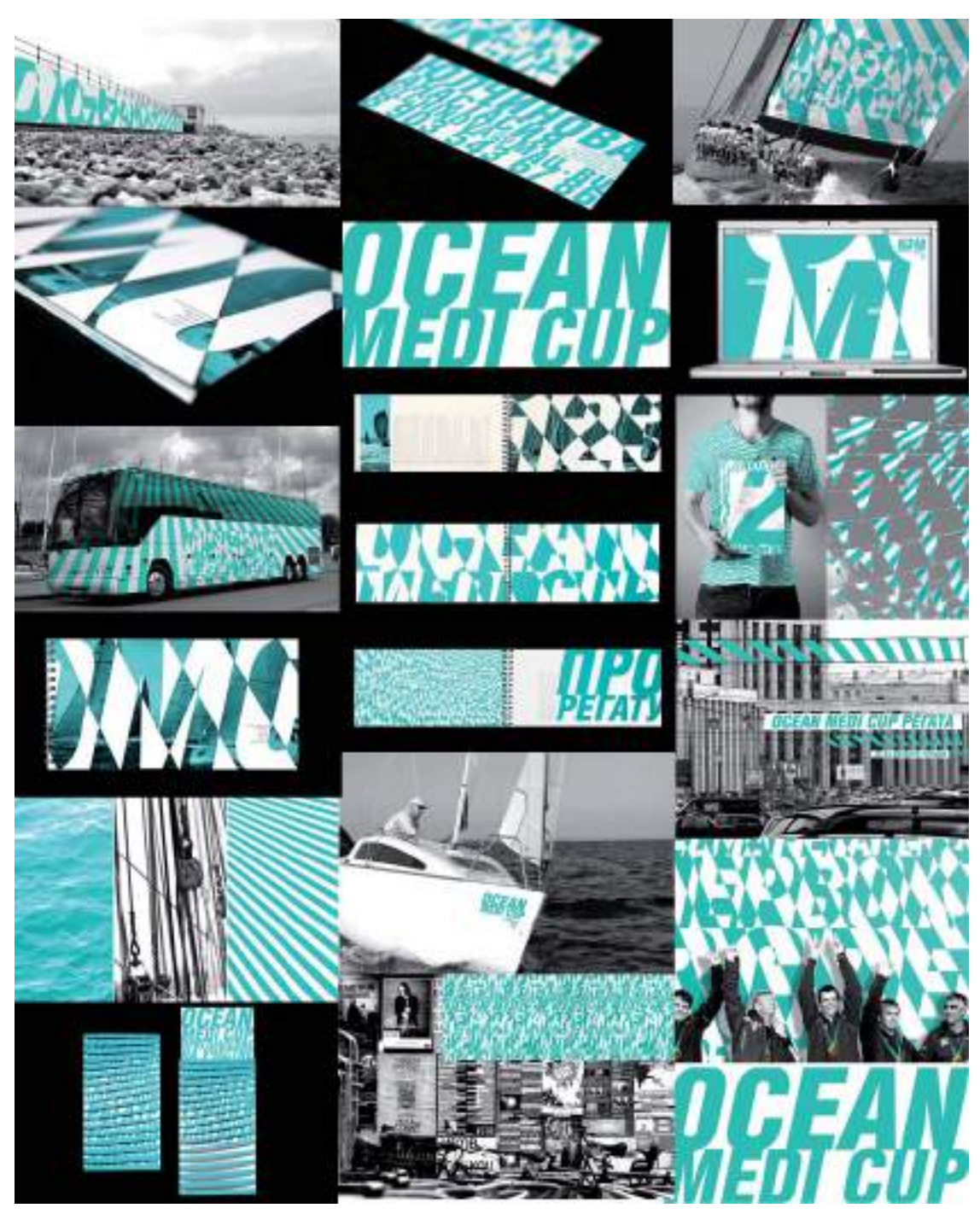

**Figura 4.24.** Proyecto de identidad corporativa donde se utilizó el color directo Pantone 326C junto con el color negro para lograr un diseño impreso en bicromía ( impreso a dos colores). Un original proyecto de identidad corporativa creado por Daria Goryacheva del estudio ruso (www.ony.ru).

### Caso práctico

Caso práctico: Diseño proyecto de identidad corporativa de la empresa Waldo Trommler Paints (WTP), una pequeña compañía finlandesa fabricante y distribuidora de pinturas.

Diseñadores gráficos: Artyom Kulik y Alexander Andreyev (Ucrania)

Web: http://reynoldsandreyner.com

Descripción: La identidad creada por el estudio Reynolds y Reyner para Waldo Pinturas Trommler es uno de esos proyectos que rompen con todos los esquemas establecidos y demuestra que cuando al buen diseño se le suma creatividad el resultado es excepcional. A continuación incluimos la descripción del proyecto explicada por sus diseñadores.

El principal objetivo del cliente era conseguir una nueva identidad que destacara entre marcas similares ya existentes en el mercado. Planeaban introducir su marca de pintura en el mercado estadounidense, por lo que tenían que destacar entre la competencia para abrir mercado, según sus propias palabras: "No solo necesitamos destacar - ¡Tenemos que destacar!".

Por ello nos planteamos este concepto como el objetivo a conseguir a lo largo de todo el proyecto. Para ello utilizamos un lenguaje muy visual, común en todos y cada una de las aplicaciones gráficas del proyecto, desde tarjetas de contacto y sobres personalizados hasta el *packaging*.

Sabíamos que nuestro cliente, WTP no es sólo un fabricante de pinturas sino que se trata de un asistente, siempre dispuesto a ayudar, sugerir y ayudar a los pintores en cualquier problema y tarea que pueda surgir durante el empleo de sus pinturas. Algo que quisimos dejar patente en sus propios envases, los cuales mediante un diseño simple hacen que el propio packaging del producto sea el que hable y transmita los valores de la marca.

La identidad de marca la generamos con elementos simples como la tipografía combinada con gráficos representativos del oficio del pintor. En lugar de utilizar colores corporativos establecidos, optamos por utilizar una amplia paleta de colores y diversas combinaciones de las mismas. Lo original es que no existe un color corporativo que simbolice la marca. En cambio sí que hemos creado una tipografía propia para el logo corporativo que combina trazos horizontales, verticales y diagonales con circunferencias de distinto radio.

Sin duda, conseguimos el objetivo inicial planteado por el cliente, ahora WTP es la marca más amigable y notable de pinturas en el mercado americano.

Creemos que la verdadera clave del éxito de este proyecto gráfico fue la utilización de un recurso que era propio del producto, EL COLOR, para hablar de la propia marca.

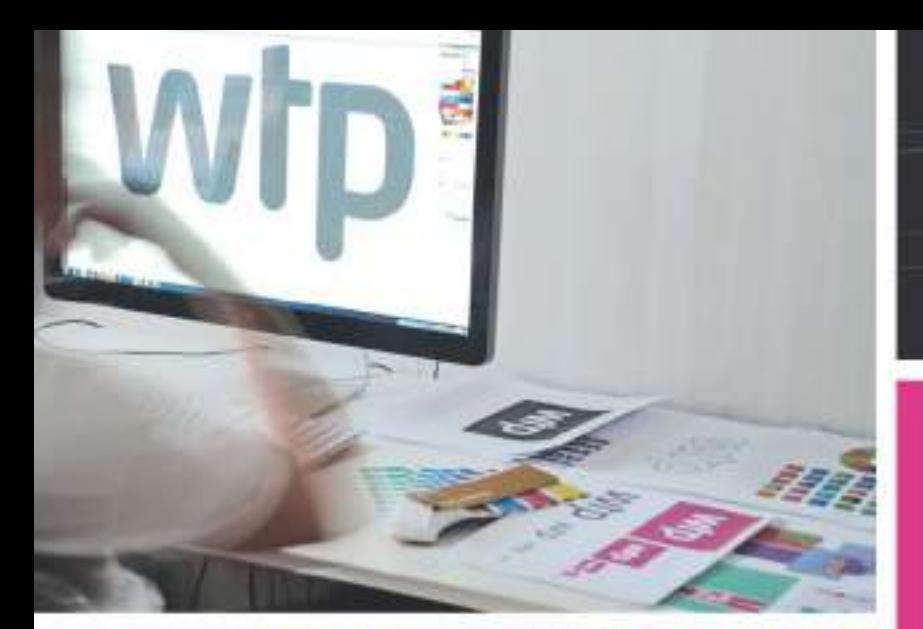

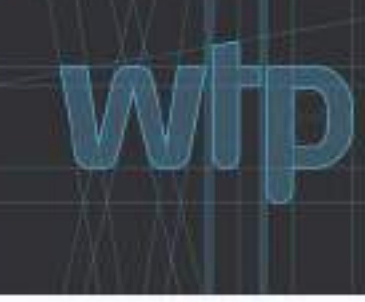

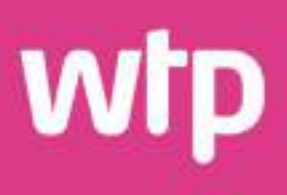

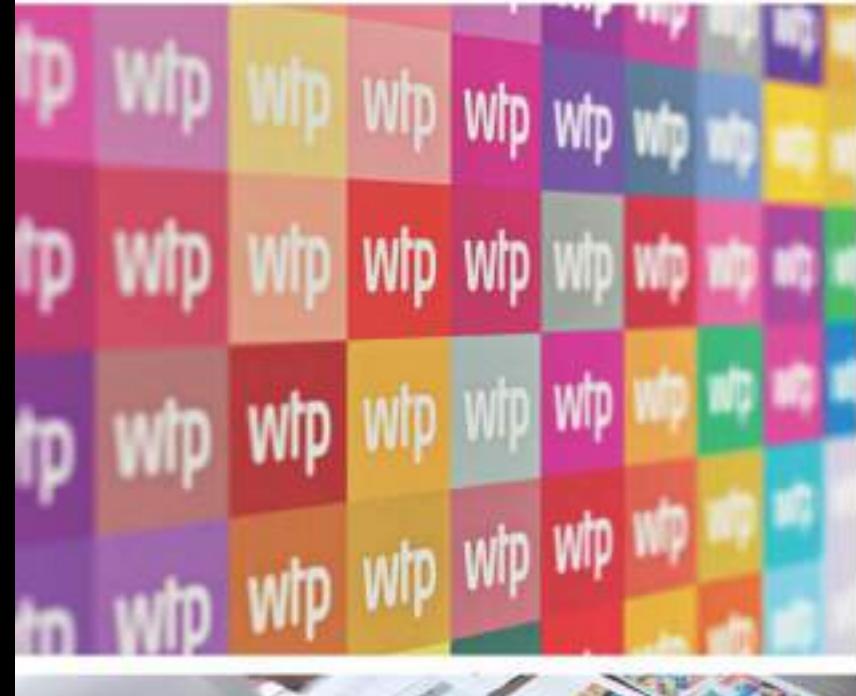

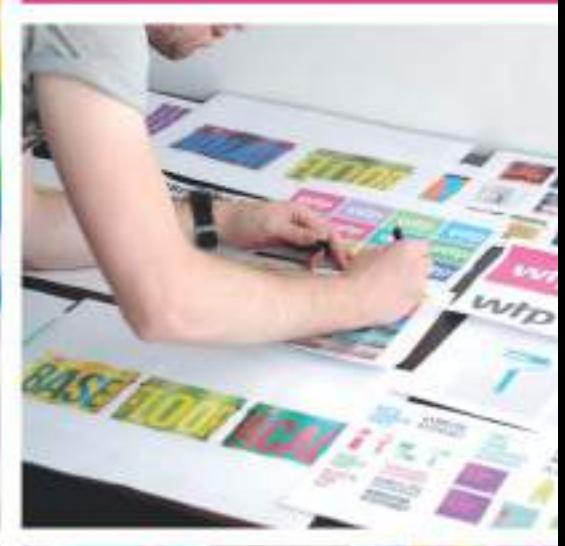

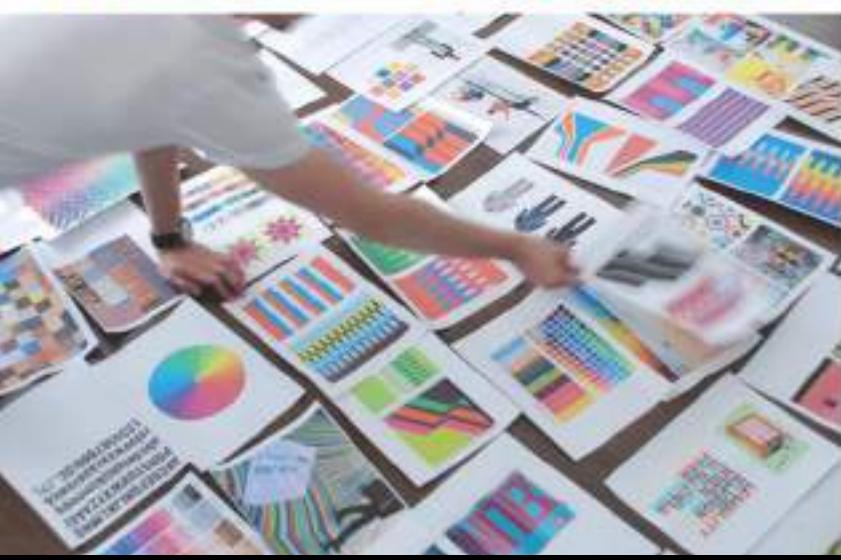

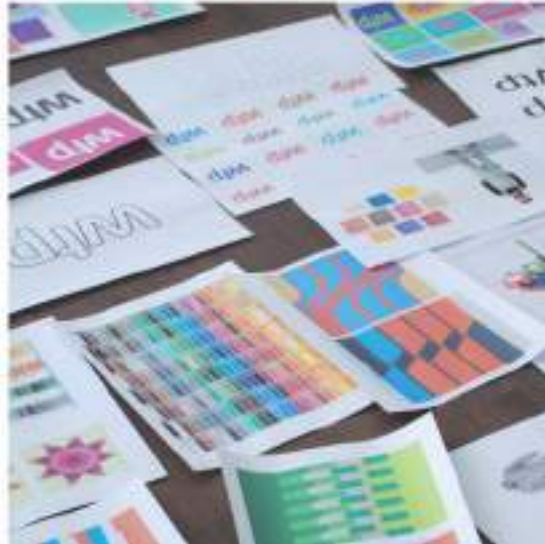

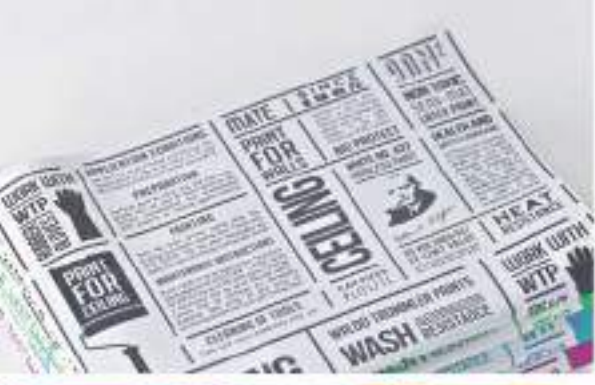

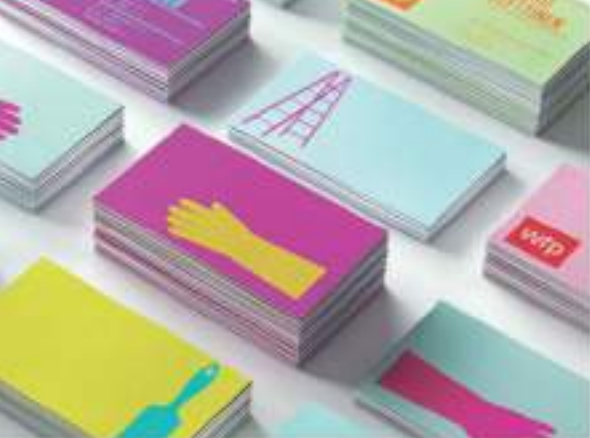

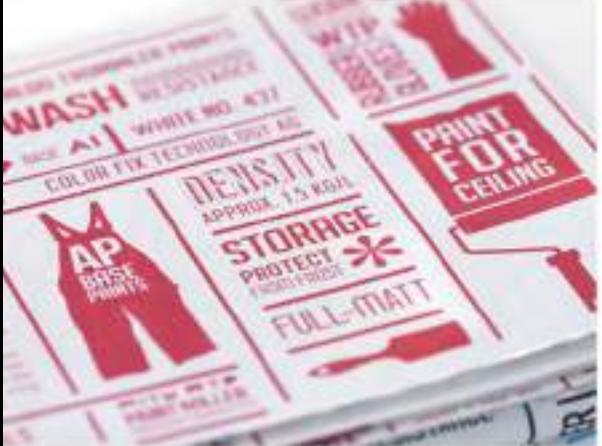

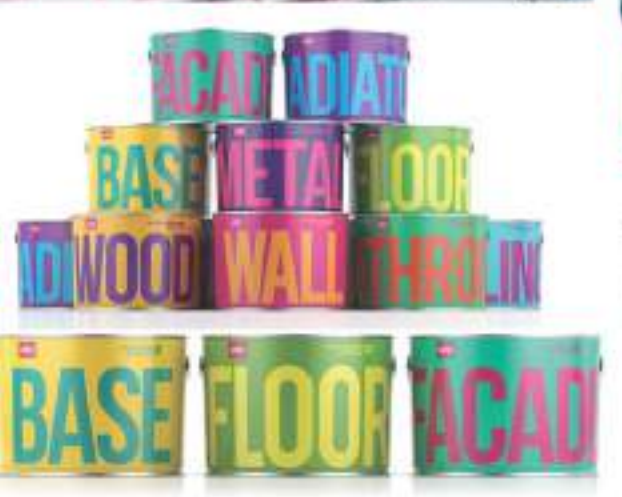

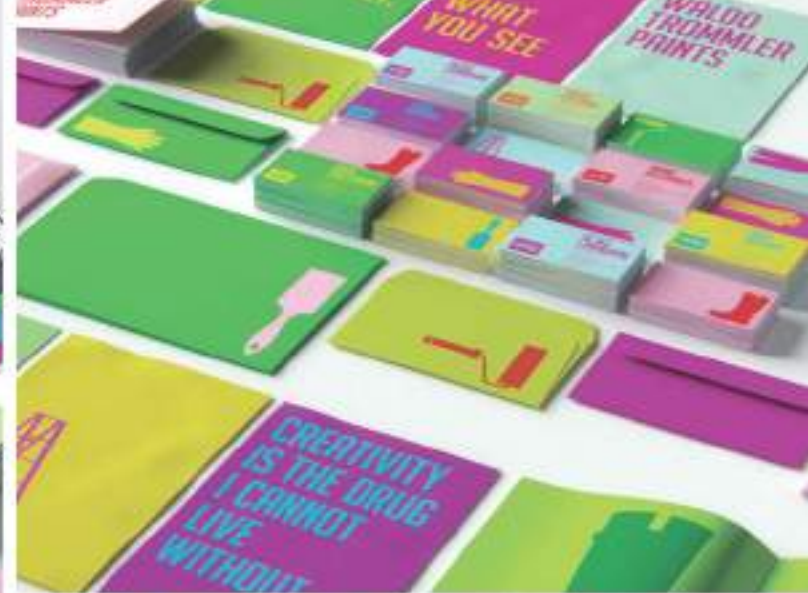

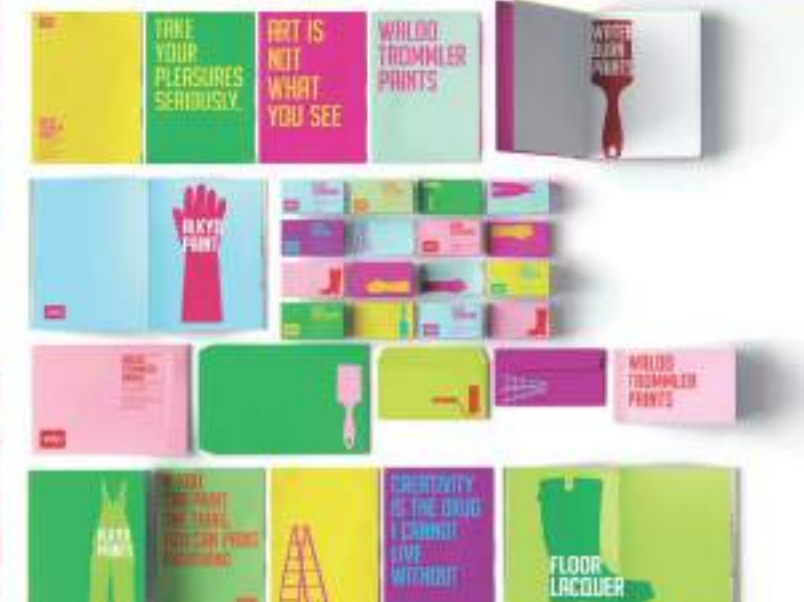

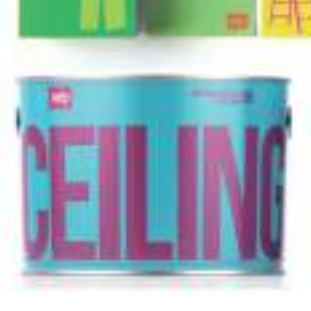

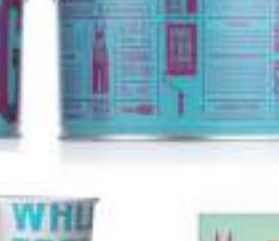

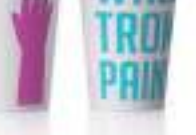

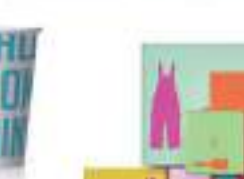

Wki

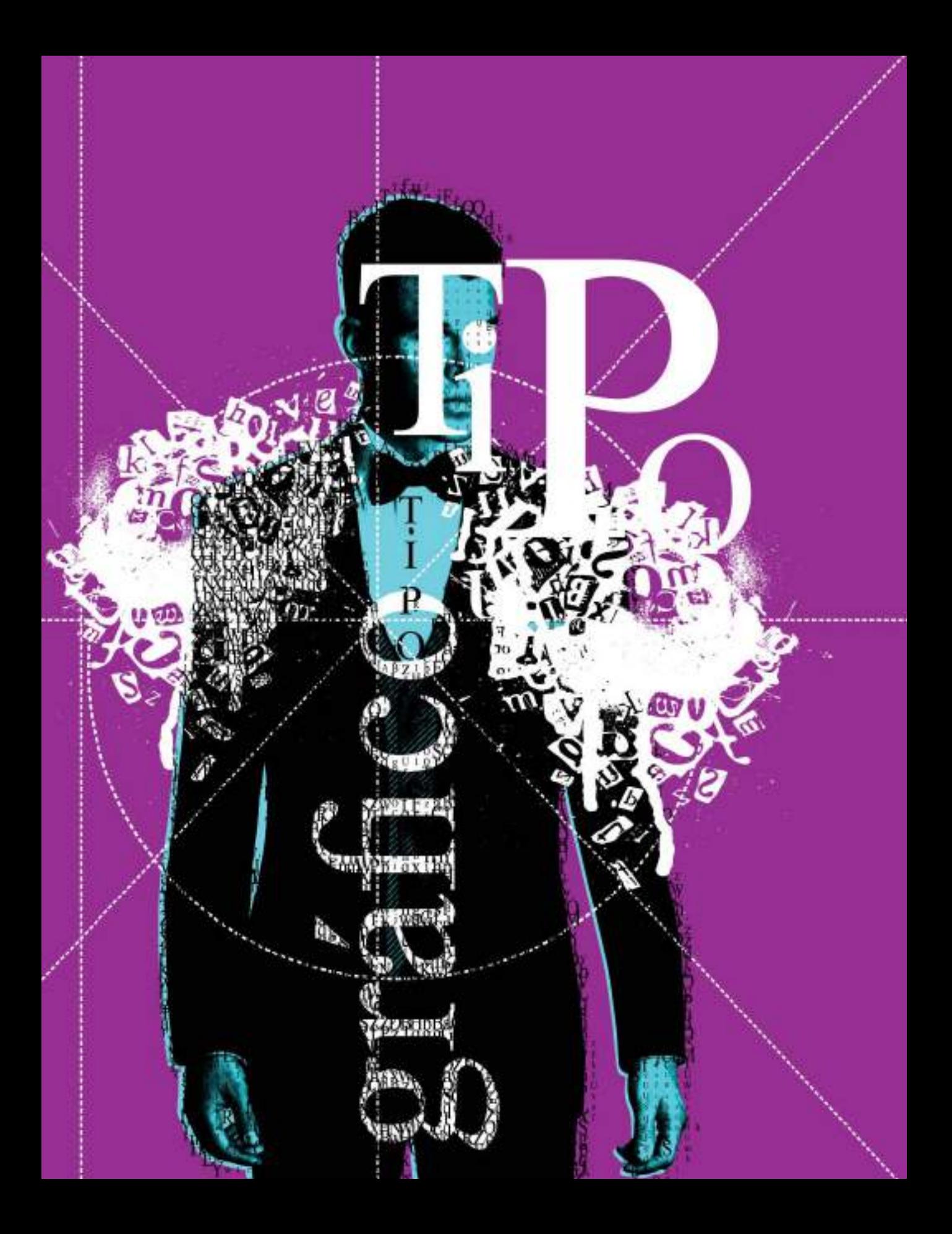

# Tipografía y diseño CAPÍTULO **CINCO**

El diseño gráfico es comunicación visual y qué mejor forma de comunicar que mediante la palabra escrita, esencia del diseño gráfico desde sus orígenes. La protagonista de este capítulo es la letra y teniendo en cuenta que no se puede utilizar un tipo de letra sin hacer uso de la tipografía, también hablaremos de tipografía, de sus elementos, características y técnicas. Nuestras queridas letras son originarias de la antigua Grecia, de hecho, la palabra alfabeto es griega y está formada por las dos primeras letras alfa y beta. El diseñador gráfico utiliza las letras de dos formas diferentes: como signos, para comunicar por medio de palabras y como elementos gráficos en sí mismos capaces de transmitir por su propia forma y estética visual. Cuando observe cada letra de forma independiente y descubra en ella su propio diseño y belleza intrínseca, estará preparado para diseñar utilizando tipografía. Las letras y la tipografía han inspirado a artistas, poetas y visionarios durante siglos. La tipografía está tan asociada a la evolución de la civilización que para calificar al hombre contemporáneo, Marshall McLuhan, filósofo visionario, acuñó el término "hombre tipográfico".

### Anatomía de la letra

La tipografía siempre ha sido una herramienta indispensable en el trabajo del diseñador gráfico. Para un diseñador gráfico elegir el tipo de letra adecuado, tiene la misma importancia que elegir los colores o las imágenes de un proyecto gráfico. Con sólo cambiar el tipo de letra se puede cambiar el significado y las sensaciones provocadas con la misma pieza gráfica.

Además de su componente significativo, cada letra de una palabra es por sí misma un elemento gráfico, que aporta riqueza y belleza visual a la composición final.

Antes de comenzar a diseñar con tipografía, es aconsejable estudiar cada letra o caracter de forma individual y valorar así el estilo que cada letra representa.

Haga un ejercicio rápido: escoja una sola letra de esta línea de texto que está leyendo, obsérvela minuciosamente, deténgase en las curvas y rectas que le dan forma. ¿Se da cuenta de que cada letra tiene ya de por sí un diseño? Las formas de las letras ya inspiraron al poeta Pablo Neruda en su "Oda a la tipografía", déjese inspirar también por cada letra a partir de ahora.

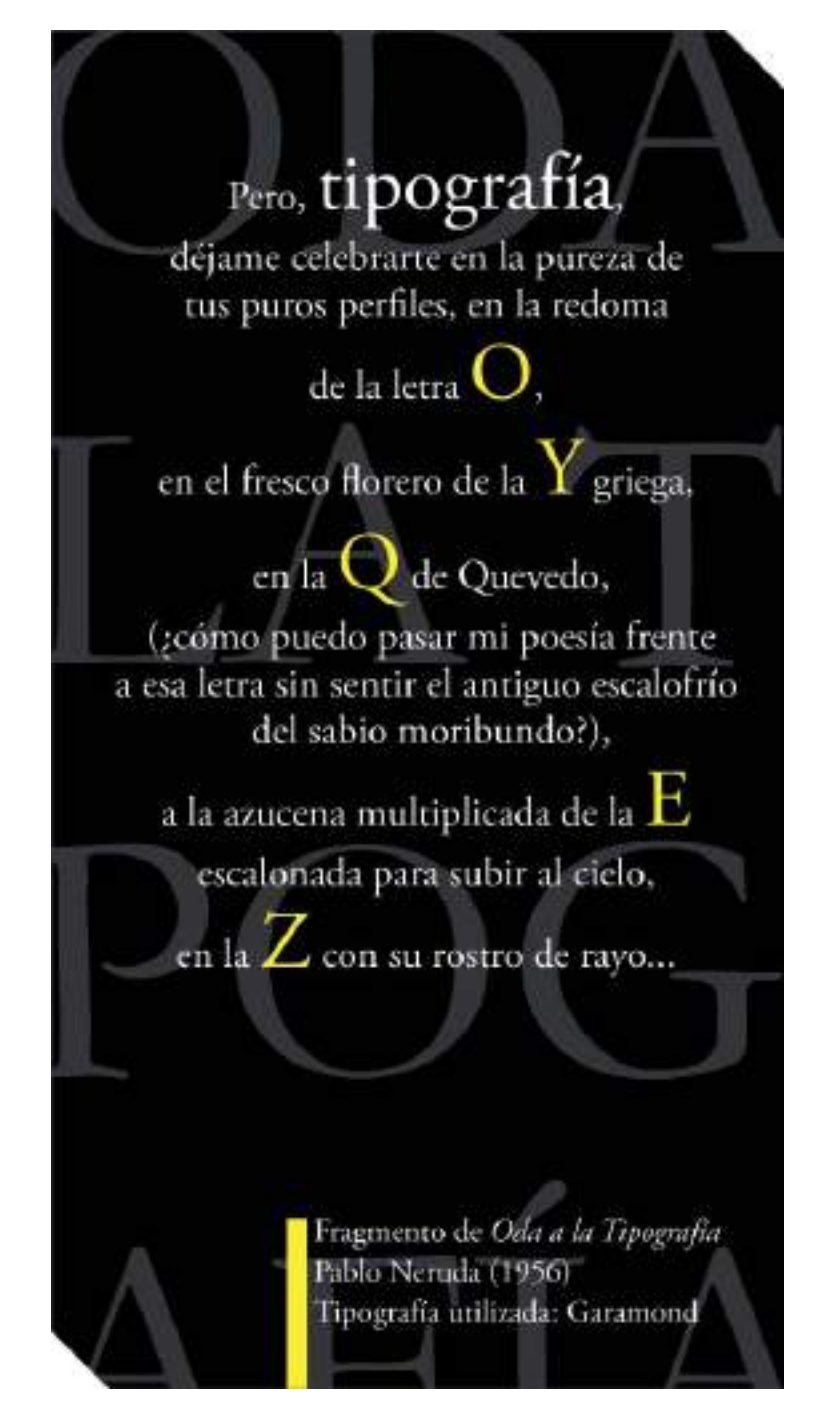

Es importante que aprenda a pensar en las letras como diseños por derecho propio; de esta manera estará mejor preparado para apreciarlas en su justa medida y sacarles el máximo rendimiento creativo.

Se da el nombre de letras (del latín *littera*) al conjunto de los gráficos/signos usados para representar un lenguaje. Su equivalente en tipografía e imprenta es tipo (del griego típos, modelo o caracter grabado, que define a los signos empleados para la ejecución de los moldes tipográficos.

Desde sus orígenes los caracteres tipográficos han sufrido una constante transformación. Durante este proceso evolutivo han recibido infinidad de descripciones. La aplicación indiscriminada de términos ha provocado que el estudio de la tipografía se complicase, algunos conceptos han logrado alcanzar cierta estandarización, otros varían tanto que es complicado dar con una definición en la que todos estén de acuerdo. En este capítulo encontrará una recopilación de los términos más comunes empleados por diversos autores y teóricos en tipografía.

#### PARTES DE LA LETRA

Como en cualquier profesión, el diseñador gráfico y el tipógrafo o especialista en diseño tipos de letra, tienen un vocabulario específico para referirse a las diferentes partes de la letra. No es necesario que se aprenda todos y cada uno de los términos relacionados a continuación, pero familiarizarse con esta terminología hará más fácil la posterior interpretación de cada letra y su clasificación estilística.

Para poder definir con claridad y precisión una letra se distinguen en ella diferentes partes, cuyos nombres en ocasiones son similares a los de la anatomía humana, entre las que podemos destacar:

- Asta: rasgo principal de la letra que define su forma esencial; sin ella no podría existir la letra.
- Asta descendente: asta de la letra de caja baja que queda por debajo de la línea de base, como en la p o en la g.
- Asta montante: astas principales verticales u oblicuas de una letra, coma la L, B, V ó H.
- Asta ascendente: asta de la letra de caja baja que sobresale por encima de la altura X, como la b o la d.
- Barra (traviesa o transversal): rasgo horizontal en las letras como la A, la T o la H.
- Blanco interno (contorno interno): espacio en blanco contenido dentro de un anillo u ojal.
- Cola: asta oblicua colgante de alguna letras, como en la R, la K o la Q.
- Ligadura (cuello): enlace de conexión entre el anillo y el ojal de la letra g.
- Ojal (bucle): porción cerrada de la g que queda por debajo de la línea de base. Si ese rasgo es abierto, se llama simplemente cola.
- Oreja (gota, lóbulo): pequeño rasgo terminal que a veces se añade al anillo de algunas letras, como la g o la o, o al asta de otras, como la r.
- Remate: elemento constitutivo base de los caracteres, junto con las astas.
- Serif (remate, gracia, asiento, terminal): trazo terminal de un asta, brazo o cola. Resalte ornamental que no es indispensable para la definición del caracter, habiendo tipos clasificados como *sans-serif* (sin remate) porque carecen de ellos.
- Vértice (apex,ápice): punto exterior de encuentro de dos trazos, como en la parte superior de la A o la M, o al pié de una M.

#### TIPOS DE REMATE

Los remates de una letra pueden tener diferentes formas. Existen distintos términos que los tipógrafos han utilizado durante años y que describen más específicamente los distintos estilos de remates, éstos pueden ser remates de tipo uniforme, modulado, atrofiado, cuneiforme, abocinado, toscano (bifurcado), sin remate (*sans-serif*), etc.

#### LÍNEAS DE REFERENCIA ESTRUCTURAL

En tipografía el tamaño de los caracteres se llama cuerpo y la anchura de las letras grosor. El cuerpo es la dimensión constante de todo un alfabeto. Si realiza una comparación entre las letras mayúsculas y minúsculas del alfabeto occidental actual, podrá distinguir, una serie de líneas guía estructurales que determinan la altura o cuerpo de las diferentes letras. A continuación se describe cada una de ellas:

- Línea de altura de x: delimita la altura de las minúsculas, la letra x representa la medida base de los caracteres de caja baja excluyendo los ascendentes y los descendentes. Se mide desde la línea base hasta la línea media. La letra "x" se utiliza como medida estándar porque es plana tanto en su parte superior como inferior. Además su medida base coincide con la medida de la caja baja.
- Línea de altura de las mayúsculas (*Caps height/Caps line*): se refiere a la altura de los caracteres de caja alta, se mide desde la línea base hasta la línea de cabecera de la fuente. Representa el cuerpo de las mayúsculas. A veces coincide con la altura de las ascendentes, en otras ocasiones es rebasada por ellas.

• Línea de base (*baseline*): es la línea en la cual las bases de las letras mayúsculas se asientan, también es la base para la caja baja. Esta línea permite que los caracteres aparezcan alineados uno al lado del otro, logrando estabilidad.

#### VARIACIONES EN LA ESTRUCTURA

Además de las líneas de referencia estructural comentadas, se puede distinguir en cada caracter o letra una línea imaginaria denominada *Axis* (eje) que define el centro geométrico o su punto de rotación. La relación entre los trazos gruesos y los finos, conocida como tensión o contraste, ayuda a determinar el eje de la letra. El ángulo del eje corresponde con el ángulo de la herramienta de escritura con la cual fue trazado el caracter caligráfico; éste eje tiene una estrecha relación

con la modulación del trazo que puede ser del tipo oblicuo, vertical u horizontal.

#### Matriz

La matriz es una estructura geométrica que sirve para determinar cuáles son los componentes geométricos básicos de una letra.

En el diseño y creación de tipografías es necesario conocer estos términos y generar matrices completas atendiendo a unas normas estandarizadas, sin embargo para un diseñador gráfico que no tenga intención de diseñar sus propias tipografías, conocer los tipos de matriz, le servirá para entrenar su capacidad de reconocer la verdadera estructura subyacente en todo tipo de letra.

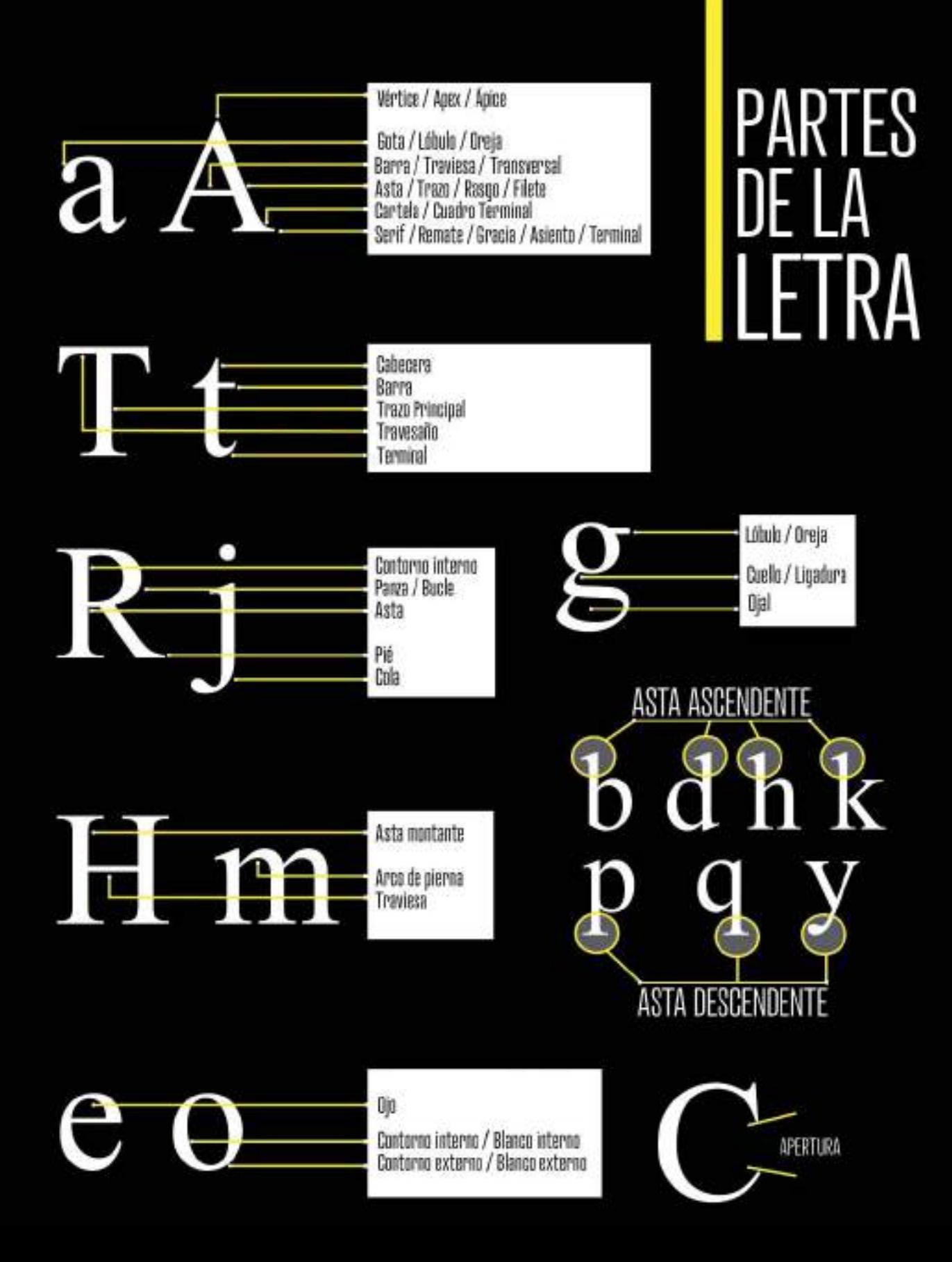

# ANATOMÍA<br>DE LA<br>LETRA **TPOS DE REMATES** Cuadrangular modulado Clásico Filiforme **Cuadrangular uniforme** Cuneiforme **Insinuado** Abocinado o atrofiado Lobulado

Despuntado

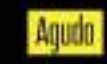

Toscano / Bifurcado

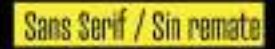

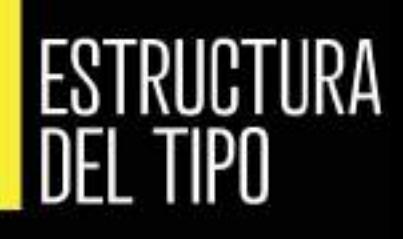

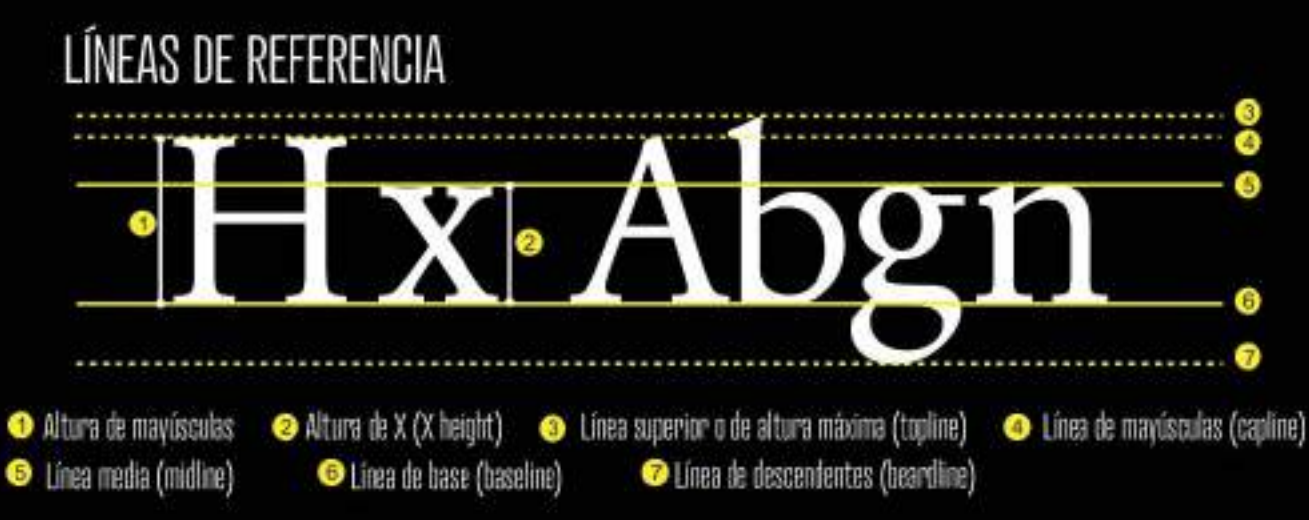

### **MATRIZ**

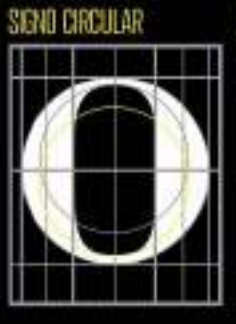

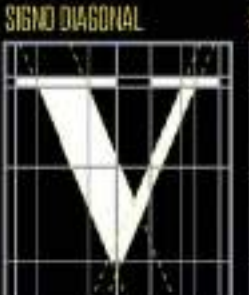

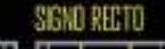

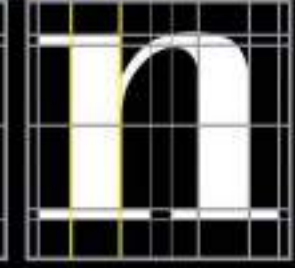

SIGNO MOCTO (DIABONAL-CIRCULAR+RECTO)

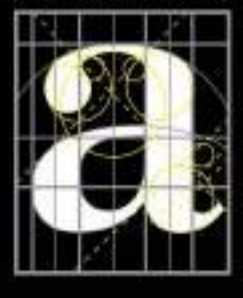

SIGNO MOCTO (CIRCULAR+RECTD)

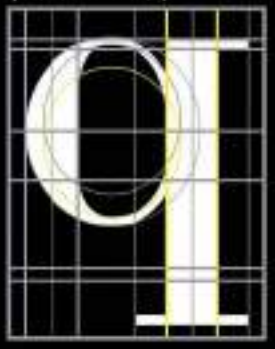

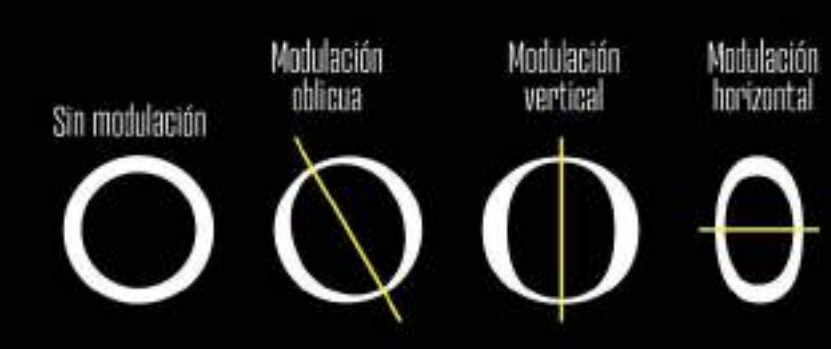

## Clasificación tipográfica

Tras analizar las distintas partes de la letra, ya podemos dar el siguiente paso, la clasificación de las mismas. Durante siglos de evolución tipográfica se han ensayado innumerables términos, clasificaciones y sistemas. A medida que las nuevas ideas y tecnologías han ido alterando la naturaleza del tipo, han ido apareciendo nuevos sistemas de clasificación.

Dada la amplia y creciente gama de tipografías disponibles es esencial contar con algún sistema de clasificación, aunque sólo sea para poder describir sus especificaciones para un proyecto de diseño concreto. Antes de comenzar a clasificar los tipos de letra es necesario distinguir entre dos conceptos: familia tipográfica y fuente.

#### FAMILIA TIPOGRÁFICA Y FUENTE

Una familia tipográfica es un grupo de signos que han sido obtenidos a partir del mismo diseño básico y llevan el mismo nombre; cada miembro de la familia puede variar en ancho, peso o estilo. Cada familia tipográfica tiene una personalidad propia, dada por su diseñador/ creador. En resumen, una familia es un conjunto de fuentes.

Aunque en la actualidad, son muchos los que utilizan los términos familia tipográfica y fuente como sinónimos. Originalmente, una fuente era un conjunto o surtido completo de glifos y signos tipográficos, en un tamaño y estilo concretos. En la actualidad, se usa el término para referirse a un peso o estilo de un tipo. De hecho, aunque normalmente todas las fuentes de una familia se comercializan juntas, en ocasiones se venden por separado, como se hacía antiguamente con los tipos de plomo. Los caracteres que normalmente forman parte de una fuente son: las letras de caja alta y caja baja, los números, las versalitas, los ornamentos, las ligaduras, las fracciones, los símbolos matemáticos, los símbolos de moneda y los caracteres acentuados o característicos de un idioma concreto como la ñ. La ausencia o presencia de estos caracteres varía dependiendo del fabricante y del juego de caracteres que adquiera al comprar una tipografía. En la mayoría de las ocasiones las fuentes tipográficas gratuitas que puede descargar por Internet, incluyen muy pocos caracteres siendo necesario comprar su versión "de pago" para tener acceso a todos los caracteres "especiales" que la forman.

#### ESTILOS O VARIABLES VISUALES

Cabe mencionar también que con frecuencia dentro de una familia tipográfica se incluyen

distintas variables visuales o estilos. Por ejemplo, las mismas letras pueden cambiar su valor de intensidad o tono afinando el espesor de sus trazos, volviéndose con ello más claras (light) o más oscuras al aumentar la cantidad de área negra (bold). El uso de las variables de tono dependerá de la atención y peso visual que se desee generar con la tipografía.

Dicho esto, los estilos o variables más populares son: en función del peso o tono del color negro (ligero/ light, negrita/bold, extra negrita/extrablack, etc.), de la inclinación de los ejes (itálica/italic u oblícua/oblique), del ancho del signo (condensado/condensed, extendido/extended, estrecho/narrow, etc.) y de la forma del trazo (contorno/outline, con sombra/shadow, etc.). La tipografía por su diseño, forma, contraste o tamaño, puede expresar ideas o reforzar el significado de las palabras. Recuerde que con una misma fuente tipografíca podrá lograr diversos resultados gráficos y comunicacionales utilizando simplemente sus variables visuales.

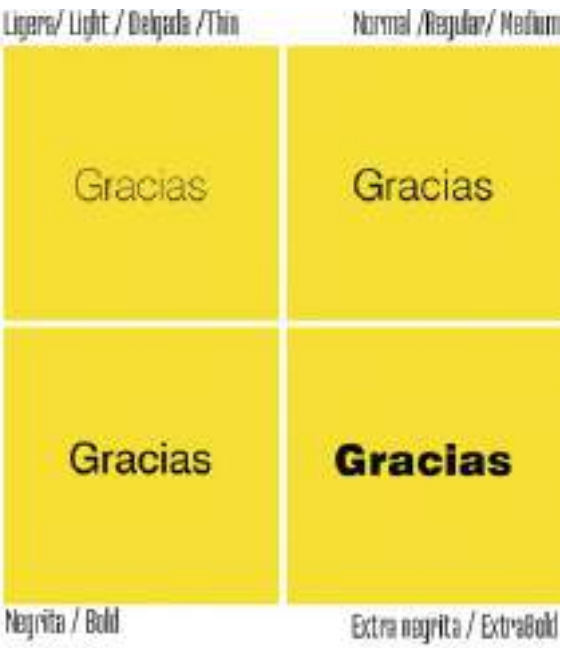

#### Fuente tipográfica: Swiss 721 Fuente tipográfica: Swiss 721 Fuente tipográfica: Swiss 721 **Fuente tipográfica: Swiss 721**

**Figura 5.1.** Observe como utilizando la misma fuente tipográfica cambia el significado de la composición al utilizar sus variantes visuales.

#### CRITERIOS DE CLASIFICACIÓN

A lo largo de la historia han sido muchos los intentos por lograr agrupar las formas tipográficas en conjuntos que reúnan ciertas condiciones de igualdad. Tipógrafos y estudiosos no acaban de ponerse de acuerdo sobre cómo denominar los distintos estilos en tipografía. En algunos casos, las diferencias entre caracteres son obvias, pero en otras son más sutiles. De cualquier manera sí parece haber acuerdo entre los siguientes criterios de clasificación:

- La presencia o ausencia de serif o remate.
- La forma del serif.
- La relación curva o recta entre astas y serif.
- La uniformidad o variabilidad del grosor del trazo.
- La dirección del eje de engrosamiento.
- Los factores históricos.

### Clasificación ATypI

La ATYPI, Asociación Tipográfica Internacional (http://www.atypi.org), con objeto de

establecer una clasificación más general de las familias tipográficas, realizó una clasificación basada en la agrupación de fuentes por características comunes, normalizada con el nombre DIN 16518-ATypI.

En ésta clasificación se distinguen cuatro familias tipográficas fundamentales: Romanas, Palo Seco, Rotuladas y Decorativas.

#### ROMANAS

El grupo de romanas está formado por fuentes que muestran influencias de la escritura manual, en concreto de la caligrafía humanista del s. XV, y también de la tradición lapidaria romana.

Las fuentes Romanas son regulares, tienen una gran armonía de proporciones, presentan un fuerte contraste entre elementos rectos y curvos y sus remates les proporcionan un alto grado de legibilidad.

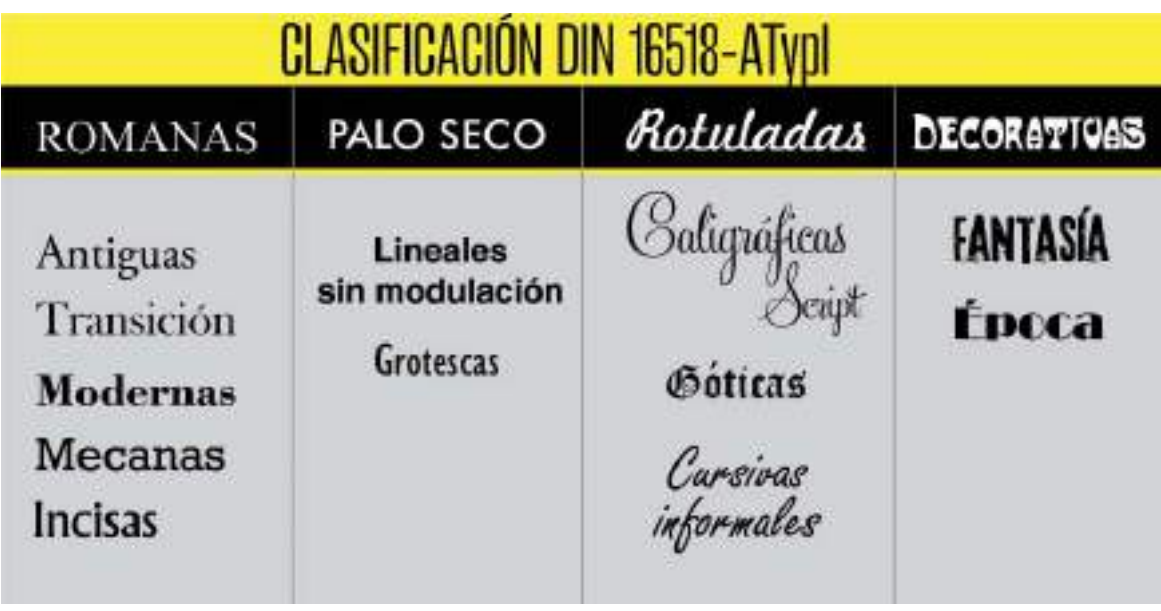

Las Romanas a su vez se dividen en otros cinco grupos fundamentales:

- Antiguas: también llamadas Garaldas, se caracterizan por la desigualdad de espesor en el asta dentro de una misma letra, por la modulación de la misma y por la forma triangular y cóncava del remate, con discretas puntas cuadradas Entre ellas destacan las fuentes Garamond, Caslon, Century Oldstyle, Goudy, Times New Roman y Palatino.
- De Transición: se manifiestan en el siglo XVIII y muestran la transición entre los tipos romanos antiguos y los modernos, con marcada tendencia a modular más las astas y a contrastarlas con los remates, que dejan la forma triangular para adoptar la cóncava o la horizontal, presentando una gran variación entre trazos. Ejemplos de este grupo son las fuentes Baskerville y Caledonia.
- Modernas: aunque con ese nombre puedan parecer contemporáneas, aparecieron a mediados del siglo XVIII, reflejando las

mejoras de la imprenta. Su característica principal es el acentuado y abrupto contraste de trazos y remates rectos. Ejemplos destacables podrían ser Firmin Didot, Bodoni, Fenice y Modern Nº 20.

- Mecanos: son un grupo aislado que no guarda ninguna semejanza constructiva con el resto de los tipos romanos con remate, tan solo el hecho de poseer asiento sus caracteres. No tienen modulación ni contraste. Entre sus fuentes podemos destacar Lubalin, Rockwell o Stymie.
- Incisas: otro grupo aislado dentro de las romanas, al igual que las mecanos, son letras basadas en la tradición romana más antigua, ligeramente contrastadas y de rasgo adelgazado. Tienen remates ligeramente abocinados y, a pequeña escala, pueden confundirse con el estilo palo seco. Como ejemplos podemos citar las fuentes Albertus, Alinea o Baltra.

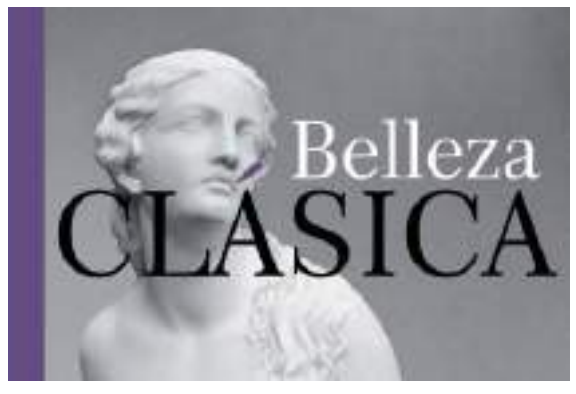

**Figura 5.2.** En esta composición se utilizó la fuente tipográfica Century 751 de clasificación Romana.

#### ¿Cuándo utilizar tipografías romanas?

Las tipografías romanas son muy legibles, por eso se utilizan normalmente para el cuerpo de texto. Utilice tipografías romanas cuando quiera dotar a su diseño de las siguientes sensaciones: clasicismo, tradición, religiosidad, delicadeza, conservadurismo, formalidad o refinamiento.

#### PALO SECO / SANS SERIF

Las fuentes Palo Seco, también denominadas *sans serif* (sin remate), se caracterizan por

reducir los caracteres a su esquema esencial, reflejando la época en la que nacieron, la industrialización y el funcionalismo. Las fuentes Palo seco se dividen en otros dos grupos principales:

• Lineales sin modulación: formadas por tipos de un grosor de trazo uniforme, sin contraste ni modulación, siendo su esencia geométrica. Admiten familias con numerosas variantes. Ejemplos de este tipo serían Futura, Avant Garde, Eras, Helvética, Kabel o Univers.

• Grotescas: caracterizadas porque el grosor del trazo y el contraste se perciben muy poco, además son muy legibles en texto corrido. Ejemplos de este tipo pueden ser las fuentes Gill Sans, Franklin Gothic o News Gothic.

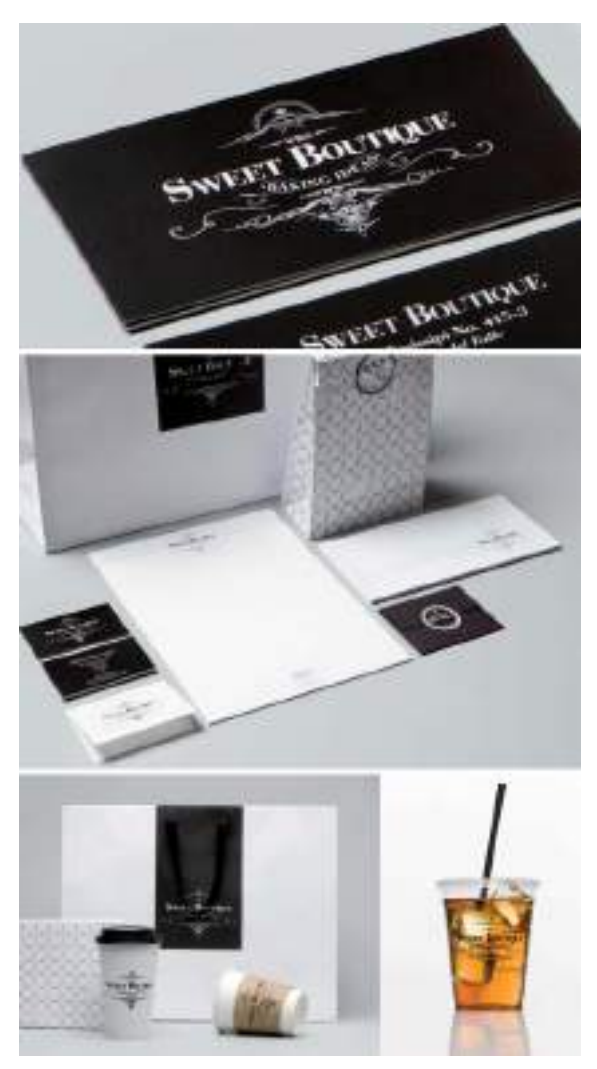

**Figura 5.3.** Proyecto de identidad corporativa con tipografías romanas, creado por La Tortillería una agencia creativa de diseño gráfico de México (www.latortilleria.com).

La vida de un diseñador es una vida de lucha: lucha contra lo feo. como un doctor lucha contra la enfermedad. Para los diseñadores la enfermedad visual es lo que nos rodea y lo que intentamos hacer es curarla, de alguna forma, con diseño. 77

> Massimo Vienelli Diseñador gráfico

Tipografia utilizada: News Cathic Clasificación: palo soco i grobosca

#### ¿Cuándo utilizar tipografías sans serif?

La ausencia de remates y los trazos finos de las tipo de palo seco, las hacen muy apropiadas para diseños que requieran el uso de letras de cuerpo grande, como es el caso de rótulos o carteles. Las tipografías de palo seco grotescas, permiten además una alta legibilidad en texto corrido, incluso en cuerpos pequeños. Utilice este tipo de fuentes cuando quiera reflejar en sus diseños modernidad, limpieza, actualidad, fuerza, dinamismo, precisión o minimalismo.

#### ROTULADAS / SCRIPT

Dentro de la categoría de fuentes rotuladas se encuentran aquellas fuentes que dejan entrever el instrumento, casi siempre caligráfico, con

el que fueron creadas. La gran mayoría de diseñadores utilizan sin más la terminología *script fonts* para referirse en general a este tipo de fuentes de estilo caligráfico o escritas a mano. Aunque en la clasificación oficial de ATypI, se distinguen entre las rotuladas tres tipos distintos:

- Caligráficas / Script: aglutinan todo tipo de fuentes basadas en la escritura manual, más o menos ornadas. Como ejemplos de esta amplia categoría podemos citar las fuentes American Uncial, Commercial Script, Cancelleresca Script, Embassy, Vivaldi o Zapf Chancery.
- Góticas: los tipos góticos, de rasgos angulosos y poco legibles, imitan la escritura a mano que llevaban a cabo los monjes con un plumín ancho. Este tipo de fuentes generalmente tiene un aspecto oscuro y, por ello, también se conocen como *Blackletter* (letras oscuras).
- Cursivas informales: suelen reproducir la escritura manual, pero trazada ya con otro tipo de instrumentos como rotuladores de punta redondeada, bolígrafos, lápices o pinceles. Algunos ejemplos pueden ser las tipografías Brush, Kauffman, Mistral o Freestyle Script.

#### ¿Cuándo utilizar tipografías script?

Las tipografías script, sobre todo las caligráficas más ornamentales, se emplean con frecuencia en diseños para ocasiones especiales, tipo invitaciones de eventos o ceremonias. Aunque también se utilizan en el diseño de logotipos, por poseer trazos muy personales y diferenciales. Utilice este tipo de fuentes cuando quiera aportar un grado de elegancia, refinamiento o solemnidad adicional a un diseño.

www.reanimagic.com  $H_{\rm{r}}$ Ŵ  $11<sup>1</sup>$  $\mathbf{r}^{\mathrm{t}}$ Ŧ. ø. 1Î п, ď 瑾  $L<sub>A</sub>$ ٠ ŧ  $\boldsymbol{\mathsf{t}}^1$ ħ  $\mathbf{1}$ ņ, Walterstown for Newman Title afaire for **Jacketing Lene** teste sieff. interest product **Nikamber** Historicana Armour Inc.) inja **function** talent met pai sea kao a distinctive tool and the people. prestyculars a **BALLAS** & minutes **A GRAPHIC** W **DESIGNERS DREAM /A GRAPHIC DESIGNERS** NIGHTMARE

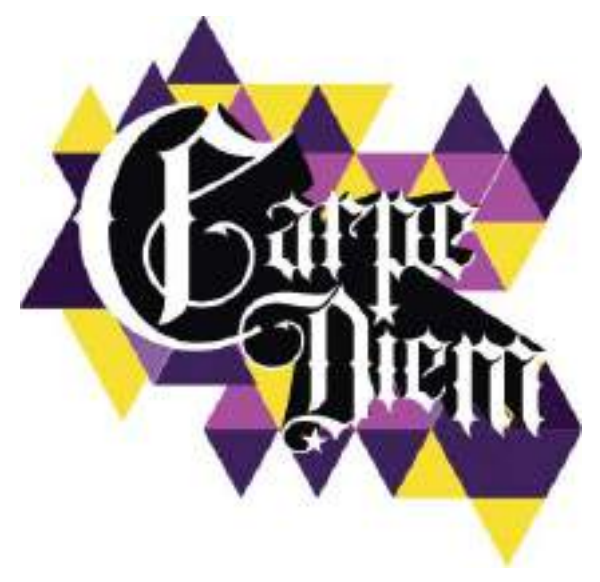

**Figura 5.4.** Diseño que utiliza una tipografía de tipo gótico o blackletter.

#### DECORATIVAS / DISPLAY

Las fuentes decorativas también denominadas display fonts son las que poseen mayor personalidad. Con frecuencia se utilizan de forma esporádica en palabras aisladas, por lo que tampoco requieren demasiada legibilidad y por ende tienen más libertad en sus formas y estética. La clasificación de fuentes decorativas se divide en otros dos grupos:

- Fantasía: esta categoría es el cajón de sastre para casi todas las fuentes que no encuentran su lugar en otras categorías. Por ejemplo las tipografías *grunge*  de estilo desgastado o rasgado, tan populares a finales de los años 90, encajan perfectamente en esta categoría.
- Época: finalmente la forma del caracter de las tipografías de época, puede sugerir un período histórico, o movimiento estético concreto. Por ejemplo, el Art Nouveau, Art Decó, arte pop, o incluso, si hablamos de

épocas más recientes, pueden simular la tipografía de estilo pixelado que se utilizaba en los ordenadores con pantallas de 8 bits, (pixel fonts) o recrear arte urbano contemporáneo como el *graffiti* o el *stencil*.

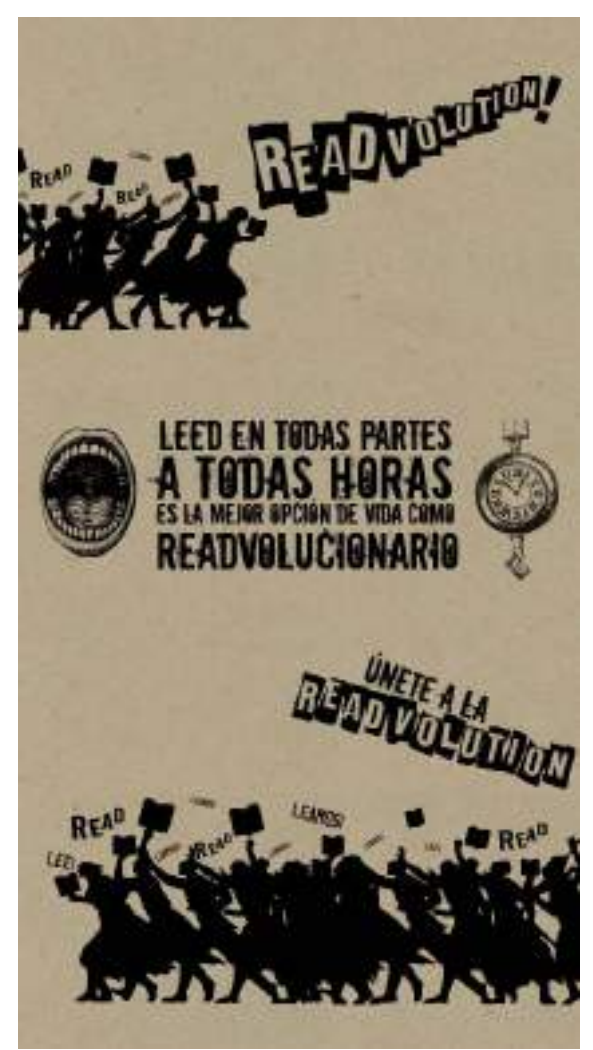

**Figura 5.5.** En este proyecto gráfico de animación a la lectura, se utilizaron distintos tipos decorativos, más concretamente de estilo grunge para dar más fuerza y personalidad a la composición. ( http://by. anna-OM-line.com).

#### **ENCICLOPEDIA** TIPOGRÁFICA

Después de estas páginas dedicadas al descubrimiento de la letra, de las familias tipográficas y de su clasificación general, tal vez se haya quedado con ganas de saber aún más. El arte y la ciencia de la tipografía es tan extenso que hasta se ha creado una enciclopedia *on-line* dedicada en exclusiva al arte tipográfico, en Typedia (http://typedia.com) puede obtener amplia información sobre gran cantidad de fuentes tipográficas, desde su autor, año de creación y clasificación, hasta ver ejemplos prácticos de su uso en la sección "*In the wild*". También al final de este libro en el anexo de recursos on-line imprescindibles para el diseñador gráfico encontrará recursos adicionales sobre tipografía.

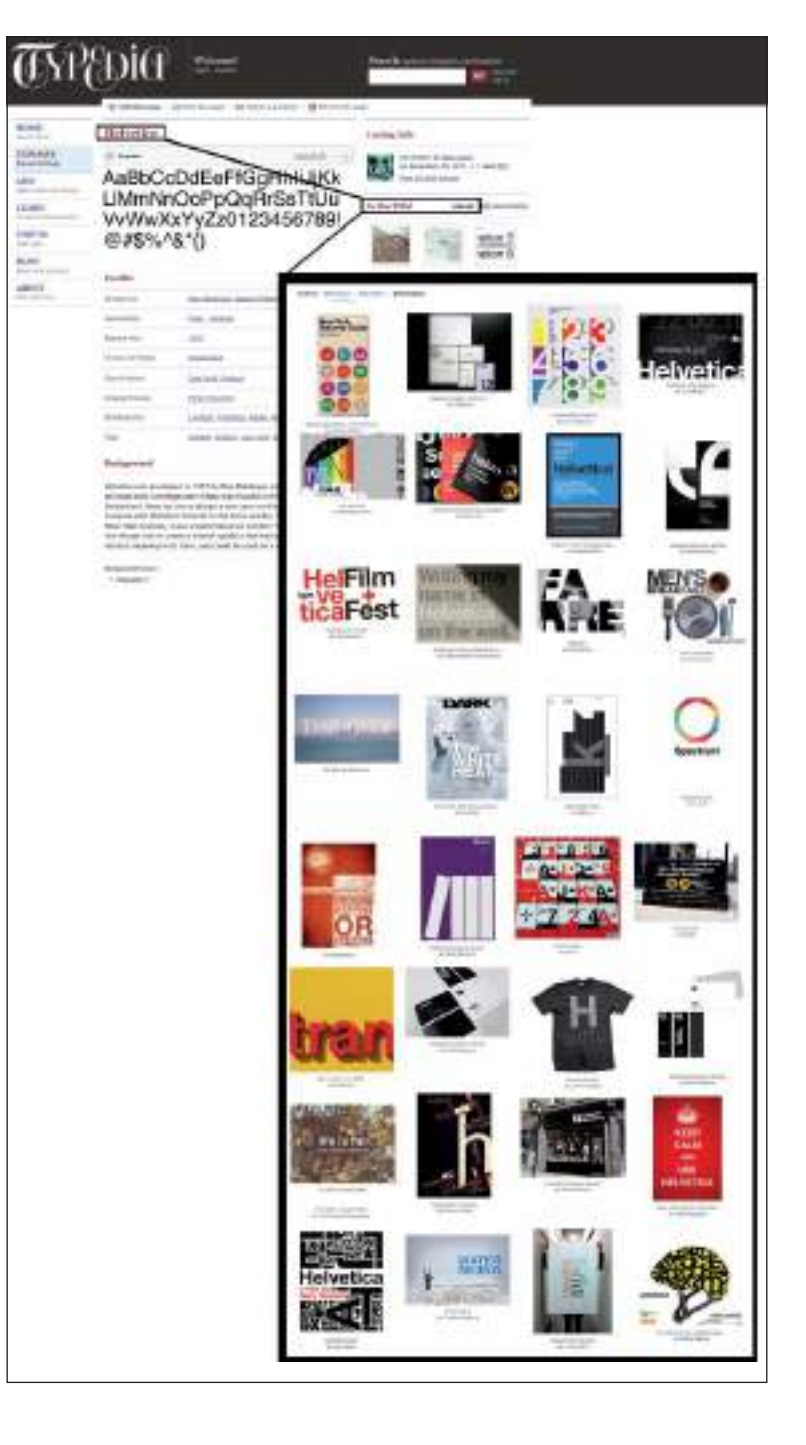

**Figura 5.6.** Typedia, (http://typedia. com) la enciclopedia tipográfica. En esta captura de pantalla se visualiza la información de la tipografía Helvética clasificada como sans serif y grotesca, junto con ejemplos de su aplicación en diseños reales.

### Claves para elegir la tipografía adecuada

Llegados a este punto, conscientes de la infinidad de fuentes tipográficas y estilos a nuestra disposición, es el momento de no caer abrumados ante tantas posibilidades y hacer una selección lógica y razonada de las fuentes tipográficas que emplearemos en cada proyecto.

Son distintos los aspectos a tener en cuenta a la hora de elegir una tipografía para un proyecto gráfico. A continuación resumimos los aspectos clave que deberían influirle en su elección tipográfica particular:

- La audiencia o target: el tipo de letra escogido, junto con el diseño en general, debe ser acorde con los gustos del público objetivo al que tiene que llegar la pieza gráfica final. No será lo mismo escoger una tipografía para un sector de público adulto, que por ejemplo para el sector infantil. Está comprobado que los niños prefieren tipografías con formas redondeadas y de estilos divertidos.
- El contenido o significado del contexto: la tipografía seleccionada debe estar en consonancia con el contexto que le rodea y el mensaje que transmite el resto de la composición gráfica. El tipo de letra variará dependiendo de si el contenido es de tipo informativo, promocional, divertido, educativo, etc.
- La extensión del texto: dependiendo de la cantidad de texto a incorporar en el diseño, será necesario utilizar una tipografía más o menos legible. Para textos largos debe utilizar una tipografía que facilite la lectura y no canse al lector, por ejemplo una tipografía de estilo romano o *sans serif* grotesca. Si la extensión de texto es

muy amplia, como para maquetar un libro, entonces deberá tener en cuenta otro factor adicional para evitar futuros problemas; tendrá que comprobar que dicha fuente cuenta con las variantes, estilos y caracteres suficientes para cubrir sus necesidades (negritas, cursivas, acentos, caracteres especiales, números, signos monetarios como el del Euro o el Dollar, etc.)

• Evite usar demasiados tipos de letra: con tanta fuente a su disposición, le resultará difícil no caer en la tentación de usar varios tipos de letra en un mismo proyecto. Generalmente, es preferible no combinar más de dos tipos de letra por diseño. Utilizar muchos tipos de letra en un mismo diseño o composición genera confusión y desorden. Siempre y cuando le sea posible, cree diseños en concordancia tipográfica. Un diseño es concordante cuando en vez de utilizar tipos de letra distintos, se utilizan las distintas variantes de la misma fuente tipográfica por ejemplo distinto tono (versión negrita, ligera, cursiva, ... ), tamaño o color. La concordancia tipográfica aportará seriedad y equilibrio a sus diseños.

## Tipografía digital

El tratamiento tipográfico ha sido uno de los grandes beneficiados con la llegada de los sistemas de autoedición o DTP (*Desktop Publishing* ). Es indudable que los programas de diseño asistido por ordenador aportan una enorme flexibilidad al diseñador, ahora es posible lograr que los estilos tipográficos coincidan con sus ideas, en lugar de tener que adaptar sus ideas a los tipos disponibles.

Hasta ahora hemos hablado de tipografía y fuentes de letra que bien podrían estar fundidos en plomo, a partir de este momento nos centraremos en la tipografía de naturaleza digital.

La aplicación de la informática a la impresión, al diseño de comunicación visual y posteriormente al diseño web revolucionaron también el mundo de la tipografía. Principalmente ha sido por dos motivos: por una parte, la multitud de aplicaciones informáticas aplicadas al diseño han hecho posible que los diseñadores puedan crear sus propias fuentes tipográficas de forma cómoda y fácil lo que ha provocado la proliferación y distribución de miles de tipografías nuevas, que exploran diversos estilos tipográficos y desafían nuevos conceptos estéticos.

Por otra parte, ha sido necesario rediseñar muchas de las fuentes "de plomo" ya existentes para su correcta visualización y lectura en la pantalla, haciendo que se ajusten a la rejilla de píxeles de la pantalla del monitor.

Una fuente digital es un archivo o varios archivos, que incorpora el conjunto de caracteres de una misma familia tipográfica. Incluye los signos tipográficos de las letras en mayúsculas y minúsculas, los números, los signos de puntuación, matemáticos y de referencia.

Todas las fuentes tipográficas digitales predominantes actualmente son fuentes vectoriales definidas por el contorno. Esta naturaleza vectorial es la base sobre la que se sustenta la posibilidad de transmisión e intercambiabilidad de los documentos tipográficos digitales, gracias a su independencia de los dispositivos concretos de entrada o salida. Al definirse vectorialmente, los distintos formatos tipográficos digitales existentes garantizan asimismo la calidad de su representación.

#### FORMATOS TIPOGRÁFICOS DIGITALES

En los últimos tiempos de diseño asistido por ordenador, tres han sido los formatos tipográficos digitales más utilizados por ser reconocidos en la mayoría de los sistemas operativos. Los formatos PostScript Type 1, TrueType y OpenType .

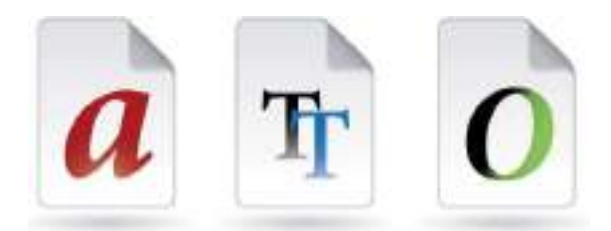

**Figura 5.7.** Iconos de los formatos de fuentes digitales: PostScript Type 1, TrueType y OpenType.

#### PostScript Type 1

Desarrolladas originalmente por la firma Adobe en los años ochenta, Adobe Type 1 (PostScript Tipo 1), fue el primer formato aceptado como estándar de composición tipográfica, introducido e incluido en impresoras y filmadoras de alta resolución, así como en las bibliotecas tipográficas de importantes fundiciones y asumido por muchos programas del entorno Mac. Cada fuente estaba compuesta por un par de archivos de datos (.pfb  $+$  .pfm) : uno con las formas que se enviaban a la impresora (fuentes de impresión) y otro para representarlas en pantalla (fuentes de pantalla).

El número de glifos (glifo es la representación gráfica de cada caracter tipográfico) que puede contener una fuente PostScript Type 1 está limitado a 256.

#### **TrueType**

TrueType Font (.ttf) es el formato estándar de tipos de letra escalables desarrollado a finales de la década de los ochenta por Apple Computer para competir comercialmente con el formato Type 1 de Adobe. Apple vendió una licencia a Microsoft para permitir la utilización de TrueType en ordenadores PC, desde entonces, los tipos de letra entre Mac OS y Windows son totalmente compatibles, siendo el formato TTF, el formato de fuentes más utilizado en ambos sistemas operativos. El formato TTF imprime los caracteres como mapas de bits o vectores dependiendo de la capacidad de la impresora que se utilice. Las fuentes True Type se muestran de igual modo en versión impresa que en pantalla, y al tener una estructura vectorial son totalmente escalables.

#### OpenType

OpenType (.otf) es el formato desarrollado conjuntamente por Adobe y Microsoft con el objetivo de ofrecer mejores características tipográficas tales como el uso tipográfico internacional, posibilidades multilingües, mayor flexibilidad y control tipográfico en aplicaciones editoriales y de diseño gráfico.

La estructura de las fuentes OpenType está basada en la de su antecesor, TrueType y fue presentada públicamente en el año 1996. Utiliza un único archivo de fuentes para los sistemas operativos Windows y Macintosh por lo que es un formato verdaderamente multiplataforma. Además gracias a sus características intrínsecas permite intercambiar documentos entre distintos países al incluir distintos idiomas. Indispensable para realizar proyectos de diseño gráfico a nivel internacional.

Cada fuente OpenType puede contener hasta 65.536 glifos diferentes incluyendo versalitas, fracciones, ligaduras, caracteres alternativos, terminales decorativas y alfabetos de otras lenguas.

Las características tipográficas avanzadas de las fuentes formato OpenType, han convertido a este formato en el favorito por diseñadores gráficos y tipógrafos de todo el mundo.

### Gestión de fuentes digitales

En un ordenador se puede tener un número de fuentes instaladas casi ilimitado en cuanto al disco duro pero limitado en cuanto a la memoria RAM. Debe tener en cuenta que los tipos de letra se instalan en las carpetas asociadas al sistema operativo y se cargan en la memoria al arrancar el ordenador. Si profesionalmente se emplean muchas tipografías, es conveniente el uso de un gestor de fuentes para catalogar, organizar y visualizar las fuentes instaladas o las colecciones de fuentes archivadas.

Un gestor de tipos o fuentes ( *font manager*) es un programa o utilidad que instalado en el ordenador, PC o MAC, permite activar/ desactivar las fuentes para su uso en los programas de diseño y maquetación sin tener que instalar las fuentes en la carpeta del sistema operativo. Se consigue mejorar el rendimiento del ordenador y una mayor rapidez y comodidad en el uso de las tipografías.

Los gestores de tipos más populares y utilizados entre diseñadores gráficos son AMP Font Viewer, Bistream Font Navigator, Font Reserve, Extensis Suitcase Fusion y MainType. Todos ellos permiten previsualizar todo el mapa de caracteres de una fuente sin necesidad de tenerla instalada en el sistema una función muy útil que le ayudará a localizar y seleccionar las fuentes tipográficas para sus diseños. Con esta función podrá revisar por ejemplo si la

fuente que tenía previsto utilizar tiene todos los caracteres necesarios (la letra ñ, los acentos, etc).

Hay programas de gestión de fuentes gratuitos y de pago, con más o menos funciones, es recomendable que tenga alguno instalado en su equipo para gestionar, clasificar y seleccionar con mayor rapidez sus fuentes tipográficas.

#### INSTALACIÓN DE FUENTES

Para que una fuente digital aparezca en la lista de selección de fuentes de su equipo, es preciso instalarla en el sistema operativo. Piense en un archivo de fuente como en un pequeño programa que es necesario instalar antes de poder usarlo. Hace unos años era bastante más complejo el proceso de instalar fuentes en el sistema, ahora en la mayoría de los sistemas operativos actuales, basta con seleccionar el archivo de fuente (.ttf o .otf ) y arrastrarlo sobre la carpeta del sistema Fuentes o bien con el botón derecho del ratón seleccionar la opción Instalar.

Los programas de gestión de fuentes tipográficas también incorporan funciones para instalar y desinstalar fuentes del sistema con tan solo hacer clic sobre la fuente en cuestión.

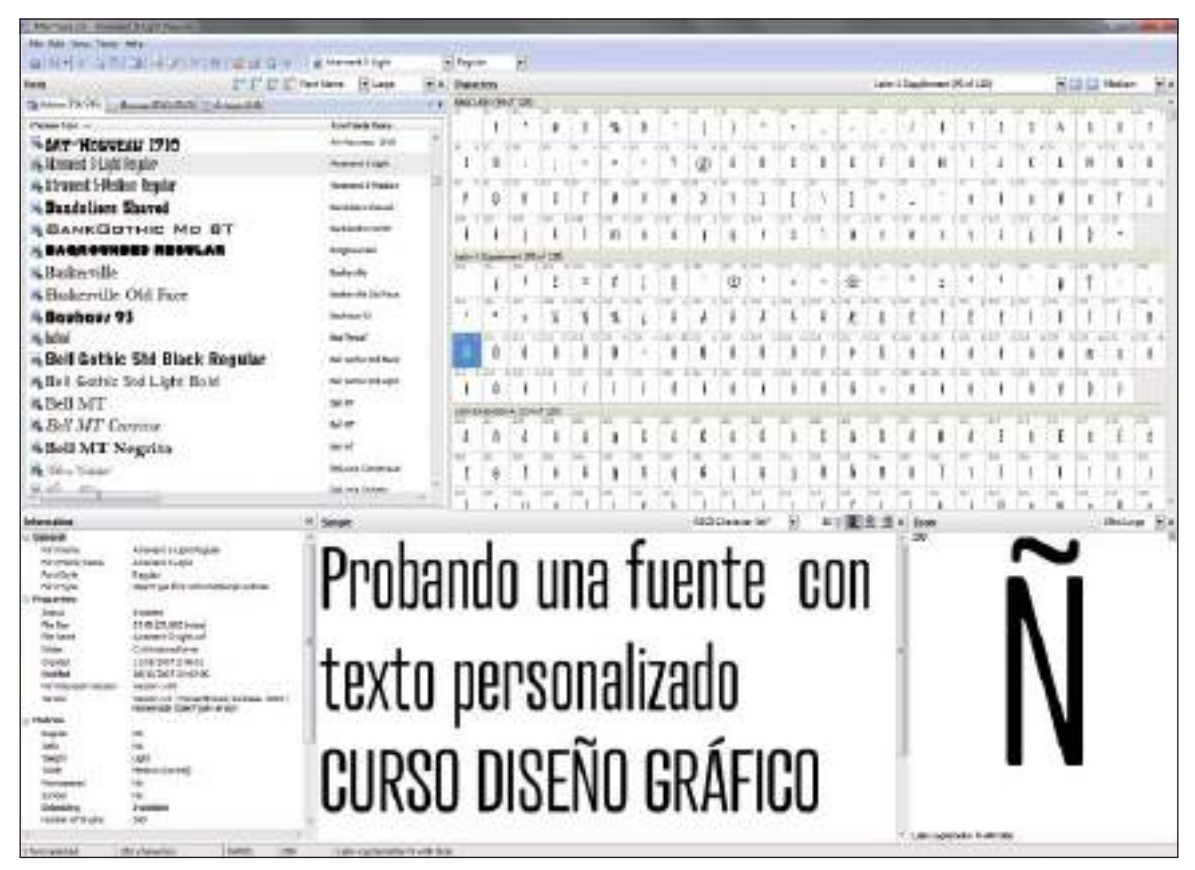

**Figura 5.8.** Previsualizando los caracteres de una fuente con un programa gestor de tipos.

#### PANGRAMAS

Para previsualizar los caracteres de una fuente tipográfica se emplean los denominados pangramas. Un pangrama o frase holoalfabética es un breve texto o frase que usa todas las letras posibles del alfabeto de un idioma. El pangrama más conocido en el idioma español es: "El veloz murciélago hindú comía feliz cardillo y kiwi. La cigüeña tocaba el saxofón detrás del palenque de paja".

En la mayoría de las ocasiones hacer una previsualización de los caracteres de una fuente tipografica con este pangrama le resultará suficiente, pero en otras, tal vez quiera comprobar como va a quedar un texto concreto escrito con dicha fuente sin tener que instalar la fuente en su ordenador para poder previsualizarla aplicada en su programa de diseño vectorial.

La casi totalidad de programas gestores de fuentes que mencionamos antes, incluyen la opción de previsualizar las fuentes (instaladas y no instaladas) en textos personalizados, sin tener que utilizar el típico pangrama, algo que sin duda le resultará muy útil en su quehacer diario como diseñador.

#### MAPA DE CARACTERES

En las fuentes digitales resulta fundamental su codificación. Toda fuente digital posee una colección establecida de glifos denominada *Character Set* que permite la comunicación y uso por parte del sistema operativo de ésta. La representación de cada glifo está asociada a un código de caracter, *Character Code*, una lista de códigos para escribir cada caracter.

Seguro que sabe incluir en un texto el símbolo € o la @ tecleándola, pero ¿qué ocurre cuando tiene que escribir un caracter especial que no aparece en el teclado? entonces tendrá

que consultar el denominado Mapa de caracteres que permite visualizar los caracteres disponibles de la fuente seleccionada.

Para visualizar el mapa de caracteres de una fuente tipográfica instalada en el sistema junto a su código de caracter, puede utilizar el visor Mapa de Caracteres incluido en el propio sistema operativo. Desde el Mapa de caracteres puede copiar un solo carácter o un grupo de caracteres en el Portapapeles y pegarlos en cualquier programa que pueda mostrarlos.

Si está trabajando con un programa de diseño vectorial o de autoedición y no quiere tener que andar consultando el Mapa de caracteres del sistema operativo, también puede utilizar el visor incorporado en el propio programa de diseño vectorial. En el caso de CorelDRAW para visualizar el mapa de caracteres de una fuente, abra la ventana acoplable Insertar caracter (Ctrl+F11). Si utiliza Adobe Illustrator, vaya al menú Ventana>Texto>Pictogramas.

#### FUENTES DE SÍMBOLOS O DINGBATS

Las funciones del mapa de caracteres mencionadas se convierten en indispensables, cuando esté trabajando con una fuente tipográfica de símbolos, más conocidas como fuentes dingbats.

Un dingbat es conocido formalmente en las imprentas como "adorno tipográfico" u "ornamento de impresora". Se empezaron a usar a finales de 1800 como espaciadores en los grandes bloques de texto. El termino dingbat tiene un curioso origen onomatopéyico basado en el sonido que hace una máquina de linotipia mientras está imprimiendo. Ding! Bat! Ding! Bat!.

Los dingbats, sobrevivieron a la era digital, y ahora son archivos de fuente que en lugar de tener asignados caracteres alfabéticos o numéricos contienen dibujos. Son muy útiles en el ámbito del diseño gráfico, porque son una forma rápida y sencilla de obtener un gráfico o símbolo. Por ejemplo si tiene que incorporar a un diseño el icono de una tijera, una flecha, o un teléfono, en vez de dibujarlo con su programa de diseño vectorial, puede sacarlo de una fuente dingbat como la típica fuente Wingdings.

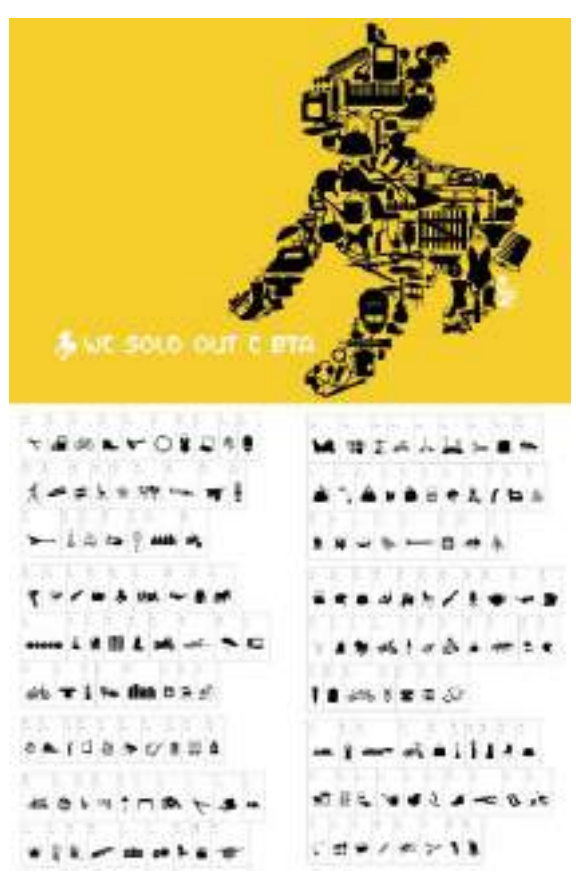

**Figura 5.9.** La fuente dingbat gratuita Sold Out C Bta creada por el diseñador Christophe Féray y disponible en www.wcfonts.com. En esta imagen se puede ver el mapa de caracteres con todos los símbolos que incluye la fuente.

Los dingbats se utilizan como una fuente cualquiera, pudiendo modificar sus atributos como si se tratara de un texto normal. Además, en los programas de diseño vectorial puede tratar los símbolos como si fueran gráficos

vectoriales y una vez convertidos a curvas o trazados, podrá también editar sus nodos ilimitadamente.

Gran parte de las fuentes dingbats tienen licencias freeware (gratuitas) tanto para fines personales como fines comerciales. Haciendo una búsqueda en Internet con los términos free+dingbats localizará sitios web desde donde podrá descargar estas peculiares y variadas fuentes de símbolos. Su instalación en el sistema es igual que la de cualquier otra fuente tipográfica. Además son muchos los diseñadores que han creado sus propios dingbats y los distribuyen vía Web, por lo que podrá encontrar dingbats originales y bien diseñados listos para instalar e incorporar a sus composiciones gráficas.

### Ejercicios tipográficos

Podríamos seguir tratando el tema de la tipografía durante muchas más páginas, pero ha llegado el momento de poner en práctica el uso de las fuentes tipográficas en un programa de diseño. A continuación analizaremos algunas opciones de tratamiento tipográfico básicas pero muy efectivas para su aplicación en diseño gráfico.

#### COMBINACIÓN DE PESO

Una de las combinaciones más básicas pero también más efectivas es la de combinar en un mismo texto distintos pesos de una misma fuente, por ejemplo combinar una tipografía en su versión normal con su versión en negrita, o un estilo *light* con *extrabold*. Jugando con el peso y el contraste de ambos estilos para dar énfasis a zonas concretas.

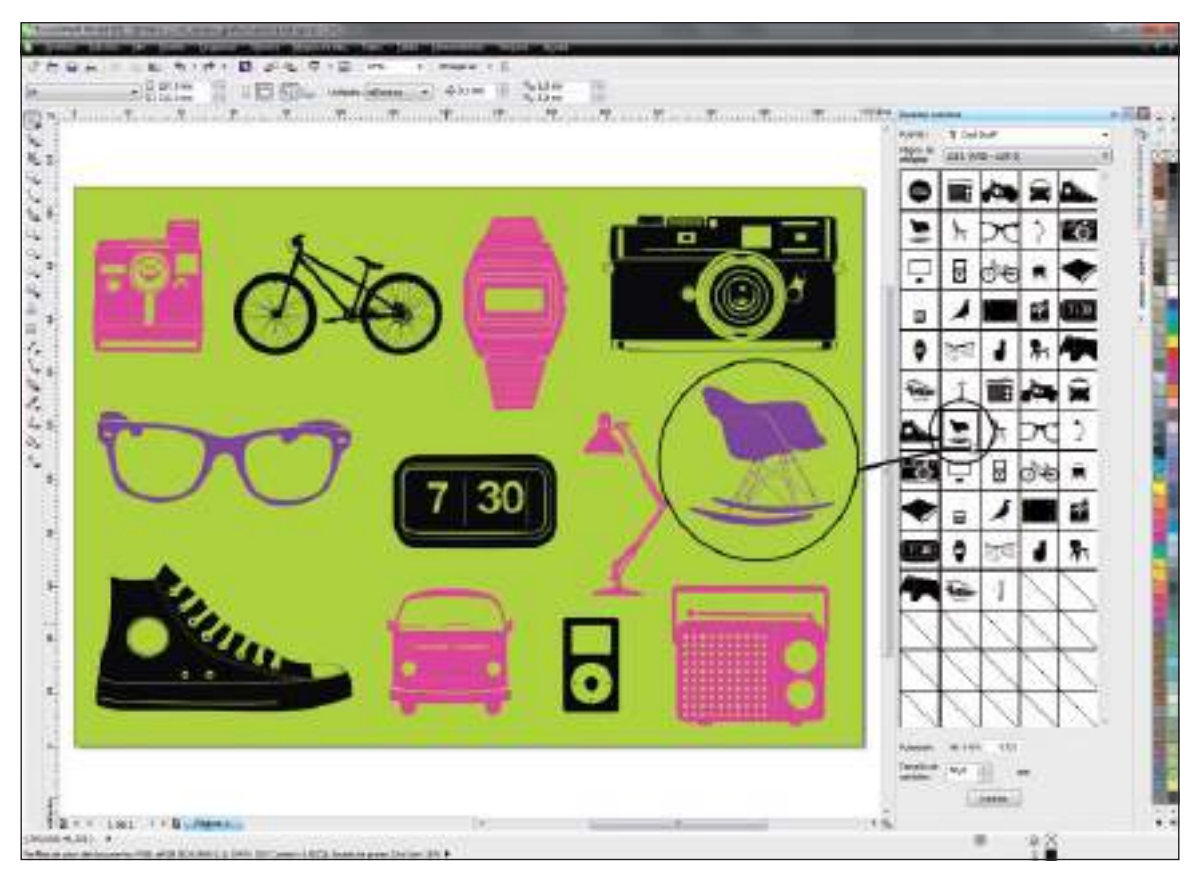

**Figura 5.10.** En esta composición se utilizaron únicamente símbolos de la fuente dingbat Cool Stuff, diseñada por Didik Pratikno. En CorelDRAW solo es necesario arrastrar el símbolo desde la ventana acoplable Insertar caracter, para que el símbolo se convierta en un objeto vectorial totalmente editable. Puede descargar gratis la fuente utilizada en www.dafont.com/es/cool-stuff.font.

En su programa de diseño vectorial, primero seleccione el objeto de texto y aplíquele un mismo estilo a todas las letras para a continuación, seleccionar tan solo algunos de los caracteres para aplicarles la variante de tono o estilo.

#### TEXTO MULTICOLOR

Los programas de diseño vectorial permiten seleccionar cada caracter de un objeto de texto de forma individualizada, lo cual permite aplicarle un tipo de fuente, estilo, tamaño o

color a cada caracter. Esto aporta una gran flexibilidad a la hora de crear diseños mixtos, además ayuda a llamar la atención sobre una palabra o sílaba en concreto.

#### COMBINACIONES TIPOGRÁFICAS MIXTAS

La selección individualizada de caracteres permite combinar también distintos tipos de letra y tamaño en un mismo objeto de texto. Esta posibilidad de combinaciones ilimitadas de fuentes requiere cierto sentido estético para dar buenos resultados.

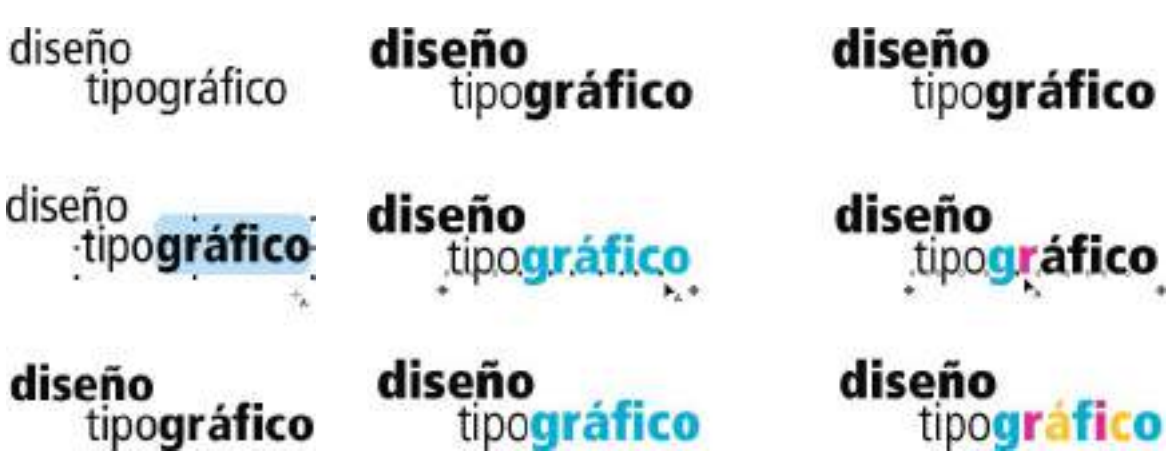

**Figura 5.11.** En este ejemplo se utilizó la fuente tipográfica Frutiger en su variante normal y con negrita.

**Figura 5.12.** Seleccionando cada caracter por separado o en conjunto puede aplicarle distintos colores al mismo objeto de texto.

Se trata de combinar fuentes tipográficas de familias distintas, en tamaños distintos, exponiéndose con temeridad a posibles conflictos visuales pero también a nuevos experimentos gráficos con buenos resultados estéticos. En este ejercicio, arriésguese como lo haría un artista de principio del siglo XX, del movimiento cultural Futurista/Dadaísta .

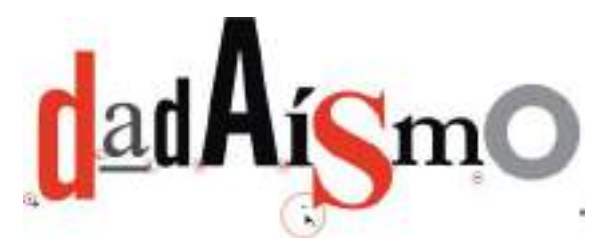

**Figura 5.13.** Combinación tipográfica mixta creada gracias al formateado individualizado de caracteres que permiten los programas de diseño vectorial actuales. Observe los puntos de control bajo cada caracter.

#### TIPOGRAFÍA CIRCULAR

A lo largo de su carrera como diseñador gráfico seguro que tendrá que adaptar un texto a un trayecto en numerosas ocasiones. Es una

técnica muy común que se emplea en diseños de todo tipo. Antes de la llegada del diseño asistido por ordenador, la técnica de adaptar un texto a un trayecto curvo, requería de mucha destreza y sobre todo de paciencia, ya que había que ir colocando letra por letra sobre la superficie. La llegada de la informática al mundo del diseño ha hecho posible que esta técnica, antaño tan complicada, haya pasado a ser una técnica muy sencilla de aplicar.

Hay varios métodos para adaptar un texto a un trayecto en los programas de diseño vectorial. El más básico consiste en escribir con la herramienta Texto el objeto de texto a adaptar, para seguidamente dibujar el trayecto al cual quiere adaptar el texto. Éste puede ser una circunferencia o cualquier otro tipo de trayecto curvo. A continuación, con la herramienta Selección, haga una ventana de selección para seleccionar ambos objetos. Con los dos objetos seleccionados, si está utilizando Adobe Illustrator, vaya al menú Texto>Texto en trazado. Si está utilizando CorelDRAW vaya al menú Texto>Adaptar texto a trayecto.

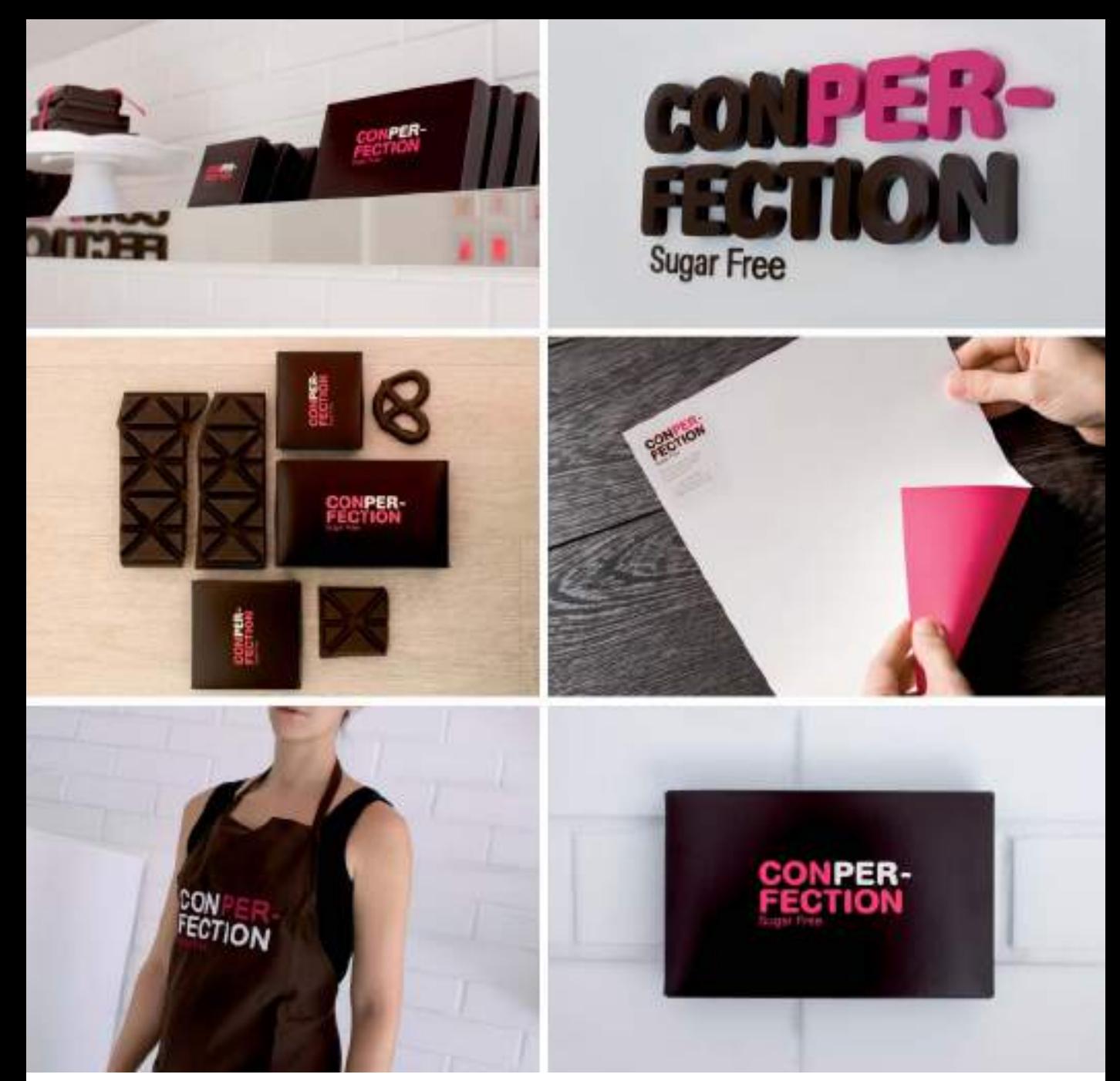

**Figura 5.14.** Proyecto de identidad corporativa creado por la agencia creativa de diseño gráfico La Tortillería (www.latortilleria.com) haciendo un uso muy inteligente del cambio de color tipográfico.

Las últimas versiones de Adobe Illustrator y CorelDRAW, permiten también adaptar un texto a un trayecto de forma interactiva. Si sitúa la herramienta Texto sobre cualquier trayecto curvo, verá que el cursor cambia de forma

indicando que puede comenzar a escribir directamente sobre el trayecto. A medida que vaya tecleando, las letras se irán adaptando a la forma del trayecto base.

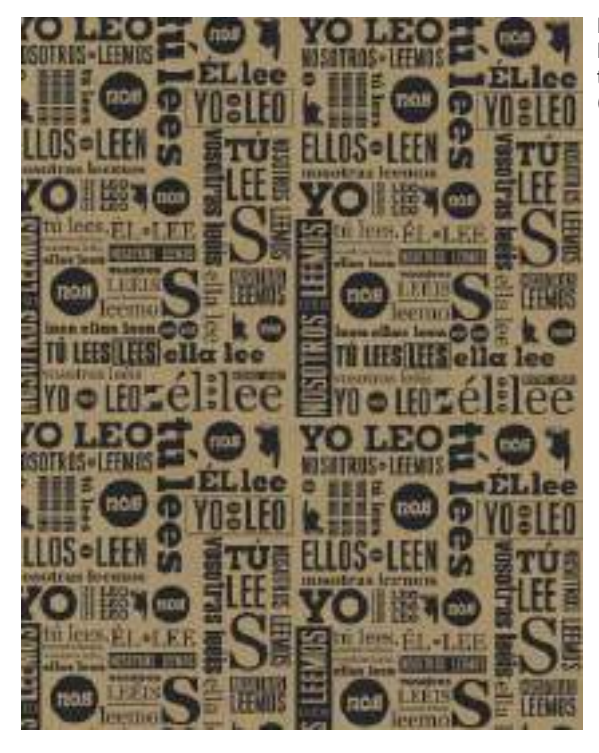

**Figura 5.15.** Diseño para el papel de regalo de la librería NÓS donde se combinaron en un mismo diseño diversos tipos de letra, en tamaños y orientaciones diferentes. (http://by.anna-OM-line.com)

**Figura 5.16.** Poster para el Dadá Matinée realizado por Theo van Doesburg en el siglo pasado, concretamente en el año 1923.

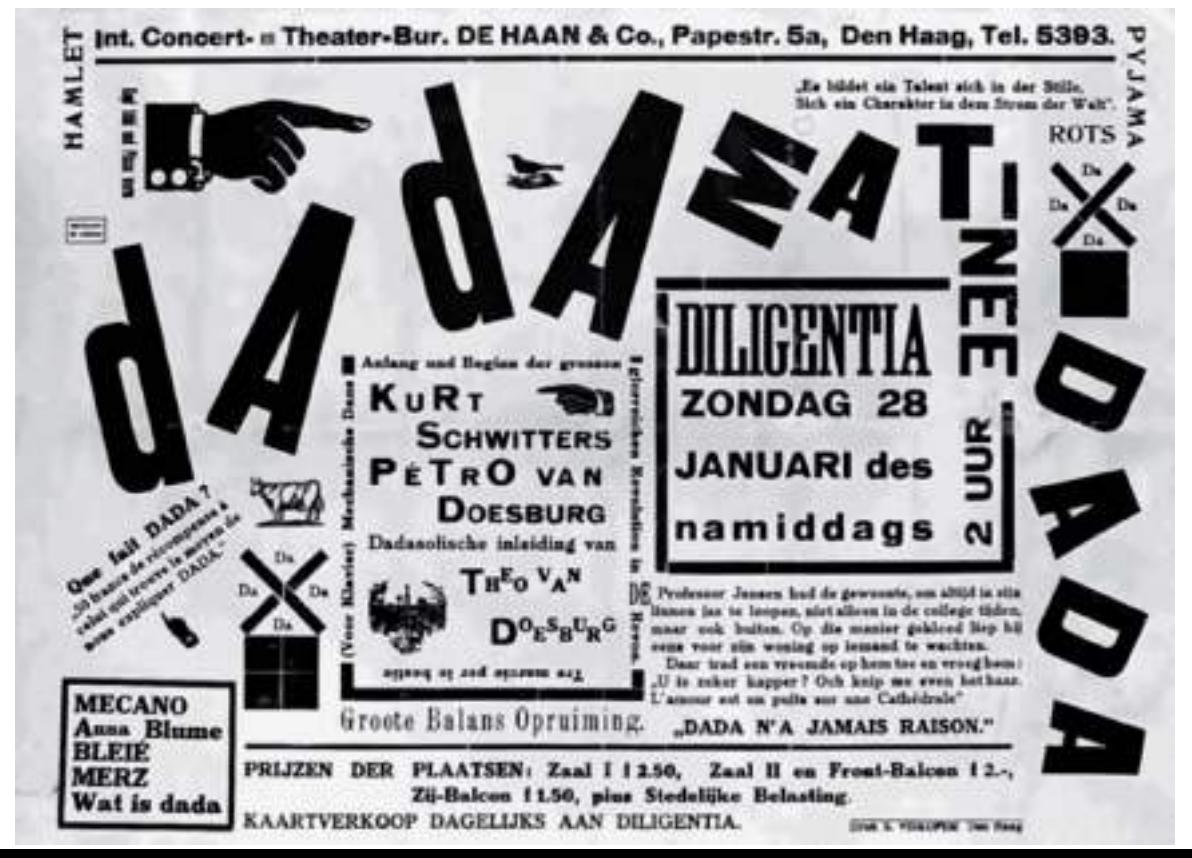

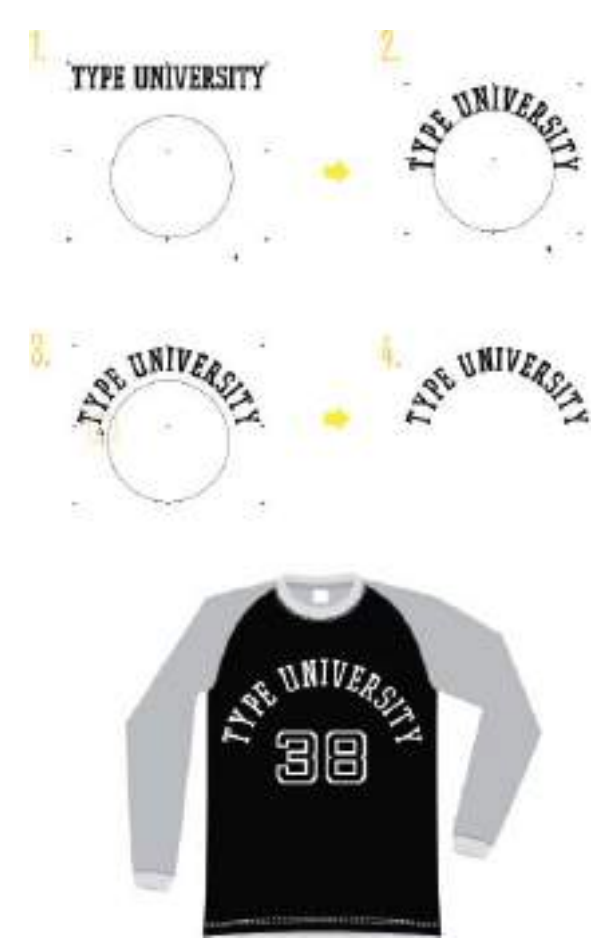

**Figura 5.17.** El proceso para adaptar un texto a un trayecto circular.

Una vez adaptado el texto al trayecto, podrá modificar la posición y la distancia entre el trayecto y el texto de forma interactiva, haciendo clic sobre los correspondientes controladores ( un nodo de color o unas líneas perpendiculares al trazo). Si una vez que ha adaptado el texto al trayecto, ya no necesita el trayecto guía entonces puede seleccionar sólo el trayecto y quitarle el color del contorno para que así no se muestre en pantalla.

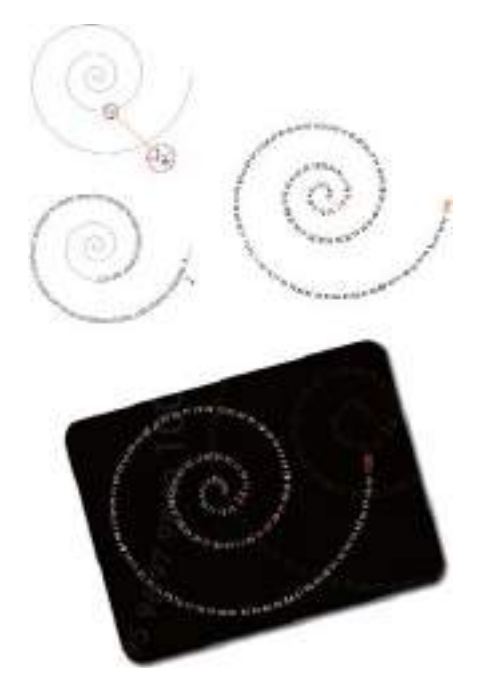

**Figura 5.18.** Simplemente con situar la herramienta de texto sobre un trayecto el cursor se transforma en el cursor de adaptar texto a trayecto/trazada y ya puede comenzar a escribir directamente sobre el trayecto.

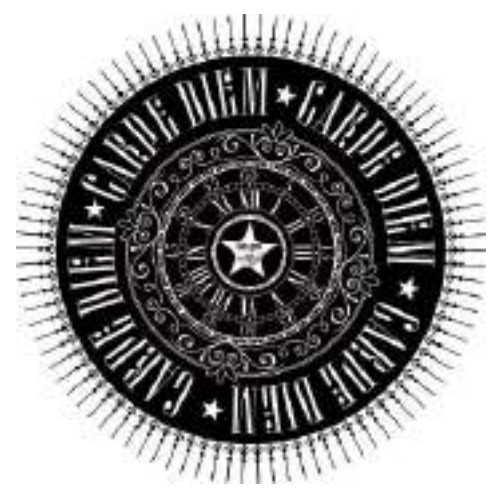

**Figura 5.19.** Diseño con texto adaptado a un círculo (http://by.anna-OM-line.com)

 **Figura 5.20.** Este cartel promocional de Music Arts, es un ejemplo excelente de combinación tipográfica y adaptación de texto a trayecto, creado por Byron Cunningham de Washington D.C (www.byroncunningham.com)

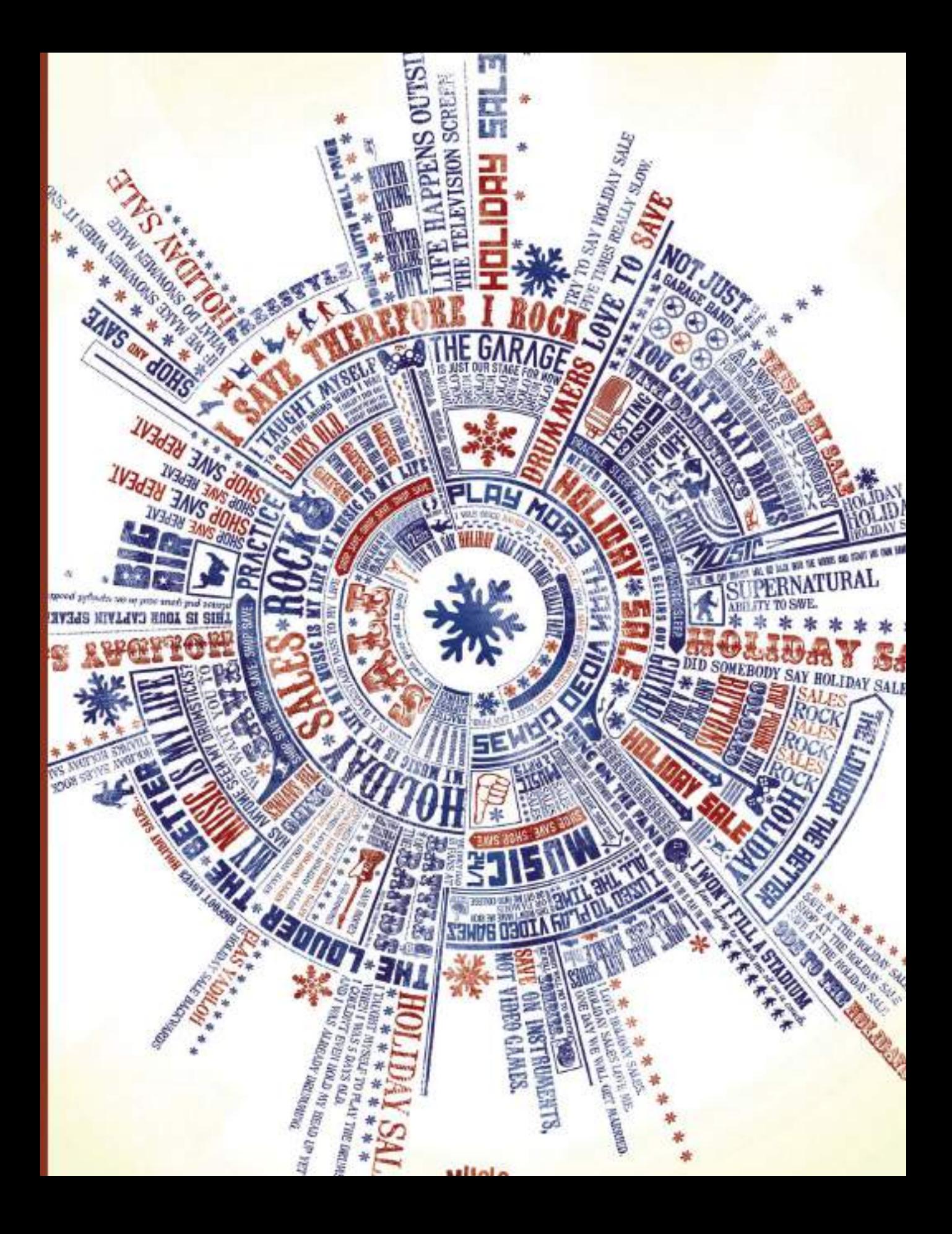

#### TIPOGRAFÍA CREATIVA

Como decíamos al comienzo de este capítulo es importante que aprenda a ver las letras como piezas con su propio diseño. En este ejercicio se trata de utilizar las letras, no como signos de comunicación sino como elementos para crear nuevos dibujos. Utilizando únicamente letras, trate de dibujar distintos animales. Este ejercicio está basado en el proyecto Bembo´s Zoo, un clásico de tipografía creativa aplicada, creado por Roberto de Vicq diseñador afincando en Nueva York. Todos los animales del zoo de Bembo están creados con la tipografía de clasificación Romana, denominada precisamente Bembo, puede acceder al proyecto on-line y ver el resto de animales en www.bemboszoo.com.

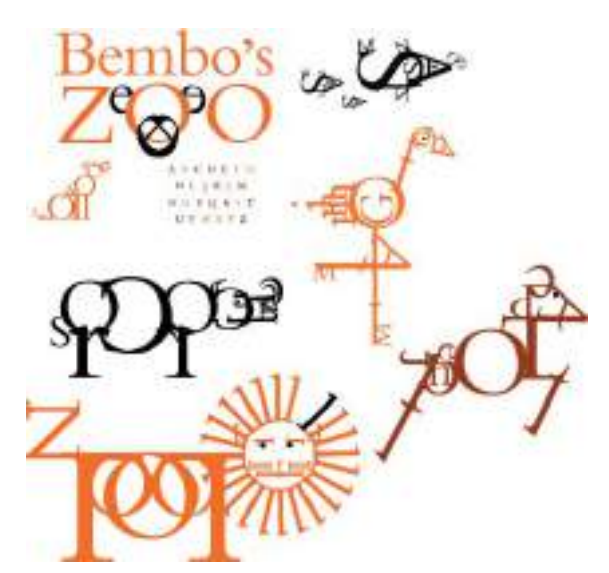

**Figura 5.21.** Animales creados únicamente con tipografía del proyecto Bembo´s Zoo.

### Trazado de fuentes

Hasta este momento hemos tratado a la tipografía con todo el respeto que se merece, hemos analizado sus partes, conocido sus familias, hemos combinado distintos tipos, en distintos pesos o disposiciones, pero en ningún momento nos hemos entrometido en el diseño y forma de la propia fuente tipográfica.

En los programas de diseño vectorial existe una función u orden denominada "Crear contornos" o "Convertir a curvas" que convierte los objetos de texto seleccionados en gráficos vectoriales con sus nodos totalmente manipulables y editables. En el momento que se traza o se convierte a curvas un objeto de texto, éste pierde su condición de texto o de grupo de caracteres tipográficos y se convierte en un gráfico vectorial formado por diversos trazados y nodos.

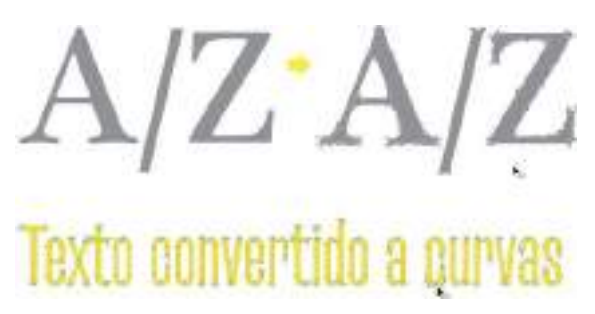

**Figura 5.22.** Después de trazar estos objetos de texto, se puede apreciar como se han convertido en gráficos vectoriales con sus nodos editables.

Para trazar un objeto de texto en Adobe Illustrator, selecciónelo y a continuación haga clic en el menú Texto>Crear contornos. Si utiliza CorelDRAW vaya al menú Organizar>Convertir a curvas o pulse las teclas rápidas (Ctrl+Q).

Recuerde que una vez convertido a curvas tendrá que editar su forma con las herramientas de edición de nodos o con todas aquellas herramientas interactivas que permitan aplicar efectos a objetos vectoriales, como en este caso su "ex-tipografía".

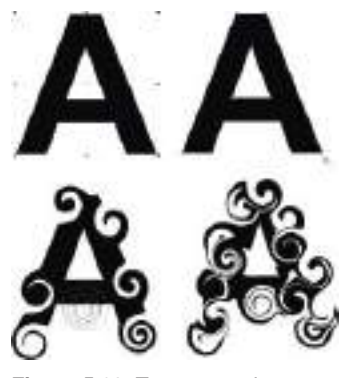

**Figura 5.23.** Tras convertir a curvas o trazar la letra A se le pudo aplicar el efecto interactivo de distorsión en espiral.

Como ha podido comprobar a lo largo de este capítulo, las posibilidades creativas que nos ofrece ya de por sí la tipografía son tremendamente amplias, pero si añadimos esta opción de convertir las fuentes tipográficas en gráficos vectoriales con su nodos editables, entonces las posibilidades de experimentación y creación tipográfica se convierten en infinitas.

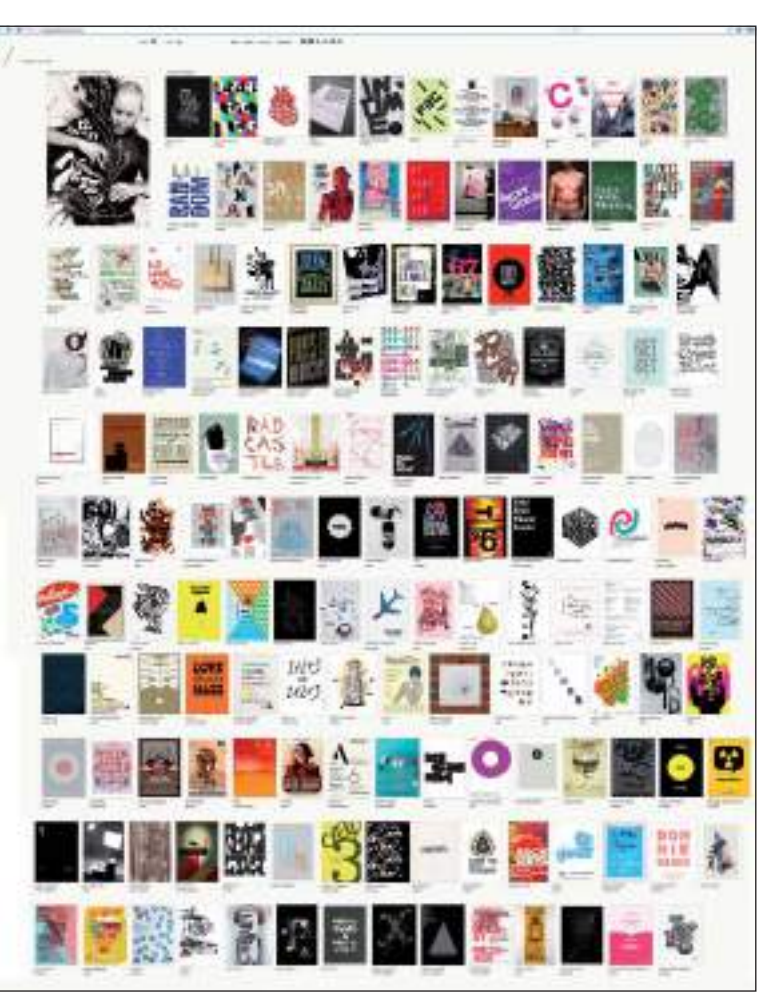

**Figura 5.24.** En www.typographicposters.com podrá inspirarse visualizando una cuidada selección de carteles con base tipográfica.

### Caso práctico

Caso práctico: Diseño proyecto de identidad corporativa y sus aplicaciones gráficas para el bar Reecks, Argentina.

Diseñadores gráficos: Ignacio Casareto, Mercedes Fuertes, Santiago G. Gartner, José Ostachi y Francisco Sassano.

Web: www.smartgc.com.ar

Descripción: El estudio Smart con sede en Argentina es un equipo multidisciplinario conformado por profesionales del diseño gráfico, la comunicación y la tecnología de la información.

Bajo los valores de compromiso, interpretación, asesoramiento y rápida acción, ofrecen estrategias comunicacionales para la identidad corporativa, agregándole valor y logrando que la marca alcance su máximo desarrollo.

Intervienen en todas las etapas del proceso de desarrollo de marcas tales como diseño de identidad visual, diseño editorial, packaging, diseño de sitios web, comunicación institucional y dirección de arte.

A continuación describen ellos mismos el proyecto de diseño de imagen de identidad para Reecks:

El desafío que planteaba este proyecto no era simple. El proceso que concluyó en el diseño de

imagen del bar estuvo guiado por la lectura de las necesidades de ese desafío.

Éste buscaba instalar una marca en una zona con muchos referentes del rubro. Por lo que ésta

debía diferenciarse de la competencia y mostrarse como una opción con personalidad propia.

El análisis del problema llevó a redefinir el pedido: más que un logotipo era necesario gestar

una marca con mucha presencia, impactante y refinada a la vez, a través de una caligrafía

confeccionada para la ocasión. De allí se desprendieron conceptos generales que se volcaron

en el diseño de distintas piezas gráficas que se articularon con la imagen general del "lugBaR".
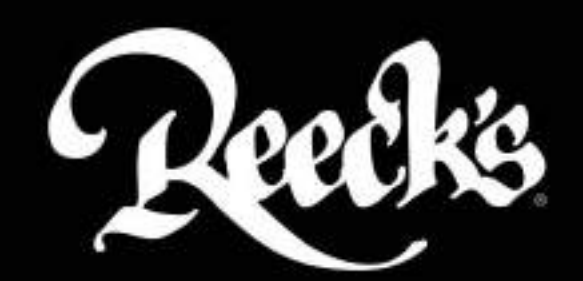

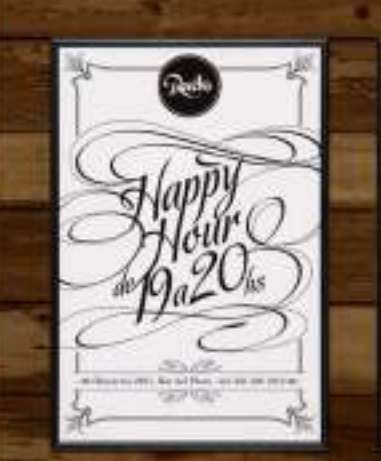

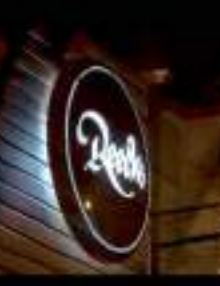

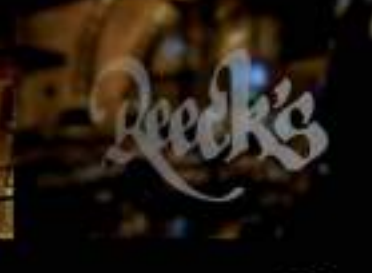

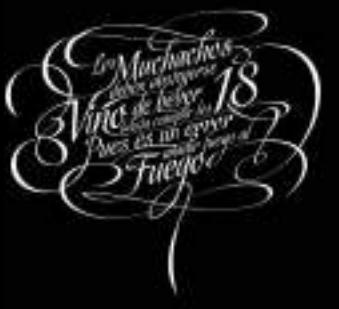

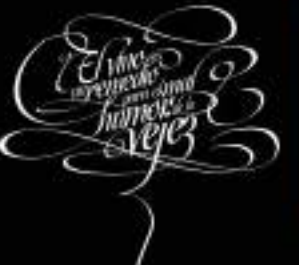

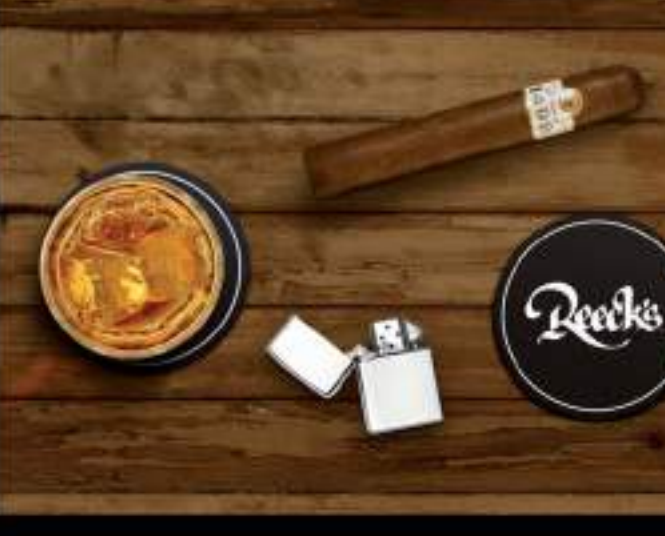

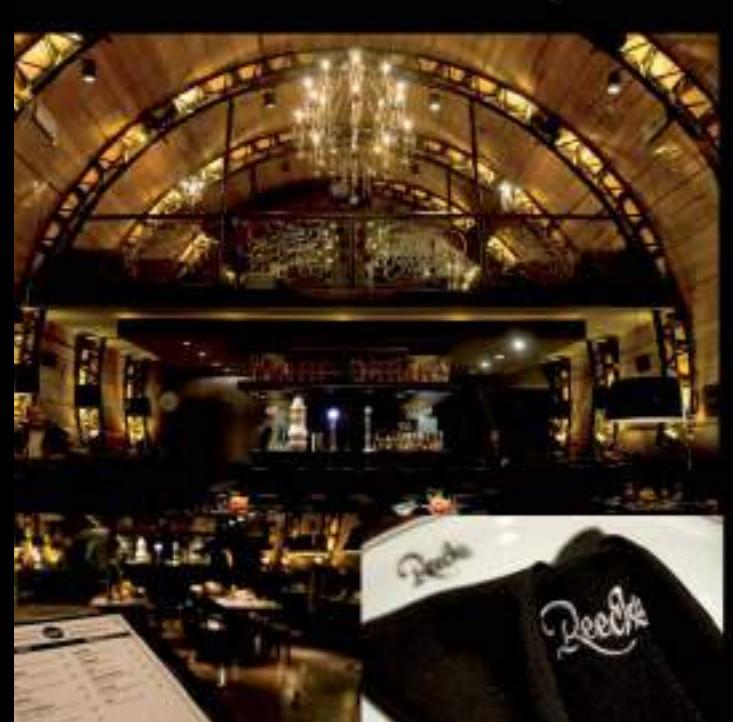

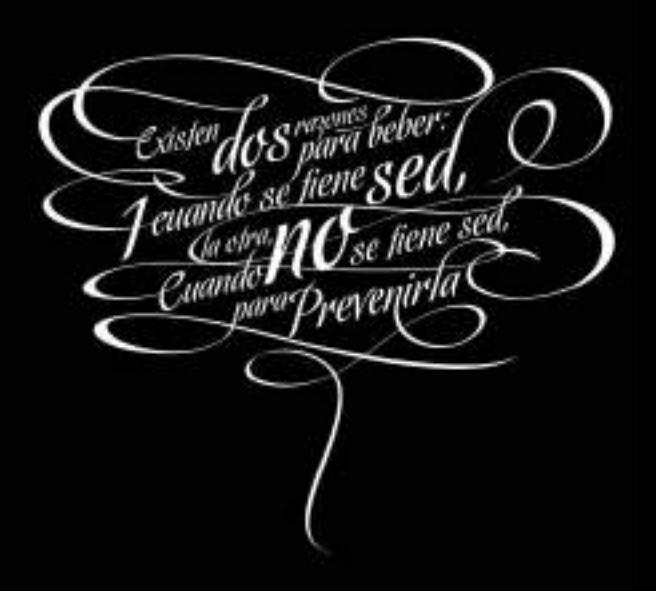

# **)ne life** s too short or doina verything. **Dne life** s too hort.

For phrases to live by: Mauleo Virtuill

ဥ္က

We like design to be visually powerful,<br>intellectually elegant,<br>and above all timeless. visually powerful, **intellectually** elegant.

ttp://anthonyneildart.tv

Fight against the ugliness.

Fight against the ugliness.

05

05

Fiaht gainst the 05

Fight

# Técnicas de composición y maquetación CAPÍTULO **SEIS**

A medida que se avanza en el desarrollo de un proyecto gráfico, aumentan las técnicas necesarias para llevarlo a cabo. La técnica de maquetación o composición de página se refiere a la tarea de organizar los distintos elementos que componen el contenido de un diseño, ya sean éstos textos o imágenes, dentro de un área concreta o página, de tal forma que se consiga un equilibrio estético y funcional entre todos ellos. A lo largo de este capítulo se familiarizará con términos específicos de maquetación, como retícula, verso, recto, legibilidad, kerning, leading, capitular, etc. Cuando un diseñador domina las técnicas de maquetación y composición ya está preparado para afrontar la inmensa mayoría de encargos gráficos profesionales. Las técnicas comentadas le servirán no sólo para la realización de diseños de publicaciones impresas, sino también para crear publicaciones digitales.

Una buena composición gráfica no hace distinciones entre el papel o el píxel.

### Optimizar el formato

La primera variable que hay que aclarar antes de comenzar cualquier tipo de diseño es su tamaño y formato. El formato y el tamaño de un diseño está directamente relacionado con su finalidad.

La variedad de formatos preestablecidos o estándar se basan casi siempre en cuestiones de ergonomía,

por ejemplo el tamaño de un cartel tiene que ser lo suficientemente grande para atraer la atención y ser legible por la calle, el tamaño de un sello, debe ser pequeño para ocupar poco espacio en un sobre, una tarjeta de visita, debería tener un tamaño que permita guardarla en una cartera o el tamaño de un libro que debería ser de tamaño legible pero al mismo tiempo práctico de sujetar para leerlo con comodidad.

#### OPTIMIZACIÓN PARA MEDIOS DIGITALES

Si hablamos de formatos para medios digitales, las nuevas tecnologías de la información han propiciado la aparición de un nuevo tipo de diseños denominados elásticos *(elastic layouts*) que son capaces de modificar su tamaño y formato dependiendo del dispositivo en el que están siendo visualizados (pantalla de ordenador, *smartphone*, *tablet*, etc. ). El formato de diseño elástico es hoy por hoy, el más adecuado para la maquetación de un sitio Web, sobre todo cuando la tendencia en alza es que un mismo diseño se visualice en múltiples tipos de pantalla y en diversos formatos de "página" ( horizontal/vertical).

#### OPTIMIZACIÓN PARA MEDIOS IMPRESOS

En el caso de optimizar el formato para un diseño que va a ser finalmente impreso en papel, entonces hay que tener en cuenta otros factores como por ejemplo los costes de producción. El diseñador gráfico responsable debe adecuar el formato de sus diseños para el mejor aprovechamiento del papel (los recursos de nuestro planeta son limitados) y la consiguiente reducción de costes.

Los formatos de papel estándar para impresión derivan a menudo de los formatos DIN estandarizados.

#### Formatos estándar DIN 476

Los formatos de papel estándar en la mayor parte del mundo se basan en los formatos definidos en el año 1922 en la norma DIN 476 del *Deutsches Institut für Normung* (Instituto Alemán de Normalización), más conocido como DIN.

Las resmas o formatos de papel suministrados por los fabricantes de papel están basados en estos formatos DIN, con un añadido para el fresado, el margen para las pinzas de la prensa y el acabado.

Además del conocido formato DIN-A, también se utilizan los formatos DIN-B y DIN-C. Los formatos DIN-B no tienen cortes y se pueden imprimir hasta los bordes. A continuación la hoja se corta ya en un formato DIN-A. Los formatos DIN-C se utilizan principalmente para la impresión de sobres en los que después también se puede introducir un formato DIN-A plegado.

La normativa alemana DIN 476 fue la base para crear la normativa actual internacional ISO 216 un formato métrico que ha sido adoptado por todos los países excepto Canadá y Estados Unidos (que emplean otros sistemas menos prácticos).

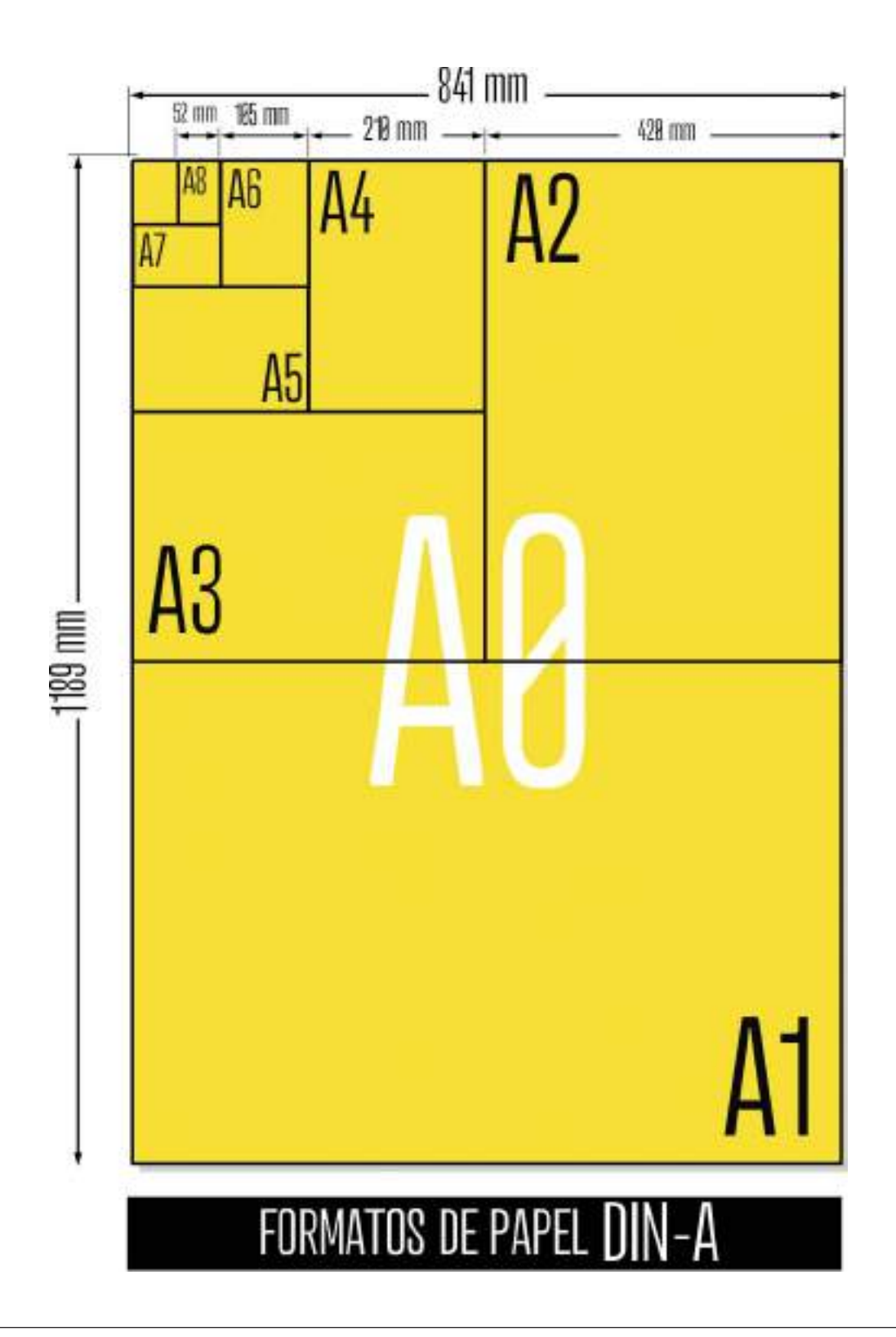

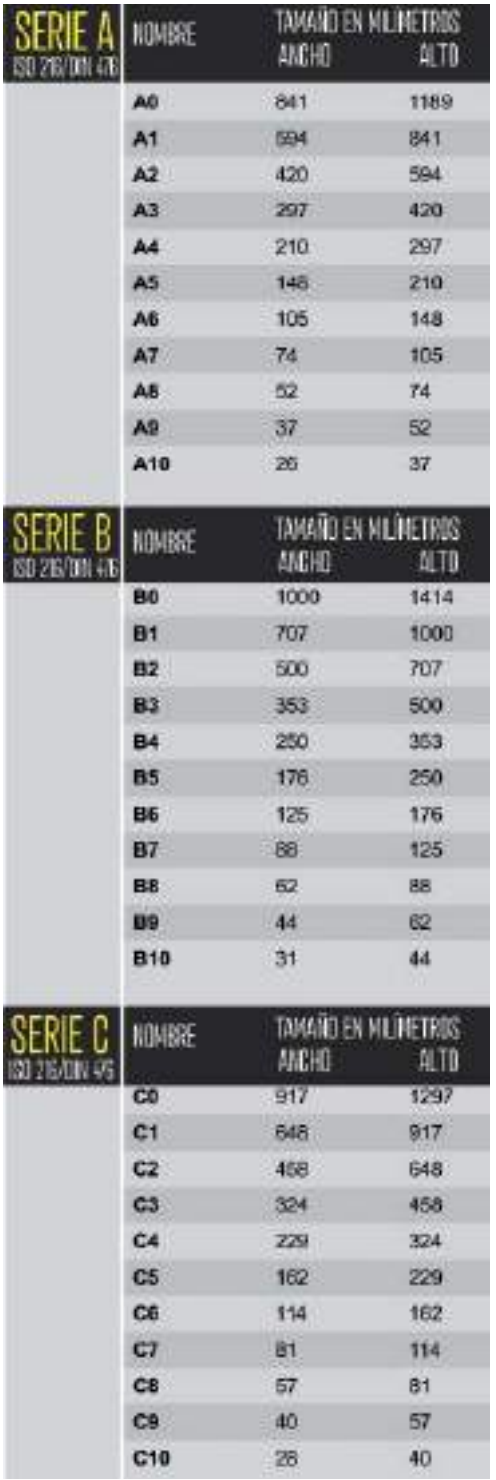

Los dos tamaños DIN más utilizados en diseño gráfico son DIN A4 y DIN A3 aunque a continuación se incluye una tabla las medidas de los formatos ISO 216 de las series A , B y C más habituales.

No está obligado a utilizar estos tamaños, ni estas proporciones exactas, pero sí es conveniente tener en cuenta, que cuando nos alejamos de estos tamaños estandarizados, lo hacemos en contra de la mejor optimización de recursos. Piense que, por ejemplo, cuando se imprime un catálogo las páginas no se imprimen una a una, sino que se agrupan (mediante una técnica llamada imposición) para ahorrar tiempo y para aprovechar al máximo la superficie del papel, pudiendo incluirse en cada plancha de impresión 3, 6, 8 e incluso más páginas, según el formato de página elegido.

Recuerde que algunos de los tamaños recomendados dependen del tamaño de la resma de papel o de la máquina donde se va a imprimir, consulte con su impresor los tamaños disponibles más idóneos para cada proyecto de diseño gráfico en particular.

### Diseño de la retícula base

Los programas de diseño y maquetación actuales proporcionan a la hora de maquetar diseños, una mayor flexibilidad y muchas menos restricciones técnicas que antaño, pero esta flexibilidad puede ser contraproducente si se abusa de ella y se pierde el verdadero sentido de la maquetación, que es mantener la atención, facilitar la lectura y la comprensión de la información a su receptor.

Trabajar con una estructura previa de página y utilizarla como guía para colocar los elementos, es una práctica más que recomendable para todo diseñador gráfico. Este proceso de planificación y estructuración previa de la página, se denomina diseño o creación de la retícula.

Una retícula o *grid*, divide el área disponible para texto e imágenes en un número de módulos o subdivisiones proporcionales, que ofrecen una estructura visual en la que basar el diseño.

Una buena retícula base simplifica la inserción consecutiva de los elementos de texto e imagen a la vez que permite que la información visual quede mejor estructurada y comunique el mensaje gráfico de una forma más clara y diáfana.

A la hora de decidir, si va a utilizar o no una retícula base, tenga presente que una vez finalizado el diseño, la retícula no será visible por el usuario final, pero si que podrá apreciarla de forma subyacente, ya que la composición final del diseño sin duda será más ordenada, homogénea y de un aspecto más profesional. Además la retícula le permitirá seguir un modelo de trabajo más organizado, pero eso sí, utilice la retícula como una ayuda visual y organizativa, pero no tema tener que romper el "orden establecido" de vez en cuando para experimentar libremente con la composición cuando lo requieran sus ideas.

#### MÁRGENES

Después de elegir el formato del trabajo que se va a realizar y para poder elegir un tipo de retícula en particular, una de las primeras pautas que hay que establecer son los márgenes que tendrá el diseño. Para lo cual hay que tener en cuenta factores tales como el tipo de trabajo gráfico a realizar, el público al

que está dirigido, el grosor de la publicación, el soporte o el tipo de papel y gramaje donde se imprimirá.

Cuando se trabaja en un diseño editorial o en un diseño con varias páginas, lo normal es hacer una maqueta o boceto previo de dobles páginas. Esto es importante para ver la relación y el equilibrio visual entre el verso (página izquierda o par) con el recto (página derecha o impar).

Los nombres de los distintos tipos de márgenes que se encuentran en toda publicación o diseño multipágina son: el margen superior o de cabeza, el margen inferior o de pie, el margen interior o de lomo y el margen exterior o de corte. Una vez que están definidos los cuatro márgenes se obtiene el espacio de la caja, también denominado el espacio de mancheta o mancha, es decir la zona de impresión o la zona en la que estarán los contenidos de la publicación (que equivale al tamaño de la página menos los márgenes).

#### PARTES DE LA RETÍCULA

Además de los márgenes ya mencionados, dentro de una retícula se pueden distinguir los siguientes elementos:

- Columna: es la distribución verticalmente ordenada de las líneas de texto o de los elementos gráficos. Al determinar el número de columnas en cada retícula y las dimensiones de las mismas, se establecen verticalmente las líneas o ejes para lograr la denominada alineación vertical (verticalmente los elementos se alinean, lo cual genera una percepción más agradable al ojo).
- Calle o medianil: es la distancia que existe entre las distintas columnas. Genera "aire" y ayuda a pautar el ancho de columna.

### EJEMPLOS DE RETÍCULAS (GRIDS)

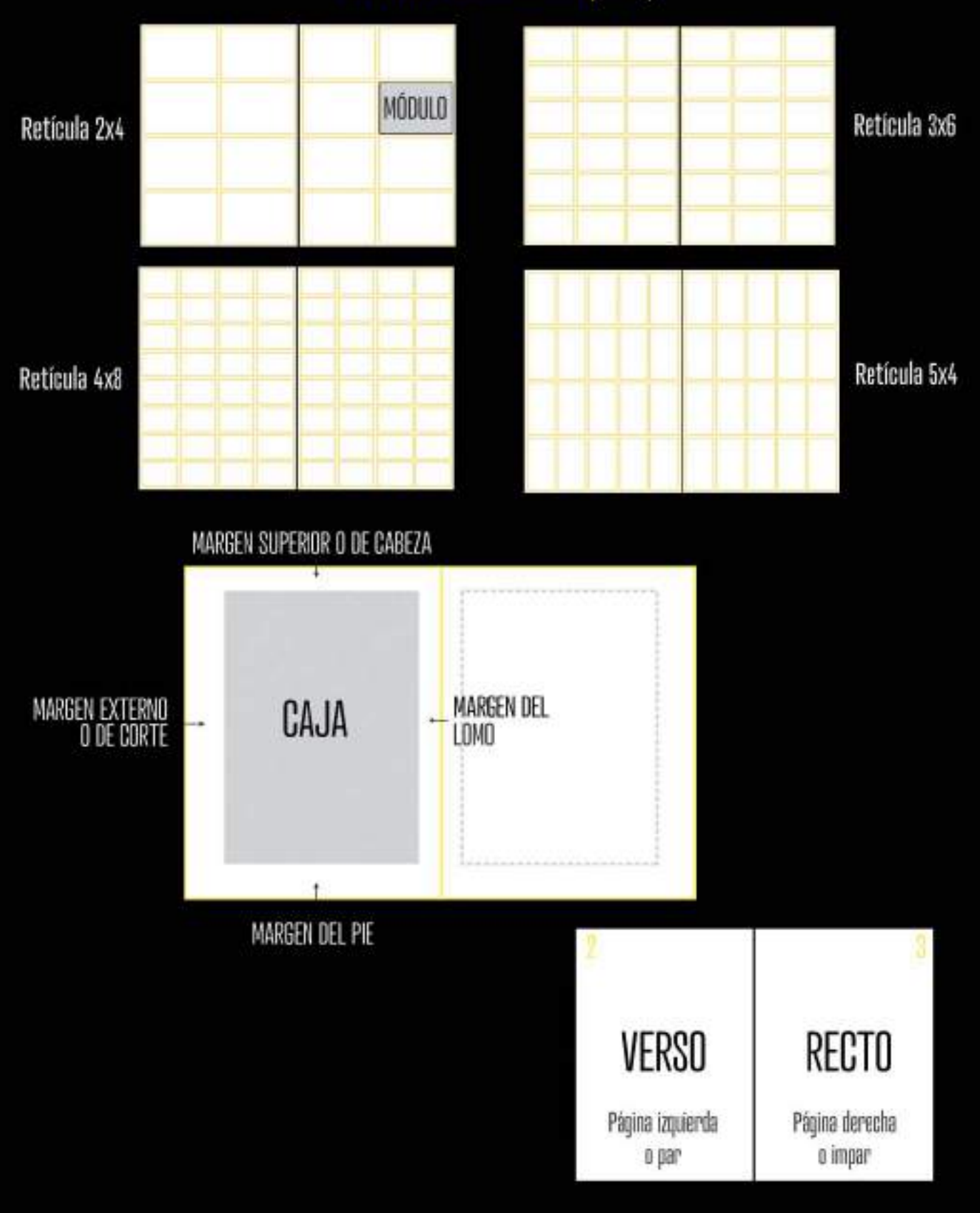

• Línea de flujo: las líneas de flujo son alineaciones que rompen el espacio visual dividiéndolo en bandas horizontales. Estas líneas guían al ojo a través del formato y pueden utilizarse para imponer paradas adicionales en la lectura y crear puntos de inicio para el texto o las imágenes.

#### Columnas

Puede especificarse un número cualquiera de columnas; con la misma anchura o con anchuras diferentes en función de la

información que deben contener. Por ejemplo las retículas de una sola columna (las más simples) se utilizan sobre todo para libros con mucho texto sin casi ilustraciones o para publicaciones con imágenes a toda página. Las retículas con tres columnas son muy adecuadas para folletos o revistas, dado que proporcionan columnas anchas y legibles de texto junto con la flexibilidad de poder subdividirlas a su vez en seis columnas y tener así mayores opciones para colocar todos los elementos.

RETÍCULA

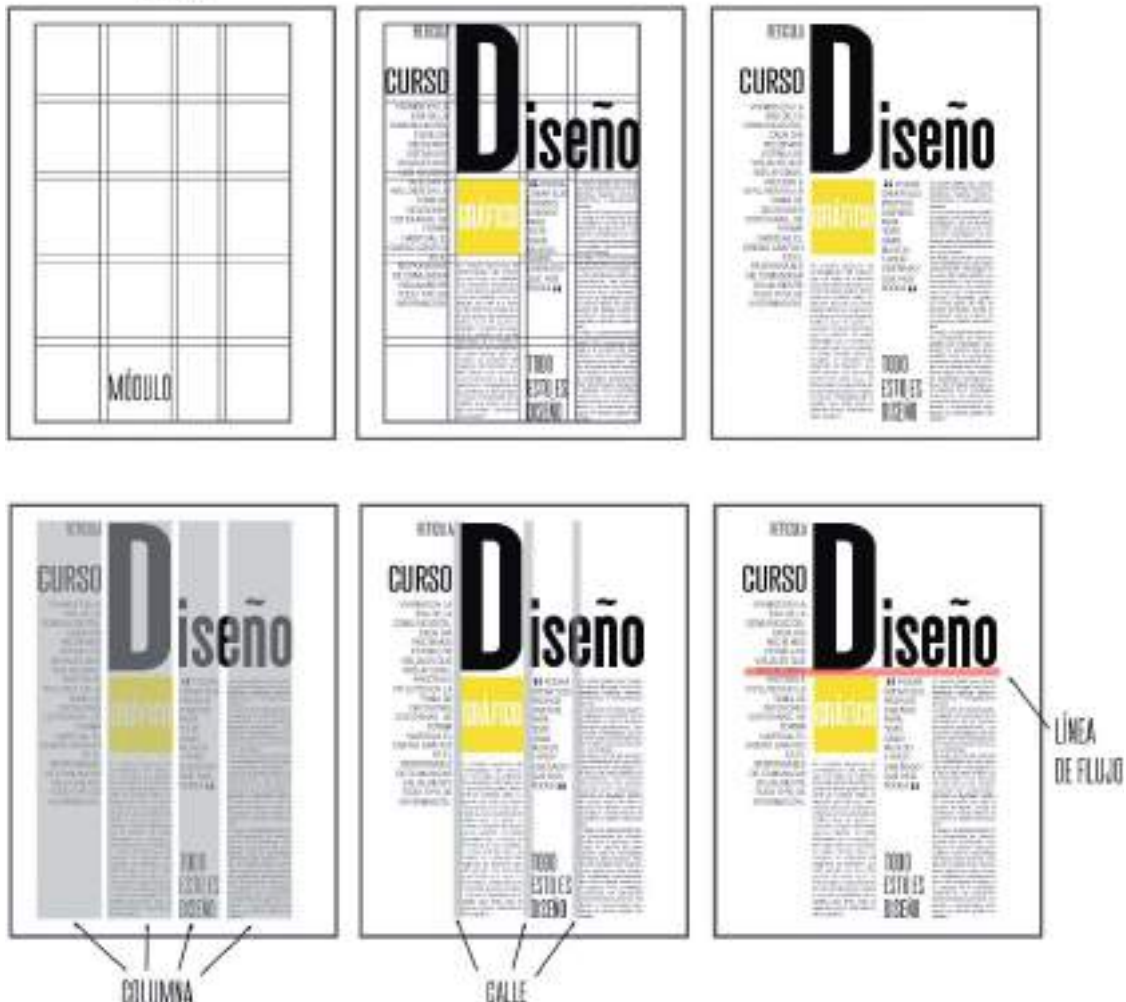

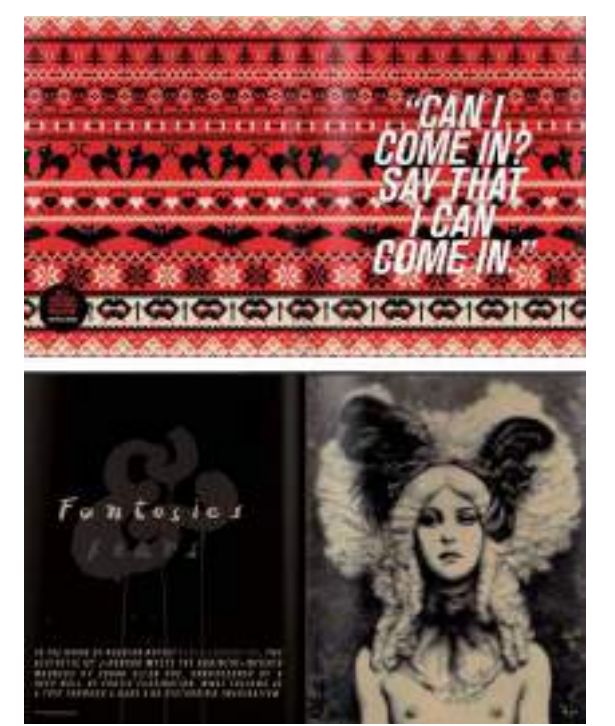

**Figura 6.1.** En estas páginas de la revista Little White Lies (www.littlewhitelies.co.uk), creada por el estudio de diseño The Church of London (www.thechurchoflondon.com), se emplea la retícula de una columna.

## Creación de la retícula base por ordenador

Hoy en día la mayoría de retículas ya se crean directamente por ordenador.

Tanto los programas de diseño vectorial estándar como los programas de maquetación o autoedición profesional incluyen herramientas y funciones muy prácticas para crear la retícula base, como por ejemplo las denominadas líneas guía, la cuadrícula o las páginas maestras.

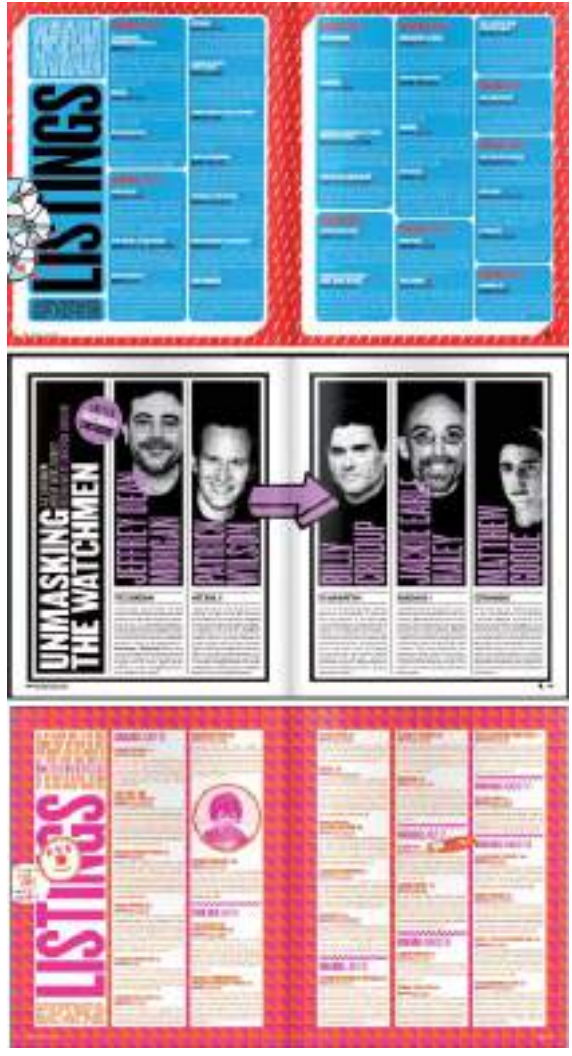

**Figura 6.2.** Las retículas de tres columnas son muy prácticas para la maquetación de revistas. En este ejemplo se muestras distintas páginas de www.littlewhitelies.co.uk.

### LÍNEAS GUÍA

Las líneas guía son líneas que pueden situarse en cualquier punto de la ventana de dibujo para facilitar la colocación de objetos. Las líneas guía por sus cualidades intrínsecas, también sirven a la perfección como las líneas necesarias para trazar la retícula base.

Para poder desplazar sobre el área de trabajo varias líneas guía y así ir formando una retícula base, es necesario mostrar las Reglas en la interfaz del programa de diseño vectorial. Tanto en Adobe Illustrator como en CorelDRAW, para activar la visualización de las reglas vaya al menú Ver>Reglas.

Una vez que las reglas se muestren en pantalla, únicamente tendrá que hacer clic sobre ellas y sin soltar el botón del ratón, arrastrar la nueva línea guía sobre el área de dibujo. De forma preestablecida, el color de las líneas guía es azul, pero puede modificar su configuración accediendo al cuadro de diálogo correspondiente. En Adobe Illustrator vaya al

menú Edición>Preferencias>Guías y cuadrícula y en CorelDRAW haga doble clic sobre una línea guía cualquiera para abrir el cuadro de diálogo de configuración de las mismas.

A la hora de situar las líneas guía le resultará de gran utilidad mantener a la vista las denominada Cuadrícula.

#### PÁGINA MAESTRA

Se pueden establecer líneas guía para páginas individuales o para todas las páginas de un mismo proyecto.

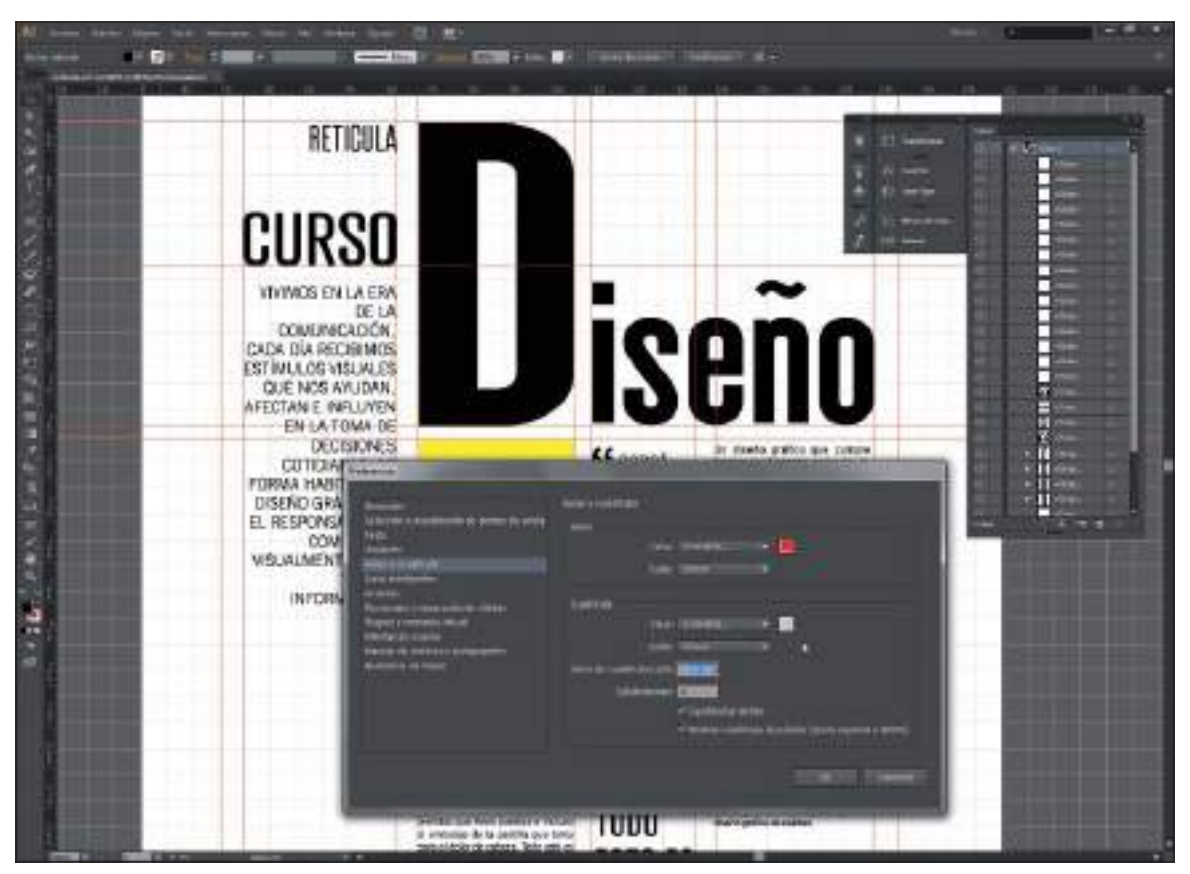

**Figura 6.3.** Creando una retícula base en Adobe Illustrator y personalizando las propiedades de las líneas guía en el cuadro de diálogo correspondiente.

Para que las líneas guía de la retícula base se muestren en todas las páginas de un documento deben colocarse en una capa global llamada capa maestra o página maestra ya que todos los elementos colocados en una página maestra son visibles en el resto de páginas del documento. La capa maestra es la idónea para colocar todas las líneas guía que formarán la retícula, pero también es muy útil para colocar en ella todos aquellos elementos que tengan que repetirse en todas las páginas, como por ejemplo el logotipo de la empresa o los números de página (el propio sistema de numeración del programa, se encargará de cambiar de numeración automáticamente cuando cambie de página). Encontrará la opción de crear páginas maestras en CorelDRAW y en Adobe InDesign.

### Programas de autoedición

Antes de proseguir viendo las diversas opciones de maquetación haremos un breve inciso para mencionar las distintas opciones disponibles para maquetar diseños por ordenador. Si bien con programas como CorelDRAW o Adobe Illustrator es posible maquetar documentos multipágina, también existen los programas especializados denominados de autoedición, estrictamente orientados a la maquetación profesional, desde un folleto de pocas páginas hasta libros completos de miles de páginas, publicaciones periódicas complejas o publicaciones digitales.

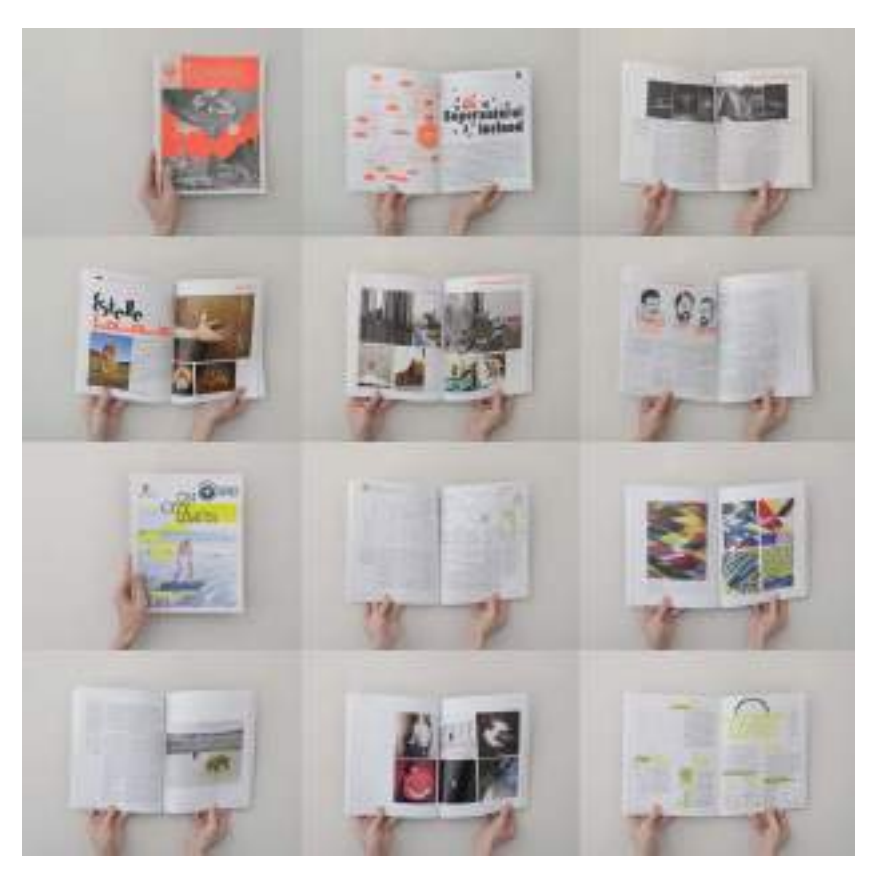

**Figura 6.4.** Una misma retícula digital puede utilizarse como base para distintos números de una misma publicación. En este ejemplo se muestra la revista Gopher Magazine creada por el estudio de diseño In-House International (www.weareinhouse.com).

Dos son los programas de autoedición más populares en el sector profesional: QuarkXPress (www.quark.com) y Adobe InDesign (www.adobe.es).

QuarkXpress fue el líder indiscutible de la autoedición por ordenador durante años, hasta que llegó Adobe InDesign que cuenta con la ventaja de compartir el entorno de trabajo con el resto de programas de la gama Adobe. De todos modos, tanto Adobe InDesign como QuarkXPress son programas complejos, con infinidad de opciones especializadas y una curva de aprendizaje elevada. Por lo tanto si en su carrera como diseñador gráfico tiene planeado realizar la maquetación de proyectos multipágina más pequeños como boletines, manuales de identidad corporativa, memorias anuales, o incluso catálogos en formato PDF, no le compensará la inversión económica necesaria para comprar software de autoedición especializado, ya que podrá realizar dichos proyectos sin ningún problema con su programa de diseño vectorial habitual

(CorelDRAW o Adobe Illustrator). Sin ir más lejos, con CorelDRAW puede maquetar documentos de hasta 999 páginas.

### Manejo de herramientas de texto digitales

Si el tratamiento tipográfico ha evolucionado sorprendentemente con el paso de los años,

también lo han hecho las herramientas digitales para trabajar con textos. Los programas de diseño vectorial, incorporan numerosas funciones de tratamiento de textos, similares a las de cualquier programa procesador de textos (Microsoft Word, Corel WordPerfect, etc).

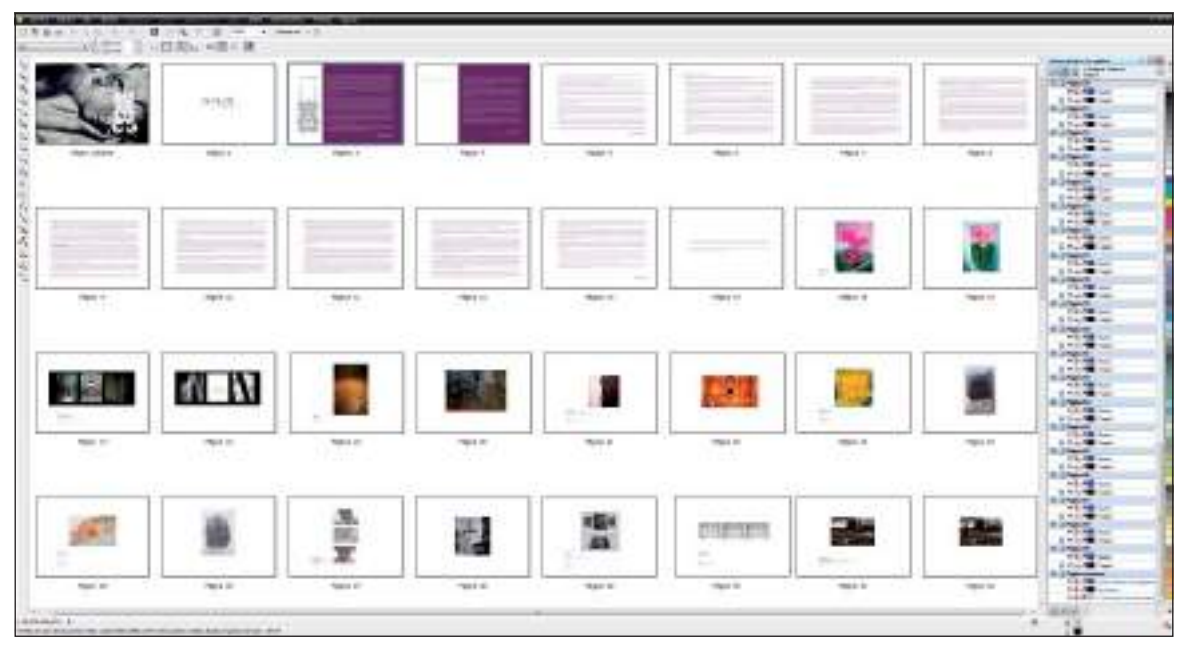

**Figura 6.5.** Catálogo de una exposición creado íntegramente en CorelDRAW. Visto a través de la opción Ver>Visualización de páginas del programa.

A estas opciones se le añaden además opciones de maquetación de textos avanzada y la posibilidad de aplicar numerosos efectos gráficos a los objetos de texto.

Cada vez que introduzca texto en su programa de diseño vectorial, con la herramienta texto, estará creando un objeto de texto que podrá editar con las herramientas de edición de texto disponibles en el programa.

#### TEXTO ARTÍSTICO O TEXTO DE PÁRRAFO

Como primer paso para adentrarse en el mundo del tratamiento de texto con un programa de diseño vectorial es preciso comprender que dichos programas dividen los objetos de texto en dos categorías principales: objetos de texto artístico o de titular y objetos de texto de párrafo.

El texto artístico o de titular, es aquel texto susceptible de modificarse con mayor libertad artística con las herramientas de edición de texto. Utilice texto artístico cuando desee añadir una o pocas líneas cortas de texto, como títulos o frases.

Tenga presente que técnicamente un objeto de texto artístico puede contener cientos de caracteres pero lo ideal, por una mejor manejabilidad, será no exceder los 50 caracteres ni las 10 líneas. Si ya tiene que pasarse de esa cantidad, entonces es más práctico que utilice un objeto de texto de párrafo.

El texto de párrafo es el apropiado para tratar varias líneas o grandes bloques de texto, en realidad los objetos de texto de párrafo son los que contienen el denominado cuerpo de texto de cualquier publicación o diseño.

Para comprender mejor la diferencia entre ambos tipos de objetos de texto, tenga en cuenta que un programa de diseño, se refiere a un objeto de texto artístico como una cadena de texto y a un objeto de texto de párrafo como una caja de texto.

Ambos tipos de objeto de texto se crean con una misma herramienta, la herramienta Texto, pero la forma de introducir el texto hará que se cree un tipo de objeto u otro.

Por ejemplo para crear un objeto de texto artístico haga clic con la herramienta Texto en el punto de la pantalla en el que quiera introducir el texto y en esa posición verá aparecer el cursor de inserción de texto donde puede escribir directamente para crear el objeto.

Sin embargo si quiere crear un objeto de texto de párrafo, tiene que hacer clic y arrastrar el cursor en la pantalla hasta crear la caja o área delimitadora del texto (representada por un rectángulo de línea color azul). Una vez trazada la caja de texto podrá escribir dentro de ella.

objeto de texto artístico o titular

Esta es una caja de texto de párrafo. El texto de párrafo es el apropiado para tratar varias líneas o grandes bloques de texto. con opciones de edición similares a las de cualquier programa procesador de textos.

En realidad los objetos de texto de párrafo son los que contienen el denominado cuerpo de texto de cualquier publicación o diseño.

**Figura 6.10.** El objeto superior es un objeto de texto artístico y el inferior un objeto de texto de párrafo.

#### La caja de texto

Un objeto de texto de párrafo consta de dos unidades: el texto y la caja o marco que lo delimita. Las propiedades del texto escrito se modifican con la herramienta Texto, y las propiedades de la caja delimitadora se modifican con la herramienta Selección.

La caja o marco de texto es la encargada de suministrar el espacio al texto. Cuando se transforma o modifica la caja con la herramienta de Selección el texto fluye automáticamente para adaptarse al nuevo espacio.

## Visibilidad y legibilidad

Con frecuencia se confunden los términos visibilidad y legibilidad tipográfica. La visibilidad se refiere a la claridad del tipo de letra escogido, si está bien definido y se identifica fácilmente. La legibilidad describe el hecho de que algunos tipos de letra son más adecuados para textos largos que van a ser objeto de lectura. Un tipo de letra puede ser visible o muy llamativo pero poco legible o adecuado para su lectura prolongada.

#### TAMAÑO Y JERARQUÍA EN LA TIPOGRAFÍA

Según demuestran numerosos estudios psicológicos, el tamaño de la fuente tipográfica en un diseño está asociado directamente con la jerarquía del texto. Un texto en mayor tamaño, tiene mayor jerarquía, por ello se utilizan fuentes más grandes para los títulos.

Un título debe ser mayor que un subtítulo, el cual será más grande que un sub-subtítulo que, a su vez, será mayor que el texto normal. Por eso, las notas de pié de página suelen tener un tamaño menor que el texto normal. Tenga presente este orden jerárquico a la hora de calcular el tamaño de loselementos de texto en su diseño.

Para tratar con los distintos tamaños de texto y elegir la medida más adecuada puede utilizar distintas unidades de medida específicas, ya que los tamaños de fuente se suelen medir en:

- Puntos (la medida más usual en medios digitales, 1 punto equivale a 0.350 mm)
- Didots (un didot equivale a 0.376 mm)
- Picas (una pica equivale a 12 puntos)
- Píxeles (si trabaja en maquetación web, también puede utilizar los píxeles como unidad de medida, por ejemplo en una resolución de pantalla de 96ppp, el equivalente en píxeles de un tamaño de 12 puntos es de 16 píxeles (12pt =16 px)

#### Tamaños recomendados

No existen absolutos en el diseño gráfico, por lo que no se puede especificar un tamaño exacto de texto recomendado, dependerá de infinidad de factores como la naturaleza de la composición gráfica o la distancia a la que se va a leer. Pero, por regla general, para textos impresos en por ejemplo, un libro, un folleto o un informe, conviene utilizar fuentes tipográficas con un tamaño entre 9 y 12 puntos para el cuerpo de texto. Un cuerpo de texto con un promedio de 11 puntos suele funcionar casi siempre bien gráficamente. Para elementos textuales de menor importancia puede utilizar tamaños de 8 o 9 puntos, siempre y cuando compruebe que son legibles en la fuente elegida para la ocasión.

Con respecto al tamaño adecuado para un texto en una Web o publicación electrónica debe oscilar entre los 9 y 15 píxeles, es decir entre 7 y 11 puntos.

#### INTERLETRAJE O KERNING

Un factor que afecta considerablemente a la legibilidad de un texto es el espaciado entre caracteres. Cuando los caracteres o letras de una palabra o de un texto de párrafo están demasiado juntos, la legibilidad se ve afectada negativamente.

Los programas de diseño por ordenador permiten ajustar interactivamente el espaciado entre cada letra y entre cada palabra. Concretamente, el denominado *kerning* o interletraje se utiliza para ajustar el espaciado entre las letras de una misma palabra o en algunas parejas de caracteres determinados (pares de *kern*) que llaman la atención por estar demasiado juntos o demasiado separados, como por ejemplo en las letras "AV" o "ff".

Para aumentar o reducir el espacio entre palabras se aplica más concretamente el *tracking* aunque es frecuente utilizar únicamente el término *kerning* para referirse de forma generalizada a la modificación del espaciado entre letras ya sean de una o de distintas palabras.

Un *kerning* excesivamente reducido implica confusión, mientras que uno excesivamente amplio provoca fragmentación y pérdida de la línea de lectura, afectando a la legibilidad.

Además, visualmente, aplicar un *kerning* reducido "oscurece" el texto, mientras que aplicar un *kerning* más amplio "aclara" el texto.

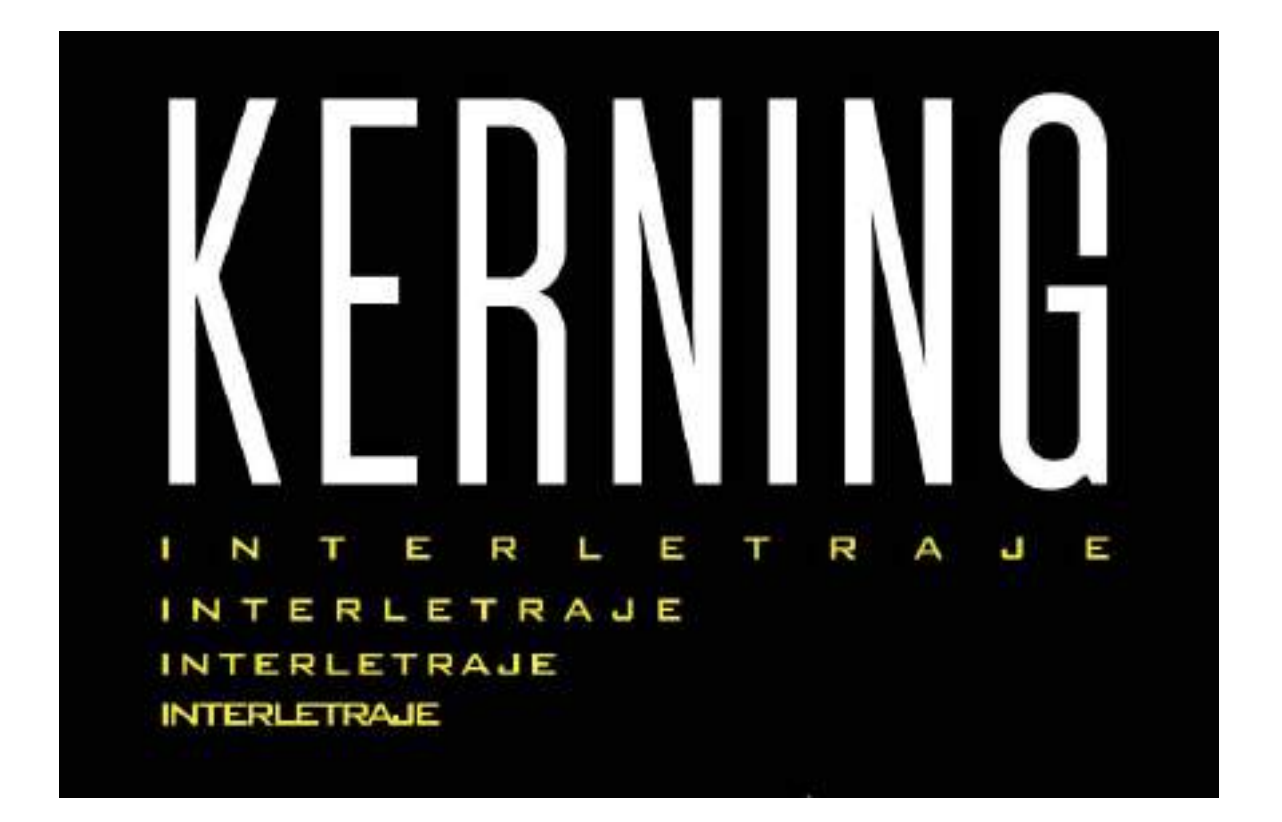

#### INTERLINEADO O LEADING

El espacio vertical entre las líneas de texto se denomina interlineado o *leading*.

El interlineado o *leading* también afecta a la legibilidad del texto. Si no hay suficiente separación entre líneas puede resultar muy difícil para el lector seguir correctamente la lectura sin equivocarse de línea o cansar la vista. Como norma general, conviene darle al interlineado o leading 1 o 2 puntos más que el valor del cuerpo de la fuente, o sea, que si tiene un texto con tamaño de cuerpo 10, un interlineado de 12 dará un blanco apropiado en la interlínea.

#### ESTILOS DE COMPOSICIÓN O ALINEACIÓN

Si bien ya hemos visto la importancia que tiene el espaciado entre caracteres y líneas de un texto en términos de legibilidad, también será determinante el estilo de composición utilizado. Para textos de párrafo o cuerpos de texto, existen tres estilos básicos de

composición o alineación: justificado, centrado o en bandera. En una composición justificada, es decir, con alineación tanto a la derecha como a la izquierda, el espaciado entre las palabras varía porque las palabras son empujadas hacia los extremos hasta ocupar la medida marcada por la caja de texto. Casi todos los programas de diseño y autoedición incluyen la función de justificación forzada o completa, que una vez definido el espacio que debe ocupar el texto (anchura de columna) calcula y distribuye automáticamente el espacio entre palabras en el área indicada.

En la composición centrada como su propio nombre indica, se componen los textos centrando horizontalmente todas las líneas unas con respecto a otras, dejando distancias desiguales (sin unificar) por ambos lados.

Con la composición en bandera o alineación a la izquierda o a la derecha se tiene la ventaja de que se mantiene la distancia entre palabras al mismo tiempo que se busca un eje de atención visual para comenzar la lectura del texto.

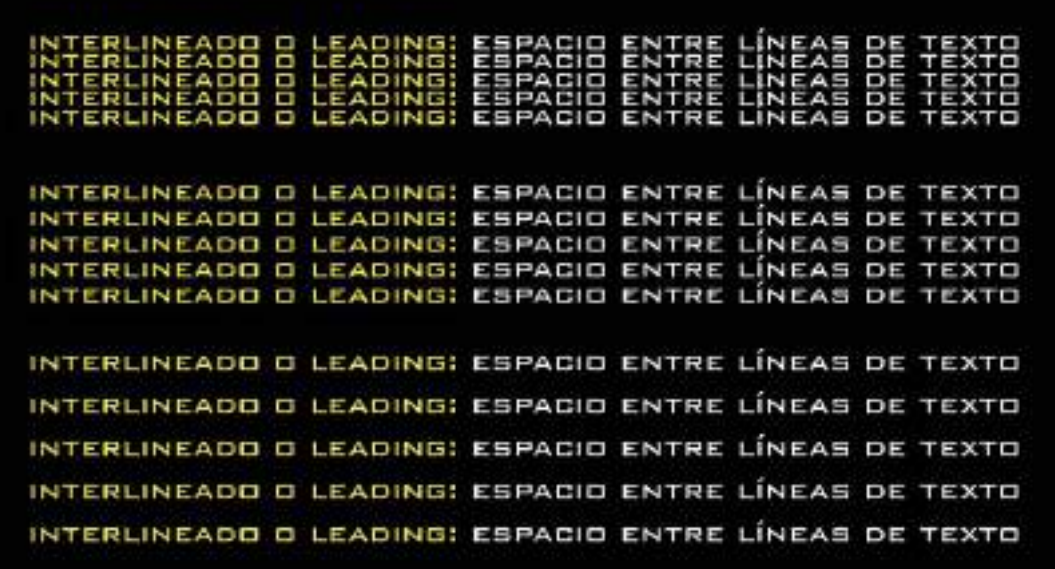

La composición en bandera, puede ser a la izquierda o a la derecha siendo con diferencia la más utilizada por diseñadores la composición en bandera izquierda también denominada bandera de salida. El nombre de la composición en bandera viene de la sensación que da el texto de ser una bandera con el mástil a la izquierda y ondeando "por la salida" del texto.

La composición en bandera da mejores resultados para líneas cortas de textos. Recuerde que en muchos casos, a menor longitud de línea, mayor velocidad de lectura.

**CAPITULARES** 

Una técnica de legibilidad que puede ayudarnos a la hora de captar la atención del lector hacia el punto inicial del texto y también a componer

mejor los bloques de texto, es la utilización de las denominadas letras capitulares. Esta técnica cuenta con una larga tradición histórica que deriva de los primeros manuscritos impresos y se ha mantenido vigente hasta la era digital.

Una letra capitular es una letra mayúscula, en la mayoría de las ocasiones de estilo ornamental, que corresponde a la primera letra de un párrafo, con un tamaño mucho mayor que el resto del texto; en general ocupando varias líneas del mismo con fines estéticos u organizativos.

En los programas de diseño o autoedición las opciones relacionadas con las letras capitulares suelen estar disponibles junto a las demás opciones de tratamiento de texto de párrafo.

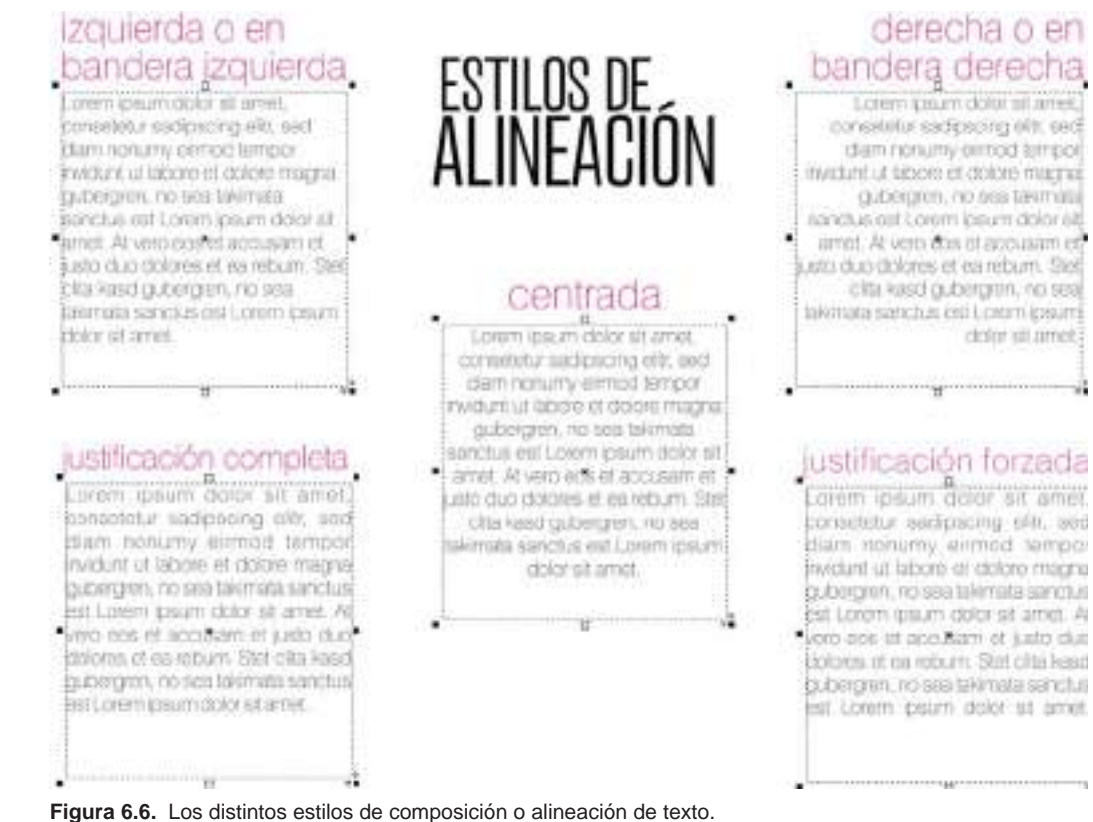

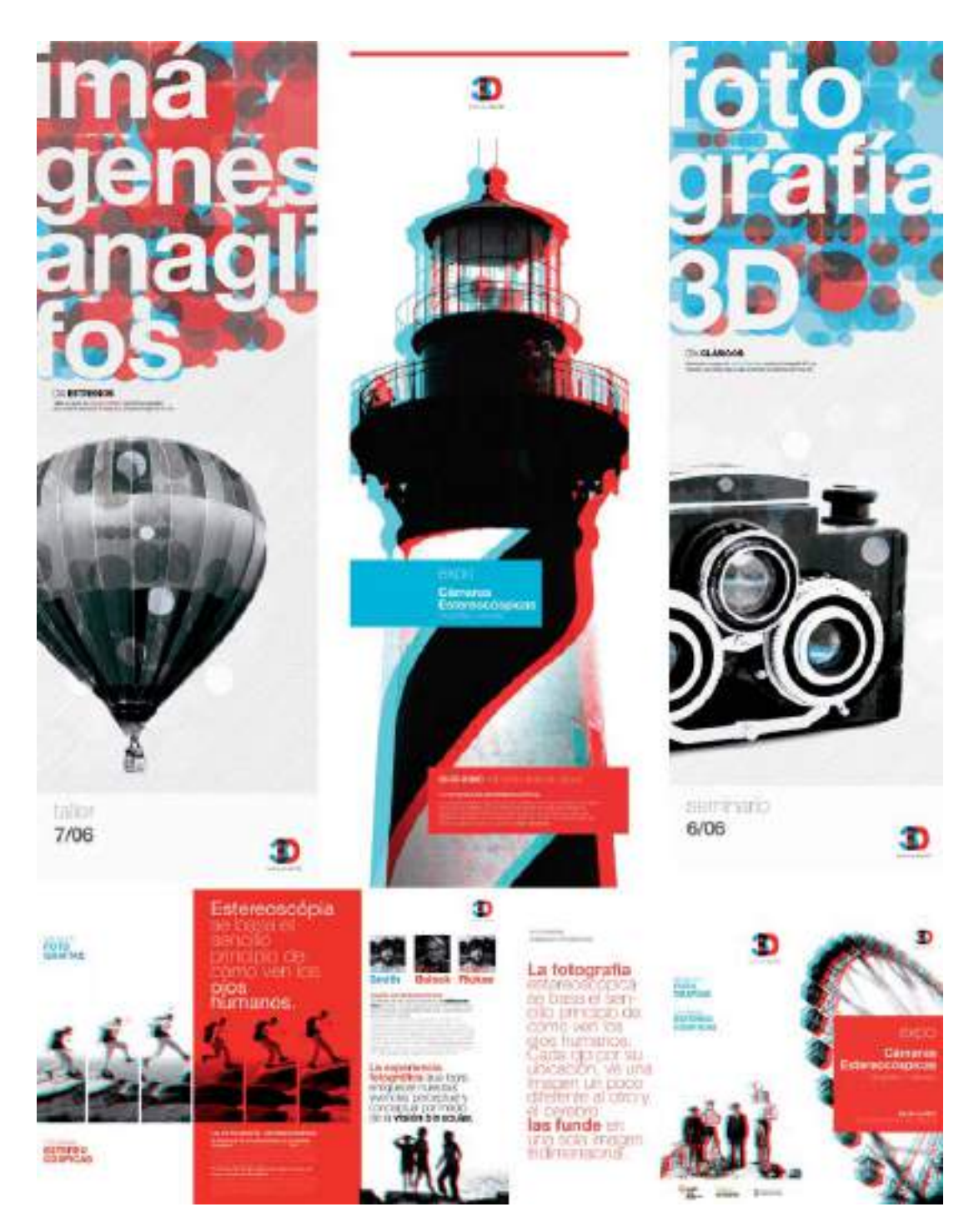

**Figura 6.7.** Interesante proyecto gráfico donde se emplean distintas composiciones en bandera, siendo predominante la composición en bandera izquierda. Proyecto creado por Natacha Forciniti (www.naef.com.ar).

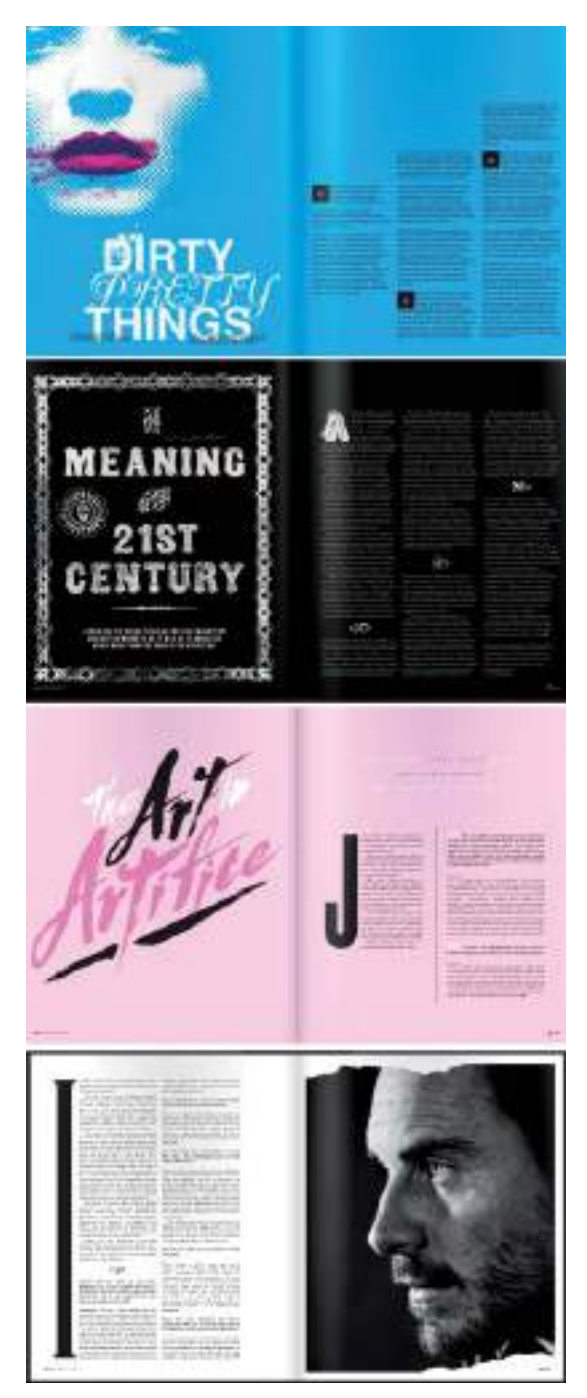

**Figura 6.8.** Distintos ejemplos de la utilización de letras Capitulares en varias páginas de la revista LWL (www.littlewhitelies.co.uk), creada por el estudio de diseño (www.thechurchoflondon.com).

### Lorem ipsum

Después de todo lo comentado sobre la composición de textos y el trabajo con objetos de textos de párrafo, seguramente querrá poner en práctica las técnicas analizadas, para lo cual, si no quiere ponerse a teclear, necesitará un texto previamente digitalizado, lo que en el argot técnico se denomina un texto picado.

Probablemente, si es un buen observador, se habrá percatado de que a lo largo de este capítulo, en alguno de los ejemplos se ha utilizado un texto que comenzaba con la frase Lorem ipsum dolor sit amet ... por si no lo sabe éste es el texto que se emplea profesionalmente para crear bocetos en los que por alguna circunstancia aún no se puede insertar el texto definitivo. En prácticamente todas las plantillas de diseño (*design templates*) o maquetas de diseño se utilizan parrafadas del texto Lorem ipsum a fin de probar el efecto que producirá una cierta disposición de texto (cuerpo, tipo de letra, color) junto con el resto de la composición gráfica. A este texto de relleno (*dummy text*) se le llama "Lorem ipsum" porque es la forma en la que la parrafada suele comenzar.

Hay teorías que afirman que el Lorem Ipsum original era un texto formado por trozos extraídos al azar de la obra en latín "*Sobre los límites del bien y del mal"* de Cicerón, que un impresor del renacimiento utilizó para hacer pruebas de composición de textos.

El hecho de usar un texto sin sentido aparente es centrar la atención en el diseño y no en el contenido, algo esencial cuando se están haciendo pruebas de diseño para presentar por ejemplo a un cliente que no ha podido facilitarnos los textos definitivos del proyecto.

En Internet encontrará generadores automáticos de párrafos de texto Lorem Ipsum como por ejemplo www.lipsum.com . Una vez generados los párrafos de texto, podrá copiarlos y pegarlos dentro de una caja de texto, en su programa de diseño gráfico para realizar sus maquetas.

### Ejercicio de creación de texto con forma

Para asimilar los conocimientos de composición de textos no hay nada mejor que ponerse manos a la obra y practicar con su programa de diseño gráfico. Es conveniente que experimente con composiciones de texto y los diferentes estilos de alineación.

Aunque la principal preocupación sea casi siempre la legibilidad del texto, no deje que esto le limite a la hora de probar nuevas formas para incluir texto en un diseño. El cuerpo de texto, además de en formas rectangulares, se puede organizar en otro tipo de formas básicas como círculos, triángulos o rombos. Además, gracias a los programas de diseño vectorial y autoedición, ahora también resulta factible la utilización de formas irregulares como "cajas contenedoras" de texto de párrafo.

Precisamente una de las funciones más llamativas del tratamiento de texto con programas de diseño es la posibilidad de convertir cualquier objeto vectorial en un marco contenedor de texto.

Cuando, en el capítulo anterior, analizábamos las opciones de adaptar un texto artístico a un trayecto veíamos que un texto podía fluir libremente por el contorno de un objeto, pues bien, también es posible hacer fluir un texto de párrafo por el interior de un objeto.

Para convertir un objeto vectorial en un marco de texto de párrafo, sitúe la herramienta Texto cerca del contorno de dicho objeto hasta que vea aparecer un cursor con un pequeño círculo en el caso de Adobe Illustrator y un pequeño rectángulo con una AB en su interior en el caso de CorelDRAW.

Con dicho cursor haga clic sobre el objeto y verá como éste se convierte en una caja de texto representada por una línea de color azul o discontinua. Una vez creada la caja simplemente tiene que teclear o pegar el texto que se adaptará a la forma del objeto que sirve de área o marco contenedor.

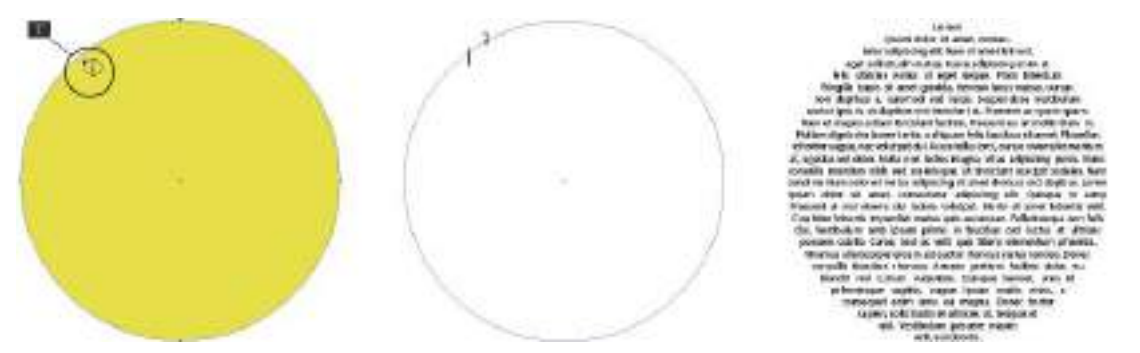

**Figura 6.9.** Convirtiendo un círculo en un área para introducir texto de párrafo en Adobe Illustrator. Observe el cursor que aparece al situar la herramienta Texto cerca del contorno del círculo.

Este método de aplicación, es idéntico, para convertir todo tipo de objetos vectoriales en una caja contenedora de texto de párrafo. Recuerde que no tiene porqué limitarse a formas básicas, puede emplear como caja contenedora cualquier otro tipo de objeto vectorial, incluidas las letras (eso sí antes tiene que trazarlas o convertirlas a curvas para que puedan ser consideradas por el programa como simples objetos vectoriales.

 A la hora de elegir el objeto que desempeñará la función de contenedor del texto de párrafo, tenga en cuenta que a mayor complejidad de formas, más difícil será lograr un buen equilibrio entre legibilidad y estética visual.

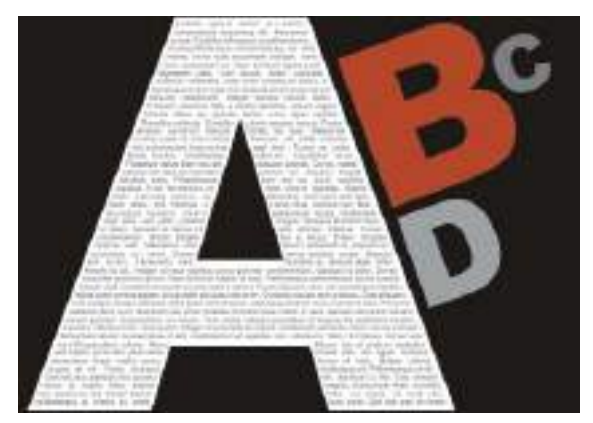

**Figura 6.10.** También puede utilizar como caja contenedora de texto de párrafo una letra que previamente haya sido trazada o convertida a curvas.

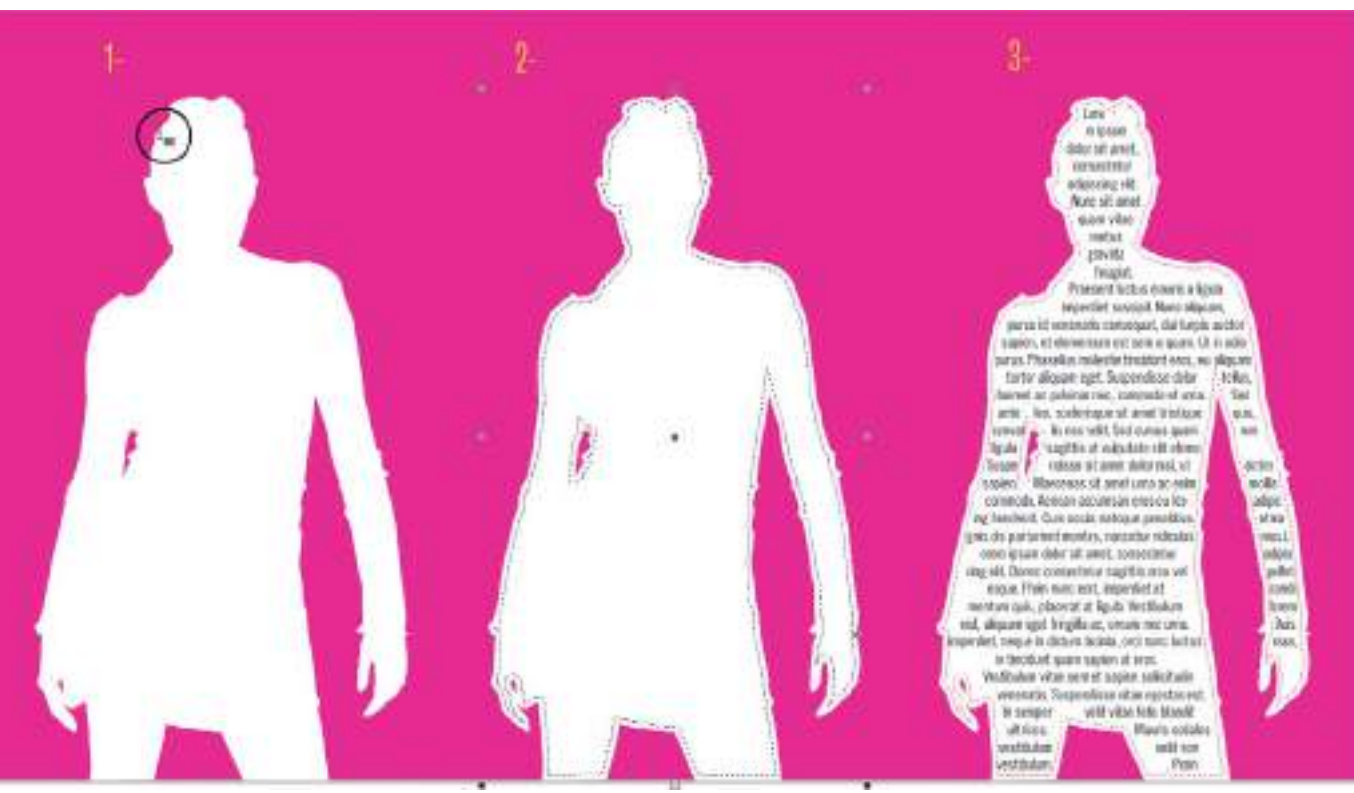

**Figura 6.11.** Cualquier objeto vectorial puede convertirse en un marco de texto de párrafo. En este ejemplo, se realiza el proceso en CorelDRAW.

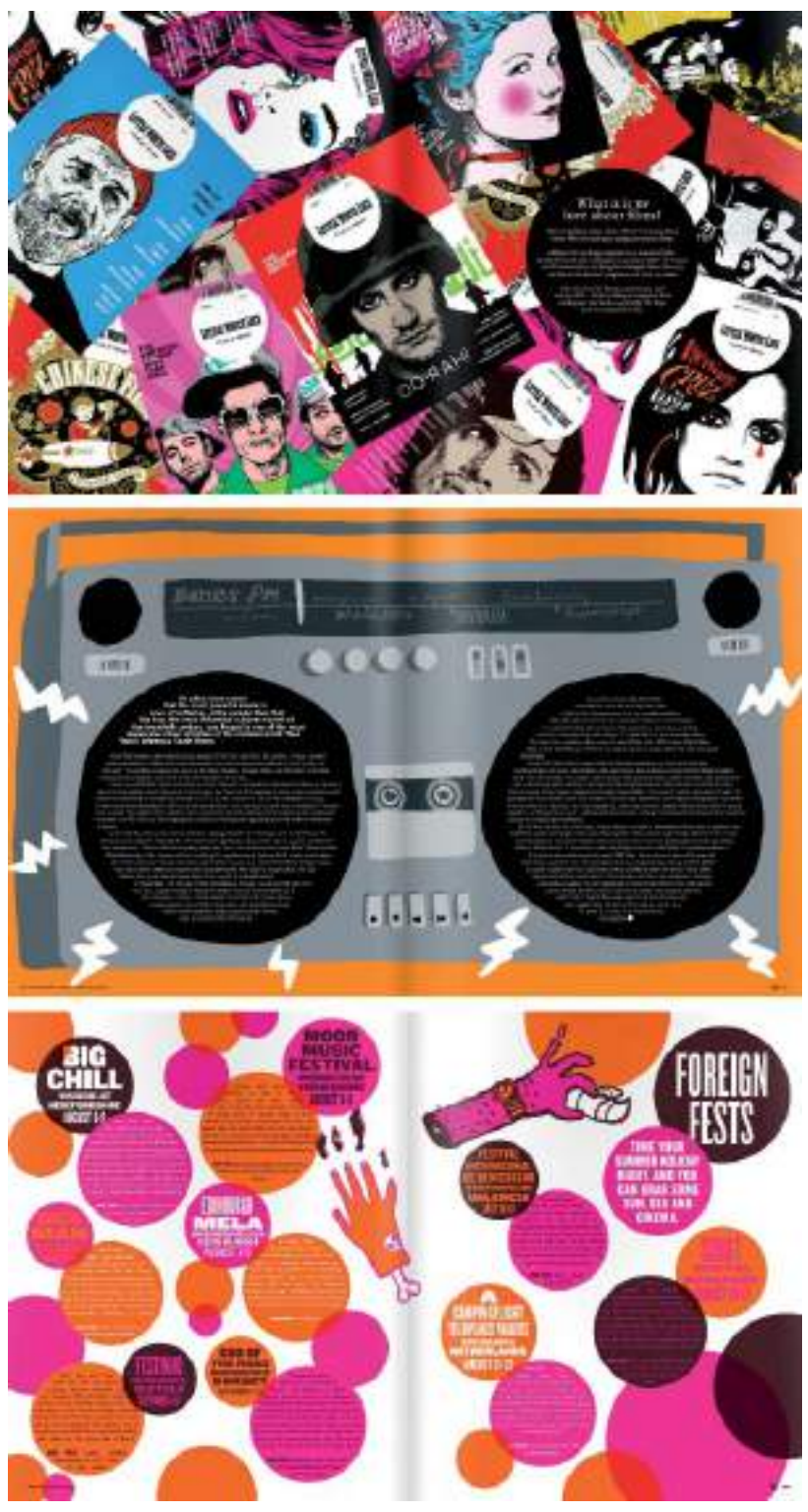

**Figura 6.12.** Páginas de la revista LWL creada por el estudio de diseño (www.thechurchoflondon.com), con distintos ejemplos de composición de texto en forma circular.

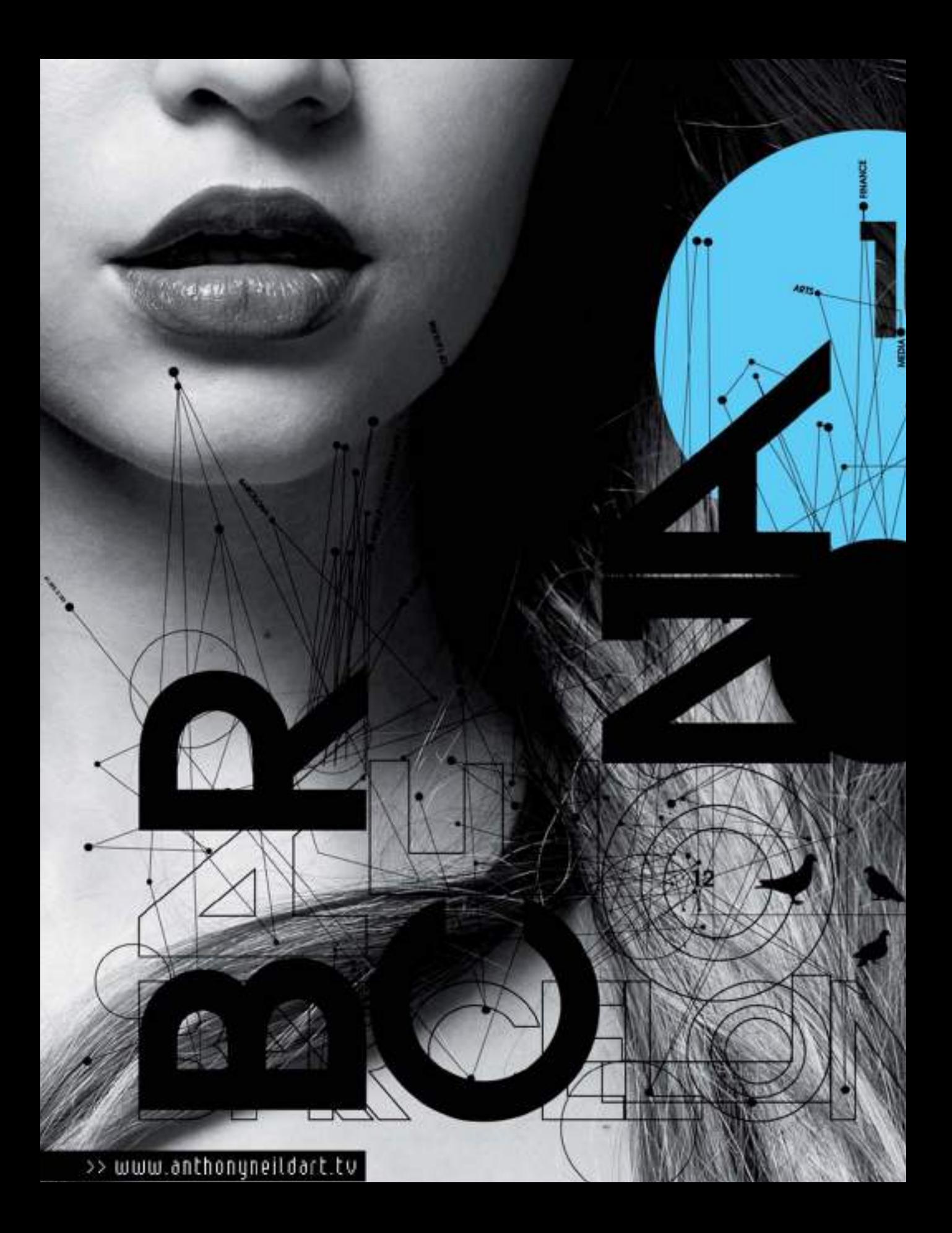

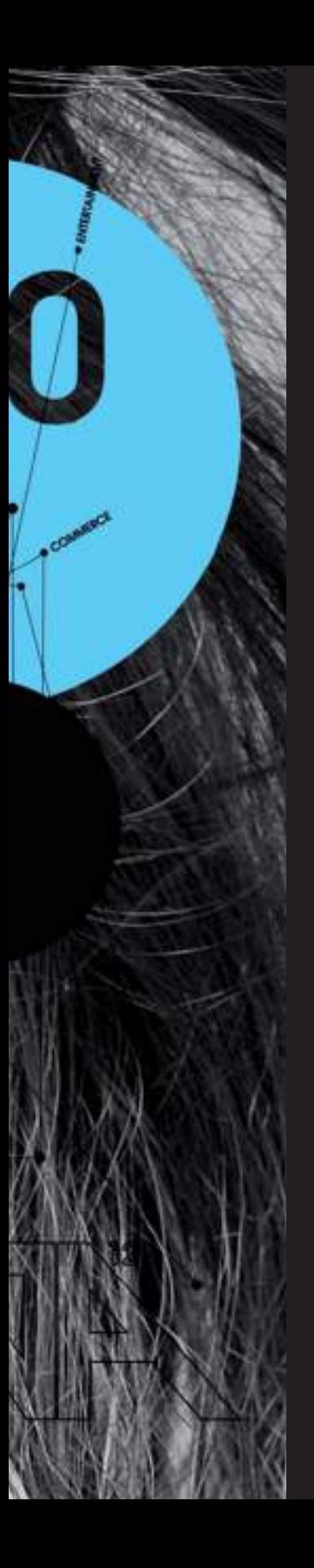

### CAPÍTULO **SIETE**

# Fotografía y diseño gráfico

La fotografía está íntimamente ligada con el diseño gráfico, la gran mayoría de proyectos de diseño gráfico son mixtos y combinan textos con algún tipo de imagen, ya sea una fotografía o una ilustración. El objetivo sigue siendo el de comunicar el mensaje gráfico al receptor del mejor modo posible. Las fotografías pueden acelerar la comprensión de dicho mensaje, son capaces de comunicar visualmente al igual que los textos e incluso pueden transmitir con más fuerza una misma idea. En cierto modo fotografiar es escribir con la luz y una fotografía puede también comunicar mensajes, sobre todo ahora que, con la revolución digital, las imágenes se muestran de forma omnipresente en todos los medios de comunicación visual y dispositivos.

Teniendo en cuenta el tremendo auge que está adquiriendo la fotografía digital y la comunicación visual por medio de imágenes, es importante conocer los métodos para incorporar eficazmente fotografías a la composición de un diseño, a favor de un diseño gráfico mejor integrado y más acorde con la era de la imagen en la que vivimos.

## Recursos fotográficos

Como decíamos anteriormente un diseño gráfico de tipo mixto puede estar formado por textos e imágenes. Hoy en día la fotografía es la forma más habitual de imagen en comunicación visual. Aunque las ilustraciones también son un buen recurso gráfico, no hay mejor forma de representar gráficamente un producto o servicio que mediante una buena fotografía o composición fotográfica representativa.

En un entorno profesional el diseñador gráfico puede crear él mismo las imágenes que necesite para un proyecto o bien encargárselas a un ilustrador o fotógrafo profesional. Todo dependerá de su talento, sus habilidades

**Figura 7.1.** Proyecto de identidad corporativa donde se hace un gran uso de la fotografía de producto. Un proyecto gráfico aplicado creado por http://savvy-studio.net.

creativas, del tiempo del que disponga para desarrollar el proyecto y del presupuesto disponible.

#### FOTOGRAFÍA DE STOCK

Cuando el presupuesto o el plazo de entrega no son suficientes, puede recurrir a archivos disponibles de fotografías o ilustraciones pre-existentes, más conocidos como bancos de imágenes o de fotografías de stock (*stockphotos*) libres de derechos de autor (*royaltyfree*), como por ejemplo la archiconocida web IstockPhoto ( www.istockphoto.com) pionera en fotografía de stock a nivel internacional que oferta fotografías a alta resolución a precios asequibles para su utilización en diseños comerciales.

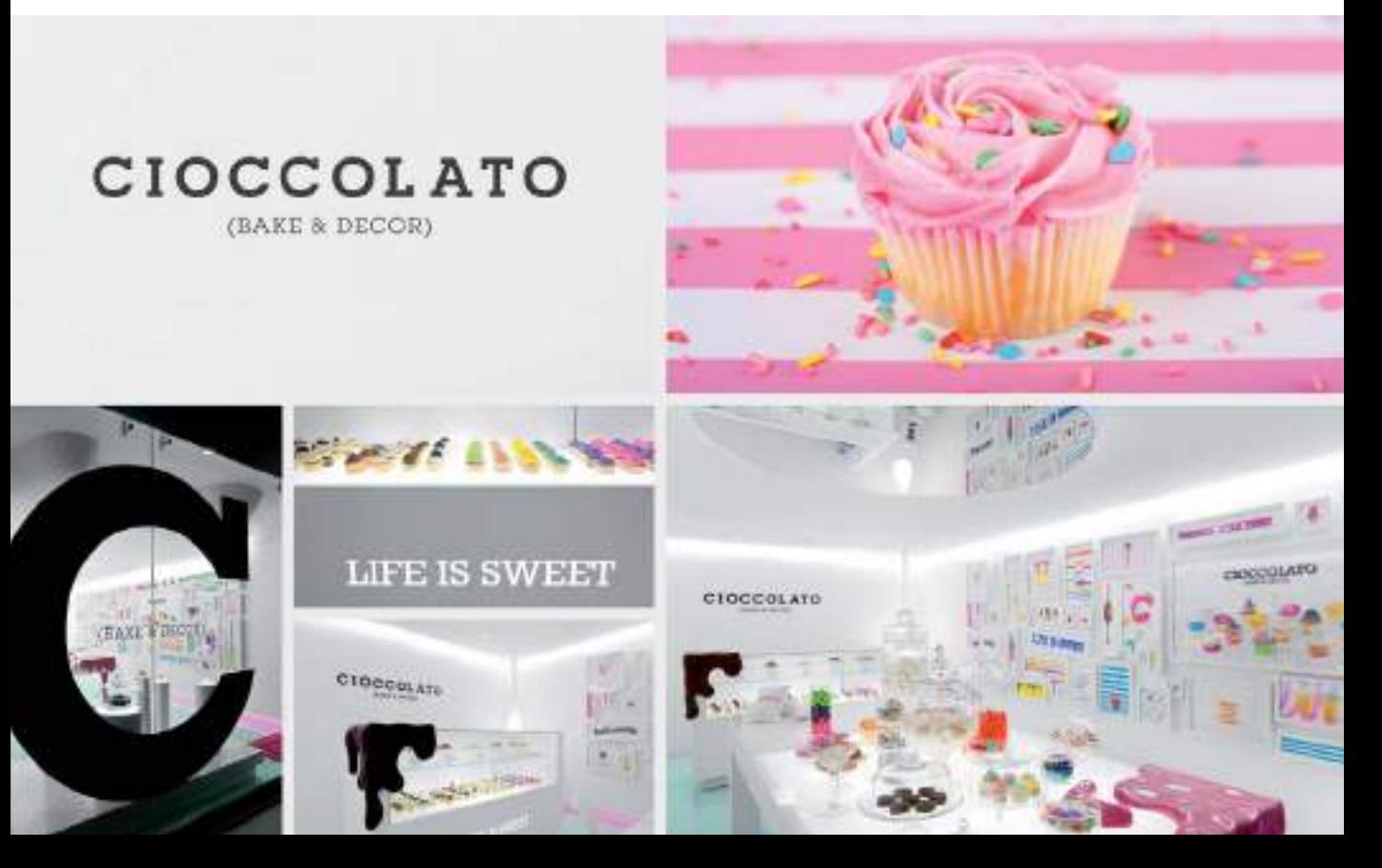

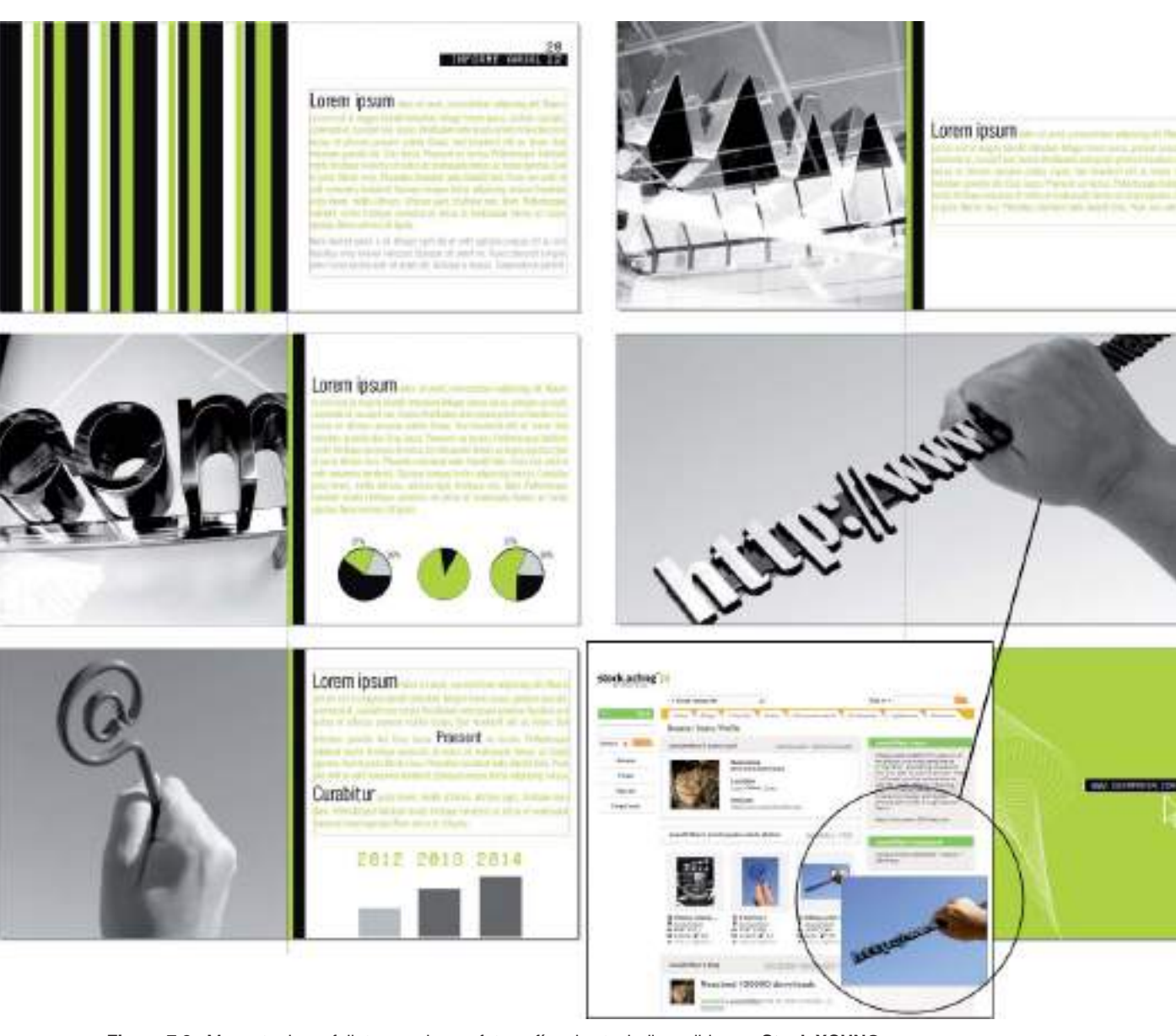

**Figura 7.2.** Maqueta de un folleto creado con fotografías de stock disponibles en **Stock.XCHNG**  (www.sxc.hu/profile/annaOMline).

Algunos de estos bancos de imágenes son gratuitos como Stock.XCHNG (www.sxc. hu) pero a cambio de la utilización de las fotografías en proyectos comerciales es necesario incluir en la mayoría de los casos los créditos correspondientes al autor de la fotografía utilizada.

#### APROPIACIÓN DE IMÁGENES Y PROPIEDAD INTELECTUAL

Un error que suelen cometer los diseñadores *amateur* es el de buscar imágenes para sus proyectos gráficos en buscadores web tradicionales, con el consiguiente riesgo de optar por la utilización de una imagen protegida por los derechos de autor.

La facilidad con la que se encuentran imágenes a gran tamaño en Internet ha hecho que proliferen los casos de denuncias por infringir las leyes de propiedad intelectual. Salvo las imágenes de dominio público que especifiquen claramente que están libres de copyright; el resto de fotografías, ilustraciones y gráficos que se encuentran en Internet o en publicaciones impresas, están protegidas por las leyes de propiedad intelectual, al pertenecer sus derechos a sus autores (diseñadores, fotógrafos o artistas visuales). Hay infinidad de opciones antes de caer en el uso ilegal de recursos creativos de otros autores como por ejemplo los mencionados bancos de imágenes o utilizar imágenes de dominio público como imágenes históricas (grabados, postales, fotos antiguas, etc.). Aunque desde luego la mejor opción es el DIY, *Do it yourself* o hazlo tú mismo. La gran mayoría de clientes preferirán que les entregue un diseño cien por cien original, con todos sus elementos gráficos y fotográficos creados especialmente para la ocasión.

## Métodos de digitalización de material gráfico

A lo largo de su vida como diseñador gráfico profesional, en algunas ocasiones el cliente le facilitará las fotografías a incorporar en el proyecto impresas en papel (soporte físico).

El proceso de transformar una imagen en soporte físico (analógico) en un fichero que pueda ser tratado con las herramientas de un programa de ordenador, se denomina digitalización.

#### EL ESCÁNER

La digitalización de imágenes analógicas es una tarea habitual en el diseño asistido por ordenador. El periférico de entrada de datos (*input*) más utilizado para la digitalización de imágenes analógicas es el escáner plano aunque en la actualidad está proliferando el uso de cámaras fotográficas y cámaras de video digitales.

Los escáneres incorporan un foco de luz que ilumina la imagen u objeto en formato físico; la luz es reflejada, por cada punto del objeto iluminado sobre un sensor, compuesto de células fotoeléctricas microscópicas que produce impulsos eléctricos con diferentes voltajes. Los colores claros producen los voltajes más altos y los oscuros los más bajos en la escala del sensor. Estas variaciones son interpretadas por el programa de software para generar los patrones de píxeles que compondrán la imagen digitalizada resultado del escaneado.

Una sesión en la que fuese necesario incorporar una imagen determinada a un diseño transcurriría, con la utilización de un escáner, en la siguiente secuencia de tres pasos:

• Exploración (esta operación es la de barrido o desplazamiento del foco de luz del escáner sobre la imagen en soporte físico)

 **Figura 7.3.** Proyecto gráfico donde se combinaron fotografías facilitadas por el cliente con texturas fotográficas como fondos, creado por la agencia creativa www.latortilleria.com.

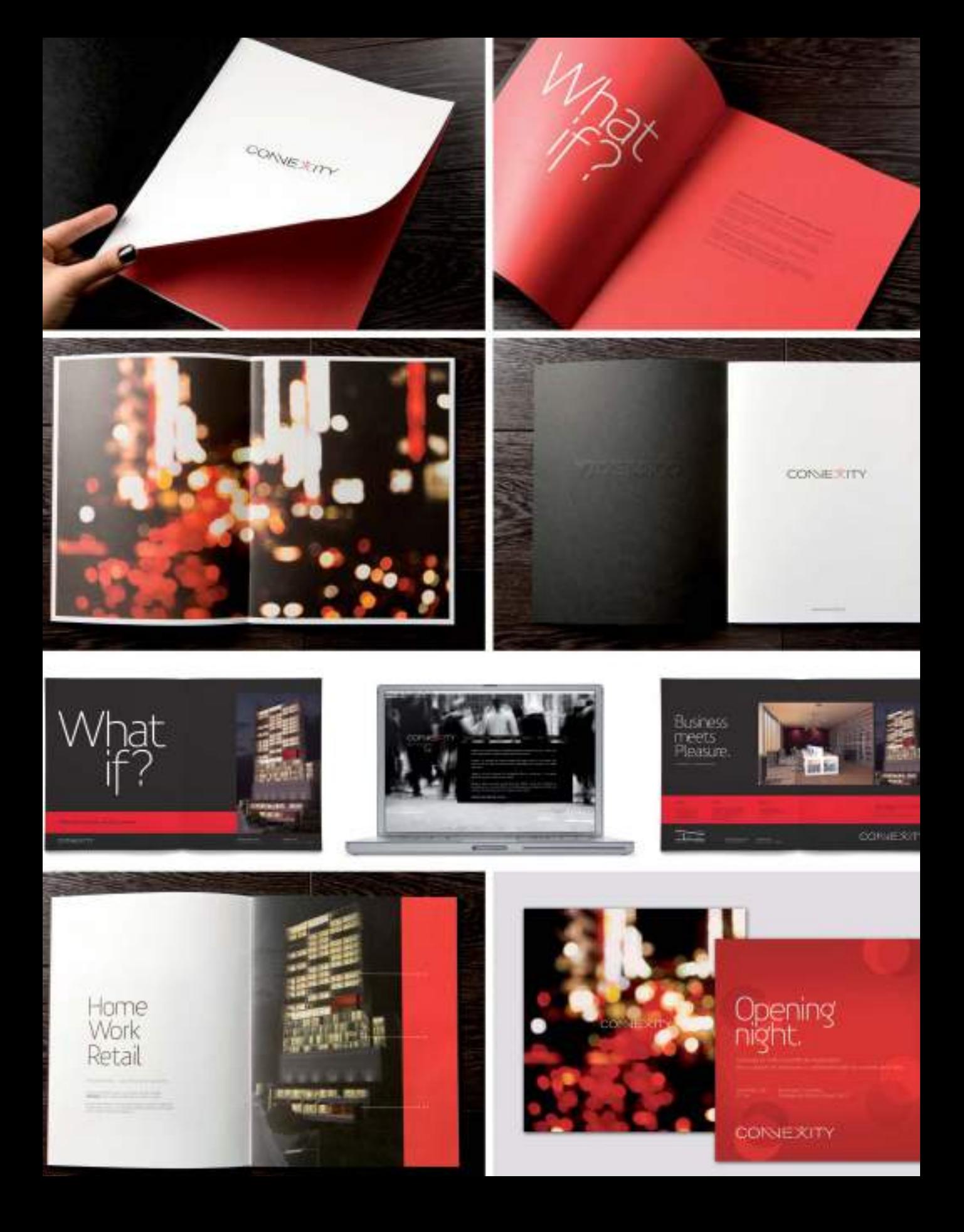

- Transmisión (el sensor realiza la conversión de las intensidades de luz a valores de píxel y transmite el resultado a la memoria del ordenador)
- Digitalización (tras emitir la imagen sobre el monitor para su revisión mediante el programa de software, se procede a almacenar el archivo digital generado)

#### Tipos de originales y resolución de escaneo

Muchos escáneres planos son capaces de escanear varios tipos de originales diferentes. Entre ellos, imágenes impresas o películas (diapositivas, negativos y transparencias). Sea cual sea el tipo de original a escanear, éste debe ser de la mejor calidad posible, no se puede esperar una gran calidad de digitalización si el original es de baja calidad.

A la hora de trabajar con herramientas de tratamiento digital de imágenes, la metodología y el proceso de trabajo debe estar calculado. Desde el principio es recomendable decidir cual será la finalidad y el dispositivo final de salida de la imagen a digitalizar, para de este modo poder calcular la resolución de escaneo.

La resolución de escaneo determina el detalle con que el escáner puede capturar las imágenes. A mayor resolución, mayor nitidez en la imagen.

La resolución o la exactitud de una imagen escaneada viene determinada por el número de píxeles por pulgada. Los puntos por pulgada (ppp) o *dots per inch* (dpi) es una unidad de medida para resoluciones de impresión, concretamente, el número de puntos individuales de tinta que una impresora o tóner puede producir en un espacio lineal de una pulgada (2,54 cm).

Cuando una imagen digitalizada va a imprimirse por un sistema de impresión como puede ser offset, se recomienda digitalizar a una

resolución que sea dos veces la resolución de trama de media tinta que se va a emplear. La resolución de una trama de media tinta viene a su vez determinada por su lineatura o número de líneas o filas de puntos por pulgada (*lpi-lines per inch*).

Por ejemplo si en la imprenta van a imprimir a 150 lpi debería escanear su imagen a 300 ppp. Tenga también en cuenta que con frecuencia no tendrá mucho sentido escanear a resoluciones mayores de 600ppp, los archivos digitalizados a mayor resolución tendrán un tamaño de archivo mucho mayor y por consiguiente serán mucho más "pesados" a la hora de editarlos. Escanear a 300 puntos por pulgada suele ser, en la mayoría de los casos más que suficiente.

### Formatos de imagen de mapa de bits

Ya en el capítulo segundo de este libro, aclarábamos que existen dos tipos principales de imágenes digitales, los gráficos vectoriales y las imágenes de mapa de bits (*bitmap*) formadas por píxeles (Píxel=*Picture Element*).

Las imágenes digitalizadas o escaneadas y las fotografías capturadas con una cámara digital, se almacenan en archivos de imagen bitmap en distintos formatos estándar.

A continuación se describen brevemente los diez formatos más utilizados en programas de tratamiento digital de imágenes, organizados por orden alfabético.

- BMP (.bmp) (*Bitmapped File Format*) es el formato estándar de imagen de mapa de bits en sistemas operativos DOS y Windows, siendo usado habitualmente en aplicaciones como Word, Excel, PowerPoint, etc.
- CPT (.cpt ) (Corel Photo-Paint), es el formato nativo de los archivos creados con el programa Corel Photo-PAINT
- GIF (.gif ) (*Graphics Interchange Format*) es el formato de archivo utilizado de forma estándar para visualizar imágenes y gráficos con colores indexados en Internet. GIF es un formato con compresión LZW diseñado para minimizar el tamaño del archivo resultante y el tiempo de transferencia por vía telemática.
- JPEG (.jpg) (*Joint Photographic Experts Group*) se utiliza con frecuencia en Internet para visualizar fotografías y otras imágenes de tono continuo. JPEG comprime el tamaño del archivo eliminando datos de forma selectiva. Por este motivo, la compresión JPEG se considera como un tipo de compresión con pérdida. En la actualidad el formato JPEG se ha convertido en el formato estándar en el que almacenan las fotografías las cámaras fotográficas digitales.
- PNG (.png) ( *Portable Network Graphics*) este formato desarrollado, sin patente, como alternativa al formato GIF.Se utiliza en Internet para la compresión sin pérdida y la visualización de imágenes. A diferencia del formato GIF, PNG es compatible con imágenes de 24 bits .
- PSD (.psd ) (*Photoshop Digital Format*) es el formato de mapa de bits nativo del programa de tratamiento de imágenes Adobe Photoshop, un formato compatible entre MAC y PC.
- PSP (.psp) (*PaintShop Pro*) es el formato nativo usado por el programa Corel PaintShop Pro.
- TIFF (.tif) (*Tagged-Image File Format*) se utiliza para intercambiar archivos entre aplicaciones y plataformas de ordenador. TIFF es un formato de imagen de mapa de bits flexible compatible con casi todos los programas de pintura, edición de imágenes y maquetación. Además, la gran mayoría de escáneres de escritorio pueden generar imágenes TIFF. Este formato es compatible con los modelos de color RGB, CMYK y escala de grises. También es compatible con la compresión LZW, un método de compresión que no produce pérdidas, ya que no elimina detalles de la imagen. Es sin duda el formato recomendado para guardar las imágenes escaneadas.
- RAW (.raw) (raw = crudo, inalterado) el formato de imágenes RAW, es un formato de archivo digital de imágenes que contiene la totalidad de los datos de la imagen tal y como ha sido captada por el sensor digital de la cámara fotográfica. El formato RAW generalmente lleva aplicado compresión de datos sin pérdida de información. Debido a que contiene la totalidad de los datos de la imagen captada por la cámara y una mayor profundidad de color, sus ficheros tienen un tamaño de archivo considerable. Las cámaras fotográficas profesionales permiten guardar las imágenes tanto en formato JPEG como en formato RAW.
- RIFF (.riff) (*Raster Image File Format*) es el formato nativo usado por el programa de pintura de medios naturales Corel PAINTER. Un programa que es capaz de imitar a la perfección las técnicas de pintura tradicionales en medios digitales.

### Técnicas para integrar fotografías en un diseño

Una vez que haya obtenido las fotografías para añadir a un diseño, ya sea haciendo sus propias fotos, digitalizando originales analógicos o utilizando alguna fotografía de stock de un banco de imágenes, es el momento de incorporarla al diseño. En este libro no nos adentraremos en el tratamiento digital de imágenes o retoque fotográfico previo, nos centraremos en mostrar distintos métodos para integrar las fotografías junto al resto de elementos de la composición gráfica.

Un diseño mixto funciona bien cuando todos los elementos que lo componen (textos, gráficos y fotografías) trabajan conjuntamente para comunicar un mismo mensaje gráfico.

En una composición gráfica genérica, los textos tienden a proporcionar un significado más preciso, mientras que las imágenes tienen un impacto más amplio y más inmediato. Una fotografía puede emplearse para dar soporte al texto estrito, como por ejemplo para ilustrar el contenido del texto en un artículo de una revista, pero es cada vez más común, que la imagen o fotografía sea la protagonista de la composición y que el texto que la acompaña, ejerza de apoyo para explicar la imagen o ampliar la información de forma más explícita.

**Figura 7.4.** En este ejemplo, en la composición izquierda se muestra la fotografía original y en el lado derecho la misma composición con la imagen recortada (cropped).

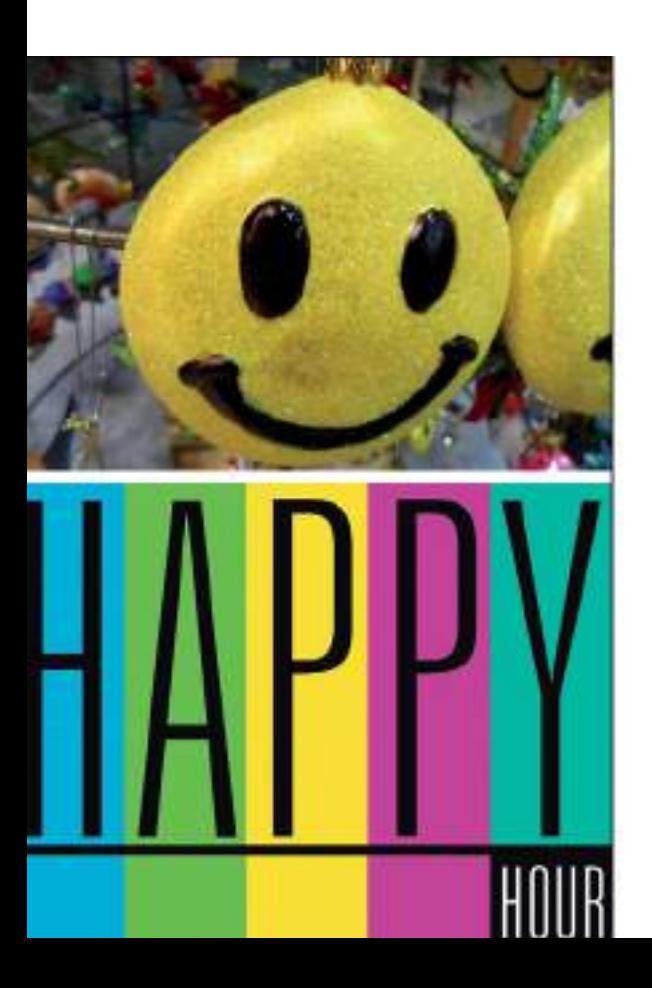

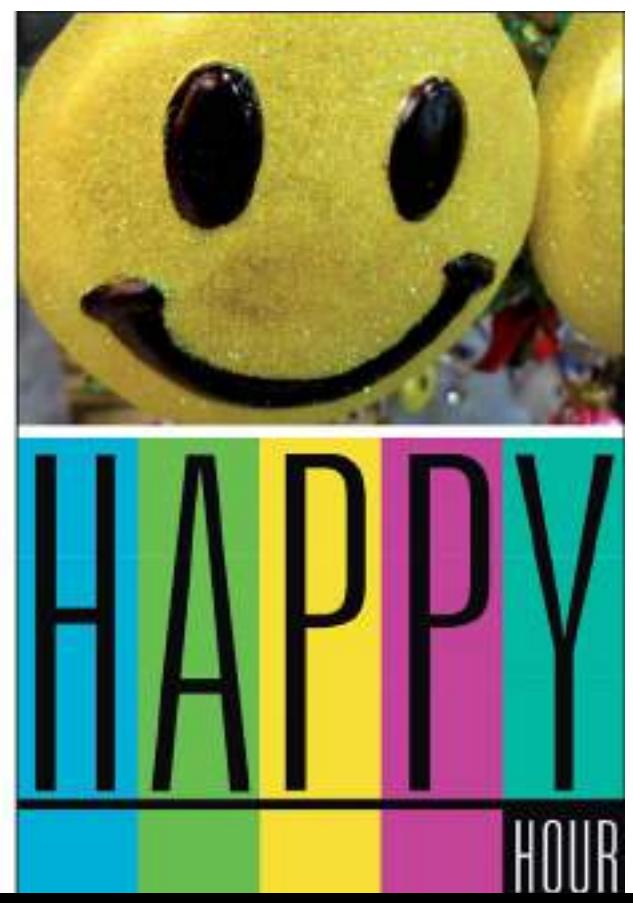

#### RECORTE Y ENCUADRE

Comenzamos pues a incorporar fotografías en una composición, por la técnica más básica de todas, la de encuadrar y recortar la imagen de acuerdo con las dimensiones de la composición.

La técnica de recorte o *crop* consiste en cortar una fotografía para mostrar solamente una parte de ella. Se puede recortar una fotografía para mejorar el encuadre (centrándolo o ladeándolo) o para borrar información visual que podría distraer al receptor del diseño.

#### FOTOGRAFÍAS A SANGRE

Otro método muy usual de colocar fotografías en un diseño es el denominado a sangre o sangrado. Un elemento visual colocado a sangre o con sangrado completo extiende sus bordes fuera de la página, llenando toda la página con una imagen. Esta técnica recibe

este nombre tan curioso desde la imprenta tradicional, porque cuando se lleva un elemento o fotografía hasta un poco más allá del borde de la página hace que quede cortado ("sangrando") cuando la guillotina corta la hoja de papel impreso.

#### Sagrado parcial

Un elemento a sangre no tiene porqué necesariamente llenar toda la página, también puede ser un sangrado parcial, extendiéndose por uno, dos o tres laterales de la página como se muestra en el siguiente ejemplo.

#### FOTOGRAFÍAS SILUETEADAS

Otra de las técnicas más utilizadas a la hora de incorporar fotografías a un diseño es la de siluetear una imagen. Hacer una silueta o siluetear una imagen es recortar una imagen del fondo o situación en la que está.

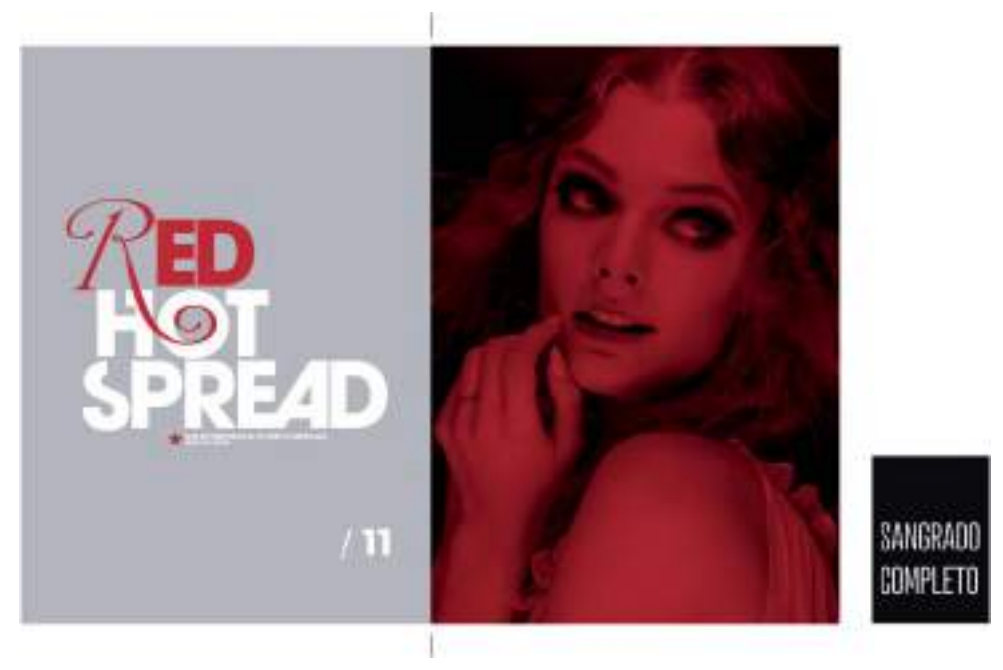

**Figura 7.5.** En este ejemplo de página doble creado por creado por Anthony Neil Art (www.anthonyneildart.tv) se puede observar una fotografía "a sangre" o con sangrado completo.

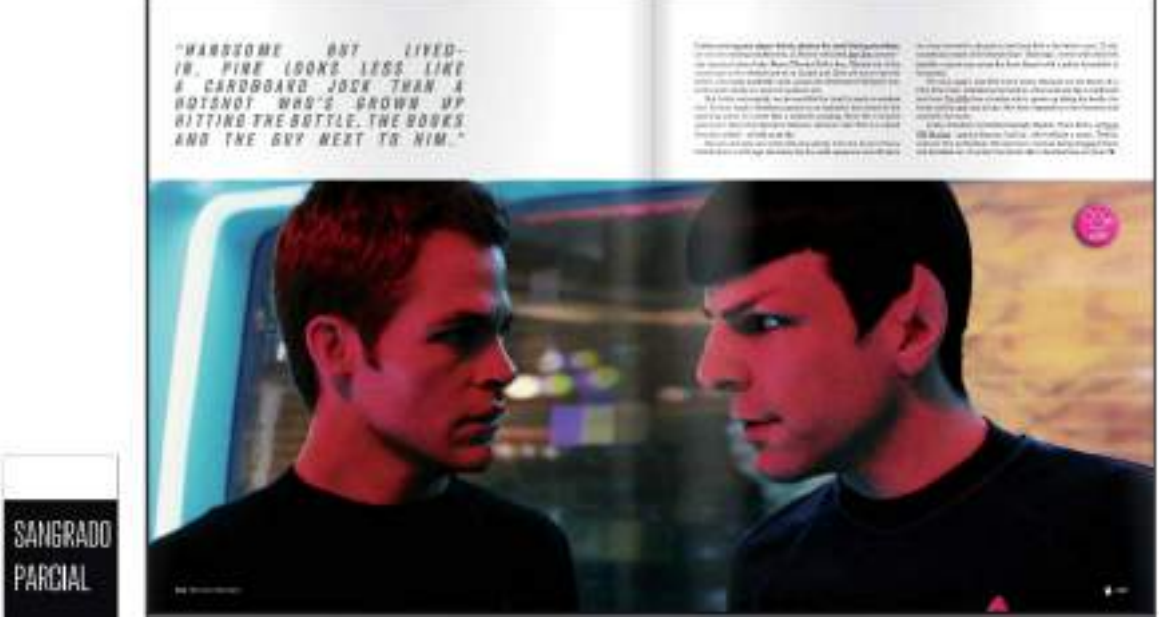

**Figura 7.6.** En estas páginas de la revista LWL (www.littlewhitelies.co.uk), se muestra una fotografía a doble página con sangrado parcial.

Siluetear imágenes o recortar imágenes del fondo, es una tarea muy común en diseño gráfico, esta técnica se utiliza para distintas funciones: para destacar una imagen (eliminando otros elementos superfluos), para colocarla dentro de otra imagen (haciendo un fotomontaje) o para incorporarla a una composición gráfica de tal forma que la fotografía silueteada aporte la sensación visual de libertad al no tener su perfil limitado a la clásica forma rectangular.

Las fotografías silueteadas con frecuencia se colocan sobre fondos de color blanco, o de colores sólidos.

Cuando quiera buscar en un banco de imágenes de stock fotografías silueteadas, añada a la cadena de búsqueda, el término de "*isolated*", por ejemplo para buscar una fotografía de un búho silueteado sobre fondo blanco busque "*owl isolated on white*".

#### Máscaras

Para entender el procedimiento necesario para siluetear fotografías es necesario que conozca antes lo que es una máscara en un programa de tratamiento digital de imágenes.

Las máscaras o reservas reciben este nombre de la forma tradicional en la que los ilustradores y fotógrafos protegían las áreas de una imagen para retocar el resto. Las máscaras permiten realizar la modificación avanzada de una fotografía. Actúan como una plantilla protectora colocada sobre la imagen. En las áreas protegidas por máscaras no se aplican ni pintura ni efectos a la imagen subyacente, mientras que en las áreas no protegidas sí se aplican la pintura y los efectos. Las herramientas de creación de máscaras también se utilizan para trazar el perfil necesario para recortar un área específica de la imagen.

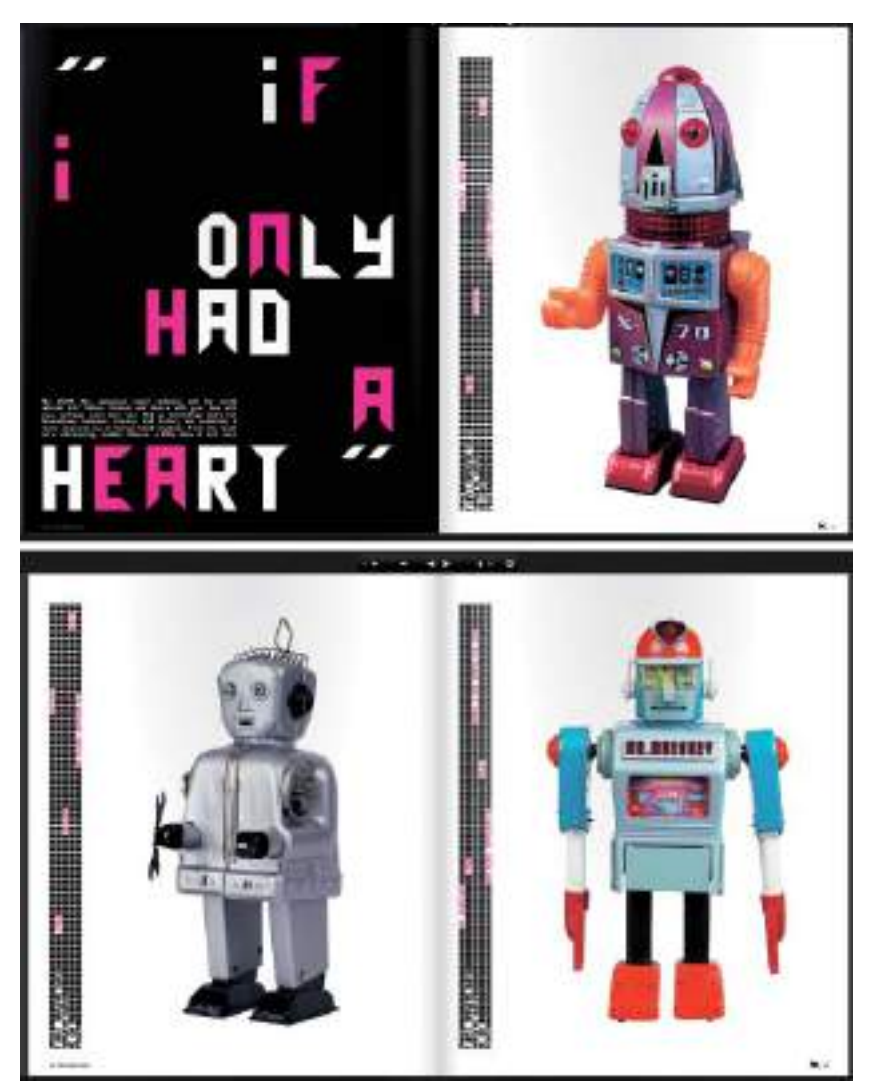

**Figura 7.7.** En estas páginas de la revista LWL (www.littlewhitelies.co.uk), los robots son fotografías silueteadas o "isolated on white".

Una vez trazadas, las máscaras aparecen representadas como líneas discontinuas en movimiento (llamadas coloquialmente hormigas) sobre la imagen.

#### Trayectos de recorte

Se puede siluetear fotografías de muchas formas y en programas tanto de diseño vectorial como de tratamiento digital de

imágenes. Hasta no hace mucho la forma más usual de hacer siluetas era recortar las imágenes creando primero una máscara en Photoshop para convertirla en un trazado de recorte (*clipping path*) y finalmente guardar la imagen junto al trazado de recorte como un documento \*.eps (fichero PostScript Encapsulado) que podía importarse en un programa de diseño vectorial respetando el fondo silueteado.

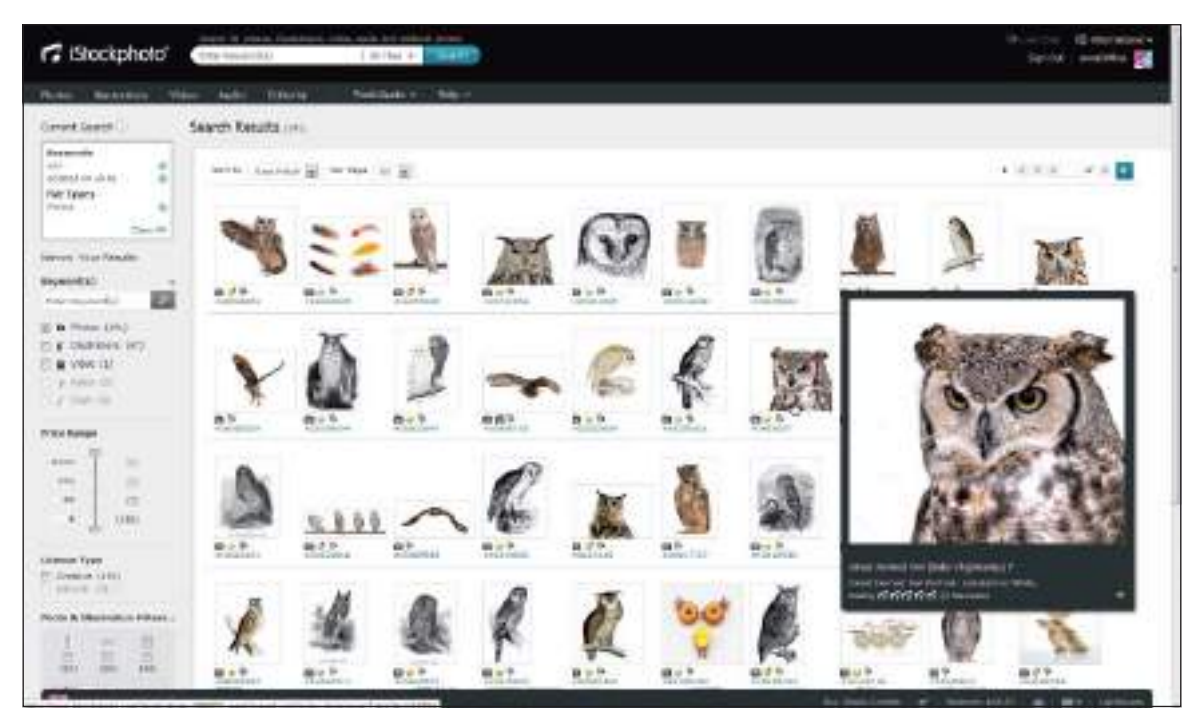

**Figura 7.8.** Buscando la fotografía de un buho silueteada sobre fondo blanco "isolated on white".

Sin embargo a medida que avanzan los programas de tratamiento digital de imágenes y se compatibiliza entre distintos programas el uso de transparencias, la técnica de utilizar trazados de recorte empieza a quedarse obsoleta entre la mayoría de diseñadores, que ya optan por el uso de formatos de archivo que acepten transparencias sin problemas.

#### FOTOGRAFÍAS EN COLLAGE

El estilo de composición de fotografías en *collage* digital viene derivado de una técnica artística moderna con el mismo nombre que está basada en la combinación, sobre una misma superficie, de elementos de diferente naturaleza material, como pueden ser recortes de papel, trozos de tela, imágenes de revistas, páginas de libros, *tickets* o texturas similares que se pegan juntos para formar una nueva composición. Precisamente *collage* es un término francés que significa "encolado/

pegado". Los collages digitales pueden crearse directamente con el ordenador, silueteando, cortando y pegando en una misma imagen todos los elementos; o bien pueden hacerse a la antigua usanza, creando el collage con tijeras y recortes de papel pegados sobre una superficie plana que pueda ser escaneada una vez finalizado el collage para digitalizarlo.

#### INTEGRACIÓN CROMÁTICA

En el capítulo dedicado al color, ya mencionamos los duotonos, que son un tipo de imágenes creadas con dos colores directos. Volvemos a mencionar los duotonos en este otro capítulo ya que resultan imprescindibles a la hora de integrar imágenes cromáticamente en una composición. Por ejemplo imagine que ha creado un diseño donde únicamente ha utilizado un color directo o corporativo y en ese diseño tiene que integrar varias fotografías que en principio están a todo color.
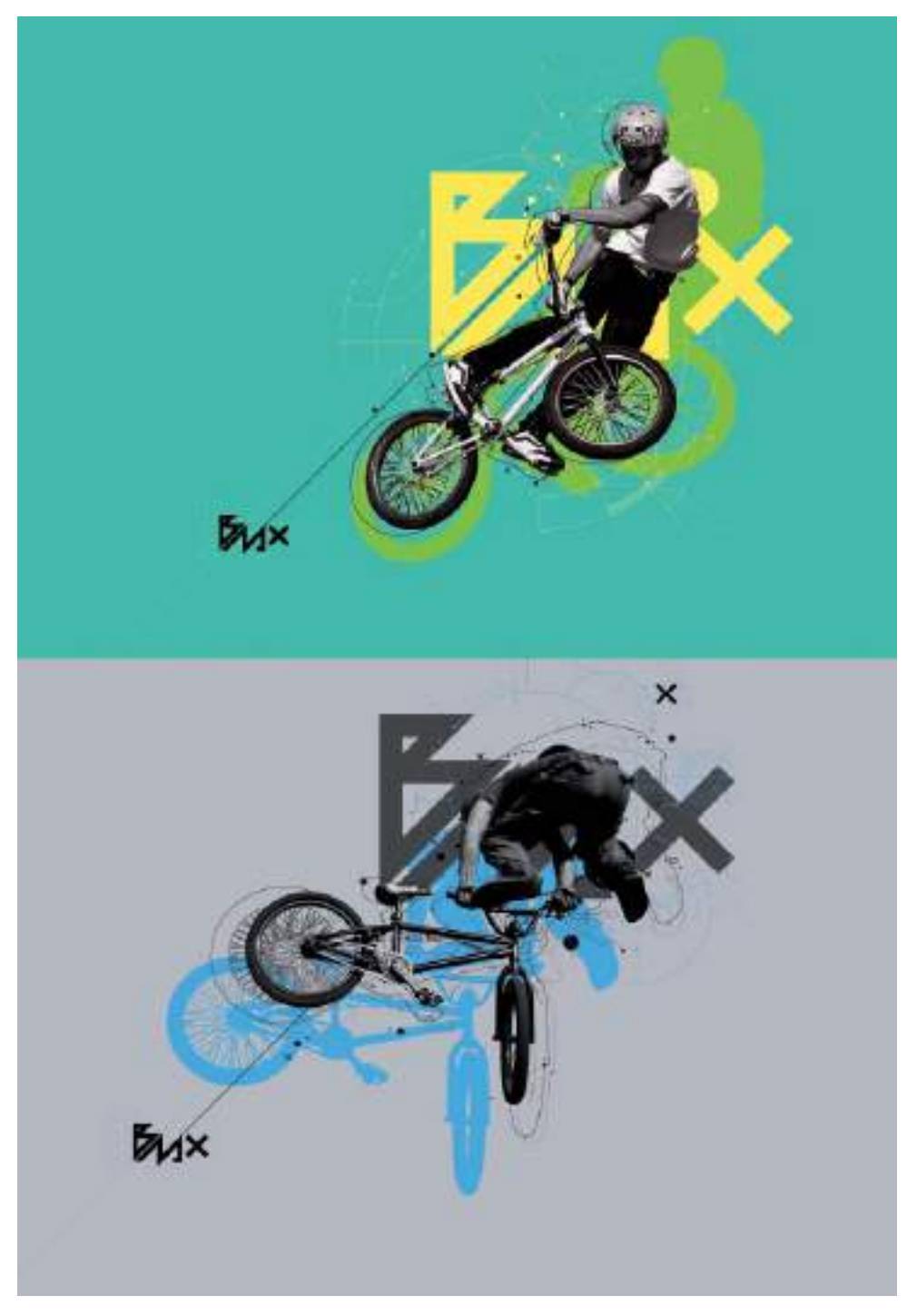

**Figura 7.9.** En estas dinámicas ilustraciones de Anthony Neil Art (www.anthonyneildart.tv) las fotografías están silueteadas sobre fondos de color sólido.

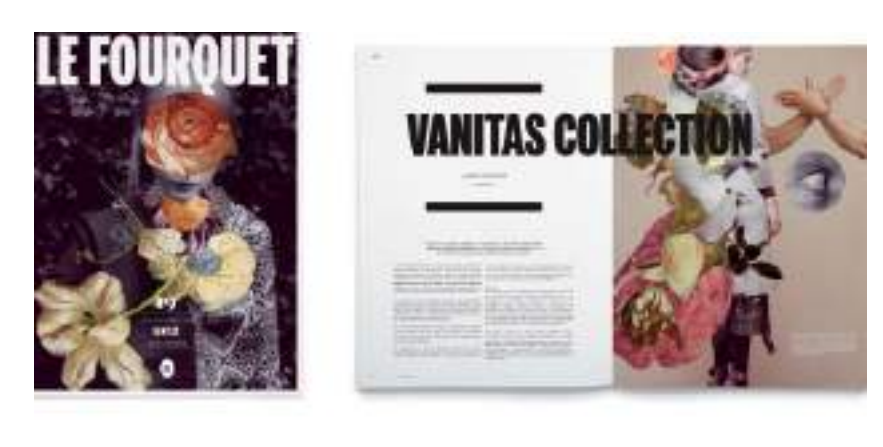

**Figura 7.10.** Varias páginas de la revista Le Fourquet mostrando varios collages de fotografías, creados por la agencia creativa www.latortilleria.com.

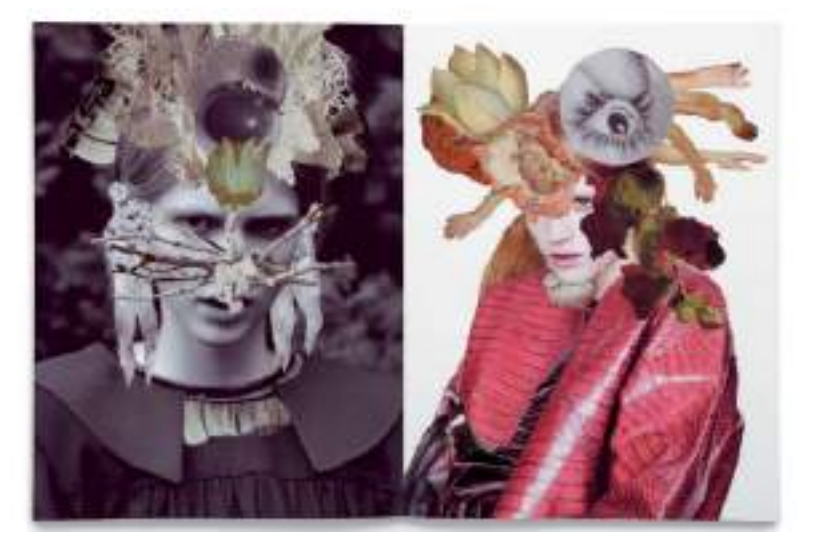

Para lograr un equilibrio cromático entre el color predominante de la composición con el color de las fotografías, se utiliza la técnica de convertir las fotografías en imágenes duotono. A la hora de indicar al programa el color a utilizar en el duotono (un color que con frecuencia se mezclará con el color negro), se emplea la referencia del color directo empleado en el resto del proyecto (referencia Pantone). Para convertir una fotografía a duotono desde su programa

de tratamiento digital de imágenes vaya al menú Imagen>Modo>Escala de grises y a continuación haga clic en la opción Duotono.

En el cuadro de diálogo de opciones de duotono, especifique en la casilla de Tinta, la referencia Pantone del color directo que haya utilizado en el resto del proyecto gráfico. Una vez aplicado el duotono sobre la imagen podrá integrarla en el conjunto del diseño, con la garantía de que guardará una congruencia cromática con el resto de elementos y además podrá imprimirse con sólo dos tintas en la imprenta.

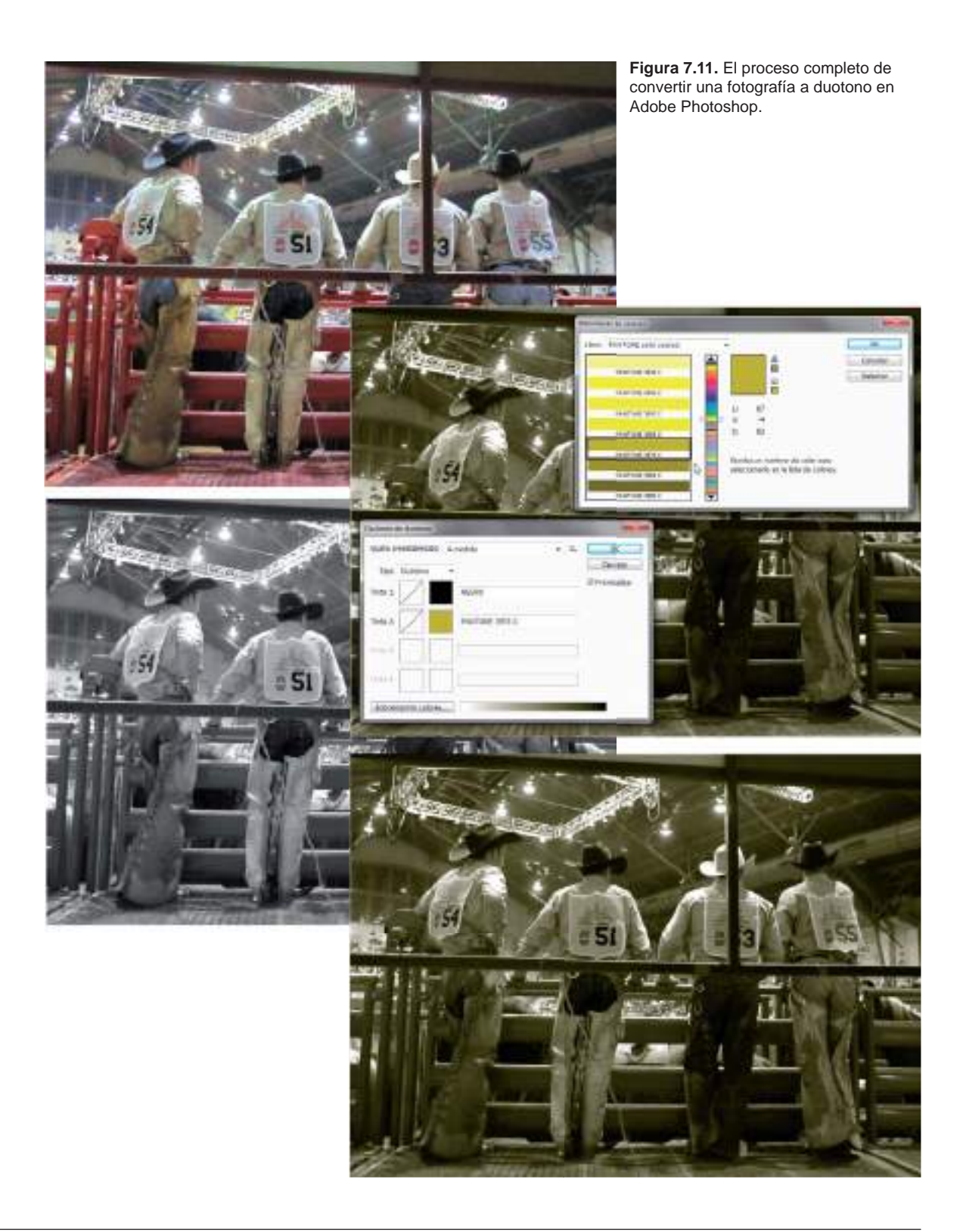

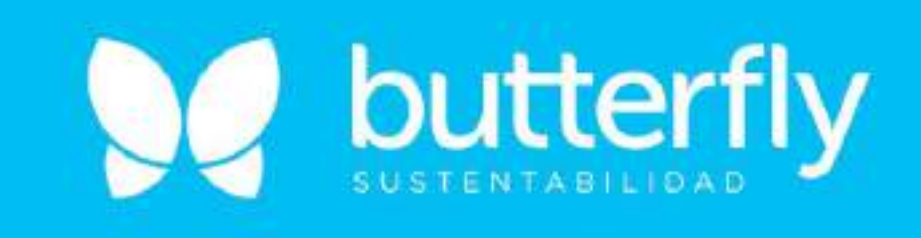

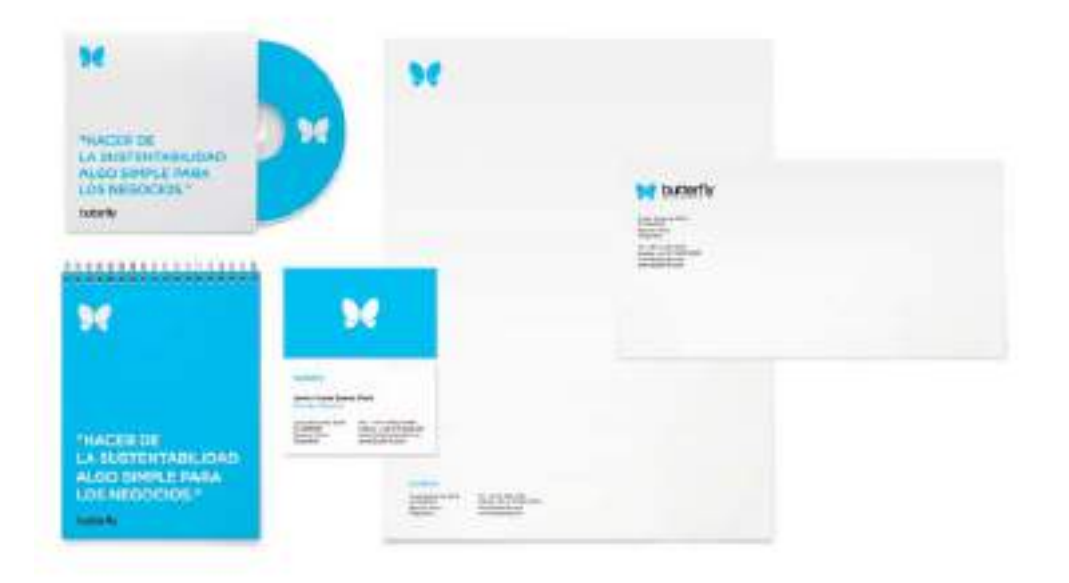

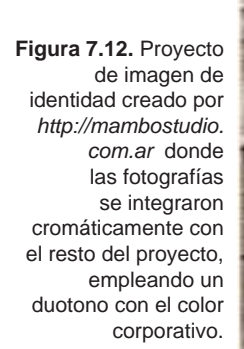

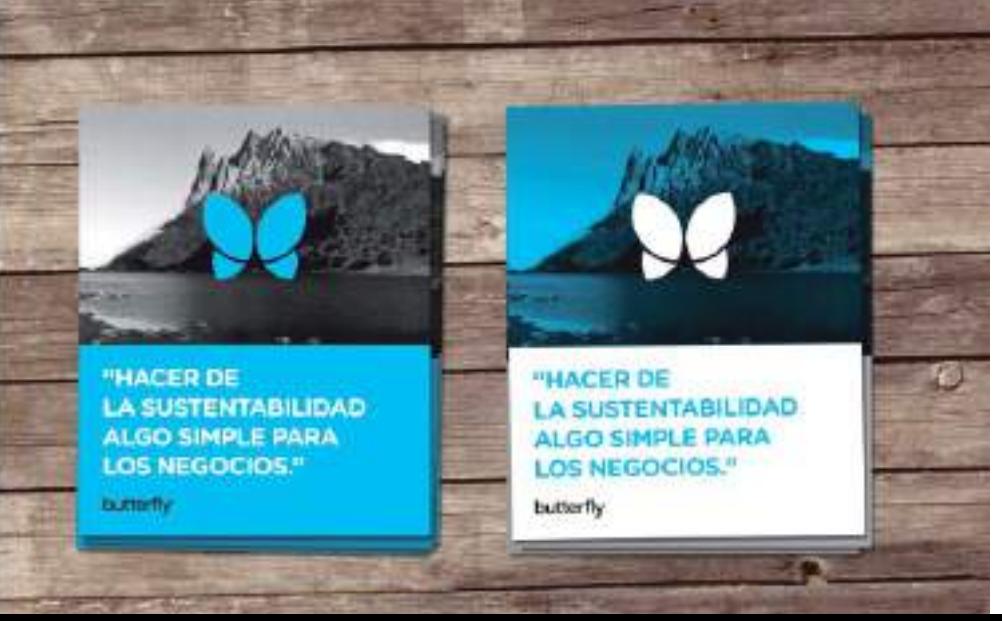

## Técnicas para integrar fotografías y textos

Las fotografías en un diseño casi siempre complementan el contenido de los textos, pueden ser su perfecto aliado para transmitir un mensaje claro y directo al receptor. Sin embargo hay ocasiones en las que resulta complicado integrar fotografías en un diseño y al mismo tiempo lograr que éstas no dificulten la legibilidad de los textos.

#### LAVADO DE IMÁGENES

Una de las técnicas más usadas en el diseño gráfico profesional para integrar textos sobre fotografías es la del lavado o aclarado de imágenes. Se realiza colocando un objeto vectorial de un color sólido sobre la imagen. Con frecuencia dicho objeto es un rectángulo que se emplea como masa de color en

contraste con el fondo fotográfico. A éste objeto colocado sobre la fotografía se le aplica un efecto de transparencia para que deje entrever la fotografía de fondo pero al mismo tiempo para que permita leer el texto con claridad. A esta técnica se le denomina lavado de imágenes porque en la mayoría de las ocasiones se aplica simplemente un efecto de aclarado o brillo neutro sobre la fotografía base, dando la sensación de que esa zona de la imagen ha perdido el color por muchos "lavados". Con la aparición de los efectos de transparencia en las últimas versiones de los programas de diseño vectorial, se sigue manteniendo el término de lavado de imágenes aunque bien podrían denominarse masas de color transparente o lentes de transparencia.

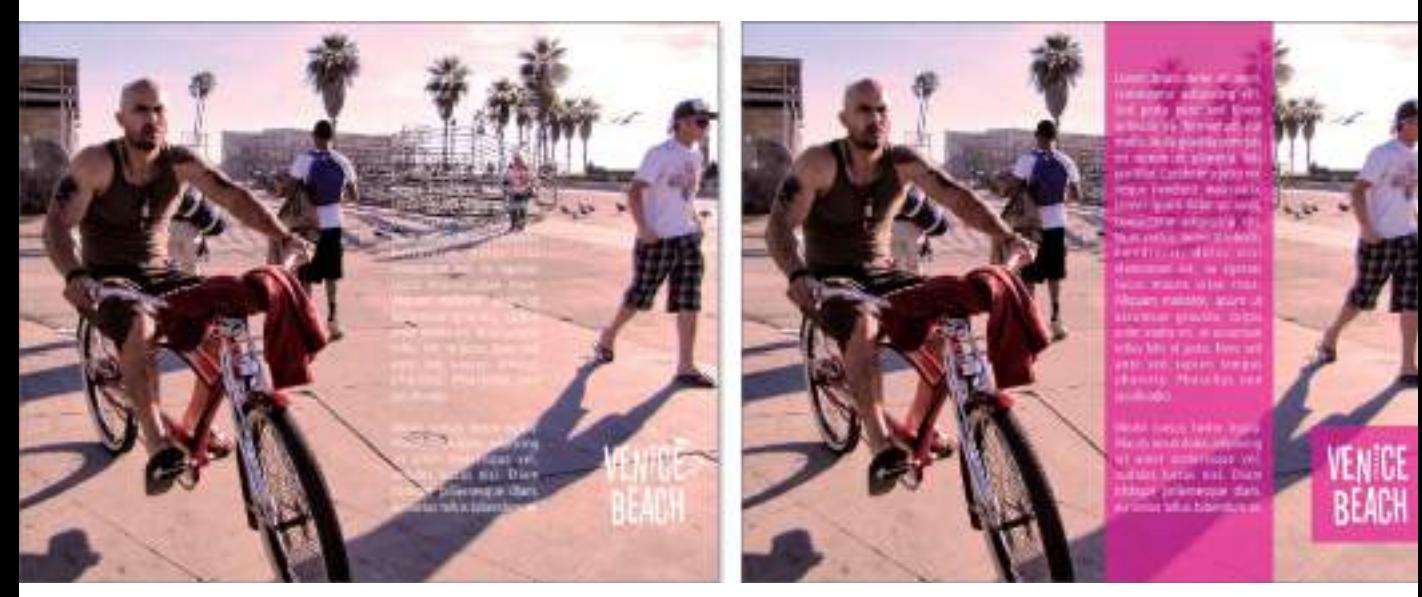

**Figura 7.13.** En la composición de la izquierda el texto resulta ilegible, sin embargo al colocar un rectángulo de masa de color con transparencia sobre la fotografía, y situar encima el texto, se consigue solucionar el problema con buenos resultados estéticos y de legibilidad.

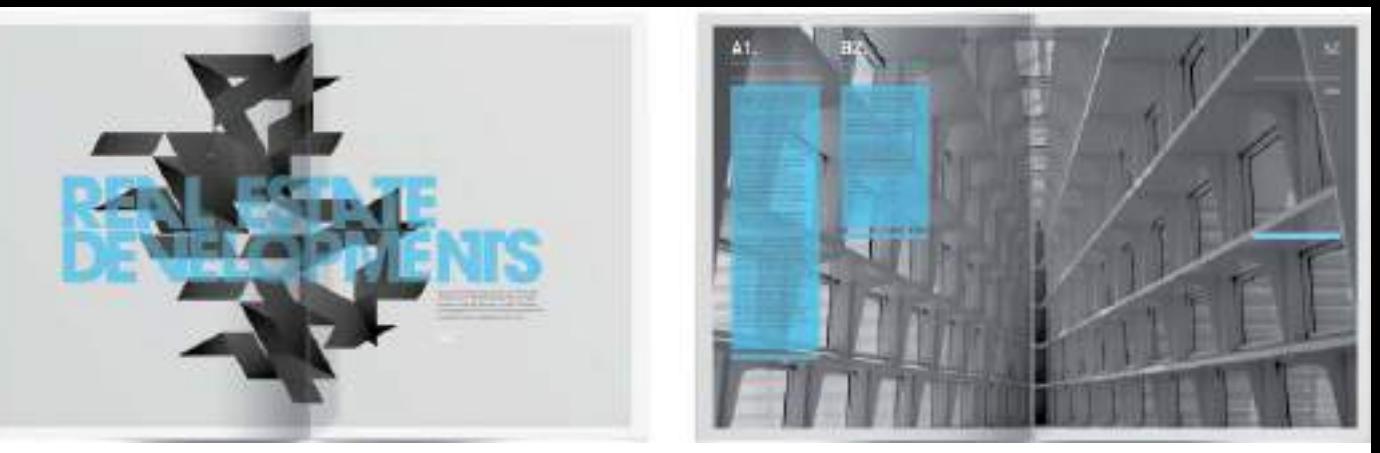

**Figura 7.14.** En este diseño creado por el estudio DHNM (www.dhnn.com) se utilizan las masas de color con transparencia para otorgarle mayor legibilidad al texto sin perder la fuerza de la fotografía de base.

#### BOCADILLOS GRÁFICOS O MASAS DE COLOR PLANO

Es probable que en más de una ocasión haya escuchado la expresión "esa fotografía habla por sí sola". Pues bien, si analiza dicha expresión de forma literal entenderá el porqué puede ser interesante incorporar textos dentro de los denominados bocadillos gráficos, globos de texto o *balloons*. Este tipo de elemento gráfico heredado del mundo del cómic, puede aportar frescura a cualquier composición gráfica, haciendo que las fotografías "hablen" y comuniquen el mensaje directamente al lector. No piense que por añadir bocadillos gráficos su diseño quedará muy informal, hay formas estilizadas de incluir este tipo de bocadillos y hacer que las fotografías hablen con seriedad.

Si no quiere utilizar la forma de un bocadillo, también le servirá para tal fin un objeto vectorial de cualquier otra forma con un color de relleno sólido. Lo imprescindible es que la masa de color colocada sobre la fotografía, sea de un color que permita leer el texto con claridad.

### Insertar fotografías dentro de objetos vectoriales

Finalizamos este recorrido por las distintas opciones de incorporar fotografías en una composición o diseño con una técnica muy versátil, que le permitirá introducir imágenes fotográficas dentro de cualquier forma imaginable. Para realizar esta técnica es preciso utilizar un programa de diseño vectorial, ya sea Adobe Illustrator o CorelDRAW. El procedimiento es sencillo, se trata de tener al menos dos tipos de objetos en un mismo documento: una fotografía y un objeto vectorial. El objeto vectorial será el objeto que servirá como marco contenedor de la fotografía, que será el contenido.

Es preciso que el objeto vectorial que sirva como contenedor sea un objeto de trayecto cerrado.

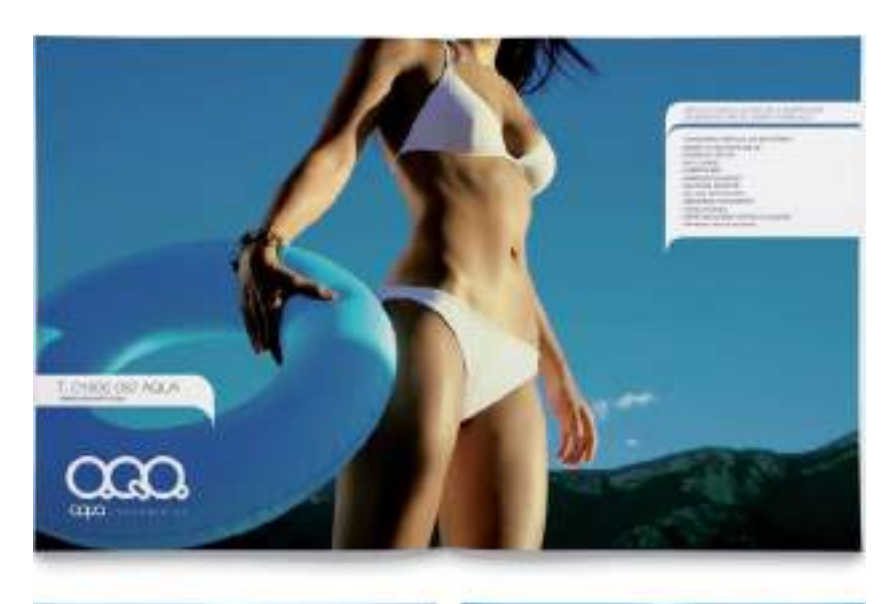

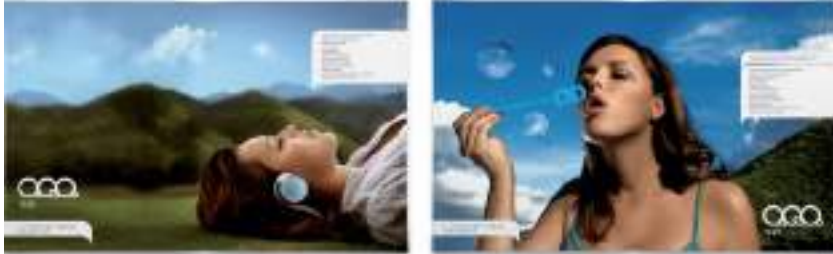

**Figura 7.15.** Un gran ejemplo de utilización de bocadillos gráficos en este folleto promocional creado por la agencia creativa www.latortilleria.com .

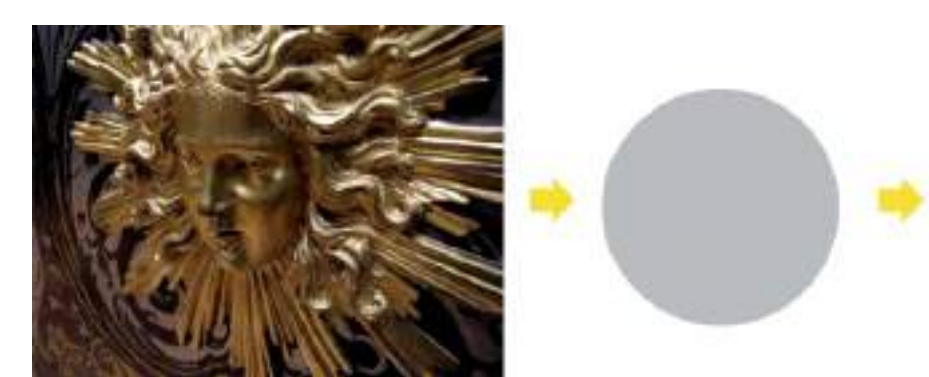

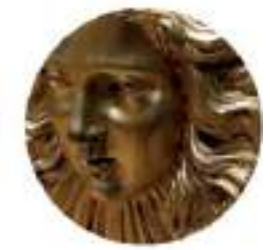

**Figura 7.16.** La fotografía izquierda es el "contenido" y la circunferencia el objeto vectorial "contenedor". A la derecha el resultado aplicado, una fotografía con forma circular.

#### MÁSCARA DE RECORTE O POWERCLIP

 La forma de denominar esta técnica varía dependiendo de si está usando un programa u otro. En Adobe Illustrator se denomina crear una Máscara de recorte y en CorelDRAW se denomina aplicar un efecto Powerclip. A continuación se describen los pasos necesarios para aplicar esta técnica en ambos programas.

En Adobe Illustrator, una vez que tenga los dos objetos en pantalla sitúe el objeto contenedor por encima de la fotografía y seguidamente haga una ventana de selección para seleccionar ambos objetos. Con el objeto (contenedor) y la fotografía (contenido) seleccionados vaya al menú Objeto>Máscara de recorte>Crear. Su fotografía aparecerá dentro del objeto contenedor que haya elegido.

En CorelDRAW el proceso es más sencillo, una vez que tenga preparado el objeto vectorial de trayecto cerrado que servirá de contenedor, haga clic sobre la fotografía y seguidamente vaya al menú Efectos>Powerclip>Situar dentro de marco. En ese momento el cursor se transformará en una flecha con la que tendrá que hacer clic sobre el objeto vectorial y la fotografía aparecerá dentro del objeto vectorial.

#### **FOTOGRAFÍA DENTRO DE UNA LETRA**

 Lo mejor de esta técnica es que las fotografías pueden "meterse dentro" de todo tipo de objetos vectoriales de trayecto cerrado, incluidas las letras o fuentes tipográficas. Haga pruebas introduciendo fotografías dentro de una letra concreta o hasta dentro de palabras completas. La metodología de trabajo es exactamente la misma, no importa si el objeto contenedor es un círculo o un objeto de texto. Por ejemplo introduzca fotografías de naturaleza en una palabra que ponga precisamente eso, "naturaleza", de esta forma reafirmará el mensaje de su diseño.

#### FOTOGRAFÍA EN MARCO GRUNGE

Desde siempre las fotografías se han enmarcado en marcos, con esta técnica de Máscaras de recorte o Powerclip, también podrá simular el efecto de una fotografía enmarcada, por ejemplo puede crear un objeto contenedor de bordes desgastados desiguales, para crear el efecto visual de una fotografía en un marco de estilo *grunge*. De nuevo la forma de aplicar la técnica se repite.

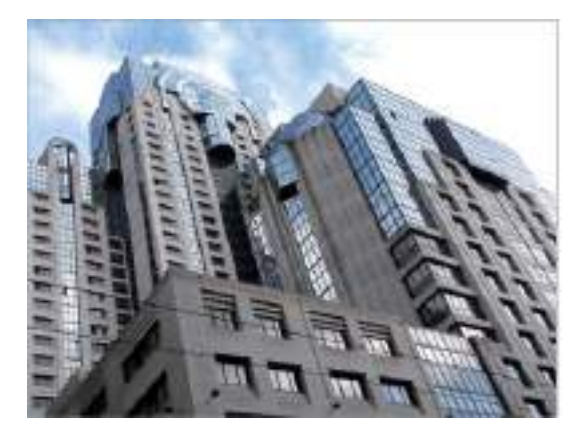

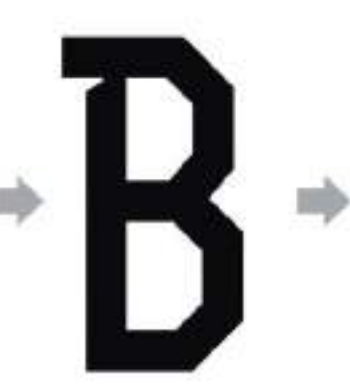

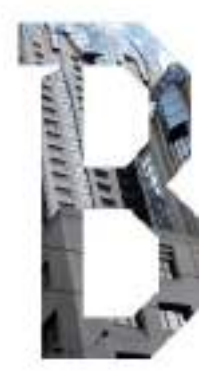

**Figura 7.17.** Es posible introducir una fotografía en todo tipo de objetos vectoriales de trayecto cerrado, como puede ser una letra o un objeto de texto.

De todos modos es posible que una vez que el programa coloque automáticamente la foto dentro del marco contenedor, quiera moverla para ajustarla mejor a su nuevo marco. Para editar una Máscara de recorte aplicada en Adobe Illustrator, seleccione el objeto en cuestión y vaya al menú Objeto>Máscara de recorte>Editar contenido. En ese momento entrará en el modo de edición de máscara donde podrá desplazar y ajustar la fotografía a su gusto. Una vez editada, haga

clic fuera del área enmarcada de azul para salir del modo de edición de máscara. Si está utilizando CorelDRAW, para editar el contenido de un Powerclip, selecciónelo y verá aparecer sobre él un pequeño menú emergente con los distintos iconos de edición de Powerclip. Haga clic sobre el icono de Editar Powerclip para entrar en el modo de edición. Para salir del mismo, haga clic en el pequeño icono de Detener la edición de contenido.

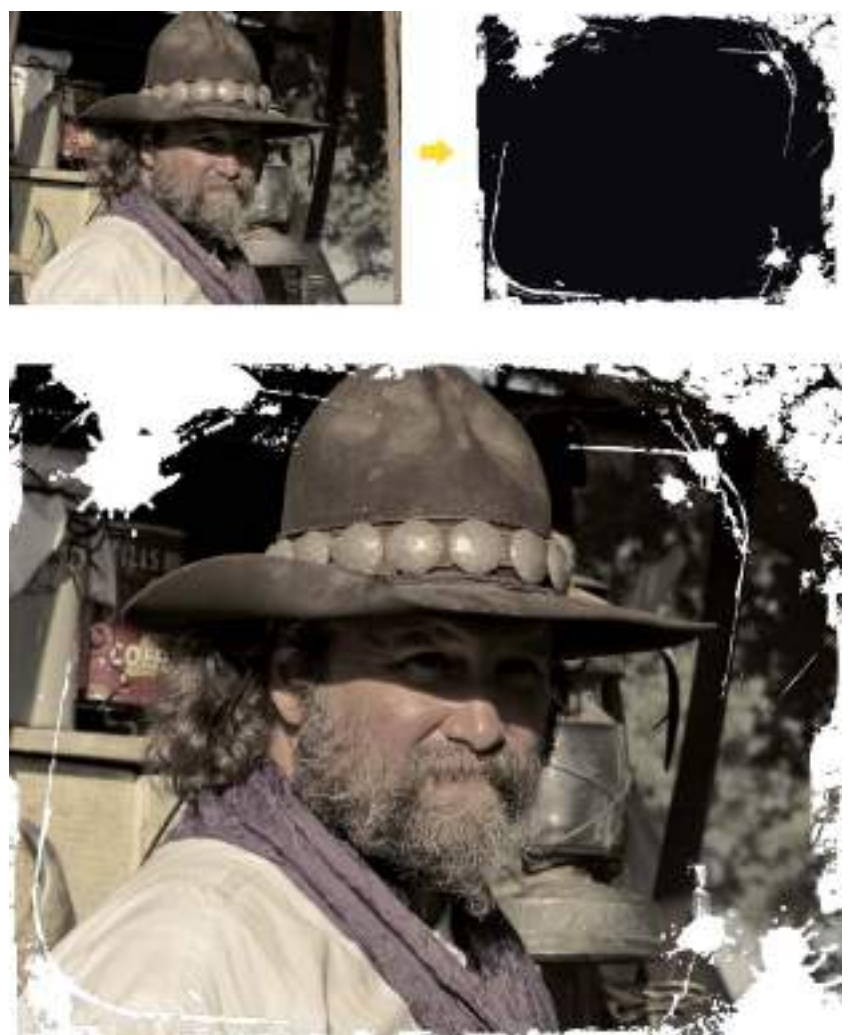

**Figura 7.18.** En este ejemplo el objeto vectorial contenedor es un marco de estilo grunge.

#### FOTOGRAFÍA DENTRO DE VARIOS DE OBJETOS

 Las posibilidades de esta técnica para insertar fotografías dentro de formas vectoriales, no terminan aquí, también podrá insertar fotografías dentro de varios objetos. Haga la prueba insertando la misma fotografía en varios objetos, o pruebe a duplicar, transformar y girar los objetos contenedores una vez que ya tengan en su interior la fotografía inicial. Podrá crear nuevas composiciones mediante la repetición y transformación de dichos elementos, tal y como puede observar en los dos ejemplos que cierran este capítulo.

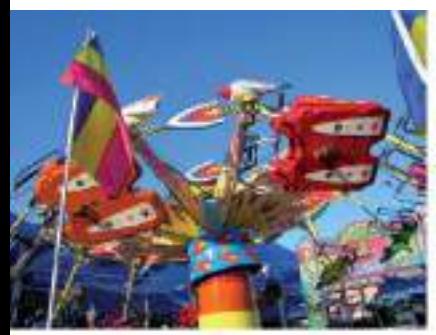

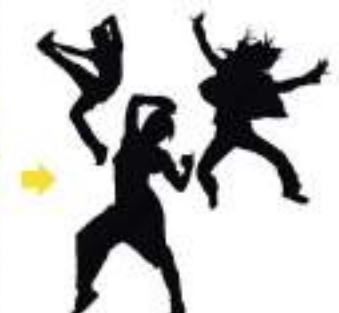

**Figura 7.20.** Un collage digital realizado con la misma fotografía insertada dentro de varios objetos vectoriales repetidos y colocados con distinta orientación. http://by.anna-OM-line.com.

**Figura 7.19.** En este ejemplo se aplicó el efecto Powerclip a un grupo de tres objetos (tres bailarines). El resultado es la fotografía mostrándose dentro de las tres siluetas.

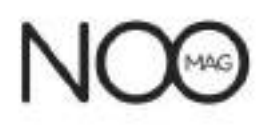

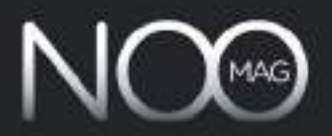

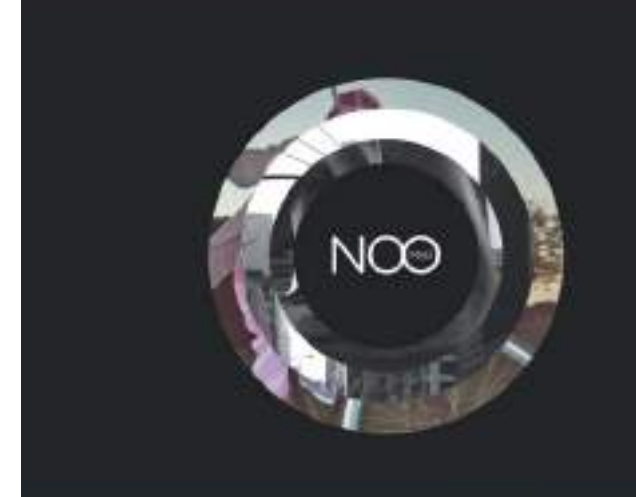

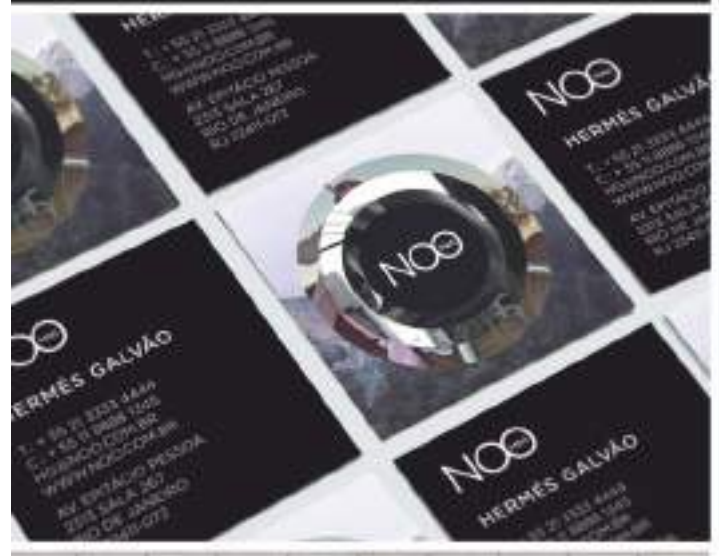

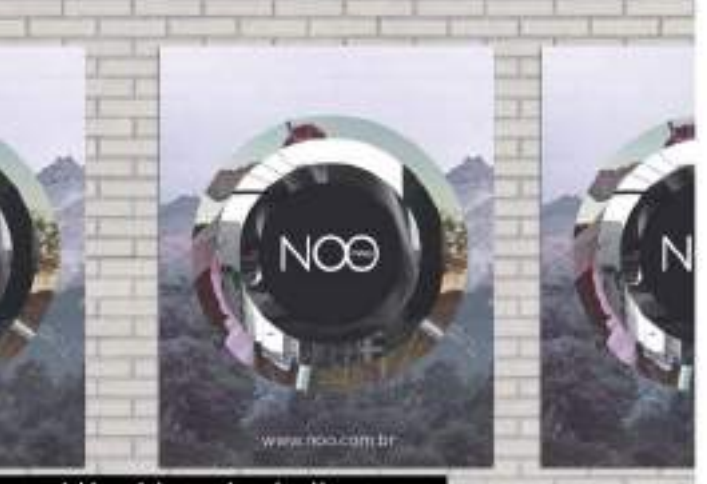

>> http://mambostudio.com.ar

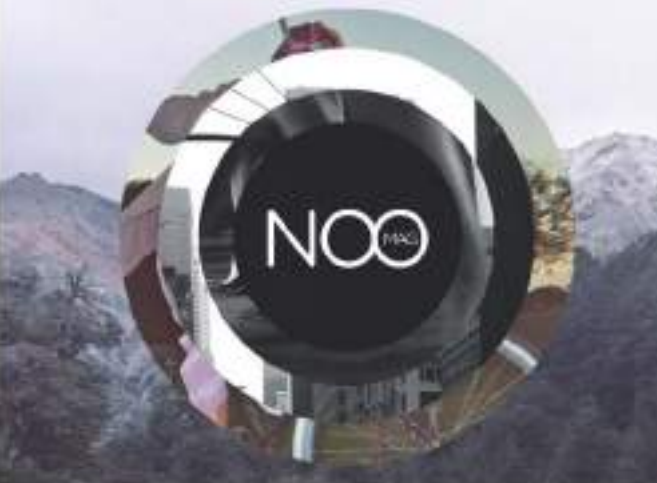

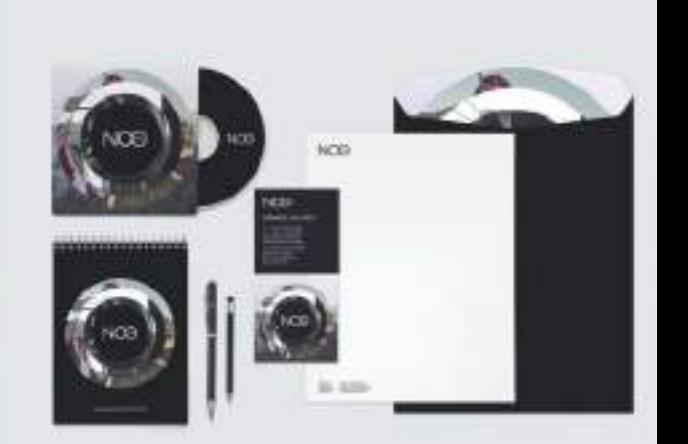

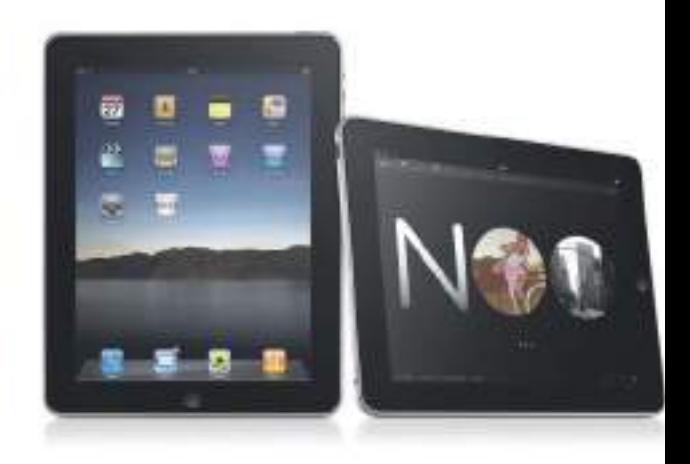

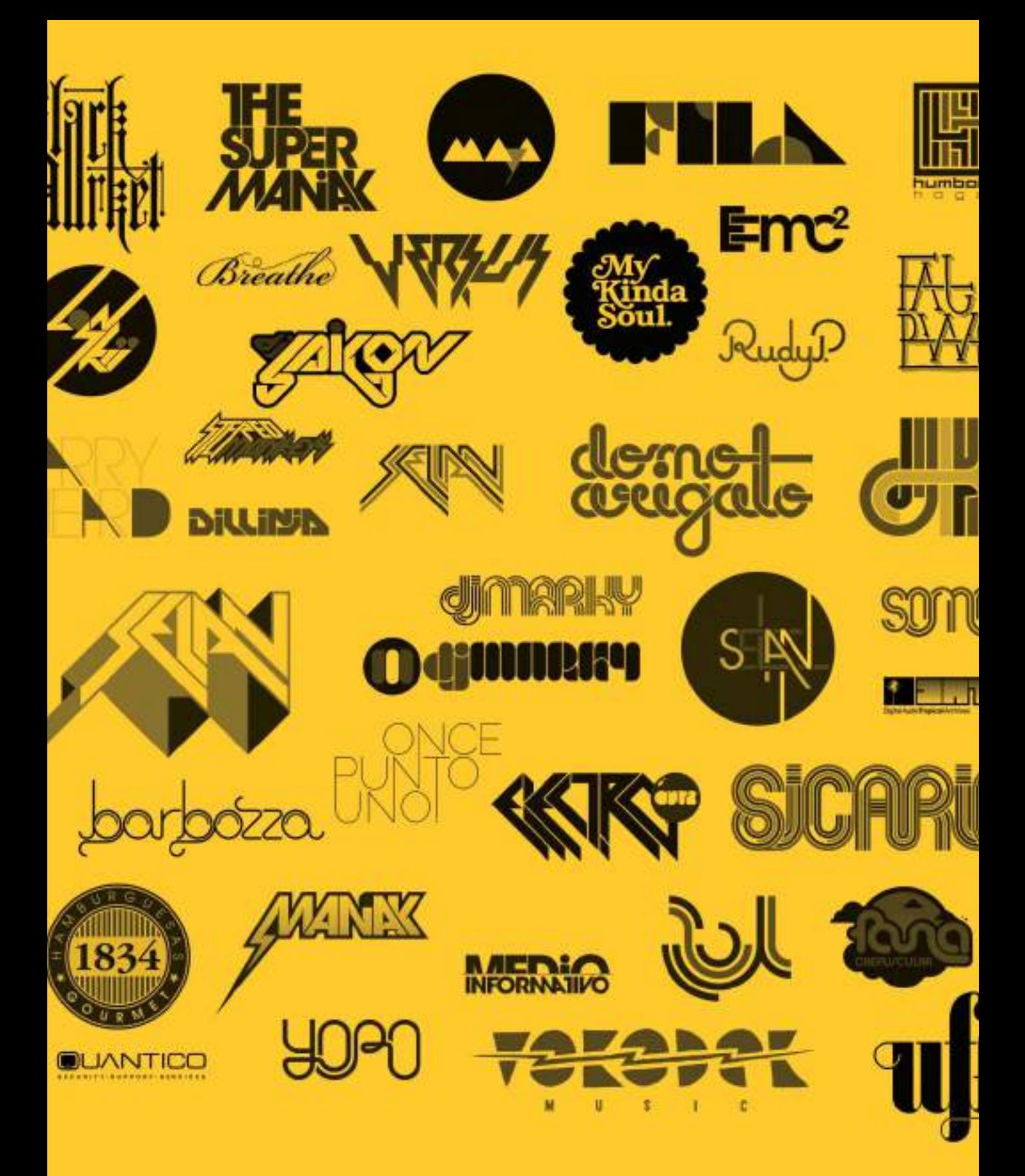

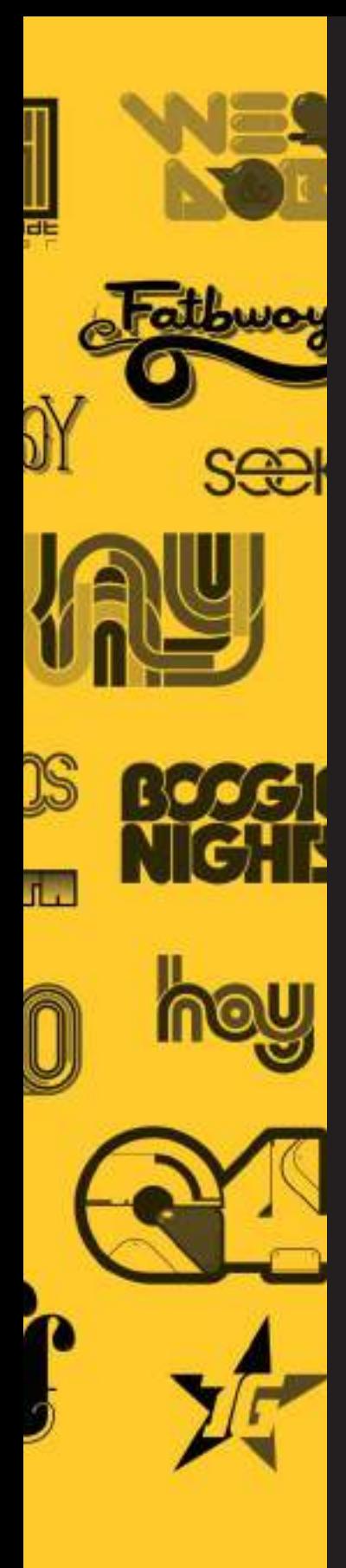

### CAPÍTULO **OCHO**

# Diseño gráfico e identidad corporativa

El ser humano tiene la necesidad innata de diferenciarse de los demás, de tener su propia personalidad y estilo, que se refleja en su identidad personal. Las empresas y entidades son corporaciones que también necesitan unas señas de identidad que las distingan claramente de las demás, es decir necesitan una identidad corporativa. Son muchos los factores que contribuyen a crear una identidad tanto personal como corporativa entre los que destaca el factor puramente gráfico.

Signo, marca gráfica, logotipo, son sinónimos de identidad visual, de diferenciación, de personalidad, de originalidad. El diseño de identidad visual es quizás la más importante de todas las tareas del diseñador gráfico actual, en un momento en el que la imagen de empresas e individuos 2.0 es de gran relevancia y tiene un alcance internacional; al crear y desarrollar proyectos de imagen de identidad, el diseñador está colaborando a marcar la diferencia en el panorama gráfico global.

### Elementos básicos de identidad visual

El nivel de competencia existente en la mayoría de los sectores profesionales y empresariales empuja a las empresas e individuos a centrar sus esfuerzos en conseguir la diferenciación y a luchar por no ser considerados como uno más. La mejor manera de diferenciarse que tiene una empresa o profesional es recurrir a su identidad y es aquí donde los diseñadores gráficos desempeñan una importante función creando, desarrollando e implantando proyectos de imagen de identidad gráfica.

#### LA MARCA

En primer lugar es necesario definir los elementos básicos de una identidad visual.

Aunque con frecuencia se confunden los términos logotipo y marca, empezaremos aclarando que el término marca es mucho más global y recoge todos los aspectos que definen a una empresa/individuo, aspectos tanto físicos como abstractos (su filosofía, personalidad, forma de comunicarse, su imagen gráfica, sus signos representativos, su logotipo, etc.) Para comprender mejor la diferencia entre marca y logotipo es importante entender que: una marca puede cambiar de logotipo o de signo representativo, pero éstos no pueden cambiar de marca. Por lo tanto la marca está por encima de su representación gráfica (dibujo, color, tipografía, etc.). Piense por ejemplo en como algunas empresas han ido cambiando su logotipo con el paso de las años, aplicando rediseños o simplemente cambiando todos sus elementos gráficos por completo.

Para referirse únicamente al signo distintivo de una empresa o al conjunto de elementos gráficos que la definen, es mejor y más preciso utilizar el término completo "marca gráfica".

 $\boldsymbol{Z}$   $\boldsymbol{\zeta}$  un  $log$  of  $p$  and  $p$  vende (directamente), identifica. En un logotipo se percibe el significado de la calidad de lo que simboliza.  $\bullet$ 

## PAUL RAND ( USA 1914- 1996 )

Diseñador gráfico especialista en imagen comporativa

#### EL LOGOTIPO

El logotipo es la seña de identidad gráfica de un profesional, empresa o entidad. Una imagen o símbolo de impacto visual directo que le identifica y diferencia. Un logotipo es un símbolo de identificación único.

La palabra logotipo proviene de la conjunción de dos palabras del griego clásico: *logos* (que significa palabra o discurso) y *typos* (que significa señal/marca/impresión). Aunque en el origen etimológico de la palabra logotipo hace referencia al uso de "palabras" en la actualidad se usa indiscriminadamente el término logotipo para describir cualquier diseño o símbolo gráfico que conforme una identidad visual, incluya o no elementos de texto o palabras en su diseño.

Como decíamos anteriormente, un logotipo también puede denominarse de forma más precisa "marca gráfica", pero la palabra logotipo, o más frecuentemente, la abreviatura "logo" es sin lugar a dudas la más utilizada coloquialmente entre diseñadores, clientes, y hasta entre la sociedad no relacionada con el mundo del diseño. A día de hoy, el término logo es tan popular que si trasladamos a la época moderna el clásico "*Pienso luego existo"* de Descartes, podría actualizarse perfectamente por "*Pienso>logo>existo*". Si no tiene una imagen/logo que le diferencie de los demás en el mundo empresarial, simplemente no existe.

#### VARIANTES DE LOGOTIPOS

Es necesario señalar que existen distintas variantes de logotipos o marcas gráficas, algunas de cuyas modalidades adoptaremos por elección propia o por petición de nuestro cliente. Variantes que repasamos a continuación:

- Representación tipográfica: el logotipo puede consistir en una sencilla representación tipográfica del nombre de la empresa, individuo o producto. Por ejemplo, el logo de Coca-Cola es un logotipo que emplea la variante de representación tipográfica ya que no utiliza iconos o símbolos y sólo esta basado en tipografía (una misma y única tipografía). Otros ejemplos de este tipo son los logotipos de Sony, Panasonic, Google, etc.
- Simbólico: puede estar compuesto únicamente un símbolo representativo sin incluir tipografía. Un ejemplo pueden ser el logo de la marca Puma o la manzana de Apple Computer. A este tipo de logotipos que están formados únicamente por símbolos o imágenes figurativas, ciertos teóricos los denominan isotipos.
- Combinación tipográfica con símbolo: cuando un logotipo combina la representación tipográfica junto con un símbolo representativo, puede denominarse también isologo o imagotipo.

 Concretamente se denomina isologo cuando el texto y el símbolo van fundidos gráficamente, no pudiendo separarse. El texto está dentro de la imagen o la imagen dentro del texto. Ejemplos de este tipo pueden ser los logos de BMW o Harley Davidson.

 Se utiliza el término de imagotipo cuando coexisten ambos elementos (texto y símbolo representativo) pero están separados gráficamente, con frecuencia el símbolo o icono va situado arriba y el texto debajo, o el símbolo a la izquierda y el texto a la derecha, etc.

• Iniciales o siglas: también puede estar formado por una o más iniciales, abreviando el nombre de la empresa usando la letra inicial de cada una de sus palabras. Como por ejemplo los logotipos de IBM, CNN, D&G, HBO, MTV, etc.

#### creattica

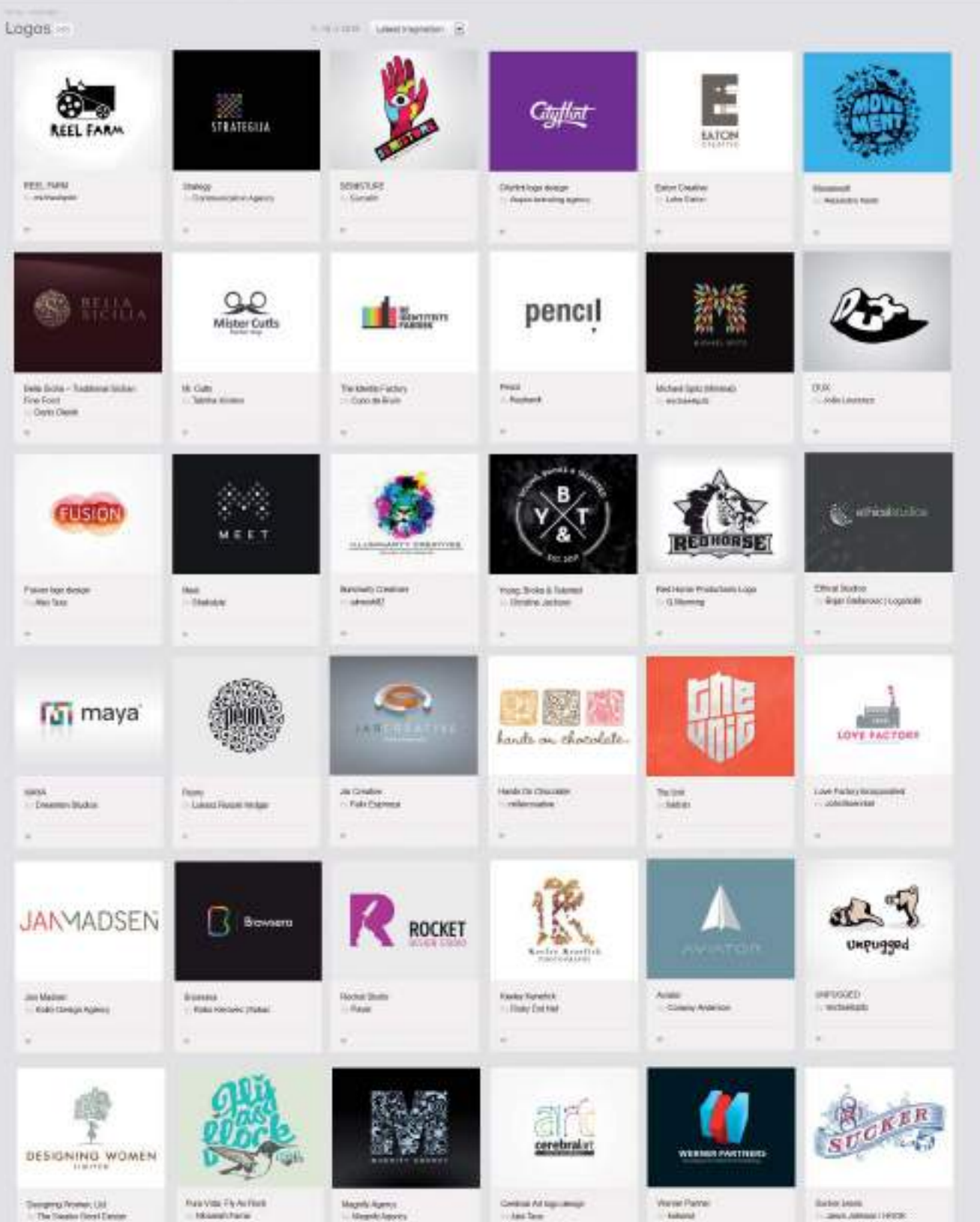

 $0<sub>0</sub>$ 

**Linear** 

Ballet (400)<br>- Januar Jahrens (1412)

>>http://creattica.com/logos

• Estilo firma: son logotipos basados en la firma o rúbrica del fundador de la empresa como por ejemplo el logo de Walt Disney. Este estilo de logotipos se utiliza también con mucha frecuencia en el mundo de la moda o de la estética cuando se quiere destacar la personalidad de un individuo o diseñador en concreto, es decir, cuando son productos o servicios considerados "de autor".

Es recomendable que ahora que está comenzando con el diseño de logotipos, dedique tiempo a observar y estudiar logotipos creados por otros diseñadores gráficos y estudios de diseño profesionales. En Internet encontrará infinidad de recursos y galerías de logotipos, como por ejemplo la recomendada sección Logos de la popular web Creattica ( http://creattica.com/logos ).Analice todos los elementos gráficos que forman los logotipos mostrados, e intente clasificarlos según las variantes comentadas.

## El diseño de logotipos

Cuando se trata de diseñar un logotipo, el diseñador gráfico tiene que afrontar el problema de comunicar por medio de un signo o imagen simbólica, la esencia y personalidad de una empresa, entidad o individuo. Un logotipo debe ser coherente con la entidad que representa y ser además único, original, fácil de recordar y reconocible a simple vista.

Al comenzar un proyecto de diseño de imagen de identidad, o el diseño de un logotipo, el diseñador debe iniciar una fase de investigación para conocer a fondo a su cliente cómo es su empresa, los productos que ofrece, cual es su especialidad, cómo son sus clientes, su filosofía empresarial, etc.) y así poder condensar gráficamente toda esa información

en un símbolo de identificación único, su logotipo. A la hora de crear los elementos gráficos que formarán el futuro logotipo, es importante tener en cuenta que dicho conjunto de elementos, tendrá que poder reproducirse de forma idéntica, en cuanto a color y forma, en cualquier tipo de impreso, producto o elemento de carácter promocional o publicitario, incluida también su difusión por medios digitales. De poco servirá un logotipo lleno de efectos, colores y texturas, si a la hora de la verdad, no puede reproducirse fielmente en todo tipo de soportes gráficos, tanto analógicos como digitales.

La frase "*menos es más*" de Mies Van Der Rohe, cobra especial relevancia en el momento de crear un logotipo, diseñe con formas sencillas y versátiles que permitan su reproducción en cualquier técnica y en todo tipo de superficies y formatos. Un buen logotipo es aquel que cumple tanto sus funciones representativas, como estéticas y técnicas.

#### AUTO-DISEÑO DEL LOGOTIPO

En la actualidad, el aspecto de una persona y, mucho más si se trata de una empresa o entidad pública, se juzga en la mayoría de los casos por la imagen que transmite exteriormente. El diseñador gráfico juega con la ventaja de que puede crear su propia representación e imagen gráfica en forma de su propio logotipo personal. ¿Quién mejor que uno mismo para saber qué le representa? ¿cuáles son sus gustos, habilidades y destrezas? ¿qué es lo que le diferencia de los demás? .

En el auto-diseño, el diseño para uno mismo o para su propia empresa, también es aconsejable comenzar por una fase previa de recopilación de información, sobre todo para aglutinar conceptos que le representen. Empiece anotando en un papel todas las actividades que desarrolla profesionalmente y después céntrese en aquellas que considera que son su "especialidad".

Una vez que ya haya seleccionado dos o tres palabras, intente representar cada una de ellas gráficamente, sin palabras, únicamente empleando símbolos. Finalmente añada al símbolo que le parezca más representativo, el nombre de su empresa, su nombre o pseudónimo y tendrá como resultado el primer boceto de su logotipo, único y original.

#### RECOMENDACIONES PARA DISEÑAR **LOGOTIPOS**

Para lograr un buen logotipo, su diseño debe ser lo bastante simple para poder leerse en un instante y lo suficientemente rico en detalles para que aporte significado representativo y resulte interesante. Es conveniente tener presente que uno de los objetivos principales de un logotipo es el de ser recordado. Logotipos como el de Nike (con su pipeta), o MacDonald´s (con los arcos dorados) son un buen ejemplo de sencillez. También debe evitar en la medida de lo posible que el logotipo refleje las tendencias gráficas del momento. Las modas y las tendencias son cíclicas y pasajeras, un logotipo atemporal se auto-garantiza una mayor perdurabilidad en el tiempo por lo tanto será más duradero.

A la hora de diseñar el logotipo, no debería utilizar más de dos colores en su composición, si funciona visualmente a un sólo color es incluso mejor. También debe ser legible, incluso a tamaños muy pequeños y al mismo tiempo escalable (ampliable y reducible). Por último, pero no menos importante, debe ser memorable y estar en consonancia con las ideas o actividades que representa.

#### FORMATOS Y UNIDADES DE COMPOSICIÓN

A la hora de diseñar un logotipo es conveniente que trate el logo de forma independiente, como una unidad de composición. Un logotipo tiene que funcionar visualmente por sí solo,

estar equilibrado y mantener sus elementos en proporción. Si ya funciona bien como unidad, también lo hará al aplicarlo o integrarlo gráficamente junto a otros elementos y en distintos soportes.

Un logo debe comunicar visualmente un significado en un espacio de composición limitado. A continuación veremos los estilos básicos de composición.

#### Unidad de composición auto-contenida

Una buena fórmula para lograr diseñar logotipos como un profesional, aunque esté dando sus primeros pasos en este mundillo, consiste en emplear formas básicas como unidades de composición auto-contenida. Piense en el formato del logo como una unidad cerrada basada en formas básicas como el círculo, el cuadrado o el triángulo. Al emplear formas básicas estándar que han sido utilizadas con éxito en infinidad de ocasiones, logrará asociar su nuevo logotipo con la solidez y la perdurabilidad.

#### Unidad de composición de forma libre

Otro formato muy utilizado en el diseño de logotipos consiste en considerar la unidad de composición del logo como una forma libre no contenida en ningún límite externo definido (como un círculo, o un cuadrado). La gran mayoría de logotipos emplean la unidad de composición de forma libre y están formados por la combinación de dos elementos: un símbolo y el nombre de la marca, lo que anteriormente definimos como imagotipo. Alrededor de los elementos que conforman el logo/imagotipo se mantiene un área de aislamiento (espacio vacío alrededor del logo), área que tiene como objeto proteger la forma del logotipo, en la cual no se pueden incorporar más elementos, ni información adicional.

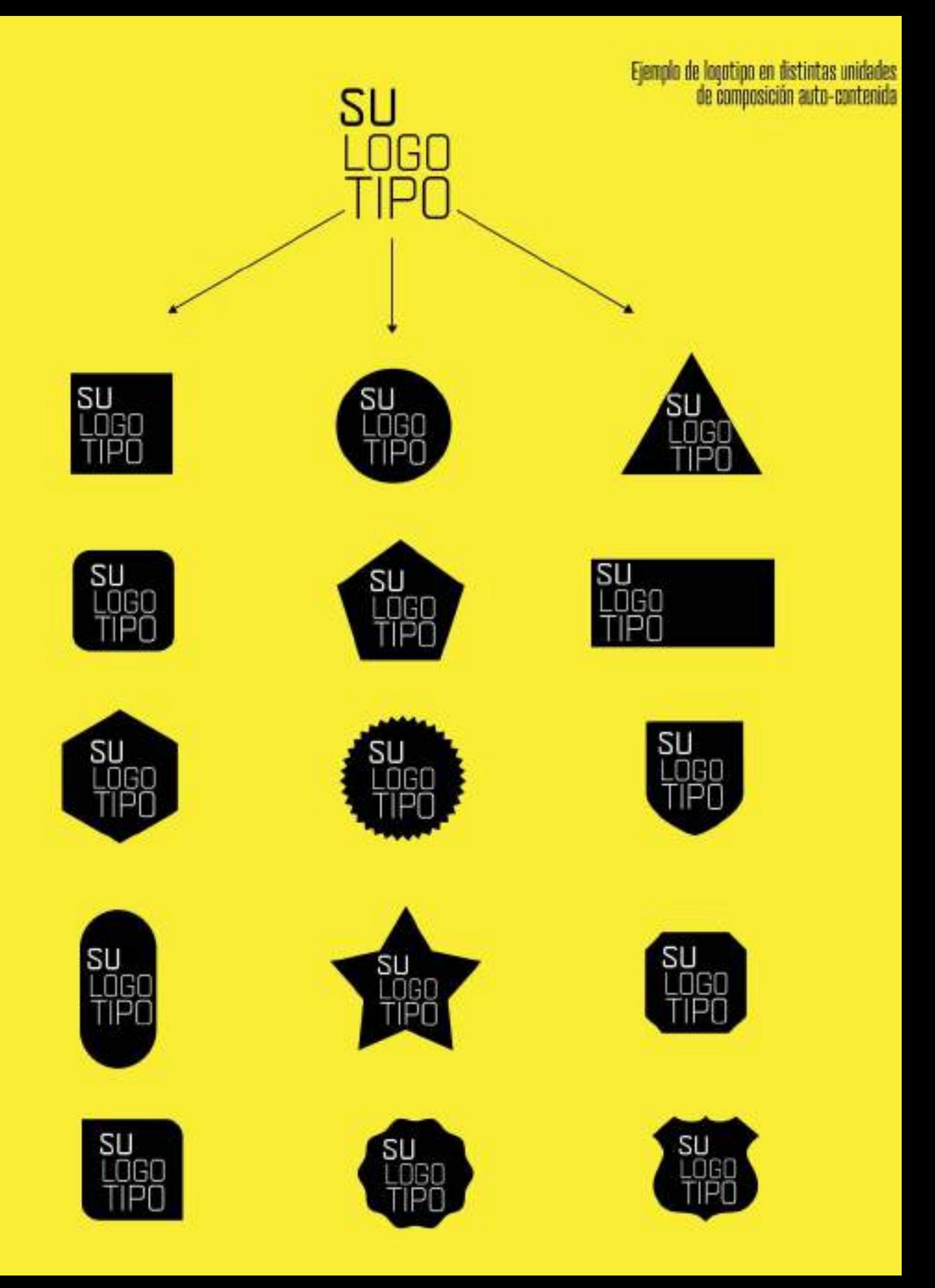

### Caso práctico

Caso práctico: Diseño proyecto de identidad corporativa y aplicaciones gráficas para

Corporación Audiovisual (CAV), una de las empresas líderes en la producción de contenidos audiovisuales de Perú.

Diseñadores gráficos: Ignacio Casareto, Mercedes Fuertes, Santiago G. Gartner, José Ostachi y Francisco Sassano.

Estudio: Smart! Grupo creativo

Web: www.smartgc.com.ar

Descripción: Las exigencias del mercado obligaron a la compañía CAV a reestructurarse para brindar una plataforma más amplia de servicios. Este cambio debía verse reflejado en una nueva estrategia comunicacional de la empresa.

Para cumplir con los objetivos planteados, se propuso la creación de un sistema que permitiese la identificación individual de todos sus departamentos, pero que a su vez, fuesen reconocidos como partes de la misma marca.

Dentro de este proyecto se realizó el diseño de la papelería de la empresa, junto con las demás aplicaciones gráficas en soporte impreso y web.

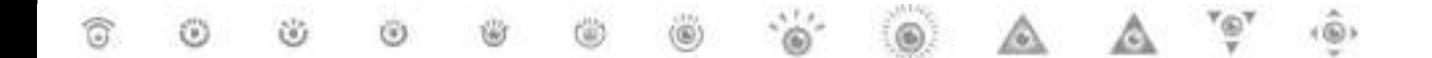

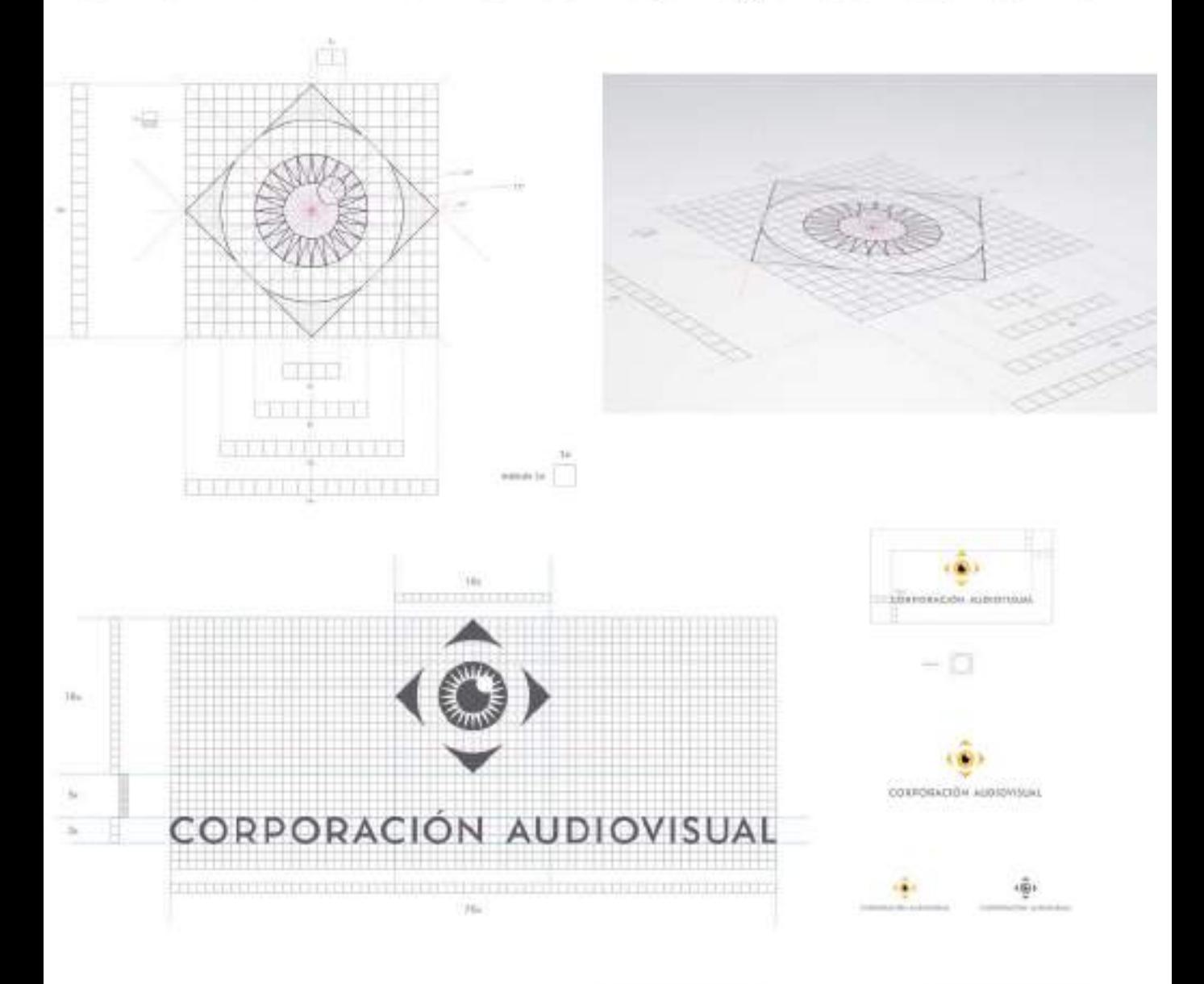

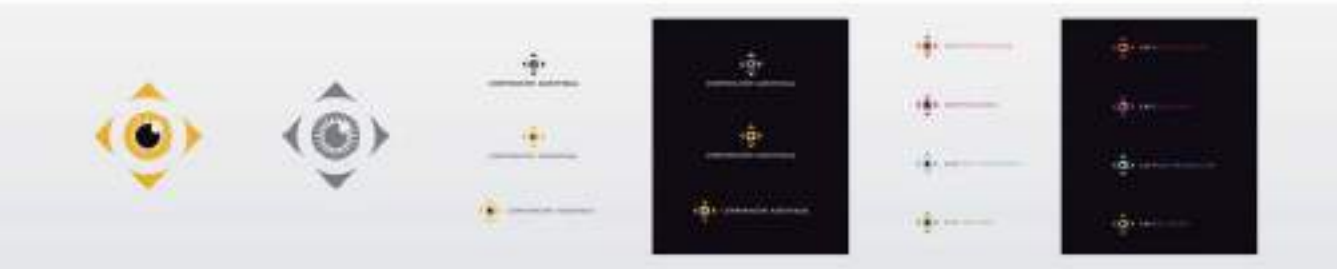

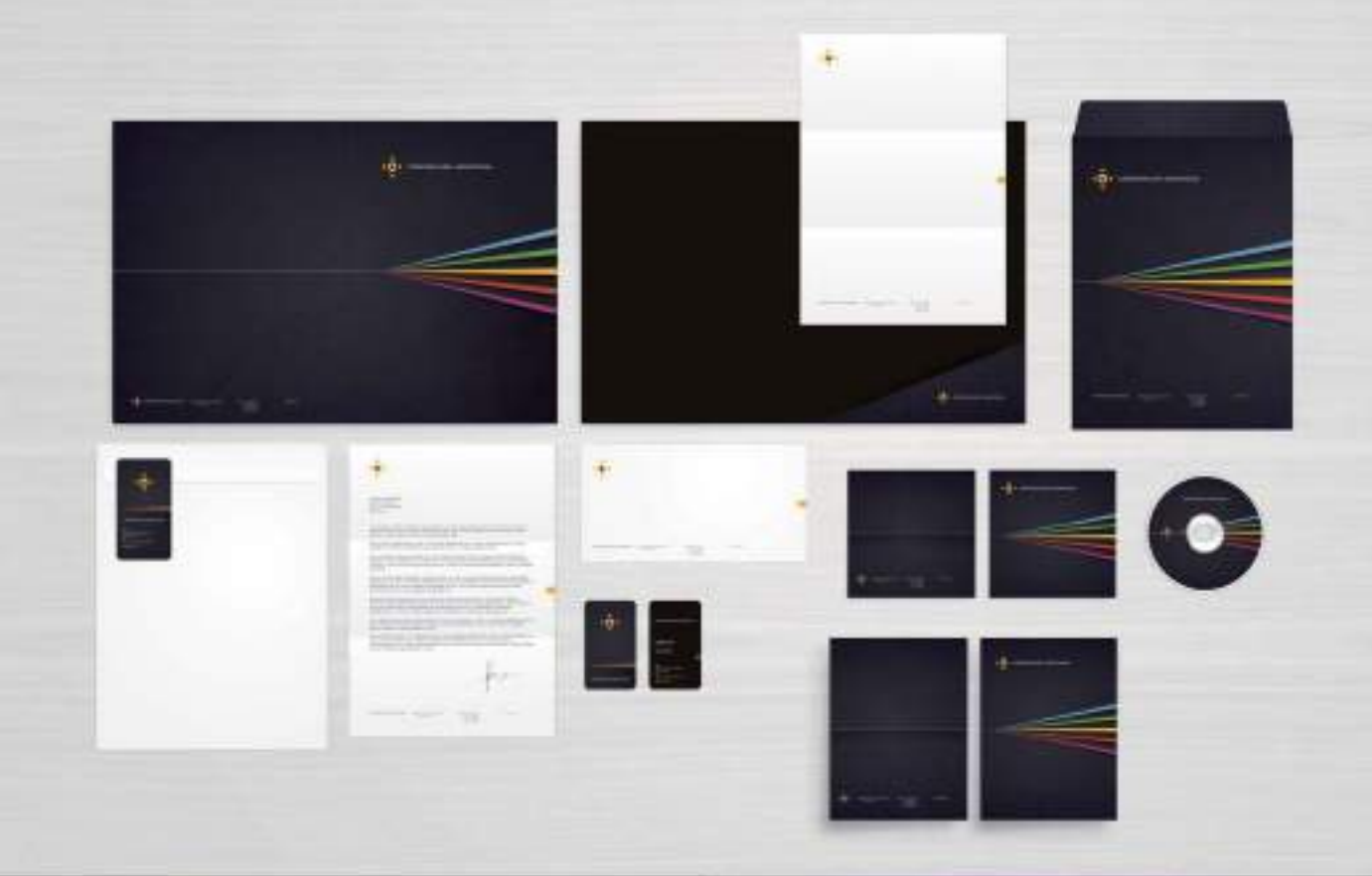

**CONTRACTOR ACTIVITY/SEA** 

۰

kåi. ä  $10 - 0$ ٠ö ia. ö ä  $\ddot{\alpha}$ id) ä ä ö ö.  $\alpha$ ä ö a. ö. ö ä. ۰ ö.  $0 - 0$ CONDIVOIRDIRENDIQUORDIRENDIQUORDIRENDIQUORD  $100$ ö  $\overline{a}$ ö  $0 - 0 +$ łö  $O<sub>1</sub>$  $-0 + 0$ ió. **OHOHOH O**HOHOHOH  $0 + 0 -$ **GI-BHBH8HB** ið. ō ١ö  $\ddot{\bullet}$ 

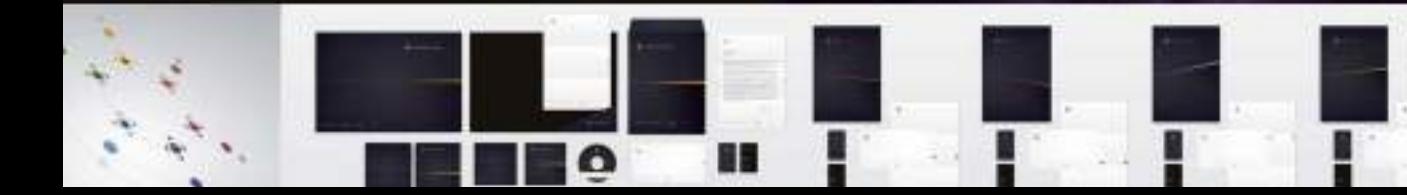

### Aplicaciones gráficas de identidad corporativa

El logotipo es sólo una de las partes que conforman la identidad corporativa de una empresa o entidad. La identidad es a las empresas lo que la personalidad es a los individuos y está llena de detalles. Detalles que pueden ser tangibles o intangibles gráficamente. Al diseñar una imagen corporativa el diseñador define gráficamente lo que es una empresa, es por lo tanto necesario que el diseño del logotipo y sus aplicaciones logren transmitir un mensaje coherente, reflejo veraz de la realidad de la empresa.

#### EL MANUAL DE IDENTIDAD CORPORATIVA

Una vez creado el logotipo se entra en la fase de aplicación del mismo a distintos soportes gráficos. El diseñador tiene muy claro como quiere aplicar la recién creada imagen gráfica a los distintos soportes gráfico-publicitarios, sin embargo el cliente desconoce ciertos parámetros técnicos como las referencias de color utilizadas, o la tipografía más adecuada para emplear conjuntamente con la papelería de la empresa recién creada.

En realidad el término identidad corporativa abarca tanto el diseño del logotipo como las especificaciones técnicas de cómo debe utilizarse, incluyendo los tipos de letra recomendados, los colores oficiales, los tamaños de reproducción del logotipo, la colocación del logotipo en diversos soportes tanto impresos como digitales, y un largo etcétera.

Unas décadas atrás, para mantener la coherencia gráfica de todos los elementos de identidad y sus aplicaciones, los estudios de diseño entregaban al cliente, junto al logotipo finalizado, unos voluminosos manuales impresos en papel donde se incluían todas las directrices para la correcta utilización del logotipo en la empresa. Las páginas de aquellos extensos manuales incluían detalles como el logotipo en los distintos tamaños y posiciones autorizados, las referencias de los colores corporativos, las fuentes tipográficas empleadas, las versiones no autorizadas del logotipo, ejemplos de aplicación en la papelería de empresa, el diseño de los uniformes, la señalética, la rotulación de vehículos, etc.

En la actualidad, este tipo de manuales de identidad corporativa impresos ya no son tan frecuentes, y se han sustituido por manuales en formato digital, sobre todo en formato PDF. Si bien los manuales de identidad corporativa son para el uso interno de las empresas, con la digitalización de la mayoría de ellos y su posterior publicación en la Red, se ha facilitado el acceso a los mismos de forma global. Si realiza una búsqueda en Internet con los términos "manual identidad corporativa o *corporate identity manual*" encontrará numerosos manuales en formato PDF, que podrá analizar con detenimiento. Un manual de identidad corporativa, también puede denominarse: Manual de estilo, *Brand manual*, *Brand guidelines , Identity guidelines* o *Logo styleguide*. Utilice estos términos para localizar manuales de identidad y observar el trabajo de diseño de identidad corporativa de

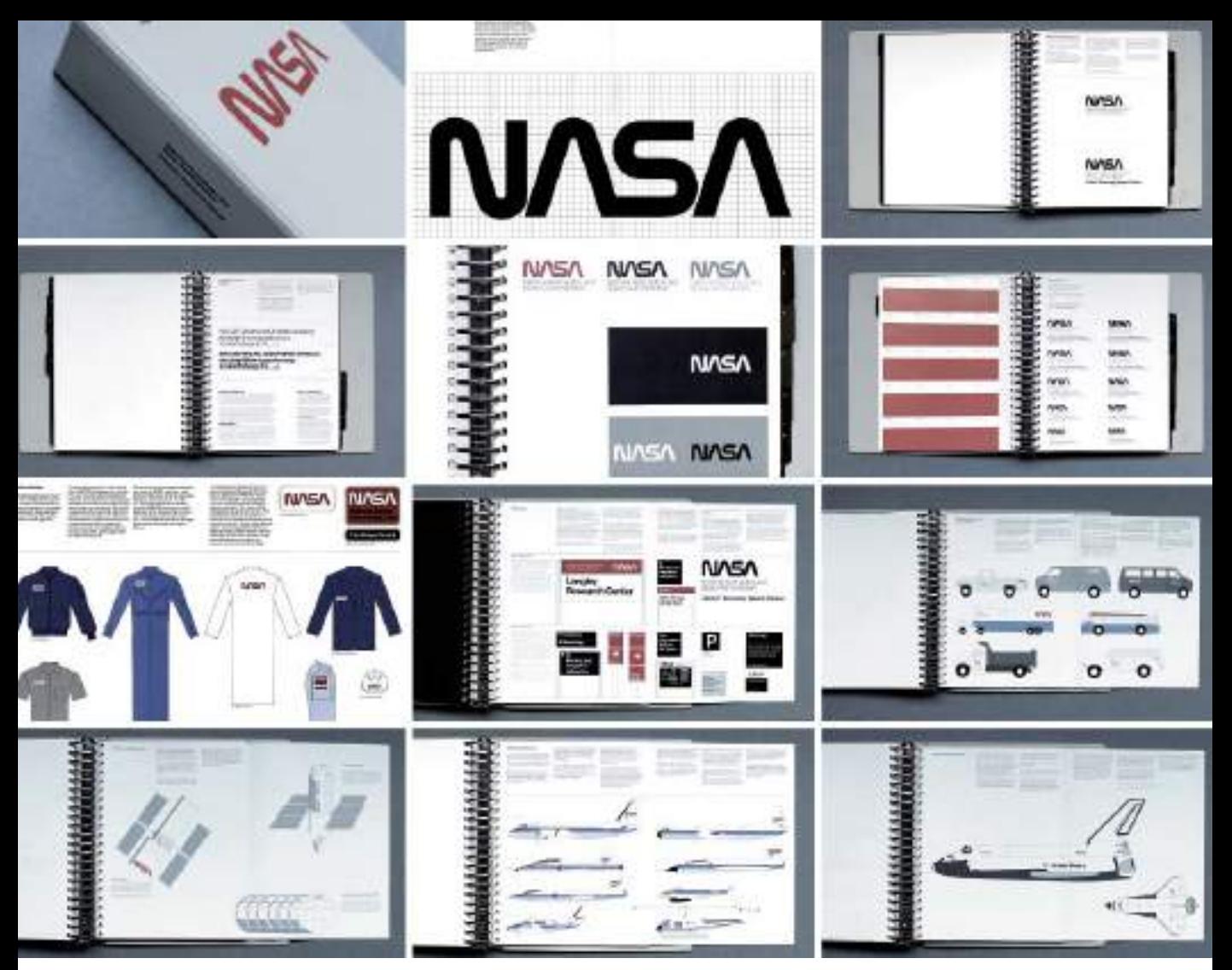

**Figura 8.1.** El manual de identidad corporativa del logotipo original de la NASA (National Aeronautics and Space Administration) creado por Richard Danne y Bruce Blackburn del estudio Danne & Blackburn, de New York USA en el año 1974. En el manual se incluyen todas las normas de estilo como los usos del logotipo, la papelería, la tipografía oficial a utilizar, los uniformes y como no, la guía de aplicación en distintos soportes como la flota de vehículos e incluso las astronaves.

otros diseñadores gráficos. Un buen diseñador debe ser un observador permanente y estar dispuesto a aprender siempre.

El formato más extendido para la publicación de manuales de identidad corporativa es el formato PDF, sin embargo algunas empresas están comenzando a crear manuales en formato multimedia, como es el caso de la

conocida cadena de televisión americana MTV que con motivo del rediseño/renovación del ya mítico logotipo creado por Frank Olinsky, creó un manual de estilo en formato video. Los directores de arte del proyecto *MTV International Brand Refresh* fueron Carlos Carrasco (http://carloscarrasco.tv) y Dylan Griffith.

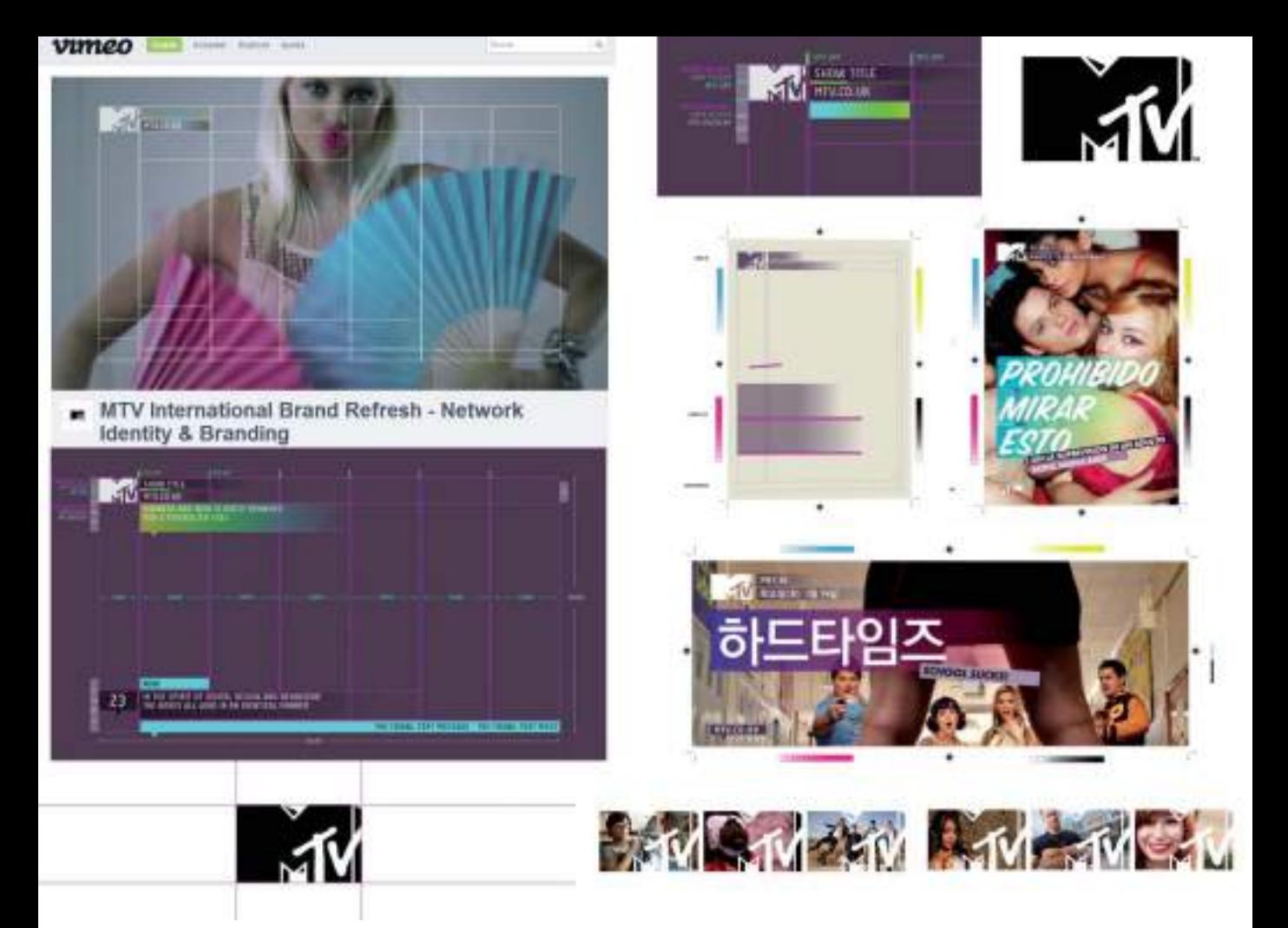

**Figura 8.2.** Capturas de pantalla del particular manual de identidad corporativa o "video-branding-manual" creado con motivo de la renovación del diseño del logotipo de la cadena de televisión americana MTV. El video completo puede visualizarse en: http://vimeo.com/38729952

#### APARTADOS DEL MANUAL DE IDENTIDAD **CORPORATIVA**

Como hemos visto, el manual de identidad corporativa, es básicamente una guía que permite unificar los criterios de aplicación del logotipo, normalizando el manejo de la imagen gráfica. Es una guía o "manual de instrucciones" creada por el diseñador o estudio de diseño que orienta a su cliente, a los miembros de la empresa, colaboradores y proveedores a la hora de utilizar el nuevo logotipo.

Suele ser obligatorio el seguimiento de las directrices marcadas en el manual de identidad corporativa, de ahí que en la actualidad se opte por publicar on-line dicho manual para que pueda ser leído y aplicado por todas las personas autorizadas, tanto de la empresa como proveedores externos. La coherencia en la aplicación de la imagen de identidad ayuda a guardar, mantener y construir el valor de la marca.

No existe una fórmula exacta para definir cómo debe ser un manual de identidad corporativa, el contenido del mismo variará considerablemente según el tipo de empresa. Por ejemplo una firma de abogados tendrá menos aplicaciones gráficas que una empresa de transporte. A continuación enumeramos los cinco apartados de los que estaría compuesto un manual de identidad corporativa estándar:

- Composición del logotipo: en este apartado se incluyen todos los detalles del logotipo, en distintos tamaños y proporciones. Incluyendo los tamaños mínimos autorizados. También se recomienda añadir una memoria descriptiva de los elementos que conforman el logotipo.
- Colores corporativos: se incluyen las referencias de color de los colores corporativos utilizados en el proyecto. Es conveniente añadir las referencias de color PANTONE, junto con su equivalencia en valores CMYK , RGB y su código hexadecimal ( código HEX/HTML para utilizar en el diseño Web). También es recomendable incorporar una versión en blanco y negro del logotipo en negativo y positivo.
- Tipografía: además de incluir una breve explicación, del porqué se eligió dicha tipografía como corporativa, se añade también un mapa de caracteres mostrando todos los caracteres de la tipografía en minúscula y mayúscula, incluidos los números y otros caracteres especiales. Si se utiliza como tipografía corporativa toda una familia de fuentes entonces también se incorporarán las variantes ( negrita, cursiva, etc.)
- Diseño de la papelería: mediante la utilización de ejemplos visuales se describirá el uso del logotipo en los distintos elementos de papelería de empresa, como el papel de carta o membrete, las tarjetas de visita o los sobres.
- Aplicación en Web: también es recomendable incluir en el manual distintas versiones del logotipo en un tamaño especificado en píxeles, incluyendo el logotipo en formato cuadrado 16x16px o 36x36px para su utilización como icono o avatar en redes sociales.

### Caso práctico

Caso práctico: Diseño proyecto de identidad corporativa para Equine Horses Training.

Estudio: IconoSeis - México

Web: http://iconoseis.com

Descripción: IconoSeis es un estudio multidisciplinar de diseño gráfico de carácter independiente, donde resuelven problemas de comunicación visual mediante procesos creativos basados en el análisis, conceptualización, desarrollo e implementación, culminando con soluciones prácticas, inteligentes, e innovadoras.

Descripción del desarrollo del proyecto: Equine Horses es una escuela de entrenamiento equino, que buscaba denotar la nobleza y obediencia de sus caballos mediante una nueva identidad corporativa.

Para representar fielmente estas características, decidimos que la mejor forma de hacerlo era creando un logotipo de formas simples y con un aspecto monocromático (referencias PANTONE 7547- C y PANTONE Black 3C), resaltando la elegancia que muestran estos caballos en sus presentaciones.

Mediante una diagramación circular, redujimos la forma de la cabeza del caballo a su mínima expresión y utilizamos como envolvente un escudo que añade jerarquía y liderazgo a la marca.

Como tipografía corporativa se empleó la familia tipográfica Scala Sans Pro.

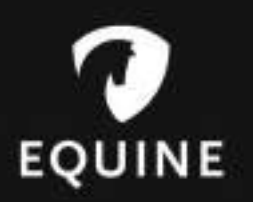

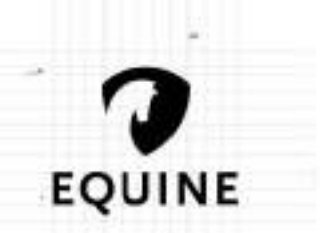

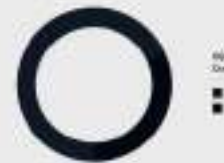

Aat

#### **DOUNE HORSES**

**CALL ENGING BOOK** 

**MORAN ALACK** 

### HORSE TRAINING<br>EQUUS FERUS CABALLUS MAMMAL BELONGING TO THE

HUMANS RIGAN TO DOMESTICATE HORSES AROUND 4000 BC

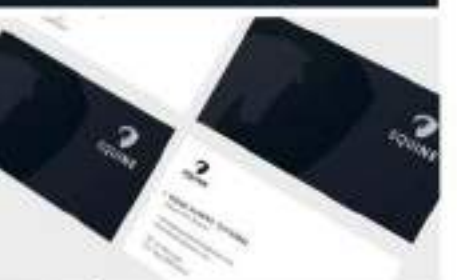

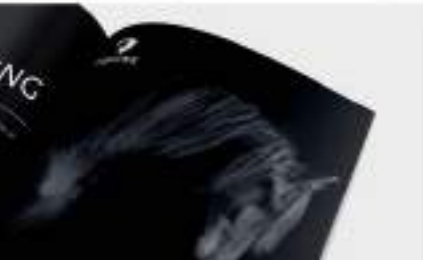

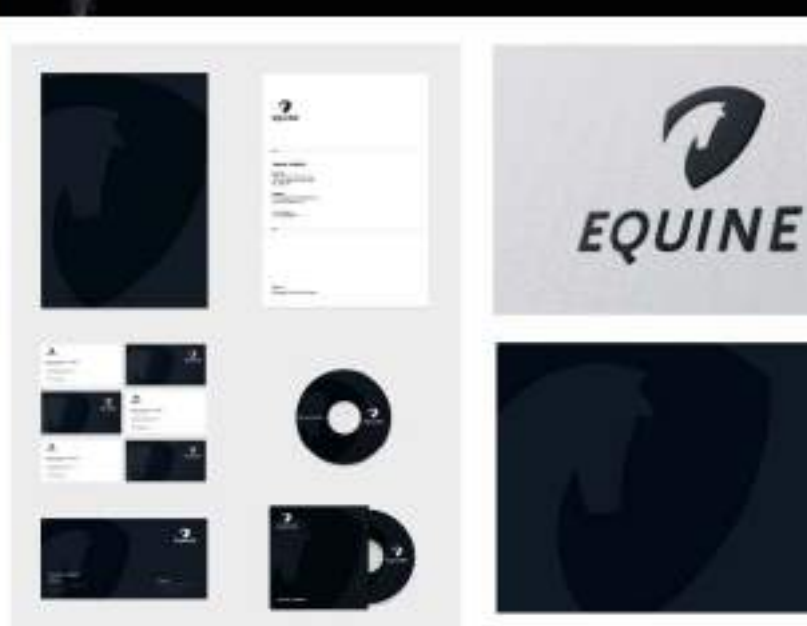

## Diseño de la papelería de empresa (stationery)

En prácticamente todos los manuales de identidad corporativa se incluye el diseño de la papelería de empresa (*stationery design*). La papelería es quizás una de las aplicaciones más importantes del logotipo. El diseño de la papelería, es un eficaz transmisor de la imagen de marca de la empresa, lanzando continuamente mensajes al cliente, a los proveedores, a las entidades con las que se relaciona, etc.

Se tiene que poder identificar claramente toda la literatura corporativa como procedente de la misma empresa, por lo que es importante guardar cierta congruencia entre el diseño del papel de carta, el diseño del sobre, de las carpetas y de la tarjeta de visita. Los elementos gráficos y la información que casi siempre se repite en todas las aplicaciones de la papelería, son el logotipo, la dirección postal, los datos telefónicos y las direcciones de E-mail y Web.

Si analizamos los elementos de una papelería tipo encontraremos los siguientes elementos:

- Papel de carta: pueden diseñarse dos tipos distintos de papel de carta, diferenciando el diseño para las primeras páginas del diseño para las segundas y siguientes páginas. En las primeras páginas figurará el logotipo y todos los datos de la empresa, en la segundas y posteriores solo es necesario incorporar el logotipo a un tamaño menor.
- Sobres en distintos tamaños (11x21cms. es el tamaño más estandarizado, denominado sobre "americano").
- Tarjetas de visita (genéricas y personalizadas).
- Papel de facturas y albaranes: es importante incorporar al diseño los datos de inscripción en el Registro Mercantil y el C.I.F o N.I.F bien visible. Además de los datos legales y fiscales que sean necesarios en las comunicaciones administrativas de la empresa.
- Carpeta portapapeles: la mayoría de las carpetas incorporan una hendidura para introducir la tarjeta de visita y así acompañar al resto de la documentación incluida en la carpeta.

Dependiendo del tipo de actividad realizada por la empresa o entidad se podrían añadir a esta lista otro tipo de aplicaciones como: hojas de pedido, tickets de entrada, talonarios de cheques, cartas de restaurante, etc.

#### DISEÑO DEL PAPEL DE CARTA

Aunque los tiempos han cambiado y ya no se utiliza tanto el papel como antes, una de las aplicaciones centrales de cualquier imagen de identidad sigue siendo el papel de carta, también denominado papel timbrado, membrete o *letterhead*. El papel de carta es una herramienta empresarial con numerosas funciones oficiales o legales. Si bien estamos hablando de "papel" hay que tener presente que en la actualidad el diseño de papel de carta también se distribuye por medios telemáticos. Cada día es más frecuente enviar cartas oficiales por e-mail para lo cual se emplea el mismo diseño que el utilizado en la papelería impresa, simplemente se modifica el medio de transmisión.

Independientemente del sistema de transmisión utilizado para enviar el papel de carta hay que tener en cuenta distintas consideraciones técnicas a la hora de diseñarlo.

En Europa el tamaño de papel de carta estándar es el tamaño DIN-A4 (210x297mm). En Estados Unidos, México y Canadá el tamaño estándar es de 8,5x11 pulgadas (216x279mm). Estos dos tamaños son los tamaños estándar utilizados para la correspondencia comercial en todo Occidente. Por lo que dependiendo de dónde sea su cliente deberá escoger uno de éstos dos tamaños.

#### Información a incluir en el papel de carta

Con carácter general, la información y los elementos que debería incluir el diseño de un papel de carta estándar son los siguientes:

Figura 8.3. A la hora de diseñar un papel de carta, tenga **ininguna de las dobleces**. en cuenta que para meterlo en un sobre, el papel se doblará normalmente en tres dobleces. Procure que el logotipo no coincida con ninguna doblez.

Logotipo de la empresa: es obvio que debe incorporarse el logotipo al diseño. Para su colocación en la hoja es recomendable tener en cuenta la direccionabilidad de la mirada del lector a lo largo del documento. Por ello casi siempre se sitúa en las esquinas superiores o en el centro superior de la página. La colocación del logotipo dependerá de motivos estéticos y también funcionales. A la hora de decidir el tamaño del logotipo tenga presente que un logotipo demasiado grande puede restar sobriedad a la vez que reduce y limita el espacio restante para la escritura. Por el contrario un logotipo demasiado pequeño puede dificultar la lectura y reconocimiento de la marca. Deberá buscar un equilibrio entre estética y funcionalidad. También debe tener en cuenta que la forma normal de doblar un papel de carta antes de meterlo en un sobre es en tres dobleces. Procure que el logotipo no coincida con

- Dirección postal: en la parte inferior del papel de carta suele colocarse toda la información de contacto de la empresa. En este mundo tan globalizado es necesario incluir la dirección postal completa, incluyendo el código postal, la ciudad y el país.
- Teléfonos de contacto y fax: también es importante incluir en un lugar visible los números de teléfono de contacto. Recuerde añadir el prefijo internacional, por ejemplo si quiere incluir un número de teléfono de España escriba (+34) 000 00 00 00. Todavía hay empresas que utilizan fax por lo que deberá preguntarle a su cliente si quiere incorporar el número de fax en el papel de carta.
- E-mail y Web: el correo electrónico se ha convertido en el medio de comunicación empresarial más rápido y efectivo, incluya la dirección de correo electrónico de forma destacada y fácilmente legible. Si su cliente

tiene dominio Web propio, y una URL del tipo (www.suempresa.com) también debe incluirlo en el diseño del papel de carta.

- Datos fiscales: aunque no todas las empresas desean incorporar dichos datos a toda la papelería de empresa, es conveniente que confirme con su cliente la incorporación de los datos correspondientes al C.I.F, N.I.F o el número de inscripción en el Registro Mercantil.
- Redes sociales: si la empresa de su cliente es muy activa en las redes sociales, entonces dedique un área del diseño para incluir los iconos de las redes sociales donde participe más activamente. Por ejemplo Facebook: /suempresa o Twitter: @suempresa. Piense que una simple carta informativa o promocional también puede ser un método eficaz para conseguir nuevos seguidores.

**Figura 8.4.** Diseño de la papelería (stationery) de FOX International Channels creado por el estudio de diseño argentino DHNM (www.dhnn.com). En este caso entre los elementos de la papelería se incluyen sobres de distintos tamaños y carátulas de DVD.

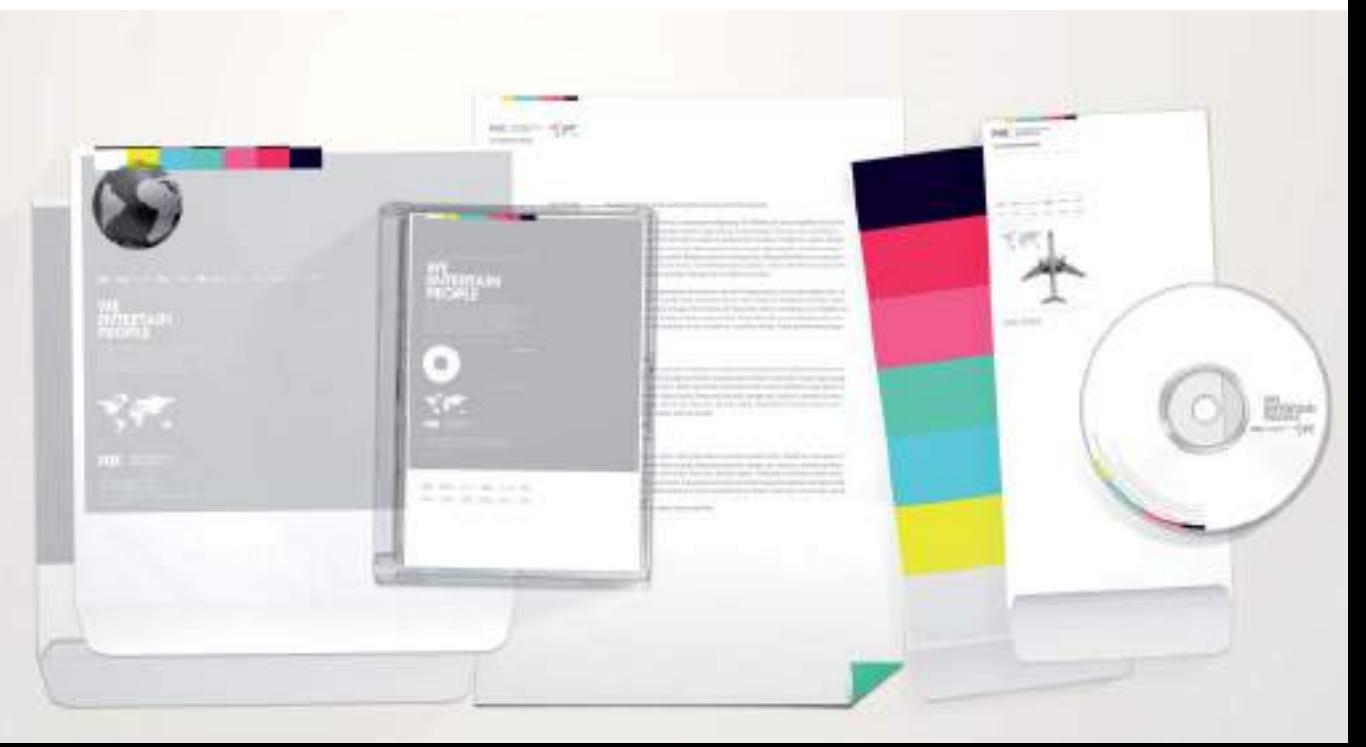

#### Factores técnicos a tener en cuenta

Ya hemos comentado que las medidas estándar del papel de carta en Europa corresponden al tamaño DIN-A4 y en América, Canadá y México a la medida de 8,5x11 pulgadas. Sin embargo hay que tener en cuenta un factor adicional a la hora de diseñar el papel de carta, el diseño del papel de carta una vez finalizado ¿será impreso en una imprenta comercial o por el contrario se imprimirá mediante impresora?.

Si se va a enviar a la imprenta, únicamente deberá limitar el número de colores en el diseño para abaratar los costes de reproducción y elegir un papel preferiblemente reciclado para su impresión. Si el cliente le ha pedido un diseño de papel de carta que pueda utilizar él mismo desde su programa

procesador de textos entonces tendrá que evitar realizar diseños que vayan a sangre, es decir que lleguen a los bordes de corte del papel. La mayoría de las impresoras de oficina tienen un área de impresión limitada que no cubre el área total de la hoja de papel por lo tanto deberá dejar una especie de margen o área sin ningún tipo de elemento gráfico o texto. Para evitar ese área no imprimible de la mayoría de impresoras es recomendable dejar libre de elementos gráficos medio centímetro por los laterales y por el margen superior y un centímetro en el margen inferior. Por último para diseñar papeles de carta que combinen funcionalidad y estética, compruebe que el papel de carta se envía bien por fax (a un sólo color) y se fotocopia sin problemas en fotocopiadoras blanco y negro.

**Figura 8.5.** Diseño de la papelería verde de FOX International Channels creado por el estudio DHNM (www.dhnn.com) donde se emplearon dos colores.

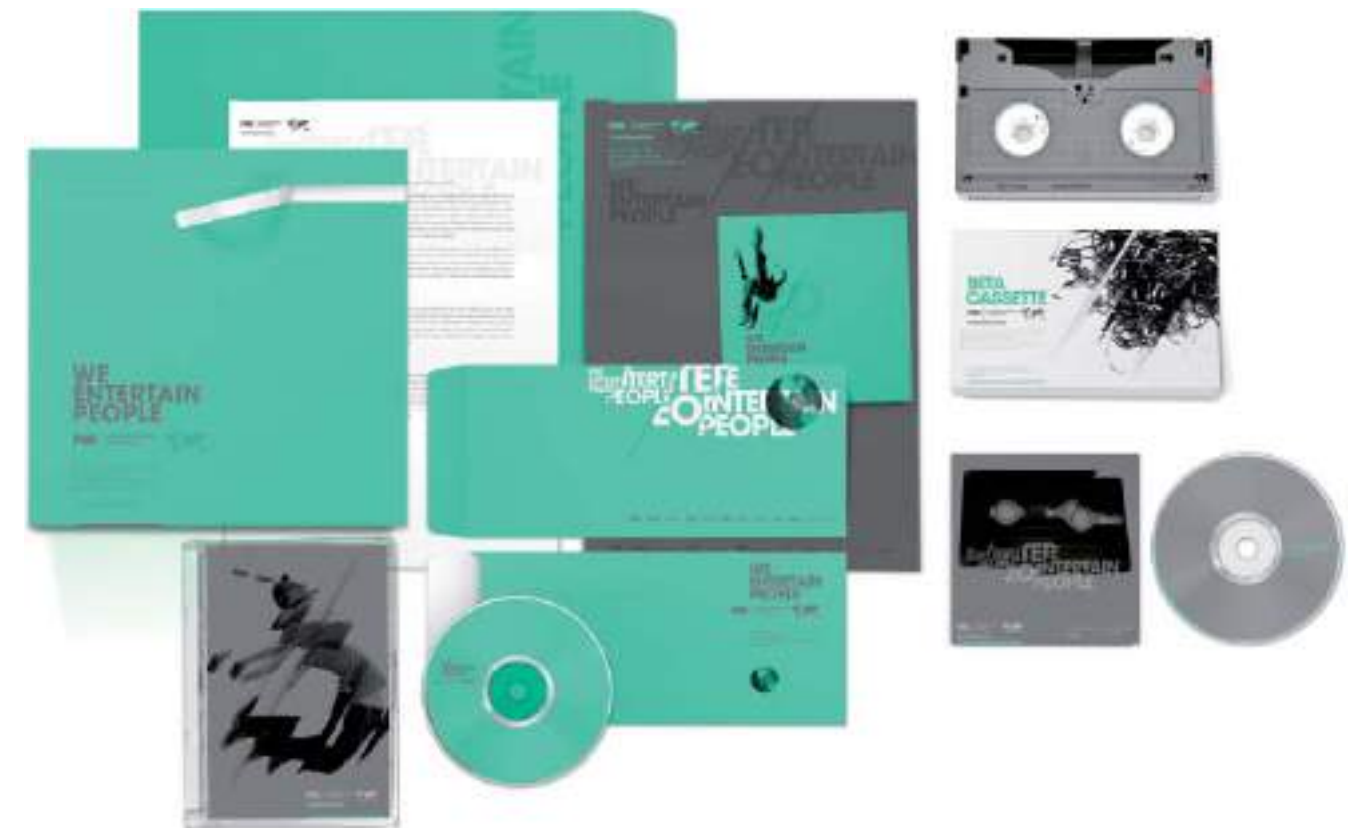

Algunos diseñadores noveles se entusiasman en el diseño del papel de carta, incorporando demasiados elementos, gráficos y colores, olvidándose de que los papeles de carta van a ser utilizados como soporte para textos manuscritos e impresos. Antes de mostrar al cliente el diseño del papel de carta, haga unas pruebas impresas incorporando texto manuscrito y texto de marcador (Lorem Ipsum), así podrá comprobar si efectivamente el diseño cumple su verdadera función.

#### DISEÑO TARJETAS DE VISITA

La tarjeta de visita o *business card* es probablemente la aplicación de diseño gráfico más personal e íntima. Con frecuencia una tarjeta de visita se entrega personalmente, pasando de mano en mano, comunicando rápida y directamente al receptor, quiénes somos, a qué nos dedicamos y cómo puede contactar con nosotros. Una buena tarjeta de visita es aquella que además de comunicar eficazmente, provoca al receptor ganas de guardarla y conservarla. La tarjeta de visita será en muchos casos la responsable de provocar una primera impresión positiva en el receptor de la misma. Si bien hay formatos estandarizados de tarjetas, es posible crear tarjetas con infinidad de formas y en materiales diversos, todo dependerá de la necesidad de destacar o del nivel de originalidad que requiera su cliente.

Las técnicas de impresión sobre distintos tipos de materiales y la creación de troqueles mediante el corte láser han permitido crear formas de tarjetas de visita que hace unos años eran impensables. Desde tarjetas impresas en madera con perfiles recortados hasta tarjetas transparentes de plástico o tarjetas impresas en láminas de metal. Las posibilidades creativas son infinitas siempre y cuando el presupuesto de producción también lo sea. Aunque sus clientes no le permitan crear tarjetas de visita tan "espectaculares" siempre es recomendable conocer lo último que se está haciendo en

el diseño de tarjetas de visita, incluyendo los nuevos soportes y métodos de impresión. Para ello puede visitar sitios web galería, dedicados en exclusiva a mostrar una selección de diseños de tarjetas de visita, como por ejemplo la web CardView (http://www.cardview.net).

#### Estándares para tarjetas de visita

La tarjeta de visita es en realidad una herramienta de marketing fácilmente transportable que forma parte integral del sistema de identidad visual de la empresa. Como decíamos anteriormente el diseño de la papelería y de las tarjetas debe ser congruente entre sí, transmitiendo una imagen de marca común. Antes de comenzar con el diseño de la tarjeta de visita es imprescindible que decida si quiere que su tarjeta cumpla unos estándares en pro de la funcionalidad o si prefiere crear un diseño más original.

El tamaño estándar de las tarjetas de visita es de 5,5 centímetros de alto por 8,5 centímetros de ancho. Este tamaño atiende a distintos propósitos funcionales, el primero de ellos es su manejabilidad y transporte. Una tarjeta con un tamaño de 5,5x8,5cms, además de ser manejable con una mano, entra perfectamente en los compartimentos de las carteras estándar, con las demás tarjetas bancarias, por lo que facilita que el receptor la guarde y conserve.

Además de este detalle, dentro de la papelería de la empresa se suele incorporar también el diseño de carpetas portapapeles, las cuales en sus diseños estándar, incorporan una pequeña hendidura que coincide con el tamaño estándar de las tarjetas de visita, otro motivo más para optar por un tamaño de tarjeta de visita estándar. De todos modos la decisión de crear una tarjeta más o menos convencional dependerá en gran medida de los gustos e inquietudes de su cliente. Cuando realice la primera entrevista con el cliente y el *briefing* del proyecto, no olvide añadir estos detalles, le ayudarán a definir mejor la estrategia a seguir desde el principio.

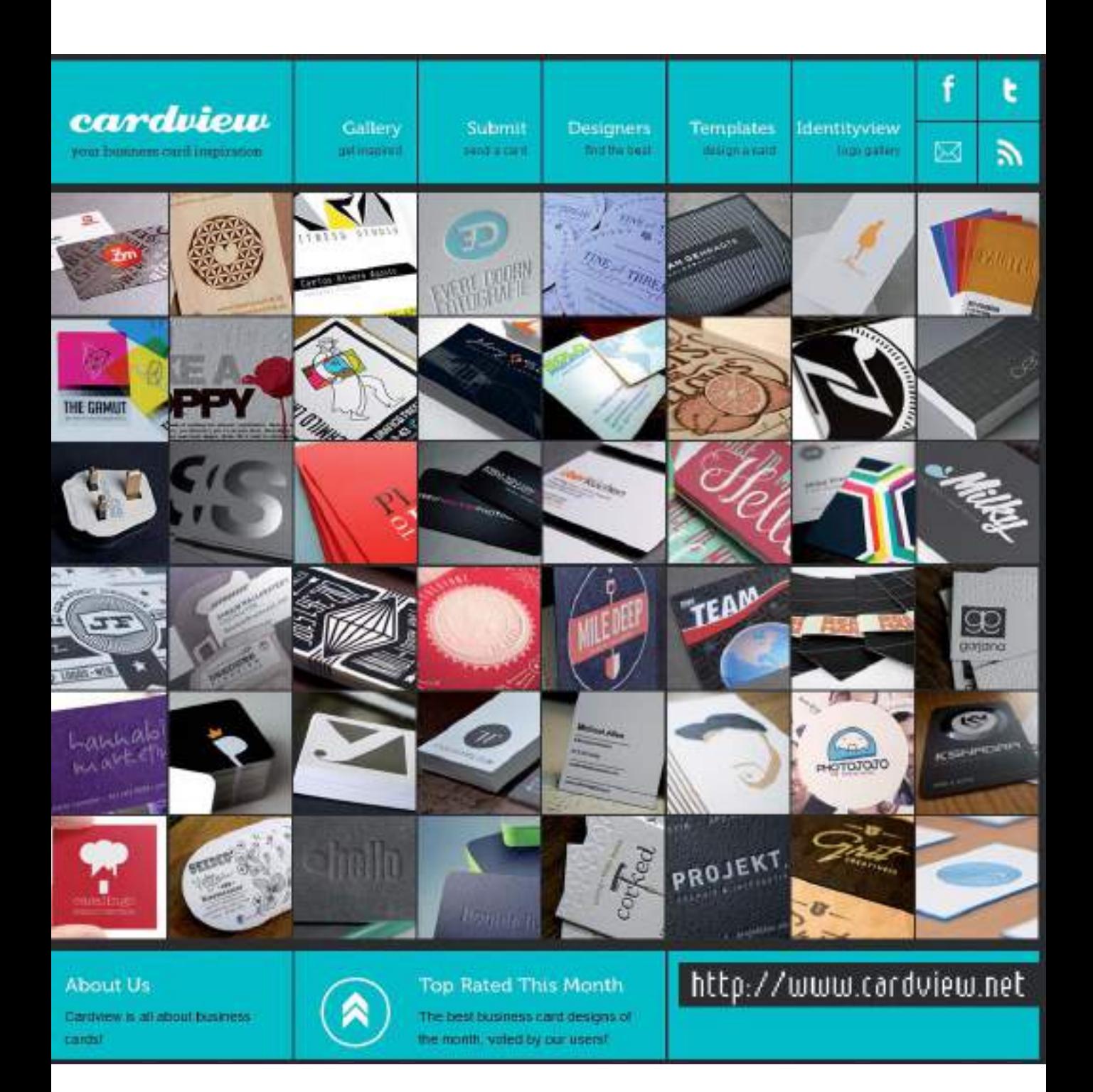

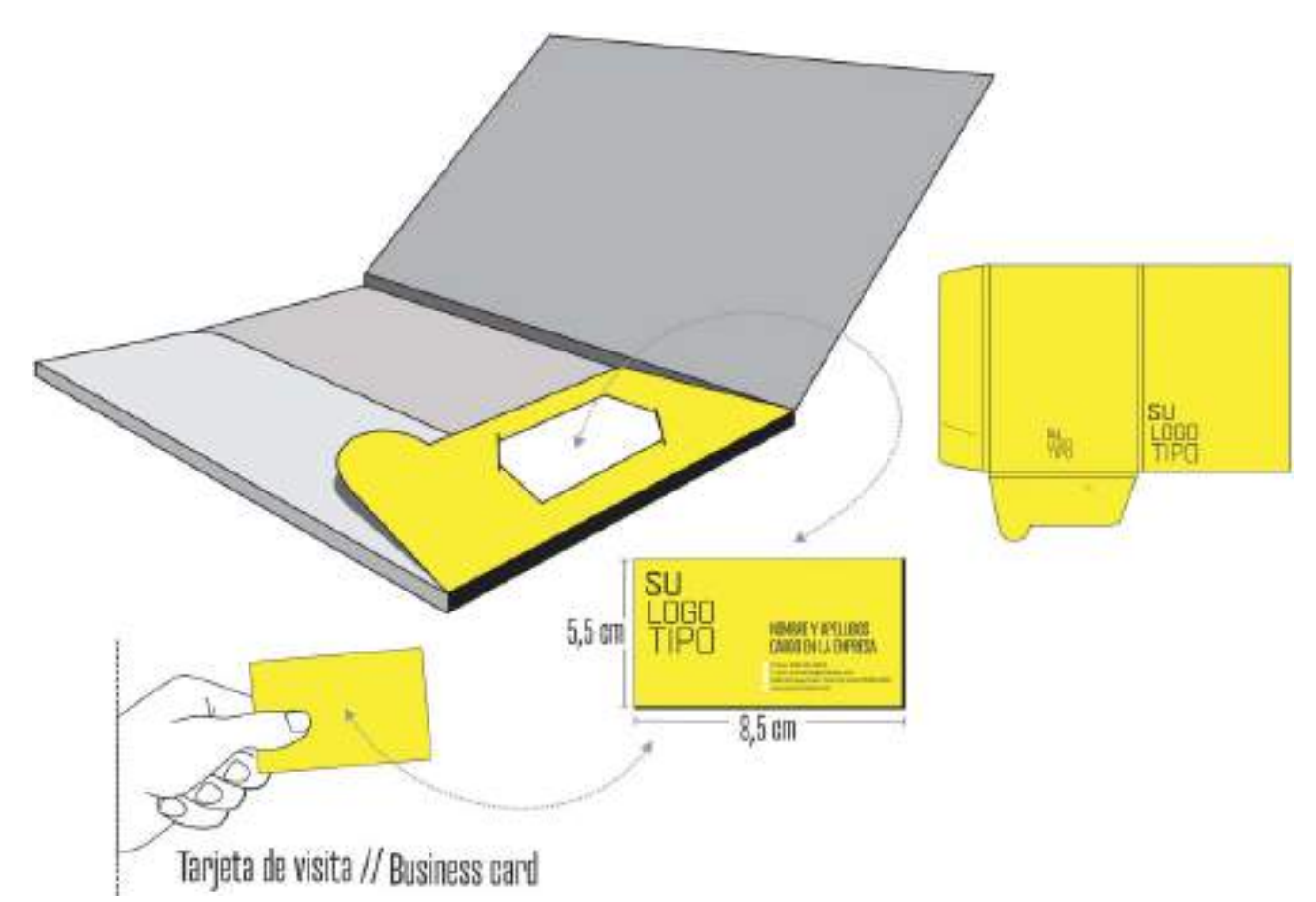

**Figura 8.6.** Si elige un tamaño de tarjeta de visita estándar, podrá integrarla en las hendiduras correspondientes de la carpeta corporativa.

#### Información a incluir tarjetas de visita

La mayoría de empresas necesitan tarjetas de visita genéricas o de uso general y tarjetas personalizadas para sus altos cargos o ejecutivos. Con frecuencia suele haber diferencias mínimas entre las tarjetas genéricas y las tarjetas personalizadas, a veces se modifica la calidad del papel donde van impresas o se incorpora alguna línea de texto adicional.

El contenido de una tarjeta de visita estándar, junto con el logotipo de la empresa, suele incluir la siguiente información:

- Nombre completo: el nombre y apellidos completo de la persona que representa.
- Cargo: el cargo que desempeña en la empresa.
- Departamento: el nombre del departamento o unidad donde desarrolla su trabajo.
- Dirección: la dirección completa y ubicación de la empresa.
- Teléfonos: los números de teléfono y fax con los correspondientes prefijos internacionales.
- Direcciones de e-mail: las direcciones de correo electrónico de contacto.
- Dirección web o redes sociales: la dirección URL de la web oficial de la empresa o en su caso la dirección a las cuentas de la empresa en distintas redes sociales.

#### Impresión a doble cara

Con la llegada de las imprentas digitales, el abaratamiento de los costes de impresión tradicional ha supuesto la popularización de las tarjetas de visita impresas a doble cara, con una cara principal o anverso donde se incluyen todos los detalles "obligatorios" y otra cara o reverso donde se puede incorporar otro tipo información o detalles gráficos. Como por ejemplo una fotografía de la persona que representa la tarjeta o distintas fotografías de los productos estrella de la empresa.

**Figura 8.7.** Original tarjeta de visita impresa a doble cara, creada por el estudio de diseño Savvy Studio de México (http://savvy-studio.net).

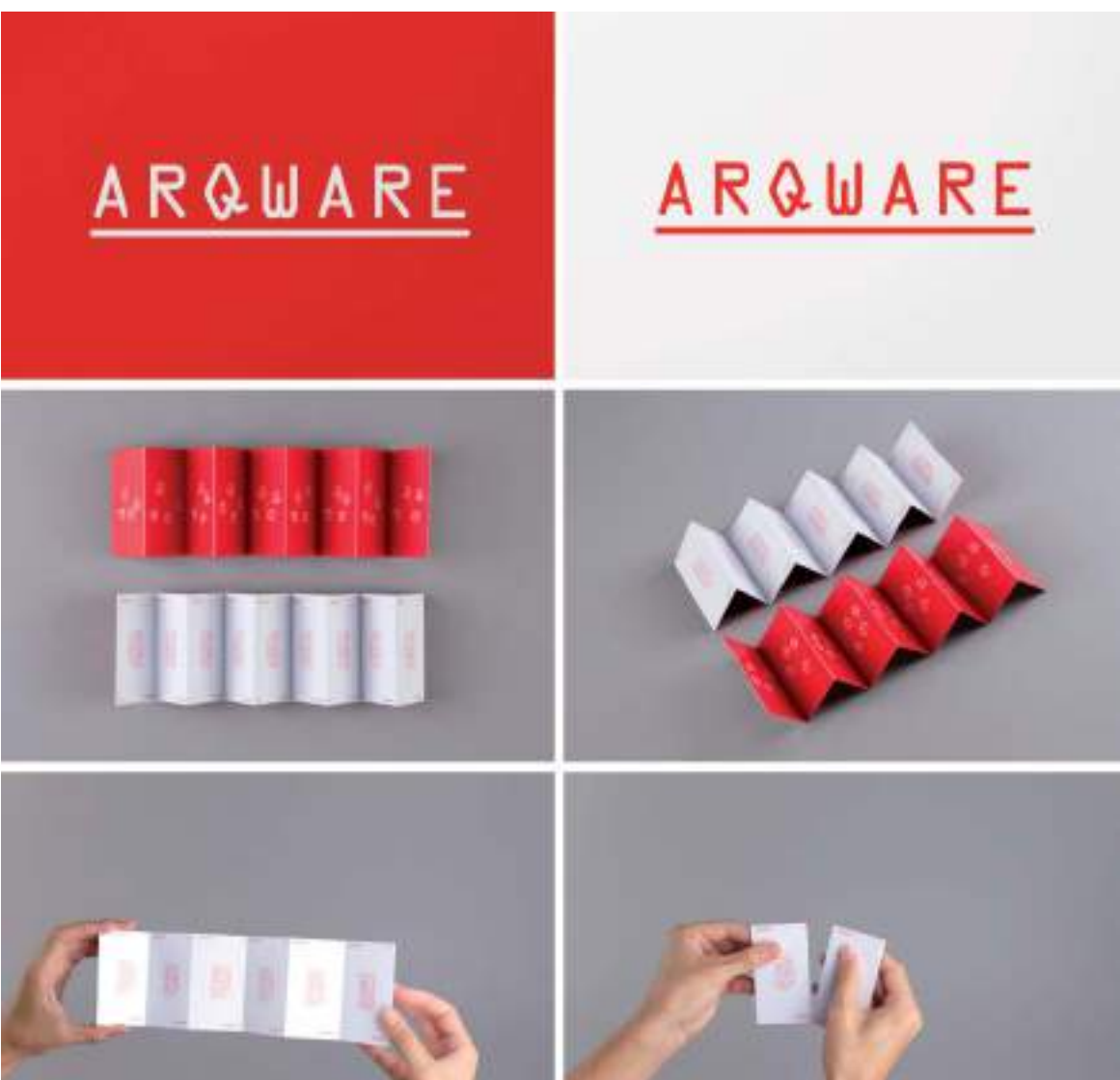
### Anverso tarjeta

#### Códigos QR

Para unificar el mundo tradicional de las tarjetas de visita impresas y entregadas en mano, con el mundo digital, cada vez es más frecuente incorporar a las tarjetas de visita un código QR (*Quick Response code* o código de respuesta rápida). De este modo el receptor de la tarjeta puede escanear con su teléfono móvil *smartphone* el código QR y acceder directamente al contenido enlazado con el código, sin necesidad de teclear largas direcciones Web. Sin duda es una forma original de unir el mundo analógico con el digital. Puede enlazar códigos QR a direcciones web concretas, pregúntele a su cliente si quiere enlazar el código a la página principal de su web o si prefiere enlazarlo a un producto o contenido concreto.

En el momento de escribir estas líneas, los programas de diseño vectorial aún no incorporan la función de generar códigos QR automáticamente, por lo que hay que recurrir a Internet y utilizar un generador gratuito de códigos QR on-line. Como por ejemplo el generador de la web (www.quickmark.com.tw) que cuenta con la ventaja añadida de poder descargar el código QR generado en formato SVG, un formato de archivo vectorial que podrá importar y editar en su programa de diseño vectorial (Adobe Illustrator o CorelDRAW ). De esta forma le resultará muy sencillo integrarlo junto a los demás elementos gráficos de la tarjeta de visita.

### Nombre y Apellidos> Disenador gráfico>

+34 679 00 00 00 hola@suweb.com LUILLIUI SLAUBO COM

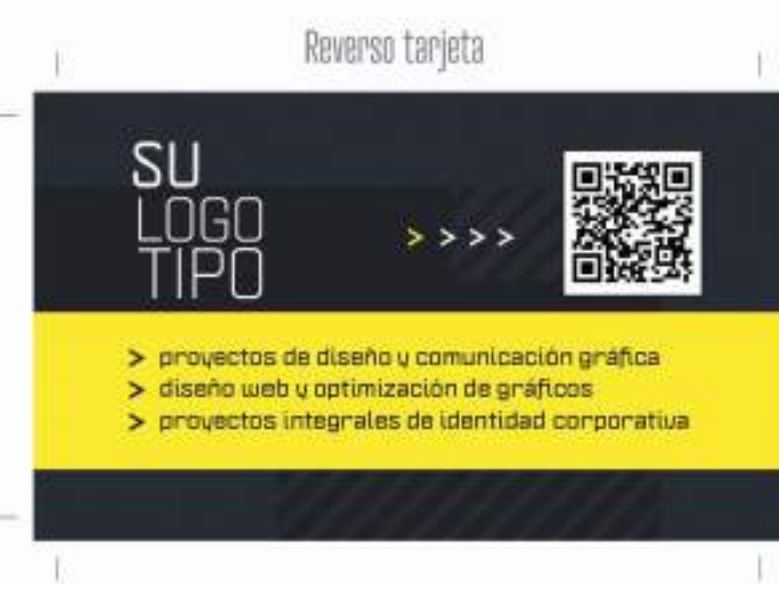

**Figura 8.8.** Una tarjeta de visita con un código QR integrado en el reverso de la tarjeta.

### Caso práctico

Caso práctico: Diseño proyecto de identidad corporativa y aplicaciones gráficas para

Jimo, un restaurante de comida oriental ubicado en Mar de Plata, Argentina.

Diseñadores gráficos: Ignacio Casareto, Mercedes Fuertes, Santiago G. Gartner, José Ostachi y Francisco Sassano.

Estudio: Smart! Grupo creativo

Web: www.smartgc.com.ar

Descripción: Jimo es un negocio dedicado a la comida oriental que permitió al estudio abordar un trabajo en un segmento gastronómico sin referentes en Mar del Plata.

Con una imagen simple y optimizando al máximo los aspectos cromáticos se creó un sistema fácil de aplicar y reproducir, manteniendo la autenticidad y personalidad, otorgándole a la marca un valor agregado, clave para el crecimiento del emprendimiento.

El proyecto alcanzó la normalización del sistema de identificación visual en su totalidad incluyendo el diseño y desarrollo de piezas gráficas como papelería interna, cartas, packaging, arquigrafía y gráfica vehicular, entre otras.

El proyecto de esta nueva marca planteaba la posibilidad de desarrollar un trabajo en un segmento gastronómico no explotado y sin un referente en el mercado local.

Se necesitaba una imagen de gran impacto visual que pudiese comunicar lo artesanal de los productos elaborados por la firma y la practicidad en el servicio (envíos a domicilio).

Se creó una imagen potente simple y pregnante, utilizando una paleta de colores que se corresponde con las manifestaciones artísticas orientales de la antigüedad y una construcción tipográfica minimalista y contemporánea que la enmarca en la actualidad.

El trabajo no solo alcanzó el diseño del sistema de comunicación visual y el manual de normalización de la marca, sino también el desarrollo todas las piezas gráficas que forman el quehacer cotidiano del negocio como el packaging, las campañas gráficas publicitarias, papelería interna, cartas menús, arquigrafía y gráfica vehicular.

Cabe destacar que las tarjetas de visita se realizaron en formato circular a doble cara para ir en consonancia con el resto de la imagen corporativa.

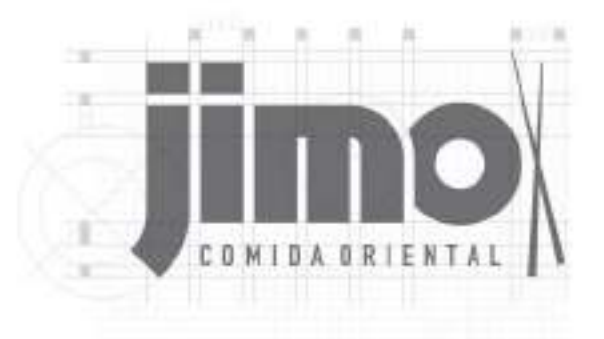

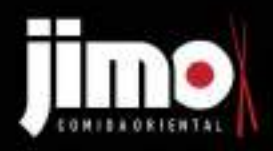

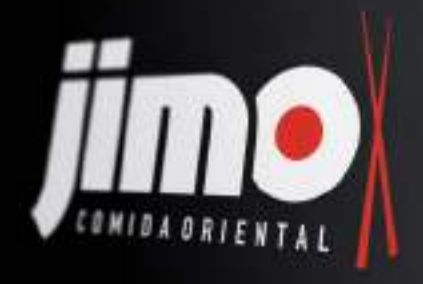

COMPLETENT

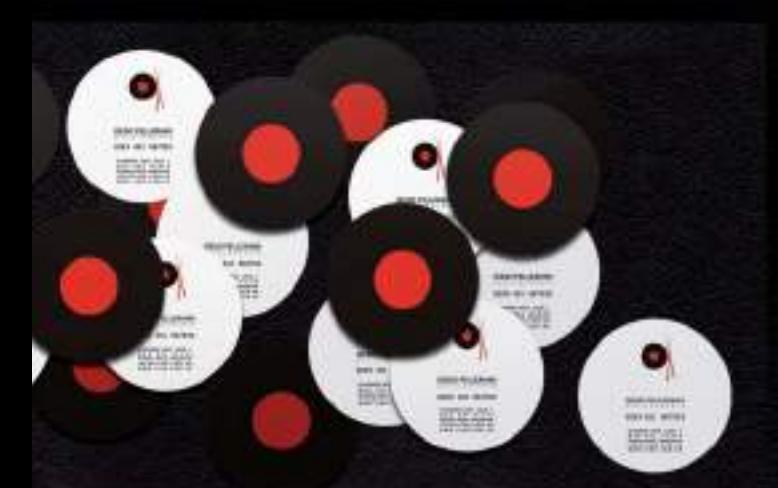

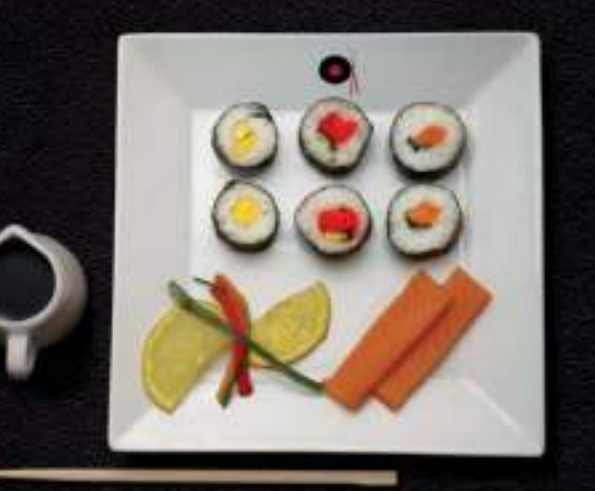

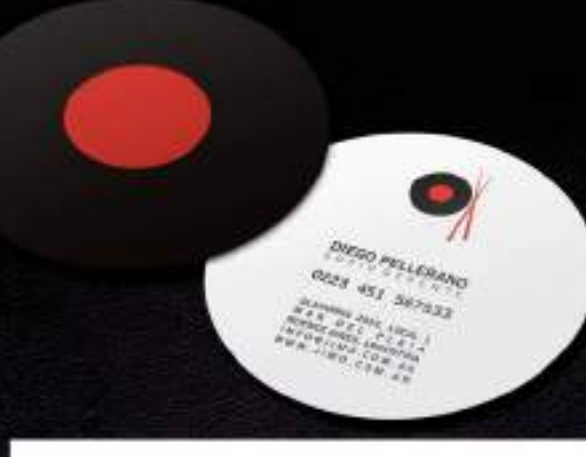

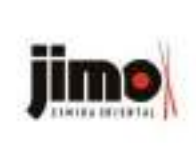

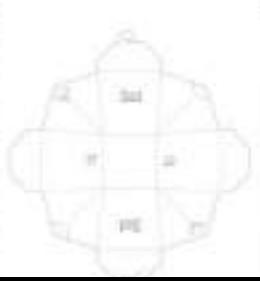

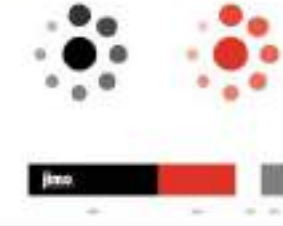

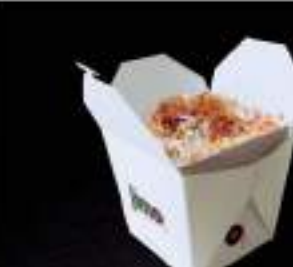

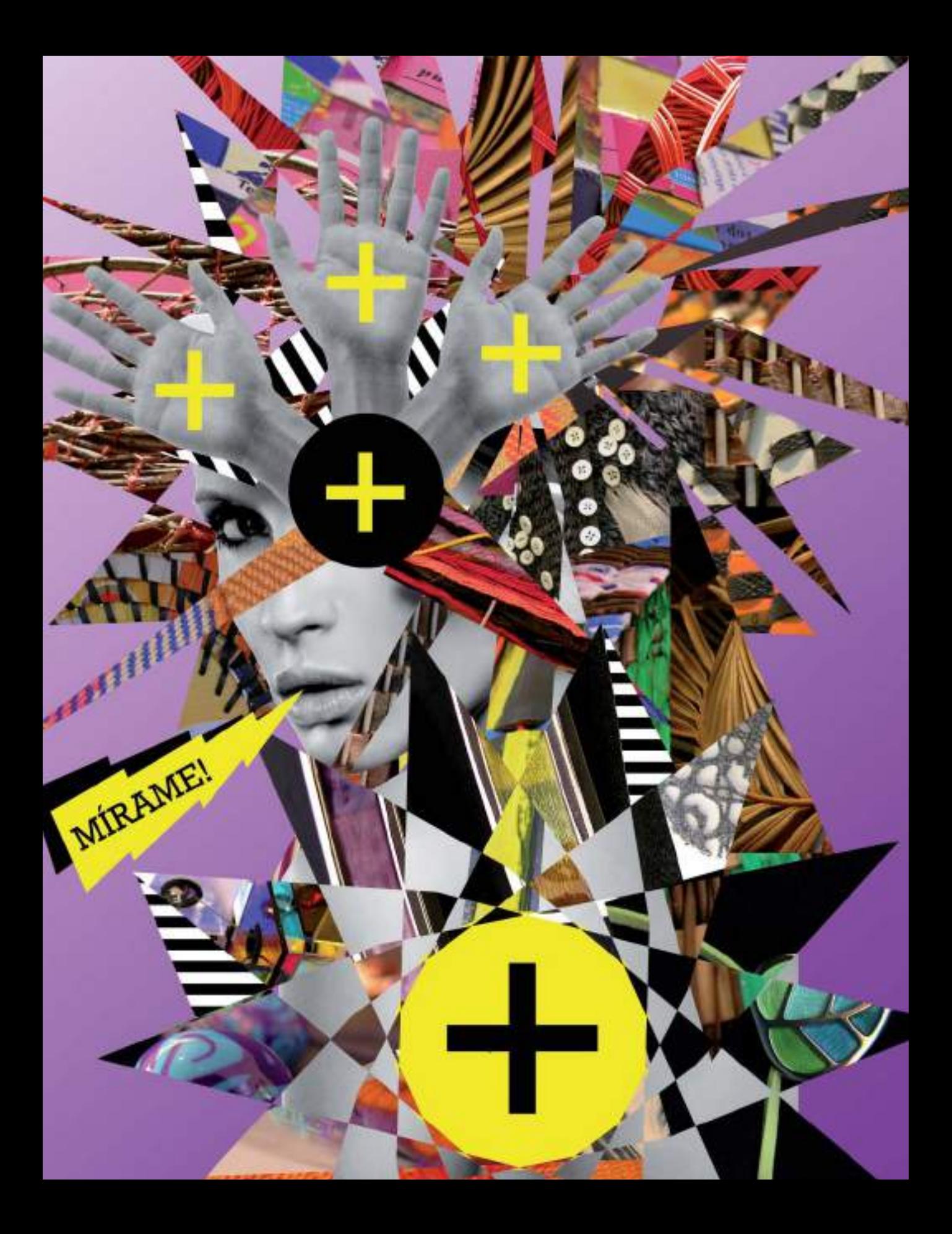

### CAPÍTULO **NUEVE**

**GRAN** 

# Soportes gráficos en el diseño gráfico publicitario

Entre las distintas responsabilidades del diseñador gráfico actual se encuentra la adaptación de sus creaciones a distintos soportes gráficos publicitarios. El diseño gráfico y la publicidad están estrechamente ligados por lo que comparten objetivos y medios. Para tener un mayor control de sus proyectos, es el propio diseñador gráfico quien con frecuencia se encarga de realizar las diversas adaptaciones de un mismo diseño o concepto a los distintos soportes gráficos, tanto físicos como digitales. Carteles, folletos, flyers, artículos promocionales, rotulación de vehículos, vallas publicitarias... todos son excelentes medios para comunicar mensajes visuales. Dentro del desarrollo de un proyecto gráfico, esta es la fase en la que los diseños cobran "vida" y se presentan ante el resto del mundo.

# Diseño de folletos

Los medios publicitarios son el vehículo de la comunicación visual. Un diseño puede alcanzar un mayor número de receptores si utiliza un soporte publicitario para su difusión. Hoy en día la publicidad es omnipresente, está en todas partes, promocionando, convenciendo, informando. Los publicistas, al igual que los diseñadores gráficos, tratan de hallar nuevas fórmulas para hacer llegar sus mensajes al gran público: campañas publicitarias en pantallas interactivas, mensajes multimedia, promociones vía redes sociales, códigos QR de lectura con teléfonos móviles, etc. Sin embargo, junto con todas estas novedades sigue coexistiendo una pieza gráfica "clásica", el folleto.

Probablemente el folleto siga siendo a día de hoy, la aplicación de diseño gráfico más ampliamente utilizada en todo tipo de sectores. En un área de papel impreso, relativamente pequeña y manejable, mediante el uso de imágenes y textos, se puede contar la historia de una entidad, transmitir la información de una empresa, proporcionar instrucciones precisas, dar a conocer un nuevo producto o servicio y un largo etcétera de opciones.

Los folletos, ya sean impresos como en formato digital (PDF), por su eficacia y contenido, se han ganado la confianza de entidades, empresas y particulares; pero evidentemente, para que un folleto cumpla su función correctamente y no decepcione, debe estar ante todo bien diseñado. De otro modo correrá el riesgo de tener una vida útil muy corta que iría desde las manos del receptor a la papelera más cercana.

### CLASES DE FOLLETOS

Los folletos, son soportes gráfico publicitarios muy versátiles para cualquier entidad, empresa o individuo. Su tamaño reducido

hace que sea necesario prestar atención al más mínimo detalle, cuidando la presentación y el contenido de forma especial. Un folleto mal diseñado transmitirá inmediatamente un mensaje negativo sobre la empresa que promociona. Es tarea del diseñador gráfico procurar que los folletos cumplan su función de la mejor forma gráfica posible.

Antes de comenzar con las especificaciones técnicas para diseñar folletos, es preciso distinguir las distintas clases de folletos existentes:

- Folleto de empresa: es el folleto promocional que da a conocer la empresa y su imagen de identidad al gran público. Siendo la respuesta gráfica a la pregunta ¿quiénes somos?. Además de incorporar el logotipo e imagen corporativa de forma más visible de lo habitual, se suele añadir un texto descriptivo donde se explica la misión y objetivos de la empresa, junto con las soluciones que puede aportar a sus clientes potenciales.
- Folleto de servicios: en este tipo de folleto informativo se describen los servicios y funciones que desarrolla la empresa o entidad. Con frecuencia se incorpora al diseño fotografías de las instalaciones de la empresa o mapas de acceso a las mismas. Es el compendio gráfico de las respuestas a las tres preguntas ¿qué hacemos, cómo y dónde?.
- Folleto promocional: el diseño de este tipo de folleto hay que enfocarlo como una herramienta de marketing, se trata de vender o dar a conocer un producto, por lo que el diseño y la presentación debe ser más llamativo y directo, para captar la atención de futuros clientes o compradores.

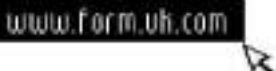

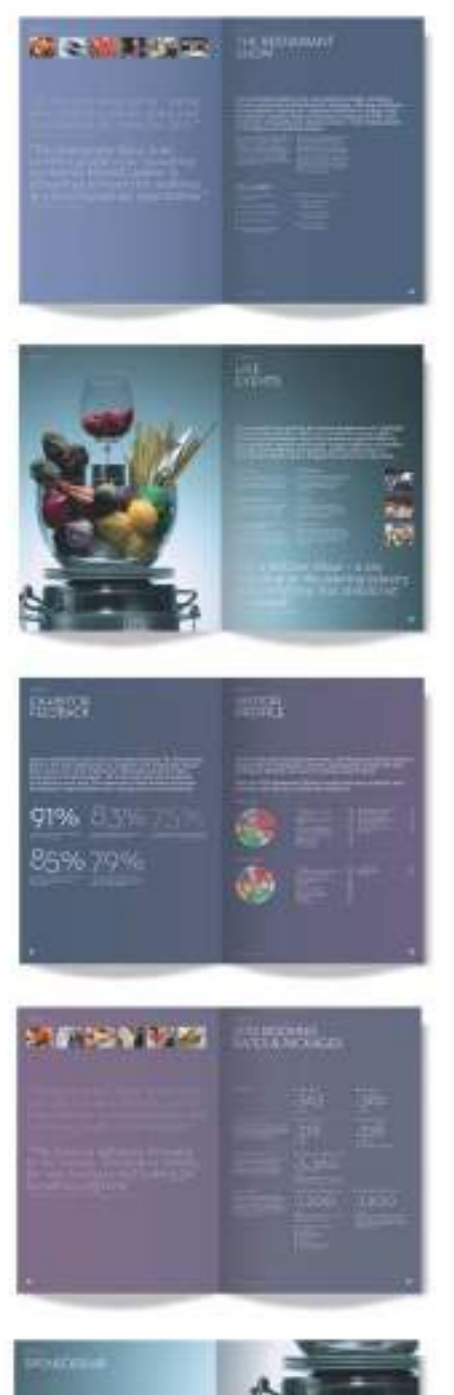

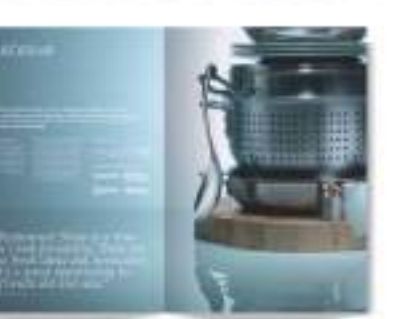

# **THE** RESTAURANT<br>SHOW

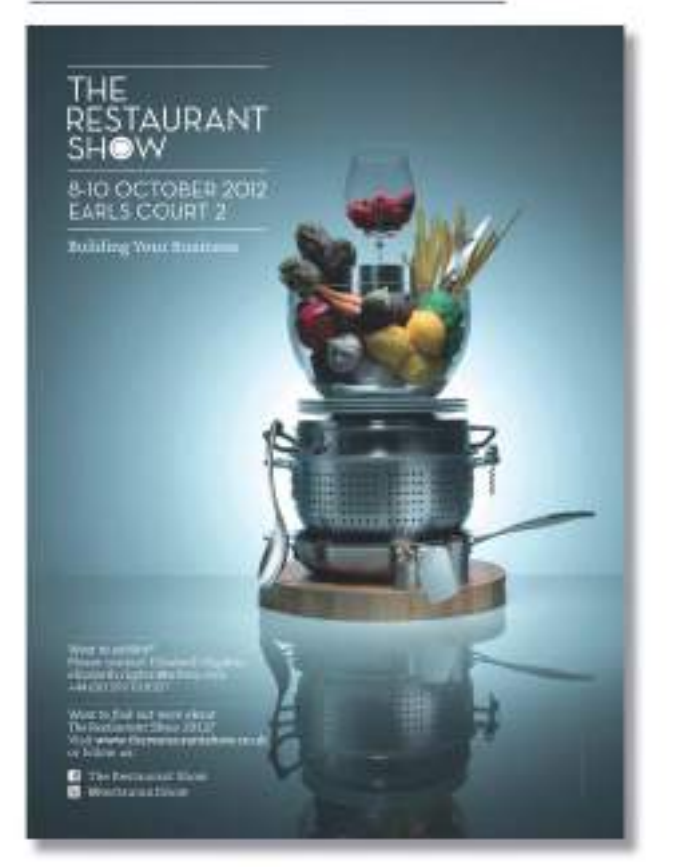

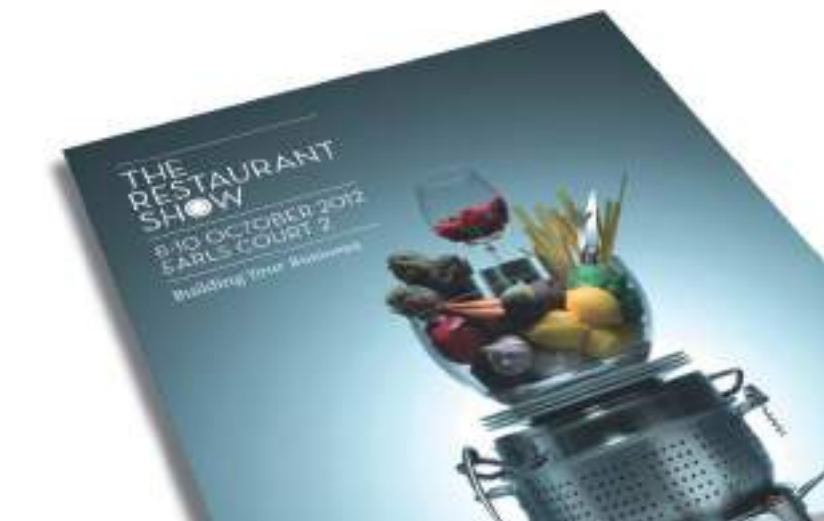

• Folleto informativo o divulgativo: se emplea para aportar toda la información relativa a un tema o un evento concreto (jornada, conferencia, ciclo, exposición, congreso, seminario, feria, etc.). En este tipo de folletos se dará especial importancia a la legibilidad de los textos informativos, no se trata de captar ante todo la atención del lector, como ocurre con los folletos promocionales, el objetivo de los folletos informativos o divulgativos es el de comunicar una información específica de forma clara y precisa.

### ASPECTOS A TENER EN CUENTA PARA EL DISEÑO DE FOLLETOS

Al igual que ocurre con la realización de otros proyectos de diseño gráfico, el diseño de folletos requiere de una fase previa de análisis e investigación. A continuación se incluyen cinco directrices básicas que le ayudarán a emprender con seguridad cualquier proyecto de diseño de folletos.

- Relación visual con la identidad de marca: en primer lugar deberá averiguar si el folleto tiene que encajar con algún sistema de identificación visual existente ¿tiene que mantener congruencia visual con la identidad de la empresa? ¿Es necesario emplear los colores y fuentes tipográficas corporativas? ¿El folleto se distribuirá de forma independiente o irá acompañado de otras piezas gráficas de la empresa como sobres, carpetas, etc.? Consulte a su cliente sus preferencias al respecto. No es lo mismo comenzar el diseño de un folleto desde cero, que tener que adaptarlo a un estilo y estética ya existentes.
- Tipo de contenido: recopile, revise y confirme con su cliente, toda la información a incluir en el diseño del folleto. Los textos, el idioma de los mismos, logotipos e imágenes, y el *slogan* (lema

publicitario) o *claim* (reclamo o afirmación positiva sobre un producto concreto) si los hubiese.

 Por ejemplo en el folleto de una agencia de viajes promocionando un crucero, podría aparecer el siguiente *slogan*: "*surcando los mares con la mejor compañía"* y este *claim*: "*único crucero pet-friendly con camarotes exclusivos para mascotas*".

 Antes de comenzar a diseñar compruebe que todos los textos están escritos correctamente sin faltas de ortografía o gramaticales. Un texto bien redactado en una composición bien diseñada es la clave para una comunicación visual efectiva en soporte folleto.

- Cómo comunicar el contenido: defina inicialmente la jerarquía visual de los elementos, determine cómo comunicar con claridad el contenido. Puede optar por otorgarle un mayor protagonismo a las imágenes o a los textos, todo dependerá de lo que tenga que comunicar y el estilo con el que quiere llegar a su receptor. En los folletos corporativos se emplea un lenguaje formal, mientras que en los folletos promocionales se emplea con mayor frecuencia un lenguaje más coloquial.
- Distribución final del folleto: desde el principio del proyecto hay que considerar cual será el soporte final del folleto y su medio de distribución. No será lo mismo diseñar un folleto que irá impreso en papel que diseñar un folleto digital para distribuir por Internet (formato PDF). Por ejemplo, si tiene que diseñar un folleto promocional que va a ser enviado por correo postal, tendrá que escoger un formato y medida que pueda ser enviado en un sobre de tamaño estándar (11x21cms. sobre americano). Si el folleto únicamente va a ser distribuido por medios digitales, entonces lo recomendable será utilizar la medida DNI-A4 en formato horizontal, para facilitar su lectura en la pantalla.

 En el caso de estar diseñando un folleto impreso, le ayudará conocer la tirada inicial de los mismos, se imprimirán 500 unidades, o tal vez 50000. Para cantidades importantes, tenga en consideración el número de tintas utilizadas para no disparar los costes de impresión y producción.

• Presupuesto de producción: si tiene oportunidad, pregúntele a su cliente, cual es el presupuesto estimado que tiene previsto invertir en la producción del folleto. Para presupuestos muy limitados, la opción más asequible y económica consiste en la utilización de formatos estándar de folleto, impresos mediante impresión digital en un papel estucado, también llamado *couché* en sus versiones de brillo, mate o semi-mate con un gramaje habitual de entre 135 y 150 gramos.

 Si el presupuesto dedicado a la impresión del folleto no es un condicionante, entonces puede optar por elegir un tipo de papel de mayor cuerpo, textura y presencia. Un papel de gramaje superior a los 250 grs. le aportará un cuerpo especial al folleto, haciéndolo más elegante. También podrá optar por la utilización de papeles ecológicos o reciclados, que añadirán una textura y apariencia muy diferente al folleto. Conocer el presupuesto de antemano, le ayudará a determinar el papel, los elementos visuales o los colores a utilizar, junto con el tipo y técnicas de impresión final.

#### Selección del tipo de papel

Por mucho que la tecnología digital avance, a la hora de elegir un papel para un proyecto gráfico, siempre se requerirá del sentido del tacto, sobre todo cuando se trata de escoger un papel de una textura y gramaje concreto. Es muy recomendable que visite varias imprentas para conocer los distintos tipos y calidades de papel que ofrecen a sus clientes. La mayoría de las imprentas comerciales, fabricantes y empresas distribuidoras de papel, facilitan

gratuitamente a los diseñadores gráficos y a los estudios de diseño, muestrarios/catálogos con muestras de papel para su consulta y referencia. Este tipo de muestrarios con frecuencia tienen formato de catálogo impreso, con páginas impresas en distintos tipos de papel para simular los diversos acabados disponibles. Revisando los catálogos de papel y estando al tanto de las novedades en soportes de impresión es posible asesorar a nuestros clientes acerca de los diferentes tipos de papel y acabados especiales; dos factores que aportarán un valor añadido al diseño de nuestros futuros folletos.

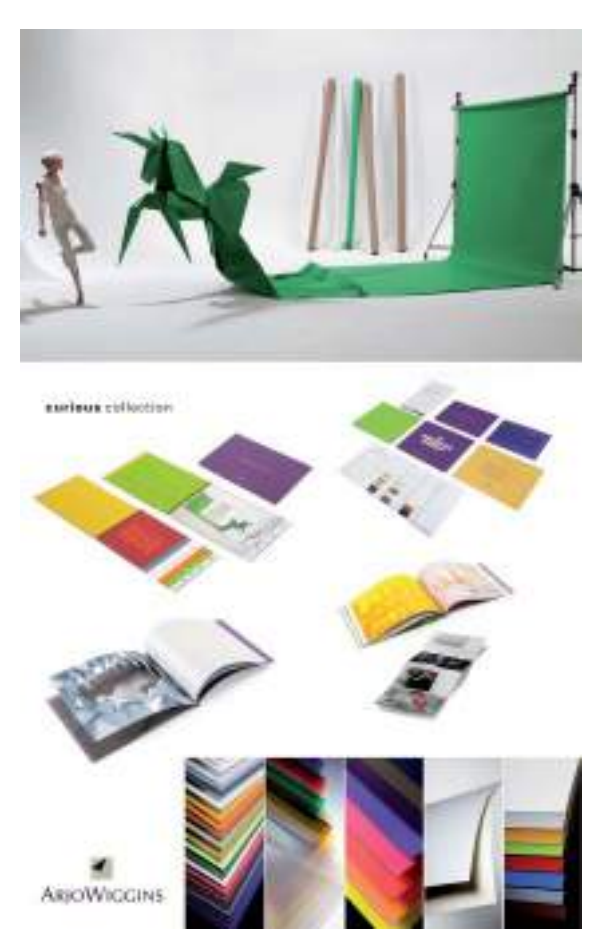

**Figura 9.1.** Muestrarios de papel de la colección de papeles "Curious Collection" del conocido fabricante de papel Arjo Wiggins (www.arjowigginscreativepapers.com).

# Tipos de folleto según su formato

Un folleto es simplemente una pieza gráfica que divulga o promociona una información concreta, su formato o tamaño varía en función de la información que debe comunicar. Dependiendo de la complejidad y de los pliegues del mismo, los folletos pueden clasificarse en las siguientes categorías, organizadas de menor a mayor complejidad:

- Octavilla o panfleto.
- Flyer o volante.
- Díptico.
- Tríptico.
- Cuadríptico.
- Políptico.

### LA OCTAVILLA O PANFLETO

La forma más simple de folleto se conoce como octavilla, panfleto o *leaflet*. Su tamaño suele ser de 11 x 16 centímetros que es la mitad de una cuartilla, o lo que es lo mismo, la octava parte de un pliego de papel, de ahí su nombre de octavilla. Es quizás la pieza publicitaria impresa más económica y también la más antigua, ya desde el Renacimiento se utilizaban panfletos u octavillas para difundir ideas políticas y sociales.

Con frecuencia se imprime a un sólo color y a una sola cara en un papel de gramaje fino de 90 a 135 gramos. Las octavillas por su precio económico se imprimen en grandes cantidades y suelen distribuirse mediante buzoneo (reparto en buzones), reparto en mano (entrega directa en mano en la vía pública) o mediante parabriseo (colocación en los parabrisas).

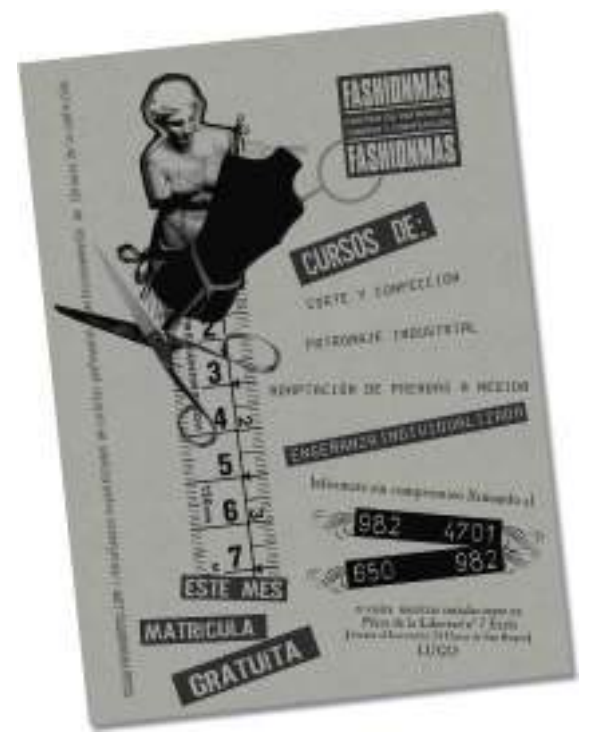

**Figura 9.2.** Octavilla promocional de la escuela de diseño y moda Fashionmas, impresa a un sólo color sobre papel de color gris.

### EL FLYER

Un volante o flyer es un folleto sin plegado, normalmente de forma rectangular o cuadrada de tamaño similar a una postal 10,5 x 14,8 cms. (DIN-A6) impreso normalmente por ambas caras. En la última década se ha popularizado el uso de este formato para anunciar eventos sociales en clubs de música, discotecas, festivales y conciertos, llegando a crear toda una cultura gráfica entorno al flyer. En el caso de los flyers relacionados con el mundo de la música también denominados "*party flyers*", el papel empleado para su impresión es de alto gramaje, tipo cartulina, oscilando entre los 250 y 350 gramos.

El flyer ha ganado miles de adeptos entre el público más joven, que llega a coleccionarlos como piezas gráficas de gran riqueza visual. En Internet es posible localizar galerías de diseños de flyers como por ejemplo la web *Make Better Flyers* (www.makebetterflyers.com).

### EL DÍPTICO

El díptico es un folleto de una hoja plegada con una única doblez central. Aunque se puede crear de cualquier tamaño, una de las medidas más utilizadas es la de 20cm de ancho (hoja abierta) x 21cm de alto. Quedando cada sección o pala con una medida de 10 cms.

**Figura 9.3.** La web de recopilación de diseños de flyers "Make Better Flyers" (www.makebetterflyers.com ).

Este formato es de los más utilizados por la sencilla razón de que es el tamaño ideal para introducirlo en un sobre de tipo americano y enviarlo por correo postal.

Mediante el pliegue central de la hoja, se forman las cuatro caras del díptico, dos interiores y dos exteriores (portada y contraportada). A la hora de distribuir los elementos gráficos en el díptico, sitúe en la portada los elementos de mayor importancia, dejando la contraportada para los datos de cierre (datos de contacto de la empresa, localización, etc.). Para diseñar la composición gráfica del interior del díptico puede emplear el área de las dos palas interiores ya que al abrirlo se verán de forma conjunta como una hoja con una doblez central.

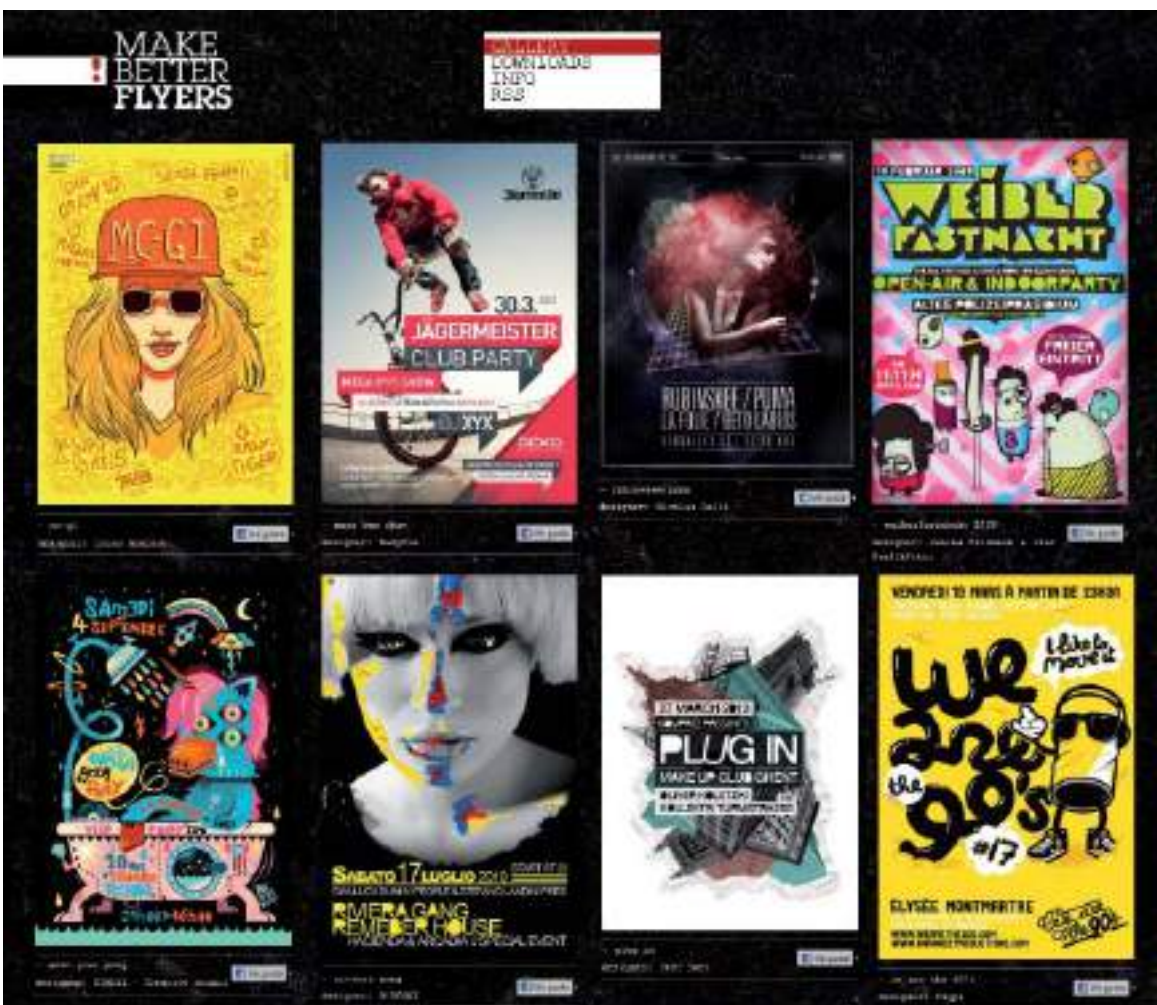

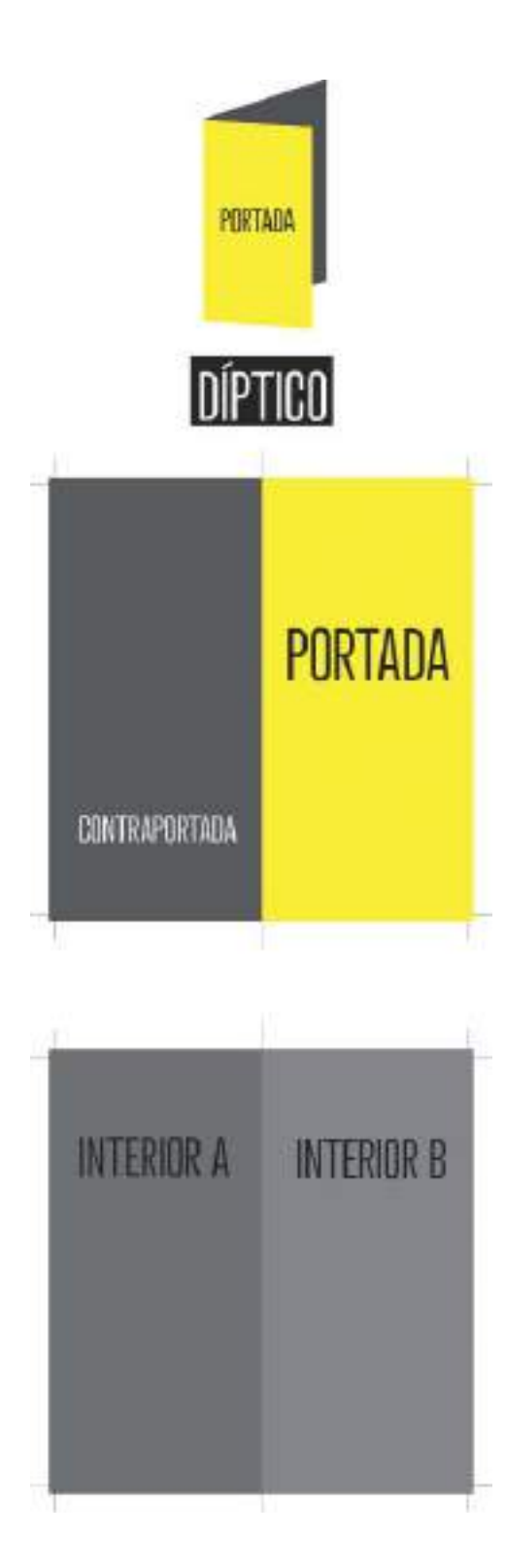

### EL TRÍPTICO

El tríptico o *tri-fold brochure*, es quizás el tipo de folleto más popular y se caracteriza por contar con tres caras interiores y tres caras exteriores, resultado del plegado de una hoja (2 pliegues = 3 palas). Los trípticos tradicionales tienen el tamaño de una hoja DIN A4 (21x29,7 cms.) cuando están extendidos, quedando cerrados con la medida 9,9x21cms por cada pala.

Éste tamaño estándar de hoja, permite acomodar bastante contenido de texto y gráficos, de ahí que sea una buena elección como soporte gráfico publicitario para proyectos que requieran la incorporación de contenido específico. Además las seis caras del tríptico, permiten una mejor organización del contenido al poder dividirlo en bloques de información, haciéndolo más legible y versátil.

### Plegados

En cuanto a los plegados existen diferentes tipos siendo los más comunes para trípticos el plegado en acordeón y el plegado de tipo envolvente.

En un tríptico con plegado en acordeón las tres palas han de medir lo mismo. En el caso de un tríptico tamaño DIN-A4, se divide el ancho (29,7 cm.) entre 3 partes iguales, dando como medida de cada pala 9,9 cm. Con este tipo de plegado en acordeón la portada y la contraportada, no quedan una al lado de la otra, sino en caras diferentes.

Un plegado en tríptico envolvente requiere que la pala interior sea 2 milímetros más pequeña que las otras dos palas, para permitir que quede la pala que se dobla hacia el interior quede "envuelta" por la demás.

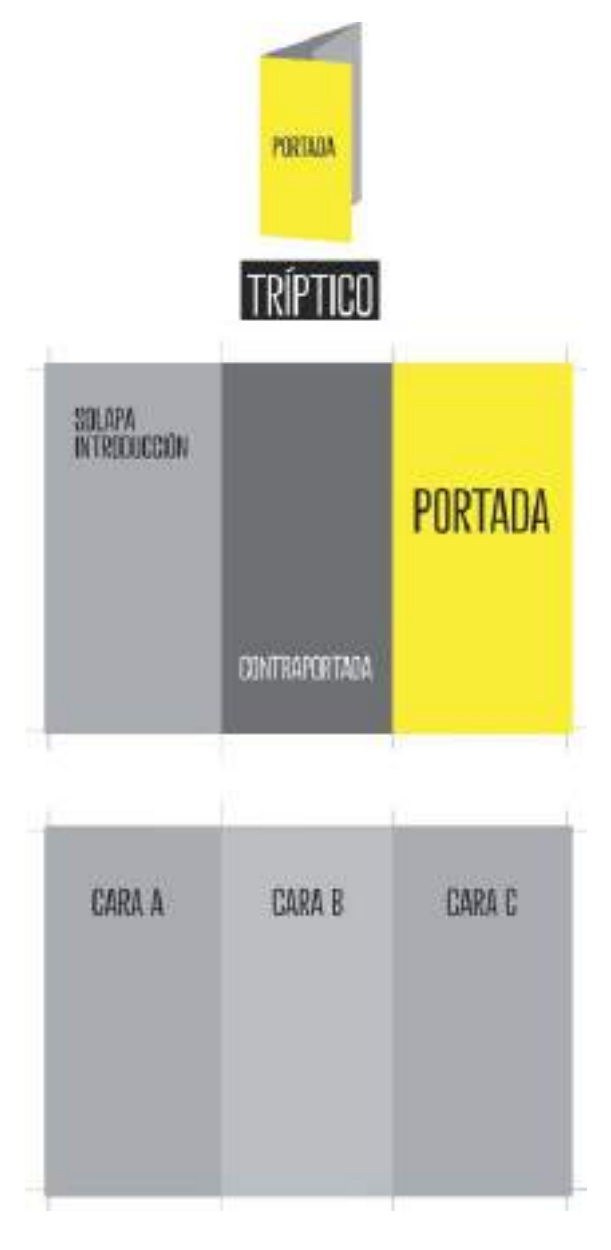

### CUADRÍPTICO Y POLÍPTICO

Tal y como ha podido comprobar un folleto se puede plegar de diferentes formas, el nombre del plegado viene dado por los pliegues y el número de palas, independientemente del tamaño de éstas. Es por ello que un

cuadríptico es la continuación lógica del díptico y del tríptico. Está compuesto por una hoja plegada en cuatro partes iguales que van de los extremos al medio. El tipo de plegado más utilizado para doblar cuatrípticos es el ya comentado de tipo acordeón con sus cuatro palas iguales.

El políptico a su vez contiene un número indefinido de caras y pliegues. Suele usarse como una especie de "catálogo" desplegable para mostrar gran cantidad de contenido, sobre todo de tipo fotográfico.

### **CATÁLOGOS**

Por muy versátiles y prácticos que resulten los folletos, puede llegar un momento en el que ni el folleto de tipo políptico sea capaz de contener toda la información necesaria de un proyecto concreto. Es en ese momento cuando al folleto hay que añadirle varias páginas para transformarlo en un catálogo. Si bien hay catálogos tipo libro, con cubierta, lomo, encuadernación cosida y numerosas páginas, también se consideran catálogos las piezas gráficas de pocas páginas, con un tamaño reducido y manejable como los folletos y encuadernación sin lomo de tipo grapa. Es por ello que resultaba oportuno dedicarle al catálogo, al menos unas líneas en esta sección.

### ELECCIÓN DEL PAPEL ADECUADO

Con respecto al tipo de papel a utilizar para la impresión de trípticos, cuadrípticos o polípticos, con frecuencia se imprimen en papeles estucados tanto brillo como mate. La elección del tipo de papel y su gramaje dependerá de cada empresa y de qué imagen quiere comunicar.

Existen varios tipos de gramaje, la diferencia entre unos y otros es el grosor, el tacto y el precio. A mayor gramaje, mayor precio.

FOLLETOS **TIPOS DE FOLLETO** 

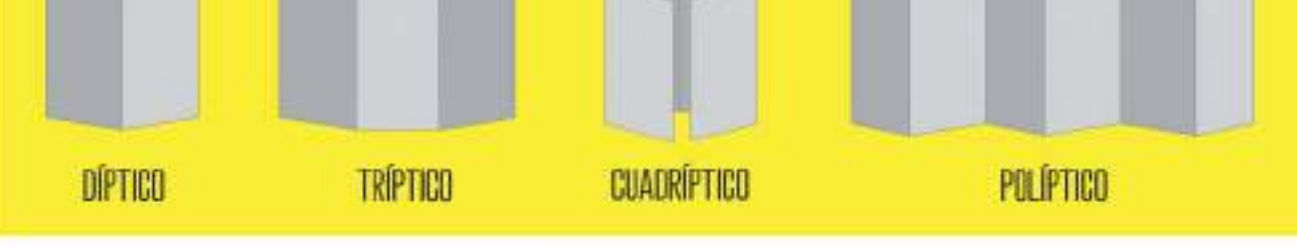

# **TIPOS DE PLEGADO comunes**

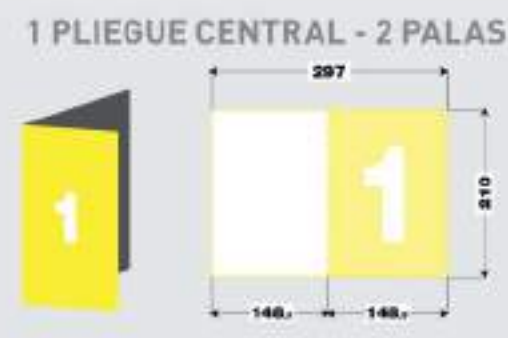

### 2 PLIEGUES ACORDEÓN - 3 PALAS

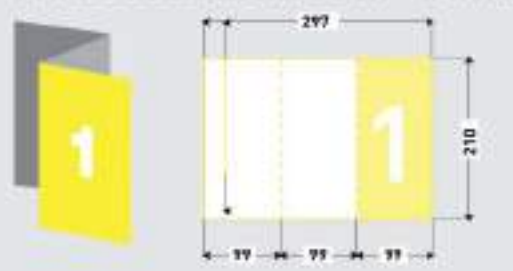

2 PLIEGUES EN CRUZ - 4 PALAS

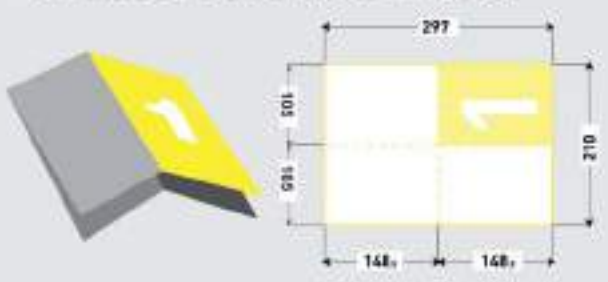

### 2 PLIEGUES ENVOLVENTES - 3 PALAS

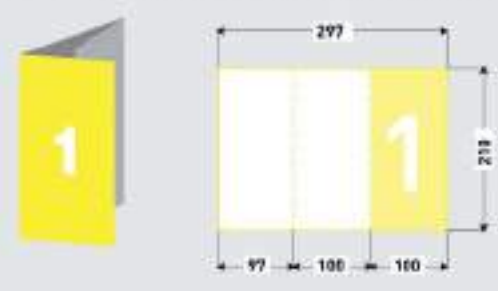

### 3 PLIEGUES ENVOLVENTES - 4 PALAS

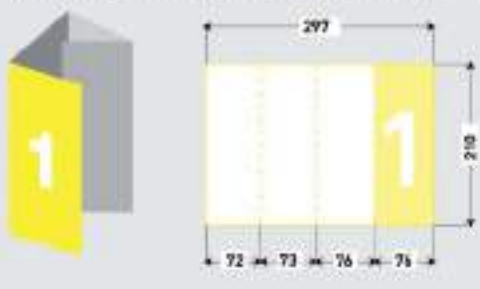

2 PLIEGUES VENTANA - 3 PALAS

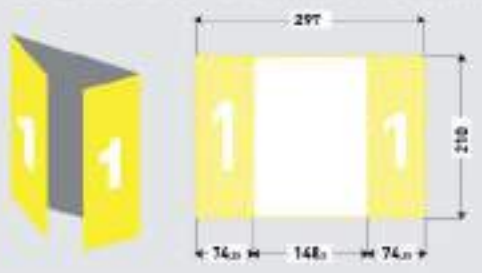

Entre los papeles estucados podemos encontrar papel de 90, 100, 135, 150, 170, 250, 300 y 400 gramos. Un término medio de 150 gramos suele dar buen resultado en la mayoría de las impresiones de folletos de varios pliegues, ya que mantiene un buen peso de cuerpo y los pliegues no resultan muy forzados. Hay que tener en cuenta que para realizar pliegues en papeles de un gramaje superior a 170 gramos ya es necesario que en la imprenta realicen un hendido (una ranura que se le hace al papel grueso para facilitar el plegado y para que no se rompan sus fibras al plegar).

**Figura 9.4.** Original concepto y ejecución en este folleto políptico plegado en acordeón creado por Jozelle du Plessis de Ciudad del Cabo Sudáfrica (http://jellistudio.com).

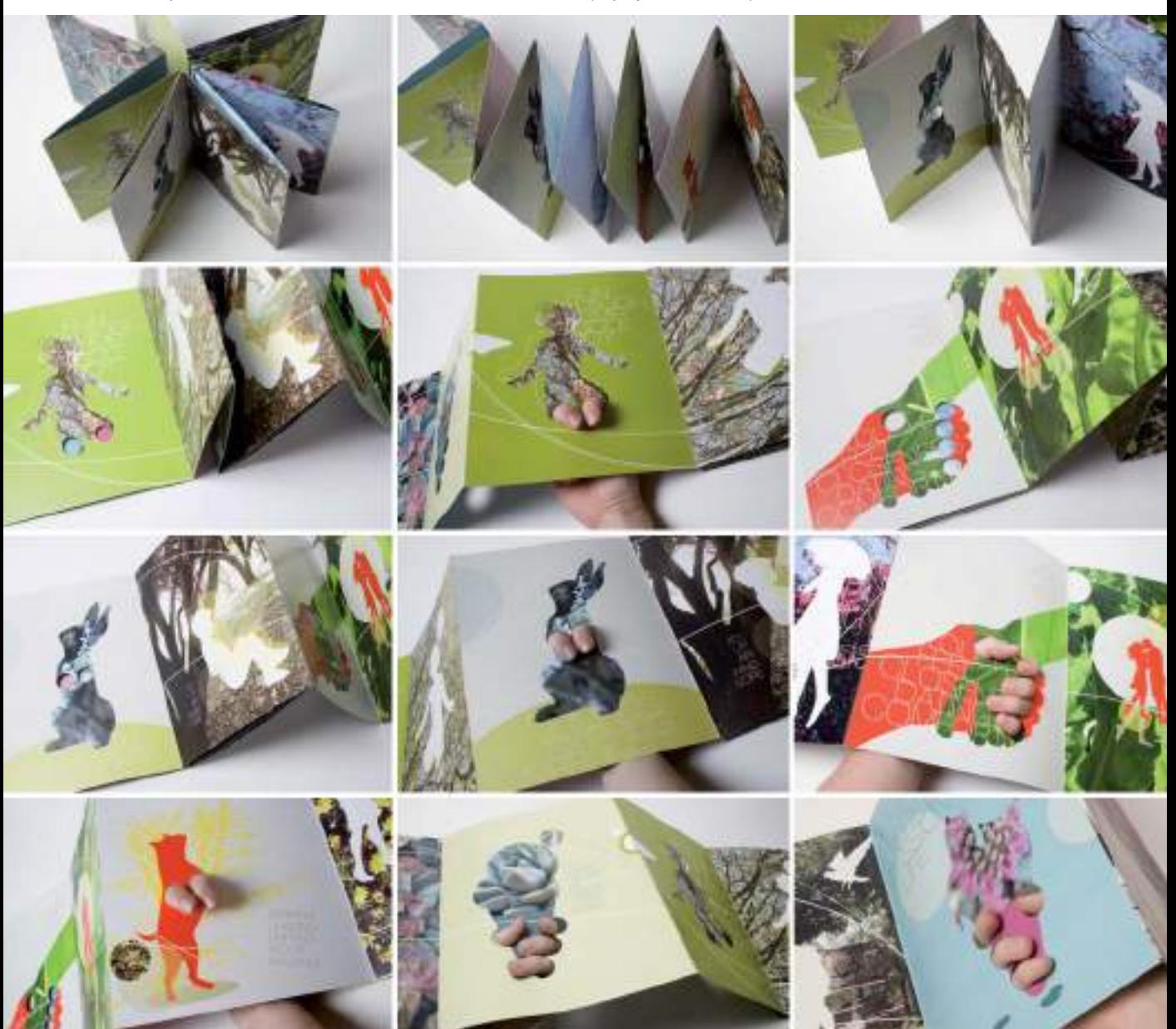

### Caso práctico

Caso práctico: Diseño del proyecto de identidad y branding para el restaurante Costa Nueva.

Estudio: Savvy Studio, Monterrey, México.

Web: http://savvy-studio.net

Descripción: Costa Nueva es un restaurante de comida de mar, fundado por la obsesión de sus propietarios de tener los ingredientes más frescos recién traídos del Pacífico. Su localización exige una presentación impecable, así como una personalidad que represente su oferta gastronómica: una reinterpretación de lo mejor de la costa mexicana y la cocina internacional, a través de una visión fresca y actual.

Conceptualización: Situar la imagen de Costa Nueva dentro de la época progresista y moderna de México de los años 50. Altos valores estéticos derivados del *boom* artístico que sufrió nuestro país, y que lo situó entre la élite de un panorama mundial caracterizado por grandes músicos, pintores, artistas plásticos y arquitectos. "Tan Lejos y Tan Cerca del Mar" enfatiza la frescura característica de los ingredientes que conforman su oferta gastronómica y del estilo de vida que su ambientación propone.

Identidad: Desarrollo de un lenguaje cordial y relajado, acorde a un pequeño restaurante situado en alguna playa mexicana, en contraste con una imagen visual contemporánea, elementos decorativos de época y un nombre que lo explica todo de una forma fresca y atractiva.

Acción: Branding, naming, diseño de interiores, copy, campaña publicitaria para medios impresos y digitales, incluyendo folleto de tipo cuadríptico y cartel promocional.

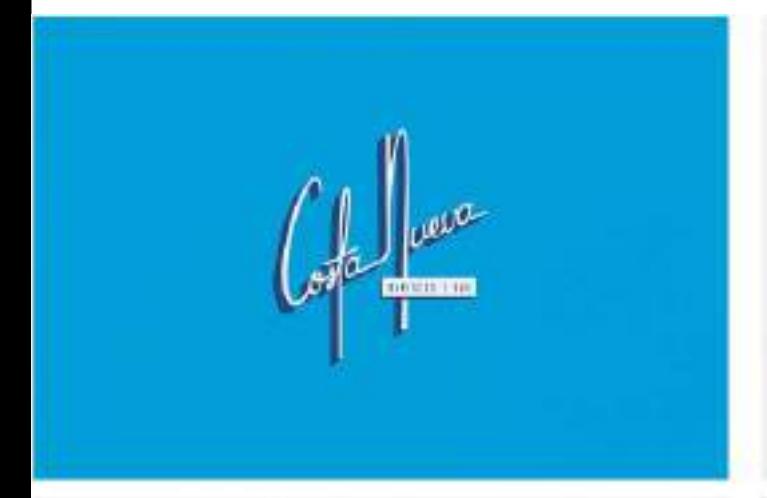

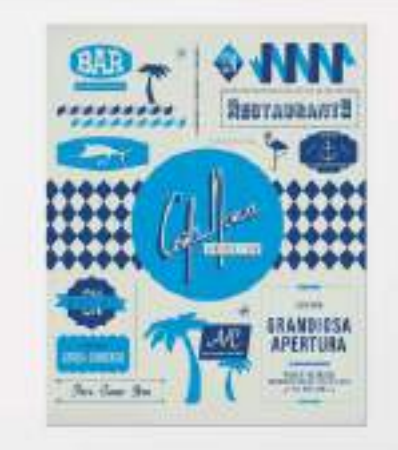

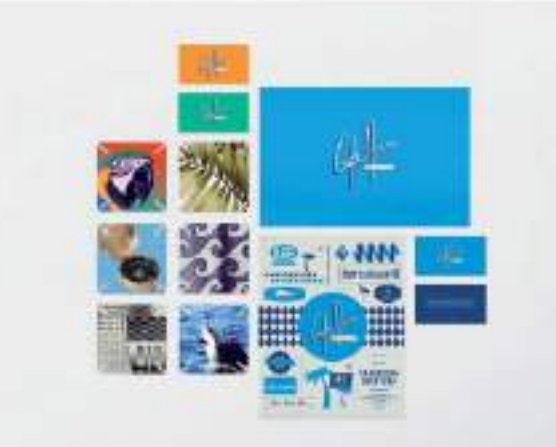

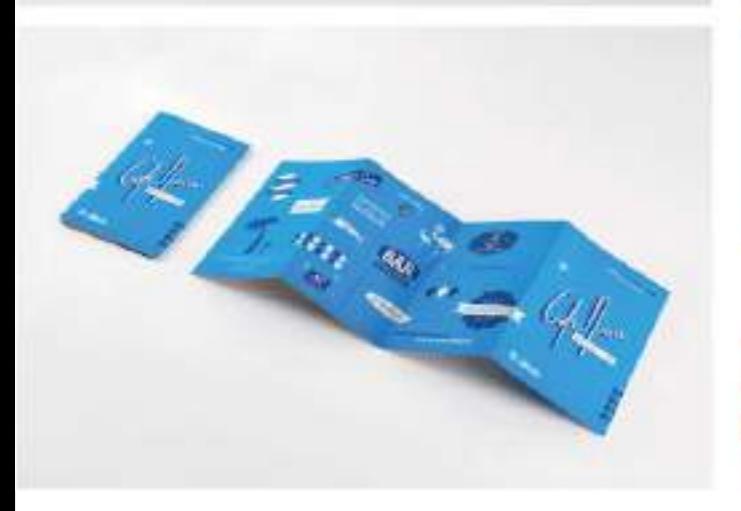

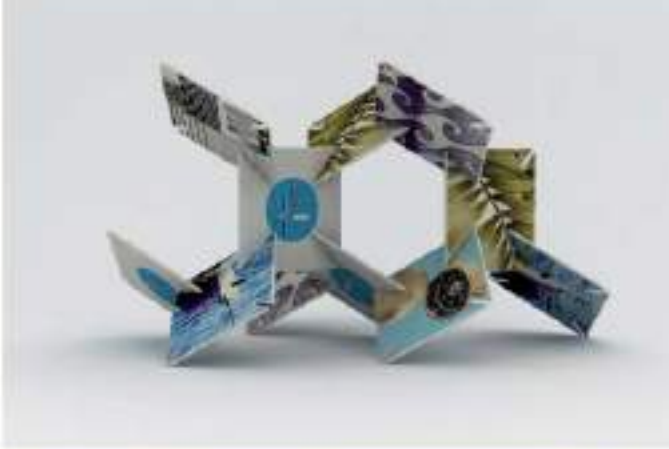

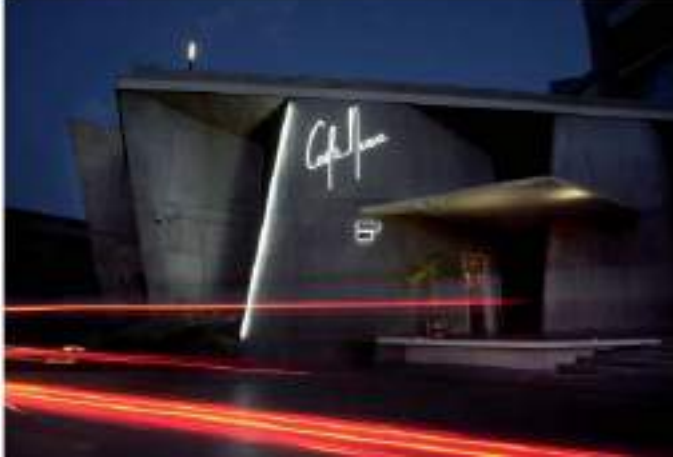

# Diseño de carteles

Los folletos en todas sus formas, abarcan un amplio porcentaje de la publicidad gráfica actual, pero si hay una pieza gráfica que destaca sobre las demás esa es sin duda alguna el cartel o póster.

Desde que el artista español Josep Renau Berenguer declaró que "*el cartel era como un grito en la pared*", no han existido mejores palabras para definir su función.

El propósito de cualquier cartel es comunicar un mensaje. Para hacerlo debe en primer lugar llamar la atención del espectador, ya no importa si el cartel está impreso y pegado en una pared en la calle, o si aparece publicado en el muro de una conocida red social. El cartel sigue siendo cartel aunque su soporte sea un monitor, una pared o una publicación impresa. Su mensaje e intención permanecen inalterables independientemente de donde se muestre al gran público.

Antes de comenzar con el diseño de un cartel es necesario tener el concepto claro, saber qué es lo que hay que comunicar y simplificarlo al máximo para que pueda llegar a su receptores de forma rápida y directa. El cartel, como todo diseño gráfico publicitario tiene como principal fin la promoción de productos o servicios, para lo cual ha de empezar por llamar la atención mediante la utilización de una imagen o composición llamativa, comprensible y persuasiva. Solo así logrará destacar entre la vorágine de imágenes que le rodean.

Un cartel, además de captar la atención del espectador tiene que informar e incitar a la acción.

La estética tiene un papel fundamental en la creación de un buen cartel, pero también son fundamentales

el buen manejo de los colores, el equilibrio de la composición, o la tipografía seleccionada.

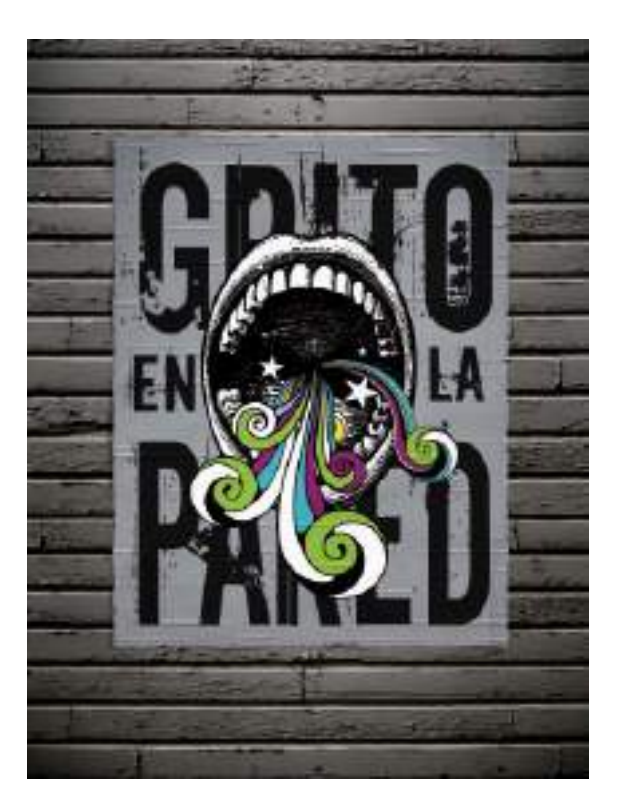

### FORMATOS Y TAMAÑOS

En cuanto al formato y tamaño de un cartel, se siguen empleando las proporciones heredadas de la imprenta, siendo sus medidas estándar 50x70 centímetros, aunque también hay carteles de tamaños regulados por la normativa DIN: Carteles A3 (29,7x42cm), carteles A2 (42x59,4cm), carteles A1 (59,4x 84cm). Los carteles de dimensiones más grandes (70x100cm o 100x140cm) se utilizan sobre todo para la promoción de eventos culturales como estrenos de películas o conciertos musicales.

### ESTILOS DE IMPRESIÓN

Hoy en día, gracias a la calidad obtenida mediante los sistemas de tipo offset y imprentas digitales, los carteles se imprimen casi siempre a todo color, sin embargo en sus orígenes, el cartel se pintaba (literalmente hablando) o se imprimía mediante técnicas serigráficas lo cual limitaba el número de tintas y convertía a los carteles en verdaderas obras de arte aplicado. Ya en la época contemporánea, con el auge del estilo retro y artesanal, empiezan a proliferar los diseñadores que optan por imprimir sus diseños de carteles con las técnicas serigráficas de antaño, como es el caso del estudio Status Serigraph ubicado en Knoxville, Tennessee (http://statusserigraph. com) especializado en el diseño e impresión serigráfica de carteles musicales.

### EL CARTEL DIGITAL

Para que un cartel creado con medios digitales se imprima correctamente en una imprenta comercial, es preciso que la resolución de la imagen de mapa de bits a tamaño real del mismo, sea de 300 puntos por pulgada. En el caso de estar creando carteles para su difusión por Internet, no es necesaria tanta resolución ni tamaño de imagen. Una reducción proporcional del tamaño del cartel junto con una resolución de 96 ppp es una buena combinación. Por ejemplo si el cartel se va a publicar en blogs o redes sociales, es preferible que no tenga una anchura mayor de 500 píxeles, por lo que puede escalar proporcionalmente el tamaño del cartel para dar con la medida más adecuada para su versión digital.

El mejor formato de archivo para publicar carteles digitales en la Red es el formato JPG, aunque si ha creado su cartel en formato vectorial, entonces también podrá publicarlo en formato PDF, manteniendo así sus propiedades vectoriales intactas también en Internet.

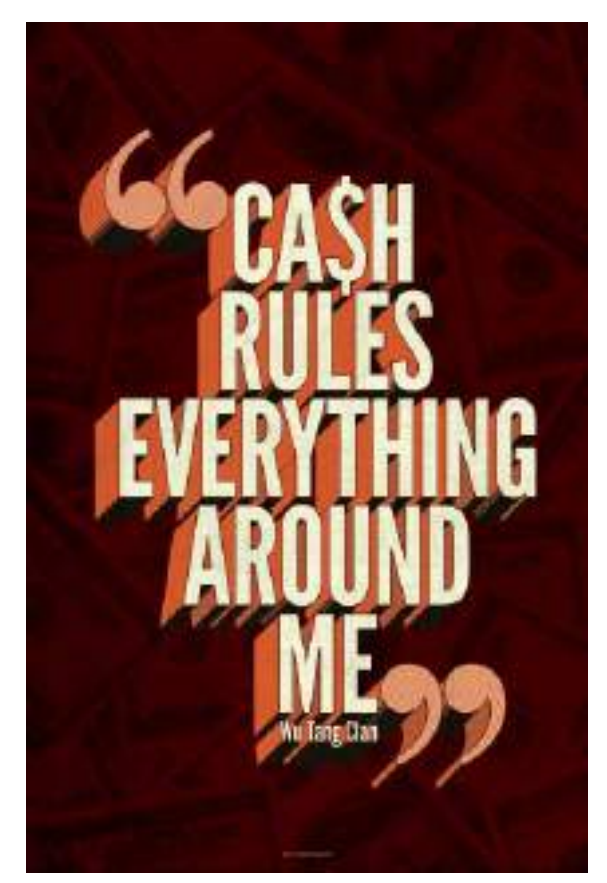

**Figura 9.5.** Hay carteles que aunque fueron impresos en imprentas digitales, han sido diseñados de tal forma que parecen haber sido impresos mediante técnicas serigráficas. En este ejemplo un cartel creado por Alexander Wright (http://www.modovisual.com).

### DIFUSIÓN DEL CARTEL

El cartel una vez impreso o finalizado, va en busca de su público, por eso suele colocarse en calles y lugares muy transitados y ahora, en la era digital, sigue buscando a su público en sitios web, comunidades on-line y redes sociales. Porque hay que recordar que un cartel solo existe y adquiere verdadero sentido cuando es visto y puede llegar a comunicar su mensaje.

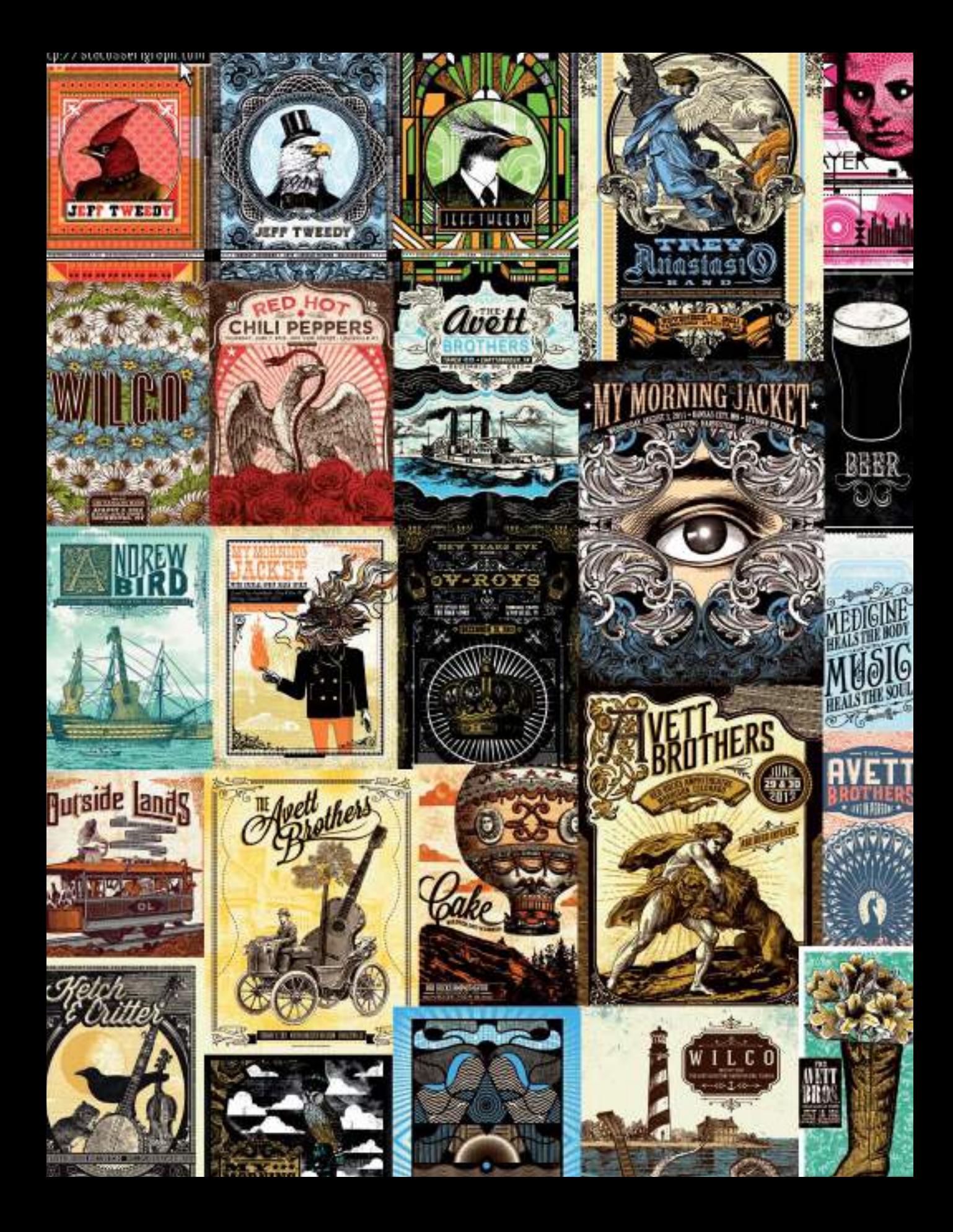

Ningún otro formato de diseño gráfico ha tenido tanto éxito como el cartel a la hora de captar la inspiración de diseñadores y la atención de artistas, museos, galeristas, historiadores, coleccionistas y de todo el público en general. Por eso no es de extrañar que se puedan contemplar carteles en las paredes de un museo de arte contemporáneo o disfrutar de galerías on-line dedicadas en exclusiva a recopilar y dar difusión a diseños de carteles de todo tipo como es el caso de la web PosterWhore (http://posterwhore.com).

## Diseño en artículos promocionales

A lo largo de este libro hemos visto que un mismo diseño puede aplicarse a numerosos soportes gráficos y que a la hora de crear el proyecto de imagen de identidad de una empresa hay que prever que la mayoría de sus elementos gráficos y señas de identidad tendrán que poder ser reproducidas en todo tipo de variantes y soportes.

**Figura 9.6.** Captura de pantalla de la web Posterwhore (http://posterwhore.com) dedicada en exclusiva a recopilar y dar difusión a diseños de carteles de todo el mundo.

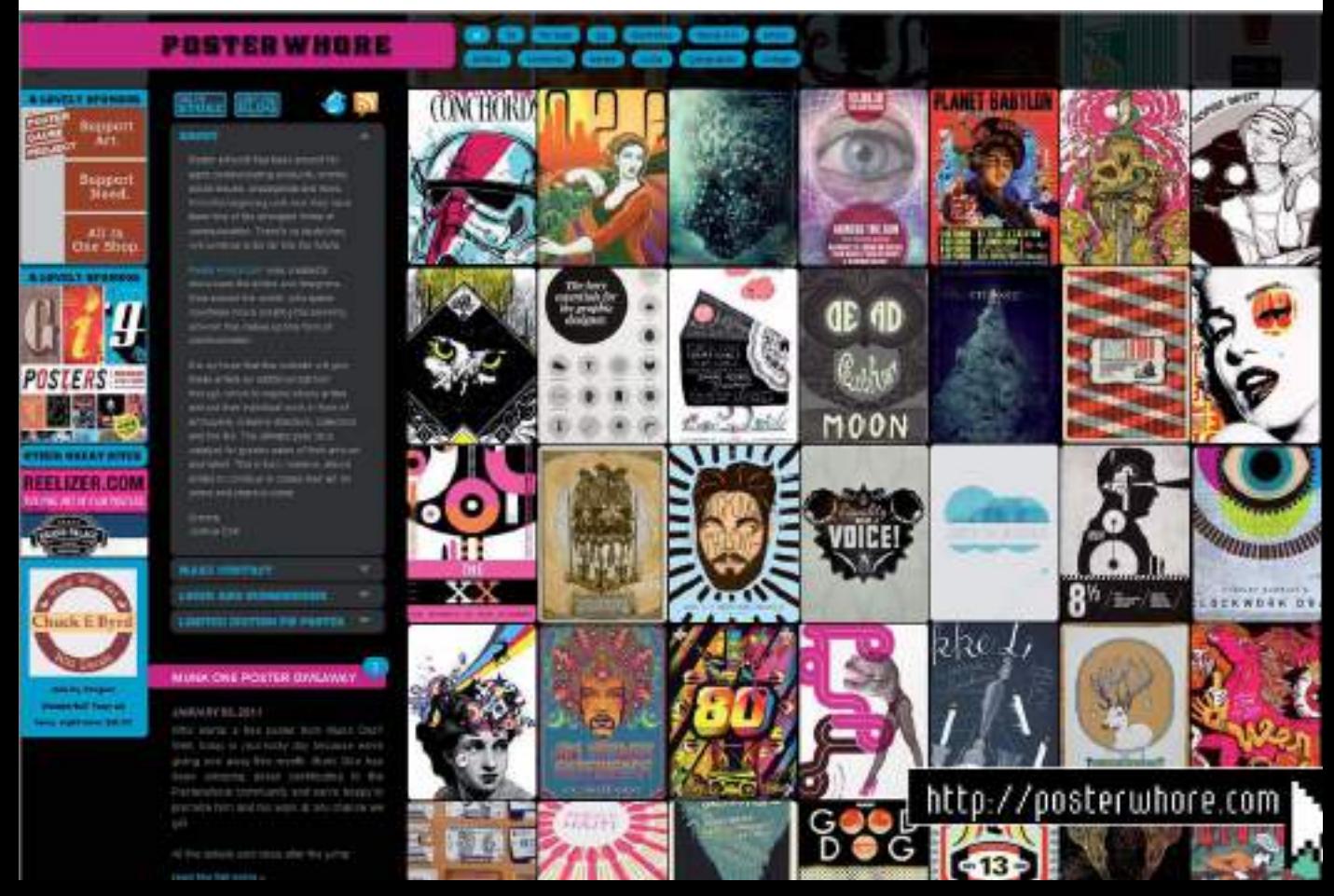

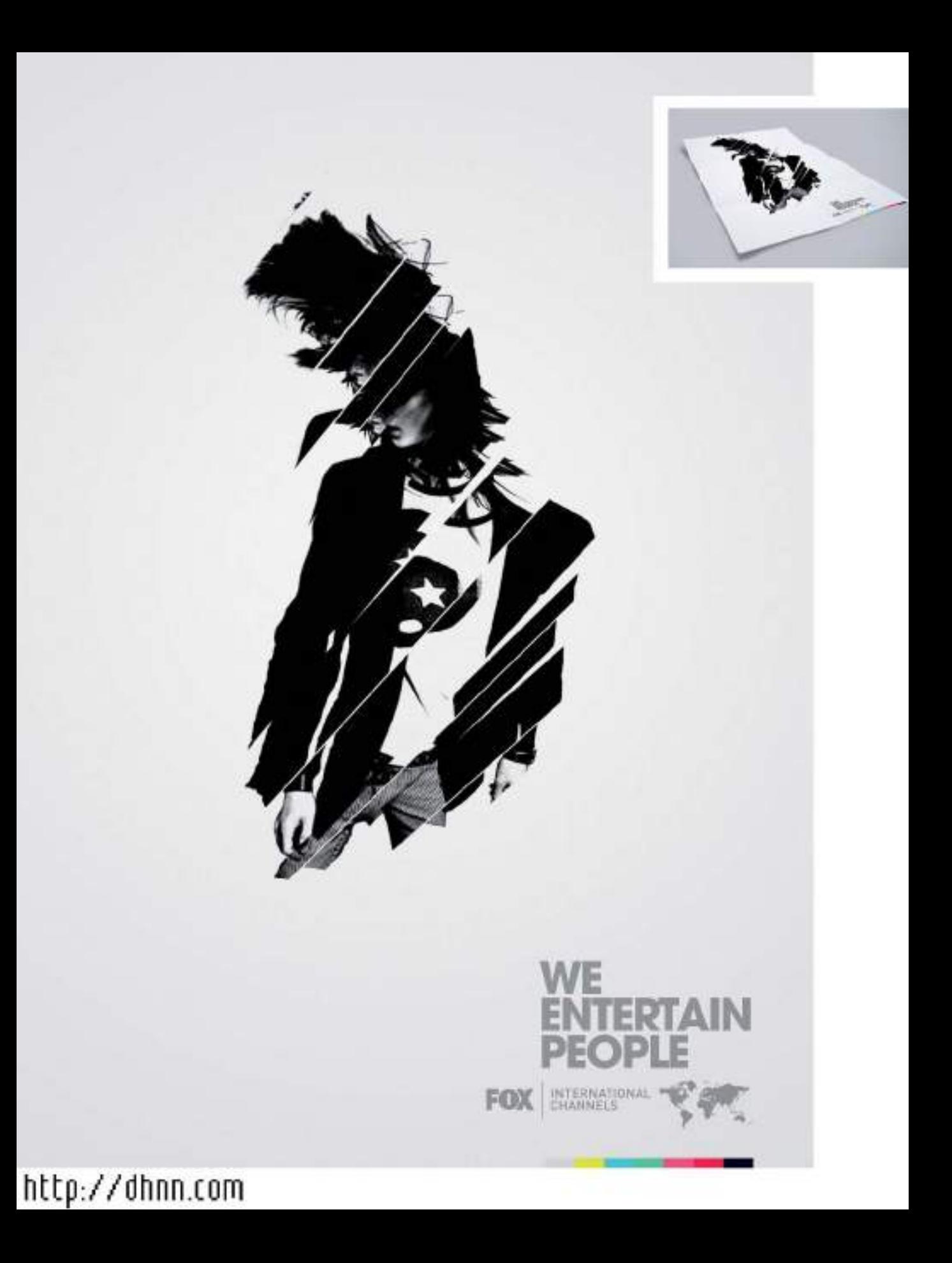

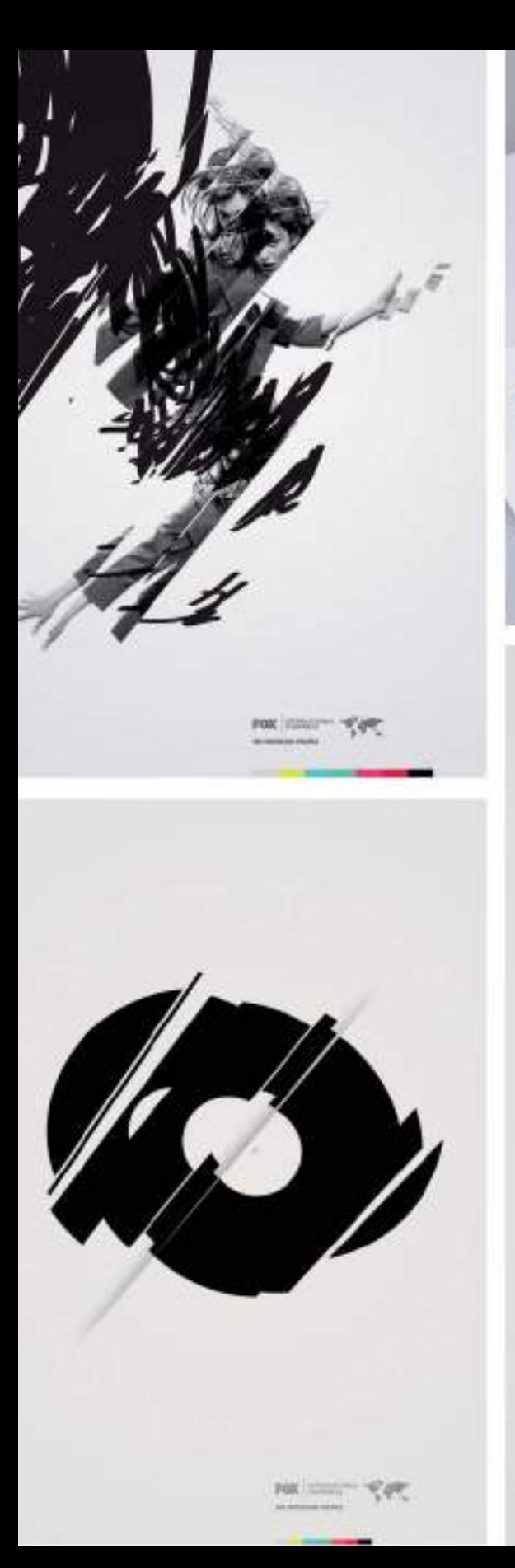

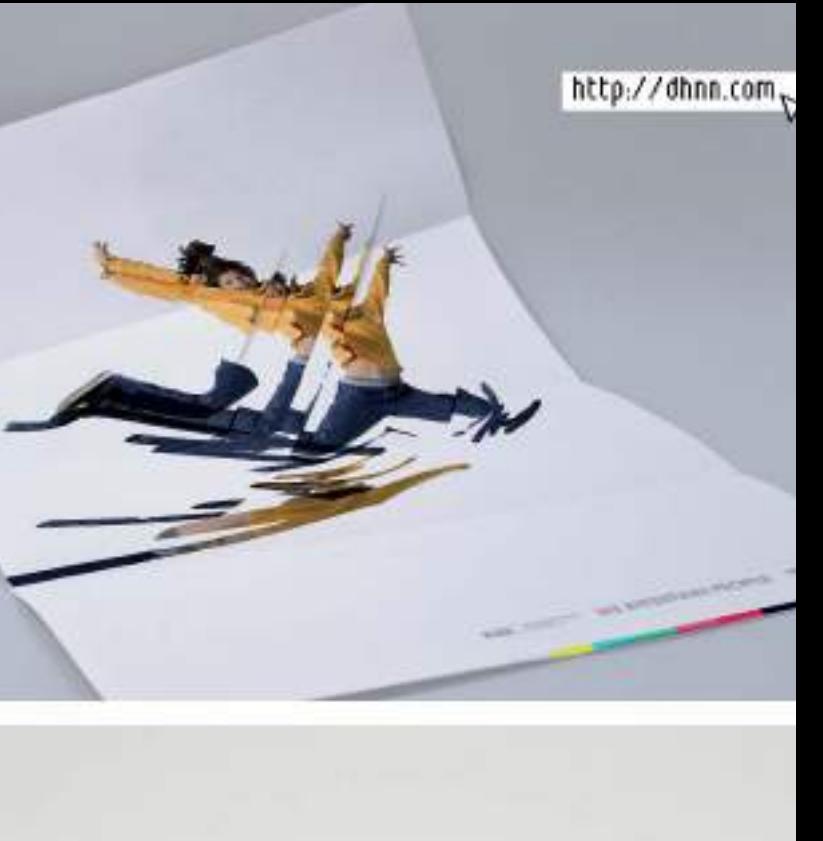

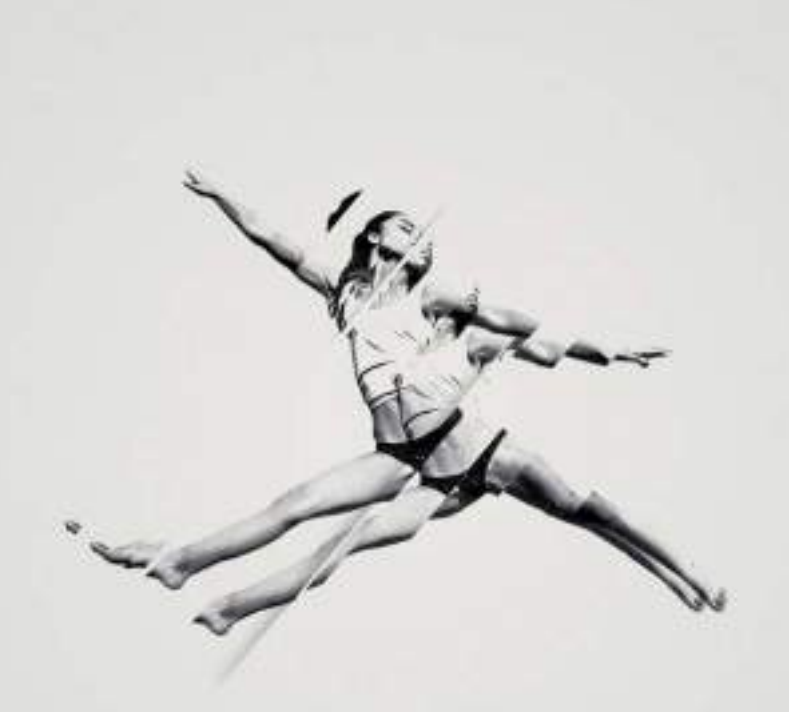

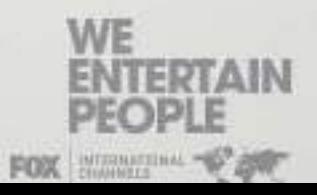

De ahí que desde el primer momento hayamos recomendado la utilización de programas de diseño vectorial para el desarrollo de proyectos de diseño gráfico. Si un diseño se ha realizado con software de diseño vectorial, su escalabilidad y reproducción está garantizada.

Por ejemplo si ha creado el logotipo de la empresa en formato vectorial, podrá enviarlo directamente a la empresa de serigrafía o tampografía para que lo imprima en distintos artículos promocionales o de *merchandising* publicitario como pueden ser, bolígrafos, mecheros, llaveros, o todo tipo de artículos de materiales distintos al papel con volumen y de superficies no planas.

Para preparar un diseño para ser reproducido en este tipo de soportes, en primer lugar hay que hablar con el proveedor para confirmar el número de tintas o marcajes en los que podrá imprimirse el diseño.

Con frecuencia tendrá que reducir los colores del diseño a una o dos tintas para abaratar costes de impresión. Para adaptar mejor el diseño al soporte con frecuencia se diseña sobre un dibujo en plano del objeto promocional. De este modo se pueden hacer pruebas visuales de tamaño o color y presentárselas a nuestro cliente como diseños previos de cómo va a quedar el artículo promocional una vez se haya impreso sobre él el diseño.

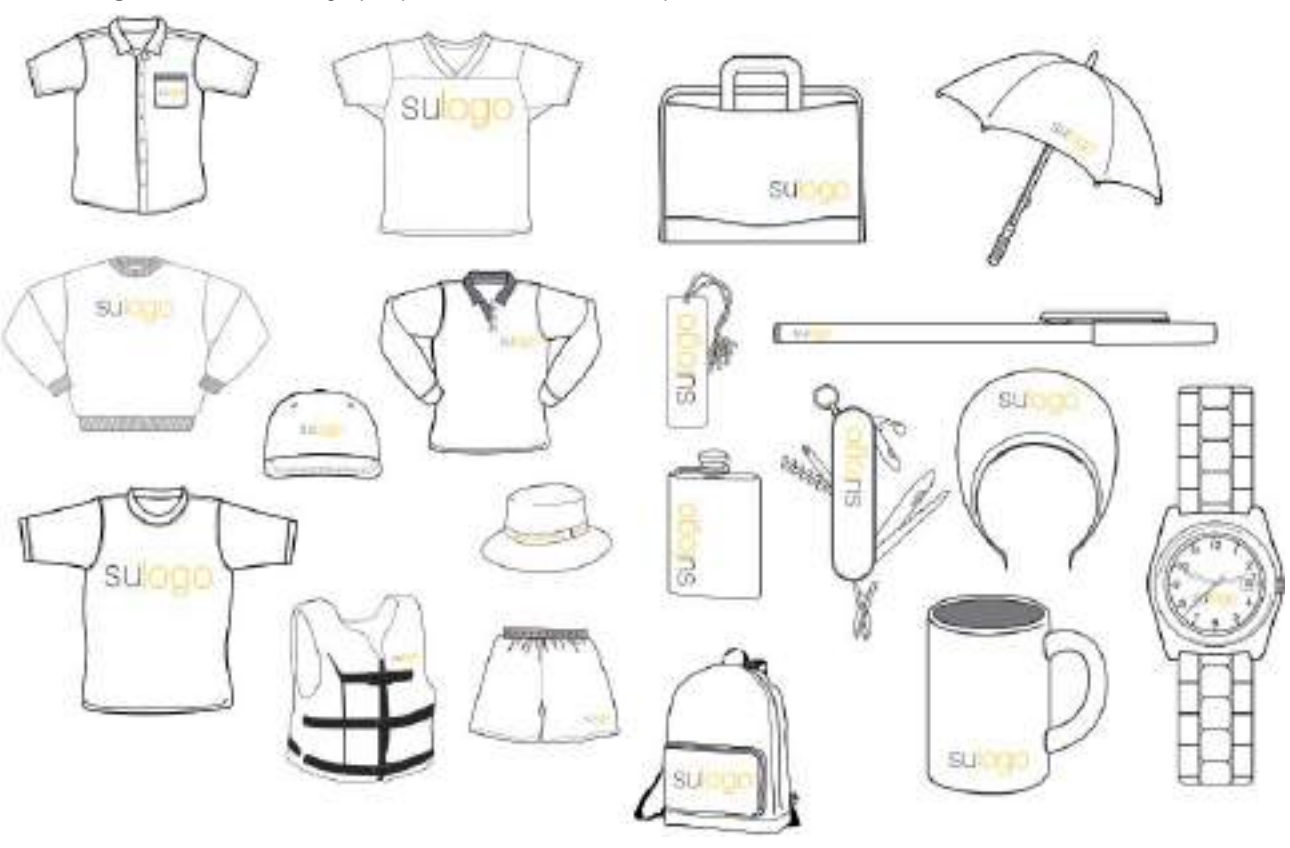

▼ Figura 9.7. Un mismo logotipo aplicado a distintos artículos promocionales.

# Utilización de imágenes prediseñadas

Dibujar en plano un artículo promocional para hacer la presentación al cliente de un diseño aplicado, es una tarea relativamente sencilla, pero que conlleva cierto tiempo. Tiempo es precisamente lo que casi siempre falta en el ritmo diario de un diseñador gráfico profesional, es por ello que para ganar tiempo a la hora de presentar un proyecto se puede recurrir a la utilización de cliparts y plantillas.

### CLIPARTS

Una imagen clipart es una ilustración lista para usar y libre de derechos de autor. Pero ¿qué sentido puede tener para un diseñador utilizar imágenes diseñadas por otros? Pues imagine por ejemplo que tiene que incluir en un diseño una ilustración de un ordenador, de un árbol, de un teléfono móvil, de una señal de tráfico o incluso de un autobús... sería una pérdida de tiempo tener que dibujar por completo una ilustración tan generalizada.

La gran ventaja que ofrecen los cliparts vectoriales es que están compuestos por grupos de objetos que se pueden desagrupar y tratar de forma individualizada por lo que la apariencia inicial de un clipart puede transformarse por completo para adaptarlo al estilo de nuestra presentación.

Hay muchas empresas que comercializan este tipo de imágenes clipart bajo temáticas especializadas; por ejemplo es posible comprar colecciones de cliparts con mapas cartográficos, con miles de modelos de vehículos, con motivos heráldicos, elementos arquitectónicos, electrónicos, médicos, científicos, etc. También se venden grandes colecciones de cliparts variados e incluso hay sitios web que permiten descargar cliparts

vectoriales gratuitos como por ejemplo la web Vecteezy (www.vecteezy.com). Una simple búsqueda en Internet con los términos "free vector clipart", le mostrará numerosos recursos para la descarga de cliparts gratuitos.

Tanto para las colecciones de cliparts de caracter especializado, como para la descarga de cliparts gratuitos, los formatos más usados para la distribución de cliparts vectoriales son los siguientes:

- \*.eps (Encapsulated PostScript / PostScript interpretado)
- \*.wmf (Windows Metafile / Metarchivo de Windows)
- \*.emf (Enhanced Windows Metafile Metarchivo mejorado de Windows )
- \*.ai (Adobe Illustrator )

### PLANTILLAS O TEMPLATES

Las plantillas o *templates*, también son ilustraciones libres de derechos de autor listas para utilizar como base de diseños, pero en este caso están más enfocadas para su utilización por profesionales del diseño. Con frecuencia su trazado es de tipo más técnico y detallado.

La utilización de plantillas prediseñadas o *templates* ahorrará muchas horas de trabajo a aquellos diseñadores gráficos que tengan que aplicar sus diseños a diversos artículos promocionales o de *merchandising* ya que podrán centrarse en la fase de diseño en vez de dedicar tiempo a dibujar los objetos que servirán de mero soporte publicitario del mismo.

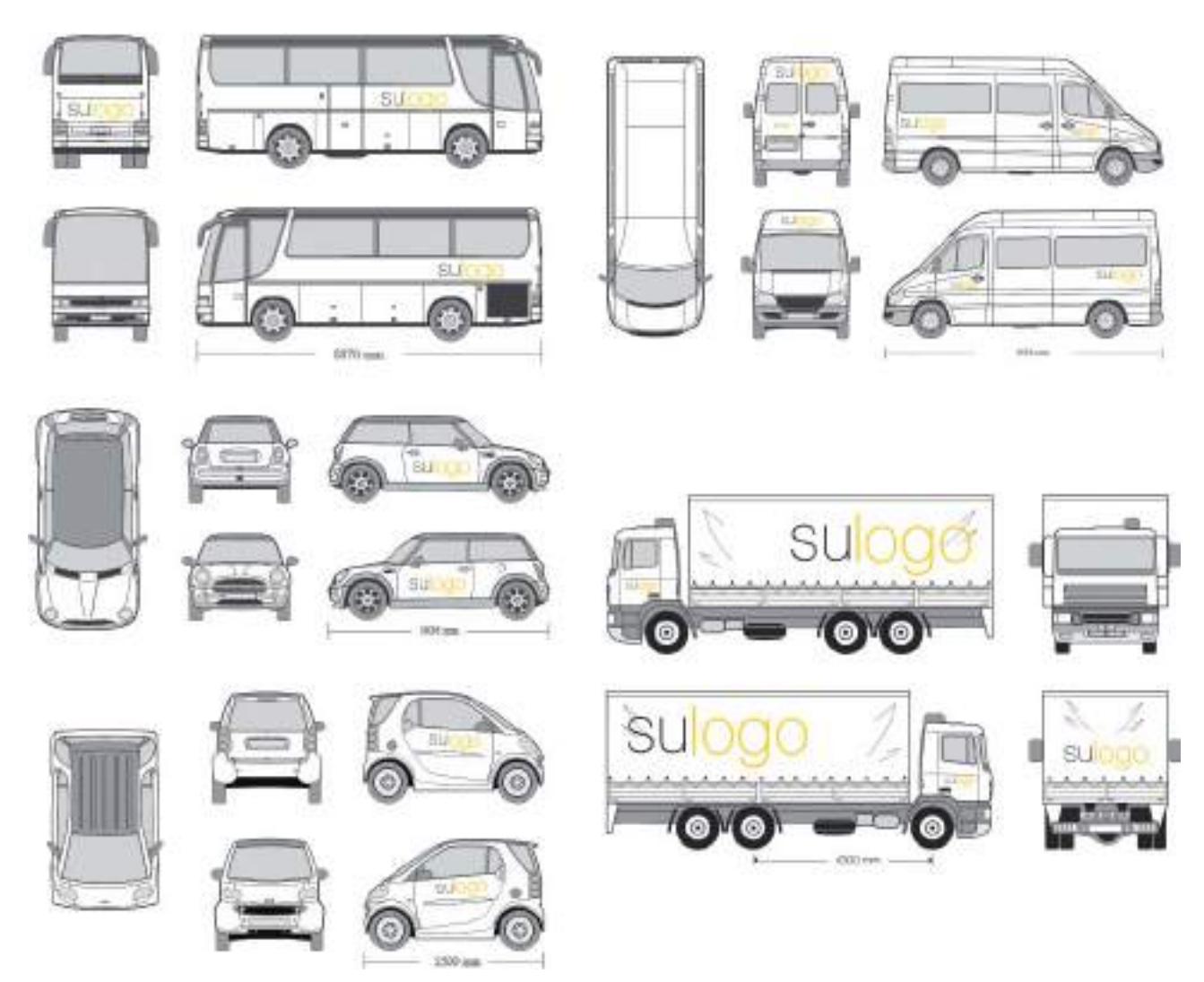

**Figura 9.8.** Un mismo logotipo aplicado a diversas plantillas o templates de vehículos.

#### Templates y blueprints de vehículos

Entre los distintos tipos de plantillas que puede encontrar, como diseñador gráfico, le resultarán de gran utilidad las plantillas de vehículos, también denominados *car blueprints*. Imagine que tiene que realizar el diseño para la rotulación integral de un modelo concreto de furgoneta de reparto, para comenzar tendría que utilizar como base de su diseño un dibujo técnico que mostrase todas las molduras y características de la furgoneta, para de este modo adaptar mejor todo el diseño a la superficie y evitar futuras

sorpresas desagradables en la empresa de rotulación de vehículos. Dependiendo del modelo de vehículo para el que tenga que diseñar la rotulación, podrá localizar su plantilla o *blueprint* en Internet. Para algunos modelos de vehículo estándar es posible que encuentre plantillas gratuitas, en otras ocasiones tendrá que recurrir a sitios webs especializados que venden on-line las plantillas de forma individual o en colecciones, como puede ser el caso de la empresa CCVision (www.ccvision.de) creadora de la amplísima colección de plantillas de vehículos Car Special Creativ Collection.

## Diseño para soportes publicitarios en medios exteriores

Bajo la denominación de medio exterior se integra todo un conjunto de soportes físicos que tienen una utilización exclusivamente publicitaria y se encuentran ubicados en lugares públicos tales como calles, vías interurbanas, carreteras, estadios, palacios de congresos o incluso en autobuses urbanos y otros medios de transporte. Desde un punto de vista gráfico publicitario, el medio exterior, a través de sus diferentes soportes, facilita el contacto directo de los diseños y campañas gráficas con el público en general.

### CARTELERÍA EN GRAN FORMATO, CONSIDERACIONES A TENER EN CUENTA

Con la llegada de la impresión digital y los *plotters* o impresoras de gran formato, han surgido toda una serie de soportes publicitarios que requieren ciertos ajustes técnicos a la hora de crear el diseño. Preferiblemente un diseño de cartelería en gran formato debería realizarse con un programa de diseño vectorial para garantizar su tamaño de archivo manejable y su escalabilidad sin pérdida de calidad.

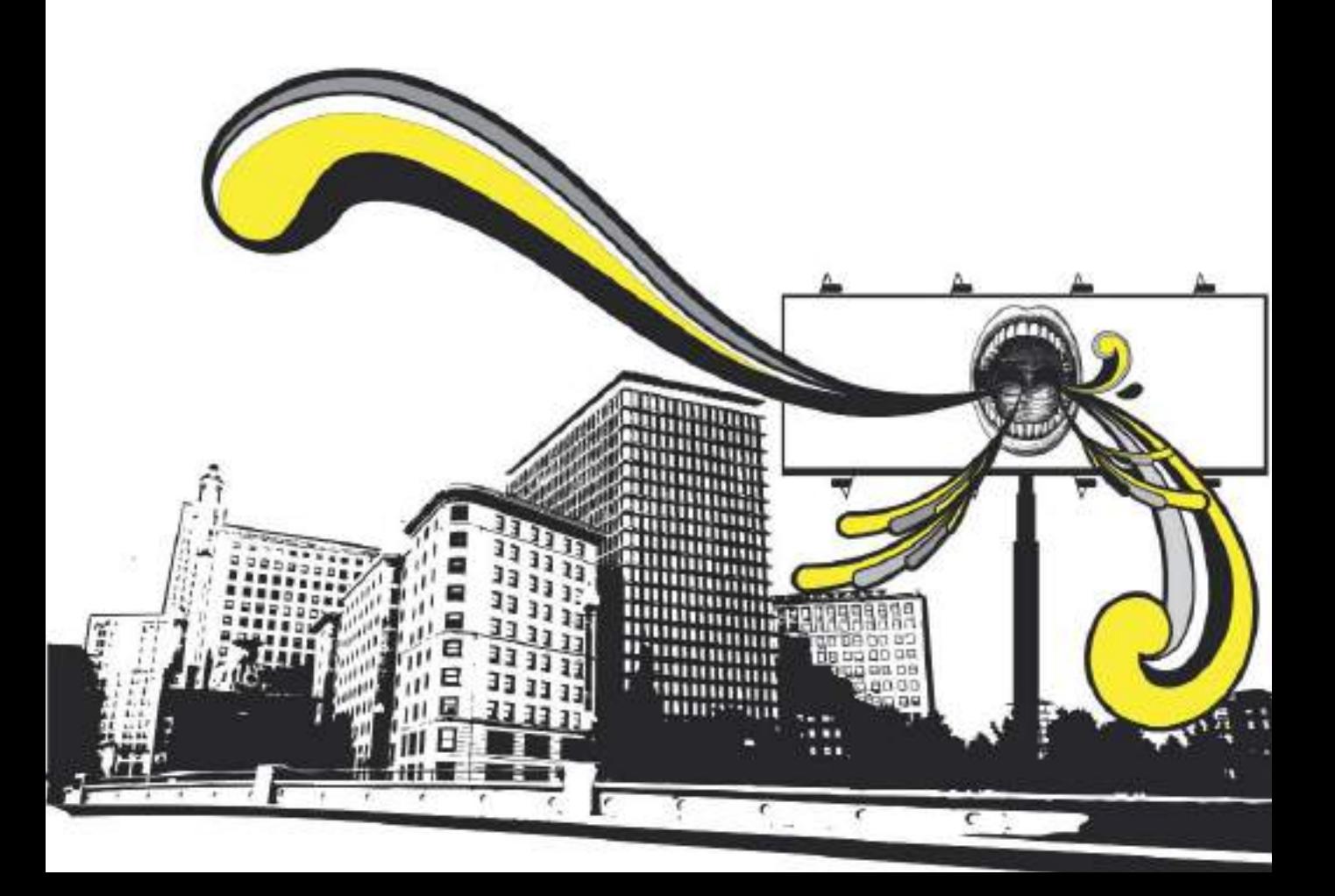

En los casos en los que sea absolutamente necesario utilizar imágenes de mapa de bits, es conveniente tener en todo momento presente que aunque las resoluciones de impresión que alcanzan los plotters suelen sobrepasar los 300 ppp, cuando se trabaja en gran formato es preciso tener en cuenta la distancia a la que va a funcionar el diseño (por ejemplo no necesitará una nitidez y resolución de imagen abrumadora en una valla publicitaria que se va a visualizar como mínimo a 10 metros de distancia). De otro modo se sobrecargaría el ordenador al procesar ficheros de gran tamaño en una resolución no adecuada. Generalmente, como guía de referencia rápida, considere que para un trabajo que vaya a ser apreciado a unos metros de distancia, será suficiente trabajar a escala real 1:1 con una resolución de 72 ppp.

### TIPOS DE SOPORTE EN GRAN FORMATO

En numerosas ocasiones, a lo largo de su vida profesional, el diseñador gráfico tendrá que adaptar sus diseños o crear nuevas composiciones para soportes de gran formato.

El medio exterior ofrece infinidad de posibilidades creativas para dar difusión a un diseño, tanto por las características específicas de los soportes como por sus distintos emplazamientos. Por este motivo, resulta conveniente realizar una breve descripción de los principales tipos existentes de publicidad en gran formato, tanto exterior como interior.

A continuación se enumeran los soportes en gran formato más comunes:

- Valla publicitaria o billboard.
- Banderola / pendón publicitario.
- Display o lona roll-up.
- Tótem.
- Photocall.

#### Valla publicitaria

La valla publicitaria o billboard es el soporte de publicidad exterior por excelencia, las vallas publicitarias se encuentran colocadas en zonas urbanas e interurbanas sobre soportes y estructuras especiales. La medida de 8x3 metros (24 m2) es la más generalizada aunque existen otras medidas de vallas que van desde la medida de 2x1,5 metros hasta tamaños gigantes de 16x5 metros ( ya consideradas gigantografía). A la hora de diseñar una imagen o campaña gráfica para mostrar en una valla publicitaria deberá de tener en cuenta las siguientes consideraciones:

- Cree el diseño en un programa de diseño vectorial siempre y cuando el tipo de imagen a crear se lo permita. Así podrá trabajar con archivos más manejables y menos pesados.
- A la hora incorporar textos al diseño, procure que sean textos muy cortos, claros y directos, para que puedan visualizarse y leerse a simple golpe de vista.
- El logotipo de la empresa anunciadora tiene que distinguirse y leerse claramente a una distancia considerable.
- Utilice tipografías de palo seco de trazo grueso para aumentar el grado de legibilidad de los textos.
- Los colores puros y llamativos dan mejores resultados para captar la atención.
- Debido al tamaño de impresión de los plotters, la impresión de algunas vallas publicitarias, concretamente de las denominadas vallas de 8 paños, se divide en 8 impresiones distintas que después se pegan para formar la imagen completa. Intente evitar que justo en la zona donde se pegan los distintos paños coincida algún detalle gráfico importante. En ocasiones el pegado no queda totalmente en su sitio solapándose las imágenes.

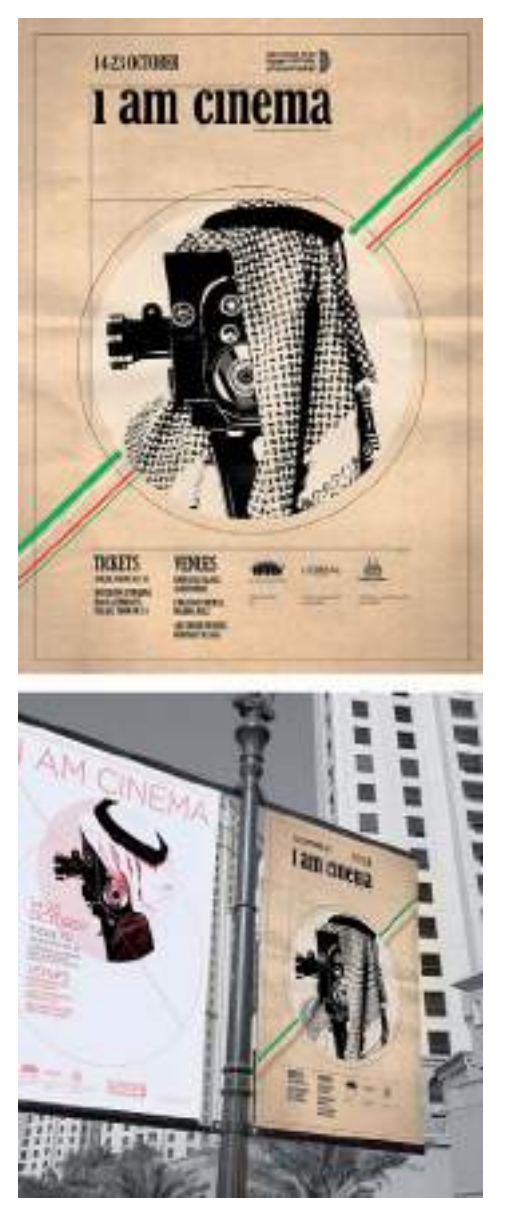

**Figura 9.9.** Cartel y su promoción mediante banderolas publicitarias, creado por Jozelle du Plessis (http://jellistudio.com).

#### Banderola o pendón publicitario

Las banderolas son letreros impresos en lona, plástico o papel que se cuelgan en la vía pública o en otro lugar destinado a publicidad y sirven

como soporte para la promoción de campañas publicitarias de actividades culturales, lúdicas, deportivas y políticas en el entorno urbano.

Con frecuencia las banderolas publicitarias impresas por ambas caras se cuelgan en las farolas de las ciudades donde se celebra el evento anunciado. El pendón se diferencia de la banderola porque tiene un formato bastante más largo que ancho.

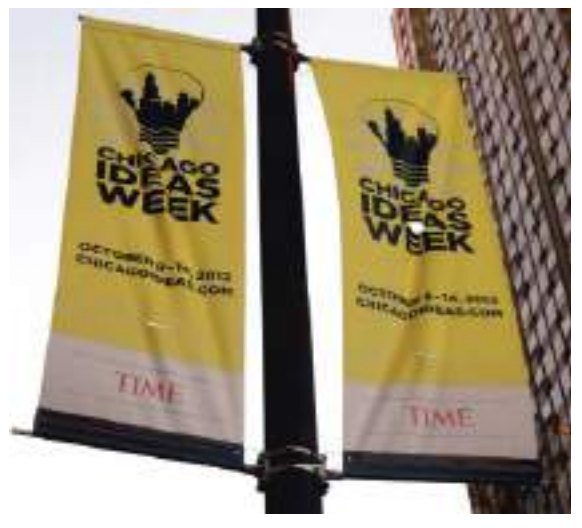

**Figura 9.10.** Banderolas promocionando el evento Chicago Ideas Week (www.chicagoideas.com).

#### Display o lona roll-up

La movilidad que se les exige hoy en día a las empresas, ha hecho muy popular la cartelería de gran formato "transportable". Los representantes de la empresa puede asistir a distintos eventos por todo el mundo y llevar consigo carteles publicitarios en formato desplegable más conocidos como displays o lonas que se despliegan o montan sobre unos ligeros armazones de aluminio. Dependiendo de la forma de montaje y de si son enrollables o no, se les denomina display o lona roll-up. Su tamaño estándar suele ser de 85 cms. de ancho por 120 cms de alto y van impresos por una sola cara.

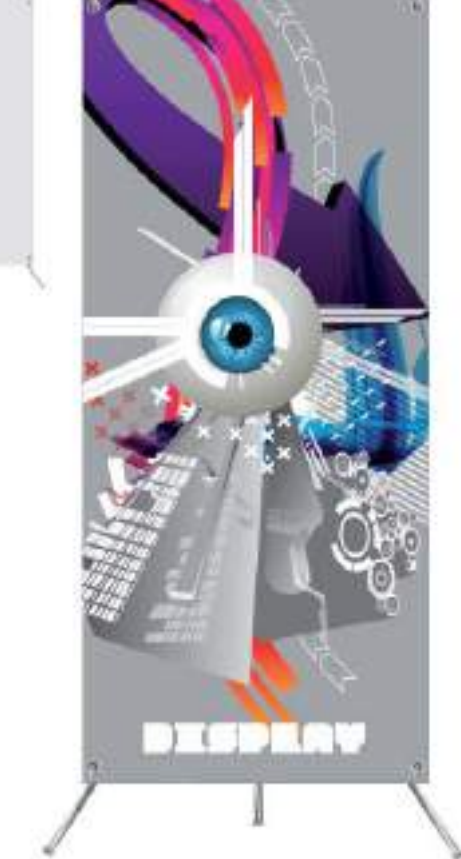

**Figura 9.11.** Ejemplo de display o banner transportable.

#### Tótem publicitario

El tótem es también un display o expositor publicitario, impreso por las dos caras que normalmente lleva incorporado un sistema de iluminación interno.

#### Photocall

El muro promocional, más conocido como photocall es un soporte publicitario decorado con logotipos de marcas y patrocinadores utilizado como fondo para la realización de fotografías, en eventos, inauguraciones o presentaciones de prensa. Su uso tan mediático se popularizó gracias a las "*celebrities*" y a los multitudinarios estrenos de cine sobre la alfombra roja en Hollywood.

A la hora de diseñar un photocall distribuya el logotipo de la empresa o empresas por todo el área de impresión del photocall. De este modo se asegurará de que alguno de los logotipos aparezca en todas las fotografías tomadas delante del photocall, independientemente del ángulo desde el que se realicen.

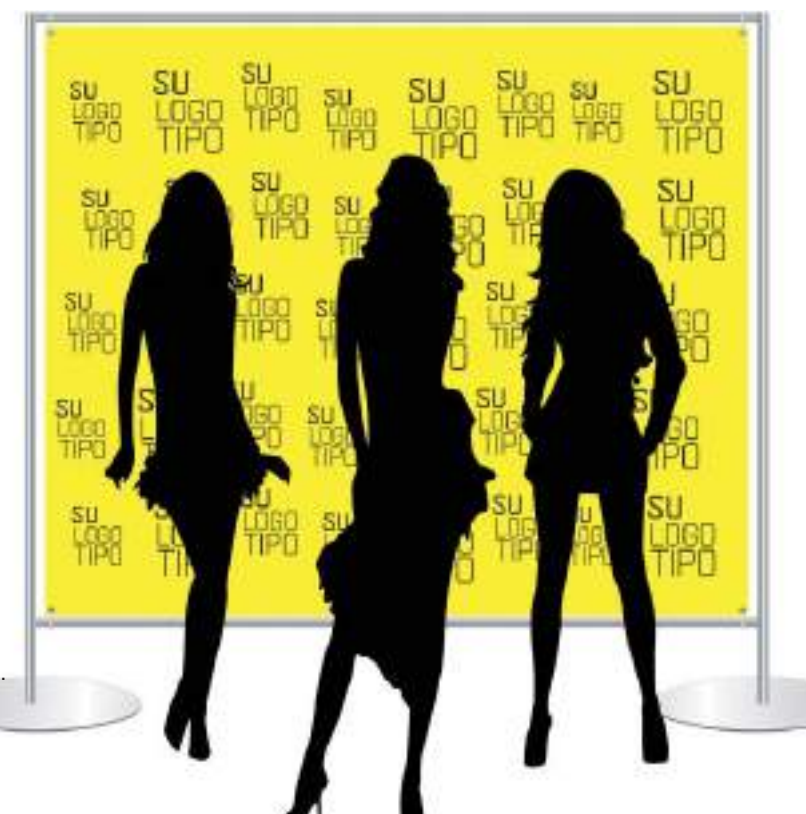

**Figura 9.12.** Ejemplo de panel photocall.

### Caso práctico

Caso práctico: Proyecto de identidad gráfica para el programa de televisión *16 and pregnant*, para MTV Networks Latin America.

Estudio: Pogo Creative Co. Argentina.

VP creativo: Sean Saylor. Director creativo: Juan Frontini. Director artístico: Nacho Gil. Copywriter: Nico Sommer. Manager WDS: Jose Marfil. Productor: Delfi Chiesa. Fotografía: Nacho Ricci. Comercial: Primo Bs. As. Directores comerciales: Nico, Martin y Luis Mermet.

Web: www.wemakepogo.com

Descripción: MTV nos encargó desarrollar la identidad de su programa *16 and pregnant*.

*16 and pregnant* es un *reality show* de MTV que sigue la historia de niñas embarazadas en la escuela secundaria. El programa comenzó a emitirse en Estados Unidos en Junio de 2009.

Nos pidieron trabajar sobre una nueva identidad, gráficos y video para la campaña de lanzamiento para el resto del mundo. Sin embargo, tuvimos que trabajar sobre ello sin tener en cuenta la base de la identidad del programa de televisión de EE.UU.

Creamos una identidad fresca que se identifica con el *target* joven de MTV, una ilustración de marca y los gradientes de la misma.

El principal desafío para nosotros fue trabajar con un proyecto tan grande que se iba a desarrollar a nivel mundial, para ello desarrollamos un amplio conjunto de guías que trajeron a la vida una serie de gráficos.

También participamos en la campaña fotográfica y los anuncios de televisión. Como así también desarrollamos los gráficos para los anuncios de televisión.

El proyecto fue creado en colaboración con MTV World Design Studio de Buenos Aires.

Premio: Proyecto gráfico ganador del premio PROMAX BDA 2010 Oro por campaña impresa.

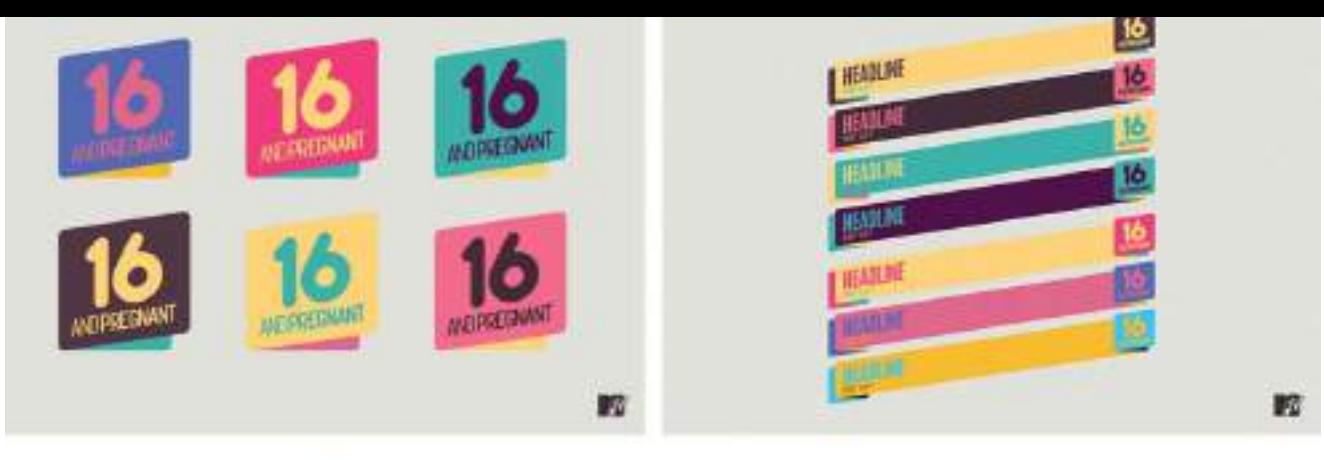

m

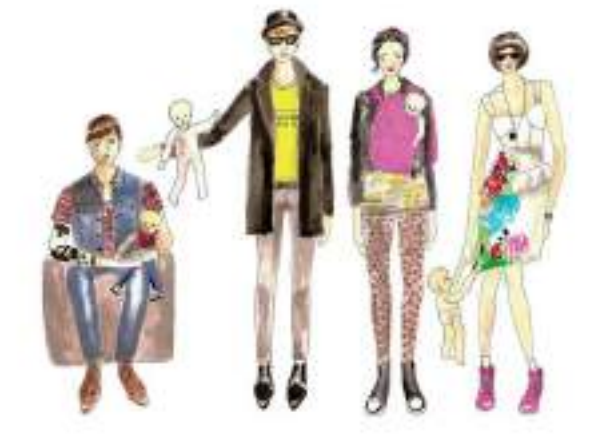

**EXC**<br>ANGUNI

畽

TANK

SKA<br>Voqea<br>Nati

HANG<br>LUMBAT<br>SAAR MATI<br>MATI)

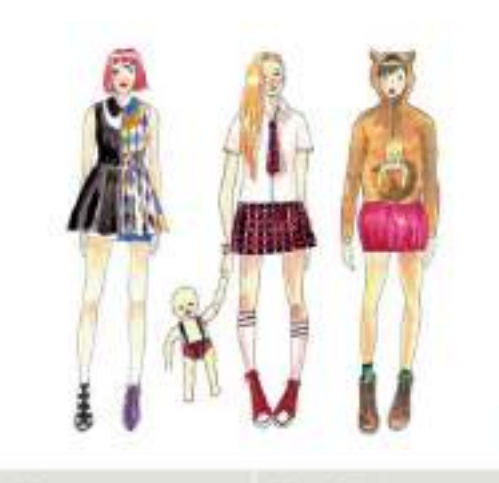

ĸ

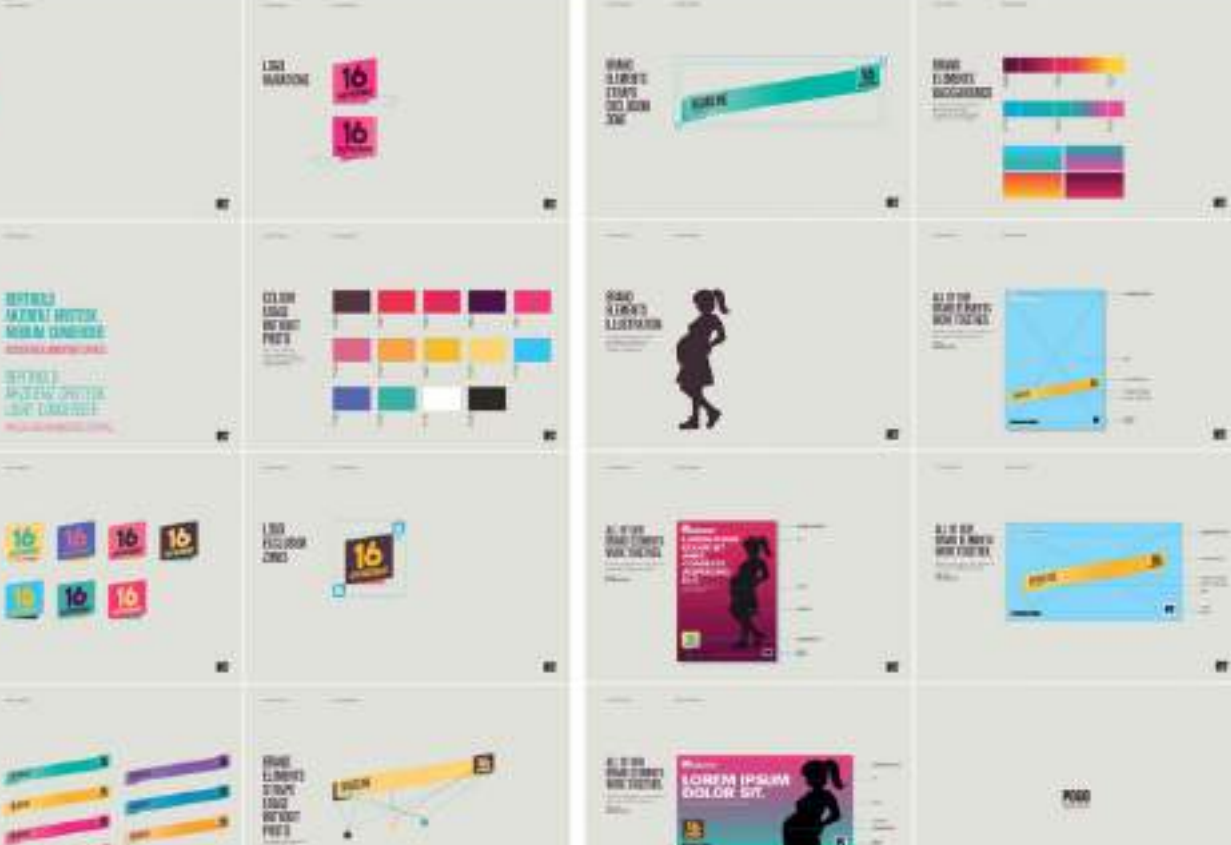

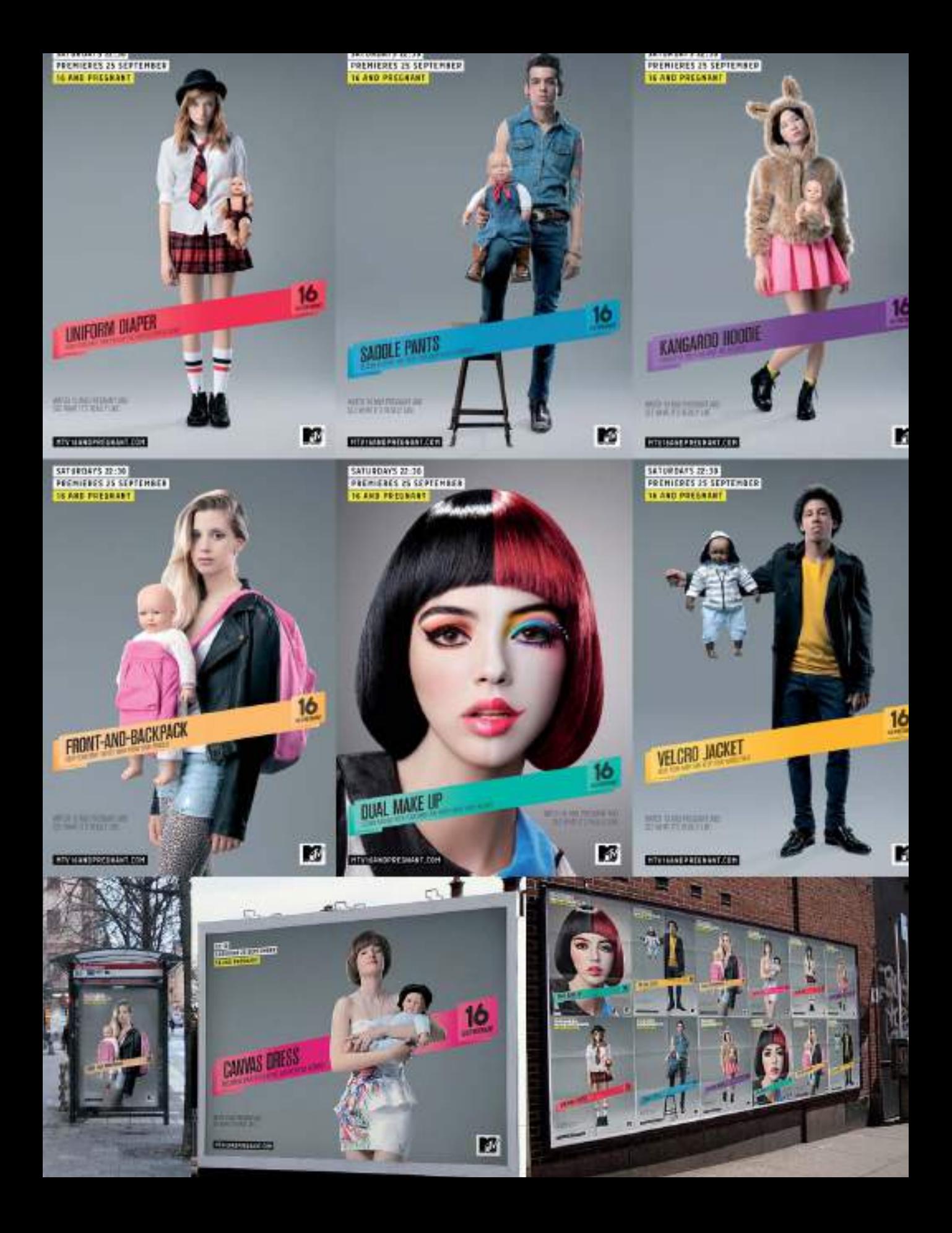

### DISEÑO INTEGRADO EN LA CIUDAD

Hemos visto distintos tipos de soportes publicitarios en pequeño y gran formato, de exterior e interior, todos ellos son soportes que en cierto modo invaden los lugares donde se muestran. Sin embargo existe otro tipo de soportes publicitarios que aprovechan el espacio disponible del propio mobiliario urbano integrándose por completo en la zona donde se exhiben, este tipo de soporte se denomina MUPI (Mueble Urbano para la Presentación de Información) . Por ejemplo se consideran MUPIS los paneles publicitarios colocados en las marquesinas de las paradas de autobuses.

Si bien se utiliza el término MUPI para referirse de forma general a todos aquellos soportes publicitarios fijos e integrados en el área urbana, hay que diferenciar entre los que realmente aprovechan el espacio disponible del mobiliario urbano de entre los que simplemente muestran publicidad y no tienen otra utilidad. En este último caso, se utilizaría el término OPI (Objeto Publicitario Iluminado).

De todos modos en la práctica, poco importa la diferencia terminológica, porque la ubicación de unos y de otros suele ser en lugares muy transitados y sus dimensiones estándar son las mismas (120 x 170 cms.).

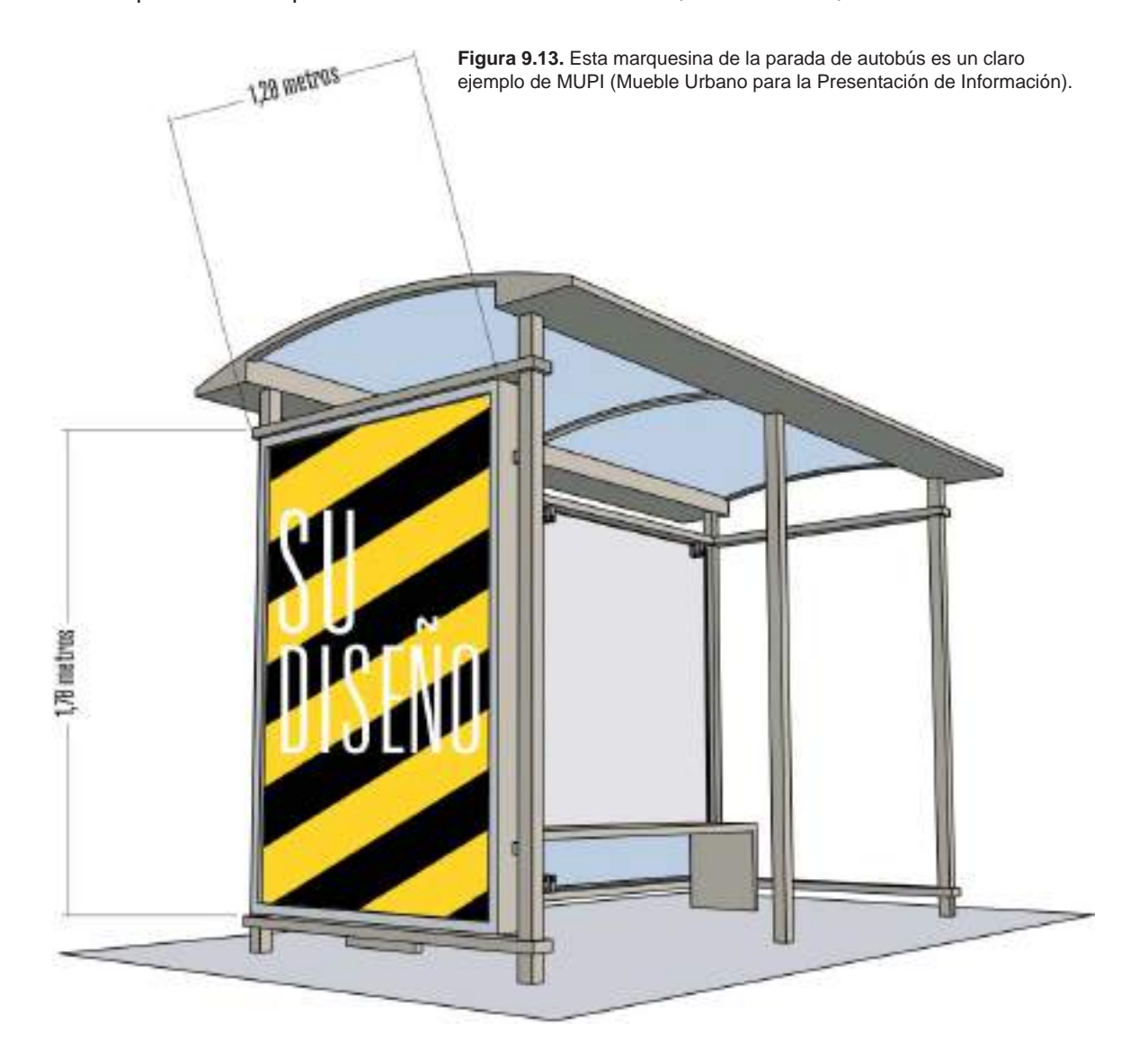

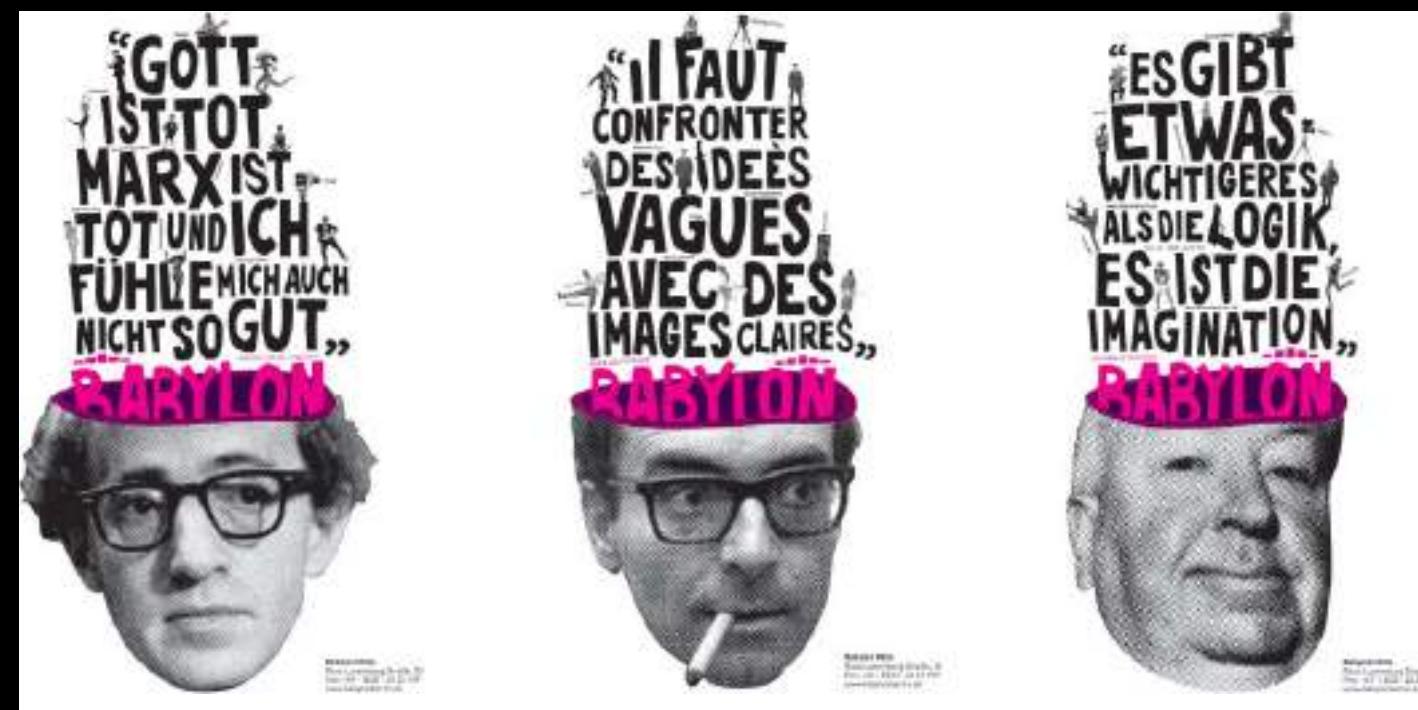

**Figura 9.14.** Serie de carteles promocionales creados por Luca Bogoni (www.lucabogoni.com) para el cine Kino Babylon ubicado en Berlín.

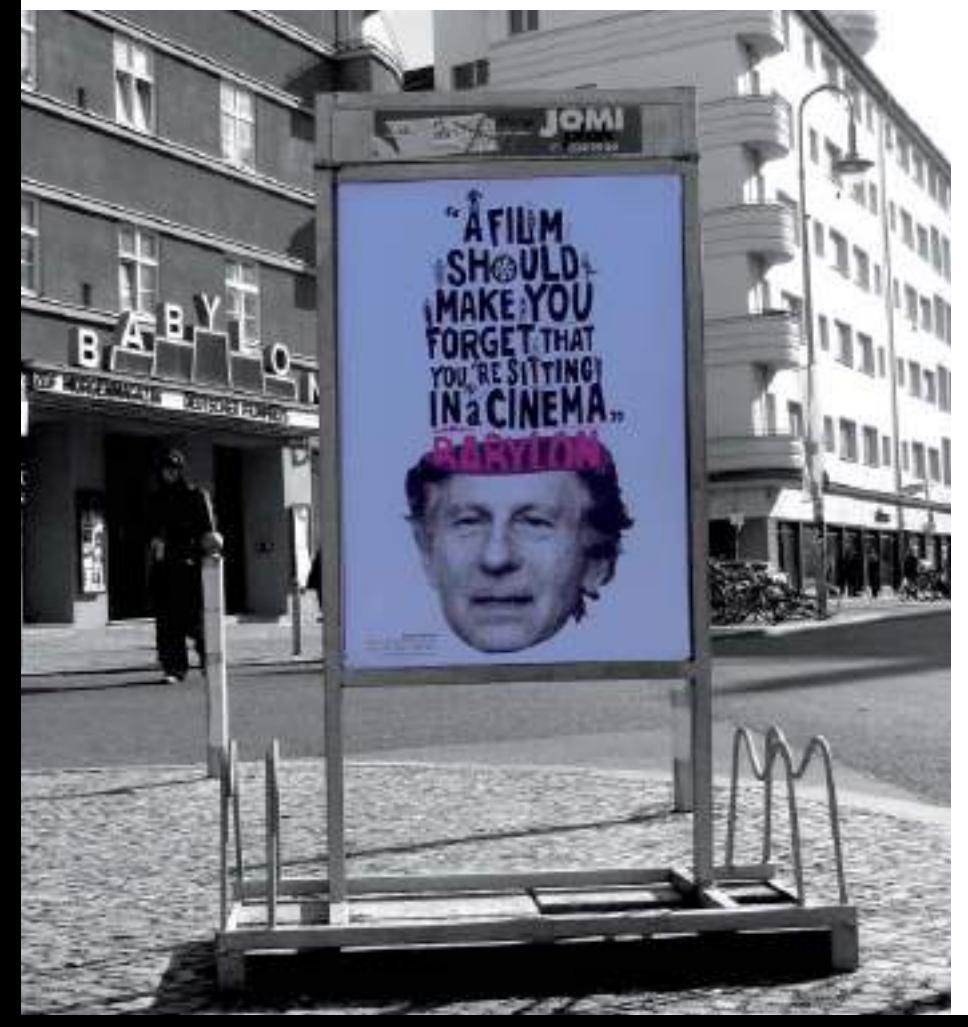

**Figura 9.15.** MUPI mostrando uno de los premiados carteles creados por Luca Bogoni. (www.lucabogoni.com).

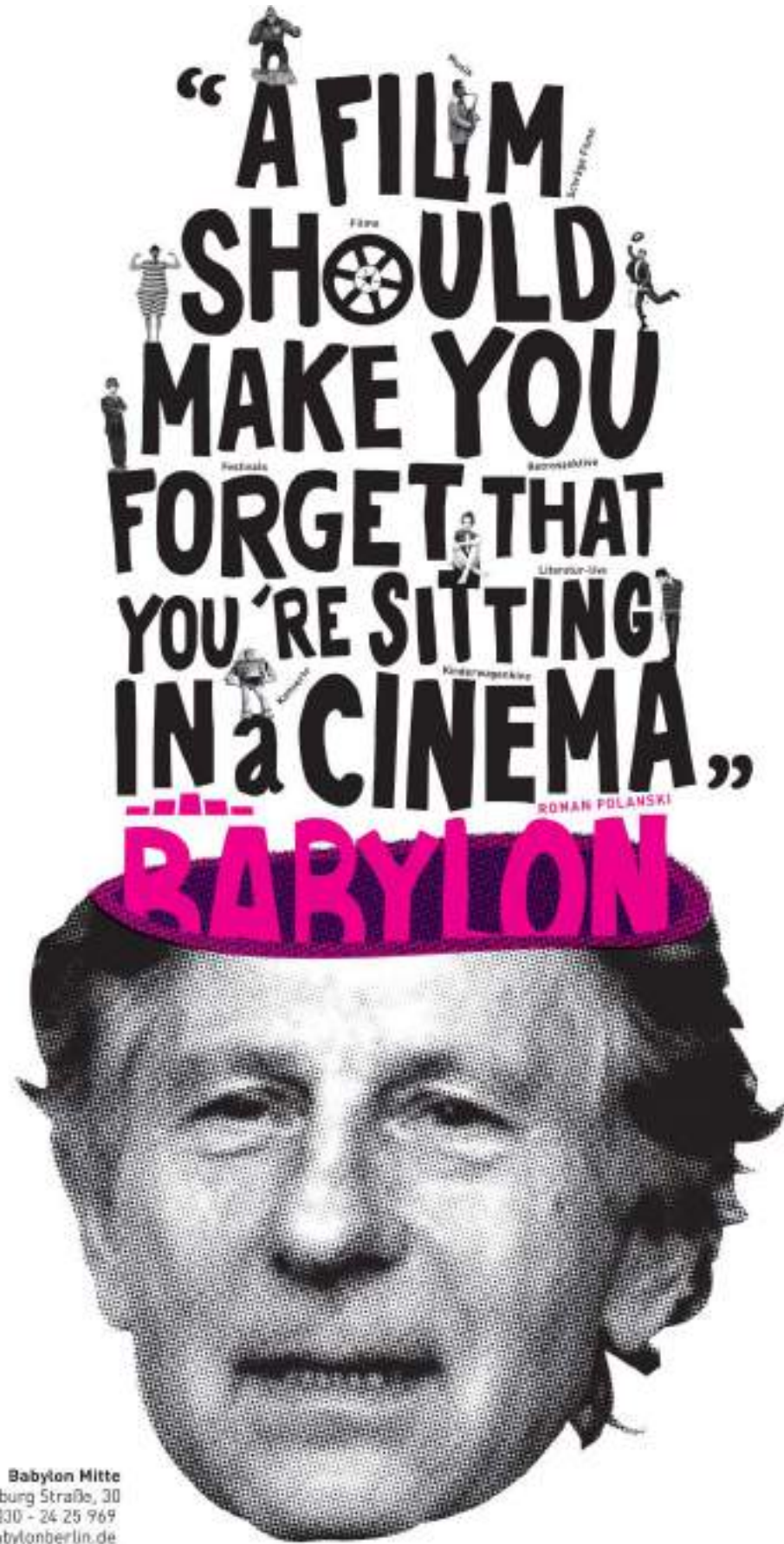

Rosa Luxemburg Straße, 30<br>Fon: +49 - (0)30 - 24 25 969 www.babylonberlin.de
### Caso práctico

Caso práctico: Proyecto de identidad visual, naming, branding, stationery y packaging (diseño de embalajes) para el restaurante ToroToro.

Estudio: Savvy Studio, Monterrey, México.

Savvy es un estudio multidisciplinar ubicado en México, dedicado a desarrollar experiencias de marca que generan vínculos entre sus clientes y su público.

El equipo de Savvy está conformado por especialistas en Mercadotecnia, Comunicación, Diseño Gráfico, Diseño Industrial, Copywrite Creativo y Arquitectura, lo que les permite ofrecer soluciones creativas sólidas e innovadoras con una visión global y competitiva. Trabajan meticulosamente cada proyecto mediante un proceso creativo abierto, dinámico y comprensible. El resultado; historias interesantes, exitosas y con una alta capacidad de permanencia.

Web: http://savvy-studio.net

Descripción: Monterrey es una ciudad donde proliferan restaurantes de todos estilos y orígenes, siendo la cocina japonesa una de las más explotadas.

La gran mayoría de los restaurantes japoneses instalados en la ciudad, pertenecen a cadenas comerciales, las otras dos vertientes son *fastfood* japonés y alta cocina oriental.

Aunque la intención y la experiencia culinaria en estos tres estilos de restaurante varía la sobre-exposición de clichés orientales, muchas veces mezclando culturas asiáticas sin darse cuenta, colores blanco y rojo, y decoración tipo "zen", son comunes denominadores en toda la gama de restaurantes japoneses.

Conceptualización: más que un restaurante japonés, un restaurante en Japón. Buscar la autenticidad más atractiva, mediante la exploración de la cultura visual de una de las ciudades más vibrantes, influyentes e interesantes del mundo. Nuestra propuesta conceptual se basa en crear la experiencia de pasar una noche en Tokio, con sus luces, dinamismo, cocina y cultura.

Naming: El nombre 'Toro Toro´ es el resultado de la necesidad de crear un nombre que hiciera alusión a que el restaurante era una fusión entre cocina Japonesa y Mexicana, por lo mismo el primer Toro es el atún japonés y el segundo Toro es el Mexicano.

Identidad: Neón, caracteres japoneses que provocan la sensación de estar en un lugar desconocido, sobresaturación visual que remite al distrito comercial Ginza. Todo sobre fondo negro.

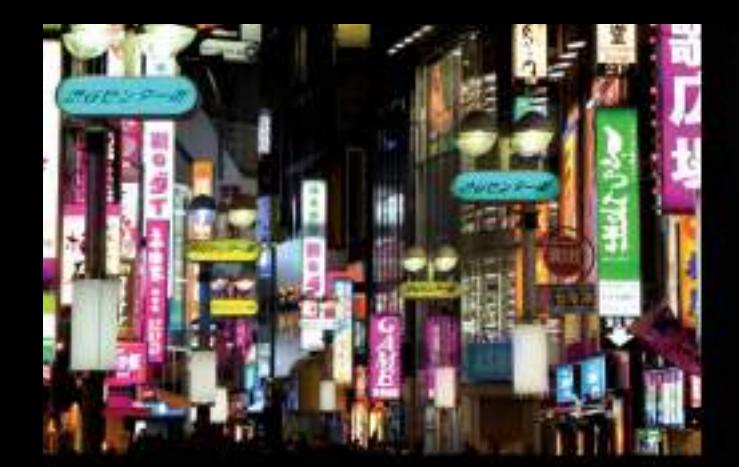

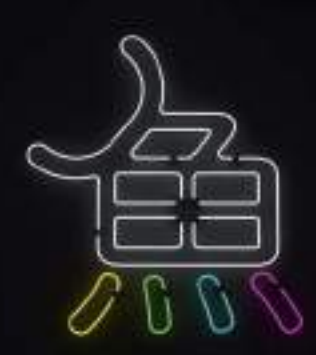

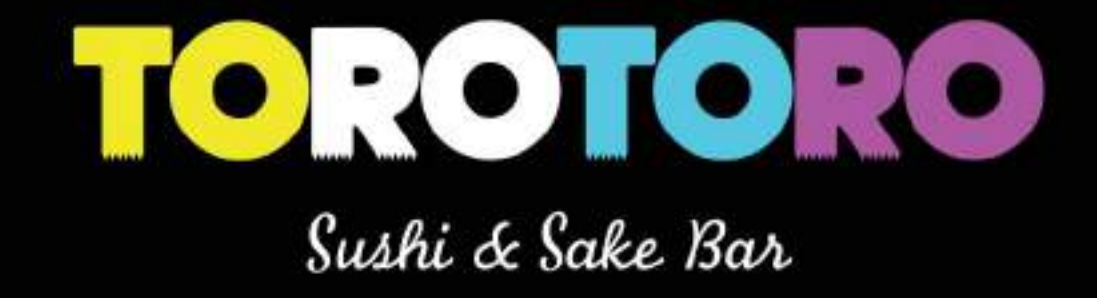

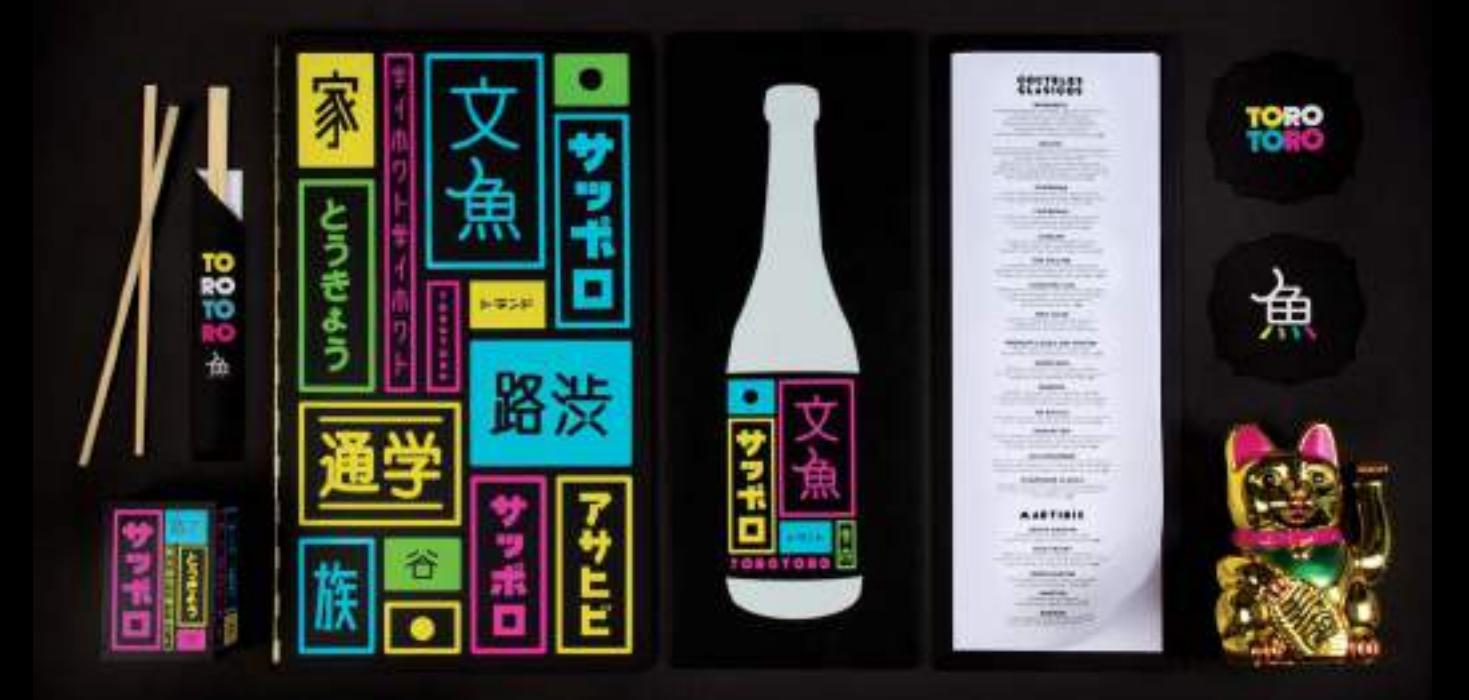

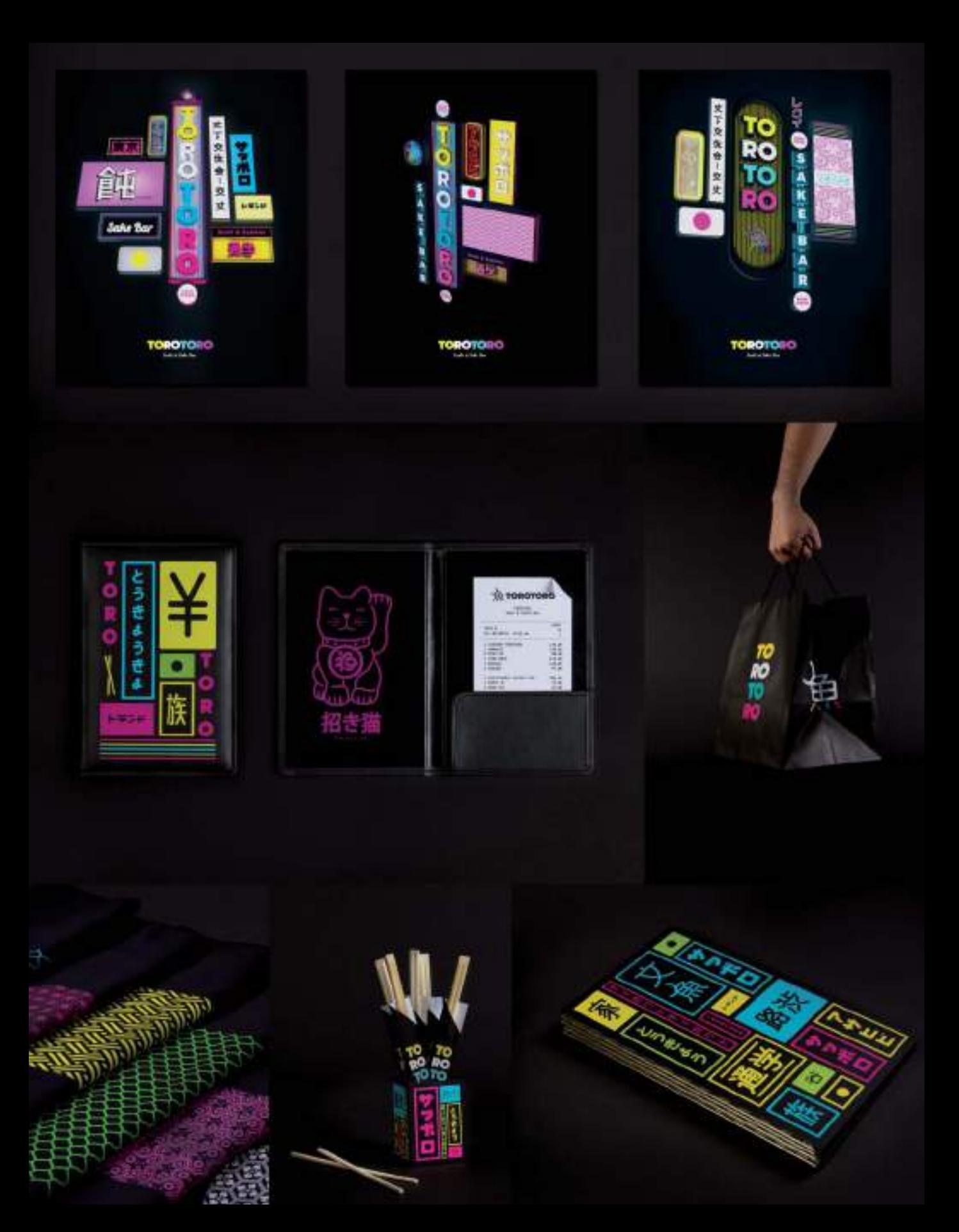

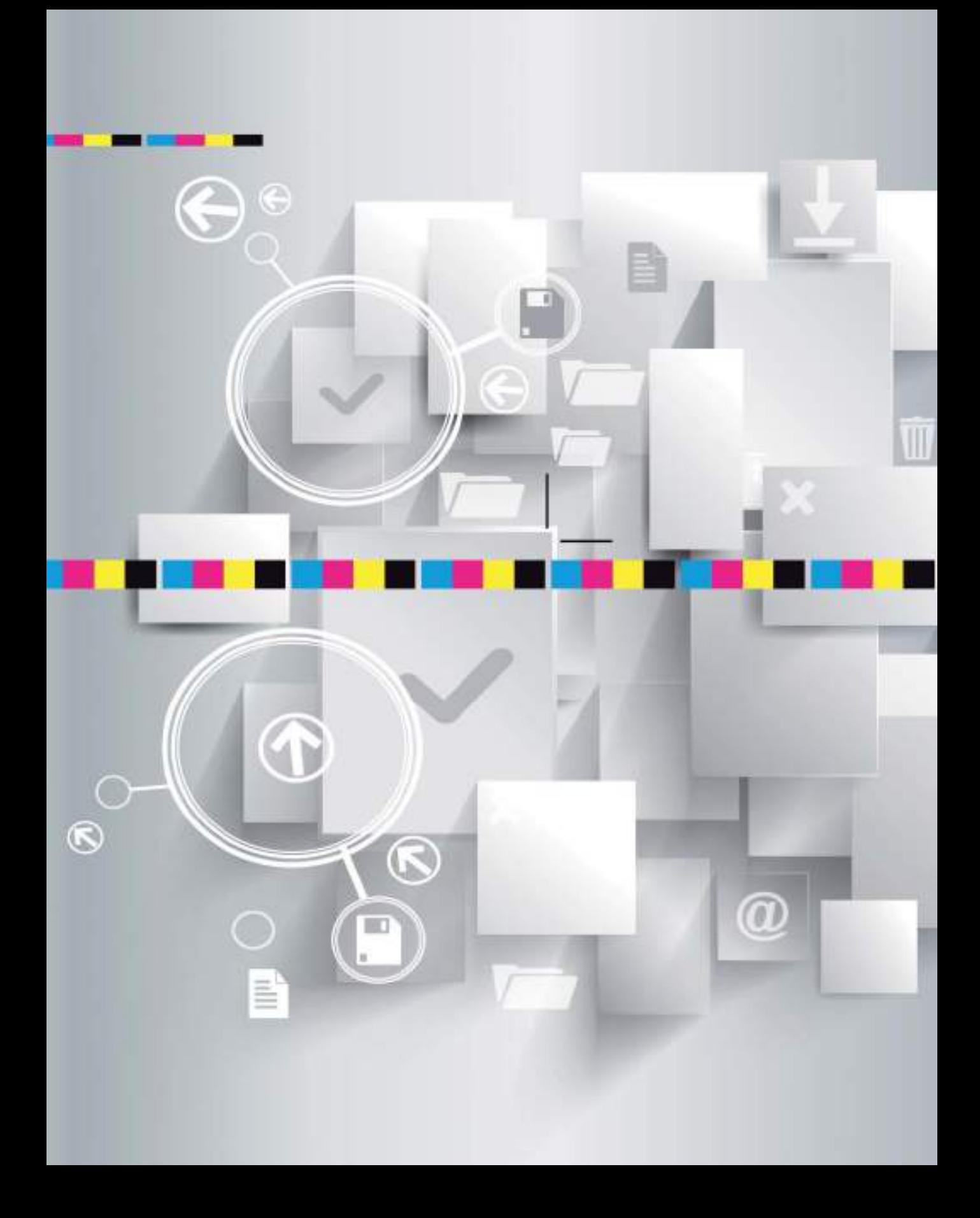

# Revisión y preimpresión del proyecto gráfico CAPÍTULO **DIEZ**

Desde la fase inicial de conceptualización hasta la etapa de desarrollo e implementación, el diseñador gráfico tiene el control total del proyecto gráfico. Sin embargo llega un momento en el que tiene que trasladar el testigo y enviar sus originales al proveedor de servicios gráficos que se hará cargo de la producción final del mismo (imprenta, empresa de rotulación, agencia de publicidad, etc.). El diseñador gráfico responsable, añadirá una fase más a sus proyectos, la fase de revisión y control de originales que consiste en revisar a conciencia todos los elementos y archivos necesarios para la producción o difusión del nuevo diseño, optimizando o modificando aquellos aspectos técnicos que puedan dar lugar a errores de producción o a malentendidos en el intercambio de archivos entre diseñador y proveedores. Esta fase de revisión y control de originales facilitará que el resultado y el acabado final del proyecto gráfico sea el esperado. Permitiendo que la pieza gráfica final, en la que tanto ha trabajado cumpla con éxito todos sus objetivos.

### Preparación de diseños para la imprenta

Si definitivamente el diseño realizado va a reproducirse imprimiéndolo en una imprenta comercial entonces tendrá que comenzar la fase de revisión y control de originales. Añadiendo también los elementos técnicos necesarios para que la imprenta pueda imprimir sin problemas su diseño.

Antes de nada y aunque ya lo haya hecho con anterioridad, es aconsejable hacer una revisión y corrección definitiva de todos los textos que aparecen en el diseño. Compruebe fechas, faltas de ortografía, espacios en blanco innecesarios, etc. Una vez que envíe a la imprenta los archivos con el diseño, su proyecto entrará en una especie de punto de no retorno, los fallos no detectados irán a las máquinas de impresión, provocando la reproducción del error en todos los ejemplares impresos, algo que podría significar el tener que volver a imprimir todo de nuevo, con los gastos adicionales que esto conllevaría.

#### TRAZADO Y RECOPILACIÓN DE FUENTES TIPOGRÁFICAS

Cuando haya verificado que todos los textos incluidos en el diseño son correctos, puede comenzar a preparar los originales o archivos digitales para enviar a la imprenta.

Hay varios métodos de enviar los archivos a la imprenta, consulte antes de nada a su proveedor que formatos de archivo aceptan. La gran mayoría de imprentas aceptan archivos originales creados con los programas de diseño gráfico estándar como CorelDRAW o Adobe Illustrator por lo que podrá enviar los archivos en sus formatos nativos (\*.cdr o \*.ai)

o bien generar desde los mismos programas un archivo PDF optimizado para la impresión profesional.

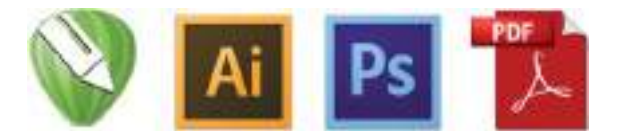

#### Crear contornos y convertir a curvas

Si opta por enviar el archivo nativo en el formato original en el que fue montado, entonces es recomendable que convierta a curvas o a trazados todas las fuentes tipográficas incluidas en el documento. Tal y como mencionábamos en el capítulo 5, en los programas de diseño vectorial existe una

función u orden denominada "Crear contornos" o "Convertir a curvas" que convierte los objetos

de texto seleccionados en gráficos vectoriales con sus nodos totalmente manipulables y

editables. En el momento que se traza o se convierte a curvas un objeto de texto, éste

pierde por completo su condición de texto y se convierte en un gráfico vectorial formado por diversos trazados y nodos, por lo que desde ese momento ya no requiere la fuente tipográfica instalada en el sistema.

Siempre que se envía un diseño a la imprenta es conveniente hacer el trazado o la conversión a curvas de todas las fuentes de documento, de esta forma, si en la imprenta no tienen el mismo fichero de fuente instalado, se evita

el reemplazo o sustitución de la fuente y las manipulaciones accidentales en el tratamiento tipográfico del diseño.

Recuerde que para trazar un objeto de texto en Adobe Illustrator, selecciónelo y a continuación haga clic en el menú Texto>Crear contornos. Si utiliza CorelDRAW vaya al menú Organizar>Convertir a curvas o pulse las teclas rápidas (Ctrl+Q).

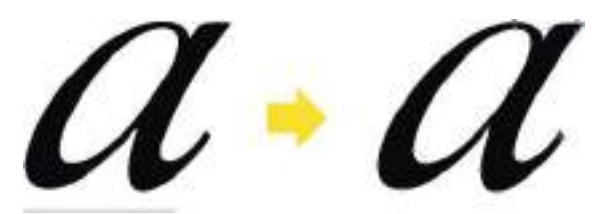

**Figura 10.1.** Un objeto de texto y el mismo objeto tras emplear la opción de Convertir a curvas / Trazar contornos. Al convertirse en un objeto formado por nodos ya no precisa que la fuente tipográfica esté instalada en el sistema.

#### Recopilar e incluir fuentes

Si en su proyecto gráfico hay grandes cantidades de texto, la opción de trazar las fuentes no es la más indicada. Los grandes bloques de texto convertidos a curvas aumentarán considerablemente el tamaño del archivo vectorial y harán más lento su procesado. En este caso la mejor opción es la de incorporar las fuentes tipográficas junto al documento para enviarlo a la imprenta. Concretamente dentro de las opciones de exportación/publicación al formato PDF se incluye la función automática de Incluir/ Incrustar las fuentes en el documento.

#### PREIMPRESIÓN

Durante toda la etapa de preimpresión se preparan los archivos para enviar a la imprenta añadiendo los detalles necesarios para que los técnicos de la imprenta pueda interpretar

correctamente las particularidades de la pieza gráfica que van a imprimir. A continuación se describen los elementos básicos que hay que incorporar a la gran mayoría de diseños que van a ser enviados a imprenta.

#### ÁREA DE SANGRADO

Uno de los primeros pasos para desarrollar un proyecto de diseño gráfico por ordenador es precisamente indicarle al programa el tamaño que tendrá la pieza gráfica una vez finalizada. Si al comenzar el proyecto ya sabe con seguridad que su soporte de salida final será el papel impreso en imprenta, entonces ya desde ese mismo instante puede calcular y añadir el área de sangrado.

El área de sangrado, sangre o *bleed*, es la parte del diseño que queda fuera del tamaño final del documento y sirve para evitar bordes blancos en las pequeñas oscilaciones que se producen durante el corte del papel. Este nombre tan curioso tiene una explicación, cuando un elemento o ilustración llega hasta el borde mismo de la página éste queda cortado ("sangrando") en el momento que la

guillotina corta la hoja. Es por ello que para prevenir bordes blancos no deseados en el borde del documento final impreso y cortado, asegúrese siempre de extender los colores de fondo o elementos de diseño mas allá de la guía de corte (tamaño final del documento).

La medida de esa sangre o sangrado varía según cada proceso; en litografía offset, para la mayor parte de impresos se dejan entre 3 y 5 mm. de sangre, para impresos con procesos de manipulado más complicados, como libros, carpetas, troquelados, etc. previamente debe consultarlo a su impresor.

Determinar cuál es el máximo necesario de sangre ayuda a ahorrar costes de papel (ya que la rebaba cortada se tira).

#### Tamaño del documento con área de sangrado incluida

Para indicarle al programa de diseño el tamaño de un documento que irá a imprenta, tendrá que calcular la medida sumando al tamaño final de la pieza impresa, la medida del área de sangrado por cada lado de corte. Por ejemplo, si va a imprimir un diseño de una postal con una medida final de 10x15 centímetros, tendrá que sumar a esa medida 3 milímetros por cada lado (0,3+0,3+0,3+0,3). Por lo tanto la medida del documento o el tamaño de página que tendría que indicarle al programa sería de 10,6x15,6 cm.

#### MARCAS DE CORTE

El diseñador gráfico conoce cual será el tamaño final de la pieza gráfica pero el impresor aún no. Para indicarle al impresor cuales son la áreas del diseño y cuales las de sangrado se emplean unas pequeñas marcas de corte (situadas usualmente como rayas en las esquinas) que sirven para ajustar la guillotina y cortar las piezas a su tamaño final. Las marcas de corte deben situarse de modo que cuando el papel se corte, queden fuera y no se vean en el producto acabado. Se las representa con un trazo corto o continuo, y cada par de líneas alineadas determina virtualmente la línea de corte. Estas marcas le indicarán al impresor el tamaño y la línea por donde debe ir cortado el diseño final.

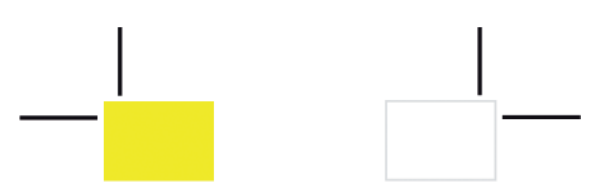

**Figura 10.2.** Ejemplo de marcas de corte.

#### MARCAS DE PLEGADO

En diseños que serán plegados una vez impresos, hay que añadir también las marcas de plegado para que el impresor sepa por dónde debe plegarse el impreso. Las marcas

de plegado no deben verse una vez doblado y acabado el trabajo, por lo que se suelen situar en zonas o capas no imprimibles como la capa de líneas guía. Las líneas o marcas de plegado se representan por medio de pequeños trazos cortos y discontinuos. Cada par de líneas señala una línea virtual que define la línea de plegado.

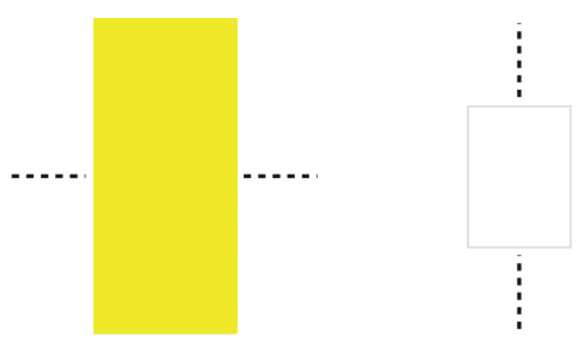

**Figura 10.3.** Ejemplo de marcas de plegado.

#### Zona tranquila

Hemos visto que por precaución se deben incorporar áreas de sangrado en los documentos que van a ir a imprenta. A la hora de realizar la composición y diseño también es recomendable delimitar una zona tranquila. La zona tranquila es como un pequeño margen de seguridad en el interior del área impresa donde no deben colocarse ni logotipos, ni textos ni elementos importantes de la composición. Si se dejan como 2 mm de margen interior libres de elementos, se garantiza que en el caso de que haya algún error en el cortado con guillotina, no se corte ningún elemento importante.

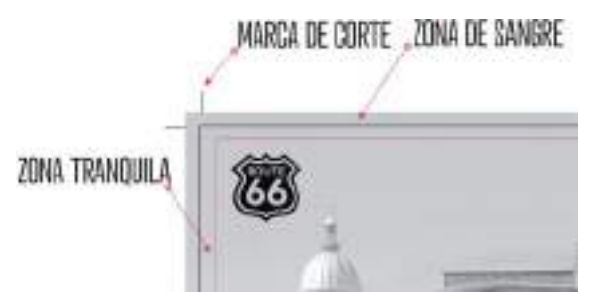

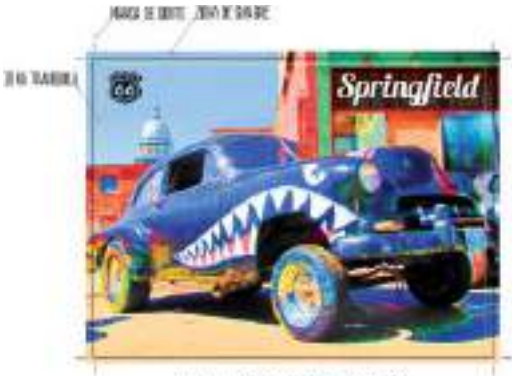

ETAPA BISERO / PREMPRESIÓN

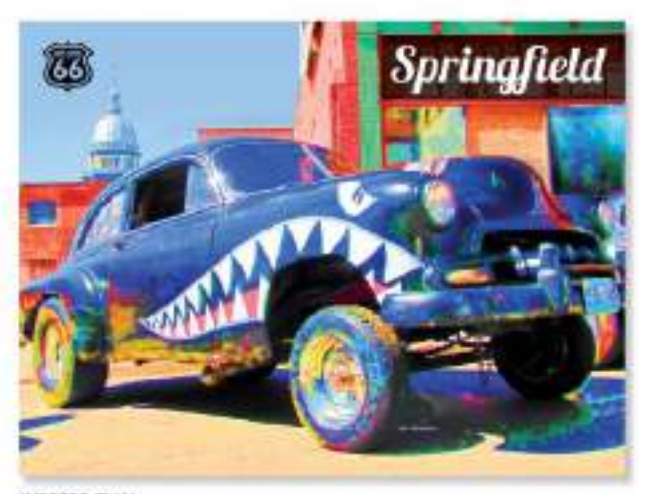

IMPRESO FINAL

### Pruebas de impresión y artes finales

En impresión offset se utilizan colores en cuatricromía (CMYK o colores de proceso: cian, magenta, amarillo y negro) y colores directos PANTONE (en sus diferentes clases). Por lo tanto dentro de la etapa de preimpresión debe comprobar que todos los colores utilizados en el documento corresponden efectivamente al modo CMYK o PANTONE.

Aunque en el proceso de diseño asistido por ordenador la edición del diseño se realiza a través de la visualización en pantalla, es preciso comprobar cual será el resultado una vez trasladado al papel ya que puede haber cambios significativos. Es por ello que es

más que recomendable realizar pruebas de impresión del diseño antes de enviarlo a la imprenta y así, en que caso de no obtener los colores deseados, hacer las correcciones y ajustes necesarios al archivo.

Los colores en pantalla son en realidad colores simulados y para conseguir una cierta fidelidad entre lo que se muestra en pantalla (RGB) y el resultado impreso (CMYK), es necesario trabajar bajo un estándar. Cada programa de creación de gráficos tiene un rango de colores, o gama, que puede reproducir y el rango de colores de un dispositivo es su gama. Por ejemplo, un monitor muestra un rango de colores distinto

al que reproduce una impresora. Esto significa que los gráficos pueden incluir colores que son correctos en pantalla pero que no se imprimen correctamente en una impresora.

#### AJUSTES Y PERFILES DE COLOR

Para reducir las diferencias en gama, se utiliza el sistema de administración de color ICC International Color Consortium (www.color. org) que emplea perfiles estándar de color que contienen la gama de colores de diversos dispositivos (monitores, impresoras, máquinas de impresión offset, etc).

A través de la opción de Administración de color o de Ajustes de color del programa de diseño, se puede seleccionar el perfil de color ICC utilizado por la empresa que procederá a imprimir el diseño para hacer una prueba de impresión más fiable y asegurarse de que sus archivos y las máquinas de impresión de la imprenta se entenderán bien entre ellos.

Si dentro de las opciones de administración de color de su programa de diseño no encuentra el perfil de color que le ha indicado su proveedor, puede descargarlo gratuitamente desde la web del ECI European Color Initiative (http://www.eci.org/es/). Una web con todo tipo de información sobre los estándares de color y cómo conseguir mejores resultados entre lo que ve en pantalla y lo que finalmente sale de imprenta.

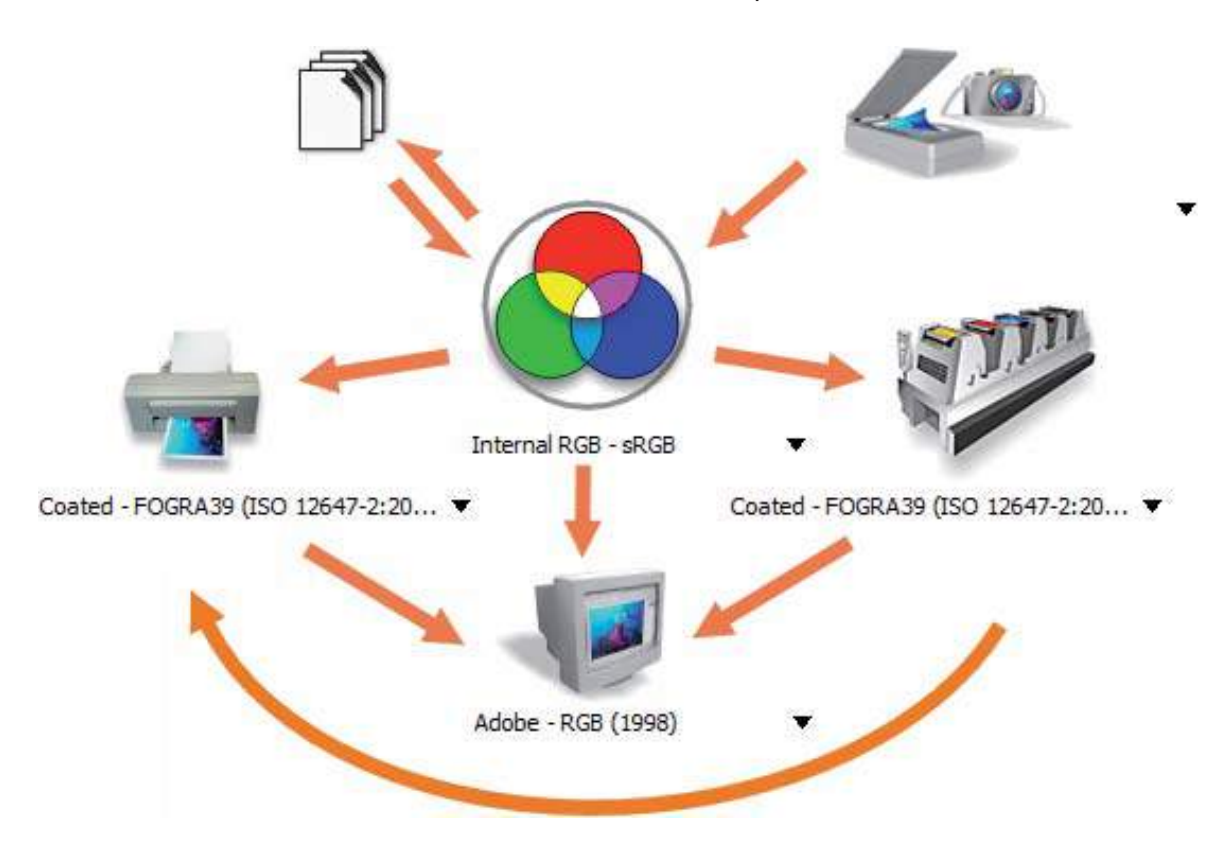

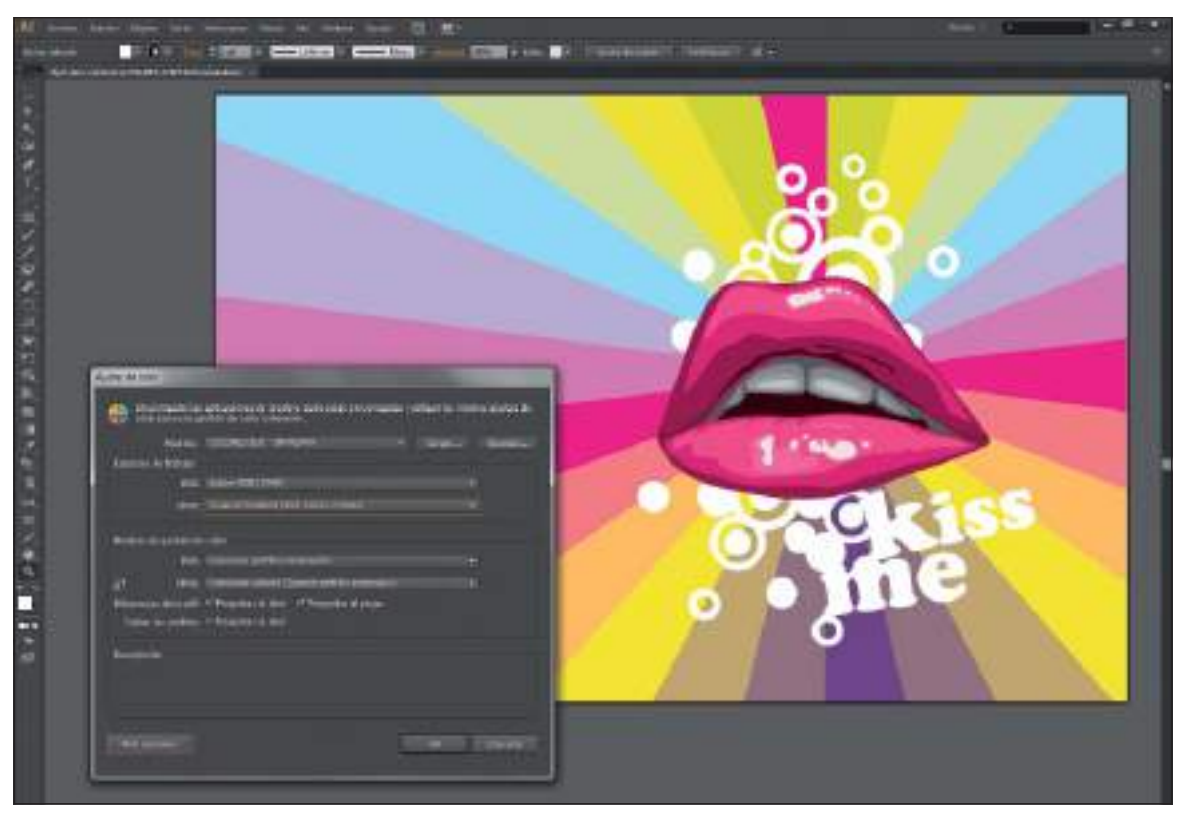

**Figura 10.4.** Modificando los ajustes de color en Adobe Illustrator. Seleccionando como perfil de espacio de trabajo en RGB el perfil Adobe RGB 1998 y como CMYK el perfil Coated Fogra 39.

#### PREVISUALIZACIÓN DE SEPARACIONES DE COLOR

Además de comprobar el modo de color utilizado en su diseño y de especificar el uso de los perfiles de color mas adecuados, si su diseño lleva incorporados colores directos PANTONE también es recomendable revisar que los colores se separan correctamente. En cualquiera de los programas utilizados para la preimpresión, la manera de comprobar que no hay colores indebidos es ir al menú de impresión y activar la opción de Separaciones, donde se mostrarán en diversas planchas o ventanas, todos los colores utilizados en el documento.

La comprobación de las separaciones de color es una práctica muy habitual antes de enviar los diseños a una empresa de serigrafía (impresión de camisetas, bolsas, artículos promocionales, etc. ) o de rotulación ( rótulos impresos y cortados en vinilo). Recuerde que en serigrafía cada color se imprimirá en una plancha distinta y en rotulación cada color será recortado en un vinilo de color diferente.

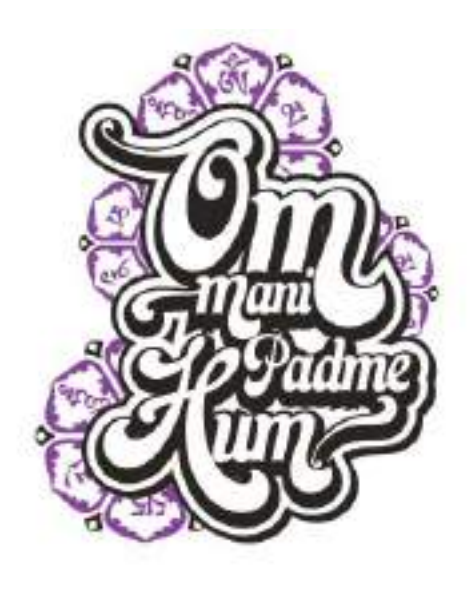

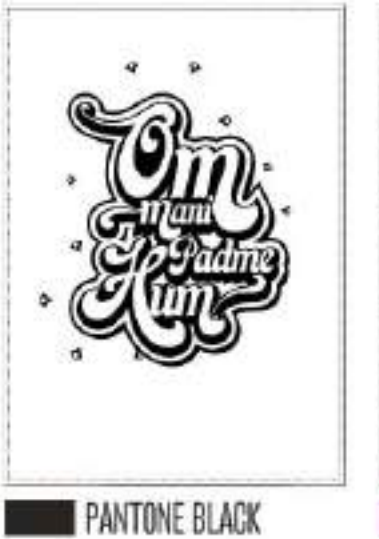

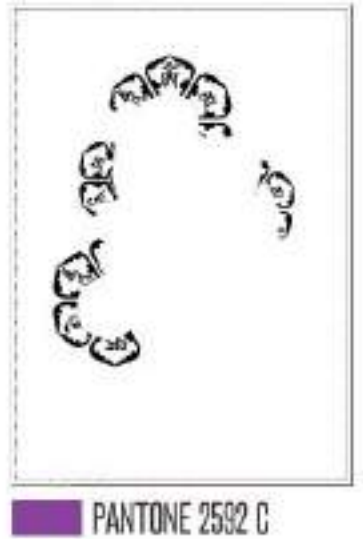

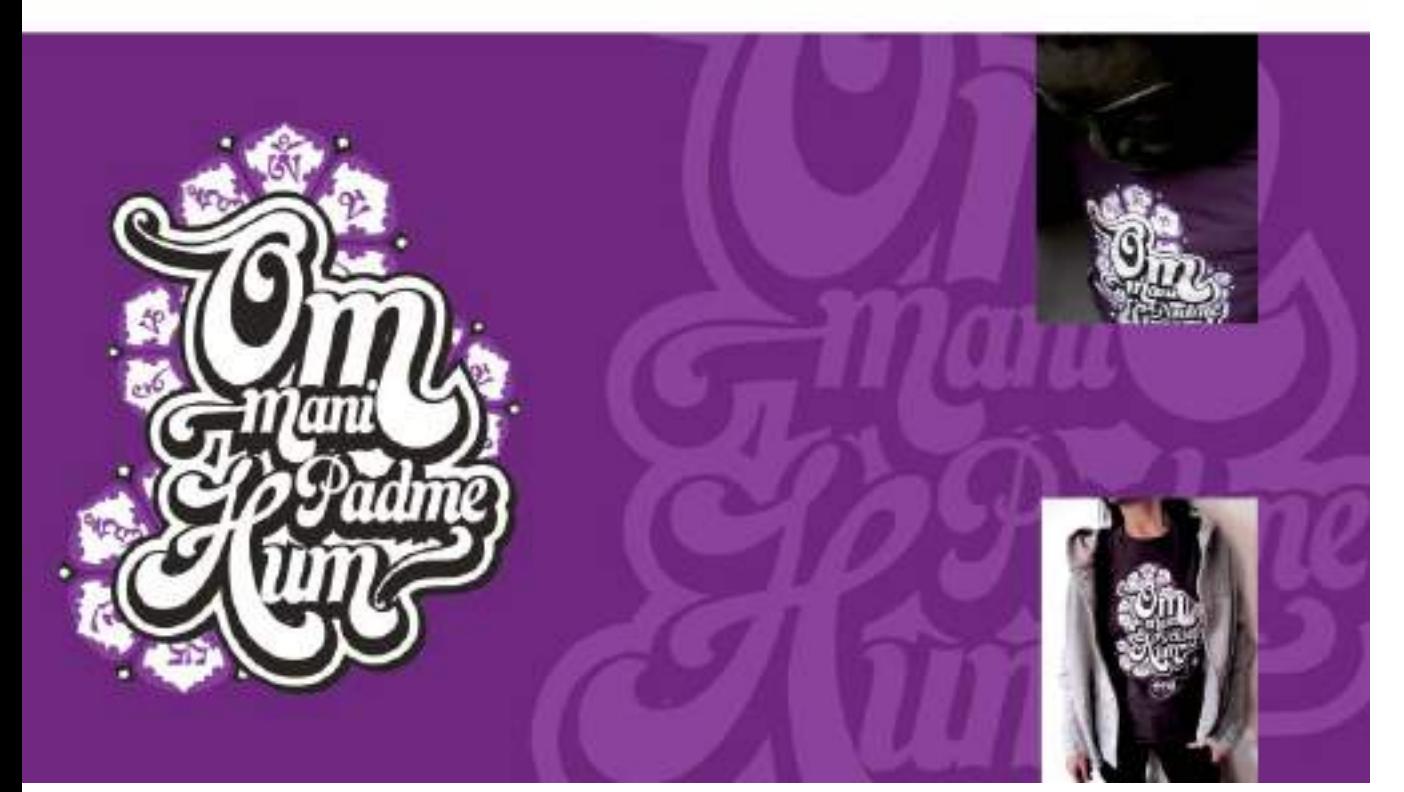

**Figura 10.5.** El diseño original y la comprobación de la correcta separación de colores en dos planchas. Proceso previo a la impresión de camisetas mediante serigrafía.

### Producción de originales digitales

Como ha podido comprobar a lo largo de todo este libro, el diseño gráfico actual se crea fundamentalmente con herramientas digitales, después de la creatividad, el ordenador es la herramienta clave. Preparar y guardar los archivos en los formatos adecuados es de vital importancia para lograr un intercambio de archivos fluido entre diseñador y proveedores.

#### PDF PARA IMPRESIÓN

Si bien la mayoría de proveedores aceptan la recepción de originales en el formato de archivo nativo de los programas de diseño gráfico estándar (.cdr, .ai, .psd ) cada vez mas profesionales recomiendan a los diseñadores gráficos el envío de los archivos en formato PDF, concretamente en el formato PDF-X, el formato estándar para el intercambio de archivos en artes gráficas.

#### PDF-X

El formato PDF (Portable Document Format) lo comenzó a desarrollar la compañía Adobe Systems en el año 1991, sin embargo no se convirtió en un formato estándar y abierto hasta el año 2008 cuando la ISO (Organización Internacional de Estandarización) lo certificó como ISO 32000-1.

Desde sus orígenes el estándar PDF ha ido evolucionando para adaptarse a los nuevos métodos de intercambio de archivos digitales. Especializándose de acuerdo con las necesidades de distintos sectores profesionales incluido el sector que nos ocupa, el de las artes gráficas. El CGATS (Comité para la Estandarización de Tecnologías de Artes Gráficas) elaboró unas especificaciones de cómo tenía que ser un documento PDF para ser aceptado por toda la industria gráfica y permitir el intercambio de archivos fluido entre

diseñadores gráficos, maquetistas, técnicos en preimpresión, imprentas, etc. Entonces a las siglas PDF se le agregó la X de "*eXchange*" (intercambio) y esa especificación fue aprobada también por la ISO como su estándar ISO-15930 para el intercambio de documentos en artes gráficas.

Por lo tanto cuando tenga que generar un archivo PDF para enviar a la imprenta, dentro de las opciones de publicación a PDF de su programa, seleccione la opción de guardar como PDF-X.

Dentro de las distintas versiones de formatos PDF-X, las más utilizadas actualmente en impresión profesional son PDF/X1a-2001 y PDF/X3. De todos modos, si tiene oportunidad, consulte a su proveedor de servicios de impresión en qué formato exacto de archivo prefieren que les envíen los originales.

#### NOMBRAR FICHEROS

Tal vez parezca algo exagerado incluir unas líneas dedicadas a nombrar los archivos digitales, pero las siguientes sugerencias evitarán que tenga problemas al intercambiar ficheros con sus proveedores. Tenga en cuenta que en el sector del diseño es común el trabajo en sistemas Windows y Macintosh. Además nombrar los archivos de forma descriptiva y lógica aportará también un grado de seriedad a las comunicaciones con su proveedor.

• Nombres descriptivos: a la hora de nombrar los ficheros digitales que servirán como "originales" intente utilizar nombres descriptivos. Su proveedor trabaja con cientos de archivos diferentes, facilítele la tarea incluyendo en el nombre de archivo algún dato concreto del proyecto. Por ejemplo anverso\_folleto\_nombre\_ empresa.cdr.

- Sin espacios: cuando nombre los archivos, no deje espacios ni en el nombre ni en la extensión de archivo, si tiene que separar palabras, es mejor que utilice un guión bajo: su\_archivo\_grafico.pdf.
- Caracteres alfabéticos: utilice únicamente caracteres alfabéticos (abc) o numéricos (123). Evite el uso de caracteres especiales como % & \*} @ \$.
- Sin la letra ñ: es recomendable no utilizar en el nombre los archivos las letras ñ, ç o los acentos. Sobre todo si trabaja a nivel internacional
- Sin puntos: el punto (.) sólo debe usarse para separar el nombre de la extensión. Por ejemplo, archivo.jpg .

#### HOJA DE DATOS DEL PROYECTO GRÁFICO

A partir de las verificaciones que se dan en la etapa de preimpresión, es conveniente realizar un informe de control u hoja de datos del proyecto gráfico, el cual se enviará al impresor junto con los archivos necesarios para la

impresión del diseño. En dicho informe u hoja de datos, es recomendable añadir los siguientes detalles técnicos:

- Relación de todos los archivos enviados y necesarios para la producción del diseño (archivos originales, fuentes tipográficas, archivos PDF de comprobación, etc.)
- Relación de perfiles de color ICC utilizados en el documento.
- Listado de fuentes tipográficas utilizadas en el documento.
- Colores directos utilizados junto a su correspondiente referencia de color.
- Número de copias a imprimir del diseño.
- Descripción de acabados especiales y tipo de papel seleccionado.
- Los datos de contacto del diseñador o estudio de diseño por si surgiera cualquier duda en la interpretación o lectura de los archivos.

**Figura 10.6.** El servicio gratuito y sencillo de WeTransfer (www.wetransfer.com) para enviar archivos de hasta 2Gb a colaboradores y proveedores.

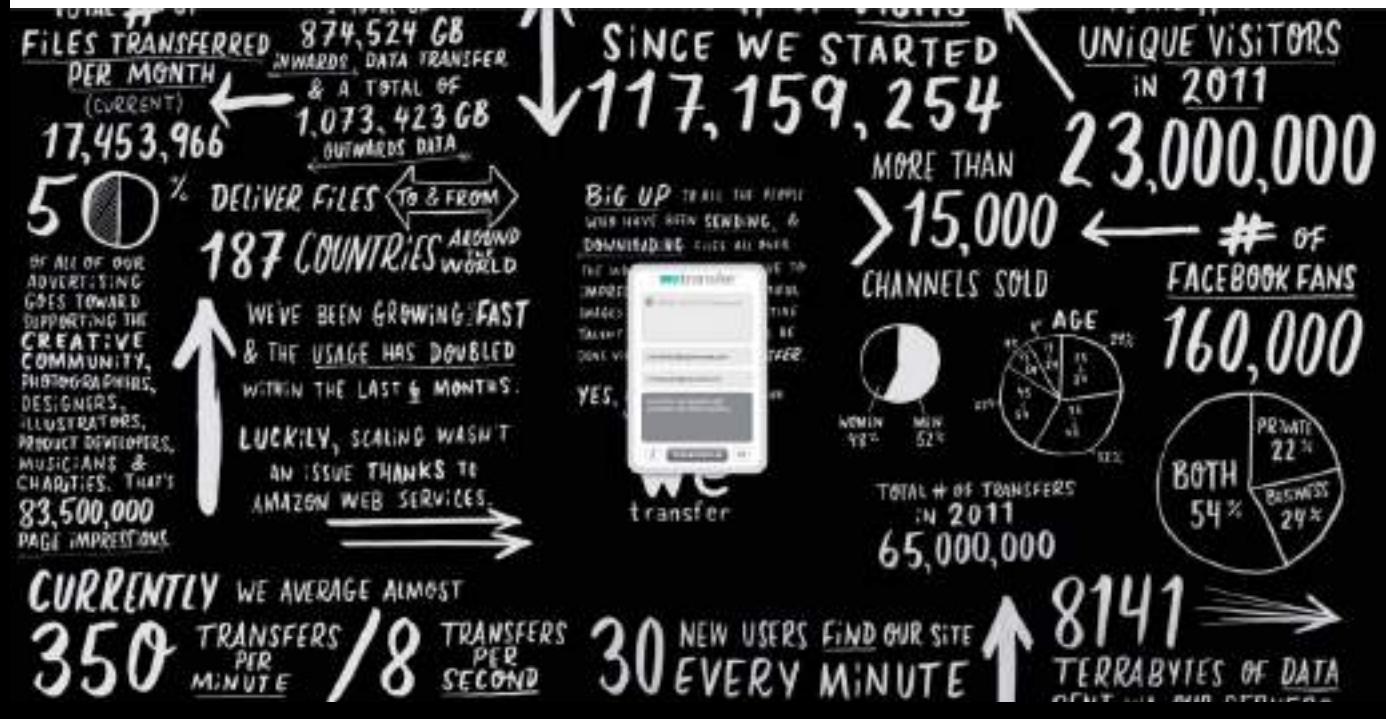

#### ENVÍO DE ARCHIVOS FINALES POR FTP

Con la llegada de Internet al mundo del diseño y las artes gráficas, se ha reducido considerablemente el tiempo de producción gracias a la tecnología de transferencia de archivos FTP

(*File Transfer Protocol* ). Si bien hace unos años era necesario grabar una Unidad ZIP, DVD o en un *pendrive* todos los archivos para entregar al impresor, ahora es posible agilizar el proceso enviando los archivos directamente a través de Internet al servidor de la empresa de impresión.

Para ello se utiliza un programa de transferencia de archivos FTP, como por ejemplo el programa gratuito multiplataforma *Fillezilla* (http://filezilla-project.org), que se conecta mediante un nombre de usuario y contraseña al servidor FTP de la empresa encargada de imprimir el diseño y permite la subida de todos los archivos necesarios para la impresión final del mismo.

#### Transferencia de archivos

No obstante, todavía quedan algunas empresas de servicios de impresión que no disponen de su propio servidor FTP para que sus clientes suban los archivos y dado que la mayoría de ficheros gráficos tienen un tamaño considerable, no es factible envío de los mismos por correo electrónico. Entonces si la posibilidad de entregar en mano los archivos finales no es viable, solo queda la opción de utilizar un servicio *on-line* de transferencia de archivos de gran tamaño.

En los últimos años ha ganado gran popularidad entre diseñadores y agencias de publicidad el servicio gratuito que ofrece la empresa WeTransfer (www.wetransfer. com). Sin necesidad de registro previo, pueden enviarse archivos de hasta 2Gb de tamaño. Archivos que se mantendrán almacenados en el servidor de WeTransfer durante dos semanas, tiempo más que suficiente para que el proveedor o colaboradores descarguen los archivos sin problemas.

 **Figura 10.7.** Carteles, flyers, folletos...cuando un proyecto gráfico está compuesto por múltiples elementos es imprescindible una buena organización de todos los archivos finales. Llamativo y enérgico proyecto gráfico creado por el afamado Form Design Studio (www.form.uk.com).

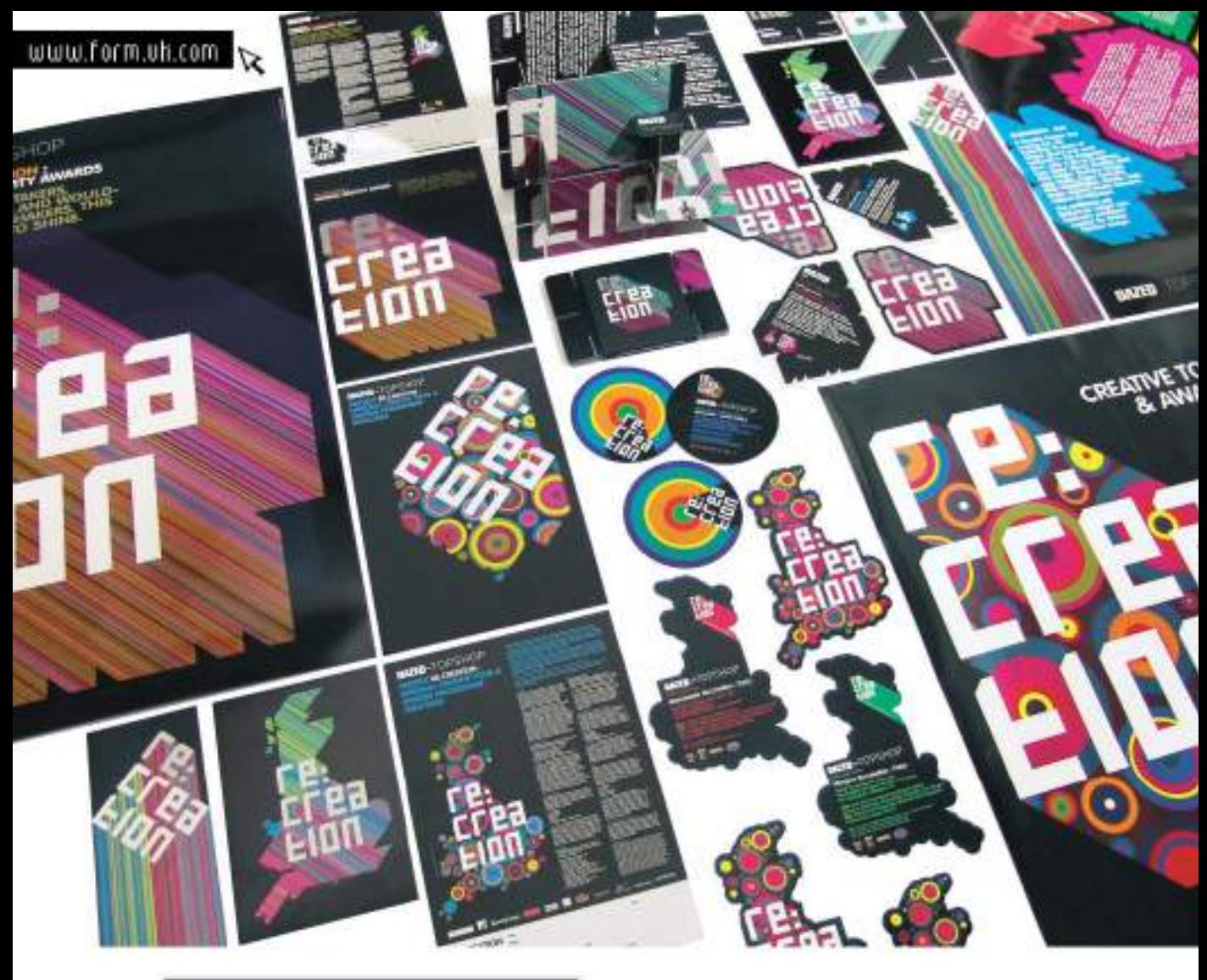

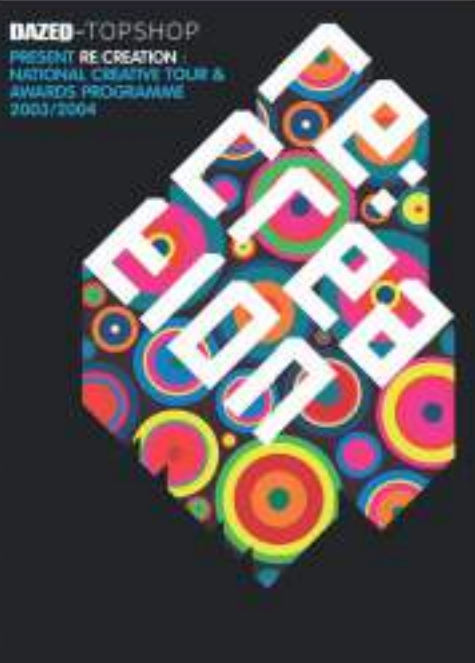

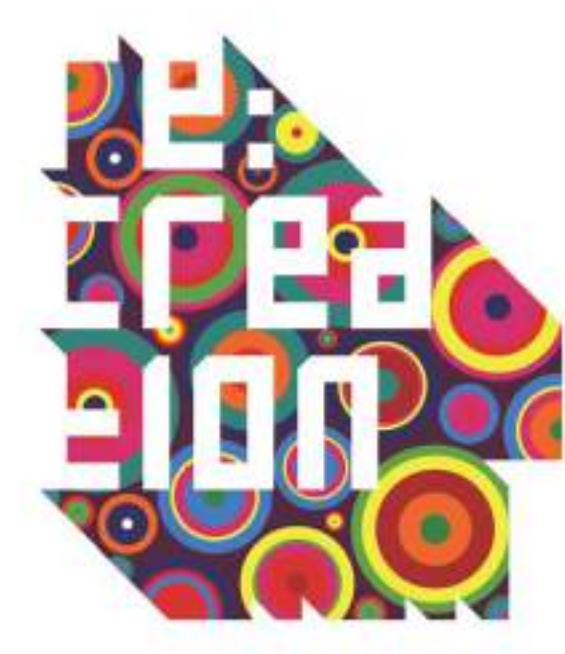

### Opinión experta

Preparar los diseños para su envío a la imprenta siempre ha sido una de las grandes preocupaciones de los diseñadores gráficos, de esa fase de preimpresión dependerá en gran medida que el resultado final de la pieza impresa sea el esperado. Es importante que el diseñador esté en contacto con su proveedor de impresión, haga las consultas que precise y se deje aconsejar.

A continuación se incluye una breve entrevista a los responsables de la imprenta Exaprint que recoge algunas de las preguntas que con frecuencia los diseñadores gráficos consultan a su imprenta.

-¿Hay diferencias a la hora de preparar los archivos para imprimir en una imprenta digital y una imprenta offset?

La única diferencia a tener en cuenta al preparar los archivos, para imprimir en digital u offset es el porcentaje total de cobertura de la tinta.

En impresión offset es recomendable no superar una carga de 300% tinta sobre papel brillante y de 280% para el resto de papeles por motivos de repinte, secado, etc. En digital no tenemos esta limitación.

-¿Qué puede hacer el diseñador para lograr que los colores que ve en su pantalla sean lo más parecido posible a los colores de la pieza gráfica impresa?

Esta es la pregunta del millón !! Lo recomendado es tener una pantalla profesional calibrada por un especialista según la norma ISO 12646 y tener muy controlado todo el

proceso. La luz del sitio donde se encuentre también influye en la forma de ver el color de su pantalla. Se recomienda una iluminación natural difusa. La calidad del papel, el gramaje, el acabado plastificado son factores que influyen muchísimo en el resultado final. La mejor garantía es solicitar a la imprenta una prueba de color del trabajo a realizar.

-¿Concretamente qué perfiles de color recomiendan utilizar?

El perfil recomendado por Exaprint es el Iso Coated V2, adaptado a la impresión offset y digital sobre papel estucado. Todos nuestros equipos están calibrados para proporcionar resultados óptimos con este perfil.

-Para que en diseños con grandes masas de color negro, el color negro impreso quede intenso y no apagado ¿Qué valores tiene que tener el color negro en CMYK? ¿Cuál sería la referencia en PANTONE?

Existen muchos tipos de "negro" en función de "cojín" ó "cama" que utilicemos. Para un negro intenso en grandes masas nuestra recomendación es crear un color específico compuesto por 100% negro y

30% de Cian, 30% de Magenta y 30% de Amarillo (C: 30 M: 30 Y: 30 K: 100). Esta técnica de negro sólido (anteriormente llamado "con cojín de azul" porque el 30% de Cian se mezcla con el negro) aporta más solidez y densidad al negro final impreso. De todos modos existen muchas otras opciones en función de lo que el cliente quiera obtener.

Para un Pantone creemos suficiente usar el Pantone Process Black.

-¿Alguna recomendación para imprimir el color azul?

En nuestra guía recomendamos no superar el 70% de magenta en la composición del color para evitar obtener un azul demasiado morado.

-¿Y algún consejo para imprimir el color amarillo?

Hay que tener en cuenta cómo se ha generado el archivo. Si hemos creado el fichero en RGB y realizamos la conversión a cuatricomía, el valor del azul puede dar un aspecto verdoso al resultado impreso. Por ello recomendamos poner a "0" el valor del Azul en su fichero original en RGB.

-¿Qué referencia de color recomiendan utilizar para conseguir imprimir el color dorado y plateado? ¿Alguna referencia Pantone concreta?

La simulación de colores metálicos en cuatricomía es muy subjetiva. En nuestra guía mencionamos unos cuantos valores que dan buenos resultados:

Por ejemplo para un plateado: C5/M0/Y0/K25 y para un dorado: C10/M25/Y100/K25 pero existen muchas otras combinaciones. No tenemos ninguna referencia concreta, existe una guía específica de Pantones Metálicos (Pantone Metallics).

-A la hora de enviarles un archivo PDF ¿qué formato PDF recomiendan?

**LA GUÍA DE CALIDAD** & PREIMPRESIÓN Dentro de la norma 15930, recomendamos utilizar el PDF-X1a-2003, pero también puede utilizar PDF-x3 y PDF-x4.

¿Algún consejo adicional para preparar los archivos para la imprenta?

Nuestras recomendaciones son las habituales de la profesión: Imágenes en CMYK, sangre, zona tranquila, resolución, marcas de corte, vigilar la sobreimpresión y las transparencias...

Perecen temas muy básicos pero nuestra experiencia diaria con tantos y tantos archivos de procedencias tan diversas, nos demuestra que muchas veces se olvidan estos puntos.

Exaprint, fundada en 1998, es la única imprenta on-line dedicada exclusivamente a los profesionales del sector de las artes gráficas. Desde entonces su crecimiento y evolución ha sido constante hasta convertirse en líder de este tipo de servicio con más de 2500 pedidos al día. Se trata de la única imprenta en internet con tres certificaciones ISO (la 9001, 14000 y 12647-2).

Desde la web de Exaprint (www.exaprint. es) puede descargar su Guía de Calidad & Preimpresión, una completa guía de recomendada lectura en formato PDF que le servirá de guía de consulta para resolver numerosas cuestiones técnicas.

> Además al registrarse en su web como futuro cliente recibirá gratuitamente un Kit profesional compuesto por su catálogo de productos, un Paperbook con una prueba de impresión en toda la gama de papeles que utilizan y una bolsa de muestras con todos los acabados reales que ofrecen en su catálogo. En resumen un kit que le vendrá muy bien en su estudio de diseño gráfico para preparar sus futuros envíos a la imprenta.

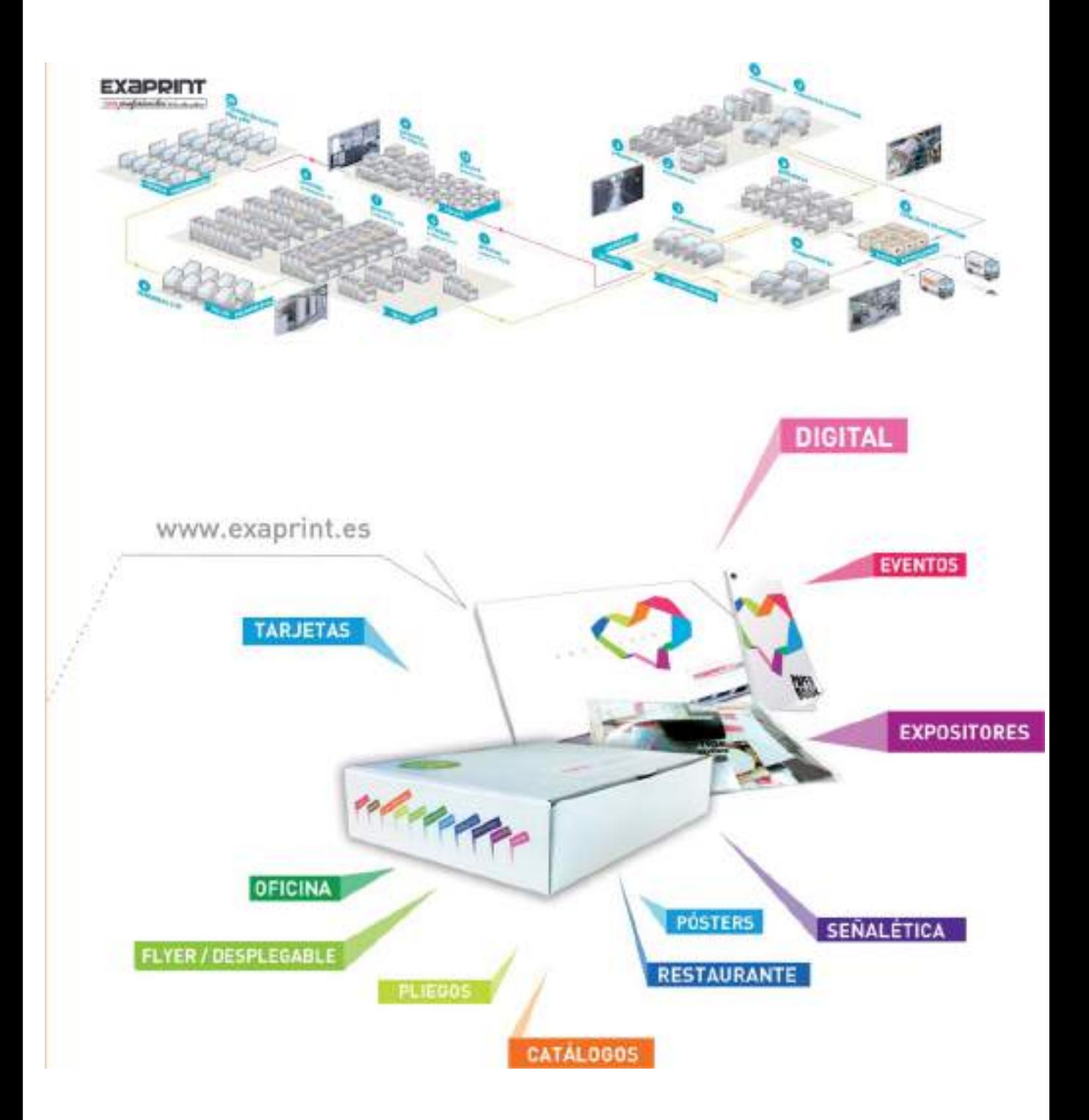

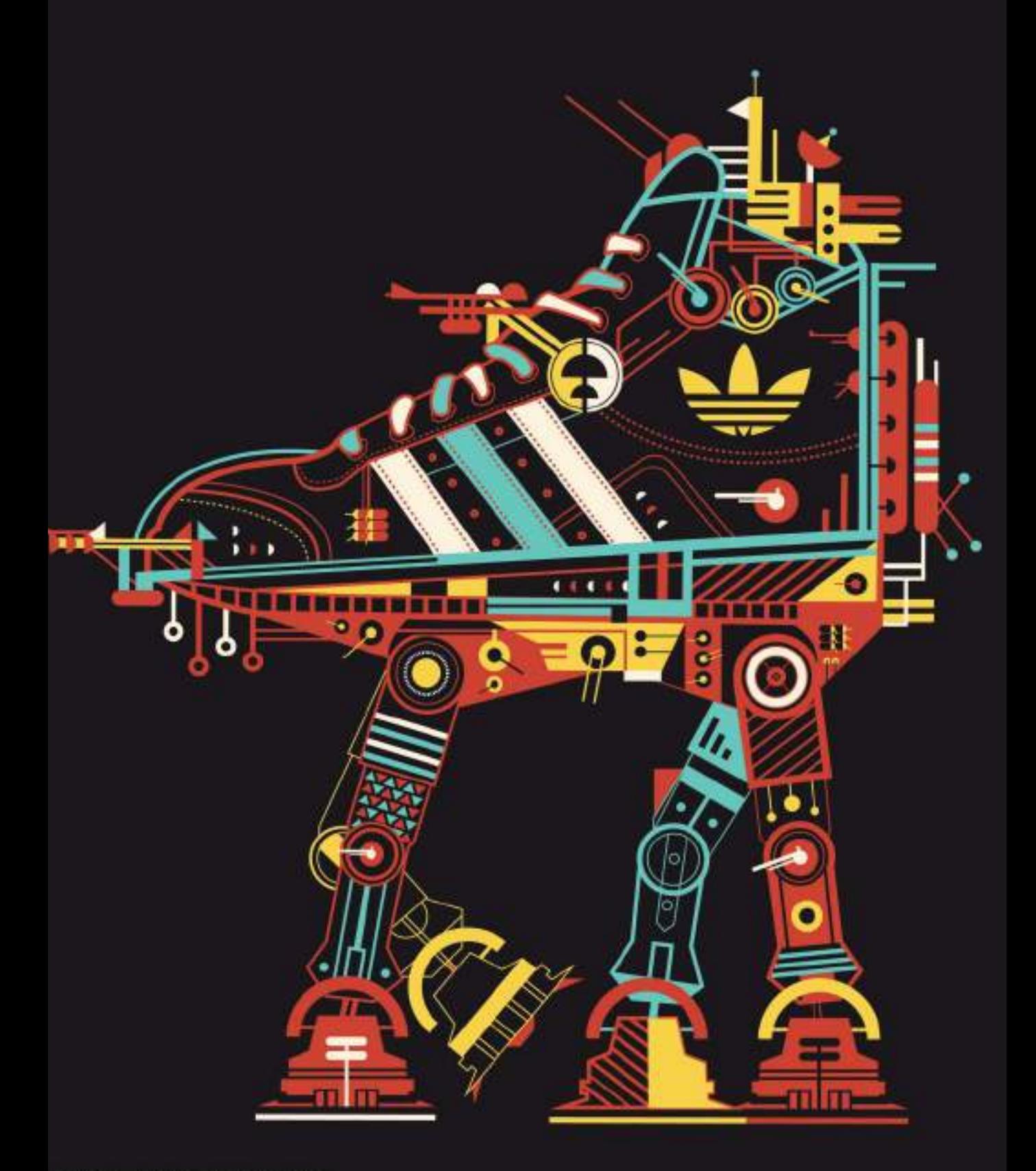

### CAPÍTULO **ONCE**

# Diseño para Internet y medios digitales

Vivimos en la era de la globalización, somos testigos de una revolución tecnológica y social que se introduce paulatinamente en nuestras vidas. El profesional del diseño está sufriendo una importante metamorfosis debido al hecho de que a los canales de imagen tradicionales se ha añadido uno más, Internet.

Ya no basta con diseñar y saber aplicar una imagen de identidad a los soportes gráficos tradicionales, ahora el diseñador debe aplicarla también a todo tipo de soportes digitales.

El diseñador y la disciplina de diseño gráfico continuarán evolucionando, adaptándose perfectamente a los futuros medios de comunicación gráfica.

### Diseño multi-formato

La presencia en Internet, ya sea a través de una página web o a través de las redes sociales, se ha convertido en algo prácticamente obligatorio para cualquier empresa o particular. Cada día es más realista el dicho "si no estás en Internet, no existes".

Los fabricantes de software de diseño gráfico son conscientes de esta necesidad y se han adentrado de lleno en el terreno digital añadiendo herramientas de optimización de imágenes para la Web en todas sus aplicaciones. Tanto los programas de diseño vectorial (Adobe Illustrator, CorelDRAW) como los programas de retoque fotográfico (Adobe Photoshop, Corel PaintShopPro) incorporan cuadros de diálogo específicos para la exportación de gráficos para la Web.

La World Wide Web también ha cambiado en los últimos años. La navegación por Internet ya no se limita al uso de un ordenador y un navegador Web, cada día es mas frecuente la

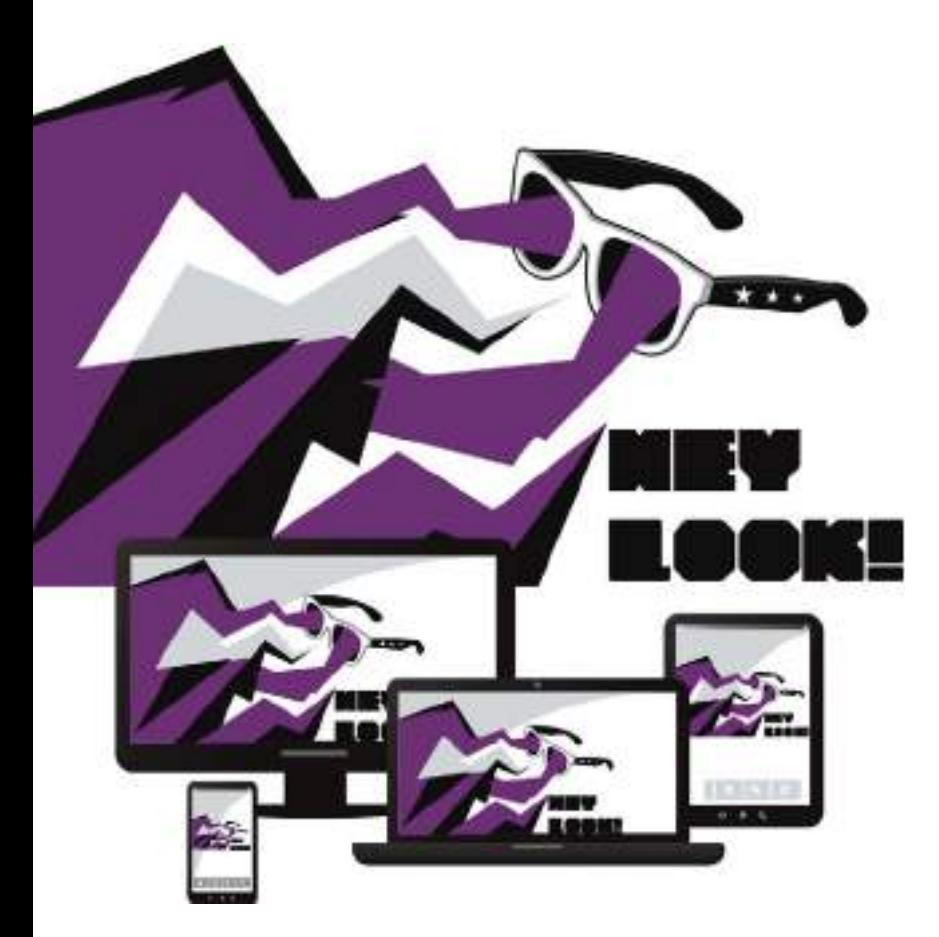

utilización de dispositivos móviles como smartphones o tablets.

Las redes sociales acaparan toda la atención mediática y de seguir así es posible que dentro de nada se utilicen más las redes sociales y los dispositivos móviles, que los ordenadores para visualizar el contenido digital.

Esto conlleva un cambio de mentalidad para los diseñadores gráficos tradicionales, que llevan toda su vida pensando "en papel" cuando ahora se trata de crear en "multi-formato", un mismo diseño en múltiples soportes.

Si bien hasta este momento el porcentaje de encargos para ser impresos en papel era mucho mayor que los encargos de proyectos gráficos para medios digitales, la situación está cambiando a pasos agigantados. No sería de extrañar que en los próximos cinco años sea mucho mayor el porcentaje de encargos de proyectos gráficos para medios digitales que para medios impresos.

Afortunadamente el diseño gráfico tanto para medios impresos como digitales, siempre será necesario, independientemente del soporte donde se manifieste.

### Formatos gráficos para la Web

Para transmitir gráficos vía Internet existen diversos formatos estándar. Un buen diseñador gráfico debe conocer dichos formatos junto a la técnica de optimización de imágenes para la Web, consistente en la correcta exportación a los formatos estándar actuales, GIF, JPEG y PNG.

#### EL FORMATO GIF

El formato de archivo GIF (*Graphic Interchange Format* / Formato de intercambio gráfico) se desarrolló como un estándar gráfico independiente de la plataforma y es admitido por todos los exploradores o navegadores de Internet, incluso por los navegadores más antiguos.

Admite color de hasta 8 bits (256 colores) y proporciona una compresión sin perdidas, lo que significa que al realizar la conversión a .gif,

toda la información de archivo se almacena con la imagen. Las características de este formato lo hacen el idóneo para exportar imágenes simples de color plano, como por ejemplo logotipos, gráficas, iconos de señalización, etcétera.

El formato GIF también ofrece varias opciones gráficas avanzadas, como la posibilidad de que la imagen tenga un color de fondo transparente, una función muy versátil para quitar el color de fondo blanco en gráficos o logotipos de un solo color.

La variante Gif89a es la adecuada para crear pequeñas animaciones, ya que permite guardar varios fotogramas en un único archivo GIF, archivo que al visualizarse se reproduce como una animación.

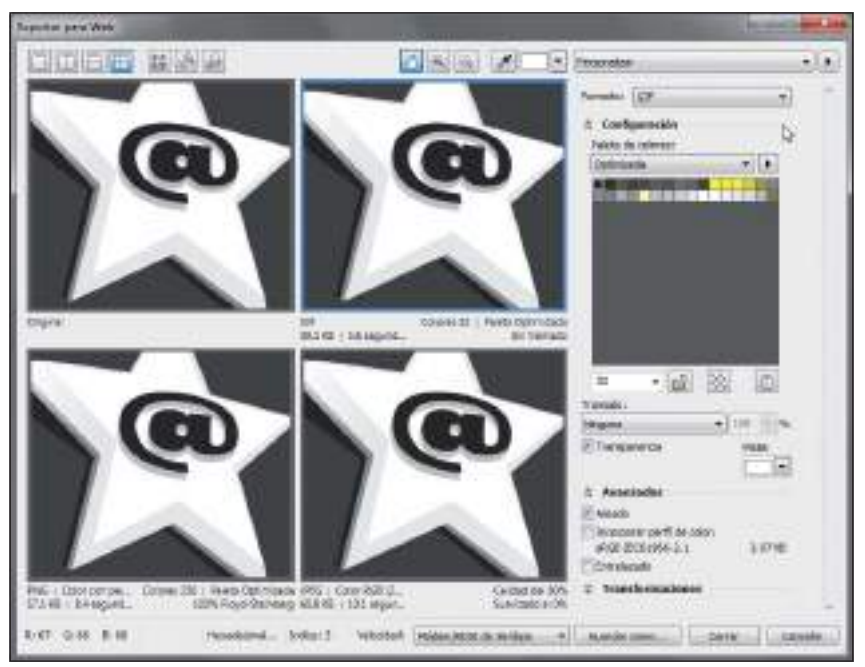

**Figura 11.1.** Cuadro de diálogo Exportar para la Web de CorelDRAW. Desde el propio programa de diseño vectorial se exporta a formato GIF, el más recomendado para gráficos de colores planos como logotipos.

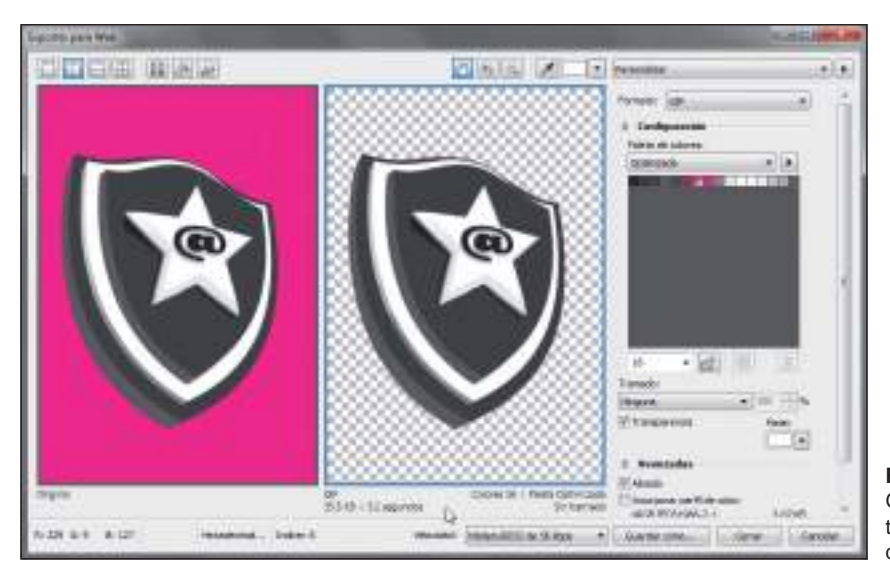

**Figura 11.2.** El formato GIF también permite la transparencia de un color de la imagen.

#### EL FORMATO JPEG

El formato de archivo JPEG (Joint Photographic Experts Group ) se desarrolló como un sistema de compresión especifico para gráficos. JPEG admite color de hasta 32 bits (16,7 millones de colores) y es una excelente opción para fotografías e imágenes de gran variedad tonal. Los archivos JPEG admiten compresión con perdidas (pierde información innecesaria que no impide la percepción visual), proporcionando imágenes de calidad con un alto nivel de compresión. Es posible elegir la calidad de visualización dentro de un rango que comprende desde reproducciones de alta calidad hasta las de muy baja calidad. Cuanto mayor sea la calidad de imagen, mayor será el tamaño de archivo y por lo tanto requerirá un mayor tiempo de carga.

Por lo tanto es importante mantener un equilibrio entre la calidad de la imagen generada y su tamaño de archivo. Para optimizar archivos JPEG se definen distintos niveles de compresión de 0 a 100. A mayor compresión menor tamaño de archivo pero peor calidad de imagen. Cabe mencionar que la gran mayoría de cámaras fotográficas digitales

aprovechan las ventajas de este formato, almacenando las fotografías en formato .jpg, un detalle que ha disparado el uso e intercambio de este tipo de archivos.

#### GIF entrelazado y JPEG progresivo

Una función común en ambos formatos de archivo es la denominada carga progresiva o entrelazada. Si activamos la casilla de GIF entrelazado, los archivos se cargaran en múltiples pasadas permitiéndole ver al usuario una previsualización de peor a mejor calidad de la imagen en cuestión. También la carga de imágenes de formato JPEG se puede hacer en diversas pasadas de menor a mayor resolución con la opción denominada JPEG progresivo.

#### EL FORMATO PNG

Aunque GIF y JPEG son los formatos por excelencia en Internet, existe otro formato de archivo diseñado para operar de forma eficaz en la World Wide Web, denominado PNG (*Portable Network Graphics*). Se podría decir que el formato \*.png es un posible sustituto mejorado del formato \*.gif.

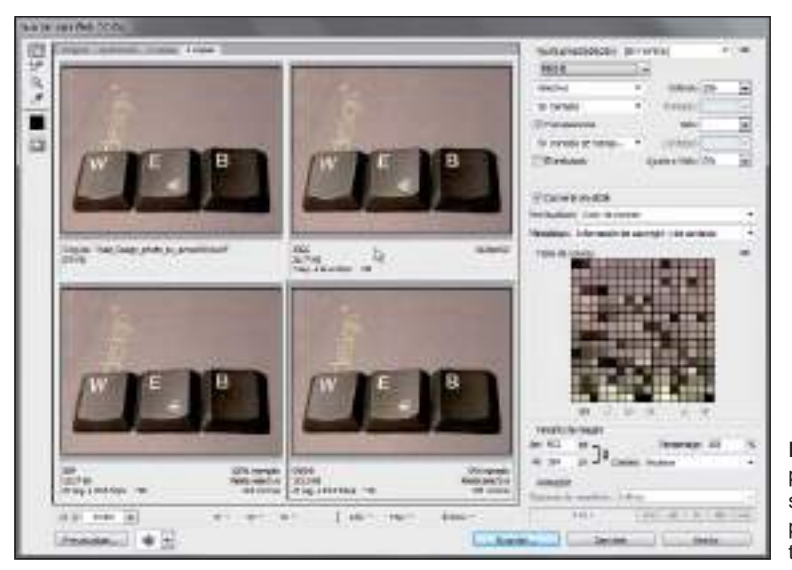

**Figura 11.3.** Cuadro de diálogo Guardar para Web de Adobe Photoshop donde se puede apreciar que la mejor opción para exportar imágenes de muchos tonos es el formato JPEG.

El formato PNG permite imágenes con color verdadero (PNG-24), escala de grises y paletas de 8 bits (PNG-8).

PNG también permite canales alfa, para especificar transparencias. A diferencia de GIF, que sólo permite especificar si un color es transparente o no. PNG permite especificar 255 grados de transparencia. Convirtiéndolo en la mejor opción para exportar gráficos de fondos difuminados como por ejemplo un botón web con efecto de sombreado.

La cuestión es que este formato de momento sólo es compatible con navegadores de última generación por lo que hasta que su uso sea más extendido es mejor prescindir de él siempre y cuando sea posible.

#### ¿Qué formato elegir?

En los casos en los que existan dudas a priori sobre el formato de exportación Web a utilizar, lo mejor es previsualizar la misma imagen en los diversos formatos (GIF, JPEG y PNG), y comparando las previsualizaciones, elegir la mejor calidad de imagen relacionada con el menor tamaño de archivo.

### Resolución y tamaño adecuado para la Web

Uno de los factores más importantes a la hora de crear gráficos para su distribución telemática es la resolución y tamaño de los mismos. Hay que tener presente que la finalidad de un gráfico web es la de ser visualizado a través de una pantalla o monitor. Algunas pantallas alcanzan la resolución de 96ppp (puntos por pulgada), pero 72 ppp es la resolución estándar, por tanto cualquier resolución superior aumentaría considerablemente el tamaño del archivo gráfico y no sería perceptible por el usuario final. De modo que la resolución recomendada para imágenes Web es de 72 ppp.

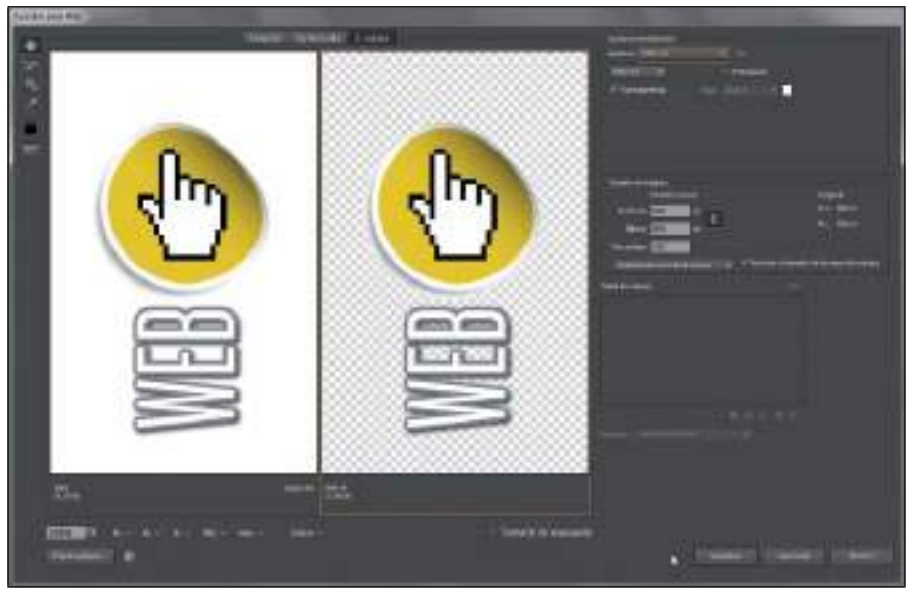

**Figura 11.4.** Cuadro de diálogo Guardar para Web de Adobe Illustrator, exportando un gráfico sombreado con transparencia difuminada gracias al formato PNG.

Una página web será visualizada a través de pantallas de tamaños tan diferentes como 10", 14", 15",17", 19, 21", 24", 27", etc. y en resoluciones tan dispares como 640x480 píxeles, 800x600, 1024x768,

1280x800, 1440x900, 1920x1080...etc. No obstante, según estadísticas recientes la resolución de pantalla más extendida es la de 1024x780px, así que esta medida de 1024 píxeles de ancho puede ser utilizada como referencia para calcular el tamaño de las imágenes de una página web. Donde no se tendrán limitaciones, es en el tamaño de alto de la página, 780 puntos es lo que se verá en pantalla inicialmente, pero el usuario puede utilizar las barras de desplazamiento o el *scroll* para visualizar el resto de la página o imagen.

#### EL BANNER PUBLICITARIO

Como decíamos al inicio de este capítulo, los tiempos están cambiando y no solo afectan directamente al diseño gráfico, la publicidad

también esta sufriendo importantes cambios, sobre todo en lo que se refiere a soportes publicitarios.

Internet como escaparate virtual abierto las 24 horas del día, los 7 días de la semana es el centro de atención de agencias de publicidad y medios. Al igual que las revistas o periódicos impresos, un medio de difusión tan importante como la Web tenía que tener su propio soporte publicitario. Por ello fue en el año 1994 cuando los responsables de la revista electrónica *Hotwired* acuñaron el término "*banner-ad*" para referirse al anuncio publicitario de formato rectangular (468x60 píxeles) que habían publicado en su web de la empresa AT&T. Desde aquel primer banner el mundo de la publicidad on-line ha evolucionado notablemente: los banners permiten incluir animaciones, vídeo, sonido y efectos interactivos.

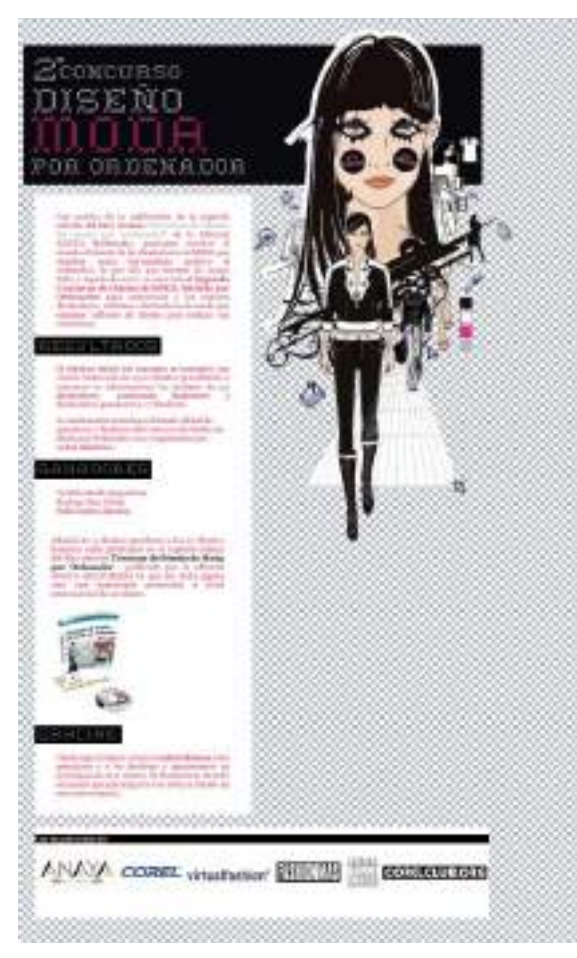

**Figura 11.5.** La imagen de cabecera o header de esta página web mide 800px, una medida pensada para mostrarse correctamente en una resolución de pantalla 1024x780.

#### DISEÑO DEL BANNER

Antes, cuando un diseñador gráfico recibía un encargo de publicidad, casi siempre consistía en el diseño de anuncios para publicarlos en prensa o revistas, ahora el diseñador recibe encargos de diseño de banners y de otras modalidades de "e-diseño" como invitaciones electrónicas, e-flyers o incluso e-posters. Los medios de difusión tradicionales se han vuelto digitales por lo tanto el enfoque para crear un diseño de banner es prácticamente el mismo que el de un anuncio impreso, lo que varía obviamente son los tamaños y la posible interactividad con el usuario.

#### Tamaños de banner estándar

Los sitios web y comunidades que admiten publicidad establecen unos formatos determinados adaptados al aprovechamiento de la estructura de su sitio web. Dichos formatos están basados a su vez en los tamaños estándar definidos por organizaciones como el IAB Interactive Advertising Bureau (www.iab.net). A continuación se describen los cuatro tipos de soportes publicitarios más utilizados en Internet:

- Banner: con unas medidas de 468x60 píxeles, es el formato de banner publicitario estándar, empleado por la mayoría de páginas web que aceptan publicidad.
- Megabanner o Leaderboard: el aumento de resolución de los monitores ha provocado que también aumente el tamaño de los banners estándar. El megabanner es la adaptación del banner tradicional a las nuevas dimensiones de diseño y tiene unas dimensiones de 728×90 píxeles.
- Rascacielos o Skyscraper: es un formato de banner vertical (120×600px) que se sitúa a la derecha de la página.
- Robapáginas o Half page ad: este formato de 300×250 px está siendo muy usado últimamente ya que se integra perfectamente en el diseño de los grandes portales o sitios web de noticias.

#### El formato gráfico del banner

Con respecto al formato de imágenes a utilizar para la creación de banners, se emplearán los mismos formatos de imagen mencionados anteriormente, sobre todo GIF y JPEG. Si el banner es una animación entonces tendrá que utilizar el formato GIF89a.

También puede crear banners interactivos de animaciones más complejas, con en el programa Adobe Flash (antes conocido como Macromedia Flash), sin embargo el formato de los banners creados con Flash, .swf no es compatible con algunos navegadores y dispositivos móviles por lo que deberá optar por utilizar el formato Flash únicamente cuando no pueda crear el mismo tipo de banner con los demás formatos estándar (GIF o JPG.)

#### MEDICUS EXTANGUN RANNER PURU IBEGARD

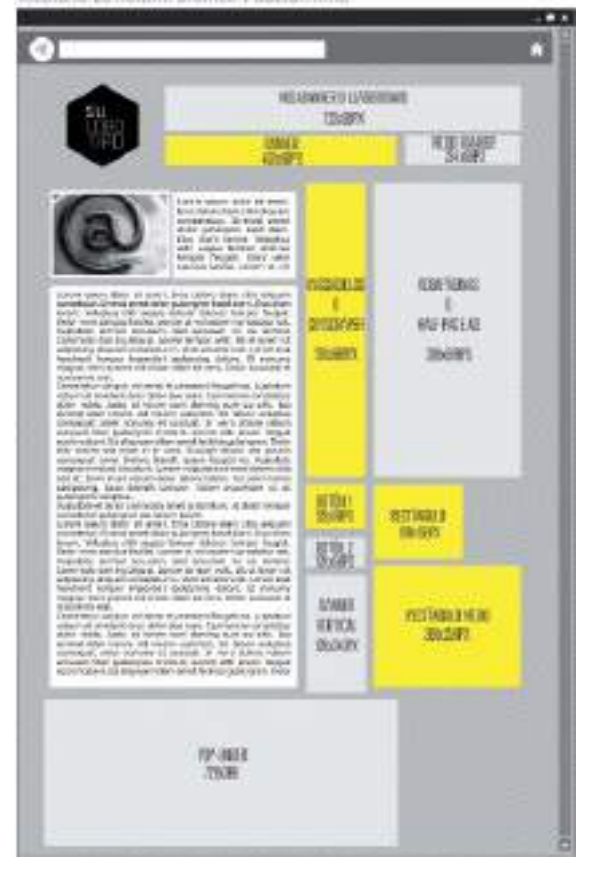

### Diseño para redes sociales

Tal y como mencionábamos en capítulos anteriores de este libro, el diseño de identidad visual es quizás la más importante de todas las tareas del diseñador gráfico actual. El cuidado y control de la identidad visual de un individuo o empresa deben tener continuidad en Internet.

La empresa puede contratar el diseño de una web corporativa o recurrir a banners publicitarios para mejorar su imagen de marca en la Red, sin embargo no debe olvidar que su identidad también esta asociada a sus perfiles abiertos en las comunidades y redes sociales a las que pertenece. Por lo tanto no debe descuidar ningún detalle a la hora de personalizar dichos perfiles de identidad digital.

#### ELEMENTOS DE IDENTIDAD GRÁFICA DIGITAL

Cuando en el capítulo 8 hablábamos de las aplicaciones básicas del diseño de identidad corporativa, nos referíamos a la papelería de empresa (papel de carta, tarjetas de visita, etc.) . En Internet, y más concretamente en las redes sociales, la papelería de empresa hallaría su análogo en otros elementos gráficos como la firma del correo electrónico (incorporando el logo de la empresa) o la personalización de los perfiles en redes sociales y comunidades profesionales.

Las redes sociales están cobrando tanto protagonismo que cada vez son más necesarios los profesionales gráficos capaces de diseñar y optimizar los gráficos para mostrar en los perfiles sociales de las empresas. No en vano hasta ha aparecido la figura del *community manager* para controlar todos esos detalles que pueden dañar o mejorar la imagen e identidad de la empresa en Internet.

Todas las comunidades on-line o redes sociales como Facebook, Twitter, Pinterest o Google+, tienen algo en común, el perfil de usuario personalizable donde se puede añadir el logotipo de la empresa u otro tipo de material gráfico interesante.

#### Kit de gráficos para social media

Empezábamos este libro hablando de comunicación visual y lo terminamos también hablando de comunicación visual, pero en este caso a través de soportes digitales. Todo lo aprendido, le servirá además para crear los elementos que conformarán su identidad visual en Internet.

A partir de ahora cuando un cliente le solicite presupuesto para la creación de un proyecto de identidad corporativa, recuerde añadir un apartado adicional al briefing, ¿necesita un kit de gráficos para *social media*?

Si bien hay infinidad de comunidades y redes sociales diferentes, casi todas ellas comparten unos formatos de gráficos estándar para la elaboración de los perfiles de usuario. A continuación se describen los que podrían ser los elementos básicos de un kit de gráficos para redes sociales:

• Gráficos de avatar: tienen dimensiones cuadradas y los tamaños más utilizados son 80x80px en la mayoría de los foros

y Gravatar, 100x100px en comunidades profesionales como LinkedIn, 130x130px en Twitter, 160x160px en Facebook y 250x250px en Google+. Todos tienen en común el formato cuadrado, por lo tanto a la hora de diseñar un gráfico de avatar utilice una proporción cuadrada que pueda escalar proporcionalmente sin problemas.

- Portada/cover del perfil: el diseño de los perfiles de usuario va sofisticándose con el paso del tiempo, algunos perfiles ya incorporan la opción de incluir una imagen destacada como cabecera o *header* del perfil. Como es el caso de Facebook con una imagen rectangular de 850x315 píxeles y Google+ con un imagen también rectangular de 940x180 píxeles. Para este tipo de imágenes de portada de perfil las dimensiones son rectangulares.
- Fondo de perfil: algunos perfiles permiten la personalización del fondo como puede ser el perfil de Twitter donde se puede incorporar una imagen de fondo de hasta 865px de ancho. Aunque el ancho total de imagen es de 865px, es recomendable que si incluye algún logotipo, lo haga dentro de un área que no sobrepase los 250 píxeles de ancho. De esta forma evitará que los elementos de la interfaz de Twitter cubran el diseño del logotipo.

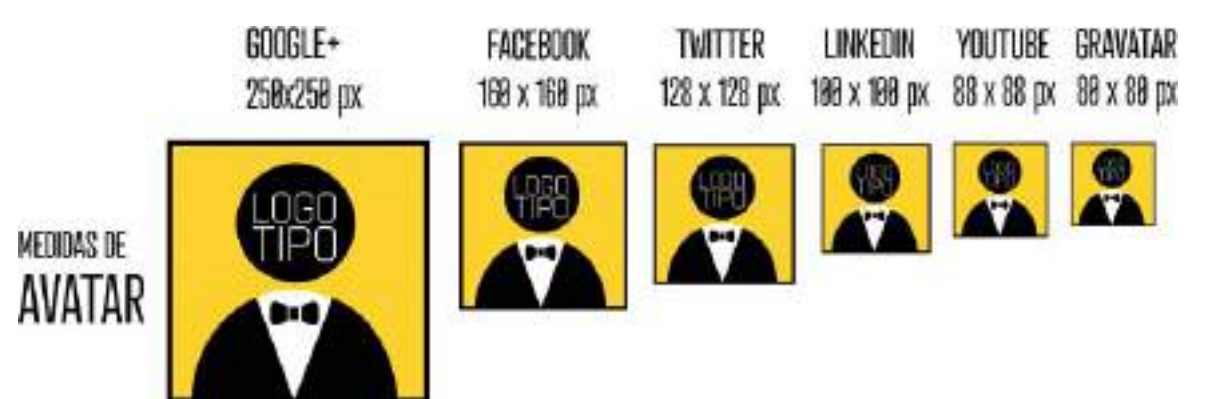

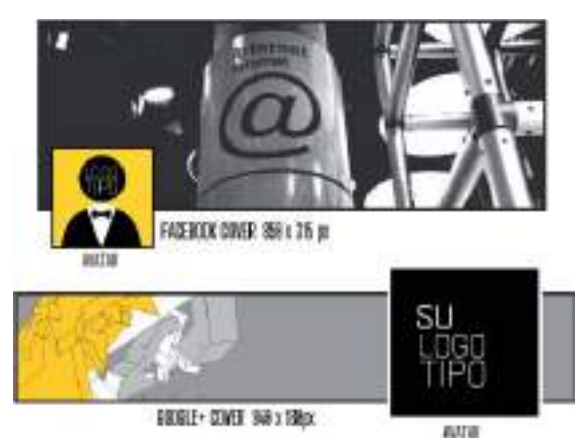

 También puede utilizar una imagen más pequeña de dimensiones cuadradas, para crear un fondo de tipo mosaico, de esta forma el logotipo o motivo aparecerá repetido de fondo, como al estilo de una marca de agua.

• Colores corporativos en código HEX: finalmente para completar todas las necesidades gráficas que le puedan surgir

a su cliente en las redes sociales, puede incorporar junto a los demás elementos gráficos, un documento de texto con las referencias de los colores corporativos en su valor hexadecimal.

Los colores en el código HTML (el lenguaje de programación de las páginas web) se representan mediante un número hexadecimal. Cada color en código hexadecimal se representa por un grupo de seis dígitos precedidos por una almohadilla, como por ejemplo #FFFFFF (color blanco), #000000 (color negro) o #FF0000 (color rojo). Algunos perfiles permiten opciones avanzadas de personalización de perfil como cambiar el color de fondo o de los textos por un color de código hexadecimal específico.

En su programa de diseño gráfico busque la equivalencia de los colores corporativos en su valor hexadecimal o HEX junto a las demás opciones de color.

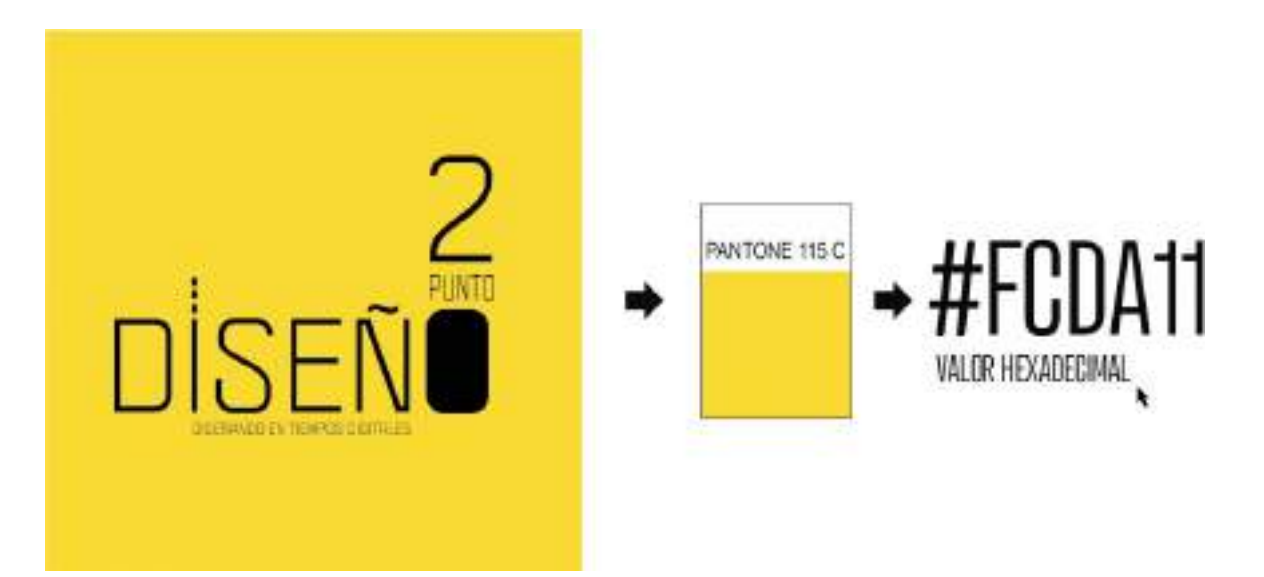

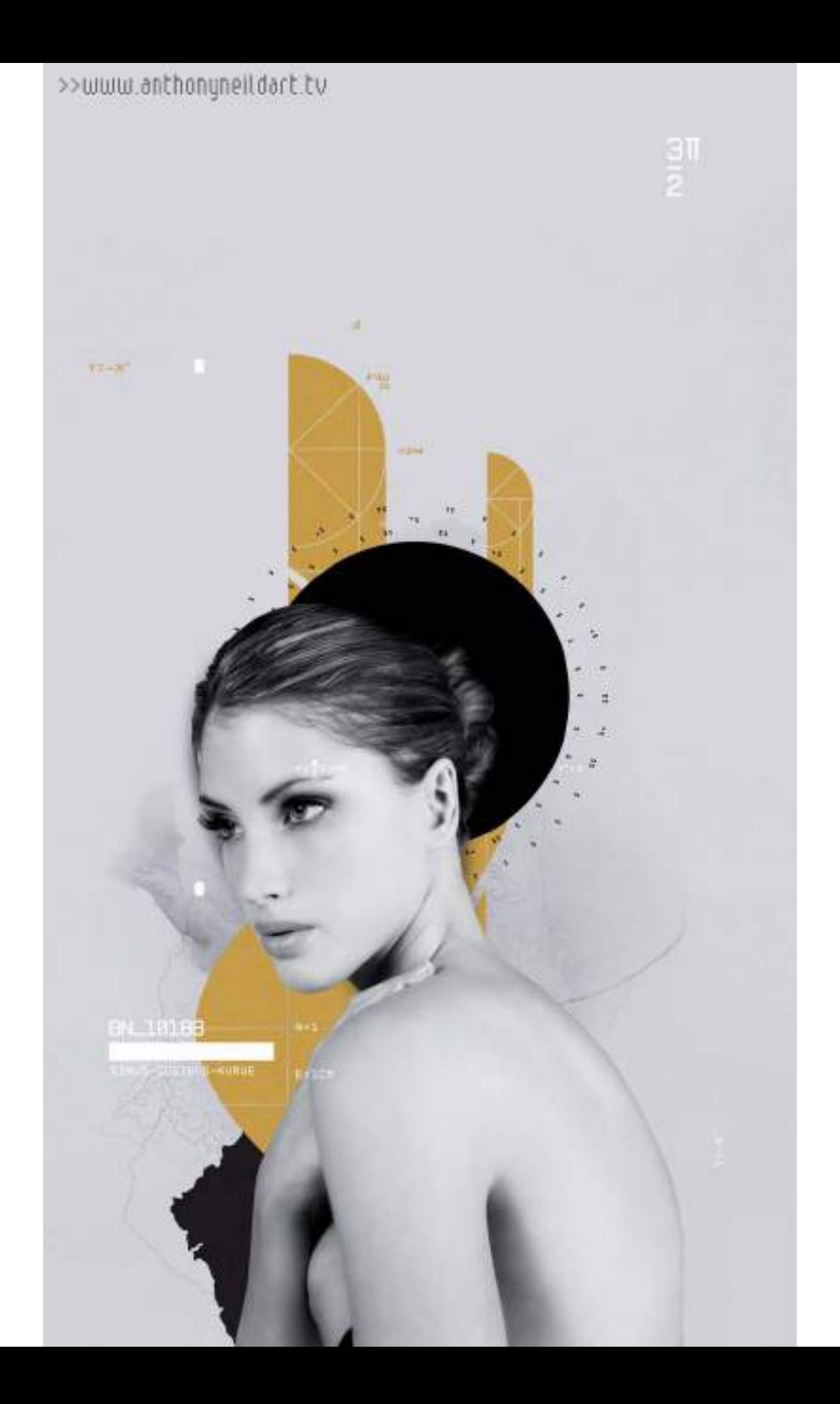

## Anexo 100 links imprescindibles para el diseñador gráfico

La comunicación visual se transforma constantemente al tiempo que se modifican los canales y medios de difusión. La etapa de aprendizaje de diseño gráfico no finaliza nunca, el diseñador gráfico tiene que estar en constante evolución, pendiente de lo que sucede tanto en el apartado técnico, con la aparición de nuevas herramientas de trabajo, como en el área creativa, estando al corriente de todo lo que sucede en el panorama gráfico y creativo internacional.

Internet pone al alcance del diseñador todo tipo de recursos tanto técnicos como creativos, en este capítulo se incluyen 100 recursos web especialmente seleccionados por su interés e utilidad para el diseño gráfico, clasificados por categorías. Portales de inspiración gráfica, sitios web de teoría del diseño, blogs informativos, revistas especializadas, recursos gráficos de todo tipo como fuentes tipográficas, descarga de vectores, fotografías de stock, etc. Esta selección de recursos web ampliarán sus conocimientos en diseño gráfico y le servirán de inspiración para sus futuras creaciones gráficas.

Feliz aprendizaje, feliz navegación y FELIZ DISEÑO.

#### **WEBS DE INSPIRACIÓN GRÁFICA**

http://designspiration.net http://www.aisleone.net http://www.buamai.com http://creativejournal.com http://creattica.com http://designdefined.co.uk http://designisblank.com

http://www.designworklife.com http://dribbble.com http://www.formfiftyfive.com http://gridness.net http://www.letterheady.com http://lookslikegooddesign.com http://www.qualitegraphiquegarantie.org http://www.trendlist.org http://www.visual-journal.net http://www.colourlovers.com http://www.illustrationmundo.com http://www.behance.net http://bookcoverarchive.com http://www.coverjunkie.com http://www.elportadista.com http://designarchives.aiga.org http://canvas.pantone.com Webs de inspiración en diseño http://www.booooooom.com http://www.gestalten.com http://designobserver.com

#### **REVISTAS Y PUBLICACIONES ESPECIALIZADAS EN DISEÑO GRÁFICO**

http://graffica.info http://www.cmykmag.com http://www.creativereview.co.uk http://www.digitalartsonline.co.uk http://www.computerarts.co.uk http://www.wallpaper.com http://www.printmag.com http://www.commarts.com

http://www.howdesign.com http://www.eyemagazine.com http://www.counter-print.co.uk http://www.idnworld.com http://www.itsnicethat.com

#### **BLOGS DE DISEÑO GRÁFICO Y COMUNICACIÓN VISUAL**

http://www.cosasvisuales.com http://www.etervisual.com/diary http://www.weblog.evasee.com http://www.lineasguia.com http://www.muyricotodo.com http://www.graficamente-grafica.blogspot.com.es http://www.piscolabis.2creativo.net http://www.swisslegacy.com http://www.thedsgnblog.tumblr.com http://www.theinspiration.com http://www.thestrangeattractor.net http://www.thenewgraphic.com http://www.tundrablog.com http://www.visualmente.blogspot.com.es http://www.0porciento.com http://www.isopixel.net http://www.25-horas.com http://www.oldskull.net http://www.blogvecindad.com http://www.abduzeedo.com http://www.smashingmagazine.com http://www.grainedit.com

#### **WEBS SOBRE IDENTIDAD CORPORATIVA Y BRANDING**

http://www.brandemia.org http://www.underconsideration.com/brandnew http://www.brandingserved.com http://www.identitydesigned.com http://www.logoed.co.uk http://www.lovelystationery.com http://www.thedieline.com http://www.logodesignlove.com

#### **TIPOGRAFÍA Y FUENTES TIPOGRÁFICAS**

http://www.fontsinuse.com http://www.typographyserved.com http://www.es.letrag.com https://www.fontfont.com http://www.tdc.org http://www.thinkingwithtype.com http://www.exljbris.com http://www.fontsquirrel.com http://www.dafont.com http://www.unostiposduros.com

#### **RECURSOS GRÁFICOS GRATUITOS**

http://www.sxc.hu http://www.morguefile.com http://www.recursostic.educacion.es/bancoimagenes http://www.cgtextures.com http://www.urbandirty.com http://www.briarpress.org http://www.etc.usf.edu/clipart http://www.bluevertigo.com.ar http://www.vecteezy.com http://www.designerstoolbox.com http://www.iconmonstr.com

#### **TEORÍA E HISTORIA DEL DISEÑO GRÁFICO**

http://www.foroalfa.org http://www.designhistory.org http://www.designcouncil.org.uk http://www.monografica.org

#### **COMUNIDADES GRÁFICAS Y OTRAS ARTES VISUALES**

http://www.domestika.org http://www.ateneupopular.com http://www.graphic-exchange.com http://ffffound.com http://www.thecoolhunter.net

# Índice alfabético

#### **A**

Adobe Illustrator, 45, 51, 70, 134, 137, 143,186, 188, 258 Adobe InDesign, 156, 157 Adobe Photoshop, 47, 48, 77, 81, 175, 179, 183, 274, 277 AIGA, 21 Aldus Corporation, 41, 46 ápice, 117, 119 Apple Computer, 41, 51, 83, 195 armonía de color, 91, 93, 94 arte final, 33, 34 asta, 117, 119, 124 autoedición, 130, 134, 154, 156, 157, 161, 162, 165 avatar, 281

#### **B**

banderola, 244, 245 banner, 278, 279 bèzier, 59, 69 bicromía, 109 billboard, 244 bitmap, 44, 45, 50, 56, 77, 174, 175 blueprints, 242 BMP, 175 bocetos, 30, 31, 151, 164, 198 brief, 27 briefing, 27, 28, 30, 213, 281

#### **C**

CAD, 40 calle, 151 CAM, 40 capitulares, 162 cartel, 234

círculo cromático, 89 clasificación tipográfica, 122 cliparts, 241 CMYK, 91, 101, 104, 175, 206, 261, 263, 269 código QR, 217 collage, 180, 182, 190 color de énfasis, 96 color dominante, 96 color subordinado, 96 colores análogos y complementarios, 93 colores directos, 102, 103, 105, 109, 180, 261, 263, 266 colores primarios, 91 columna, 151, 153, 161 comunicación visual, 20, 21, 25, 26 conceptualización, 30 contorno, 44, 67, 68, 131 convertir a curvas, 70, 142, 143, 258, 259 CorelDRAW, 45, 70, 134, 157, 165, 186, 217, 258, 275 crear contornos, 142, 143, 258, 259 cuadríptico, 229 cuatricromía, 102

#### **D**

didot, 159 digitalización, 29, 172, 174, 203 DIN, 148, 150, 210, 212, 226, 228, 234 dingbat, 134, 135, 136 díptico, 227, 228 display, 128, 244, 245, 246 DIY, 172 Douglas Carl Engelbart, 41, 42 dpi, 174 DTP, 130 duotono, 109, 180, 182, 183

#### **E**

en bandera, 161, 162 emisor, 20, 26, 27, 28 escáner, 43, 172, 174 estación de trabajo, 53

#### **F**

familia tipográfica, 122 flexografía, 101 folleto, 222, 224, 226 fotografía de stock, 170 fuente, 118, 122, 123 159, 161, 203, 206, 224, 258, 266 Freehand, 45, 46, 81

#### **G**

Garaldas, 124 GIF, 175, 275, 276, 277, 279 grabado, 101 grid, 23, 151 grunge, 128, 188, 189 Gutenberg, 23

#### **H**

halftone, 108 hardware, 43, 44, 52, 55 herramienta Selección, 62, 63 hexadecimal, 206, 282

#### **I**

ICC, 262 Icograda, 25 identidad corporativa, 193, 203-205, 209, 280 imagotipo, 195, 198 Incisas, 124 input, 43, 172 interletraje, 160 interlineado, 161 Isaac Newton, 88 isologo, 195

#### **J**

Johannes Gutenberg, 23 JPG, 175, 275, 276, 277, 279

#### **K**

kerning, 160

#### **L**

lavado de imágenes, 185 leading, 161 legibilidad cromática, 96 ligadura, 117, 122, 132 líneas guía, 154 litografía, 101, 102, 259 logotipo, 29, 74, 193, 209, 210, 222, 240, 246, 281, 282 Lorem Ipsum, 164, 213 luminosidad, 95

#### **M**

Macintosh, 41, 46, 47, 51, 52, 82, 132, 265 manual identidad corporativa, 203 mapa de bits, 44, 45, 50, 55, 62, 74, 77, 80, 174, 235, 244 mapa de caracteres, 134 maquetación, 33, 41, 81, 132, 147, 148, 150, 154, 156, 158 marca gráfica, 193, 194, 195 marcas de corte, 260, 261 marcas de plegado, 260 medianil, 151 moveable type, 23 MUPI, 250

#### **N**

nodo, 44, 45, 47, 59, 66-78, 135, 140, 142, 143, 258, 259

#### **O**

offset, 91, 101, 102, 174, 235, 259, 261, 269 ojal, 117 OpenType, 131, 132

OPI, 250 oreja, 117 output, 43

#### **P**

página maestra, 155, 156 PaintShop Pro, 47, 49, 175, 274 palo seco, 125 pangrama, 134 Pantone, 103, 104, 107, 108, 182, 206, 261, 263, 270 PDF, 33, 81, 157, 203, 222, 258, 265 PDF-X, 265 perfiles de color, 262, 263, 266, 269 photocall, 246 pica, 159 píxel, 45, 47, 74, 90, 131, 159, 160, 174, 206, 278, 281 plantillas, 164, 241, 242 plegado, 228, 229, 260 plotter, 43, 243, 244 PNG, 175, 275, 276, 277 PostScript Type 1, 131 preimpresión, 33, 257, 259, 263, 265, 269 prototipo, 31, 32, 33, 40 puntos por pulgada, 174

#### **R**

raster, 44, 45, 47, 175 receptor, 20, 26, 27, 28, 213, 222, 224 redes sociales, 280 relleno, 67, 68, 74, 77, 101, 108, 164, 186 remate, 117, 118, 120 resolución, 29, 47, 79, 159, 170, 174, 235, 244, 276, 277 retícula, 23, 150, 151, 154, 156 RGB, 90, 91, 101, 175, 206, 261, 263 romanas, 123, 124, 125 rough, 31

#### **S**

sangrado, 177, 178, 259, 260 sans serif, 117, 125, 126, 129, 130 saturación, 95 script, 126 segmento, 66, 67 seleccionar, 62, 63, 64 semitono, 102, 108 separaciones de color, 263 serigrafía, 51, 62, 101, 240, 263 simbología del color, 100 software, 41, 42-45, 50, 52 stationery, 209 stock-photos, 170

#### **T**

target 28, 29, 35, 130, 247 temperatura, 99 templates, 164, 241, 242 tintas planas, 102, 103 tipografía móvil, 23 tono, 88, 89, 95, 107 tótem, 244, 246 tracking, 160 trama, 102, 107, 108, 109, 174 transferencia de archivos, 267 trayecto, 66, 67, 69, 137, 140, 179, 186, 188 trazado de fuentes, 142 tríadas, 93 tríptico, 228, 229 TrueType, 131, 132

#### **V**

valla publicitaria, 51, 79, 90, 244 vectorial, 41, 60, 81, 94, 134, 142, 154, 179, 185, 217, 240 vectorización, 59, 74-80, 83 vértice, 117, 119

#### **W**

web, 14, 24, 27, 33, 82, 90, 135, 148, 159, 206, 209, 211, 216, 217, 274, 275-282 William Addison Dwiggins, 24 workstation, 53